# **Oracle® Communications EAGLE Application Processor**

**Upgrade/Installation Guide** Release 16.3 E96330-09

December 2023

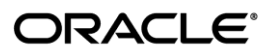

Oracle Communications EAGLE Application Processor Upgrade/Installation Guide, Release 16.3

Copyright © 2000, 2023, Oracle and/or its affiliates. All rights reserved.

This software and related documentation are provided under a license agreement containing restrictions on use and disclosure and are protected by intellectual property laws. Except as expressly permitted in your license agreement or allowed by law, you may not use, copy, reproduce, translate, broadcast, modify, license, transmit, distribute, exhibit, perform, publish, or display any part, in any form, or by any means. Reverse engineering, disassembly, or decompilation of this software, unless required by law for interoperability, is prohibited.

The information contained herein is subject to change without notice and is not warranted to be error-free. If you find any errors, please report them to us in writing.

If this is software or related documentation that is delivered to the U.S. Government or anyone licensing it on behalf of the U.S. Government, the following notices are applicable:

U.S. GOVERNMENT END USERS: Oracle programs, including any operating system, integrated software, any programs installed on the hardware, and/or documentation, delivered to U.S. Government end users are "commercial computer software" pursuant to the applicable Federal Acquisition Regulation and agency-specific supplemental regulations. As such, use, duplication, disclosure, modification, and adaptation of the programs, including any operating system, integrated software, any programs installed on the hardware, and/or documentation, shall be subject to license terms and license restrictions applicable to the programs. No other rights are granted to the U.S. Government.

This software or hardware is developed for general use in a variety of information management applications. It is not developed or intended for use in any inherently dangerous applications, including applications that may create a risk of personal injury. If you use this software or hardware in dangerous applications, then you shall be responsible to take all appropriate fail-safe, backup, redundancy, and other measures to ensure its safe use. Oracle Corporation and its affiliates disclaim any liability for any damages caused by use of this software or hardware in dangerous applications.

Oracle and Java are registered trademarks of Oracle and/or its affiliates. Other names may be trademarks of their respective owners.

Intel and Intel Xeon are trademarks or registered trademarks of Intel Corporation. All SPARC trademarks are used under license and are trademarks or registered trademarks of SPARC International, Inc. AMD, Opteron, the AMD logo, and the AMD Opteron logo are trademarks or registered trademarks of Advanced Micro Devices. UNIX is a registered trademark of The Open Group.

This software or hardware and documentation may provide access to or information about content, products, and services from third parties. Oracle Corporation and its affiliates are not responsible for and expressly disclaim all warranties of any kind with respect to third party content, products, and services unless otherwise set forth in an applicable agreement between you and Oracle. Oracle Corporation and its affiliates will not be responsible for any loss, costs, or damages incurred due to your access to or use of thirdparty content, products, or services, except as set forth in an applicable agreement between you and Oracle.

**CAUTION: Use only the guide downloaded from the Oracle Technology Network (OTN) [\(http://www.oracle.com/technetwork/indexes/documentation/oracle-comms-tekelec-2136003.html\)](http://www.oracle.com/technetwork/indexes/documentation/oracle-comms-tekelec-2136003.html). Before running upgrade on your system, access the My Oracle Support web portal [\(https://support.oracle.com\)](https://support.oracle.com/) and review any Knowledge Alerts that may be related to the System Health Check or the l Upgrade.**

Before beginning this procedure, contact My Oracle Support and inform them of your upgrade plans. Refer t[o Appendix F](#page-263-0) for instructions on accessing My Oracle Support.

# **TABLE OF CONTENTS**

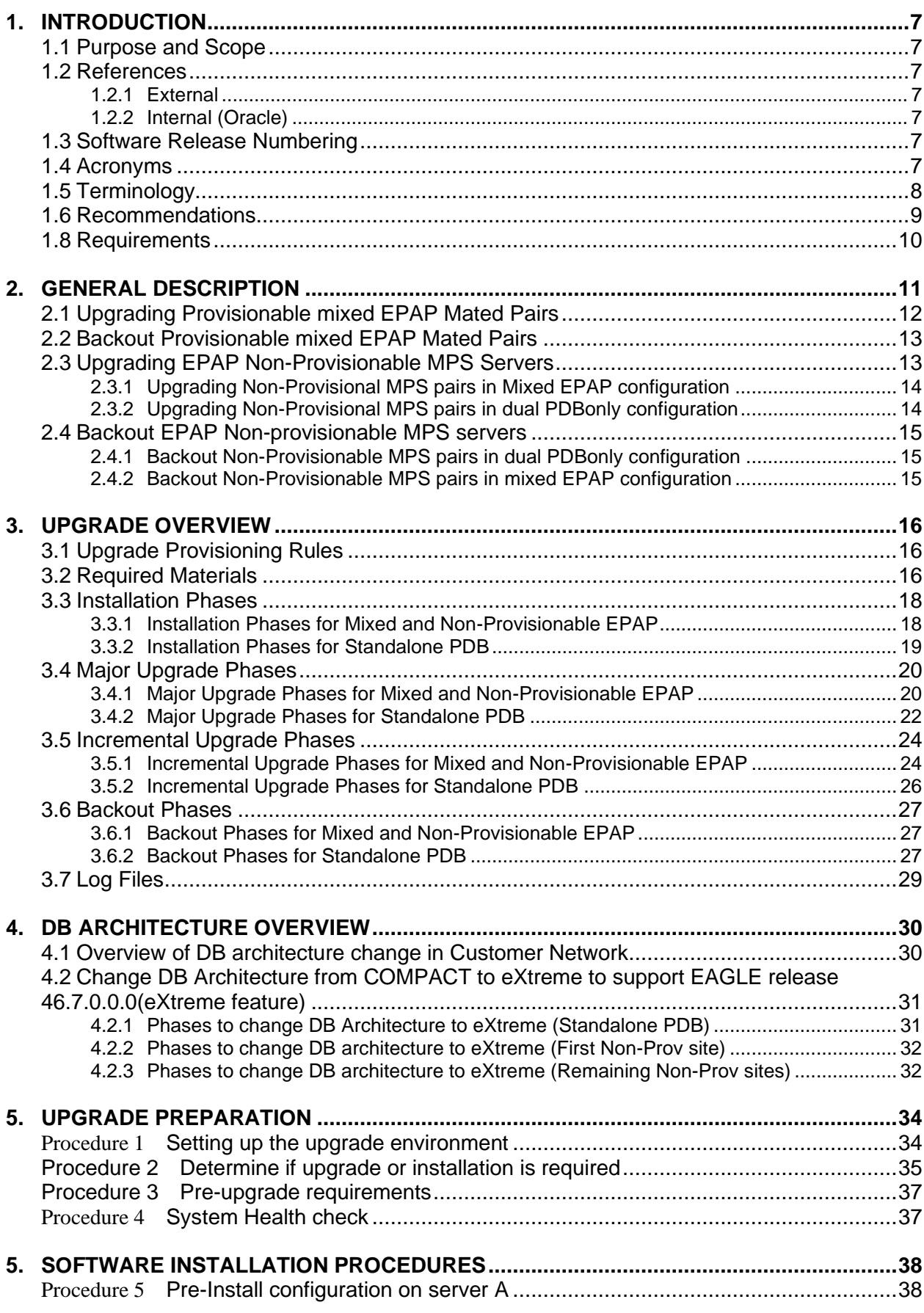

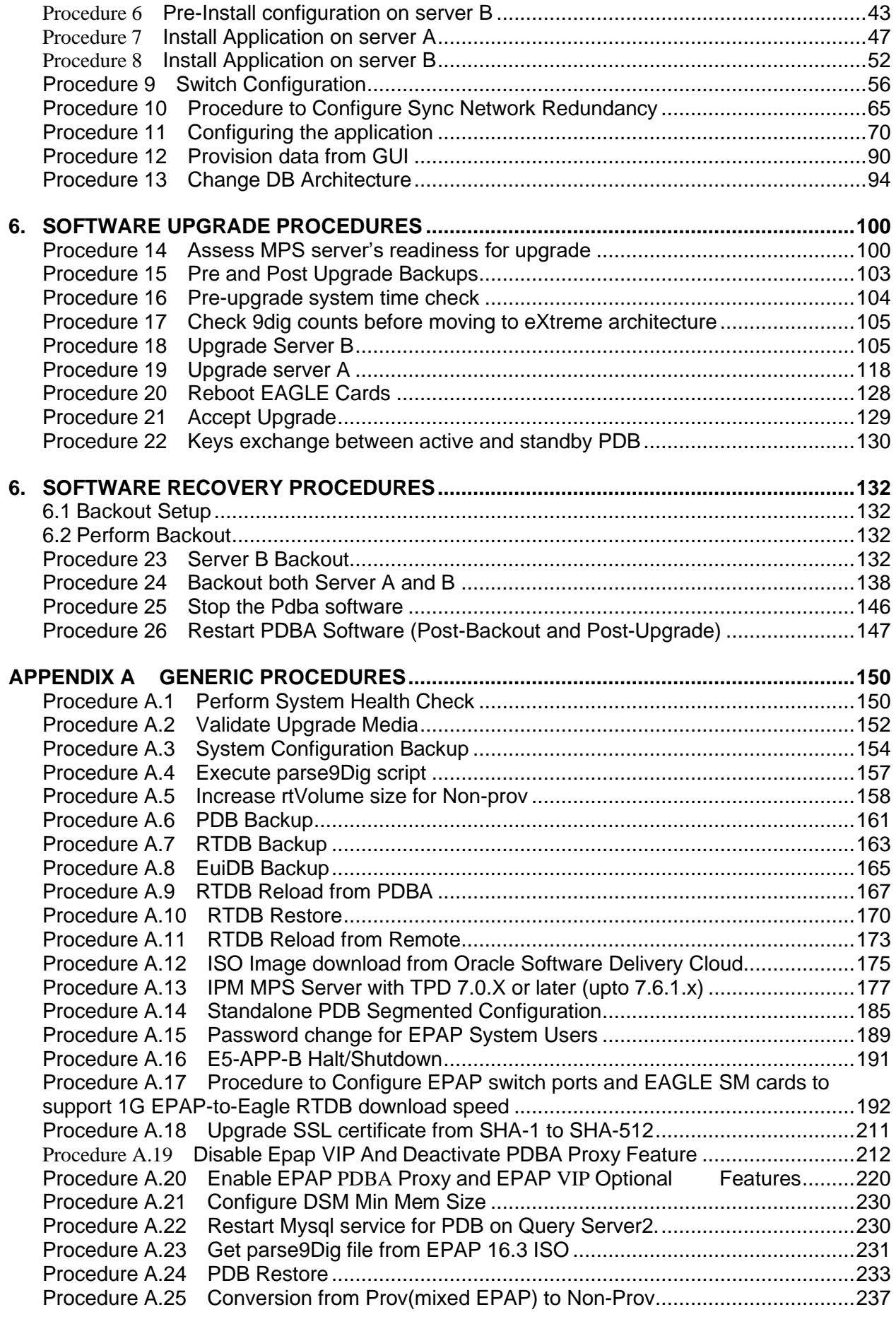

**Upgrade/Installation Guide 4 of 264 February 2023**

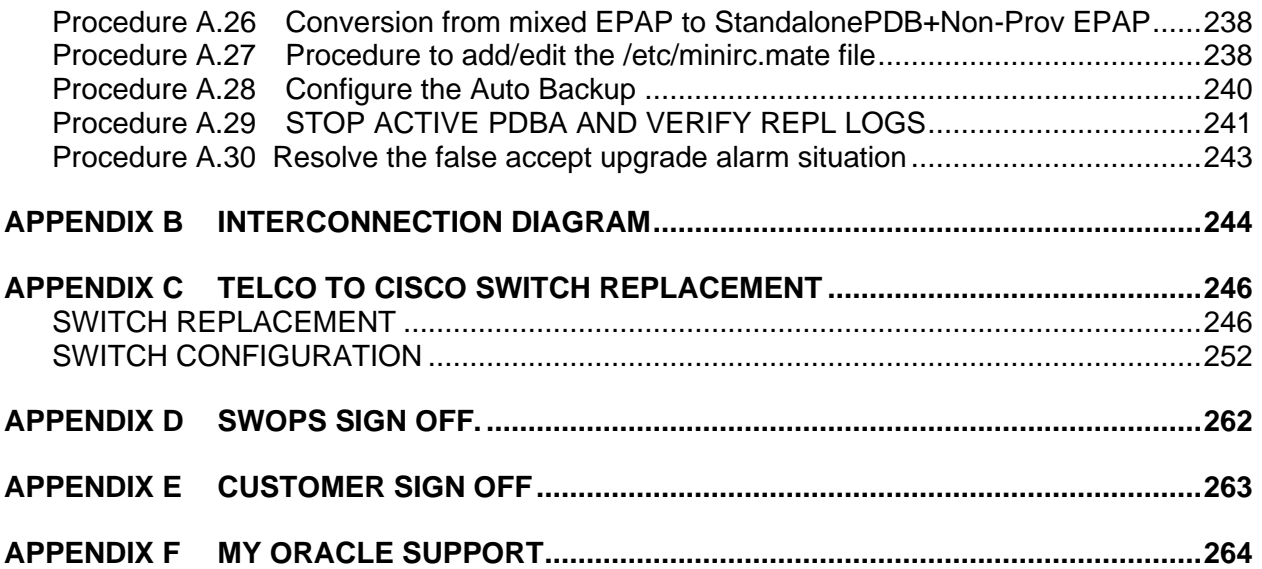

# **List of Figures**

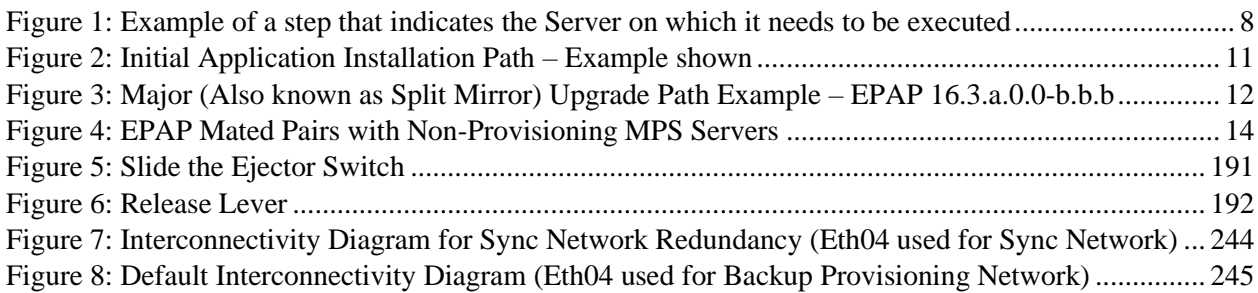

# **List of Tables**

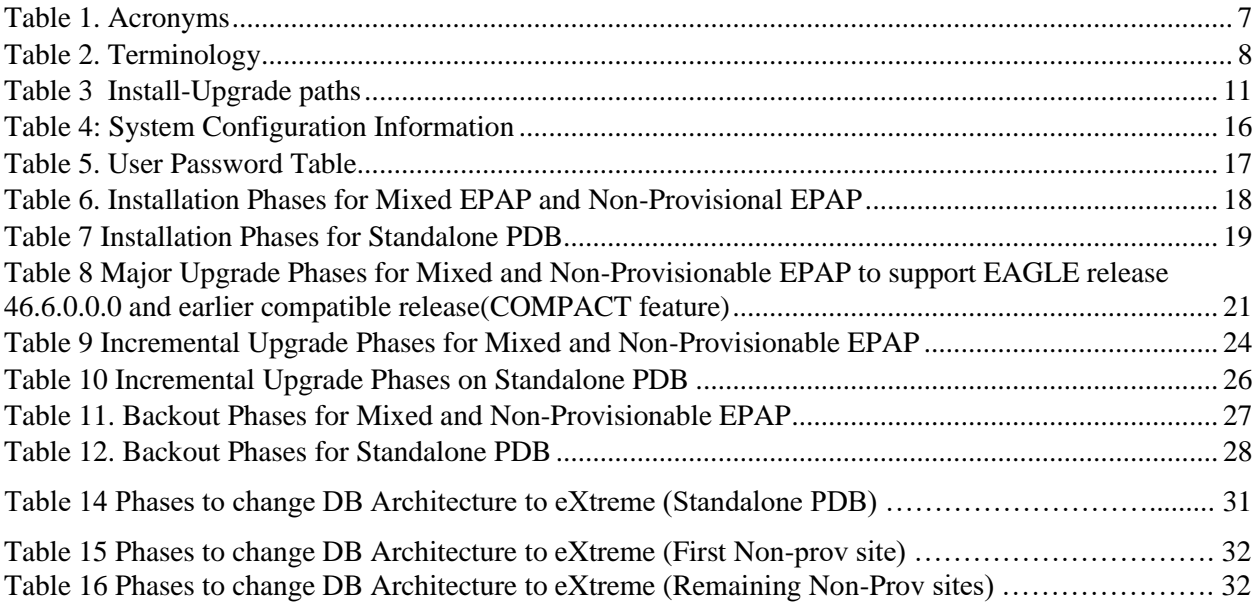

# **List of Procedures**

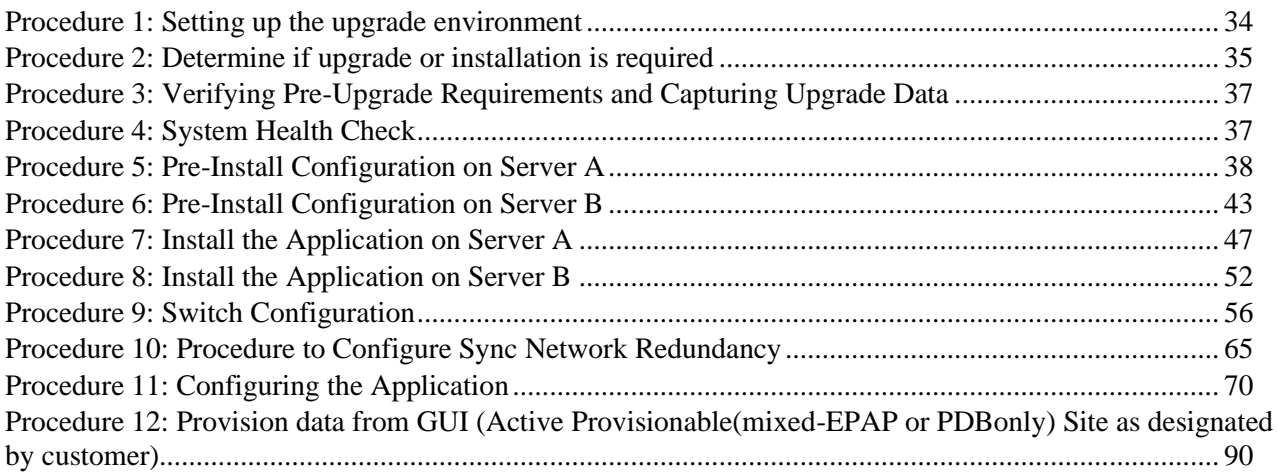

# <span id="page-6-0"></span>**1. INTRODUCTION**

### <span id="page-6-1"></span>**1.1Purpose and Scope**

This document describes methods utilized and procedures executed to perform the following tasks:

- a. An initial installation of the EPAP 16.3 application software if it is not currently installed on an in-service E5- APP-B system running a release of TPD 7.0.x or later (up to 7.6.1.x).
- b. A major software upgrade on an in-service E5-APP-B system running a release equal to TPD 7.0.x and EPAP Release 16.1.x/16.2.x
- c. An incremental software upgrade on an in-service E5-APP-B system running a release equal to TPD 7.6.x and EPAP Release 16.3.x

The audience for this document consists of Oracle customers and the following groups: Software System, Product Verification, Documentation, and Customer Service including Software Operations and NPI. This document provides step-by-step instructions to execute any MPS upgrade or installation using an ISO image.

This document does not address requirements relating to the interaction, if any, between EAGLE and MPS upgrade. This document does not address feature activation.

### <span id="page-6-2"></span>**1.2References**

#### <span id="page-6-3"></span>**1.2.1 External**

- [1] *EAGLE Application Processor (EPAP) Administration Guide,* E54368-01, latest revision, Oracle
- <span id="page-6-4"></span>[2] *EPAP 16.3 Administration Manual, Oracle*

## **1.2.2 Internal (Oracle)**

The following are references internal to Oracle. They are provided here to capture the source material used to create this document. Internal references are only available to Oracle's personnel.

- <span id="page-6-7"></span>[1] *TEKELEC Acronym Guide*, MS005077, revision 2.35, September 2005.
- [2] *Software Upgrade Procedure Template*, TM005074, Current Version
- [3] *Integrating MPS into the Customer Network,* TR005014, version 3.1, October 2009
- [4] *TPD Initial Product Manufacture – TPD 7.6+,* E53017-04, Latest revision
- [5] *PFS EPAP 16.3,* CGBU\_*028894*, Latest revision
- [6] *Oracle Communications EPAP DB Capacity Expansion Feature Description, CGBU\_025487, Latest revision.*
- [7] *EPAP Administration Manual for EPAP 16.3,* Latest version

#### **1.3Software Release Numbering**

<span id="page-6-5"></span>Refer to Engineering Release Notes or other appropriate document with the most recent build numbers in order to identify the proper components (software loads, GPLs, etc.) that comprise the product's software release.

#### **1.4Acronyms**

<span id="page-6-6"></span>An alphabetized list of acronyms used in the document that are not included in [\[1\]:](#page-6-7)

#### **Table 1. Acronyms**

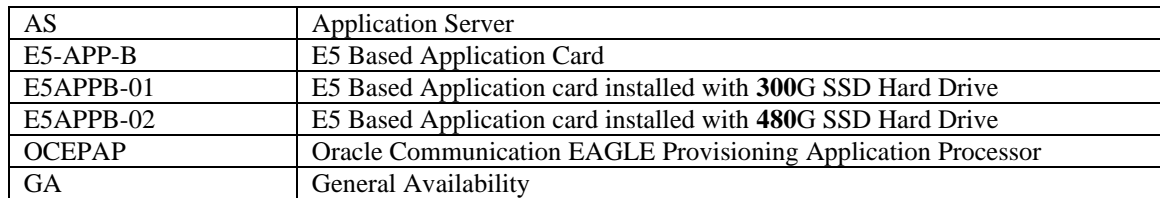

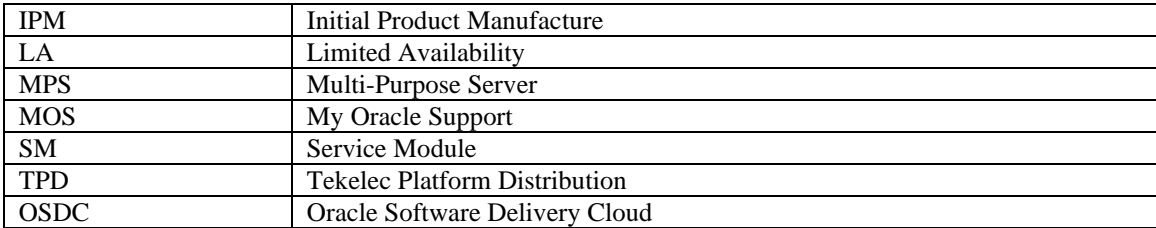

### **1.5Terminology**

<span id="page-7-0"></span>Multiple servers may be involved with the procedures in this manual. Therefore, most steps in the written procedures begin with the name or type of server to which the step applies. For example:

Each step has a checkbox for every command within the step that the technician should check to keep track of the progress of the procedure.

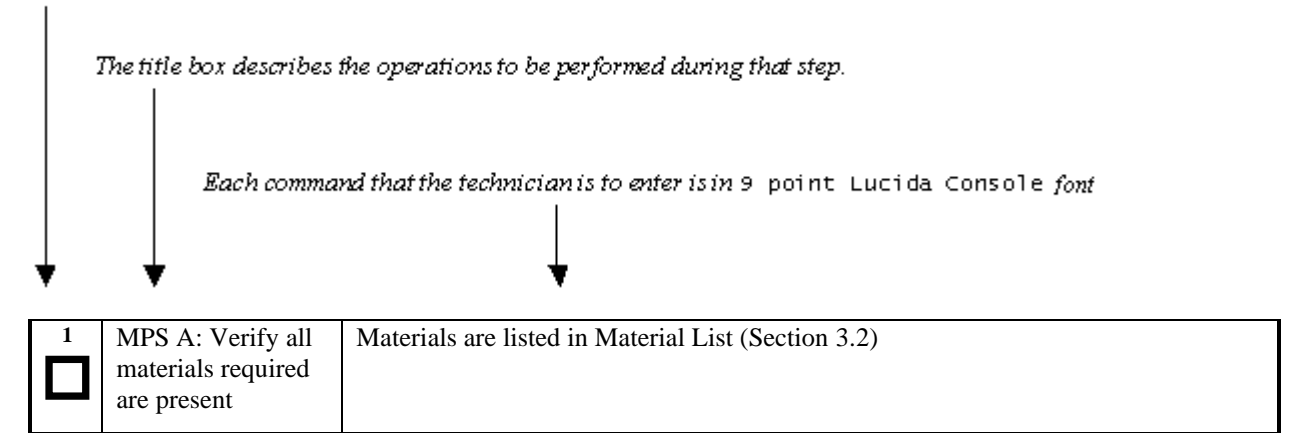

**Figure 1: Example of a step that indicates the Server on which it needs to be executed**

Other terminology follows.

#### **Table 2. Terminology**

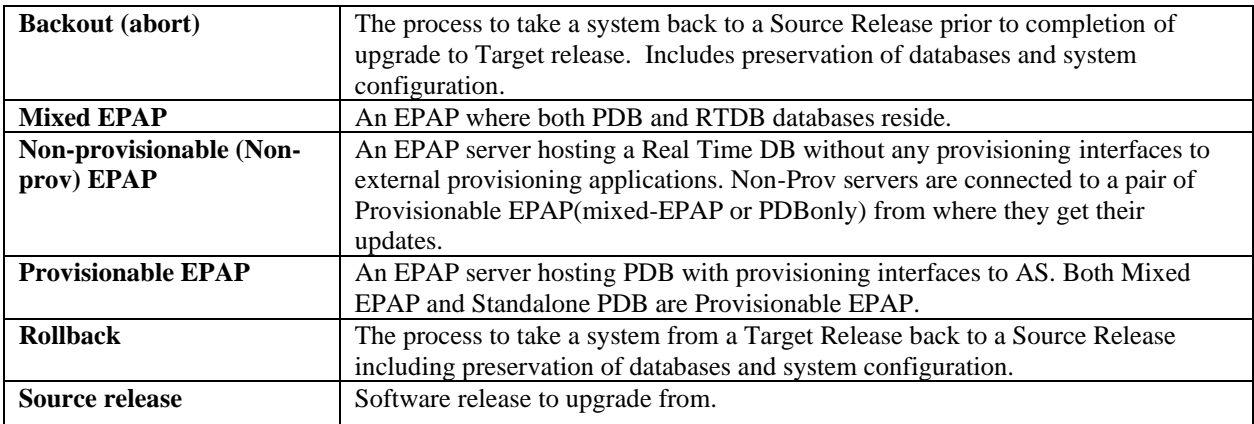

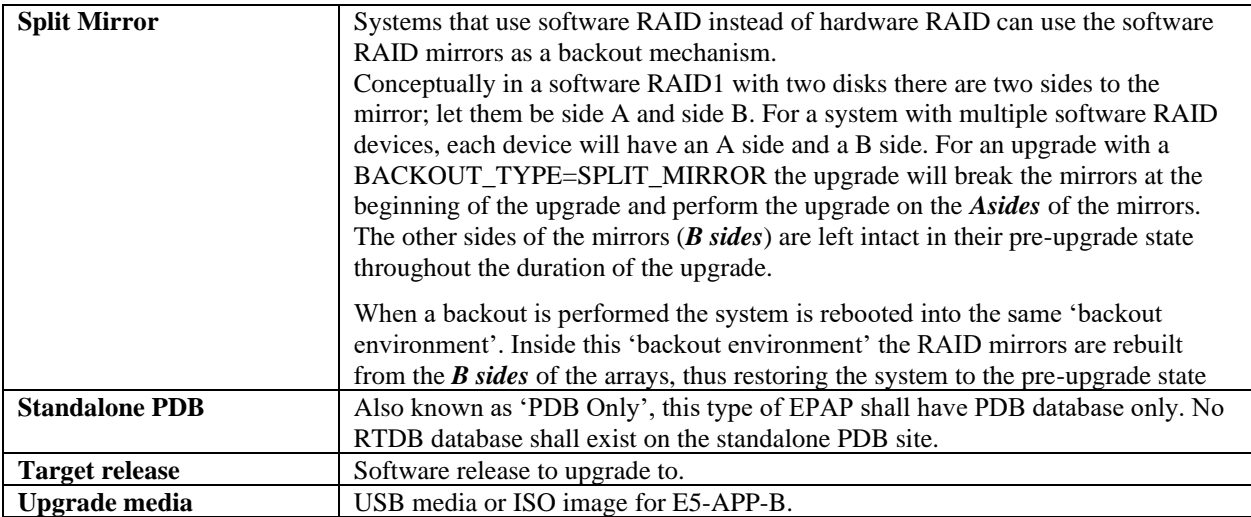

#### <span id="page-8-0"></span>**1.6Recommendations**

This procedure should be followed thoroughly utilizing the steps as written. **When planning to run upgrade on the server, contact My Oracle Support at least 48 hours before the upgrade process has been planned to be initiated.**  In the event any unexpected results are returned while executing steps in this procedure, halt the activity and contact My Oracle Support for assistance.

#### **Please read the following notes on procedures:**

- **1. While doing upgrade, do not open the epapconfig menu if it is not mentioned in the procedure. Do not run anything in the setup that is not documented in the install/upgrade manual.**
- 2. Any procedure completion times are estimates. Times may vary due to differences in database size, user experience, and user preparation.
- 3. The shaded area within response steps must be verified in order to successfully complete that step.
- 4. Output displayed in the procedures' response steps is presented. Actual output varies depending on system. Output is presented for reference only.
- 5. Where possible, command response outputs are shown as accurately as possible. However, exceptions may include the following:
	- Information such as *time* and *date*.
	- ANY information marked with "*XXXX*." Where appropriate, instructions are provided to determine what output should be expected in place of "*XXXX*."
- 6. After completing each step and **at each point where data is recorded from the screen,** *the technician performing the procedure must check each step.* A checkbox has been provided beneath each step number for this purpose.
- 7. Captured data is required for future support reference if My Oracle Support is not present during the execution of procedures.
- 8. In procedures that require a command to be executed on a specific MPS, the command is prefaced with MPS A: or MPS B:
- 9. User Interface menu items displayed in this document were correct at the time the document was published but may appear differently at time that this procedure is executed.

# <span id="page-9-0"></span>**1.8Requirements**

- Screen logging is required throughout the procedure. These logs should be made available to My Oracle Support in the event their assistance is needed.
- Target-release USB media or ISO image

## <span id="page-10-0"></span>**2. GENERAL DESCRIPTION**

This document defines the step-by-step actions performed to execute a software upgrade of an in-service MPS running the EPAP application from the source release to the target release on **E5-APP-B-01/02**.

For the EPAP application, some steps in this procedure refer to the PDB application feature on the MPS A of the MPS pair. The EPAP application makes it optional for a newly installed MPS A node to be configured as a Provisioning (PDB) node (upgrades of MPS A nodes already configured as a provisioning node does not change this configuration).

The EPAP application can be installed and upgraded based on the table below.

#### **Table 3 Install-Upgrade paths**

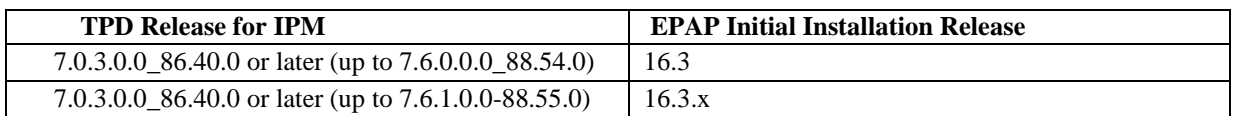

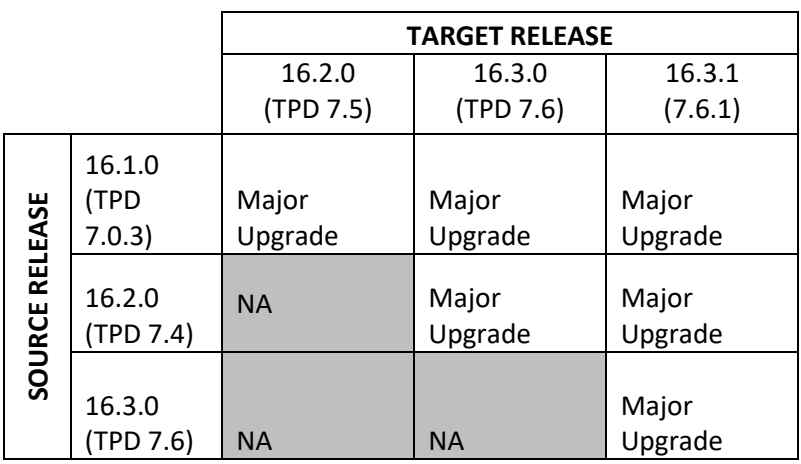

The EPAP upgrade paths are shown in the figures below. The general timeline for all processes to perform a software incremental upgrade, from pre-upgrade backups to a final system health check, is also included below.

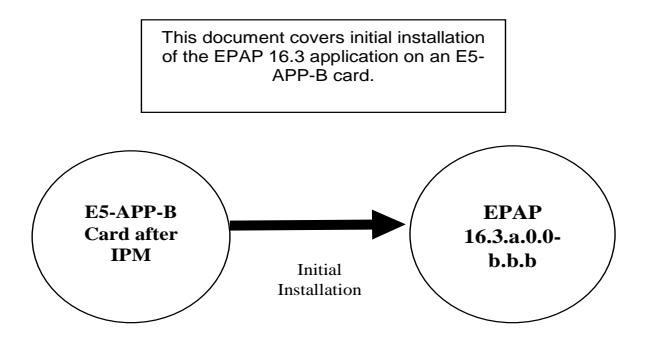

**Figure 2: Initial Application Installation Path – Example shown**

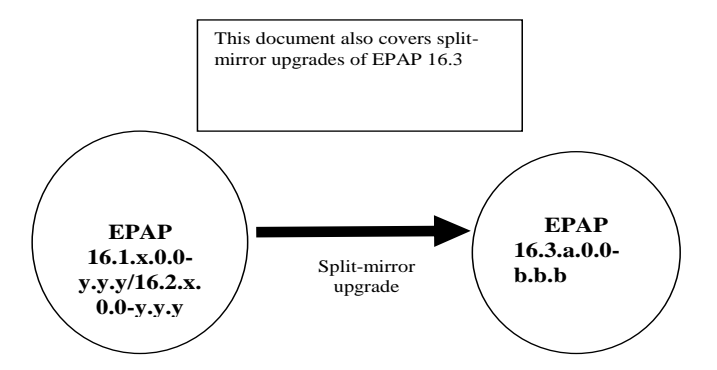

**Figure 3: Major (Also known as Split Mirror) Upgrade Path Example – EPAP 16.3.a.0.0-b.b.b**

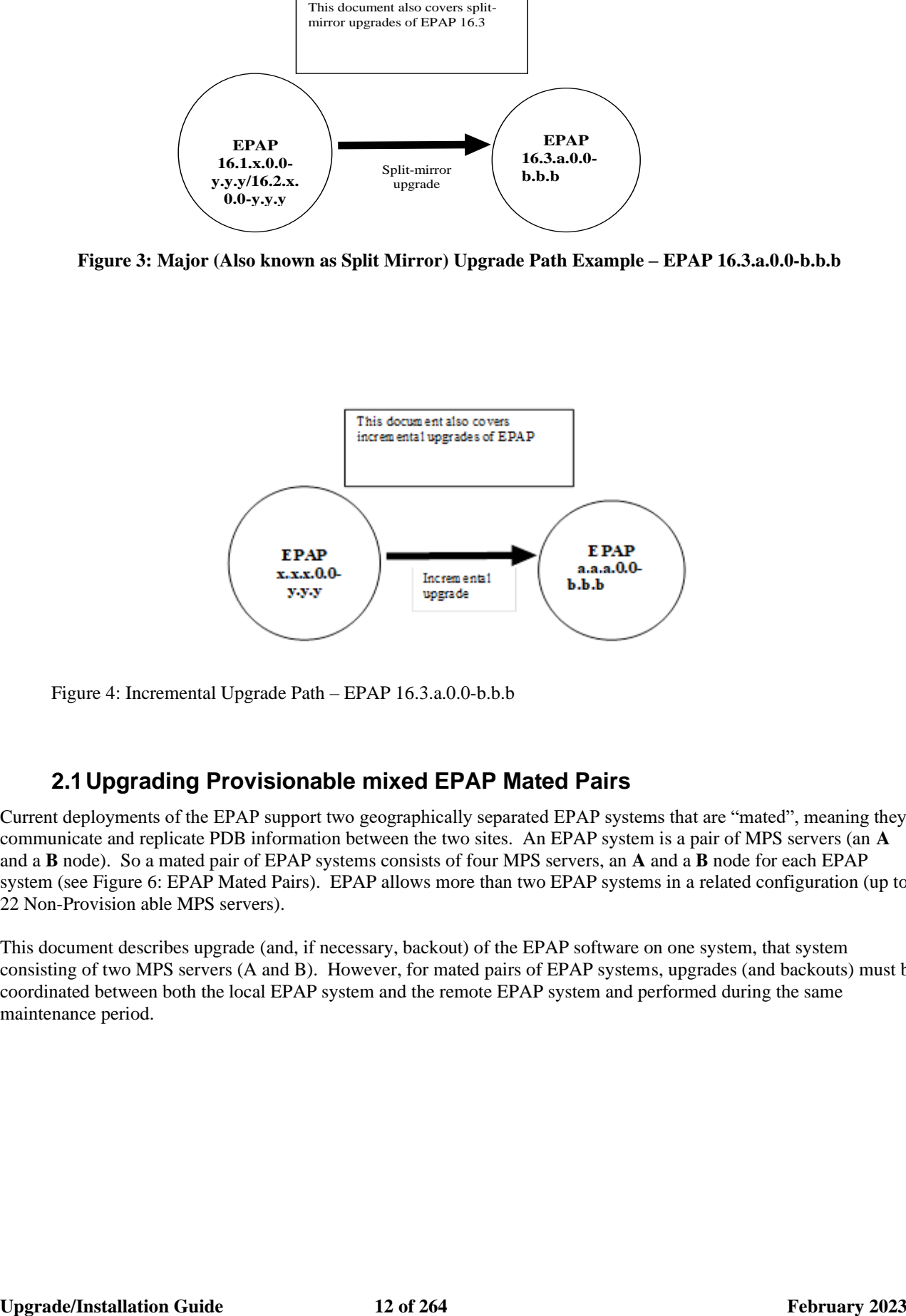

Figure 4: Incremental Upgrade Path – EPAP 16.3.a.0.0-b.b.b

## **2.1Upgrading Provisionable mixed EPAP Mated Pairs**

<span id="page-11-0"></span>Current deployments of the EPAP support two geographically separated EPAP systems that are "mated", meaning they communicate and replicate PDB information between the two sites. An EPAP system is a pair of MPS servers (an **A** and a **B** node). So a mated pair of EPAP systems consists of four MPS servers, an **A** and a **B** node for each EPAP system (see Figure 6: [EPAP Mated Pairs\)](#page-12-2). EPAP allows more than two EPAP systems in a related configuration (up to 22 Non-Provision able MPS servers).

This document describes upgrade (and, if necessary, backout) of the EPAP software on one system, that system consisting of two MPS servers (A and B). However, for mated pairs of EPAP systems, upgrades (and backouts) must be coordinated between both the local EPAP system and the remote EPAP system and performed during the same maintenance period.

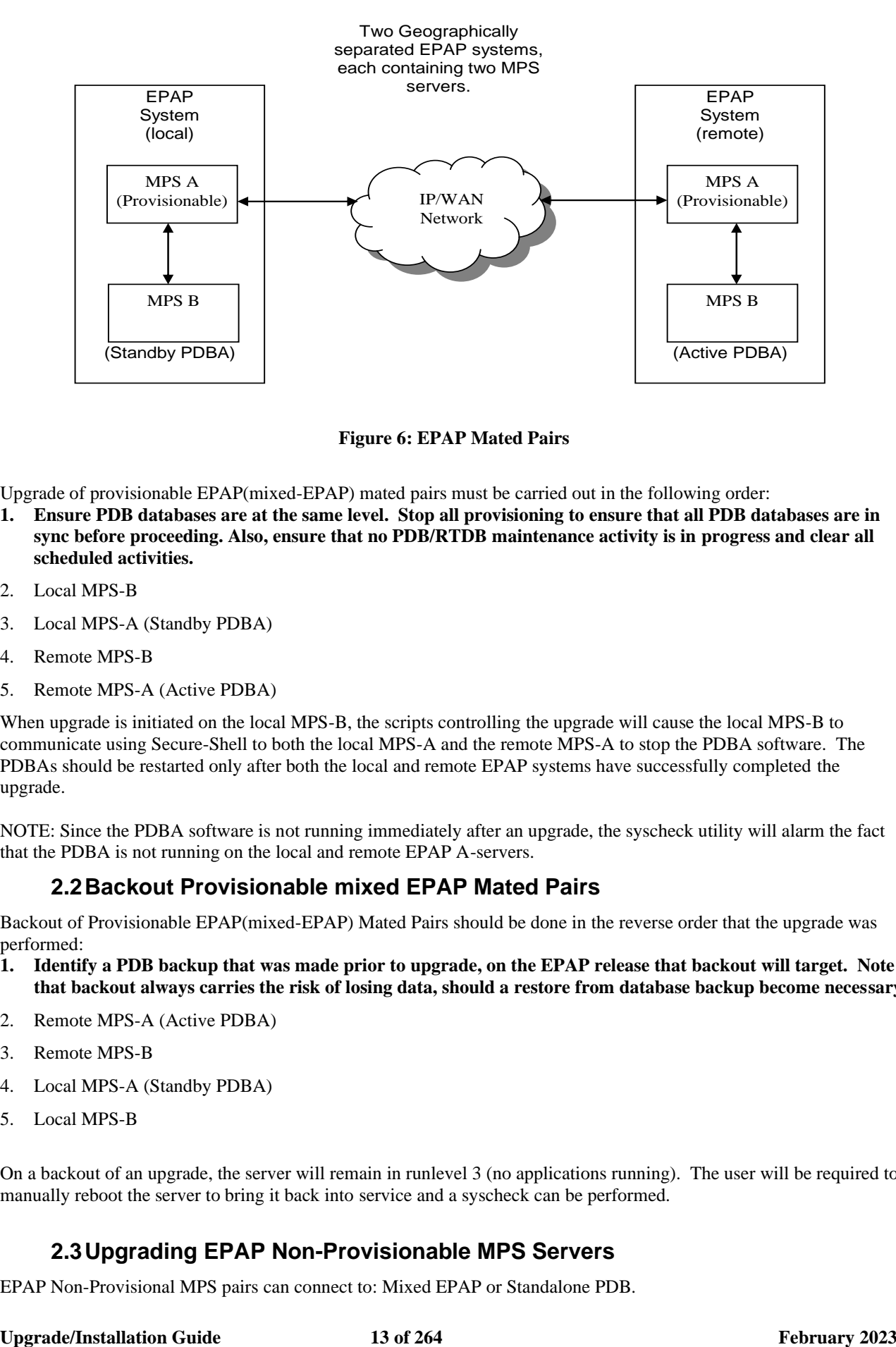

**Figure 6: EPAP Mated Pairs**

<span id="page-12-2"></span>Upgrade of provisionable EPAP(mixed-EPAP) mated pairs must be carried out in the following order:

- **1. Ensure PDB databases are at the same level. Stop all provisioning to ensure that all PDB databases are in sync before proceeding. Also, ensure that no PDB/RTDB maintenance activity is in progress and clear all scheduled activities.**
- 2. Local MPS-B
- 3. Local MPS-A (Standby PDBA)
- 4. Remote MPS-B
- 5. Remote MPS-A (Active PDBA)

When upgrade is initiated on the local MPS-B, the scripts controlling the upgrade will cause the local MPS-B to communicate using Secure-Shell to both the local MPS-A and the remote MPS-A to stop the PDBA software. The PDBAs should be restarted only after both the local and remote EPAP systems have successfully completed the upgrade.

<span id="page-12-0"></span>NOTE: Since the PDBA software is not running immediately after an upgrade, the syscheck utility will alarm the fact that the PDBA is not running on the local and remote EPAP A-servers.

### **2.2Backout Provisionable mixed EPAP Mated Pairs**

Backout of Provisionable EPAP(mixed-EPAP) Mated Pairs should be done in the reverse order that the upgrade was performed:

- **1. Identify a PDB backup that was made prior to upgrade, on the EPAP release that backout will target. Note that backout always carries the risk of losing data, should a restore from database backup become necessary.**
- 2. Remote MPS-A (Active PDBA)
- 3. Remote MPS-B
- 4. Local MPS-A (Standby PDBA)
- 5. Local MPS-B

On a backout of an upgrade, the server will remain in runlevel 3 (no applications running). The user will be required to manually reboot the server to bring it back into service and a syscheck can be performed.

### **2.3Upgrading EPAP Non-Provisionable MPS Servers**

<span id="page-12-1"></span>EPAP Non-Provisional MPS pairs can connect to: Mixed EPAP or Standalone PDB.

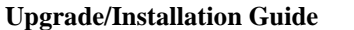

### <span id="page-13-0"></span>**2.3.1 Upgrading Non-Provisional MPS pairs in Mixed EPAP configuration**

EPAP provides the ability to expand the concept of a mated pair of EPAP systems to have up to 24 EPAP systems (48 MPS servers total) configured such that two of the MPS-A servers will run the PDBA software and RTDB software both and handle provisioning (Provisionable nodes) and the other 22 MPS-B and 22 MPS-A servers will only run the RTDB software, taking their updates from the two Provisionable(mixed-EPAP or PDBonly) MPS-A servers.

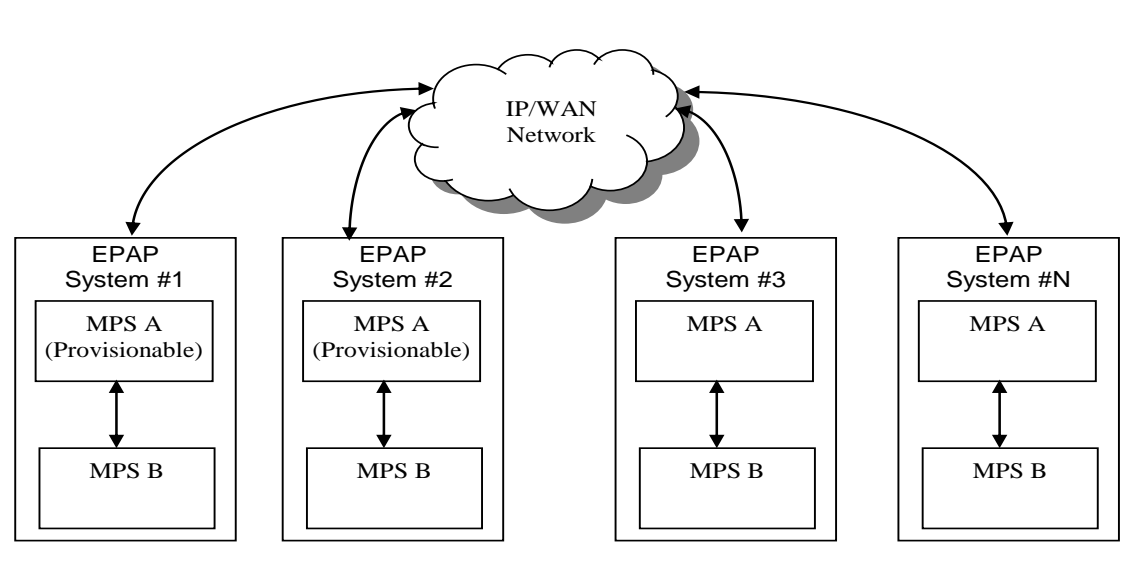

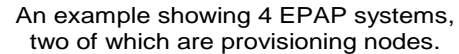

#### **Figure 4: EPAP Mated Pairs with Non-Provisioning MPS Servers**

In such a configuration, it is required that the EPAP system containing all non-provisionable MPS servers be upgraded first, before any EPAP system containing the provisionable MPS servers are upgraded. Upgrade of such configuration must be carried out in the following order:

Non-provisionable EPAPs (All Non-Provs)

- 1. Non-Provisionable (MPS B)
- 2. Non-Provisionable (MPS A)

#### Mixed EPAP **(with standby PDBA)**

- 3. Mixed EPAP (MPS B)
- 4. Mixed EPAP (MPS A)

#### Mixed EPAP **(with active PDBA)**

- 5. Mixed EPAP (MPS B)
- 6. Mixed EPAP (MPS A)

#### <span id="page-13-1"></span>**2.3.2 Upgrading Non-Provisional MPS pairs in dual PDBonly configuration**

EPAP provides the ability to separate the RTDB from PDB to create two architectures: Standalone PDB running PDB process only and Non-Provisionable running RTDB only. Up to 22 Non-Provisional EPAP mated pairs are connected to 2 Standalone PDB that are configured as Active/Standby. In such a configuration, it is required that all Nonprovisionable MPS servers be upgraded first, before standalone PDB.

Upgrade of Non-prov MPS pairs in standalone PDB configuration must be carried out in the following order:

- 1. Non-Provisionable (MPS B)
- 2. Non-Provisionable (MPS A)
- 3. Standby PDBonly
- 4. Active PDBonly

### **2.4Backout EPAP Non-provisionable MPS servers**

<span id="page-14-0"></span>EPAP Non-Provisional MPS pairs can connect to: Mixed EPAP or Standalone PDB.

### <span id="page-14-1"></span>**2.4.1 Backout Non-Provisionable MPS pairs in dual PDBonly configuration**

Backout of Non-Provisionable MPS pairs in Standalone configuration should be done in the reverse order that the upgrade was performed. Please follow the below mentioned steps for backout:

- 1. Active PDBonly
- 2. Standby PDBonly
- 3. Non-Provisionable (MPS A)
- 4. Non-Provisionable(MPS-B)

On a backout of an upgrade, the server will remain in runlevel 3 (no applications running). The user will be required to manually reboot the server to bring it back into service and a syscheck can be performed.

### <span id="page-14-2"></span>**2.4.2 Backout Non-Provisionable MPS pairs in mixed EPAP configuration**

Backout of EPAP Non-provisionable MPS pairs in mixed EPAP configuration should be done in the reverse order that the upgrade was performed:

#### Mixed EPAP **(with active PDBA)**

- 1. Mixed EPAP (MPS A)
- 2. Mixed EPAP (MPS B)

#### Mixed EPAP **(with standby PDBA)**

- 3. Mixed EPAP (MPS A)
- 4. Mixed EPAP (MPS B)

Non-provisionable EPAP

- 5. Non-Provisionable (MPS A)
- 6. Non-Provisionable (MPS B)

### <span id="page-15-1"></span><span id="page-15-0"></span>**3. UPGRADE OVERVIEW**

### **3.1Upgrade Provisioning Rules**

When a Provisionable EPAP mated pair is upgraded or backed out, the EPAP upgrade scripts disable provisioning when the upgrade is initiated on the first MPS server. The PDBA software remains disabled until the last server in the MPS in the mated pair has been upgraded or backed out. The user has-to enable the PDBA software, allowing provisioning, after the upgrade/backout is complete on last MPS server in an EPAP mated pair. Provisioning is not disabled during the upgrade of a Non-Provisionable MPS.

Because EPAP MPS pairs are generally located at geographically distinct sites, significant time may elapse between the upgrade of the Provisionable EPAP pair and the upgrade of the Non-Provisionable EPAP pairs. Non-Provisionable EPAP pairs must always be upgraded before any Provisionable EPAP MPS pairs.

The default "DB Architecture" shall be "Compact" for all types of EPAP either fresh installed or upgraded with release 16.3, which support the DB schema used in EPAP 16.1 and 16.2. Refer to section [4.2](#page-30-0) to change DB Architecture from Compact to eXtreme.

### **3.2Required Materials**

- <span id="page-15-2"></span>• For Mixed EPAP or Non-Provisional EPAP: Two (2) target-release USB media or a target-release ISO file. For Standalone PDB: One (1) target-release USB media or a target-release ISO file
- A terminal and null modem cable to establish a serial connection.
- Write down the system configuration information.

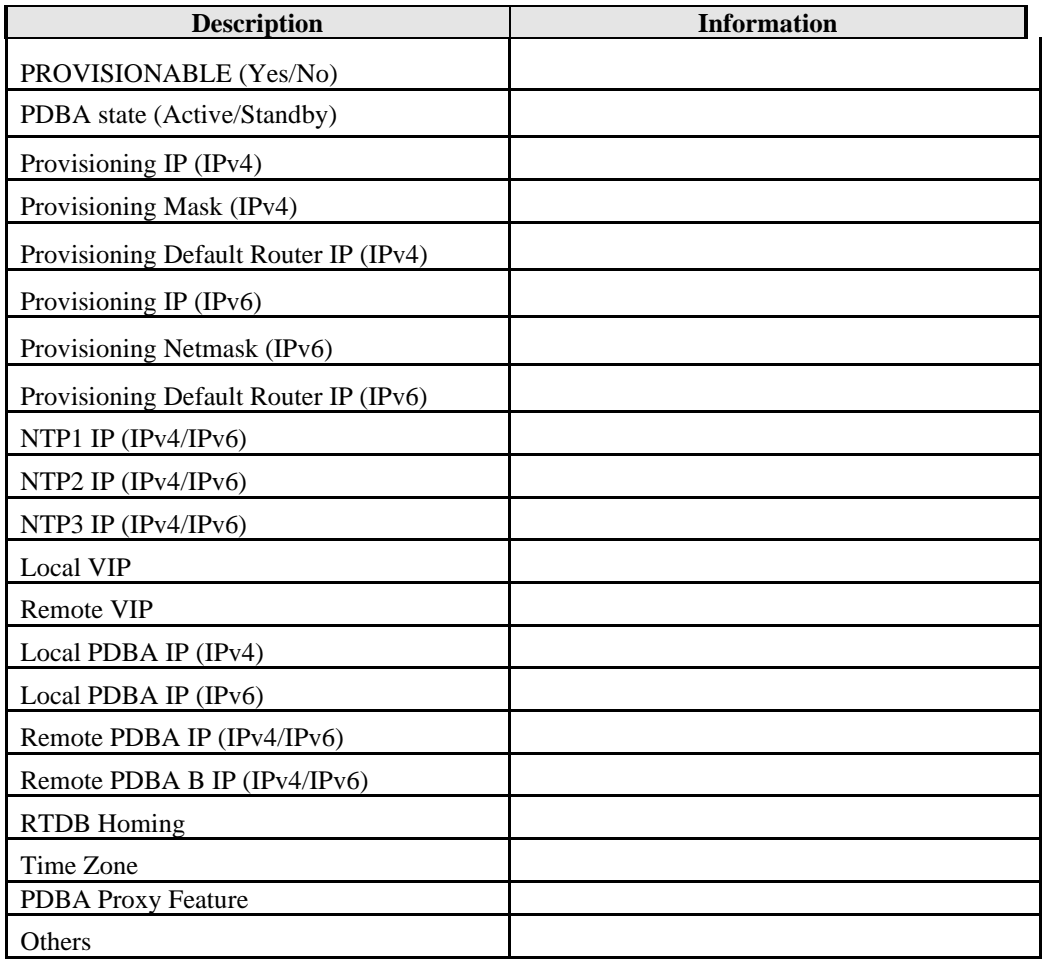

#### **Table 4: System Configuration Information**

- Passwords for users on the local system:
- **Upgrade/Installation Guide 16 of 264 February 2023**

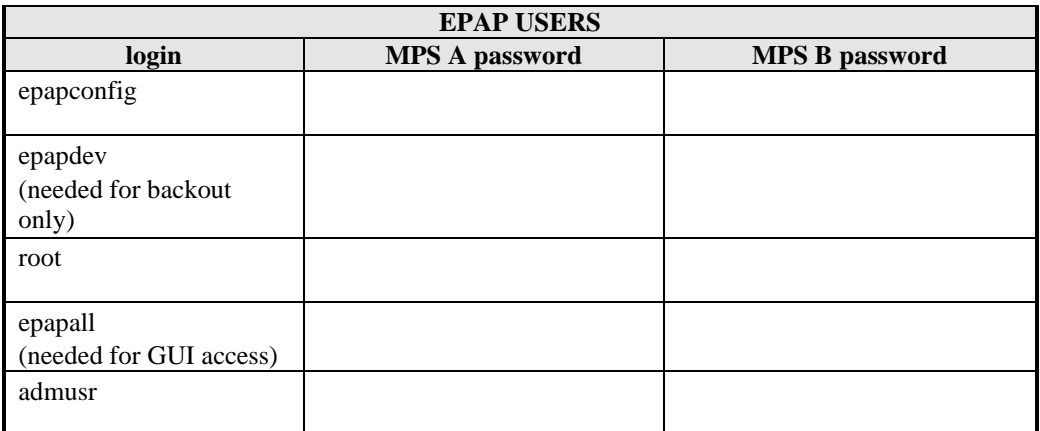

**Table 5. User Password Table**

# <span id="page-17-0"></span>**3.3Installation Phases**

The following table illustrates the progression of the installation process by procedure with estimated times. The estimated times and the phases that must be completed may vary due to differences in typing ability and system configuration. The phases outlined i[n Table 6](#page-17-2) and [Table 7](#page-18-1) are to be executed in the order they are listed.

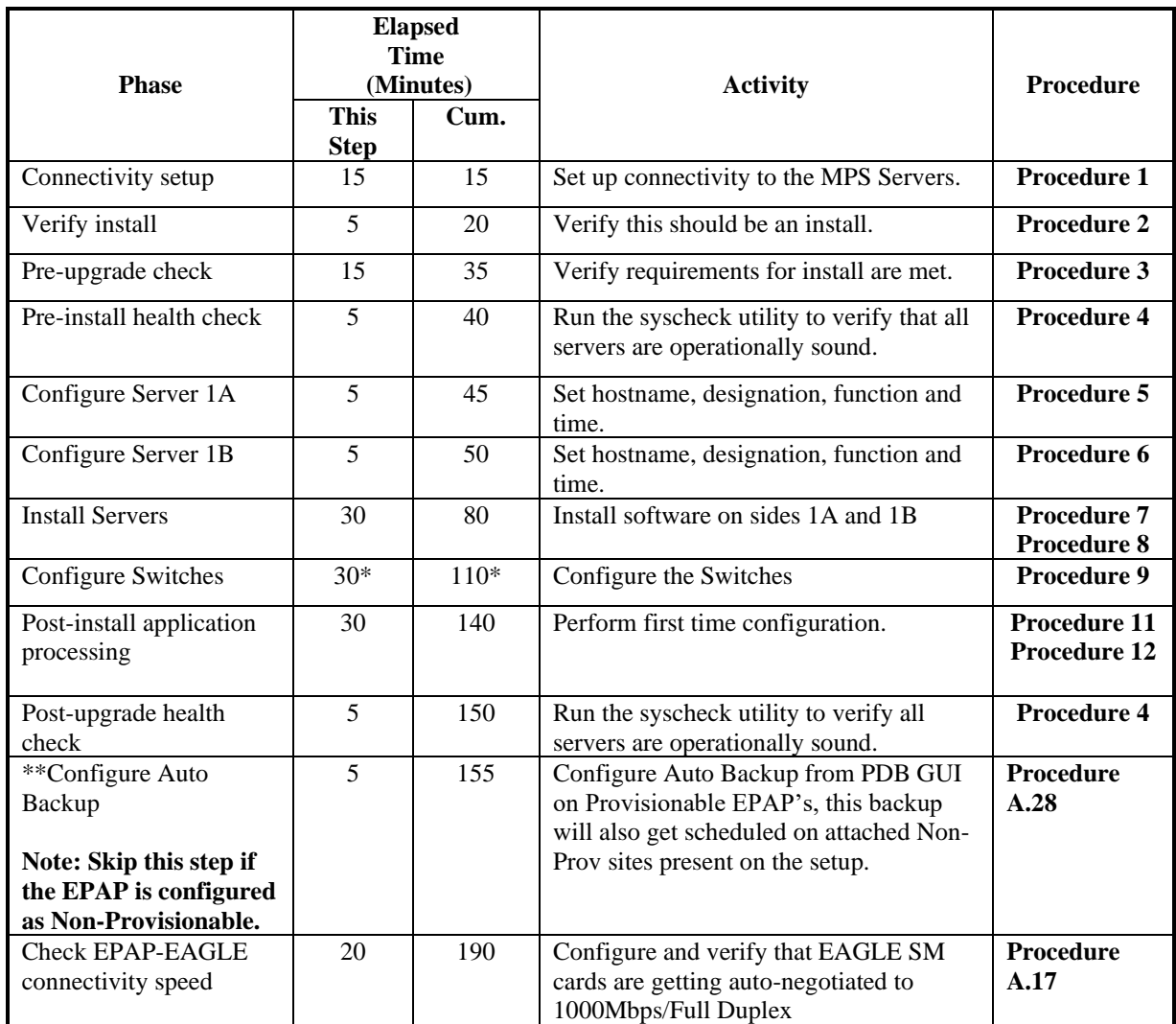

# <span id="page-17-1"></span>**3.3.1 Installation Phases for Mixed and Non-Provisionable EPAP**

#### <span id="page-17-2"></span>**Table 6. Installation Phases for Mixed EPAP and Non-Provisional EPAP**

**\*NOTE:** If configuring 4 switches, add 30 minutes to the current setup

**\*\*NOTE: Configuring Auto backup is a compulsory step to enable PDB-RTDB translogs pruning.**

# <span id="page-18-0"></span>**3.3.2 Installation Phases for Standalone PDB**

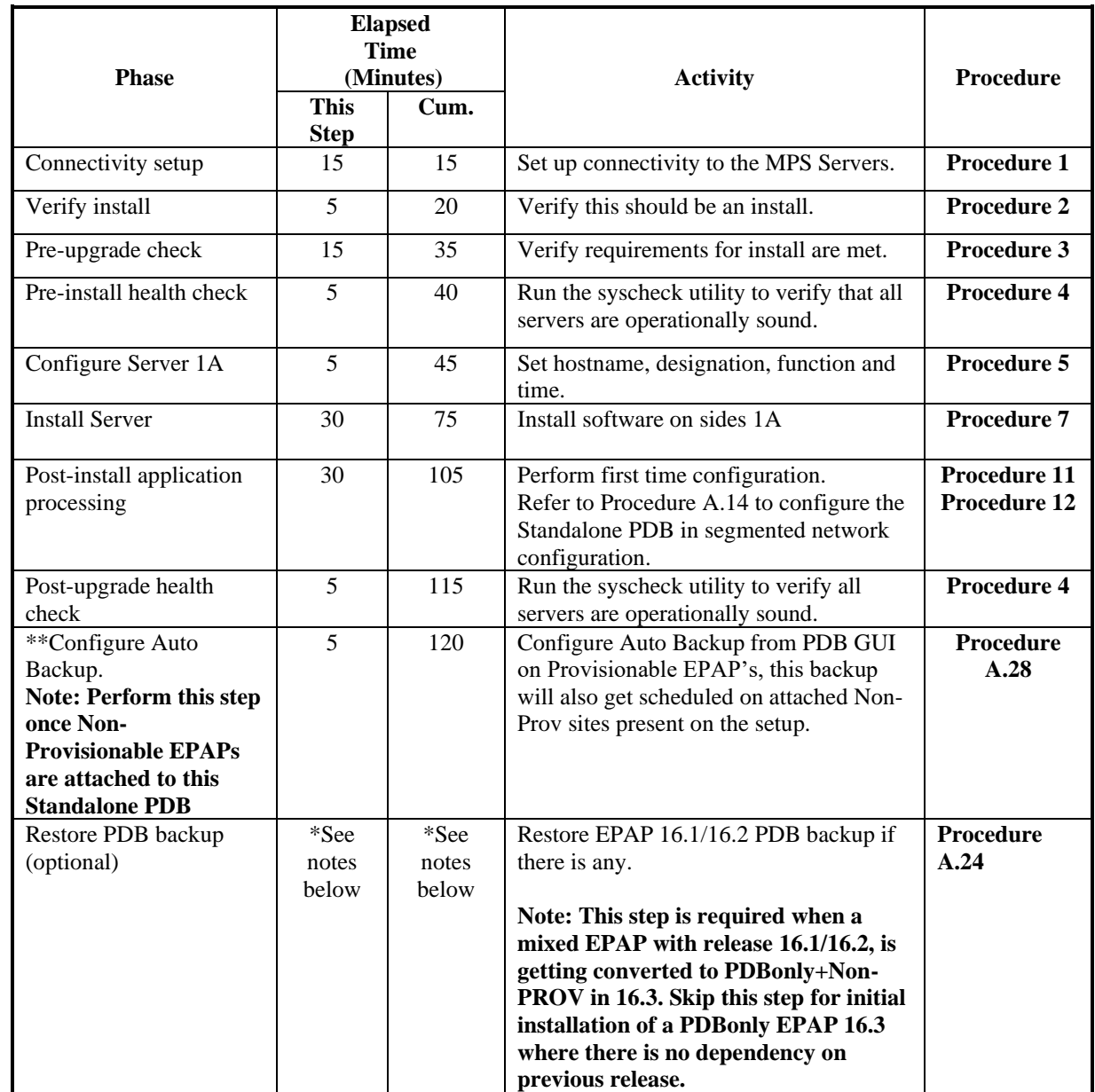

**Note: In the procedures below, skip the steps which need to be executed on MPS B, since MPS B is not present in the Standalone PDB configuration".**

<span id="page-18-1"></span>Table 7 Installation Phases for Standalone PDB

**\*NOTE:** The time needed to backup application data is dependent on the amount of application data. This procedure cannot specify an exact length of time since different customers have different amounts of application data.

**\*\*NOTE: Configuring Auto backup is a compulsory step to enable PDB-RTDB translog pruning.** 

## <span id="page-19-0"></span>**3.4 Major Upgrade Phases**

The following table illustrates the progression of the Major upgrade process by procedure with estimated times and may vary due to differences in typing ability and system configuration. The procedures outlined in below **[Table 8](#page-20-0)** are to be executed in the order they are listed.

**Note: Before proceeding with the Major upgrade process, refer to section [2.1](#page-11-0)** and **section [2.3](#page-12-1) to get the overview of the EPAP setup and upgrade order.**

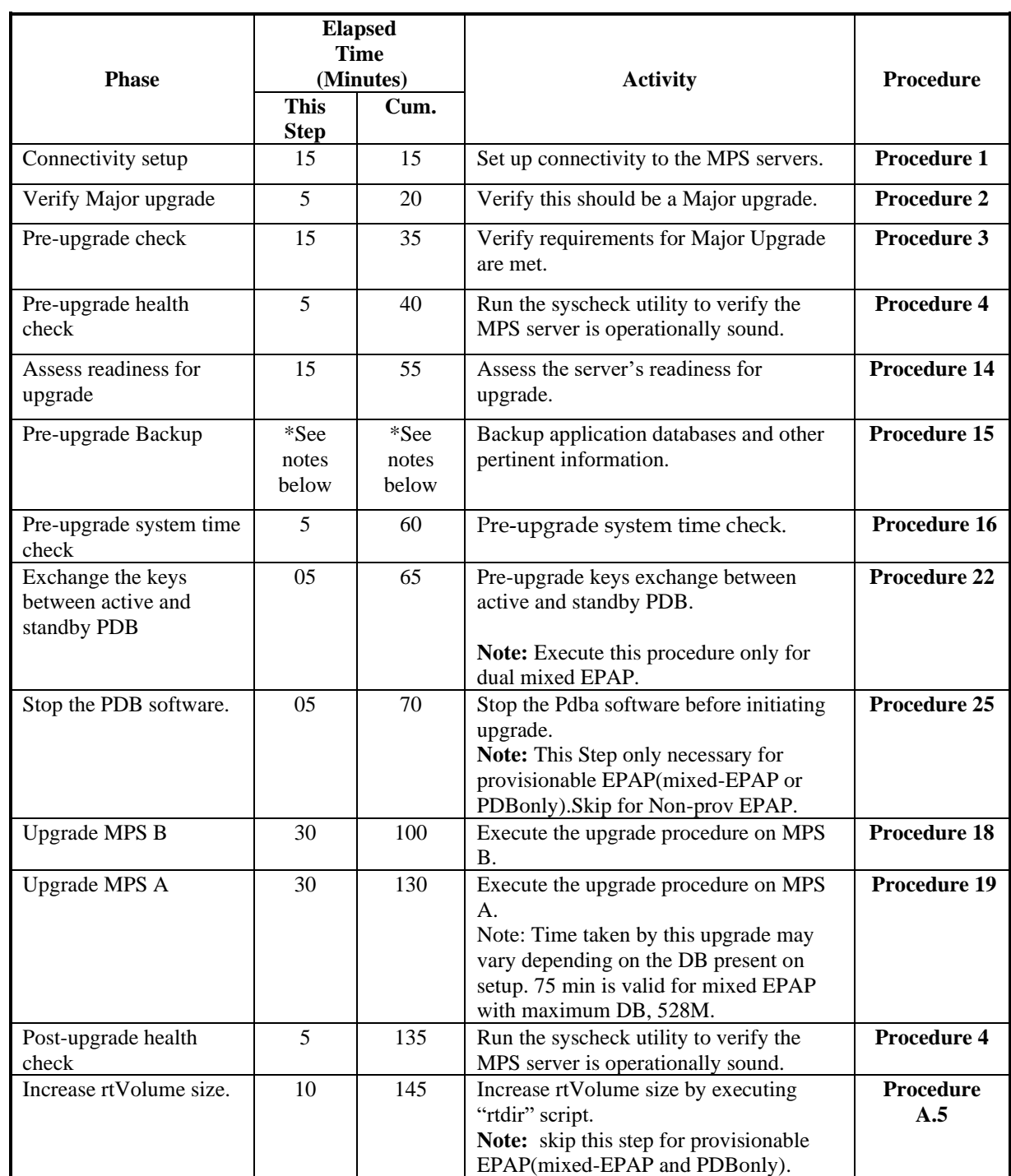

## <span id="page-19-1"></span>**3.4.1 Major Upgrade Phases for Mixed and Non-Provisionable EPAP**

**Upgrade/Installation Guide 20 of 264 February 2023**

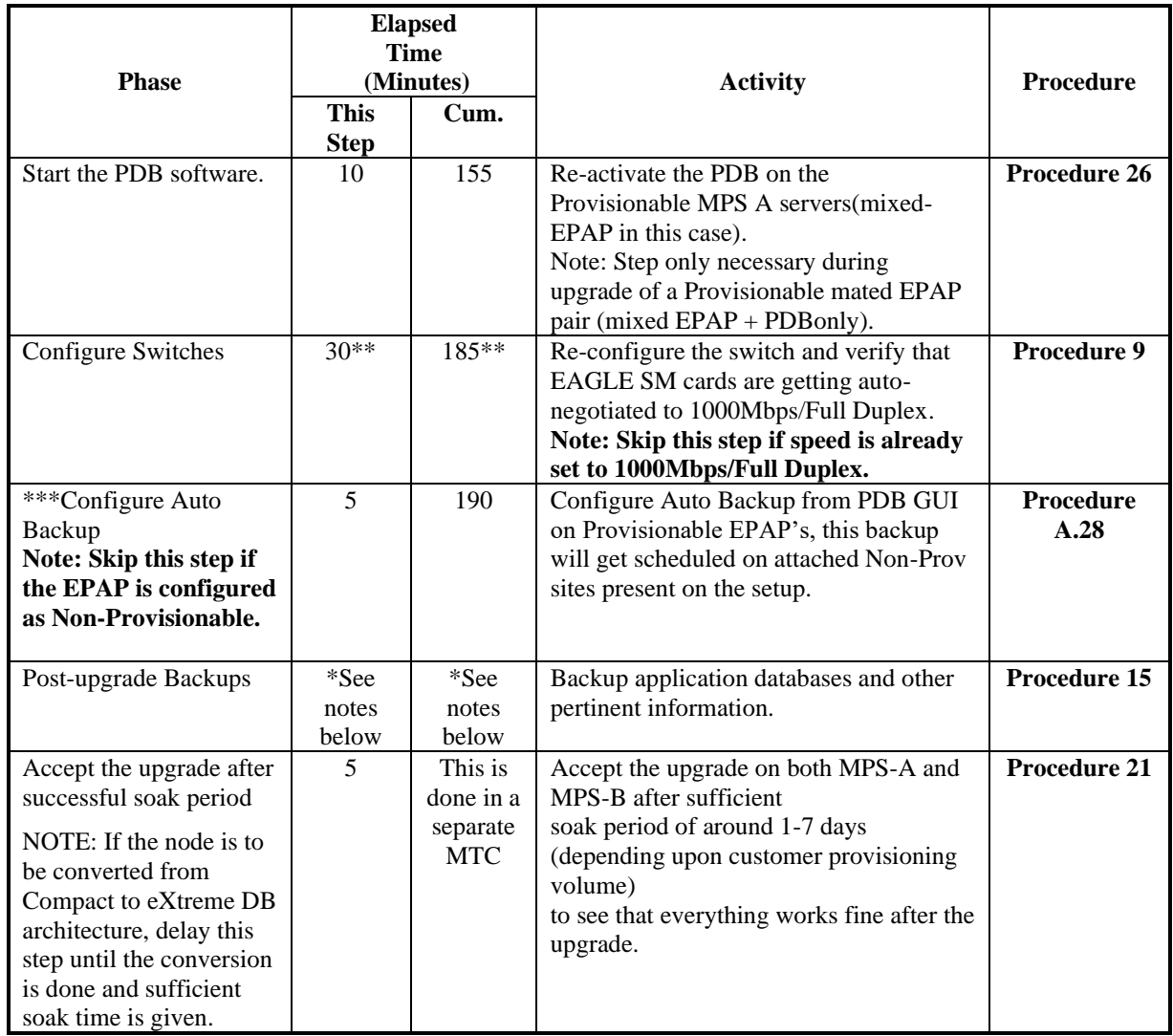

<span id="page-20-0"></span>**Table 8 Major Upgrade Phases for Mixed and Non-Provisionable EPAP to support EAGLE release 46.6.0.0.0 and earlier compatible release(COMPACT feature)**

**\*NOTE:** The time needed to backup application data is dependent on the amount of application data. This procedure cannot specify an exact length of time since different customers have different amounts of application data.

**\*\*NOTE:** If configuring 4 switches, add 30 minutes to the current setup.

**\*\*\*NOTE**: Configuring Auto backup is a compulsory step to enable PDB-RTDB translog pruning. Ignore this step if auto-backup is already configured.

**\*\*\*\*NOTE**: If you are using Eagle Query Server with EPAP, you need to do a fresh installation of Eagle Query Server after upgrading EPAP to Release 16.3. See Eagle Query Server Installation Guide for installing a fresh EAGLE Query Server.

# <span id="page-21-0"></span>**3.4.2 Major Upgrade Phases for Standalone PDB**

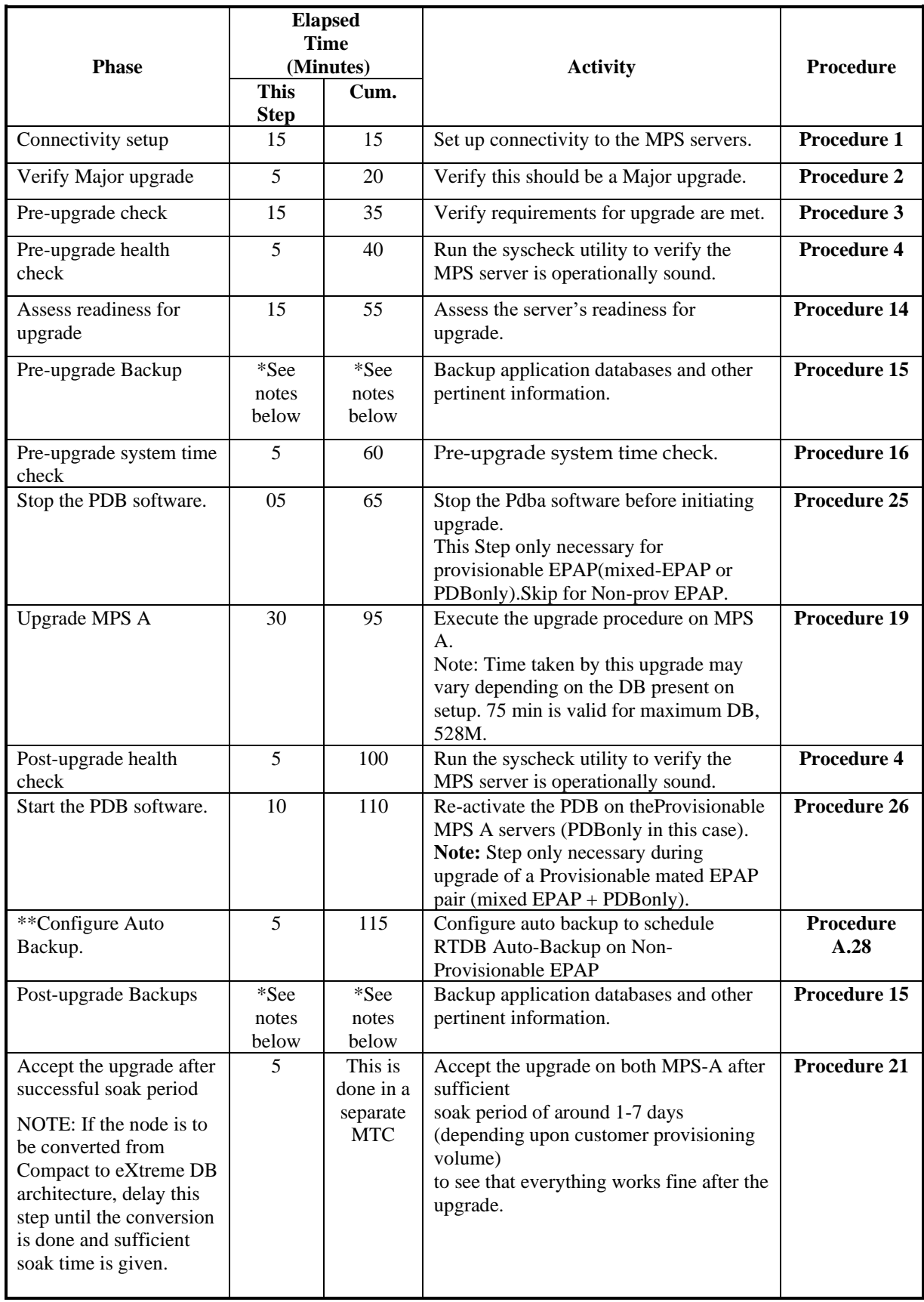

#### **Table 9 Major Upgrade Phases on Standalone PDB**

**\*NOTE:** The time needed to backup application data is dependent on the amount of application data. This procedure cannot specify an exact length of time since different customers have different amounts of application data.

**\*\*NOTE:** Configuring Auto backup is a compulsory step to enable PDB-RTDB translog pruning.

Ignore this step if auto-backup is already configured.

**\*\*\*NOTE**: If you are using Eagle Query Server with EPAP, you need to do a fresh installation of Eagle Query Server after upgrading EPAP to Release 16.3. See Eagle Query Server Installation Guide for installing a fresh EAGLE Query Server.

## <span id="page-23-0"></span>**3.5 Incremental Upgrade Phases**

The following table illustrates the progression of the incremental upgrade process by procedure with estimated times and may vary due to differences in typing ability and system configuration. The procedures outlined in below **[Table 8](#page-20-0)** are to be executed in the order they are listed.

#### **Note: Before proceeding with the incremental upgrade process, refer to section [2.1](#page-11-0) to get the overview of the EPAP setup and upgrade order.**

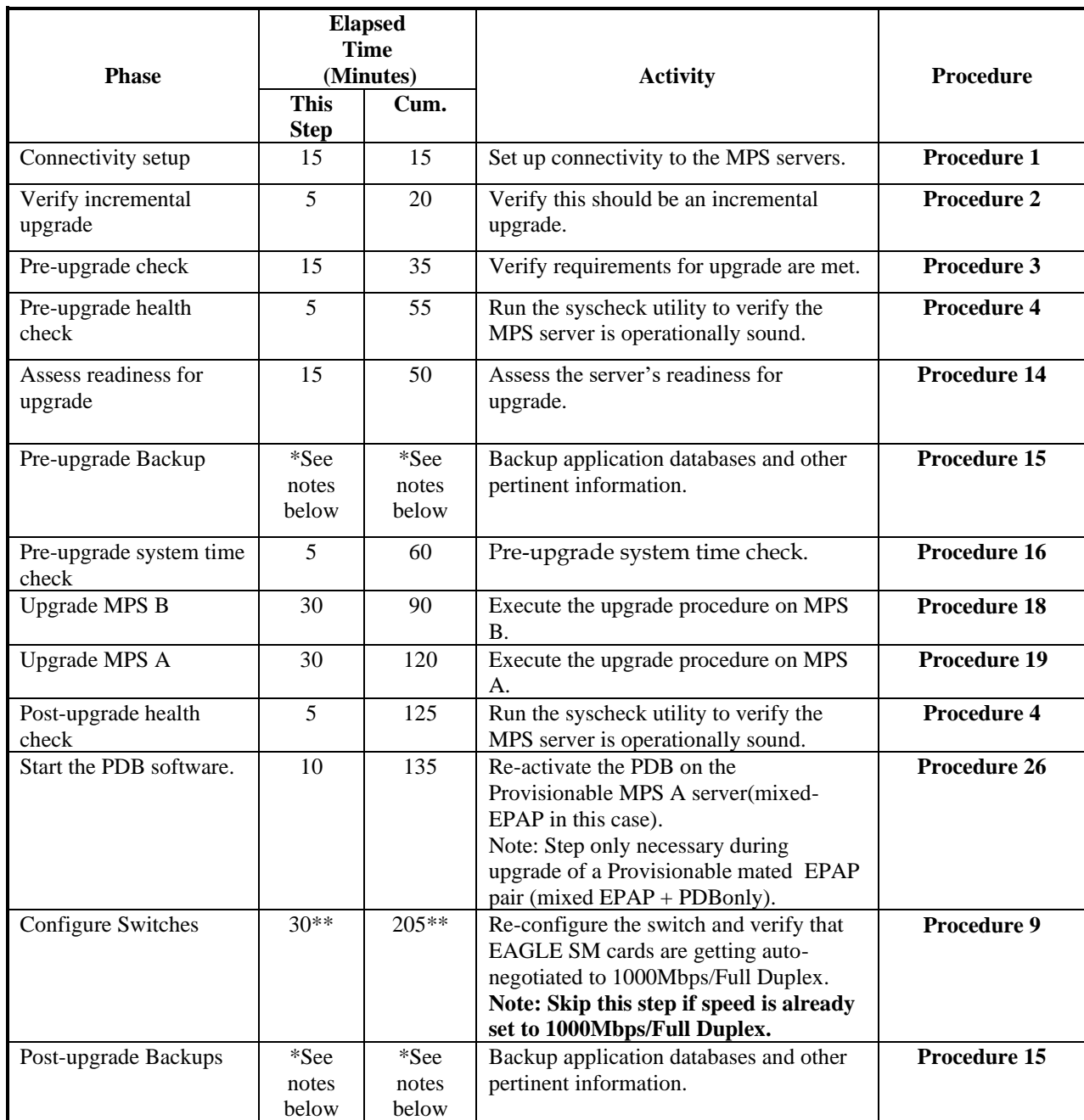

### <span id="page-23-1"></span>**3.5.1 Incremental Upgrade Phases for Mixed and Non-Provisionable EPAP**

#### **Table 9 Incremental Upgrade Phases for Mixed and Non-Provisionable EPAP**

**\*NOTE:** The time needed to backup application data is dependent on the amount of application data. This procedure cannot specify an exact length of time since different customers have different amounts of application data.

#### **Upgrade/Installation Guide 24 of 264 February 2023**

# <span id="page-25-0"></span>**3.5.2 Incremental Upgrade Phases for Standalone PDB**

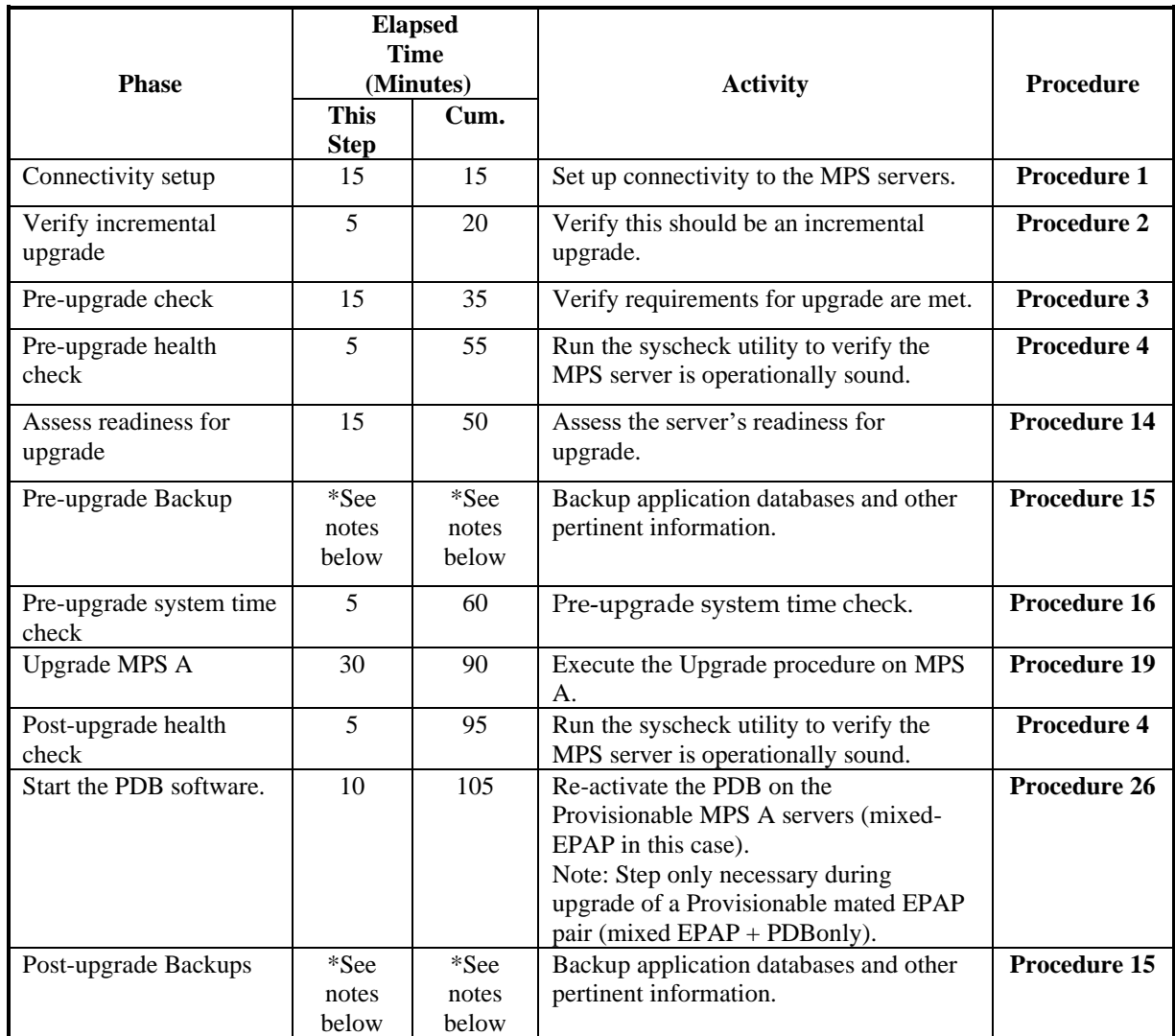

#### **Table 10 Incremental Upgrade Phases on Standalone PDB**

**\*NOTE:** The time needed to backup application data is dependent on the amount of application data. This procedure cannot specify an exact length of time since different customers have different amounts of application data.

#### **3.6Backout Phases**

<span id="page-26-0"></span>**Note: Before proceeding with the backout process, refer to sections [6.1](#page-131-1) and [6.2](#page-131-2) to get the overview of the EPAP setup and the backout order.**

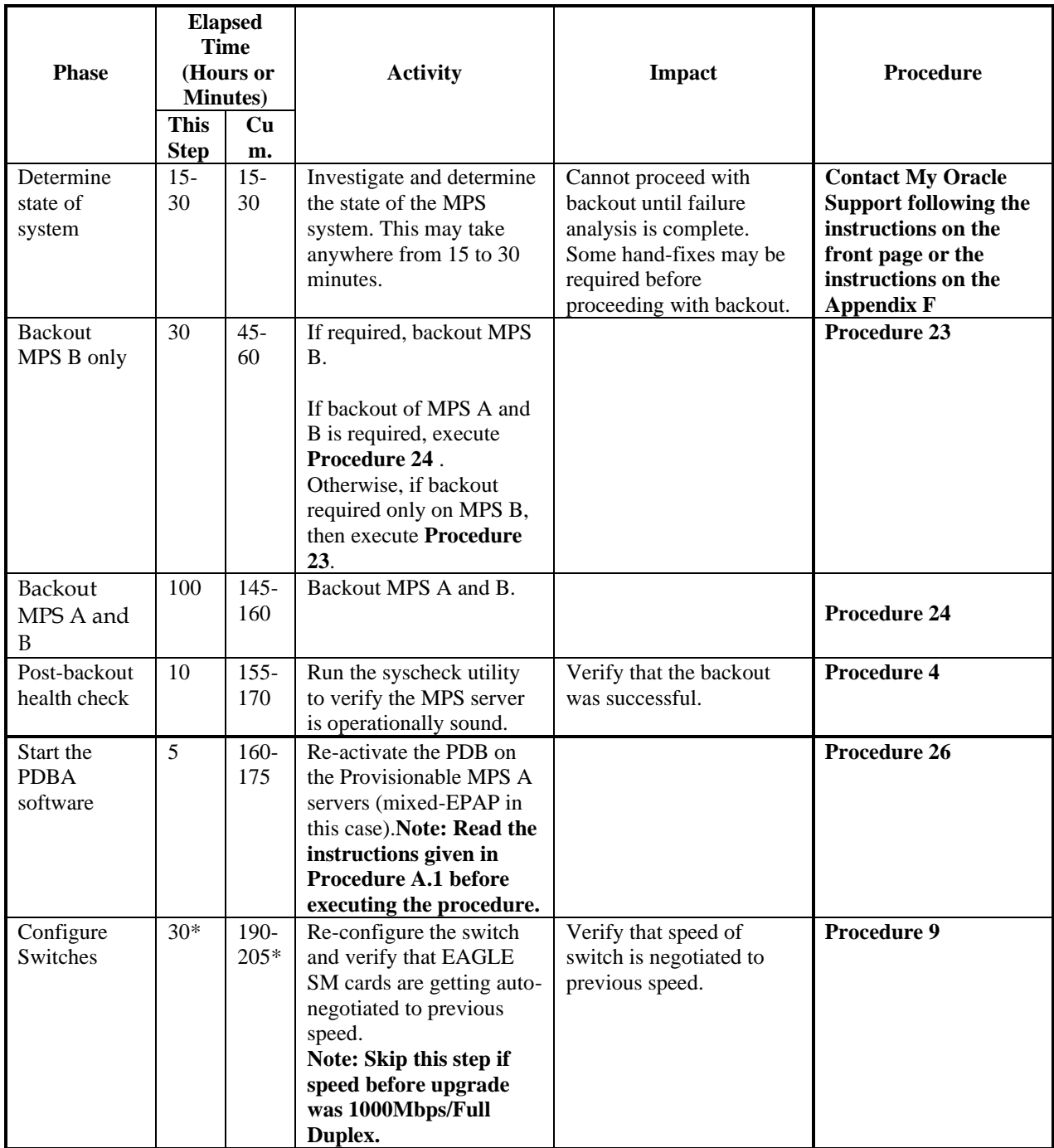

### <span id="page-26-1"></span>**3.6.1 Backout Phases for Mixed and Non-Provisionable EPAP**

**Table 11. Backout Phases for Mixed and Non-Provisionable EPAP**

<span id="page-26-2"></span>**\*NOTE:** If configuring 4 switches, add 30 minutes to the current setup.

## **3.6.2 Backout Phases for Standalone PDB**

```
Upgrade/Installation Guide 27 of 264 February 2023
```
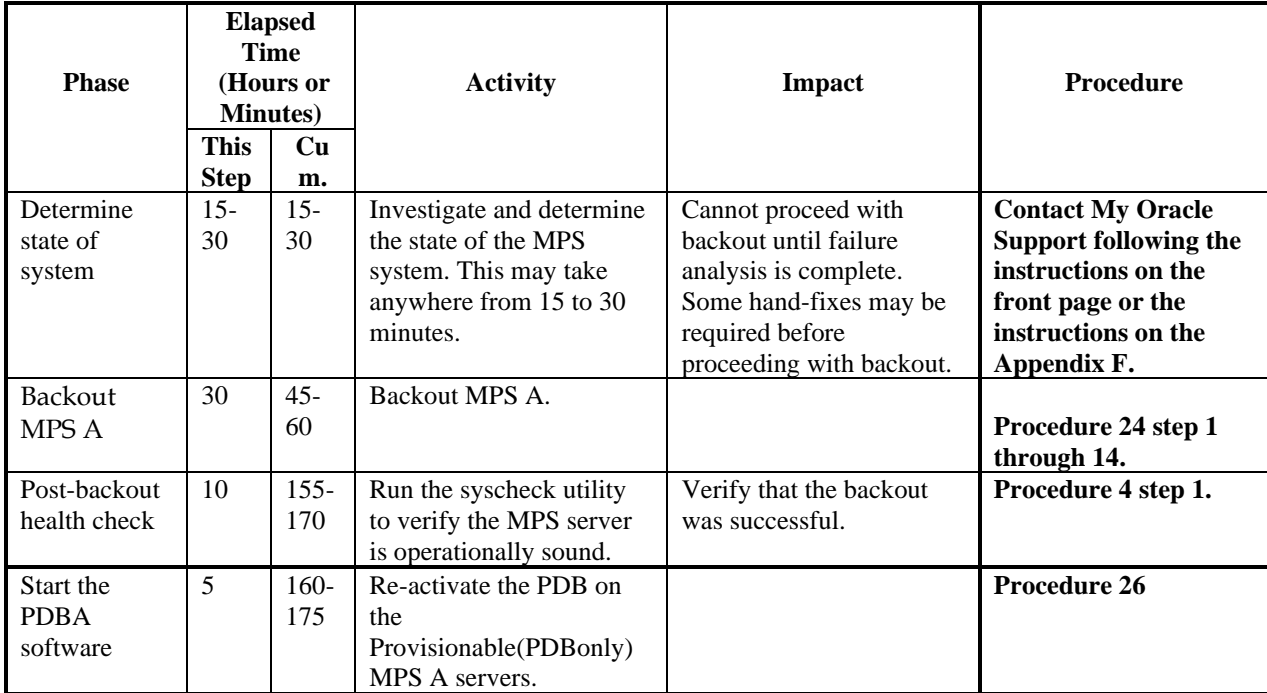

**Table 12. Backout Phases for Standalone PDB**

### **3.7Log Files**

<span id="page-28-0"></span>All commands executed during an upgrade or installation, are logged in the "/var/TKLC/log/upgrade/upgrade.log" file. This log file is automatically initiated when upgrade software is invoked. This log file is rolled every time an upgrade is initiated. A total of up to five upgrade log files are stored on the server.

The upgrade wrapper script, ugwrap, logs its actions also to the "/var/TKLC/log/upgrade/ugwrap.log" file. This log file is rolled every time ugwrap is initiated. A total of up to five ugwrap log files are stored on the server.

### <span id="page-29-0"></span>**4. DB ARCHITECTURE OVERVIEW**

The default "DB Architecture" for EPAP 16.3 shall be "Compact", which is compatible with EAGLE 46.6 or earlier releases. In order-to support EAGLE 46.7.0.0.0 EPAPX feature and DB capacity expansion, user has-to change DB Architecture from "Compact" to "eXtreme" on EPAP 16.3. In changing the DB Architecture from "Compact" to "eXtreme", the EPAP software shall restart to support the capacity expansion. Before the change in DB Architecture on EPAP, the connecting EAGLE must upgrade to the new release with SLIC cards. Also, the user has-to enable the EPAPX feature on eagle card to support the eXtreme feature. Refer to section [4.2](#page-30-0) to change DB Architecture from Compact to eXtreme.

### <span id="page-29-1"></span>**4.1 Overview of DB architecture change in Customer Network**

Upgrade from EPAP 16.1/16.2 to EPPA 16.3 followed by DB Architecture conversion from Compact to Extreme must be carried out in following order with different MTC window:

#### **Phase-1 (Upgrade the EPAPs to EPAP 16.3 release in COMPACT mode):**

**NOTE:** If the network consists of Non-PROVs and Mixed-EPAP, please refe[r Procedure A.26,](#page-237-0) After executing A.26, return to Phase-2 (Change the Mode from COMPACT mode to eXtreme mode for one Non-PROV site) otherwise continue with the following steps if the setup consists of StandAlonePDB + Non-PROVS.

- 1. First all non-PROVs should be upgraded to EPAP 16.3 in COMPACT mode. Refer to section [3.4](#page-19-0) for the upgrade process.
- 2. Next the Standalone PDBs will be upgraded to EPAP 16.3 in COMPACT mode. Refer to section [3.4](#page-19-0) for the upgrade process.

After this phase all EPAPs in the customer network are in EPAP 16.3 and are working in COMPACT mode.

#### **Phase-2 (Change the Mode from COMPACT mode to eXtreme mode for one Non-PROV site):**

**Note:** This step is required only when EPAP 16.3 and Eagle are to run in eXtreme mode. If EPAP and Eagle are to run in COMPACT mode, skip this phase.

Execute the procedure in the following sequence.

- 1. Choose one EPAP-Eagle site from the customer network, which will be converted to eXtreme mode.
- 2. On the EAGLE, replace all non-SLIC SCCP cards to SLIC 64-bit SCCP cards. Change stpopts:EPAPX ON.
- 3. On the connecting Non-Prov, change the mode from COMPACT to eXtreme. Refer section [4.2](#page-30-0) to change DB Architecture to eXtreme. The StandalonePDB should remain in COMPACT mode at this stage.
- 4. Restore RTDB on Non-Prov EPAP-A (refer to [Procedure A.10\)](#page-169-0) and after successfully restored RTDB on EPAP-A(refer to [Procedure A.11\)](#page-172-0), perform reload from mate on Non-Prov EPAP-B. Reload the Eagle from EPAP. Check that the DB downloads and EPAP-Eagle network work normally. Live provisioning flows all the way to Eagle. Let the node soak for some \*time-period.

**Note:** If everything goes well, then accept the upgrade (refer to [Procedure 21](#page-128-0) to accept the upgrade). Otherwise, roll back this node to the previous release (refer to section [6.2](#page-131-2) to perform backout) and then reload its RTDB from a remote Non-PROV that is still in COMPACT mode.

#### **Phase – 3 (Change the Mode from COMPACT mode to eXtreme mode for whole network):**

At this stage, we have seen that EPAP and Eagle are working fine in eXtreme mode. All the remaining Non-PROVs and StandAlone PDBs will be converted to eXtreme mode now. All the remaining Non-PROVs will be converted to eXtreme mode first. After all Non-PROVs are converted to eXtreme, the StandalonePDBs will be converted to eXtreme. For every site, before converting the EPAPs, connected eagles will have EPAPx feature ON.

- 1. First on the EAGLE, replace all non-SLIC SCCP cards to SLIC 64-bit SCCP cards. Change stpopts:EPAPX ON.
- 2. On the connected Non-Prov, change the mode from Compact to eXtreme. Refer section [4.2](#page-30-0) to change DB Architecture to eXtreme.

#### **Upgrade/Installation Guide 30 of 264 February 2023**

- 3. Reload the RTDB from already converted eXtreme mode RTDB in phase 2. Refer [Procedure A.11.](#page-172-0)
- 4. Reload the Eagle SM cards from the EPAP.
- 5. Repeat steps 1 to 4 for all remaining Non-PROVs in the Customers network
- 6. Convert the StandalonePDBs to eXtreme mode.

\***Note: Allow soak period of around 1-7 days (depending upon customer provisioning volume) to see that everything works fine after the upgrade. After getting convinced that system is working fine, accept the upgrade.**

#### <span id="page-30-0"></span>**4.2 Change DB Architecture from COMPACT to eXtreme to support EAGLE release 46.7.0.0.0(eXtreme feature)**

The following table illustrates the progression of the movement of DB Architecture from COMPACT to eXtreme by procedure with estimated times and may vary due to differences in typing ability and system configuration. The procedures outlined in below **[Table 8](#page-20-0)**14 are to be executed in the order they are listed.

**Before proceeding with the change DB Architecture process, refer to sectio[n 4](#page-29-0) and sectio[n 4.1](#page-29-1) to get the overview of the DB Architecture and upgrade order.** 

**Notes:** 1. **Skip this section for mixed EPAP as eXtreme feature not supported on mixed EPAP. 2. DB Architecture cannot be reverted to COMPACT once moved to eXtreme architecture.**

### <span id="page-30-1"></span>**4.2.1 Phases to change DB Architecture to eXtreme (Standalone PDB)**

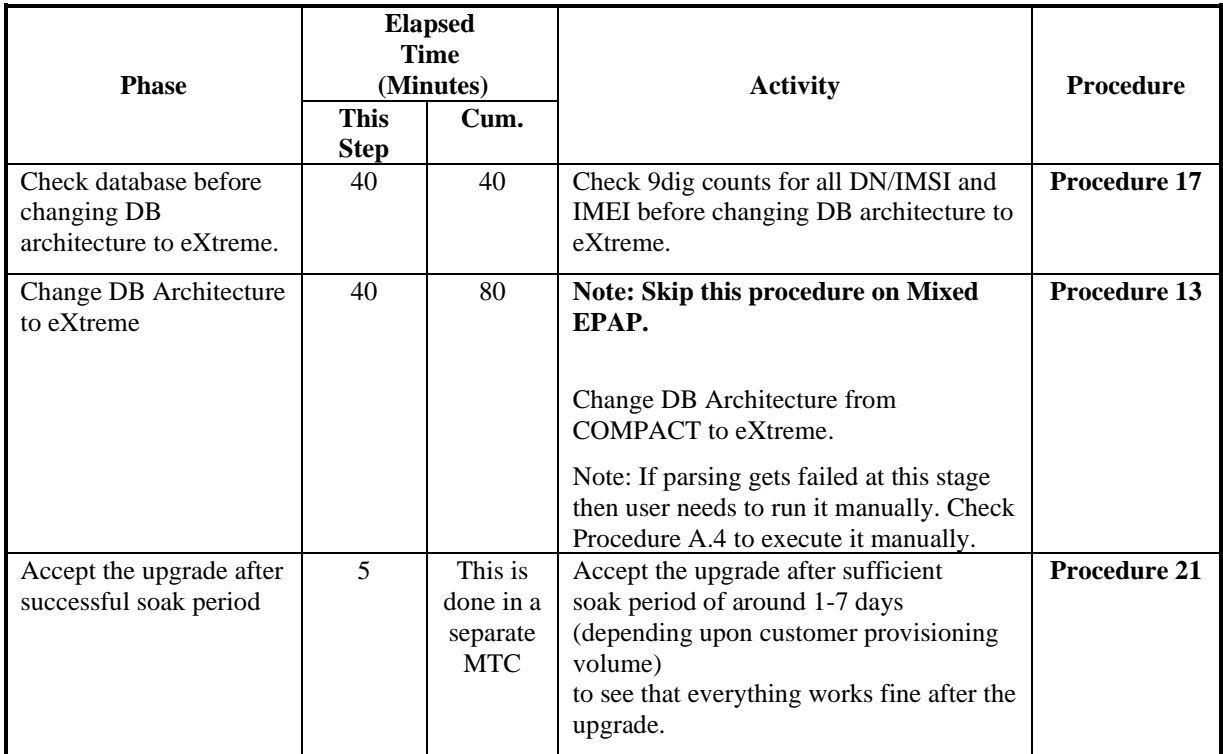

**Table 14 Phases to change DB Architecture to eXtreme (Standalone PDB)**

# <span id="page-31-0"></span>**4.2.2 Phases to change DB architecture to eXtreme (First Non-Prov site)**

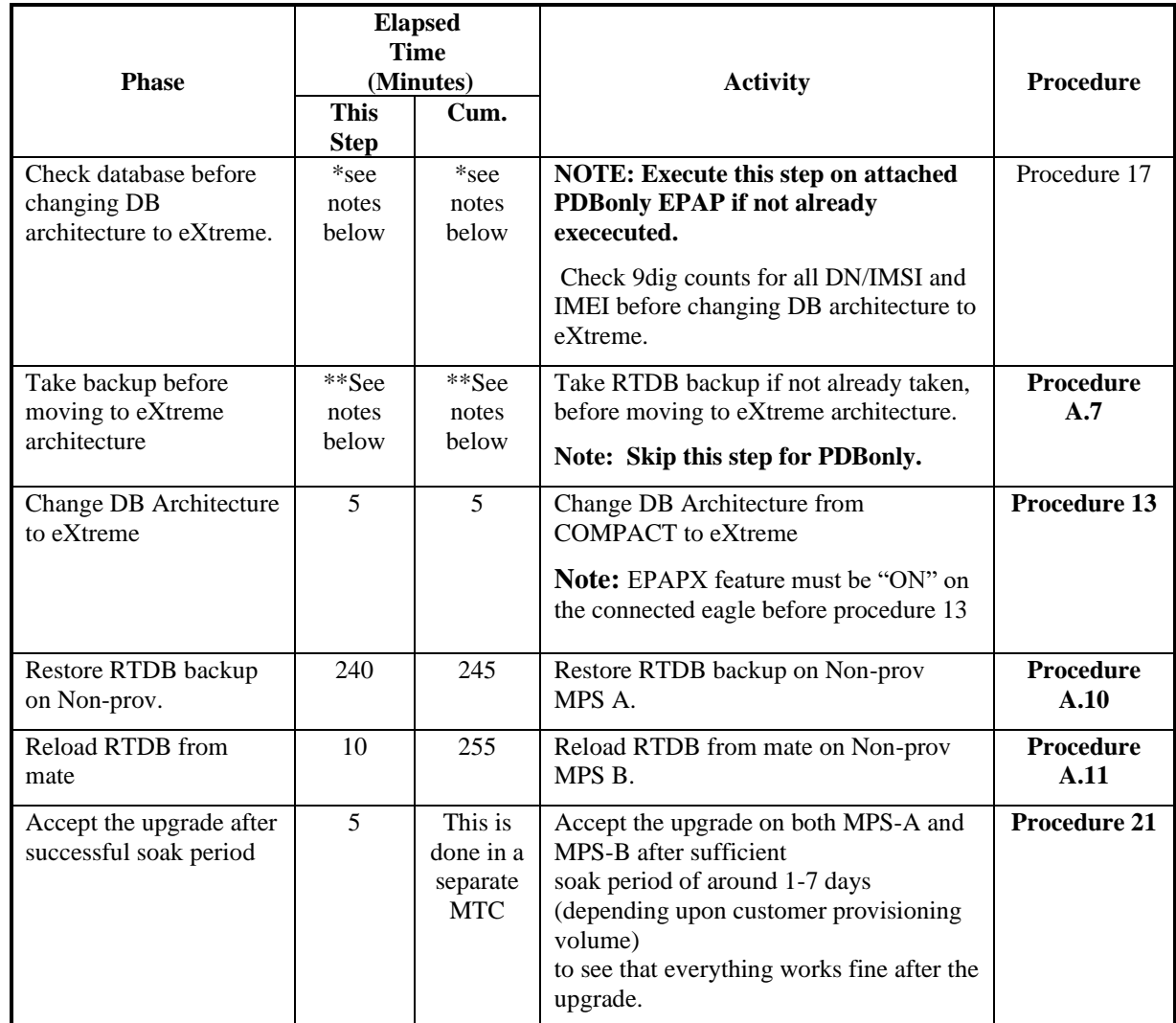

**Table 15 Phases to change DB Architecture to eXtreme (First Non-prov site)**

**\*NOTE:** The time for checking database will be added for attached PDBonly EPAP(Added in section 4.2.1).

**\*\*NOTE:** The time needed to backup application data is dependent on the amount of application data. This procedure cannot specify an exact length of time since different customers have different amounts of application data.

## <span id="page-31-1"></span>**4.2.3 Phases to change DB architecture to eXtreme (Remaining Non-Prov sites)**

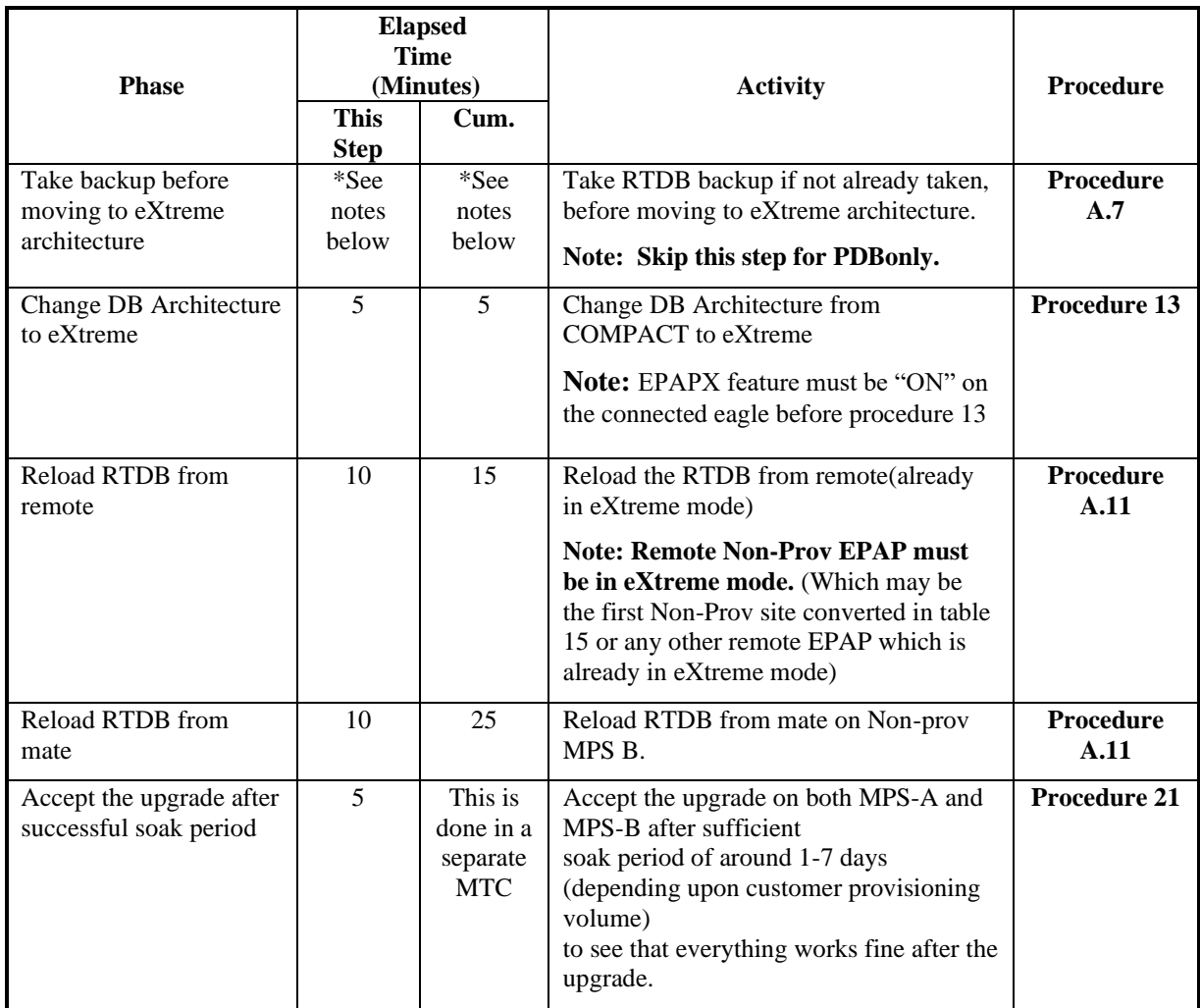

#### **Table 16 Phases to change DB Architecture to eXtreme (Remaining Non-Prov sites)**

**\*NOTE:** The time needed to backup application data is dependent on the amount of application data. This procedure cannot specify an exact length of time since different customers have different amounts of application data.

# <span id="page-33-1"></span><span id="page-33-0"></span>**5. UPGRADE PREPARATION**

# **Procedure 1 Setting up the upgrade environment**

### **Procedure 1: Setting up the upgrade environment**

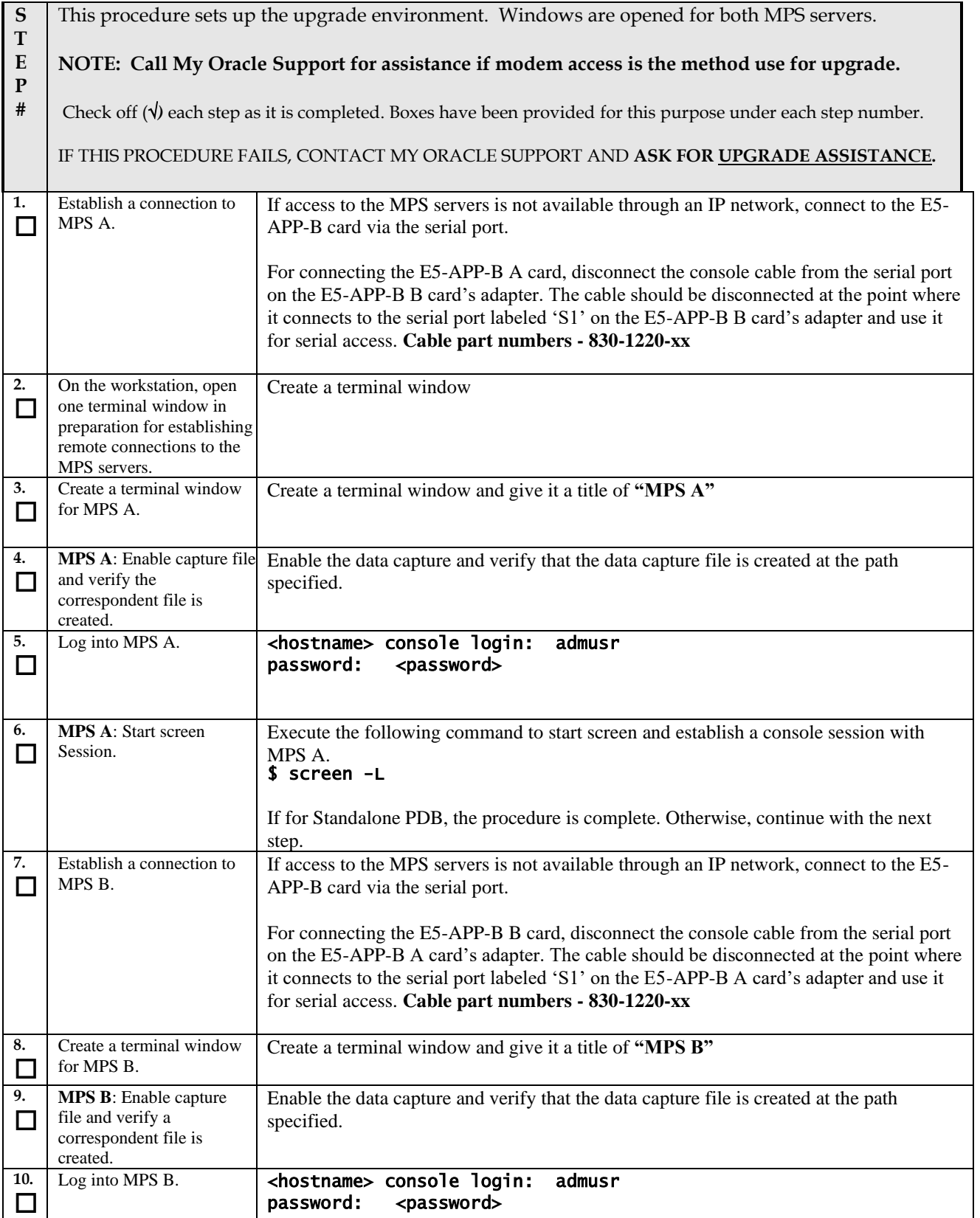

**Upgrade/Installation Guide 34 of 264 February 2023**

#### **Procedure 1: Setting up the upgrade environment**

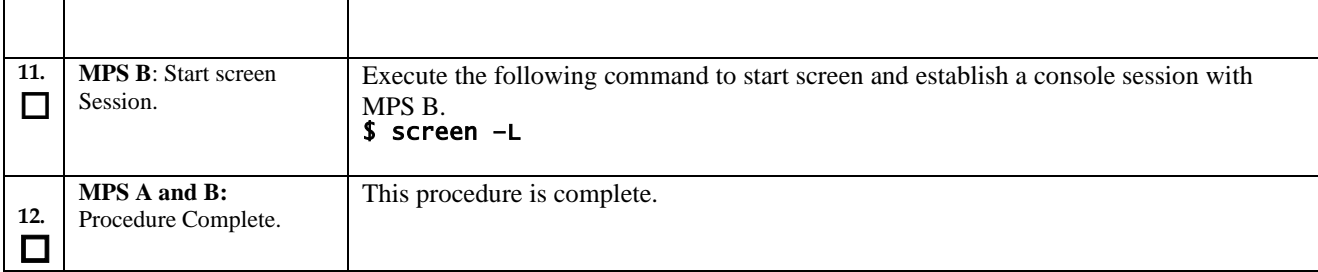

# **Procedure 2 Determine if upgrade or installation is required**

#### <span id="page-34-0"></span>**Procedure 2: Determine if upgrade or installation is required**

**S T E P #** This procedure executes the steps required to determine if an upgrade of the system is required or an initial application installation is required. Check off  $(\forall)$  each step as it is completed. Boxes have been provided for this purpose under each step number. IF THIS PROCEDURE FAILS, CONTACT MY ORACLE SUPPORT AND **ASK FOR UPGRADE ASSISTANCE. 1.**  $\Box$ **MPS A**: Log in to MPS A. If not already logged-in, login at MPS A as 'admusr'. <hostname> console login: admusr password: <password> . **2.** П **MPS B**: Log in to MPS B. If not already logged-in, login at MPS B as 'admusr'. <hostname> console login: admusr password: <password> **3.**  $\Box$ **MPS B:** Determine if the application is currently installed on the servers. (MPS B will be used to determine the current state of the servers. We will assume that the state of the A server is the same). Execute an rpm query command and examine the output: \$ rpm –qi TKLCepap Name : TKLCepap Relocations: (not relocatable) Version : 163.0.8 Vendor: Tekelec Release : 16.3.0.0.0\_163.8.0 Build Date: Wed 27 Jun 2018 11:19:33 AM EDT Install Date: Tue 03 Jul 2018 03:41:55 AM EDT Build Host: coach-11.tekelec.com Group : Development/Build Source RPM: TKLCepap-163.0.8-16.3.0.0.0\_163.8.0.src.rpm Size : 162888034 License: © TEKELEC 2005-2018 Signature : (none) Packager : <@tekelec.com> URL : http://www.tekelec.com/ Summary : Oracle Communications EPAP Package Description : This is the Oracle Communications EAGLE Application Processor(EPAP) Package. The Package installs EPAP software. EPAP provides Provisioning Database Application (PDBA on A side) and Real Time Database (RTDB).

### **Procedure 2: Determine if upgrade or installation is required**

<span id="page-35-1"></span><span id="page-35-0"></span>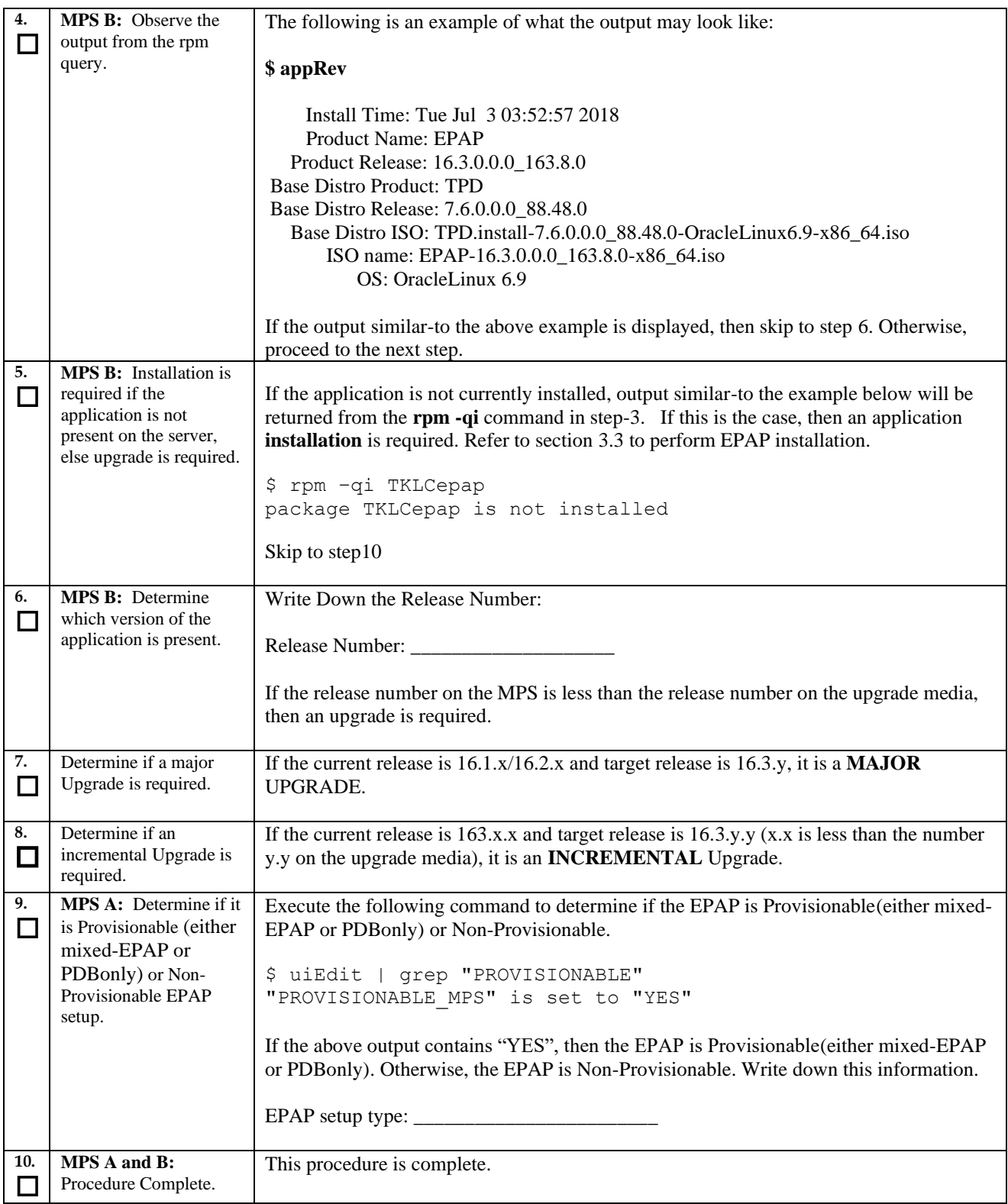
#### **Procedure 3 Pre-upgrade requirements**

#### **Procedure 3: Verifying Pre-Upgrade Requirements and Capturing Upgrade Data** This procedure verifies that all pre-upgrade requirements have been met. **S T** Check off  $(\forall)$  each step as it is completed. Boxes have been provided for this purpose under each step number. **E P**  IF THIS PROCEDURE FAILS, CONTACT MY ORACLE SUPPORTAND **ASK FOR UPGRADE ASSISTANCE. # 1.** Verify all required materials Verify that the materials listed in Upgrade Material List (Section [3.2\)](#page-15-0) are present.  $\Box$ are present. Verify the availability of **2.** Refer to [Table 5](#page-16-0) for the list of users.  $\Box$ passwords for MPS systems. **3.** Review provisioning rules. Please review the Provisioning information as defined in Section [3.1.](#page-15-1) If you do not understand  $\Box$ in this section, contact My Oracle Support following the instructions on the front page or the in [Appendix F.](#page-263-0) **4.** Verify and close active GUI **Skip this step for fresh install.** Sessions.  $\Box$ Login to EPAP GUI as uiadmin user. Terminate all the active GUI sessions from EPAP GUI. On the menu, click User Administration->HTTP(s) A  $T<sub>0</sub>$ Support->Terminate UI Sessions Delete? **Session Id IP** Addr **Hear** Id **Her Name** Admin 10.250.32.216  $\bigcirc$  $44$ 99 uiadmin **YES**  $\circ$  $45$ 99 uiadmin **YES** 10.250.32.216  $\bigcirc$ 46 99 uiadmin **YES** 10.250.32.216 Delete Selected Active Session Select all sessions and click on "Delete Selected Active Session" to delete all active sessions. Procedure Complete. This procedure is complete. **5.**  $\Box$

#### **Procedure 4 System Health check**

#### **Procedure 4: System Health Check**

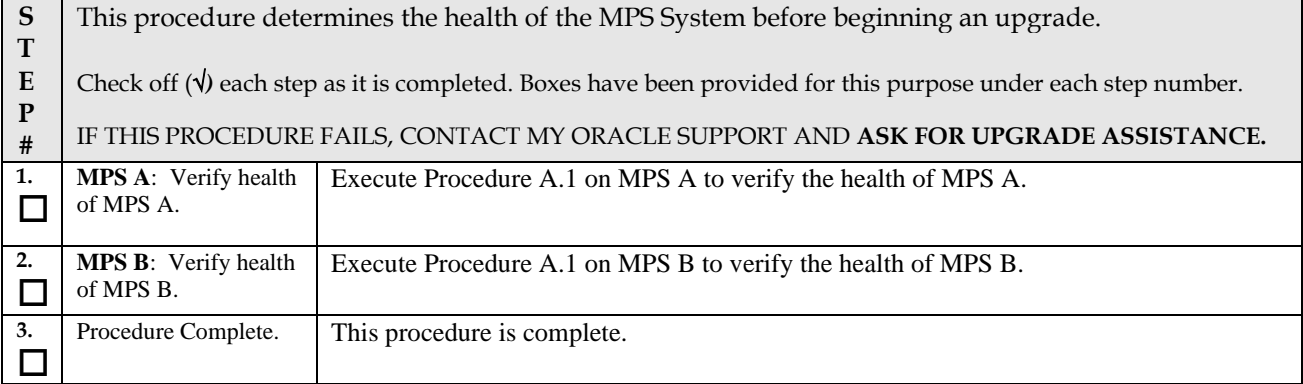

#### **5. SOFTWARE INSTALLATION PROCEDURES**

Pre install configuration and initial installation of EPAP can be done on any of the server in the mated pair in any order. These operations can be done simultaneously on both the servers.

#### **Procedure 5 Pre-Install configuration on server A**

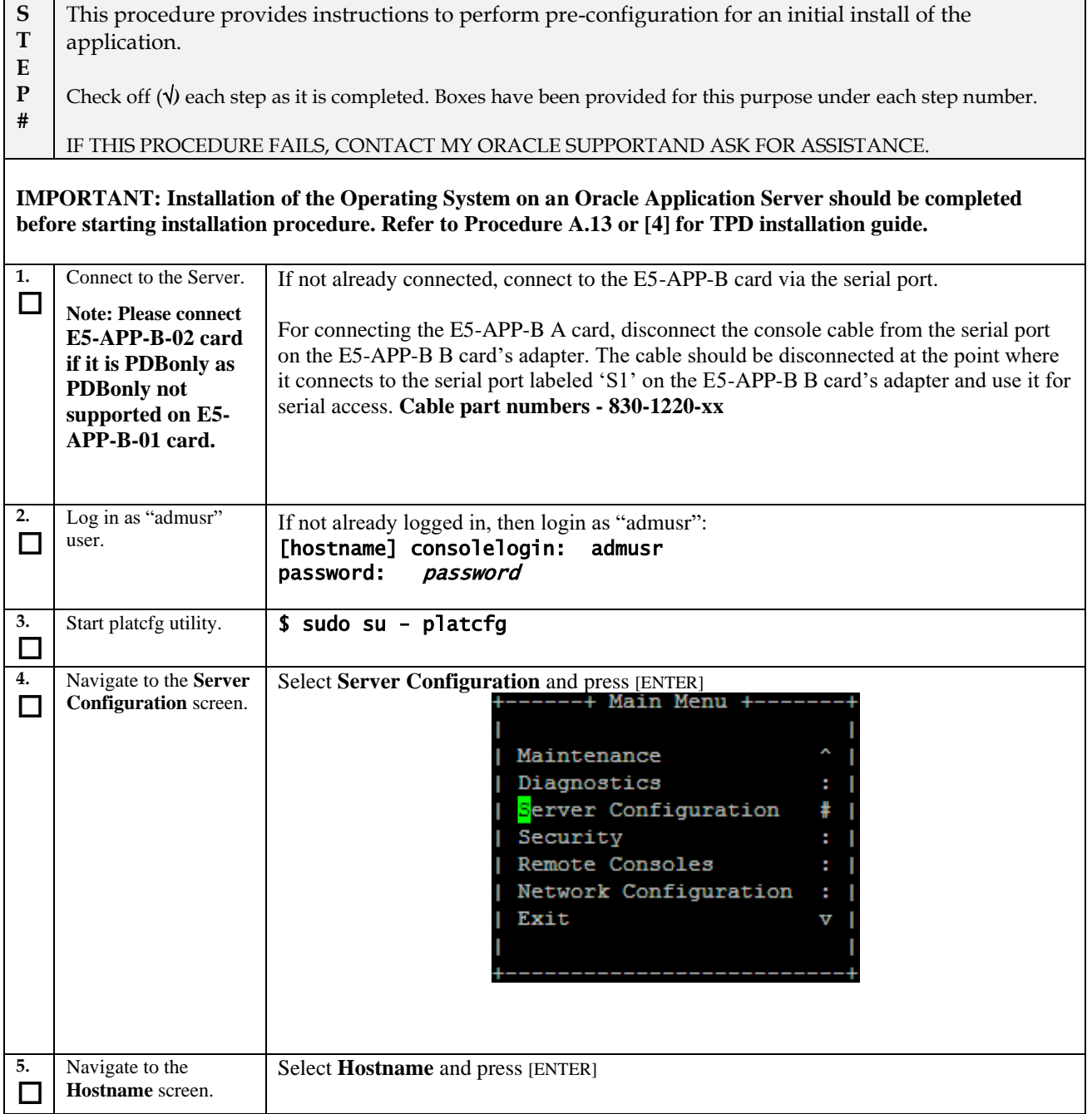

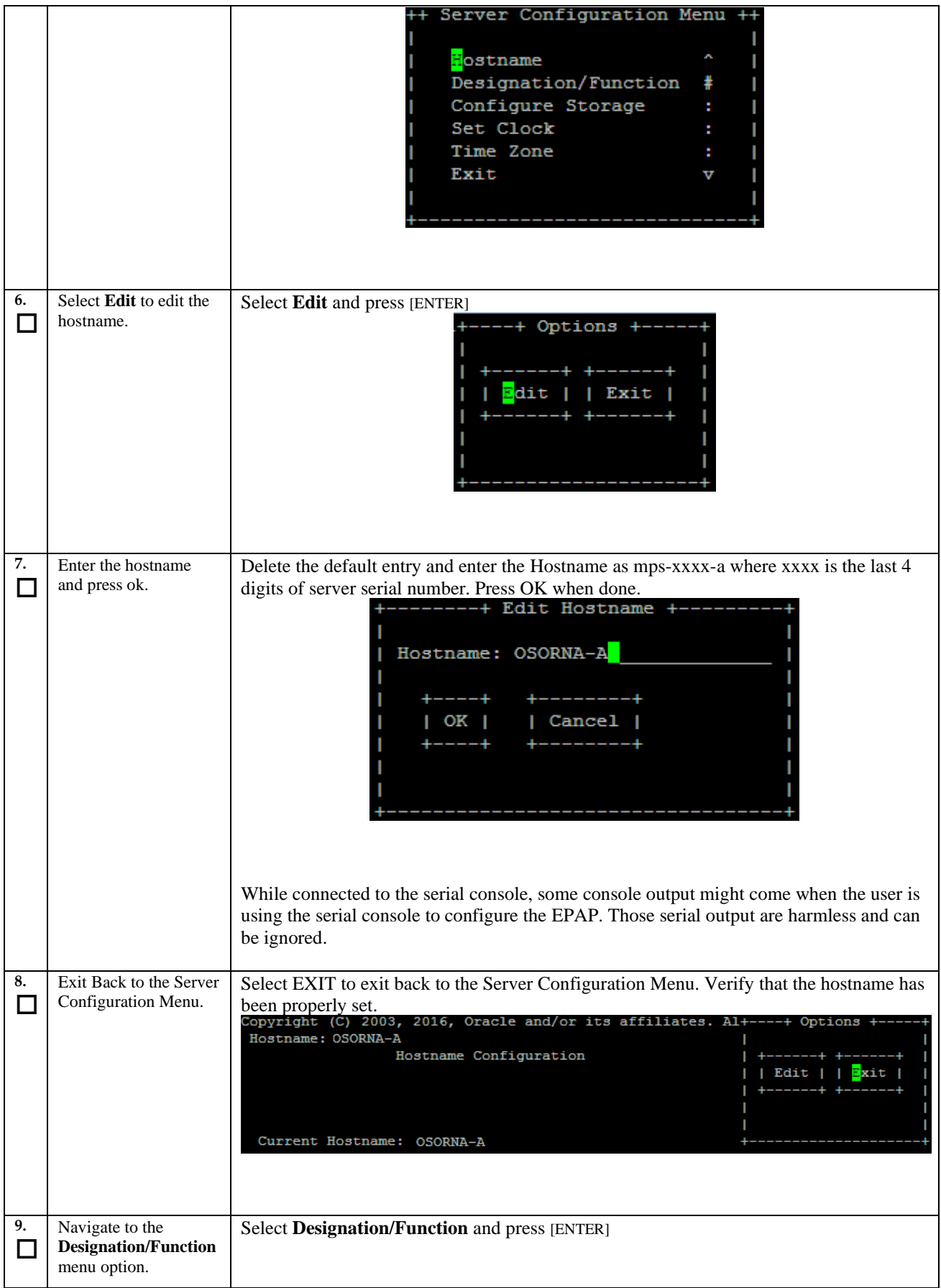

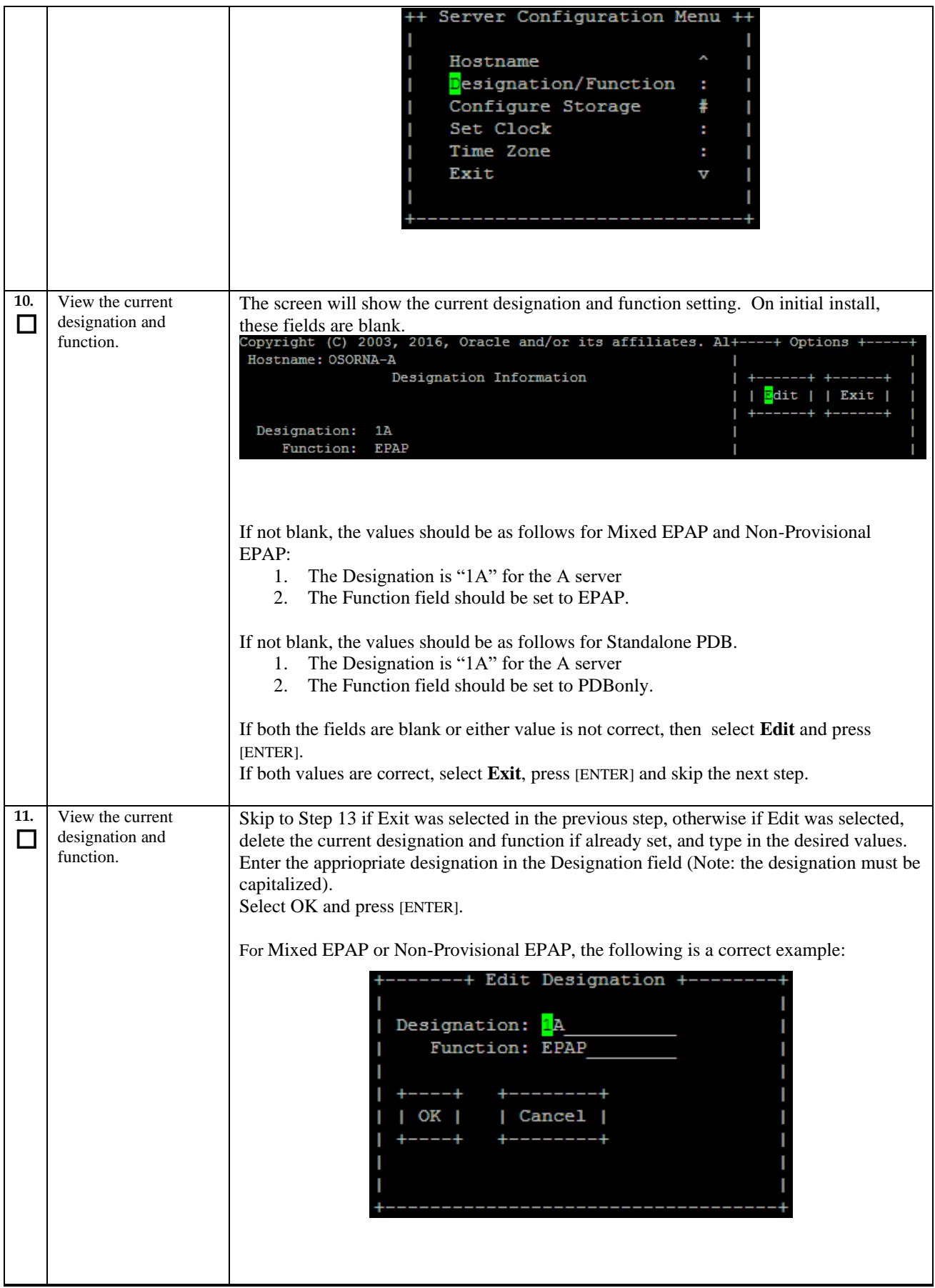

<span id="page-40-0"></span>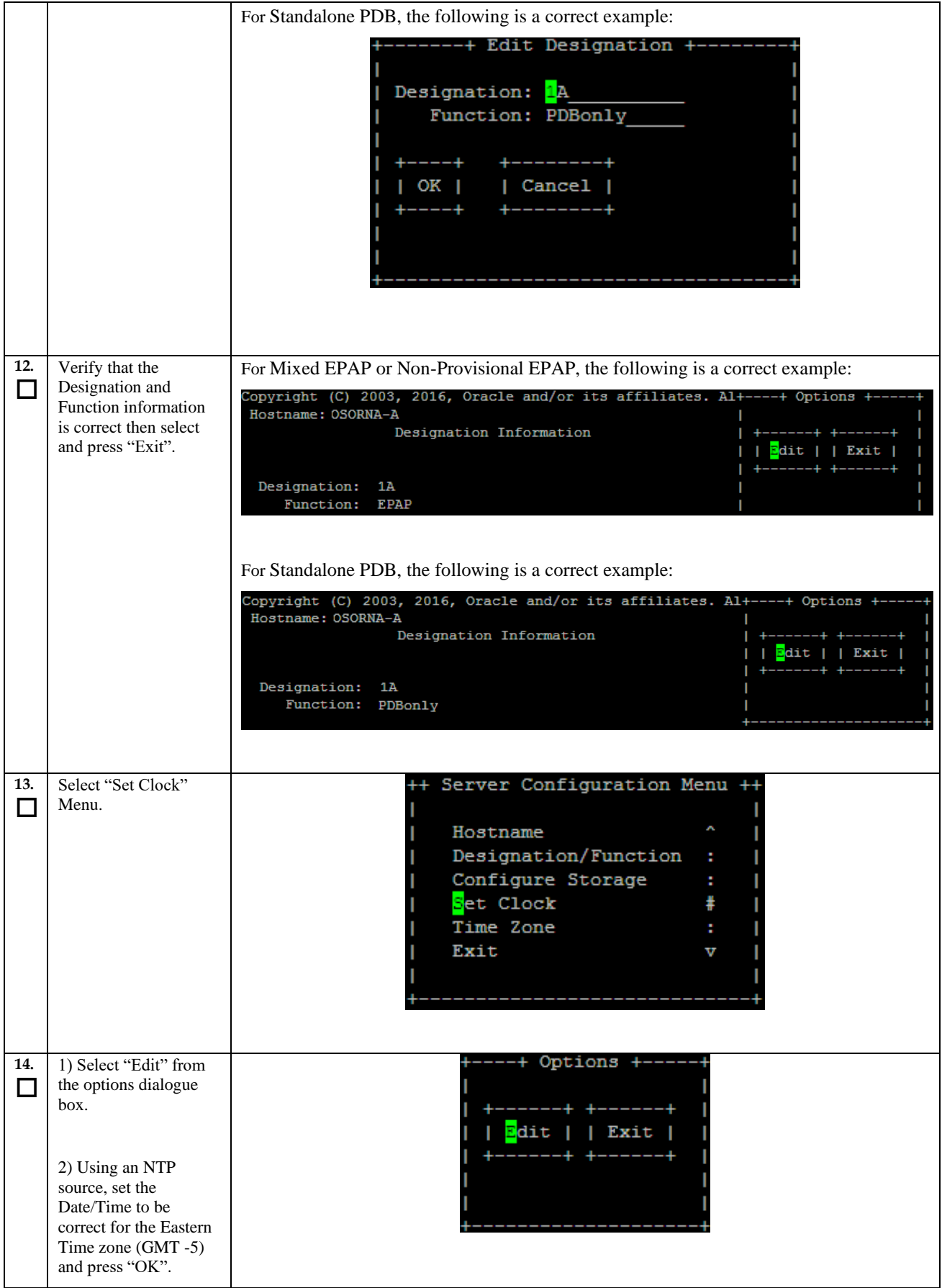

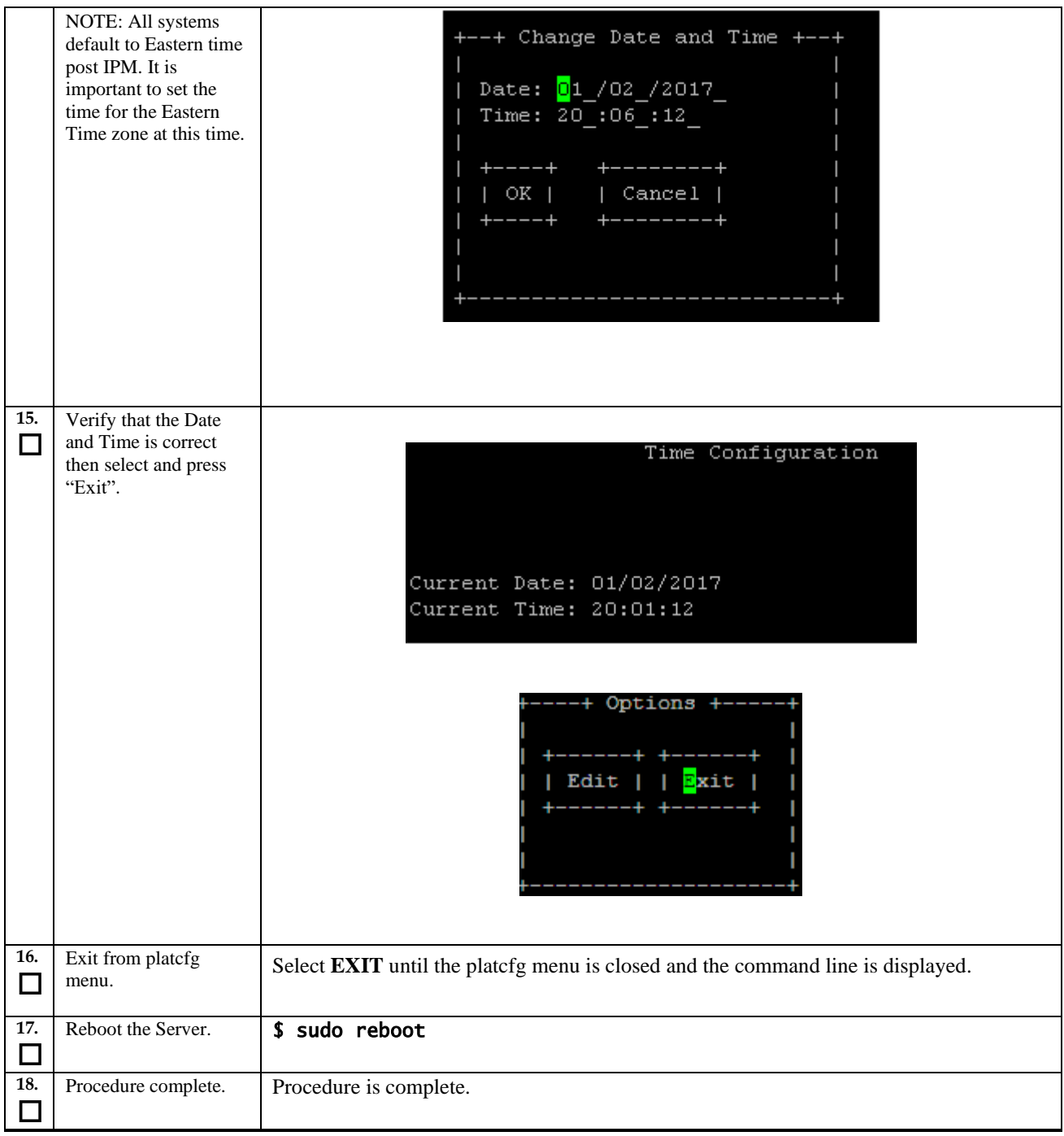

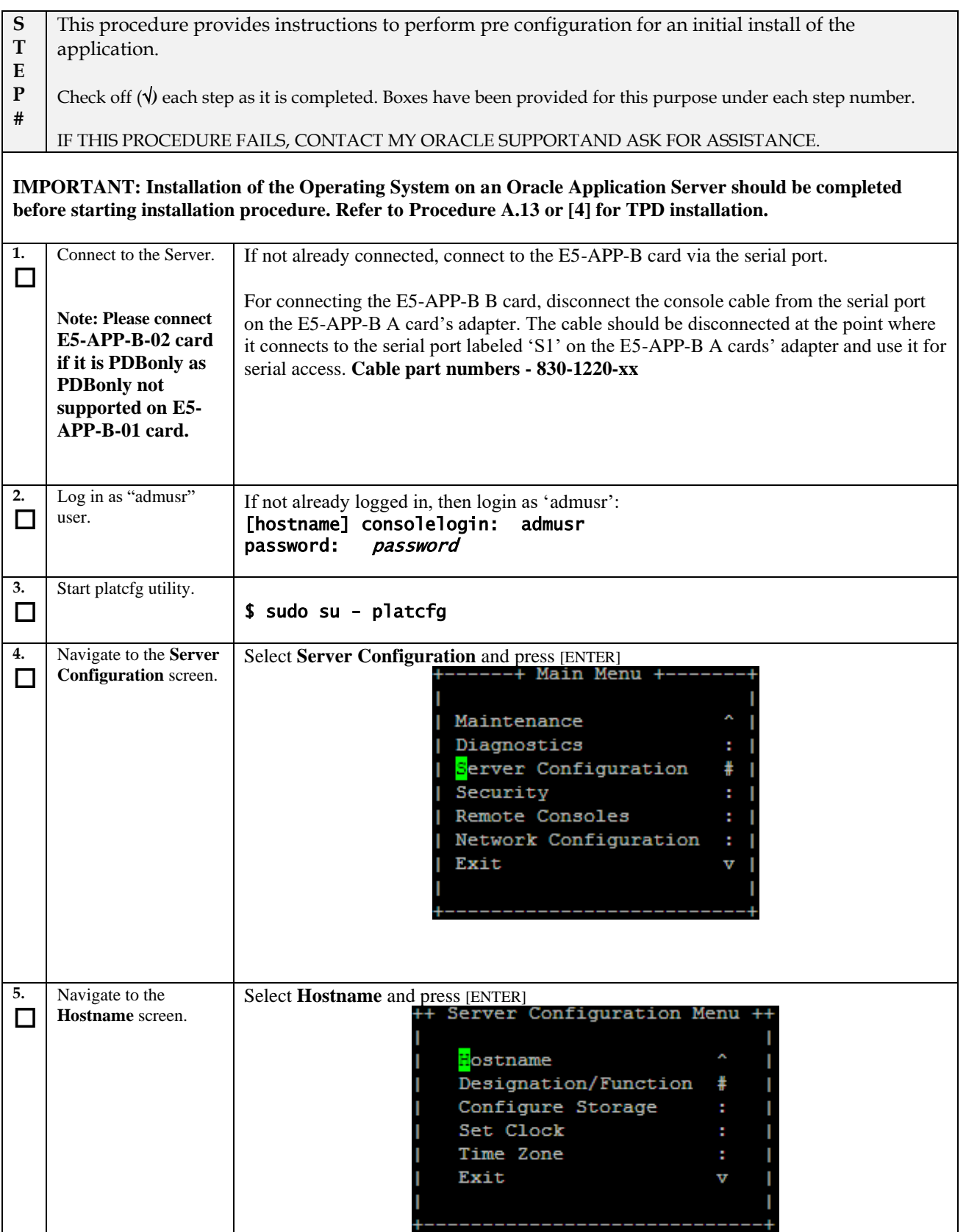

#### **6.** Select **Edit** to edit the Select **Edit** and press [ENTER]  $\Box$ hostname. Options Edit Exit п ٠ **7.** Enter the hostname Delete the default entry and enter the Hostname as mps-xxxx-b where xxxx is the last 4 П and press ok. digits of server serial number. Press OK when done.<br>  $\frac{1}{1}$  = = = = = = = + Edit Hostname Hostname: OSORNA-B OK × Cancel п While connected to the serial console, some console output might come when the user is using the serial console to configure the EPAP. Those serial output are harmless and can be ignored. **8.** Exit Back to the Server Select EXIT to exit back to the Server Configuration Menu. Verify that the hostname has Configuration Menu.  $\Box$ been properly set.<br>Copyright (C) 2003, 2016, Oracle and/or its affiliates. Al- $0<sub>m</sub>$ tions Hostname: OSORNA-B Hostname Configuration Edit  $||$   $||$   $\overline{E}$ xit п Ħ Current Hostname: OSORNA-B **9.** Navigate to the Select **Designation/Function** and press [ENTER]<br>++ Server Configuration Menu **Designation/Function**   $\Box$ menu option. Hostname Designation/Function ÷ Configure Storage ă. Set Clock ı Time Zone t Exit v

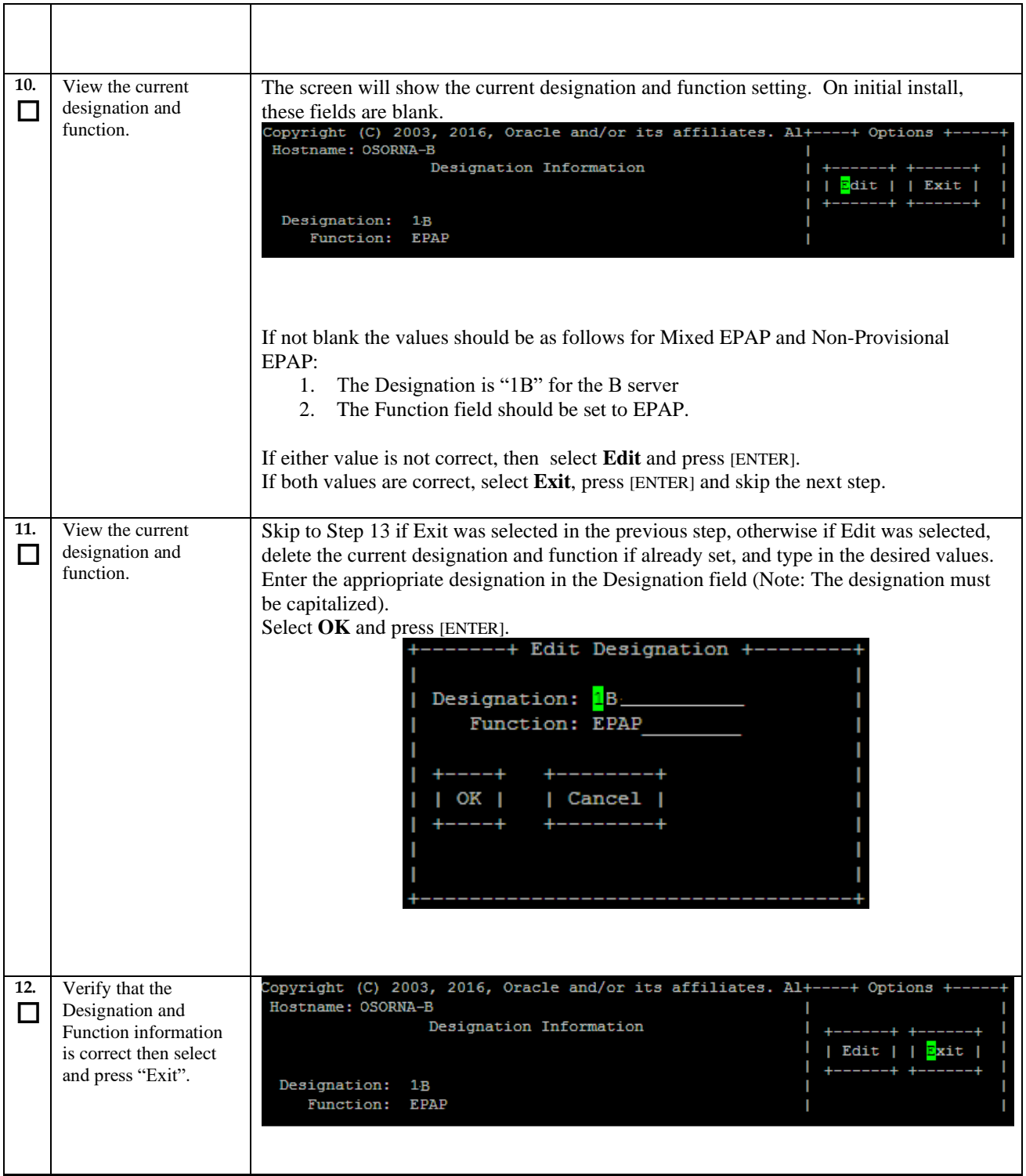

<span id="page-45-0"></span>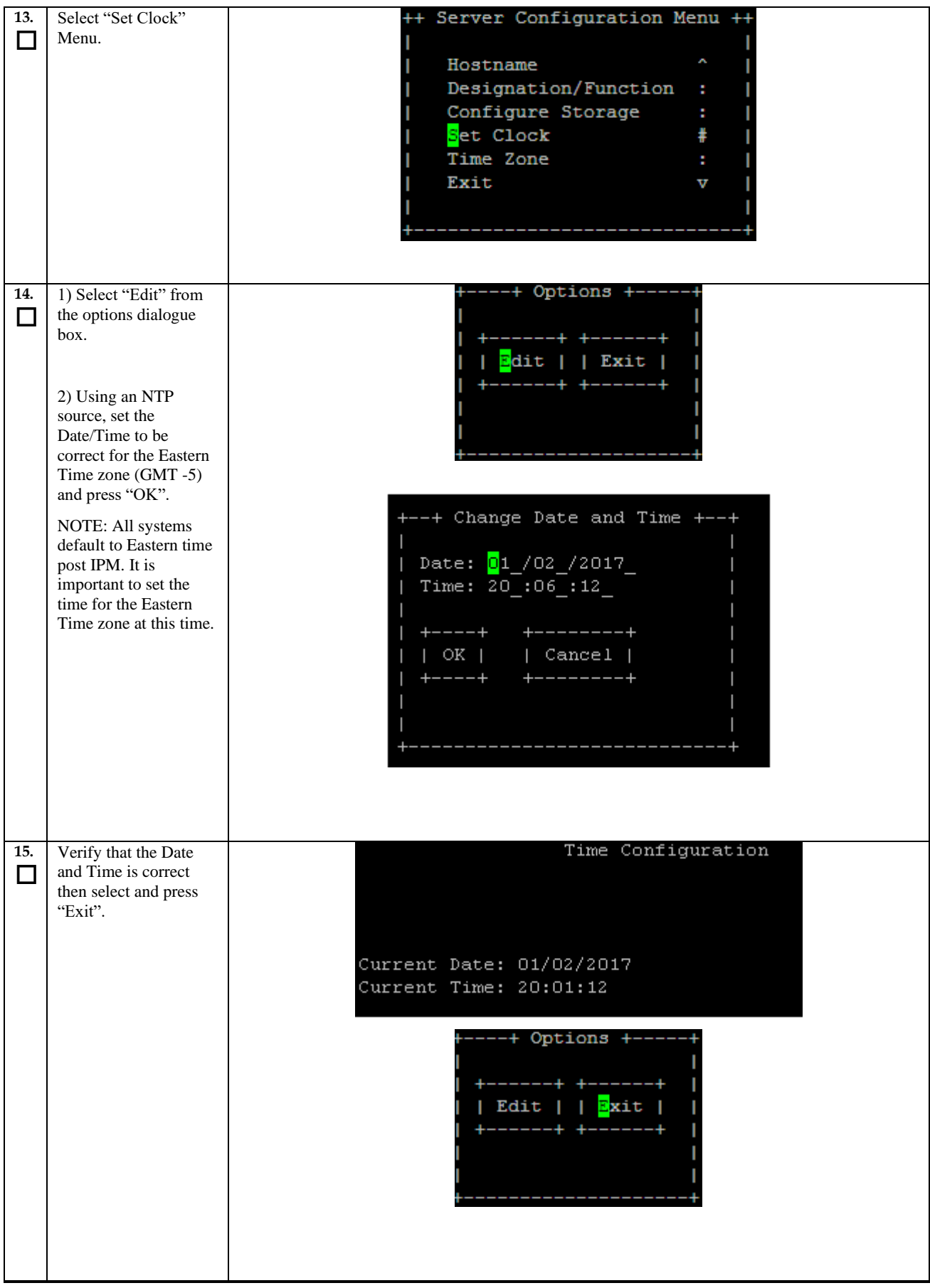

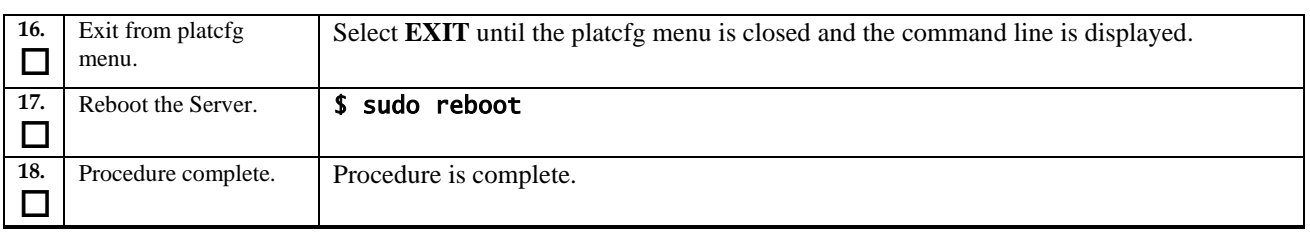

# **Procedure 7 Install Application on server A**

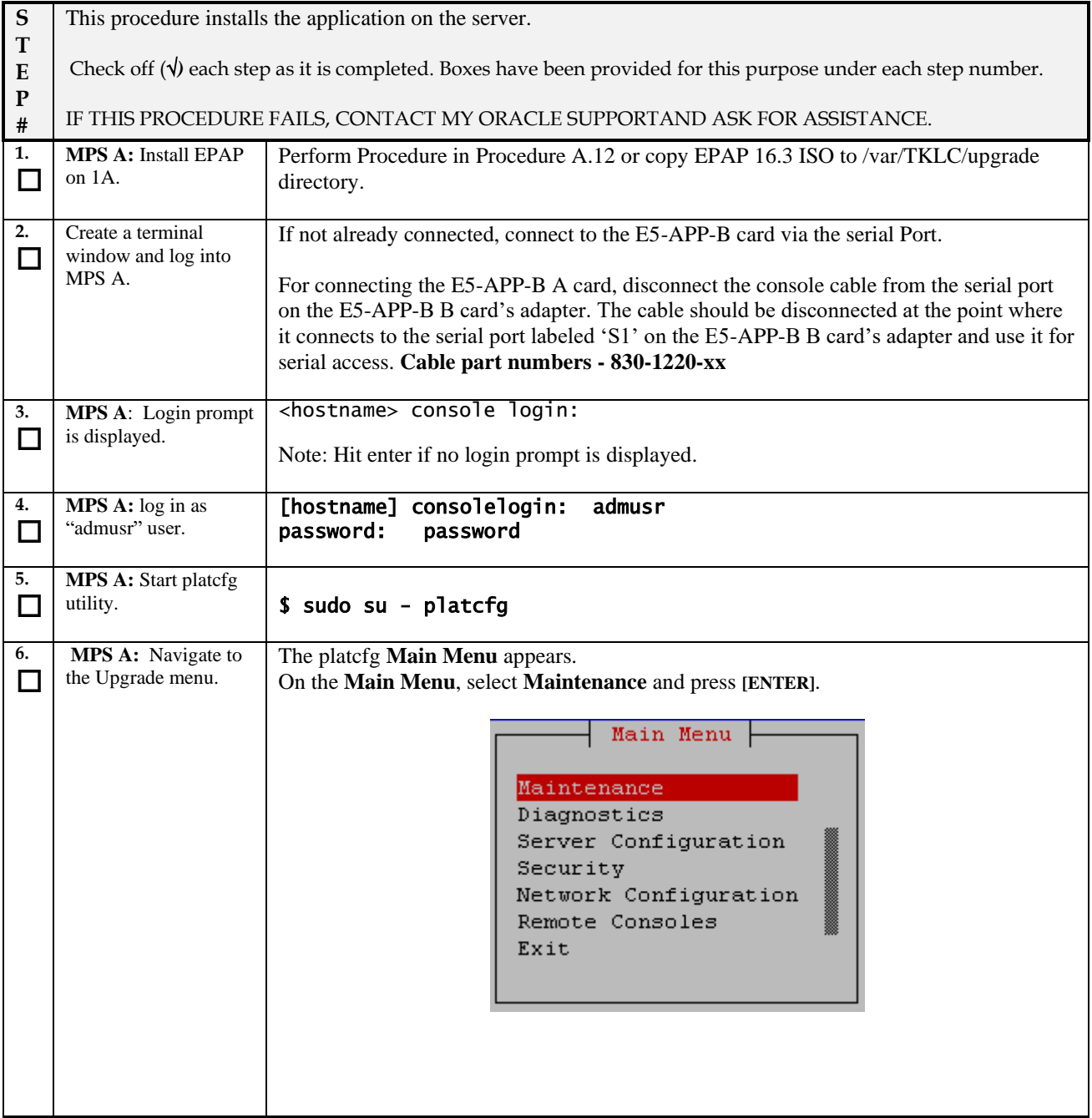

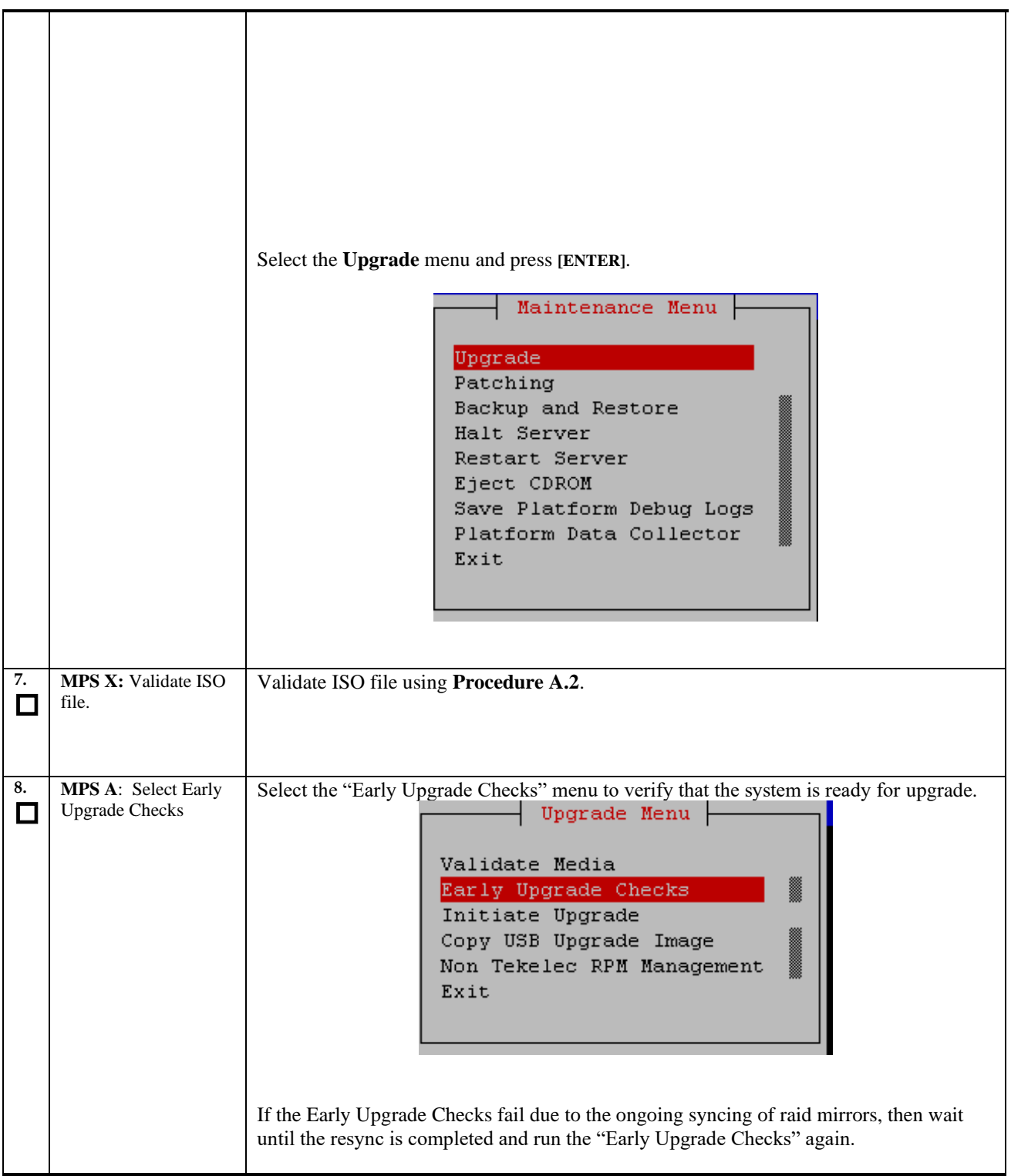

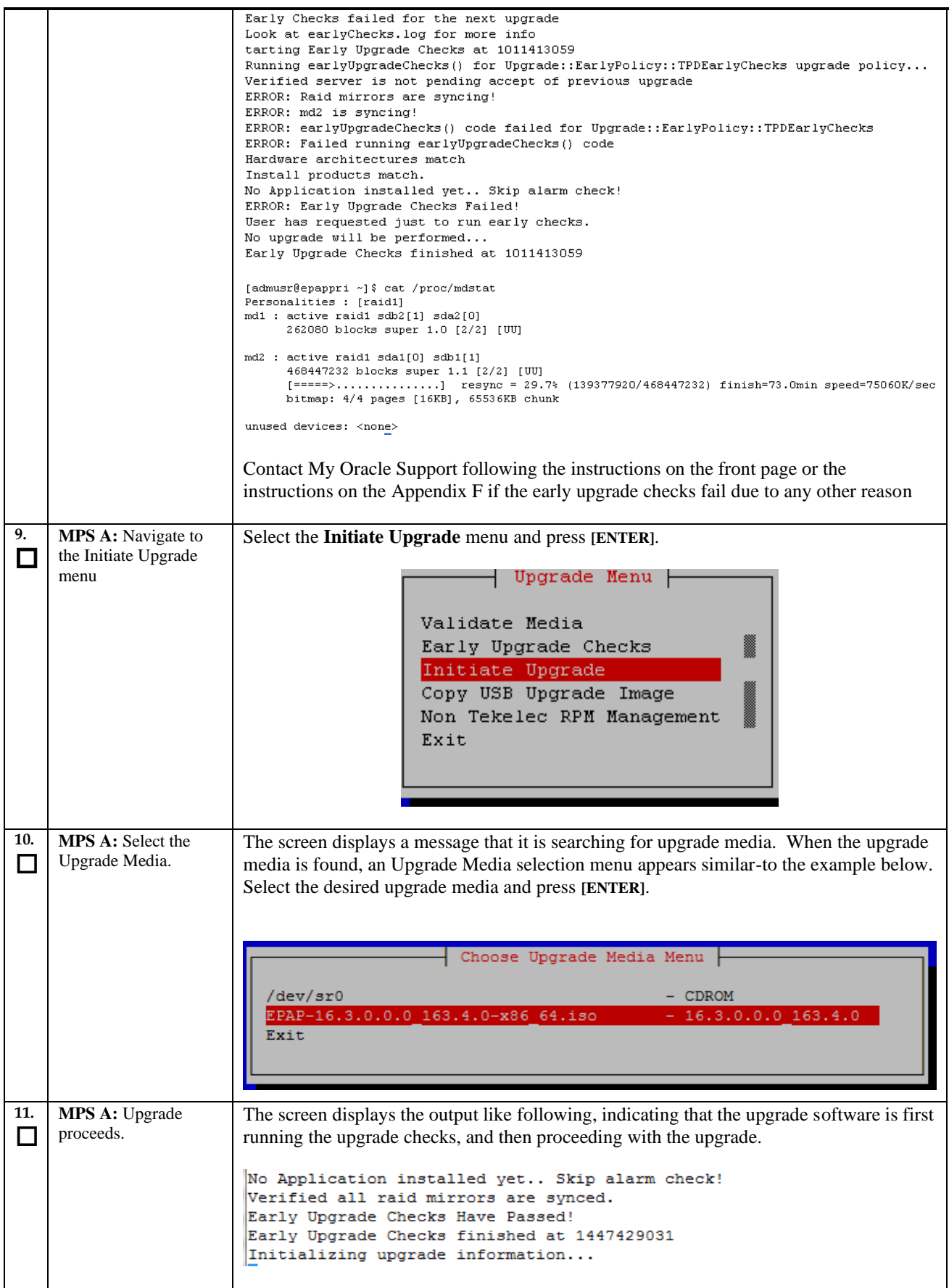

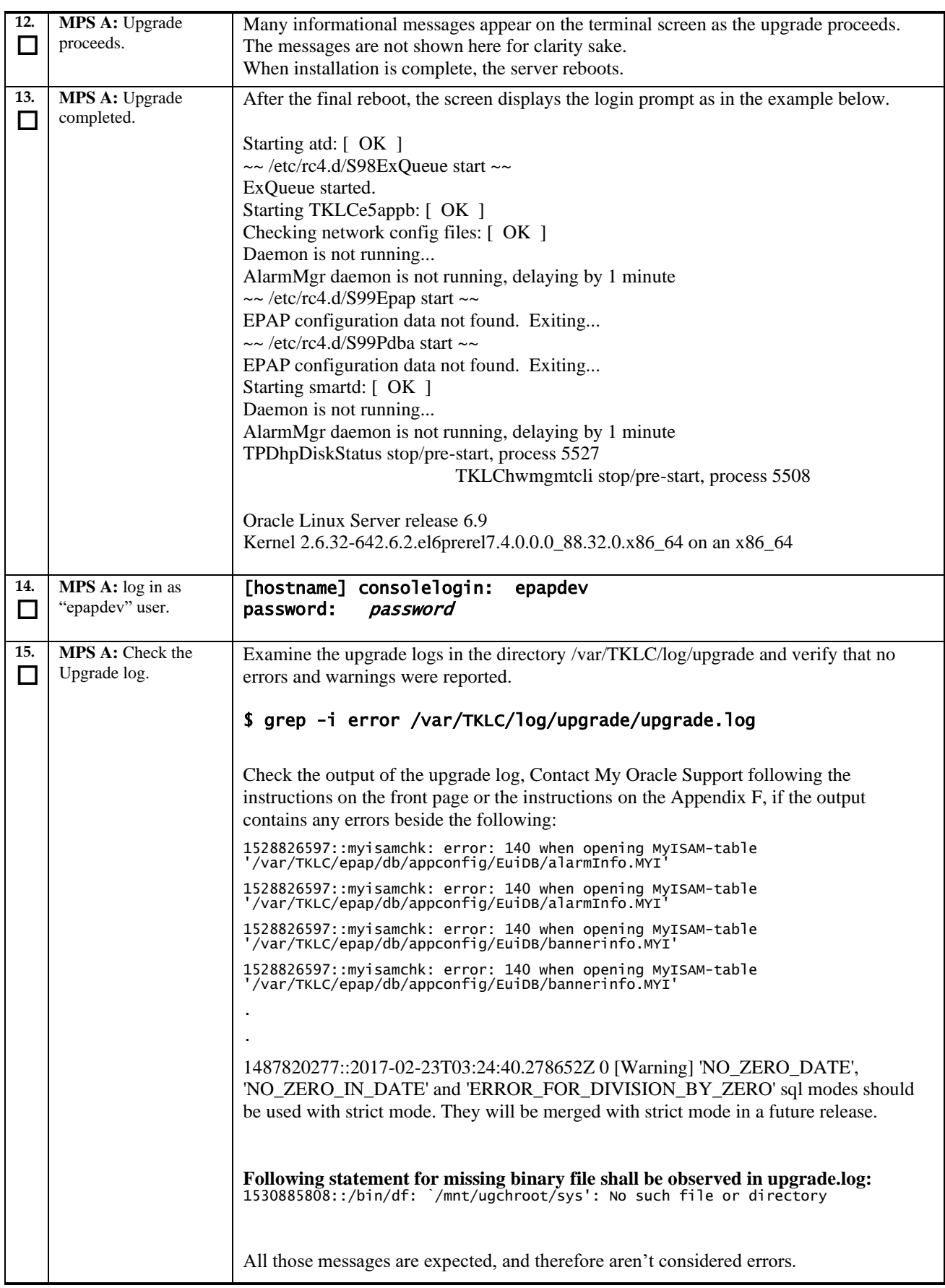

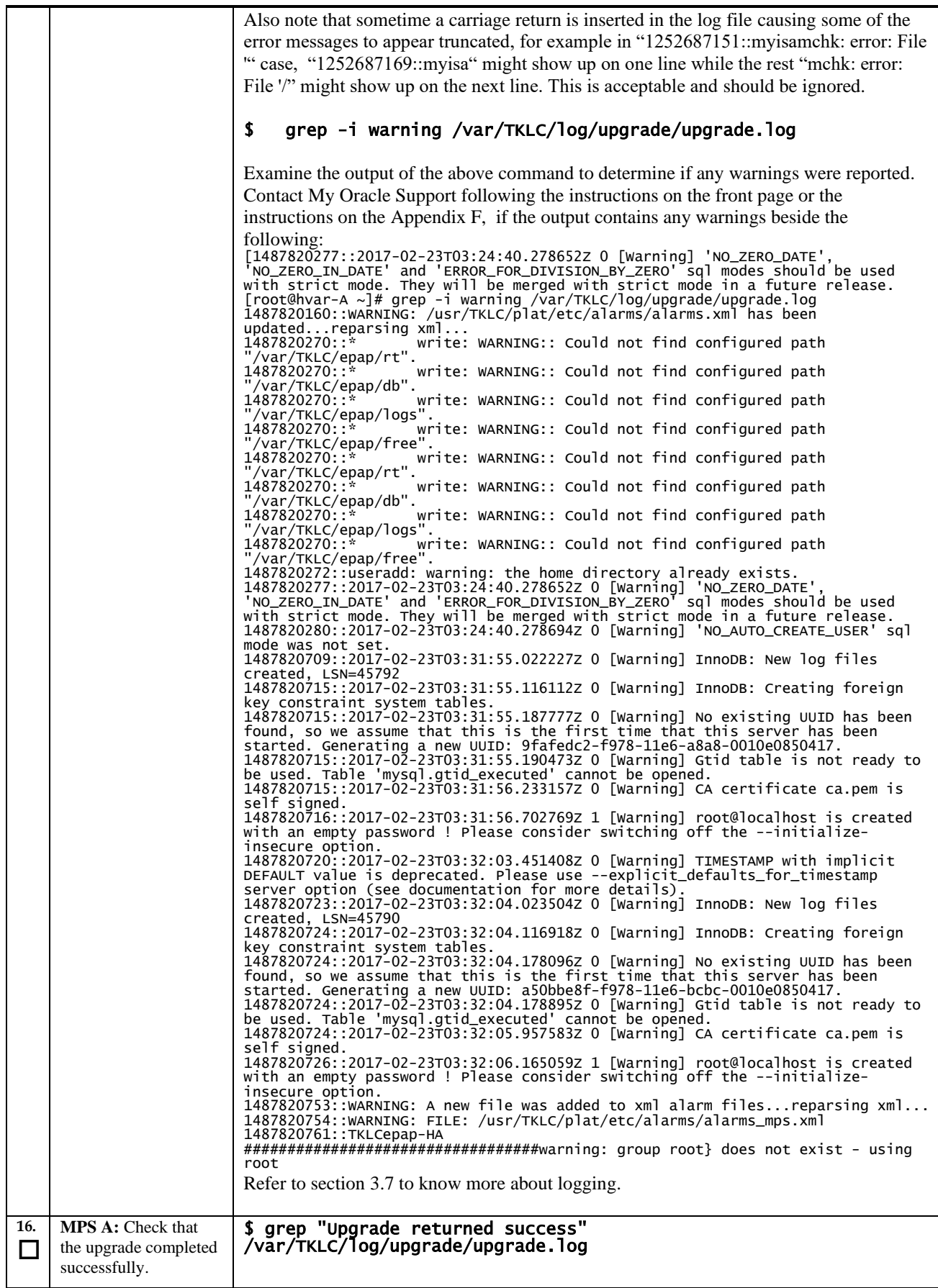

**Upgrade/Installation Guide 51 of 264 February 2023**

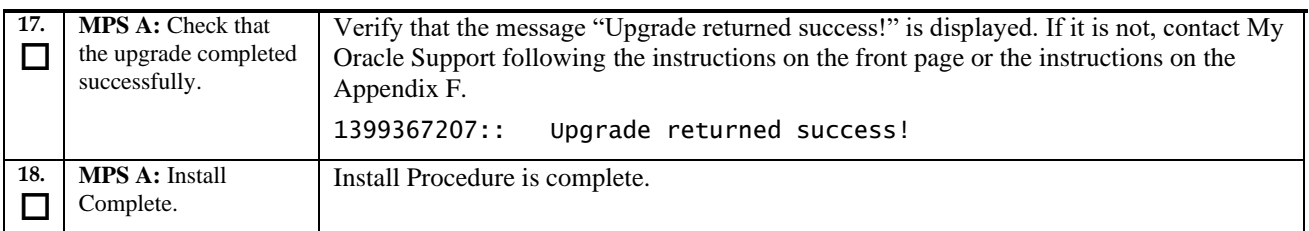

# **Procedure 8 Install Application on server B**

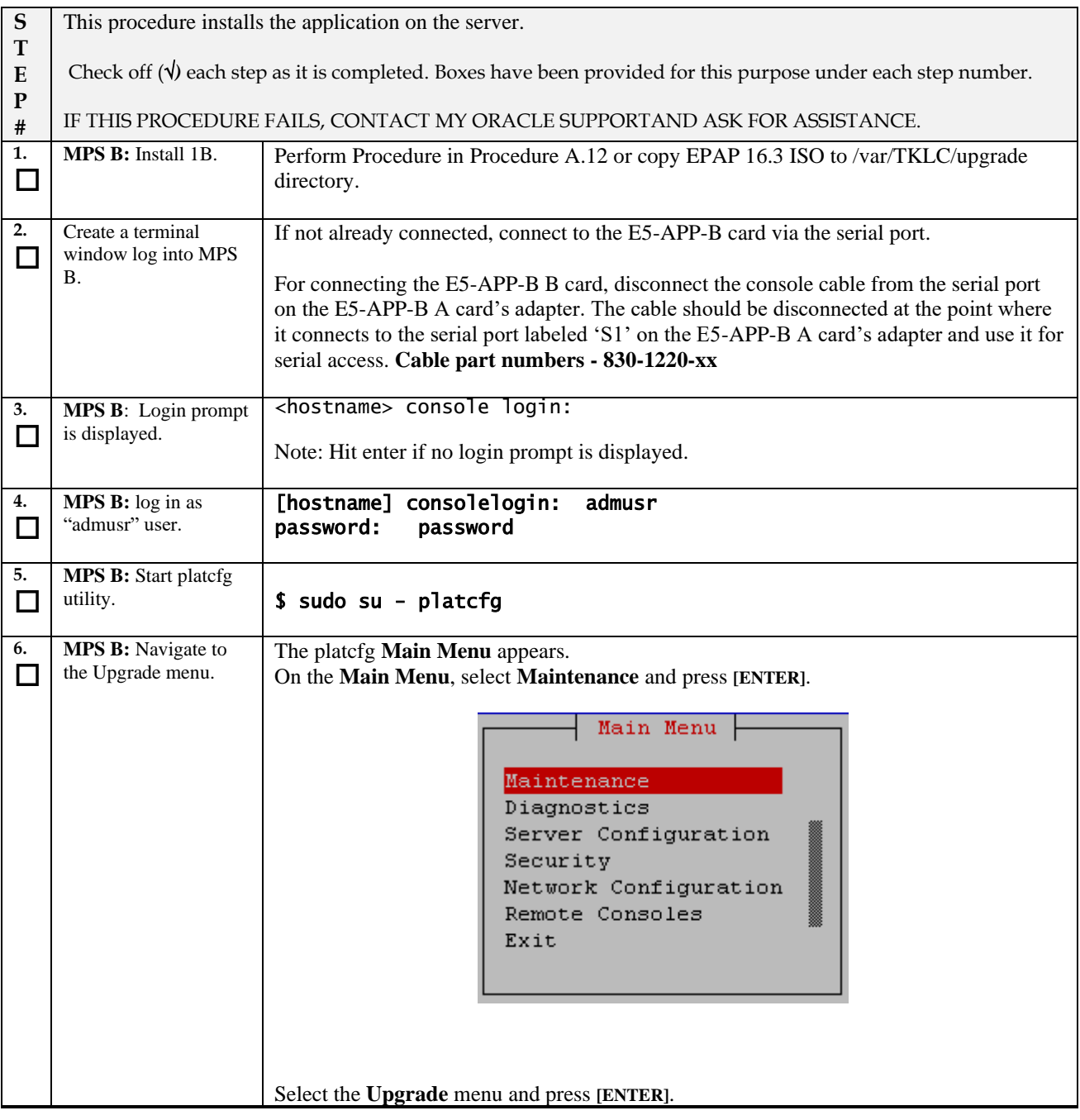

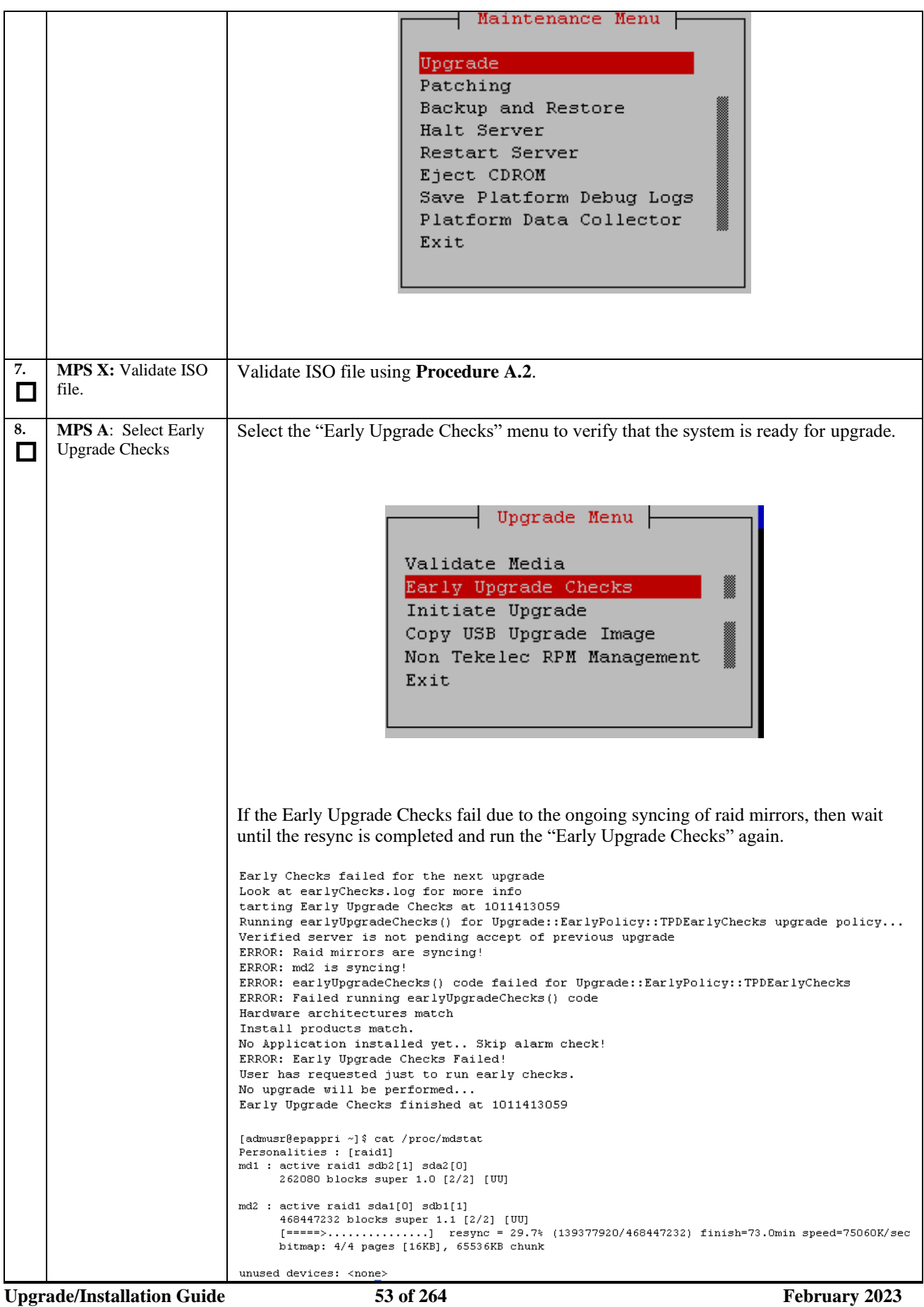

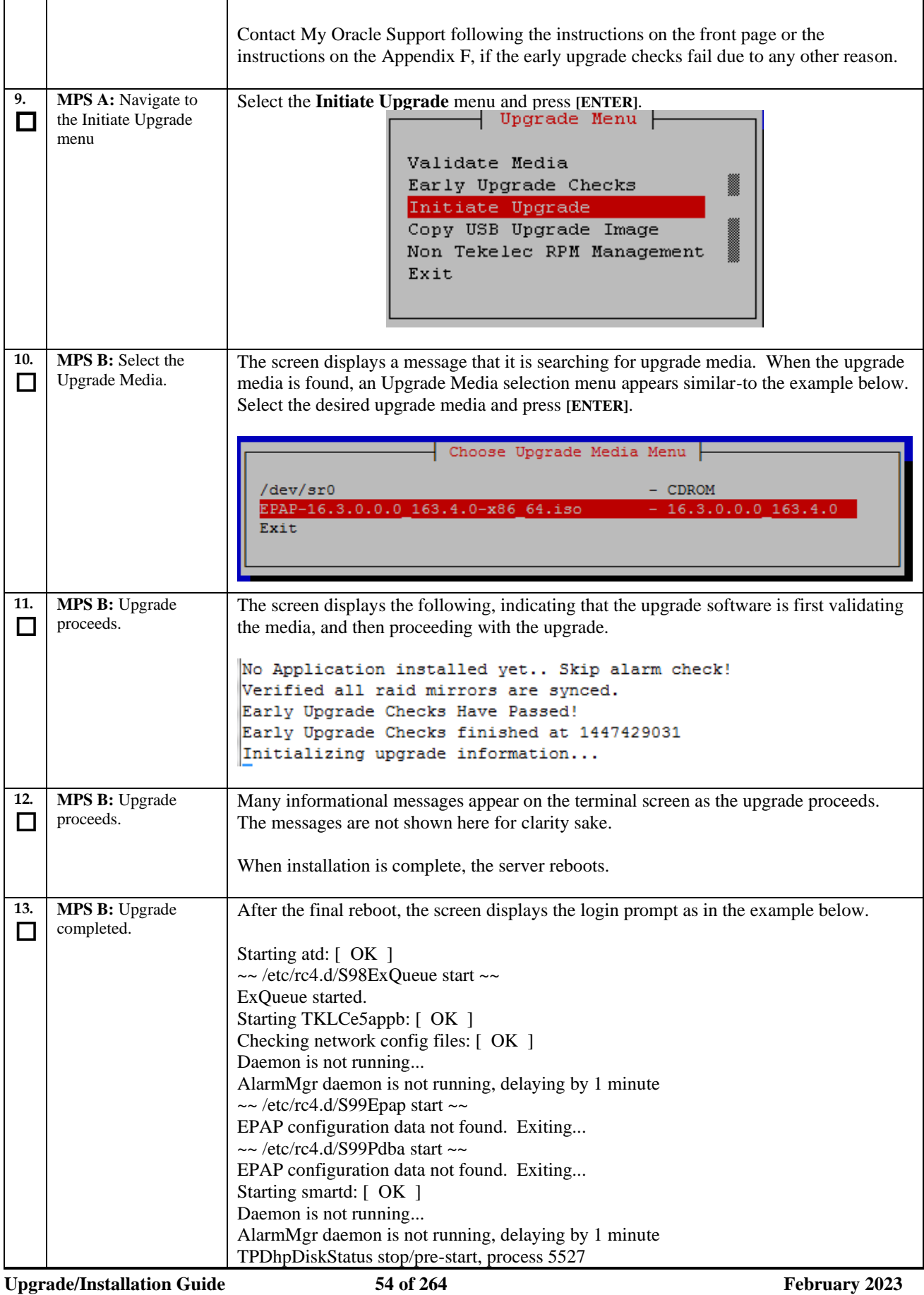

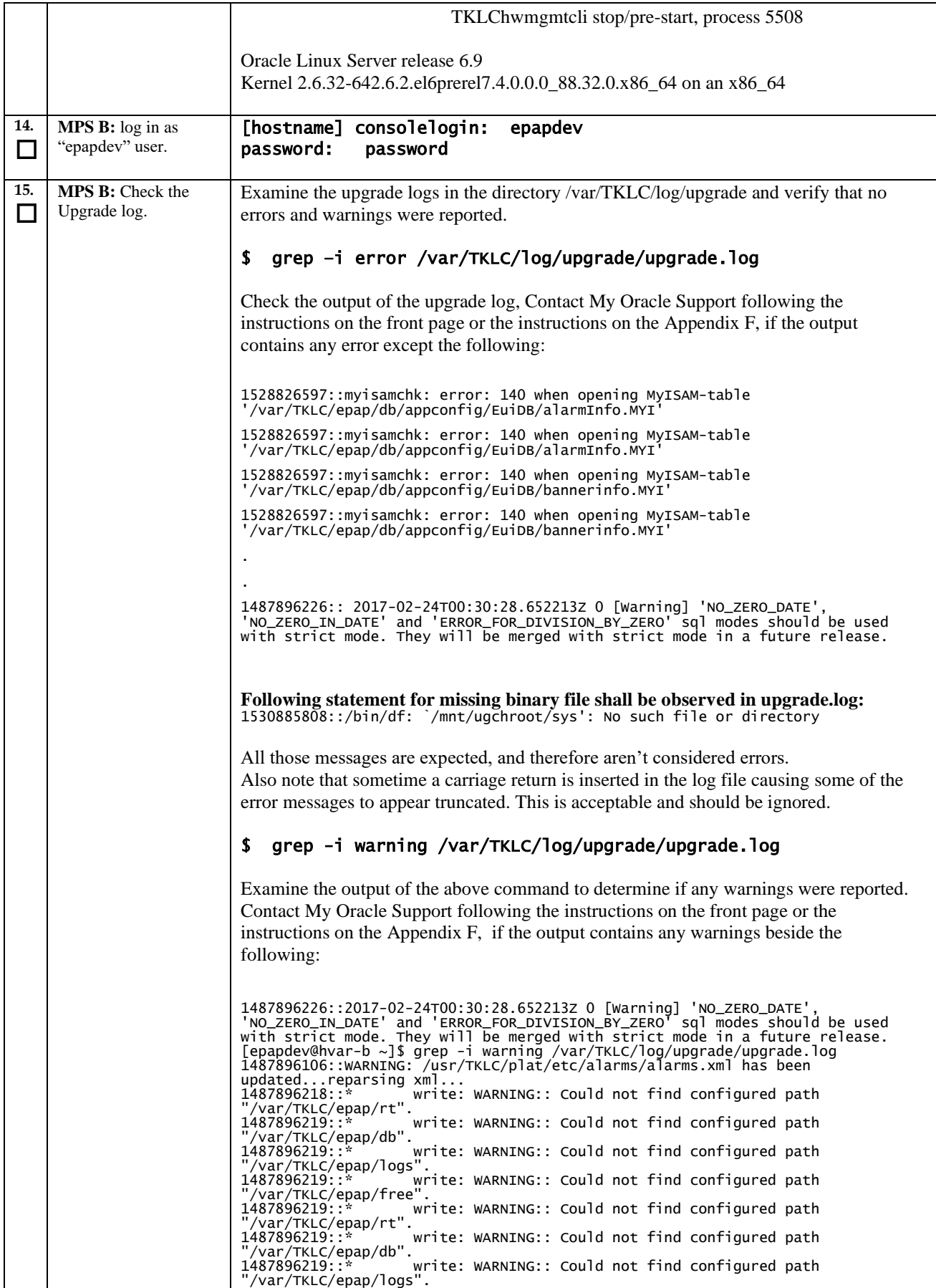

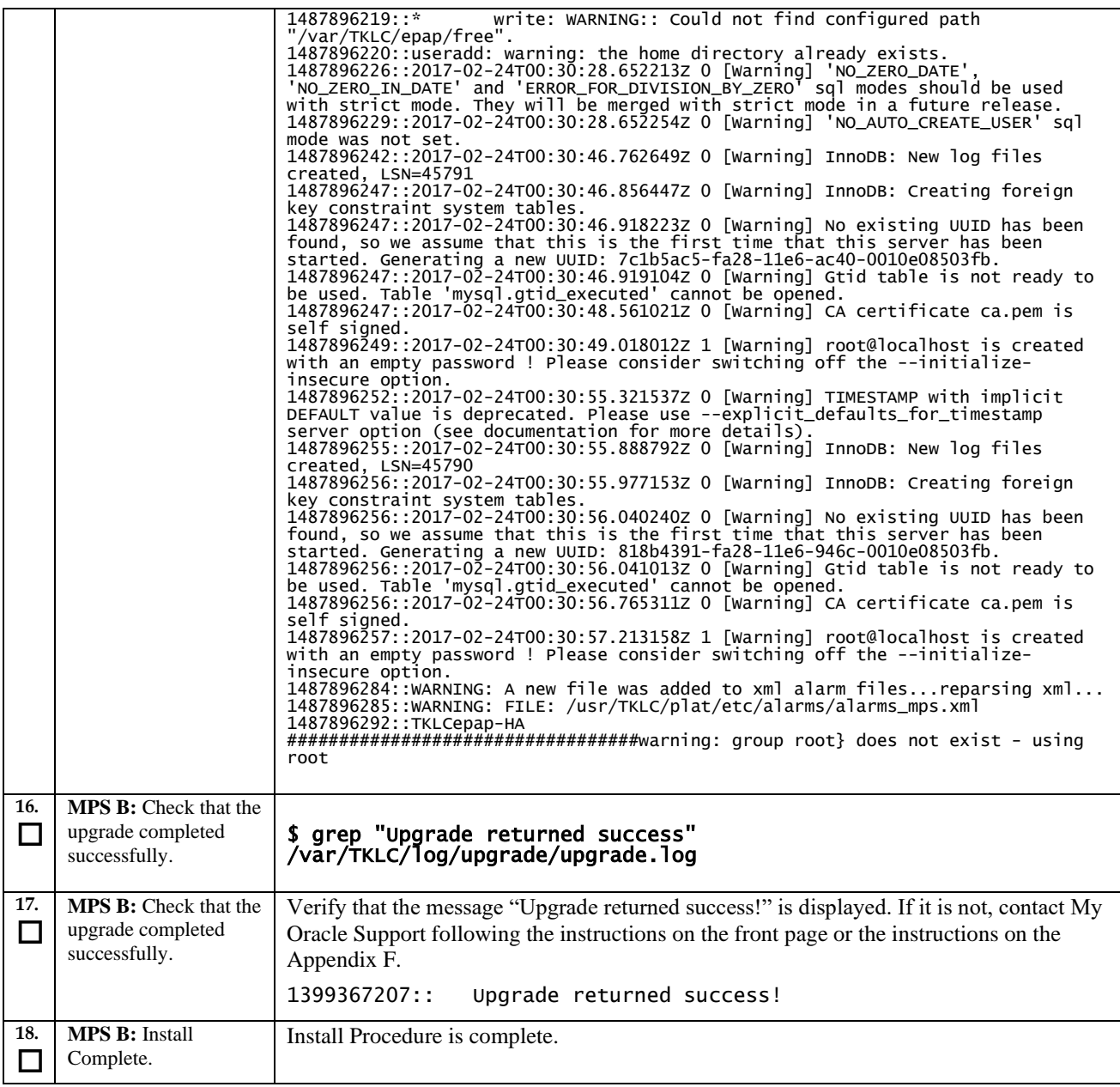

# <span id="page-55-0"></span>**Procedure 9 Switch Configuration**

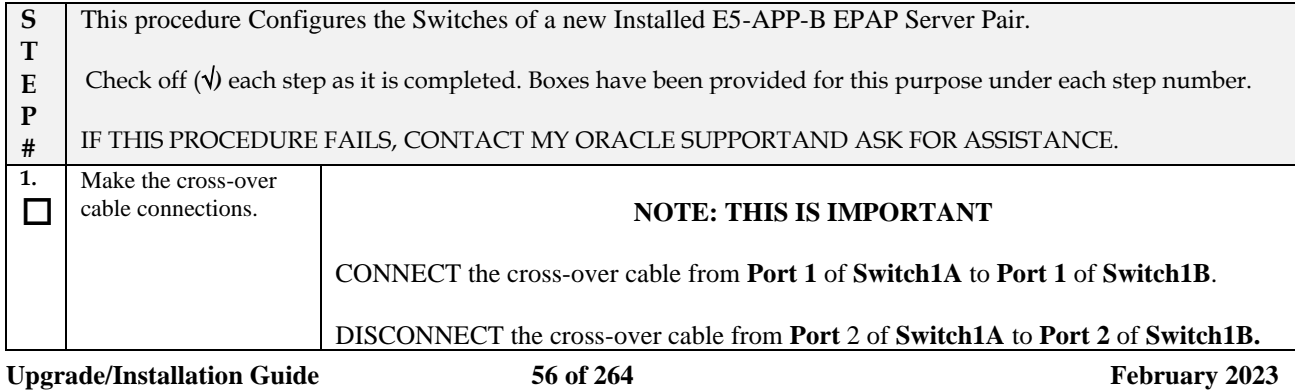

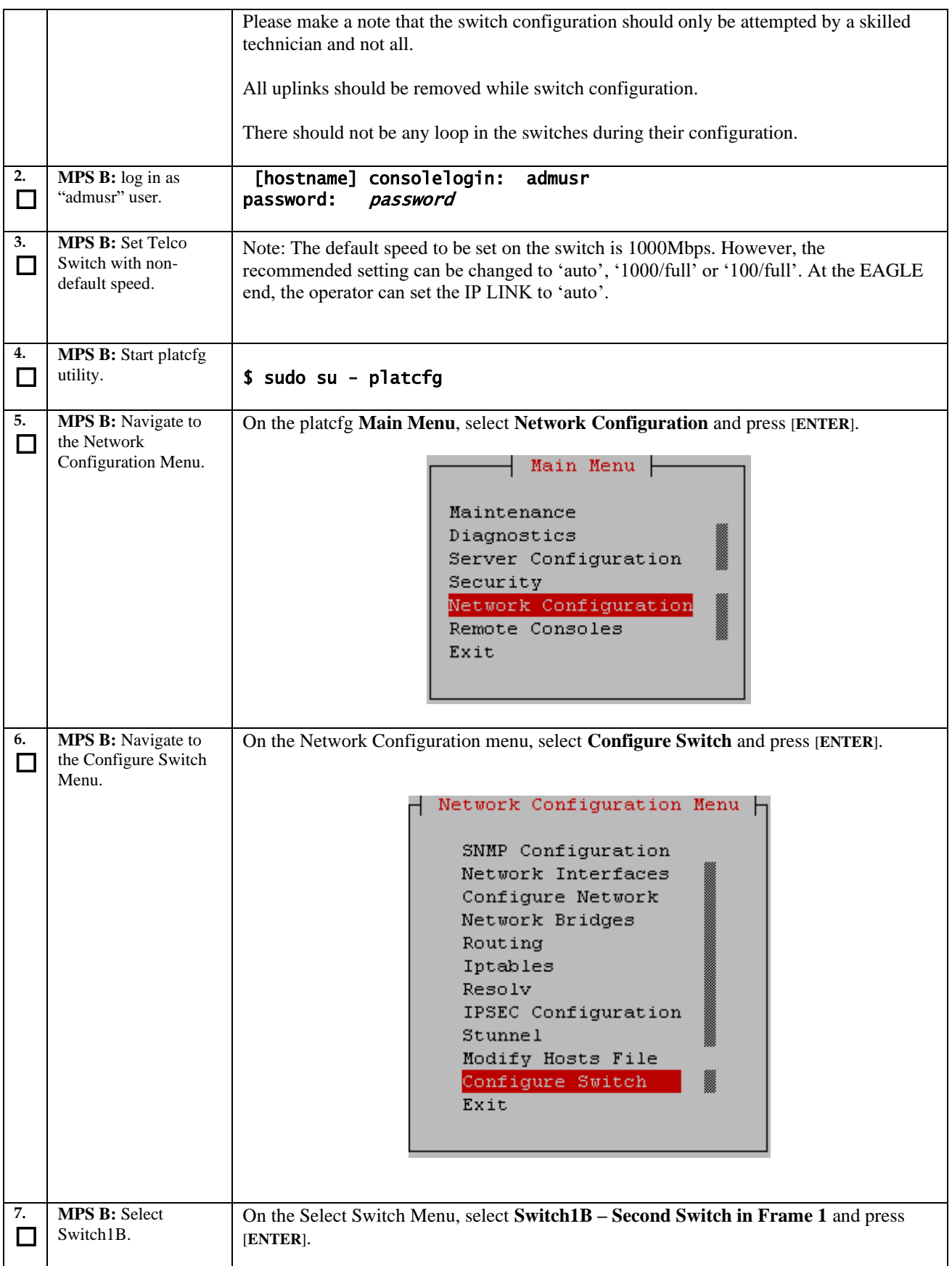

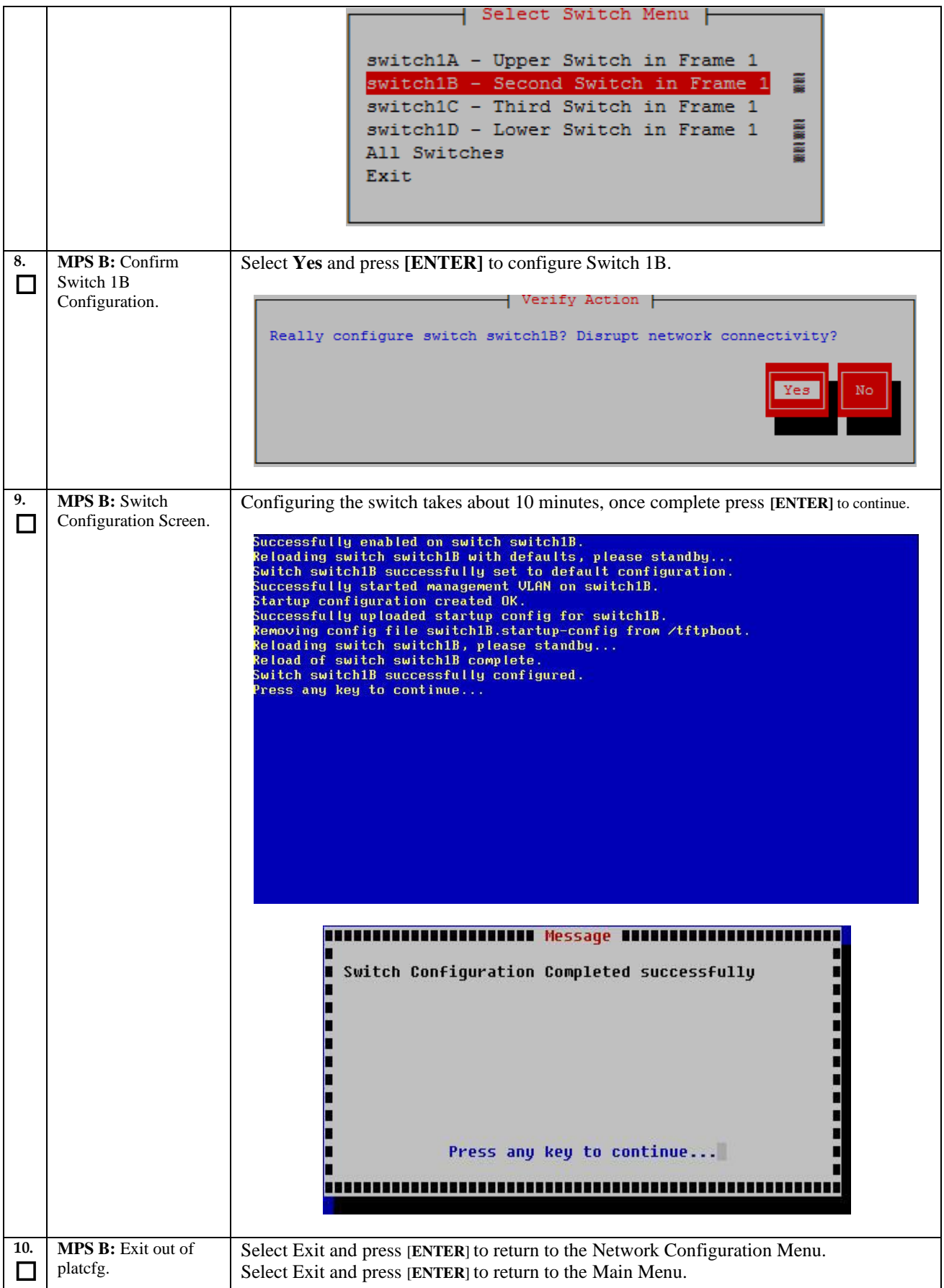

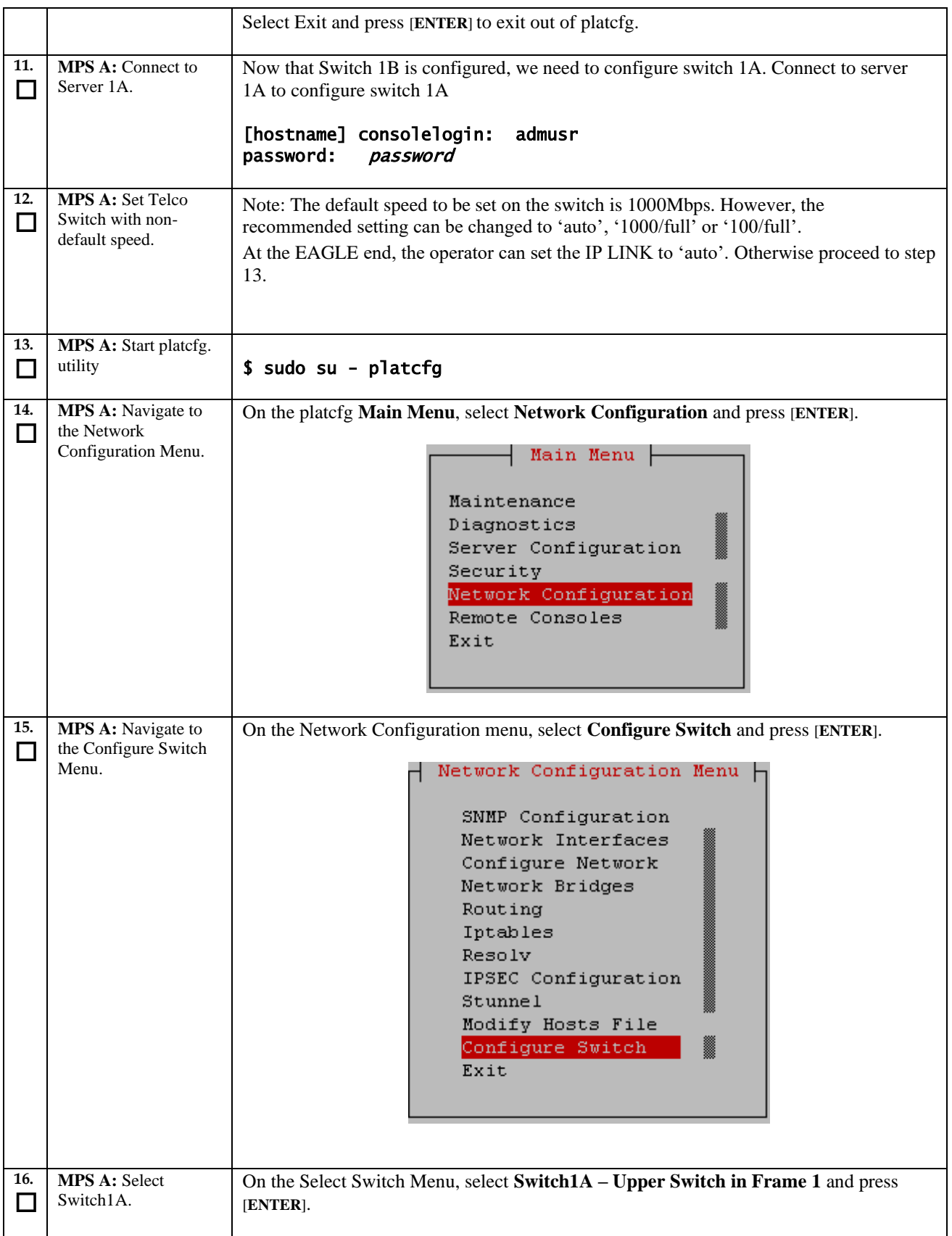

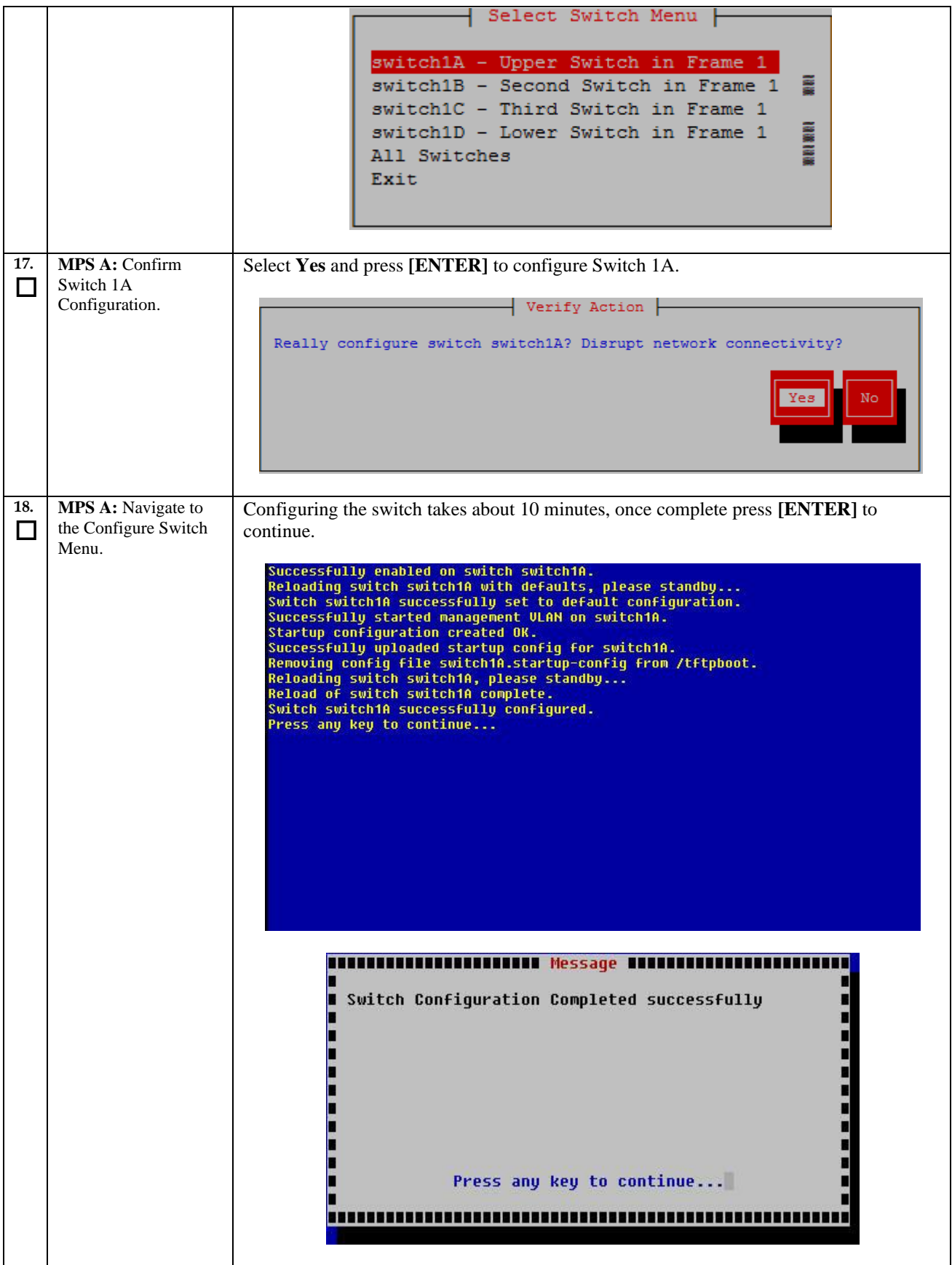

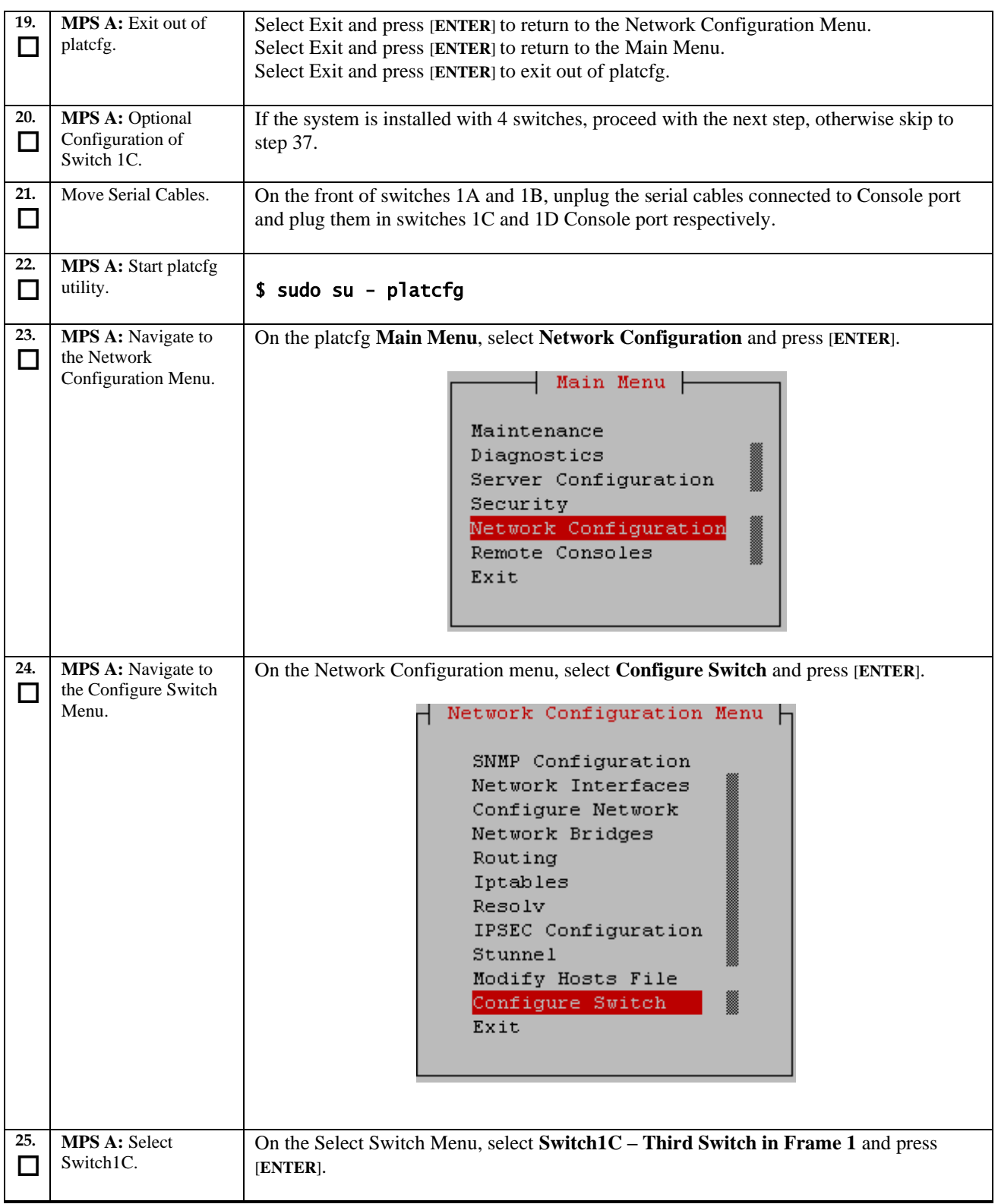

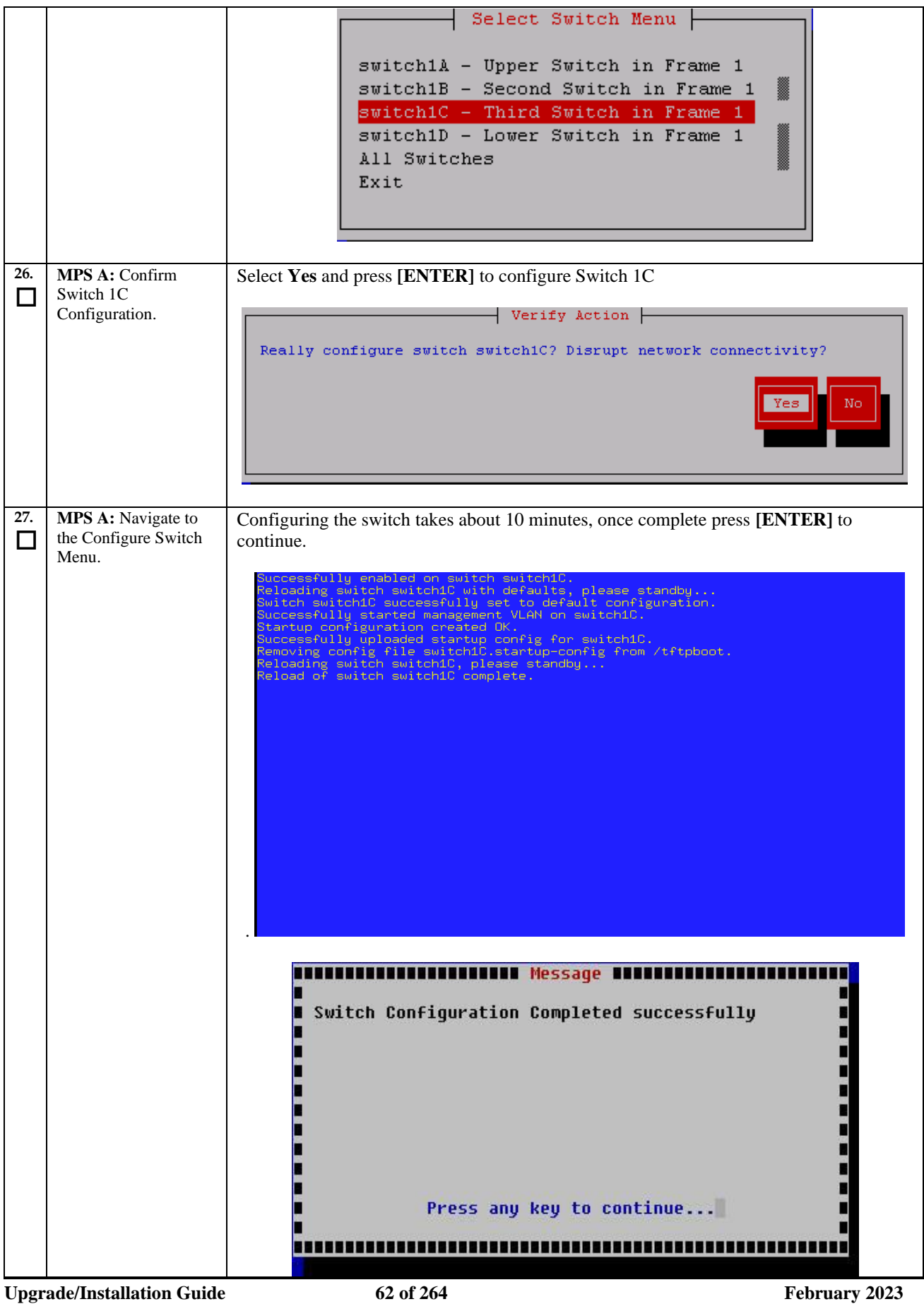

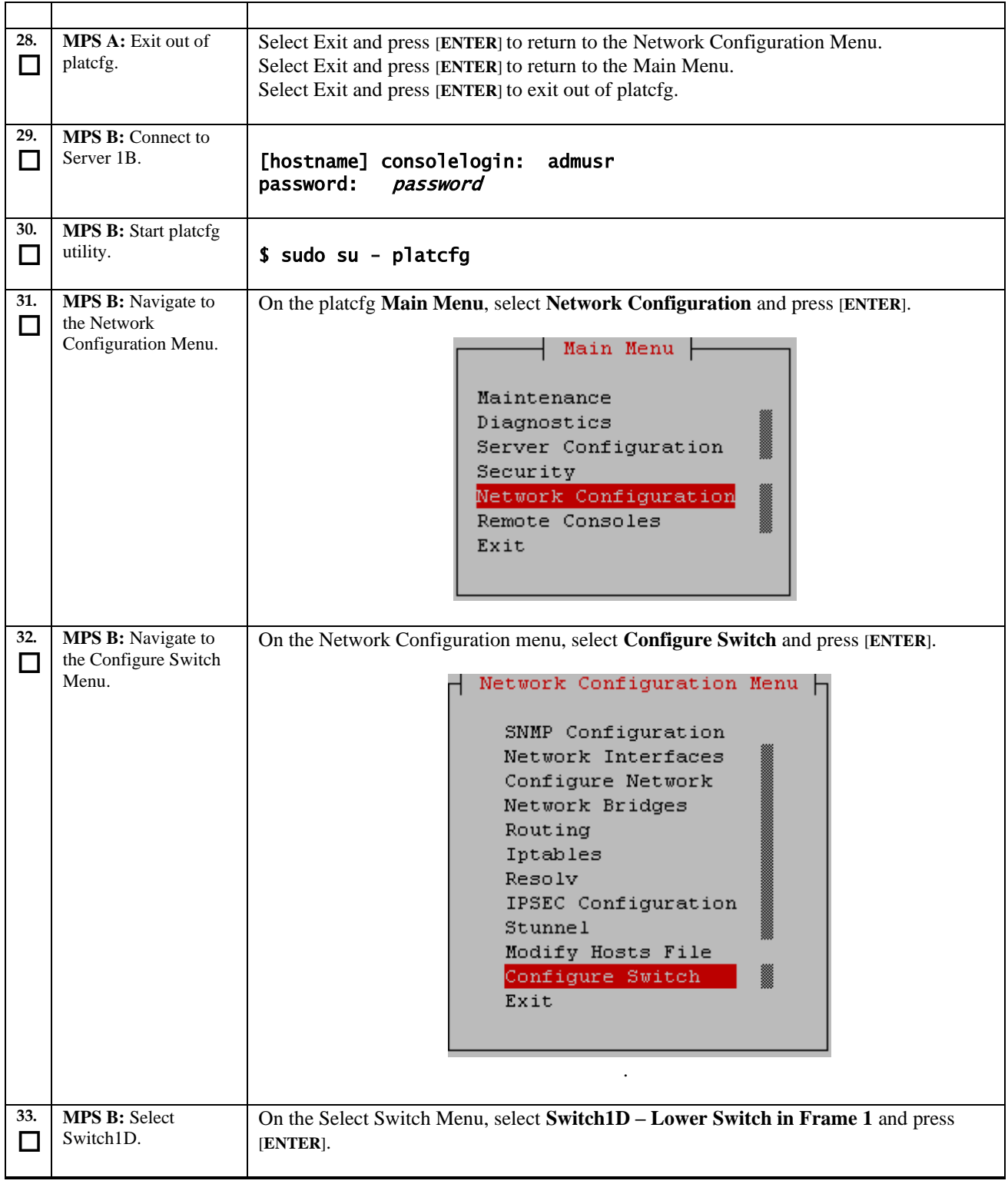

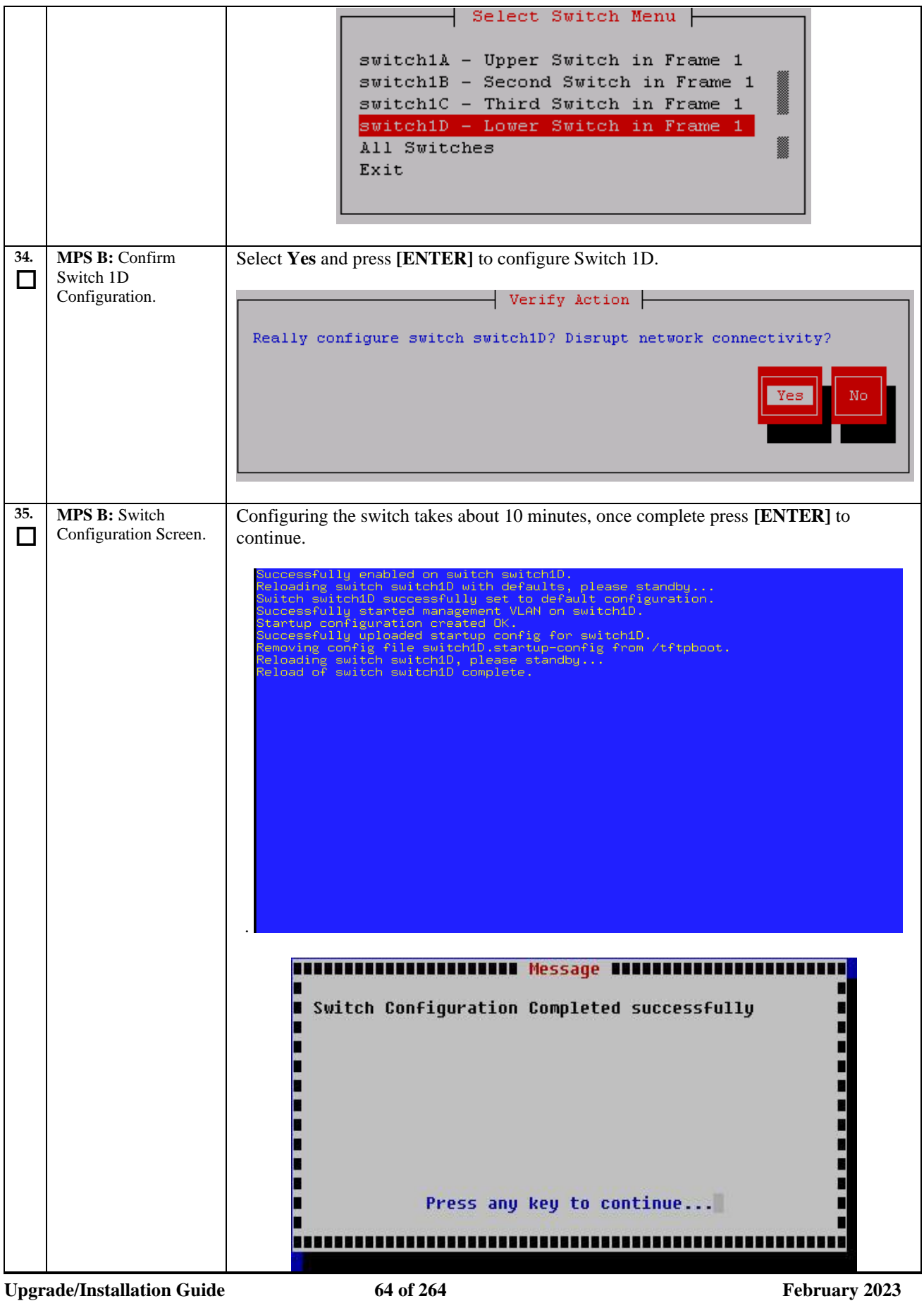

<span id="page-64-0"></span>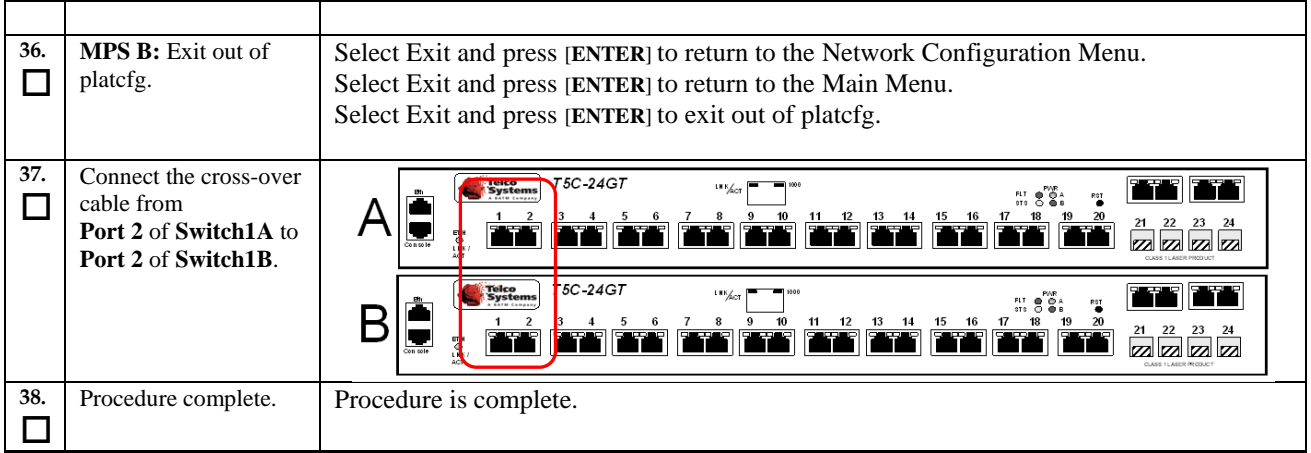

## **Procedure 10 Procedure to Configure Sync Network Redundancy**

Note: This procedure will configure the E5-APP-B EPAP cards with the Sync Network Redundancy feature. This will use the Backup Provisioning Network ports, therefor the Backup Provisioning Network feature cannot be used.

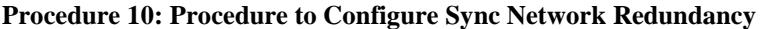

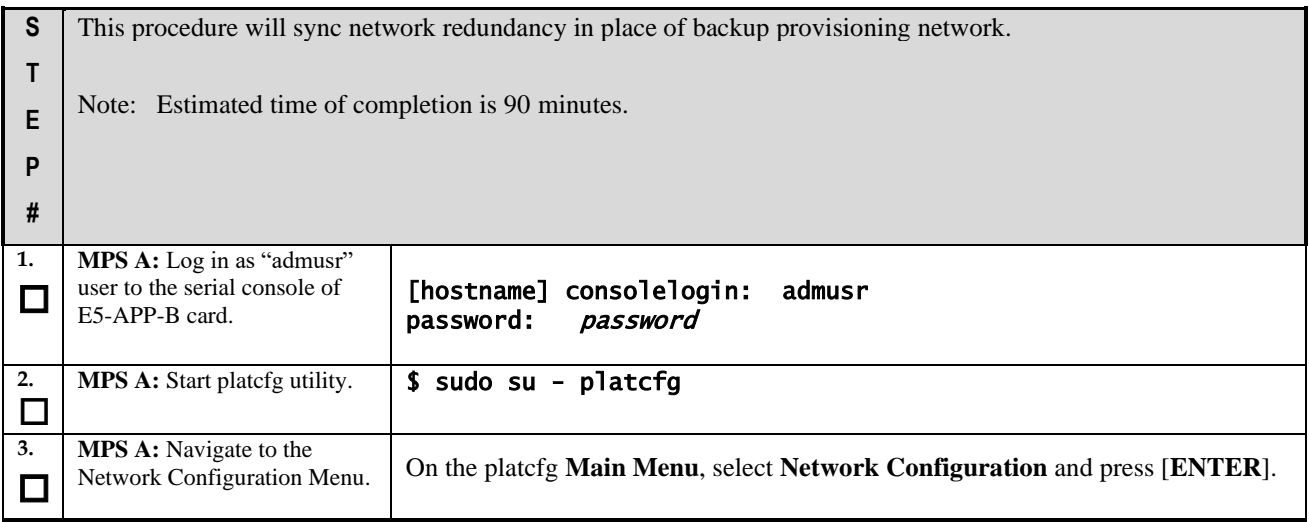

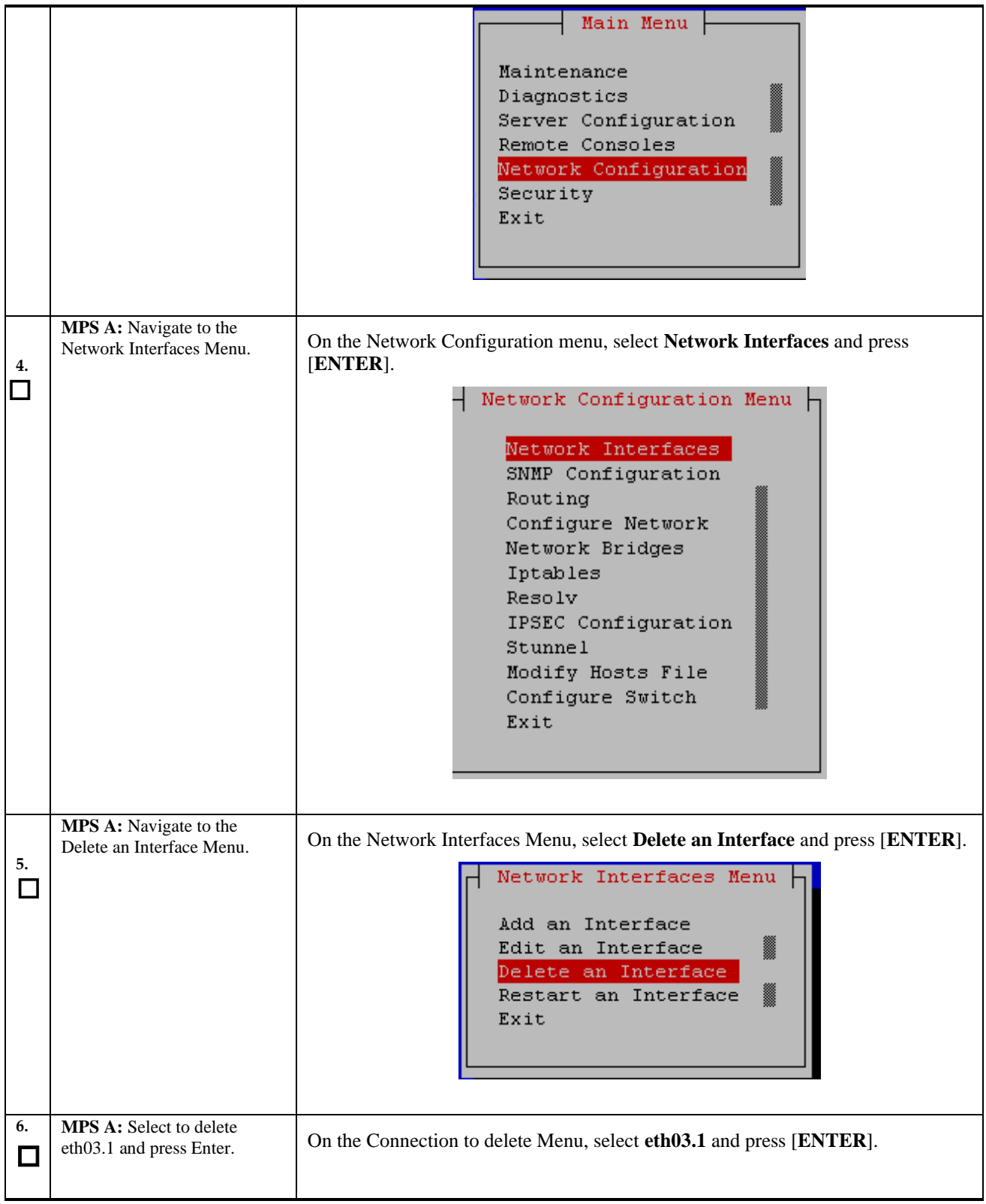

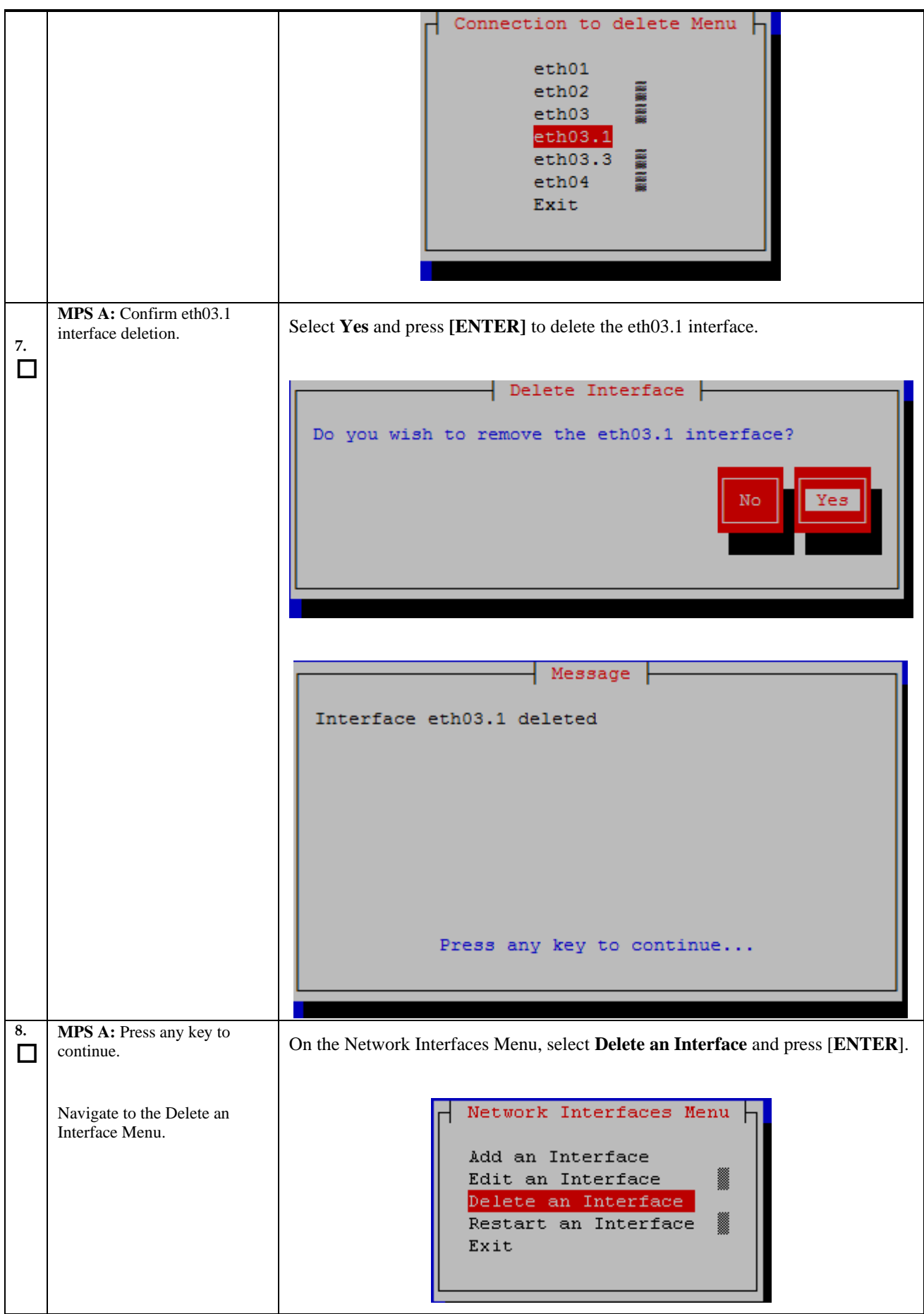

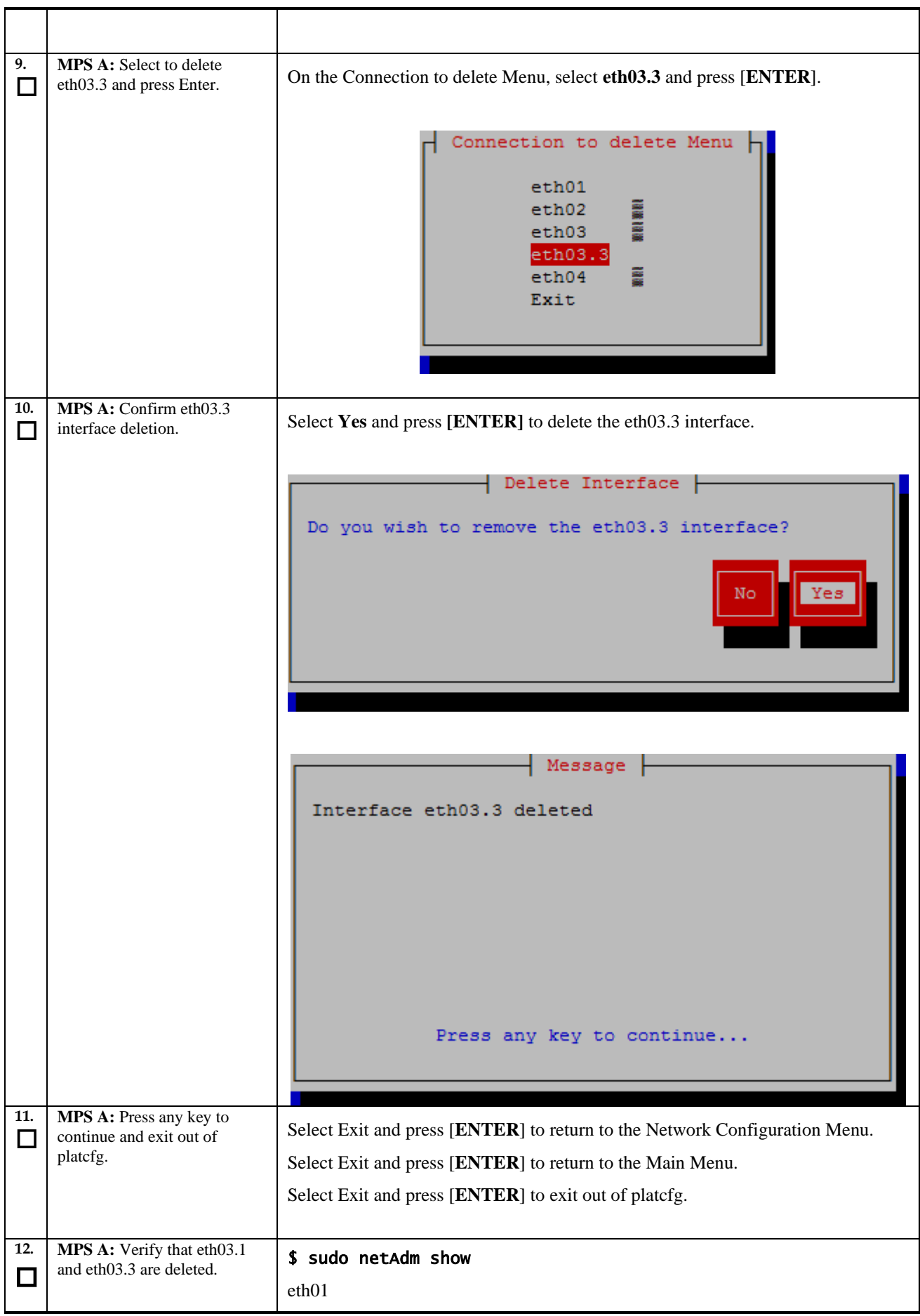

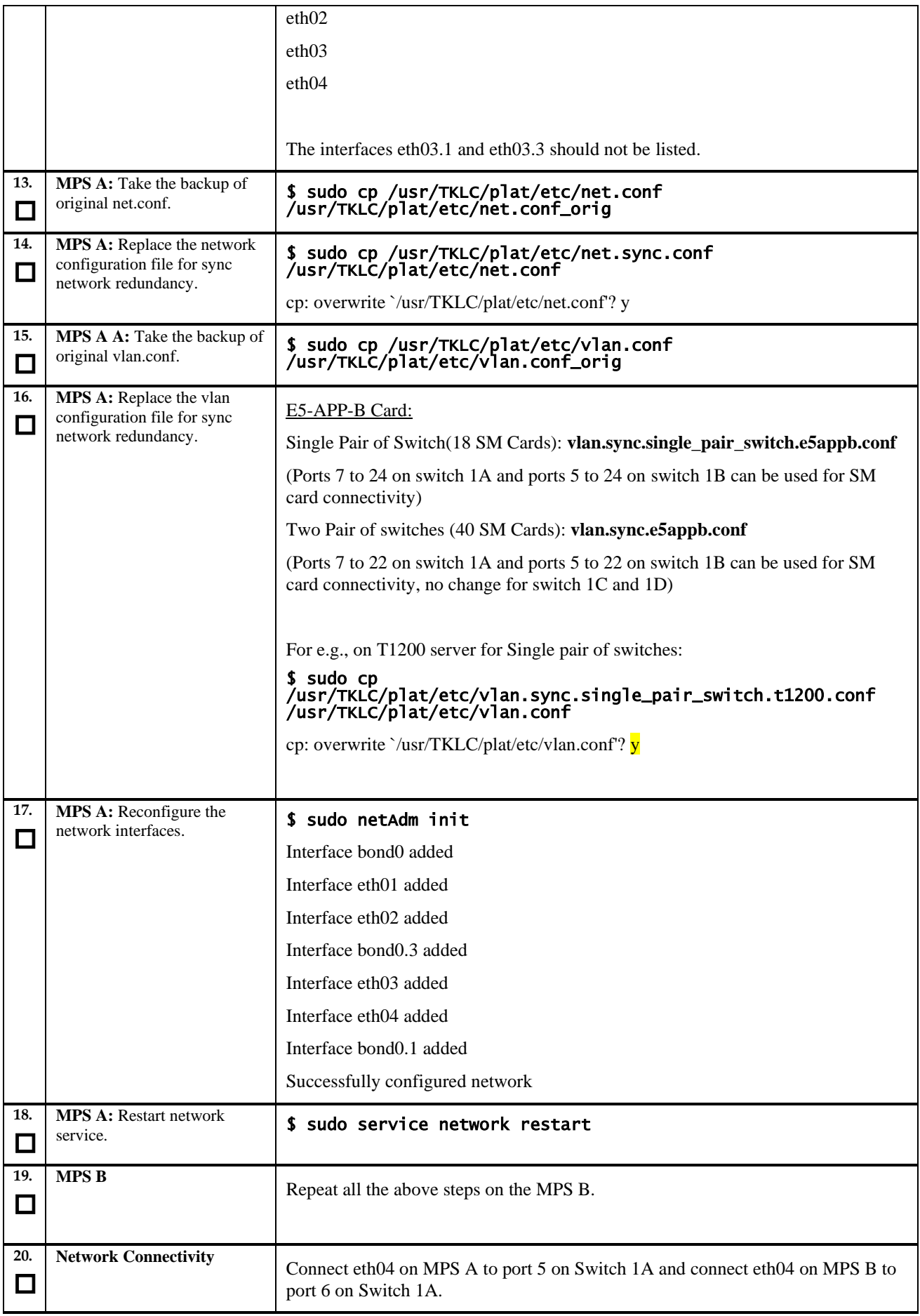

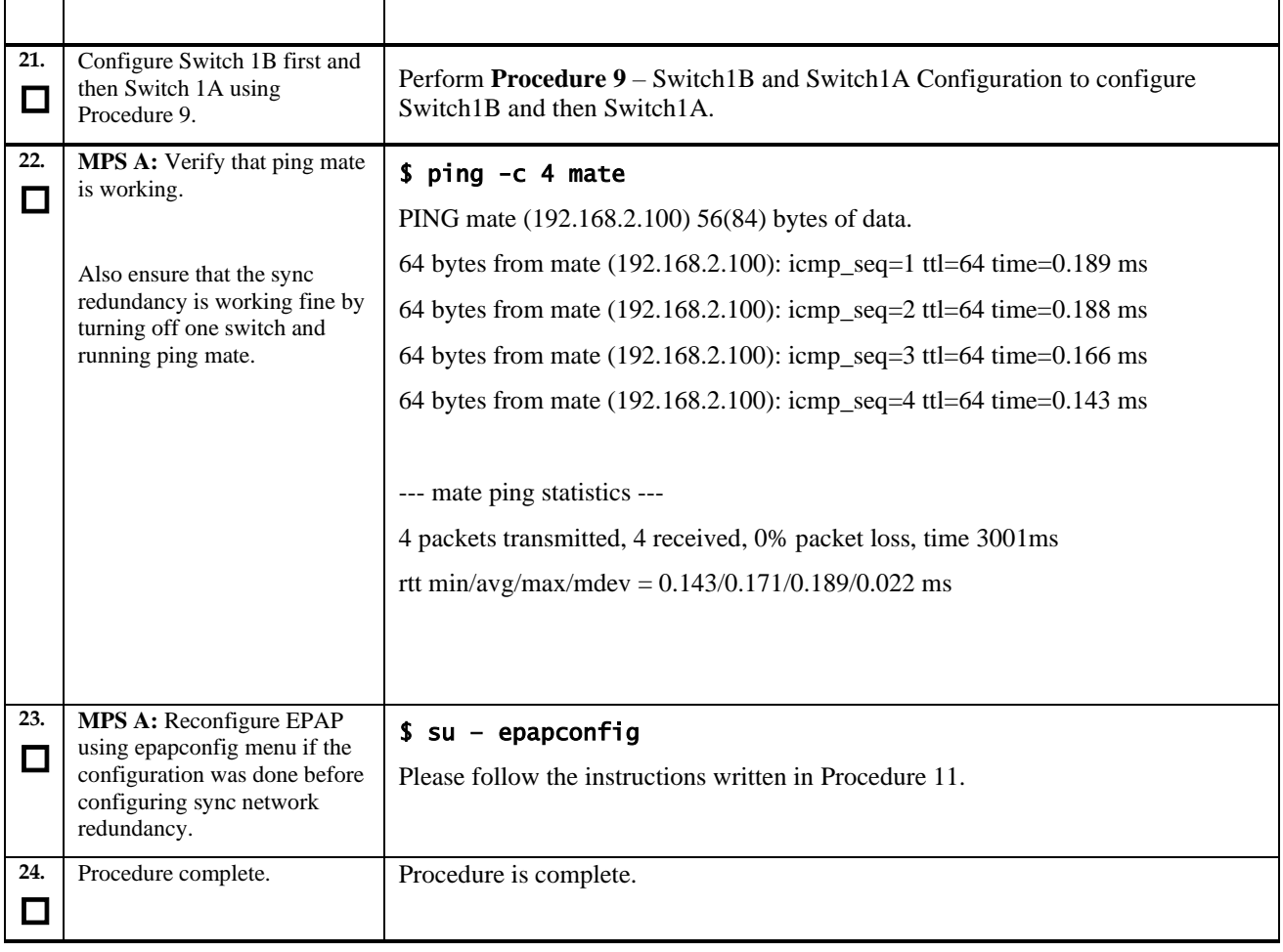

# **Procedure 11 Configuring the application**

#### <span id="page-69-0"></span>**Procedure 11: Configuring the Application**

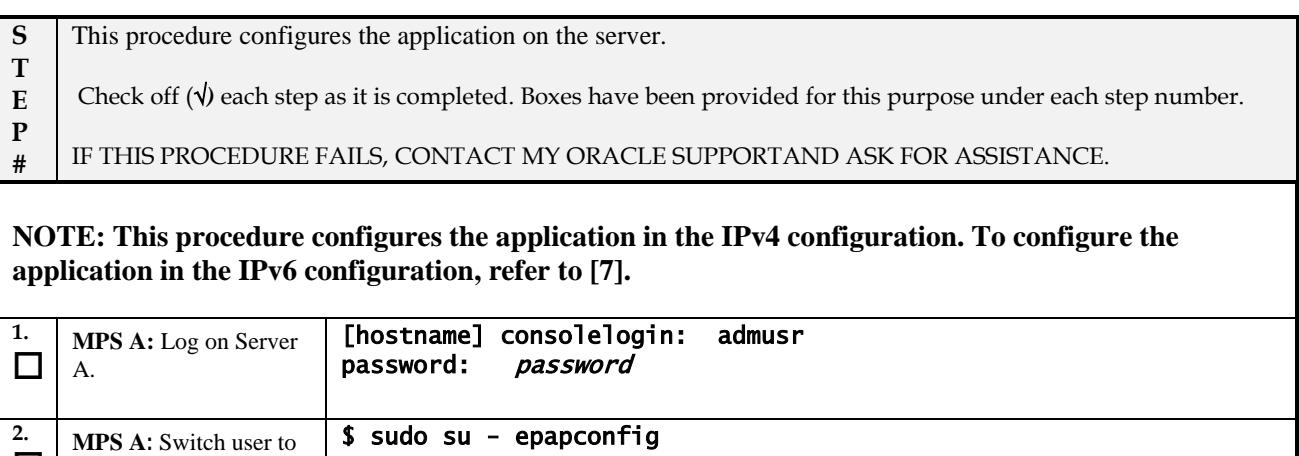

epapconfig.

 $\Box$ 

### **Procedure 11: Configuring the Application**

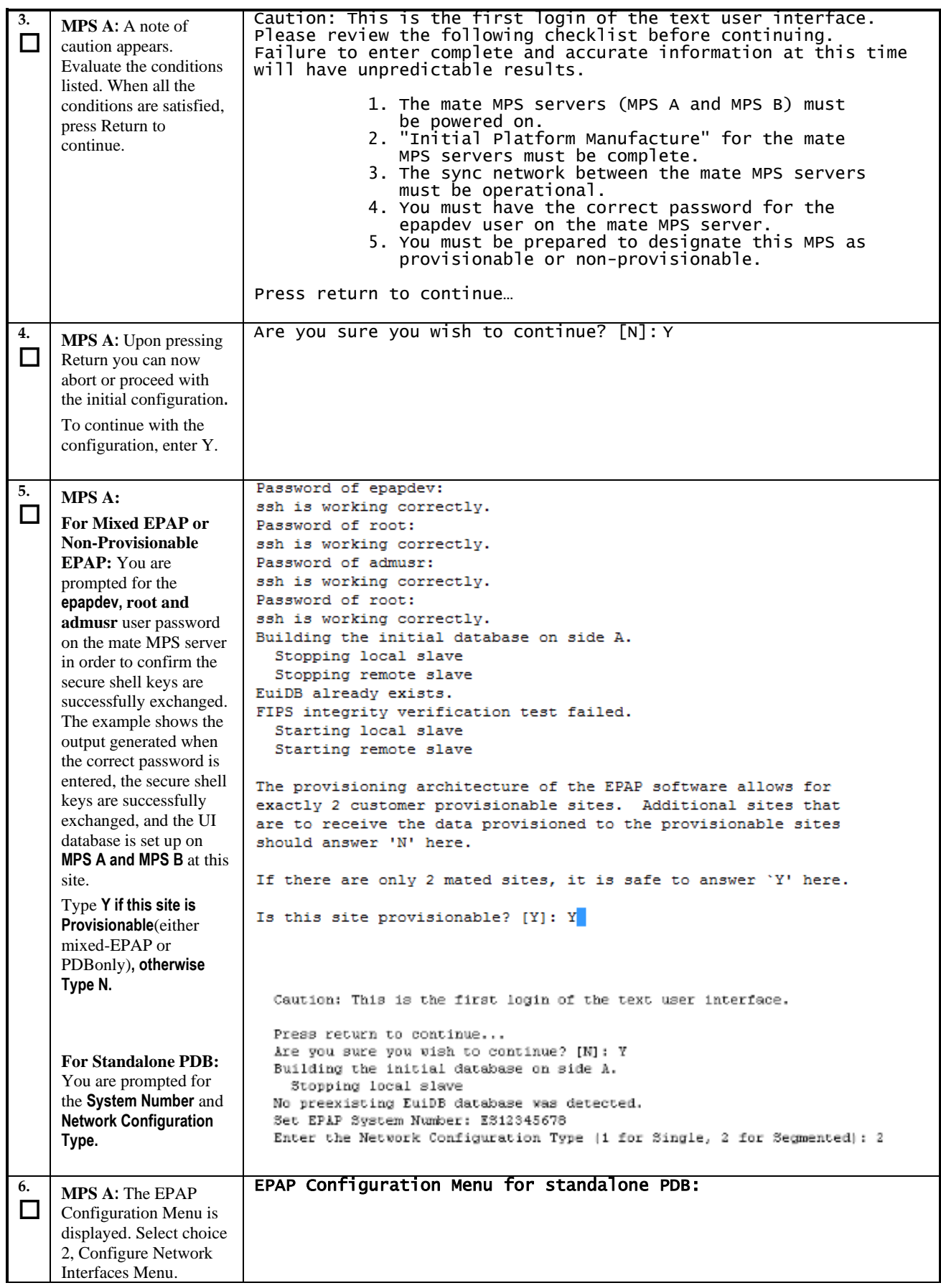

### **Procedure 11: Configuring the Application**

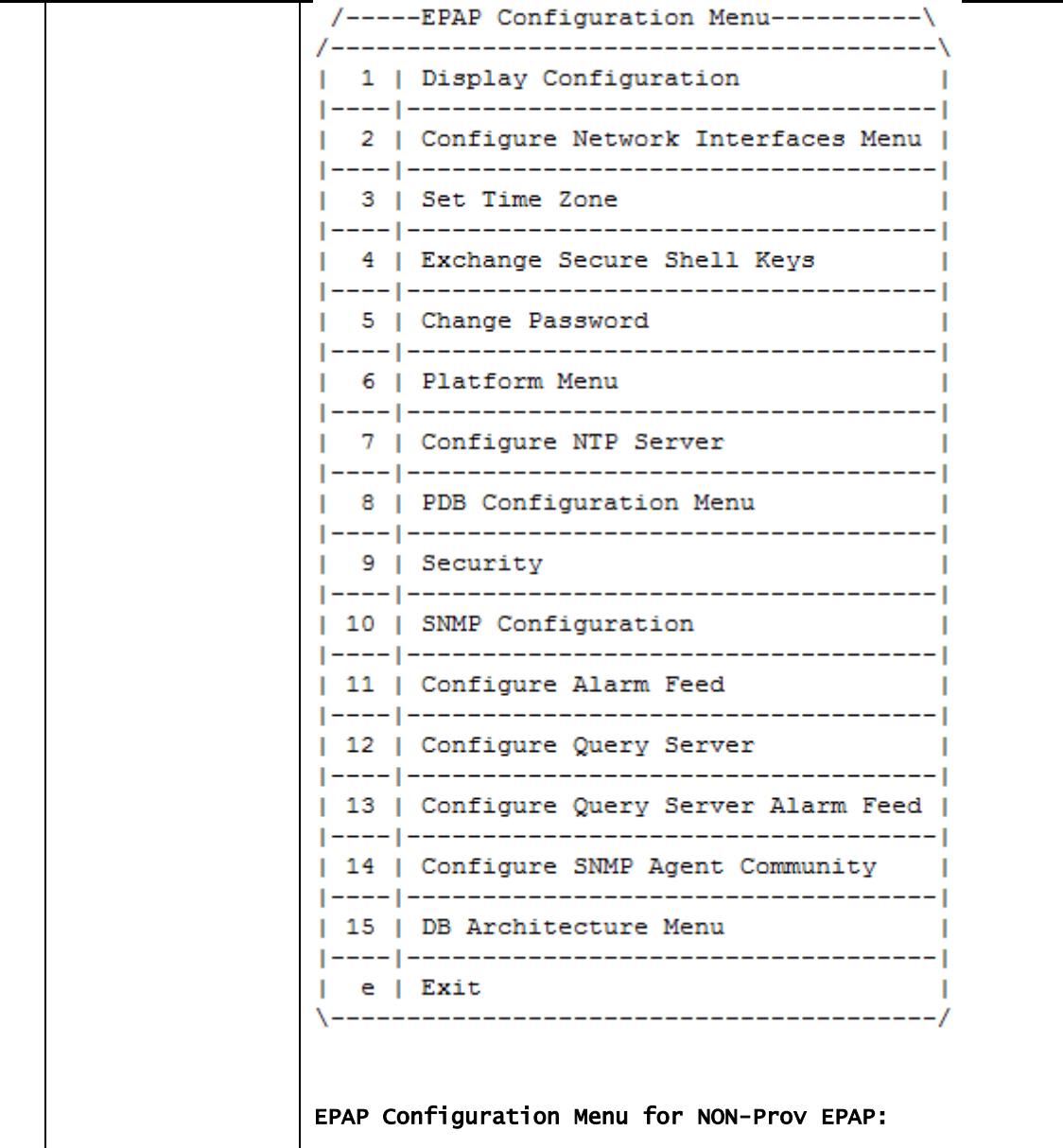
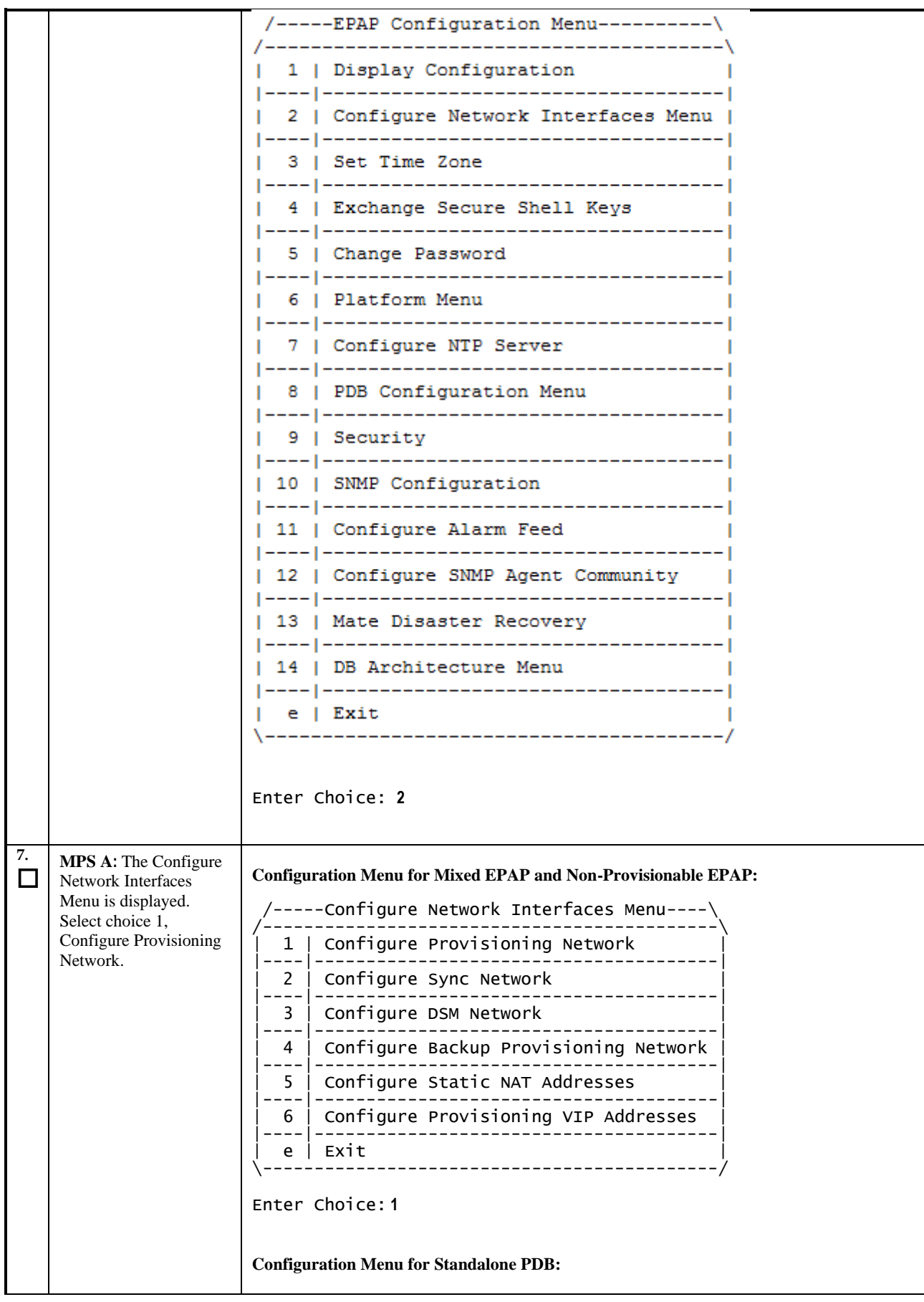

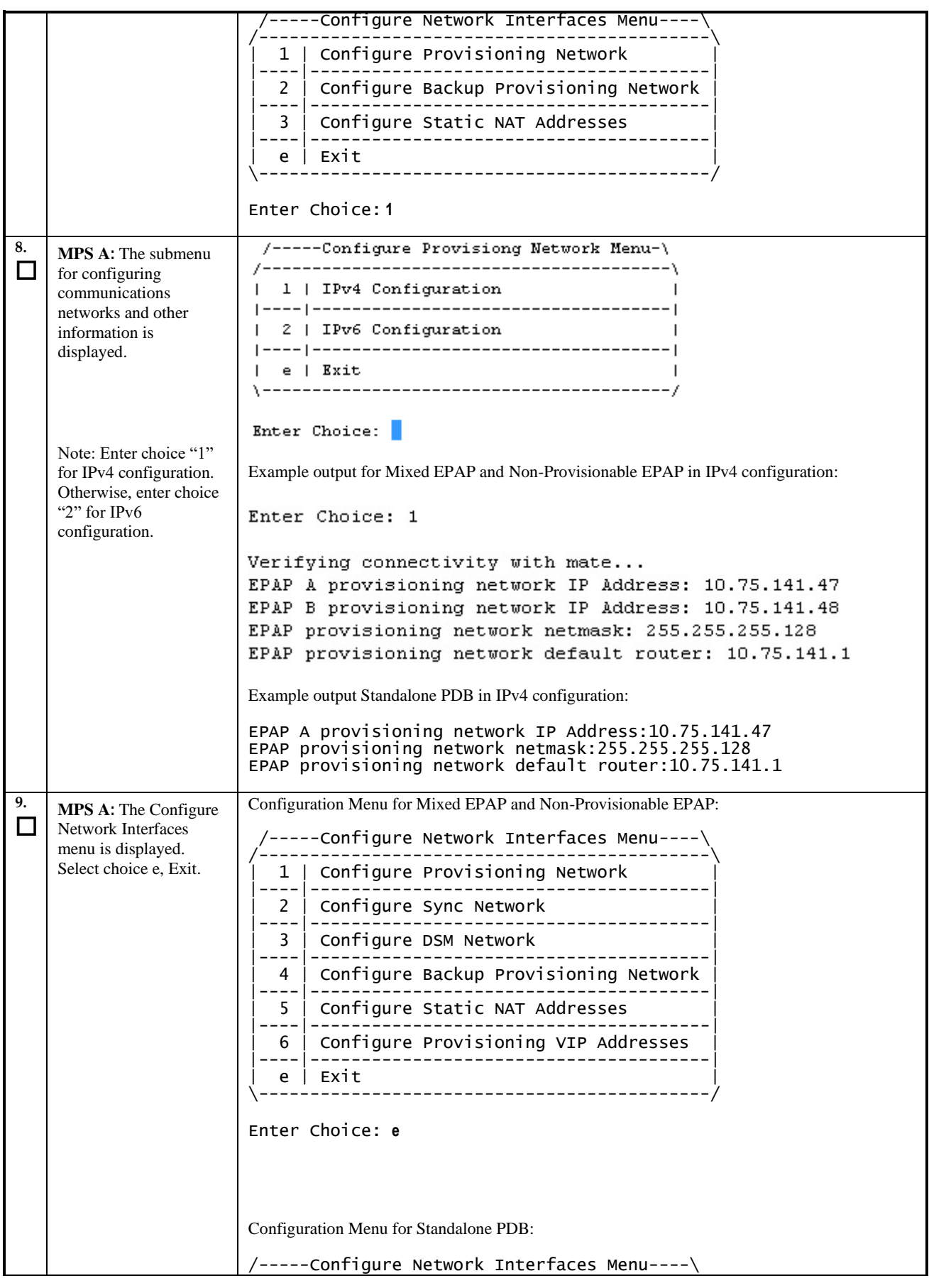

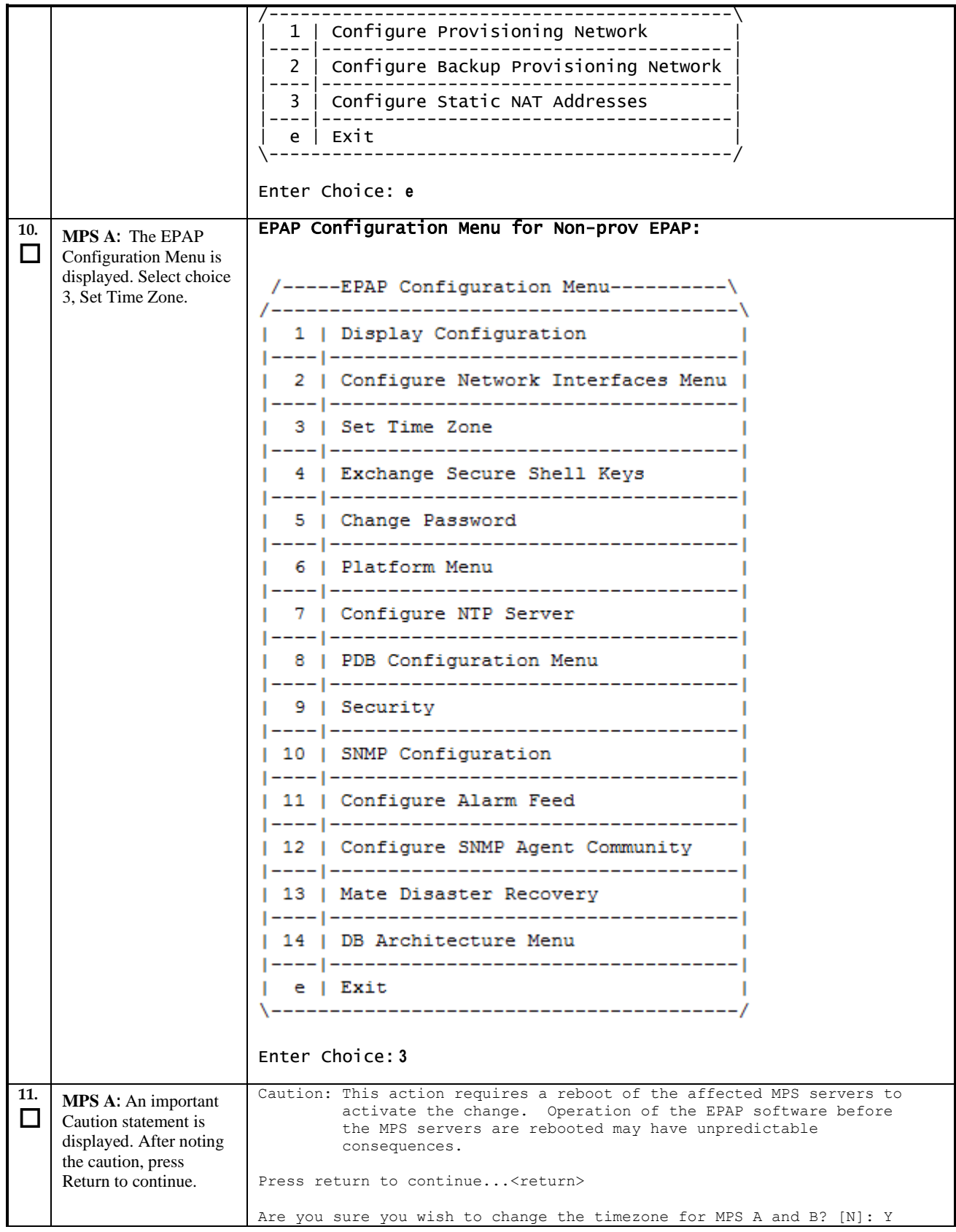

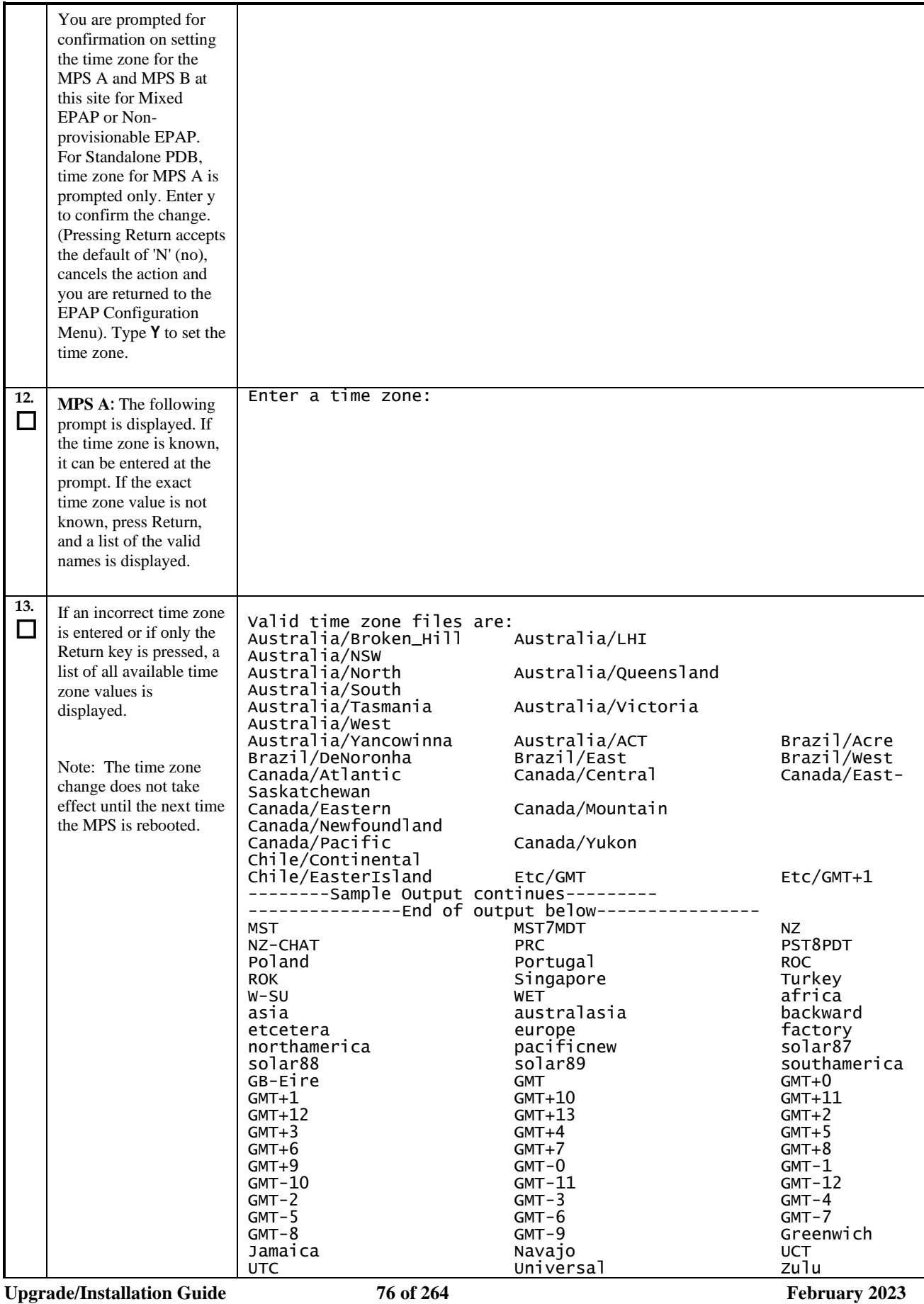

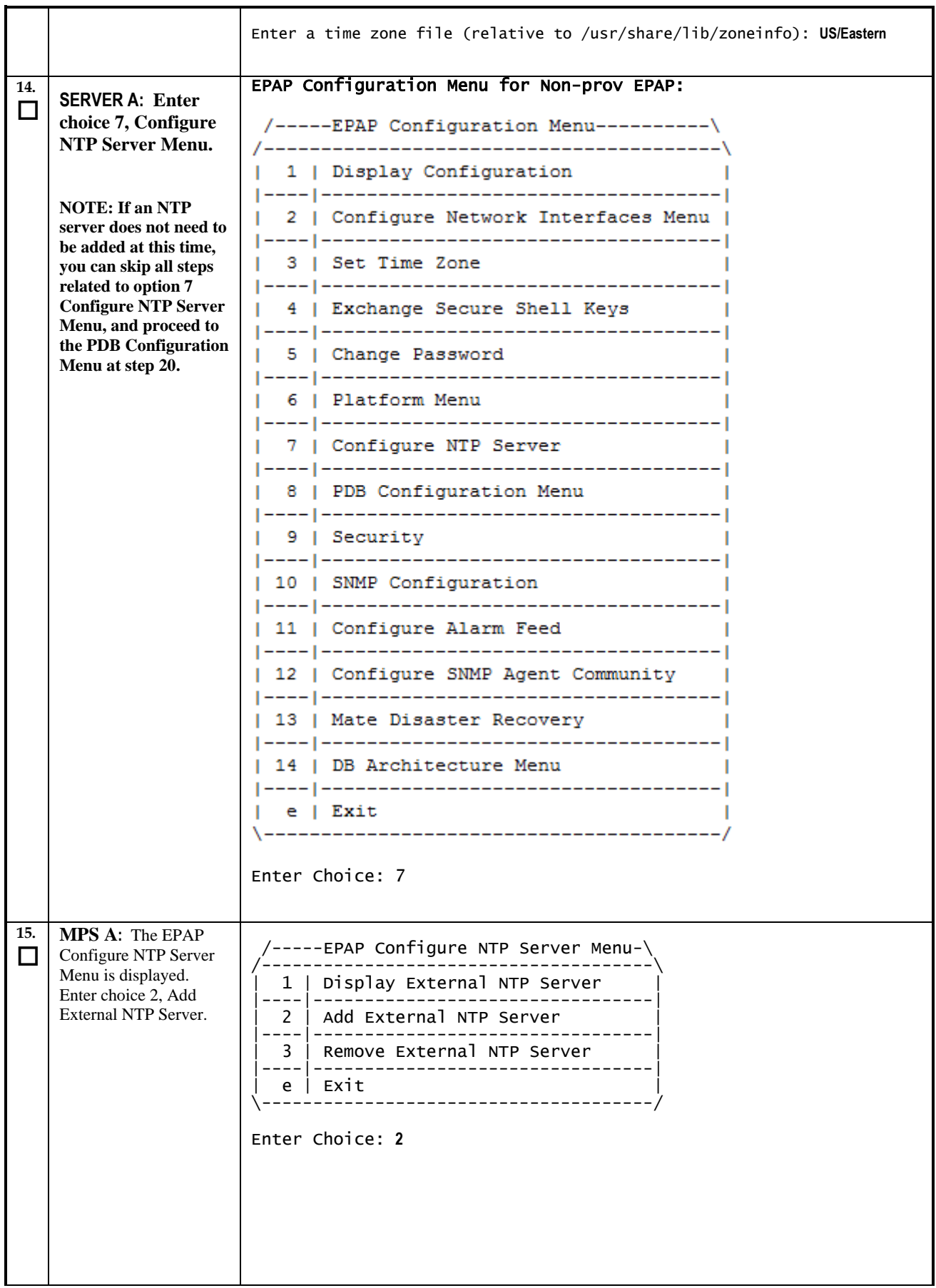

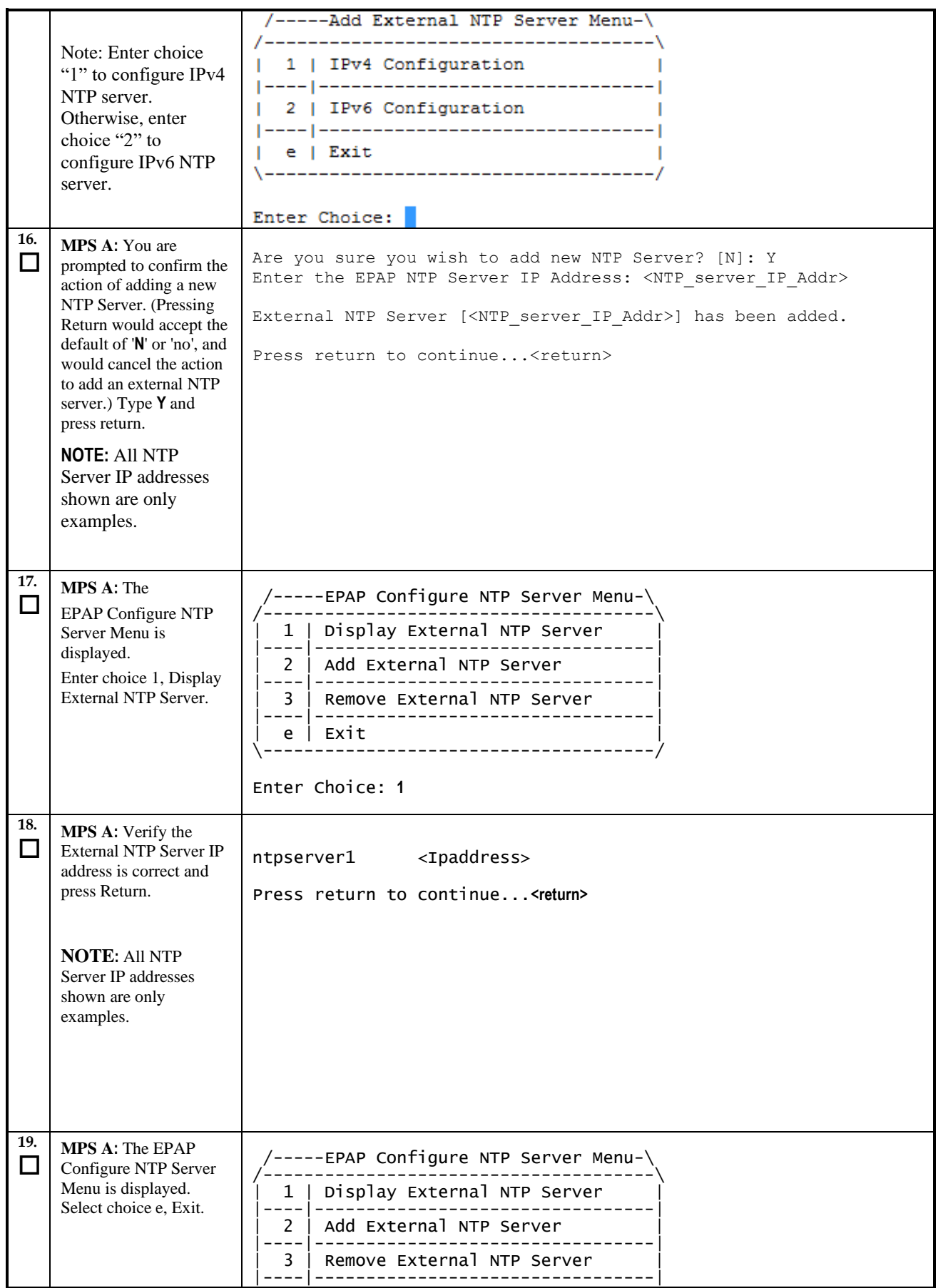

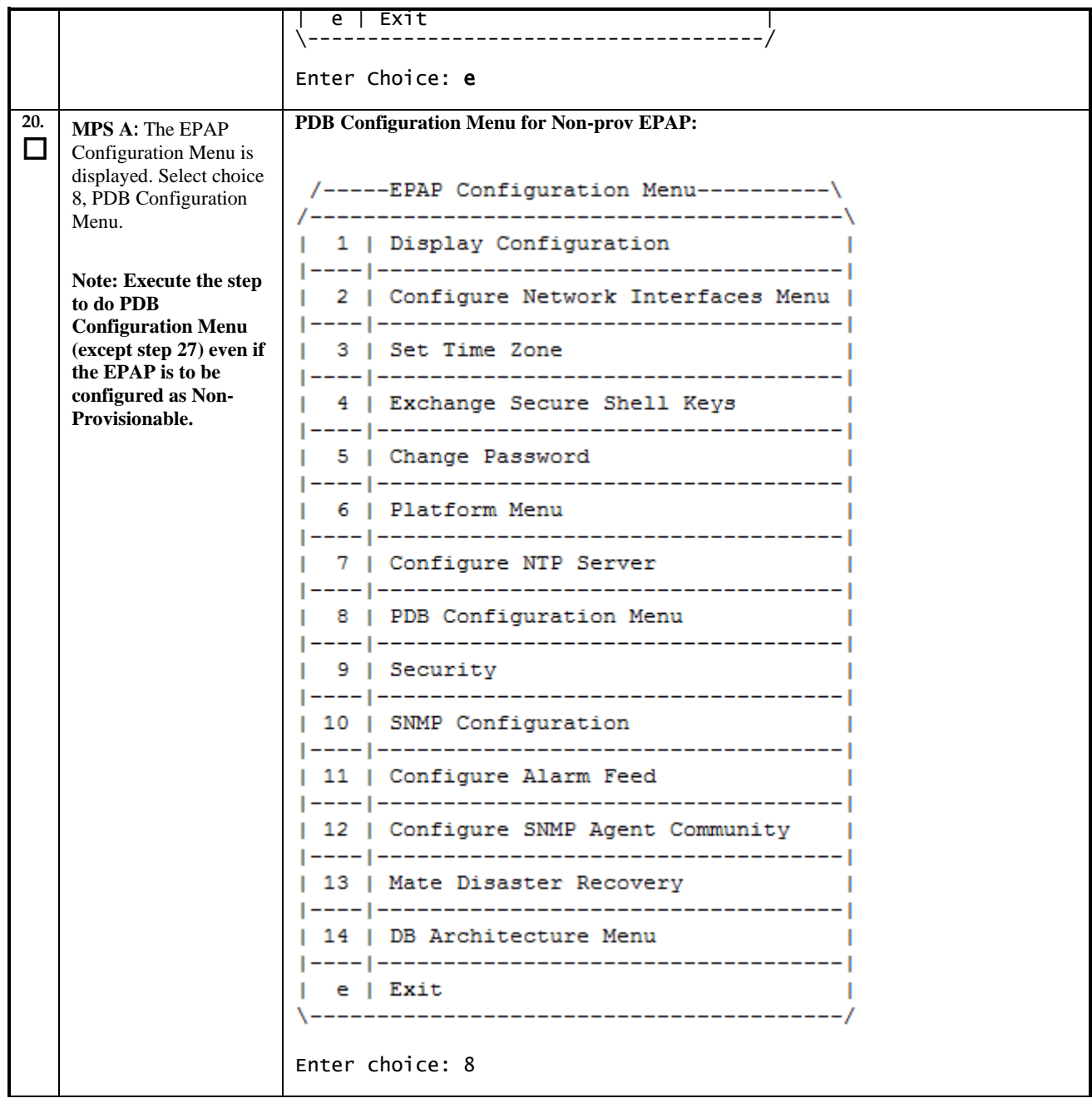

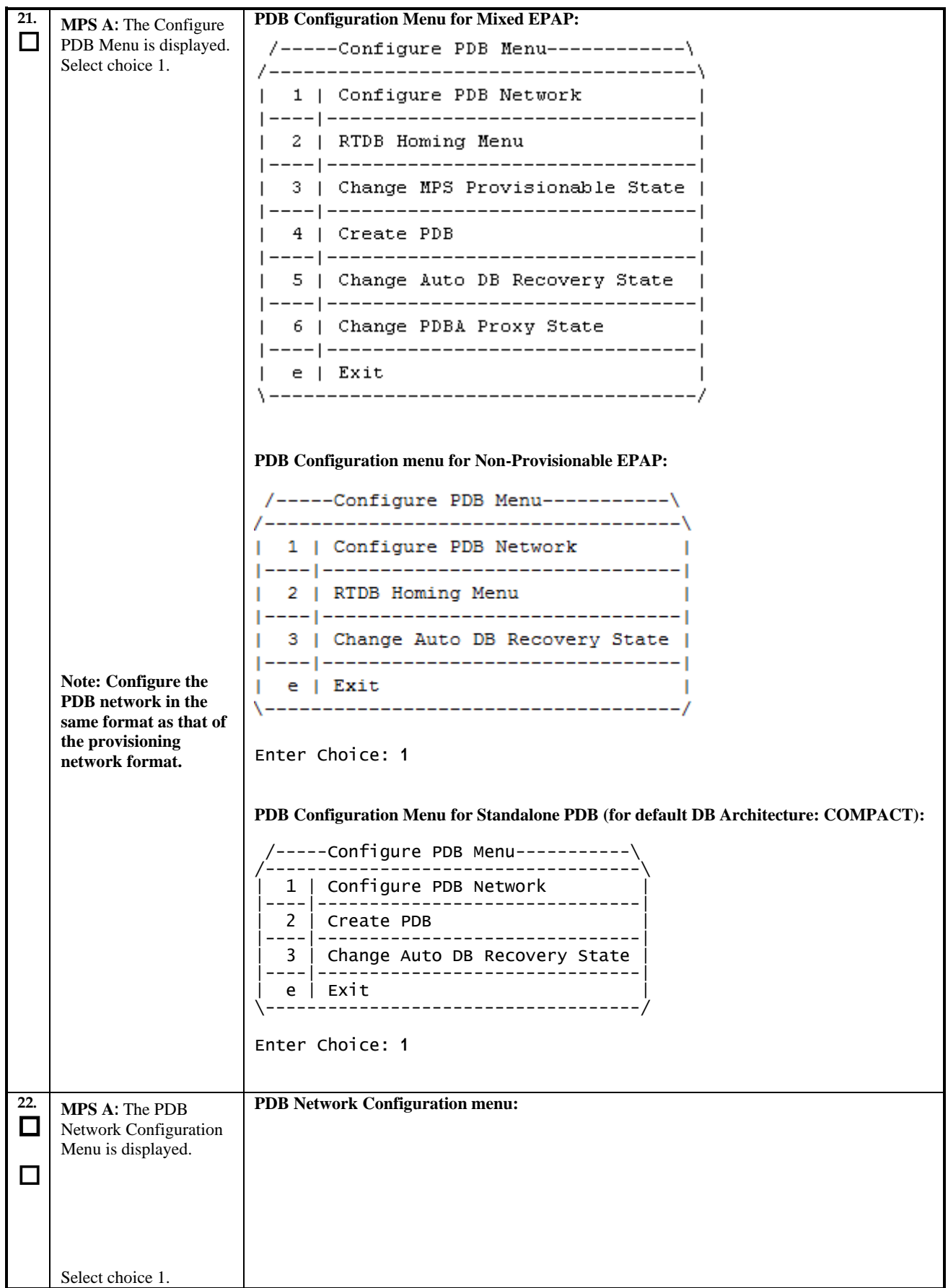

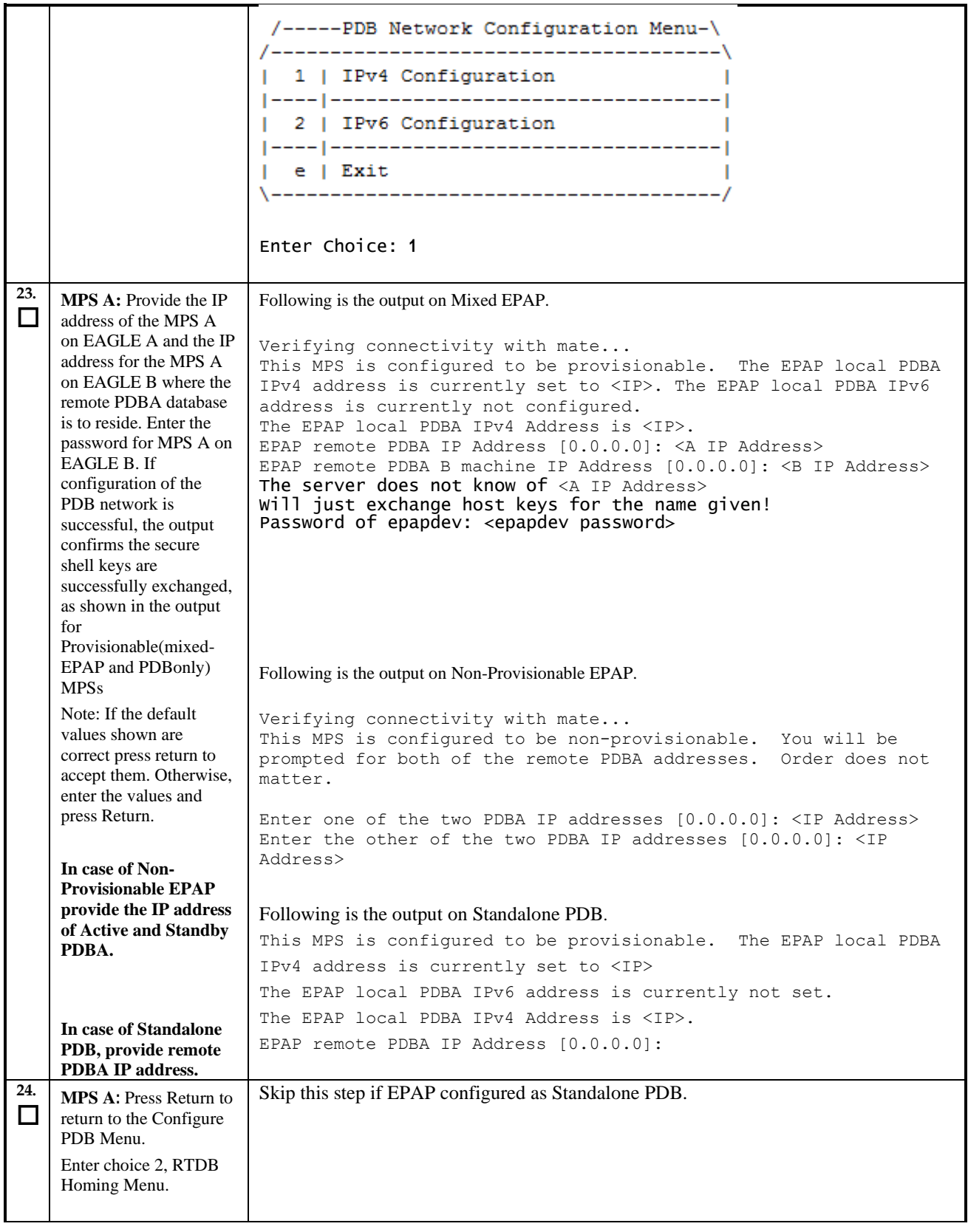

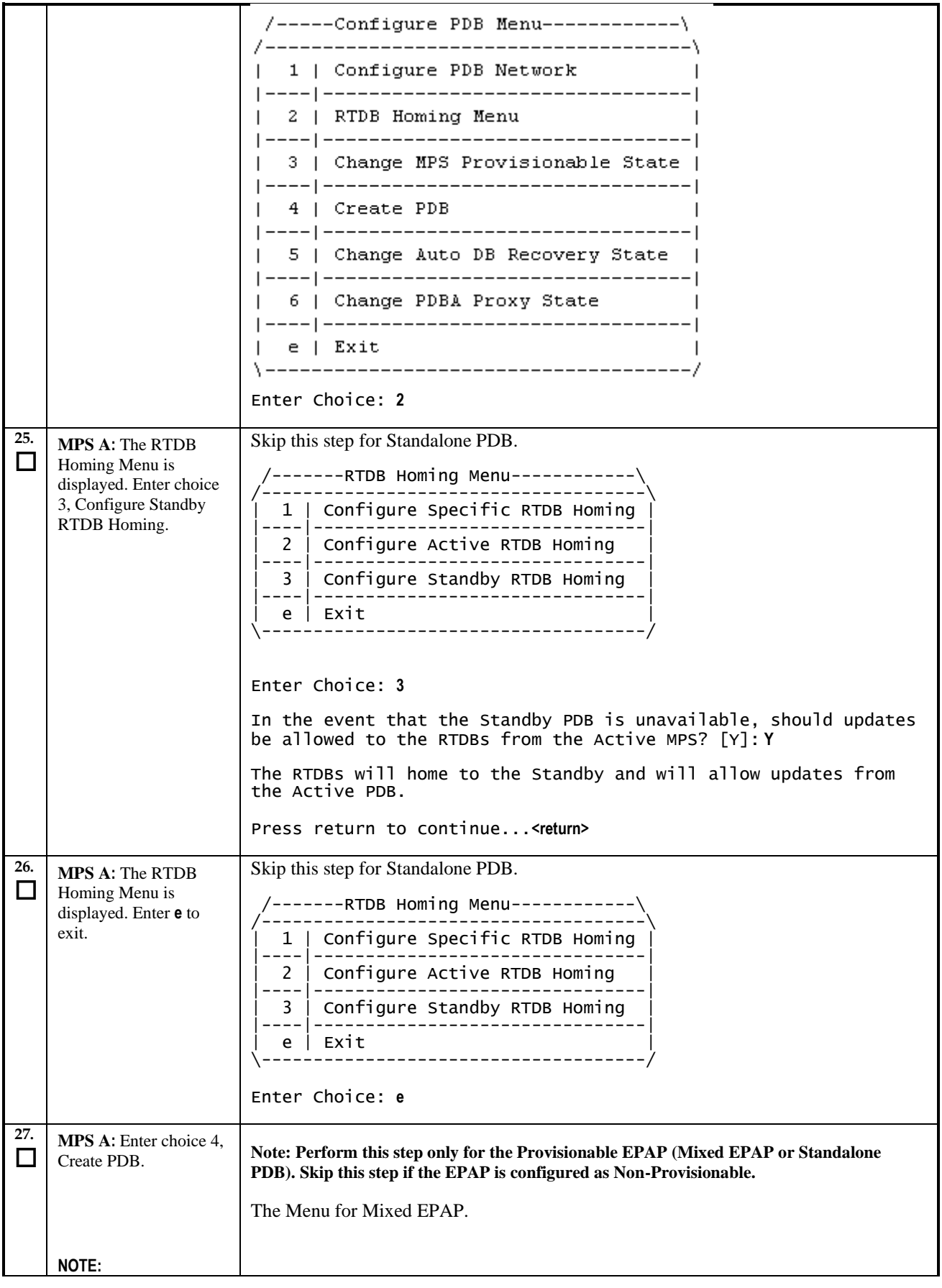

<span id="page-81-0"></span>**Upgrade/Installation Guide 82 of 264 February 2023**

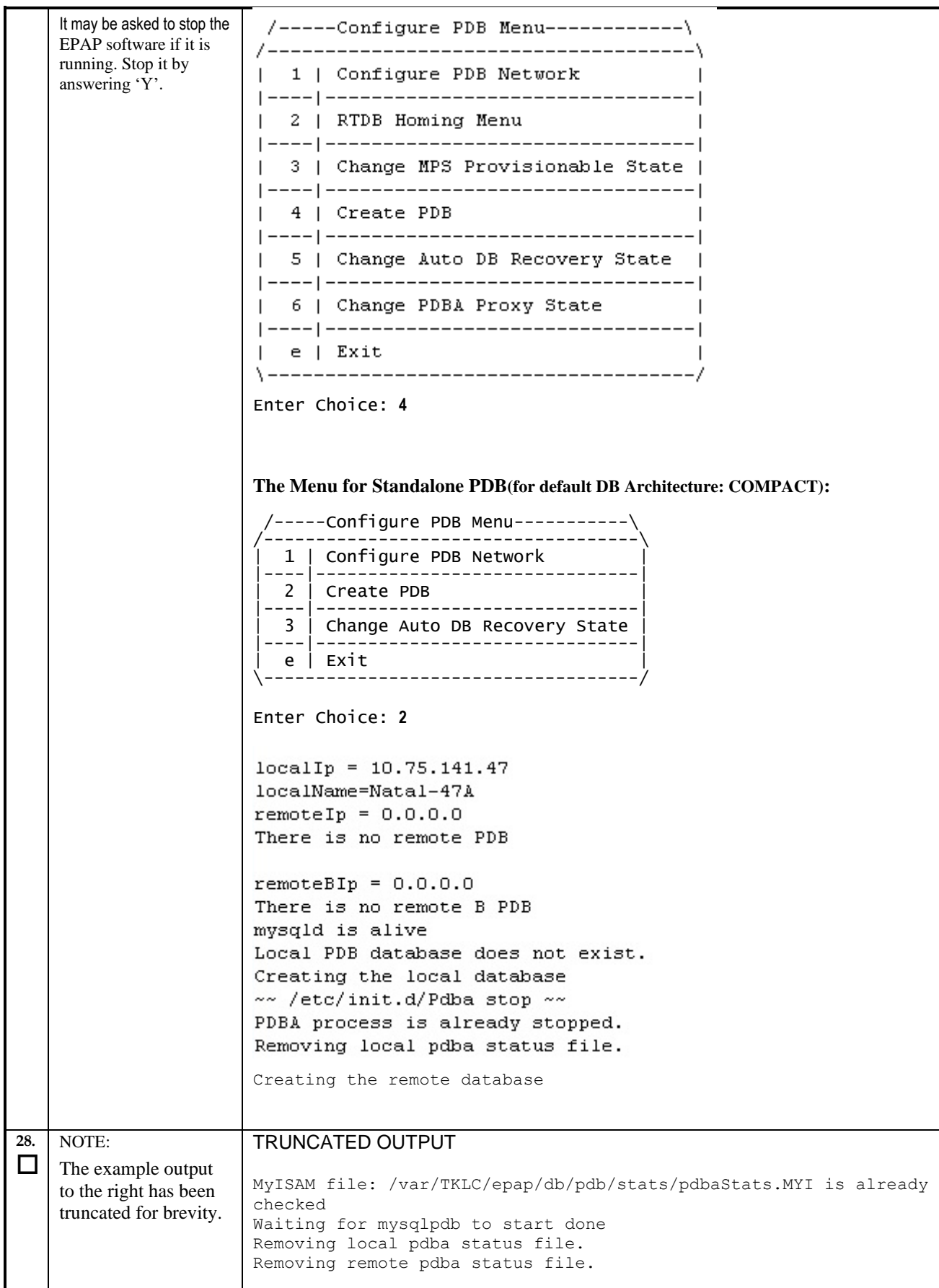

**Upgrade/Installation Guide 83 of 264 February 2023**

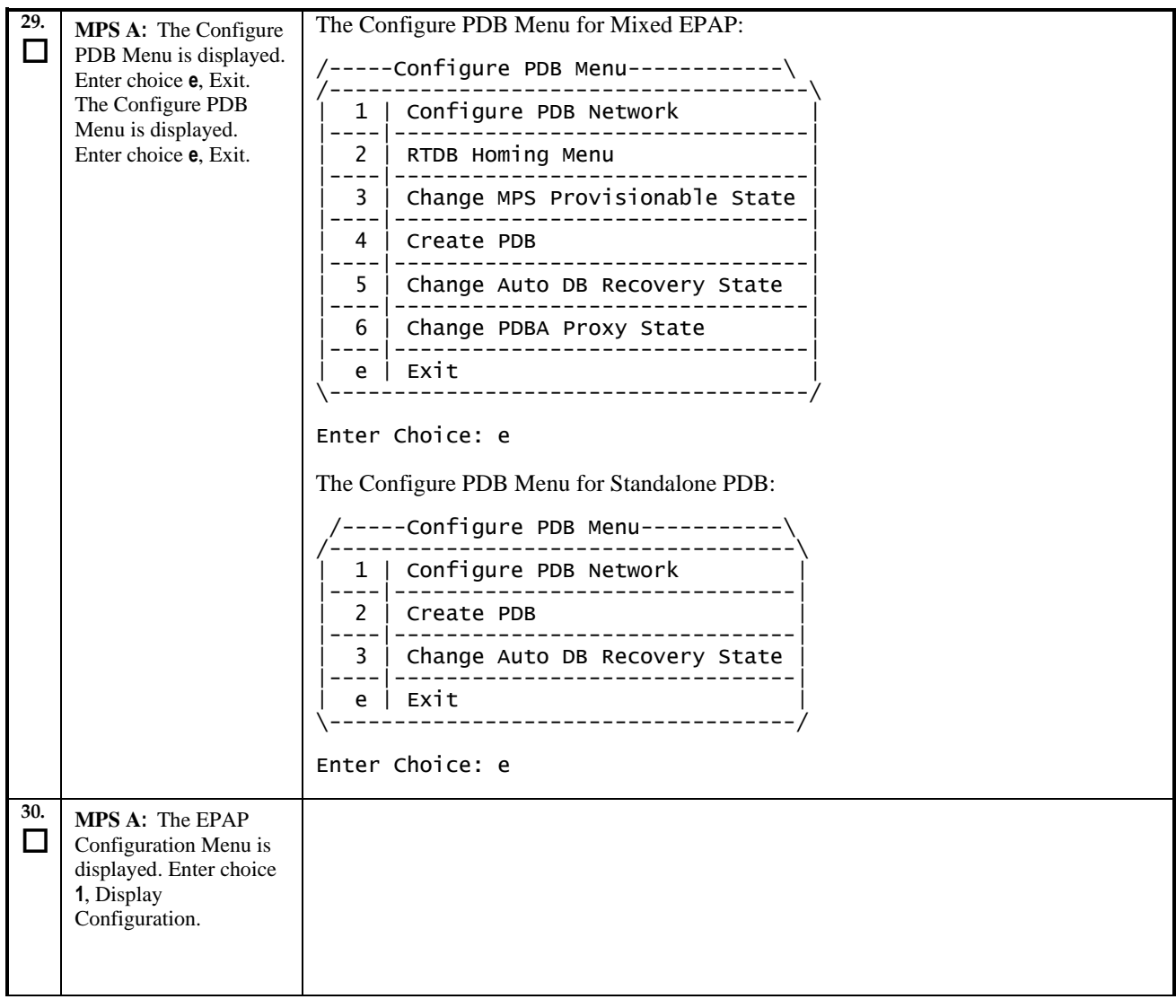

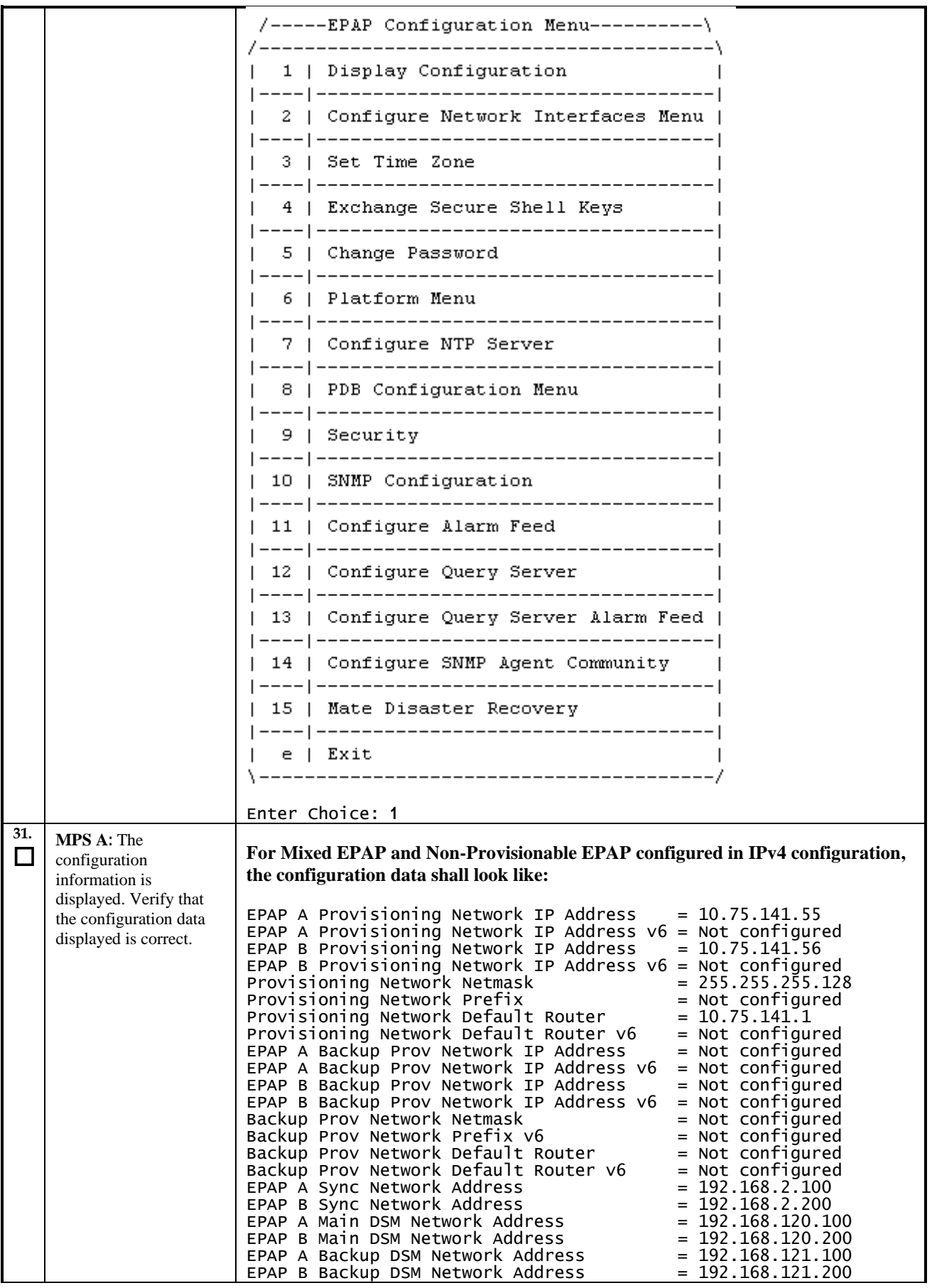

**Upgrade/Installation Guide 85 of 264 February 2023**

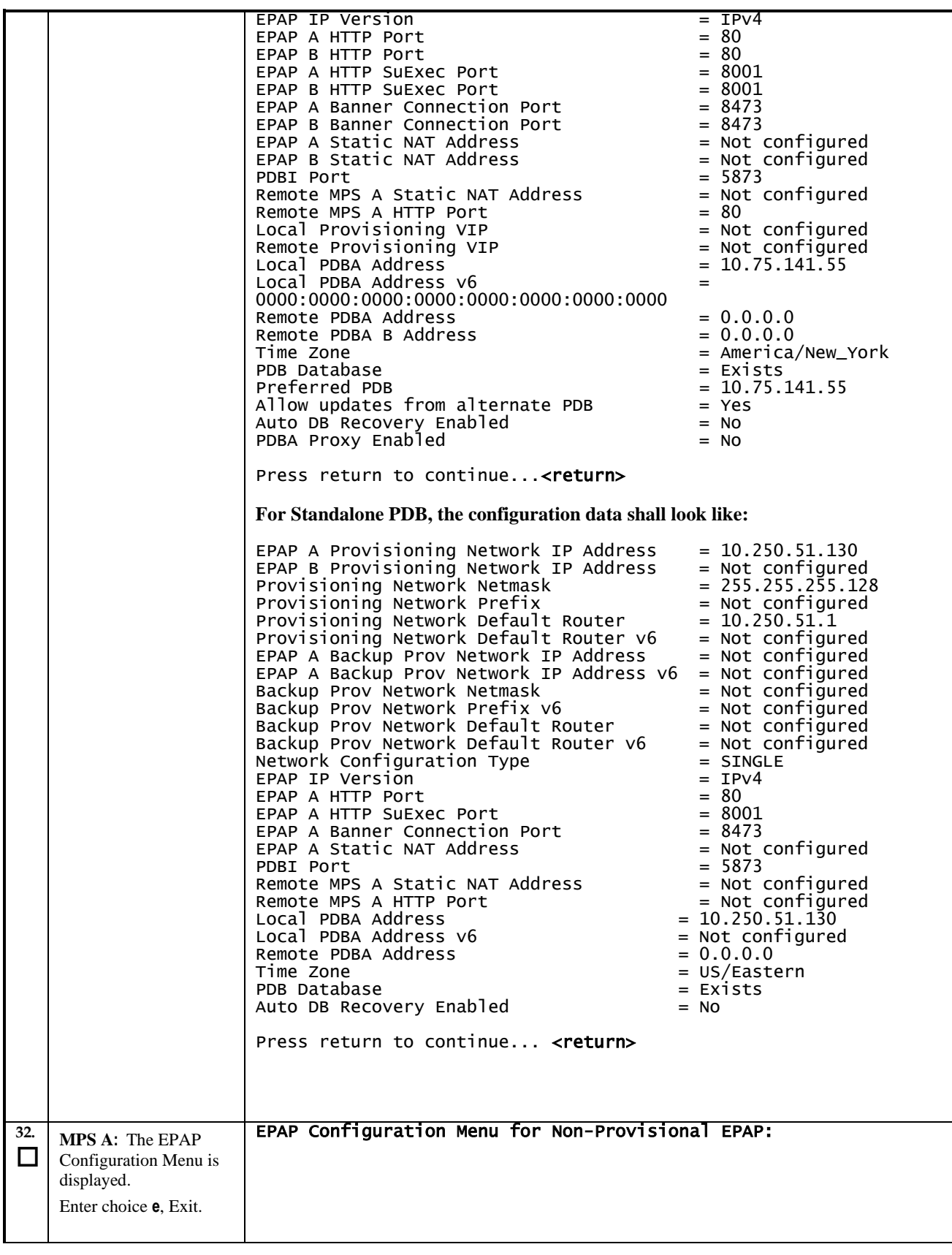

<span id="page-86-0"></span>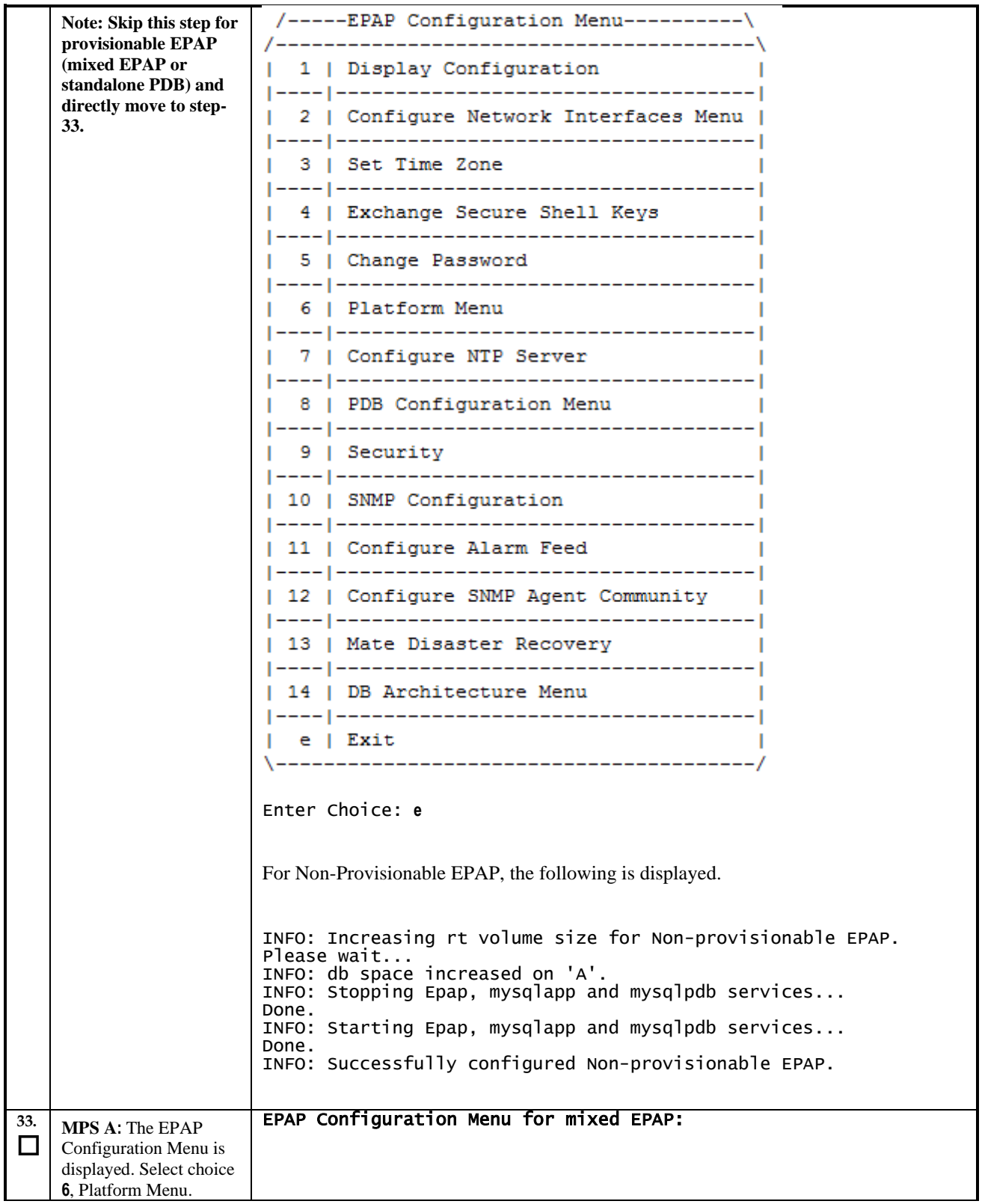

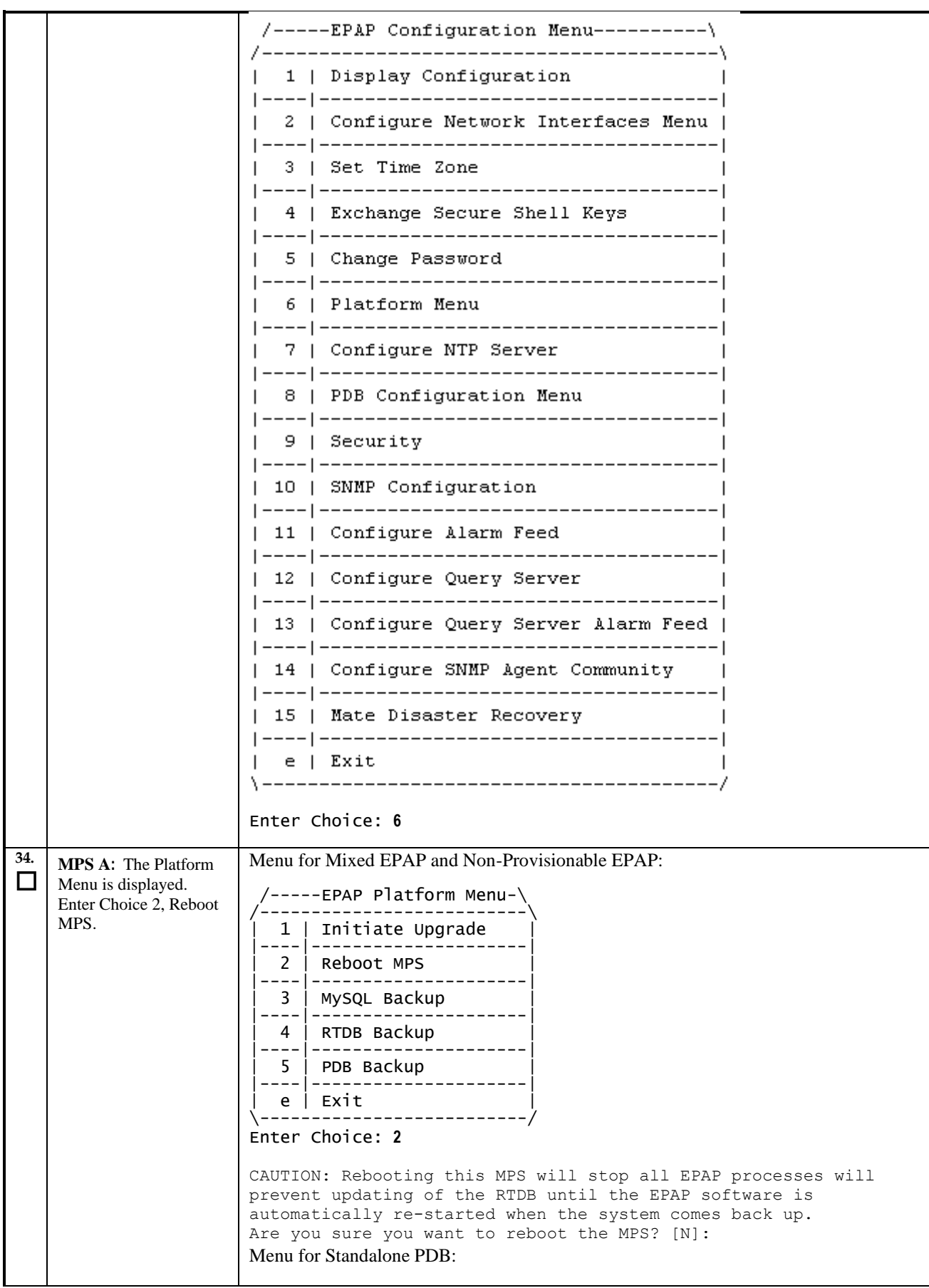

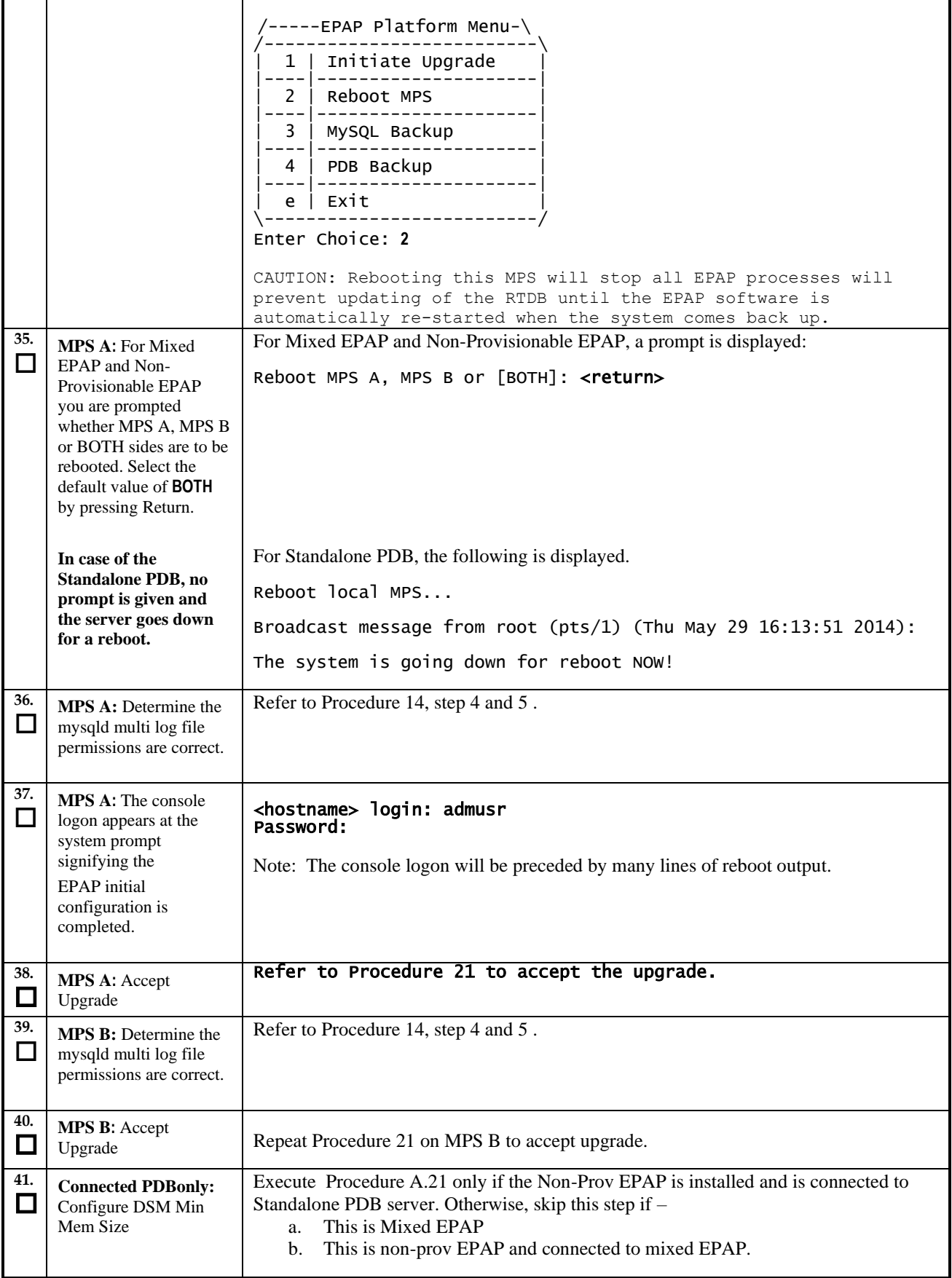

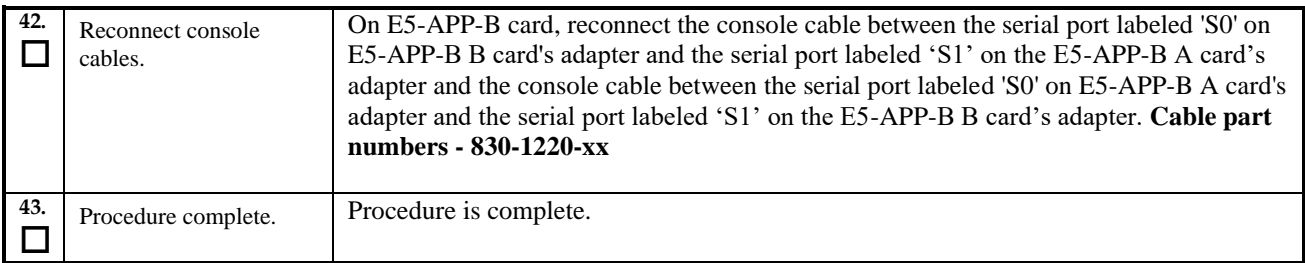

## **Procedure 12 Provision data from GUI**

#### **Procedure 12: Provision data from GUI (Active Provisionable(mixed-EPAP or PDBonly) Site as designated by customer)**

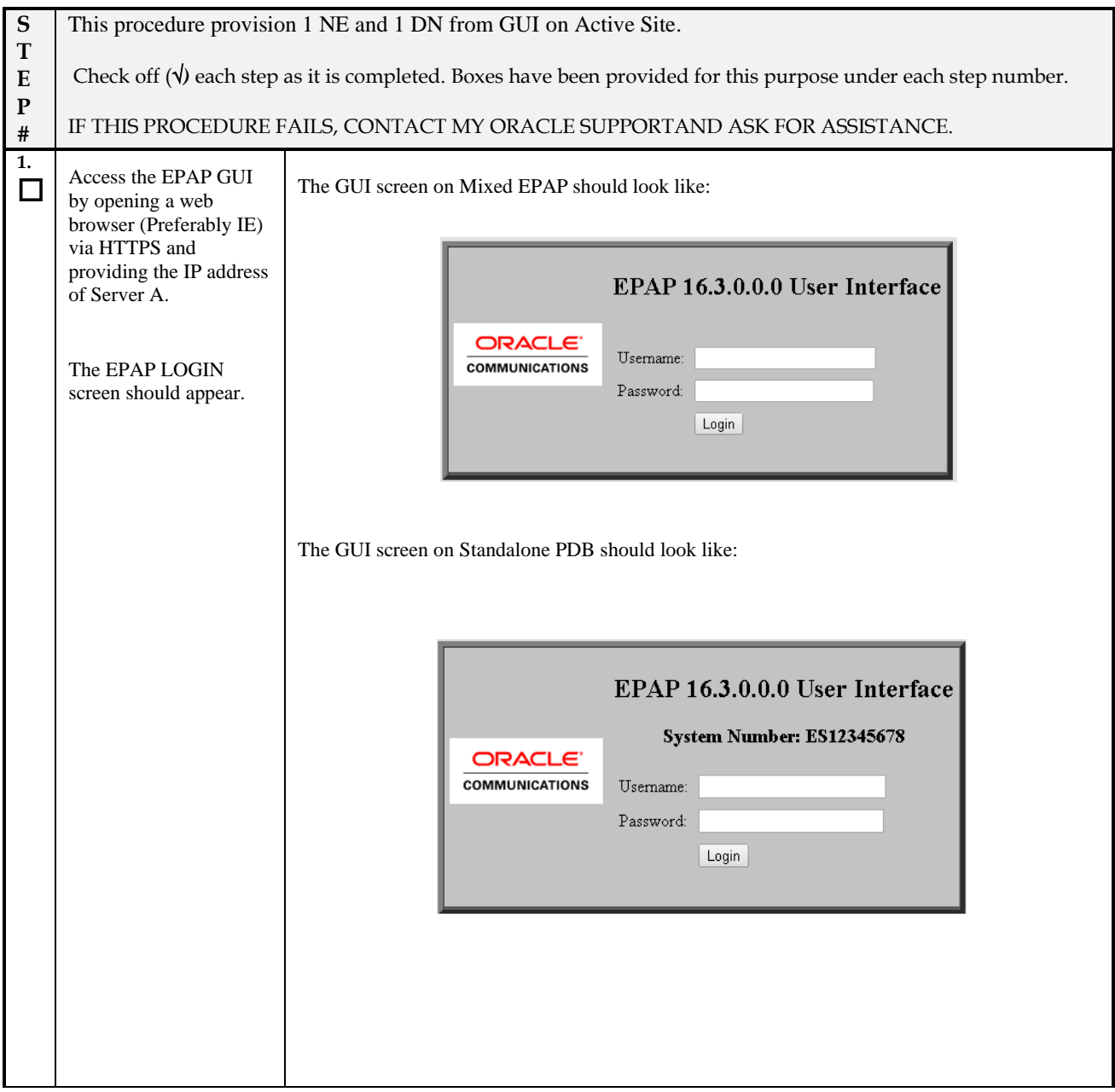

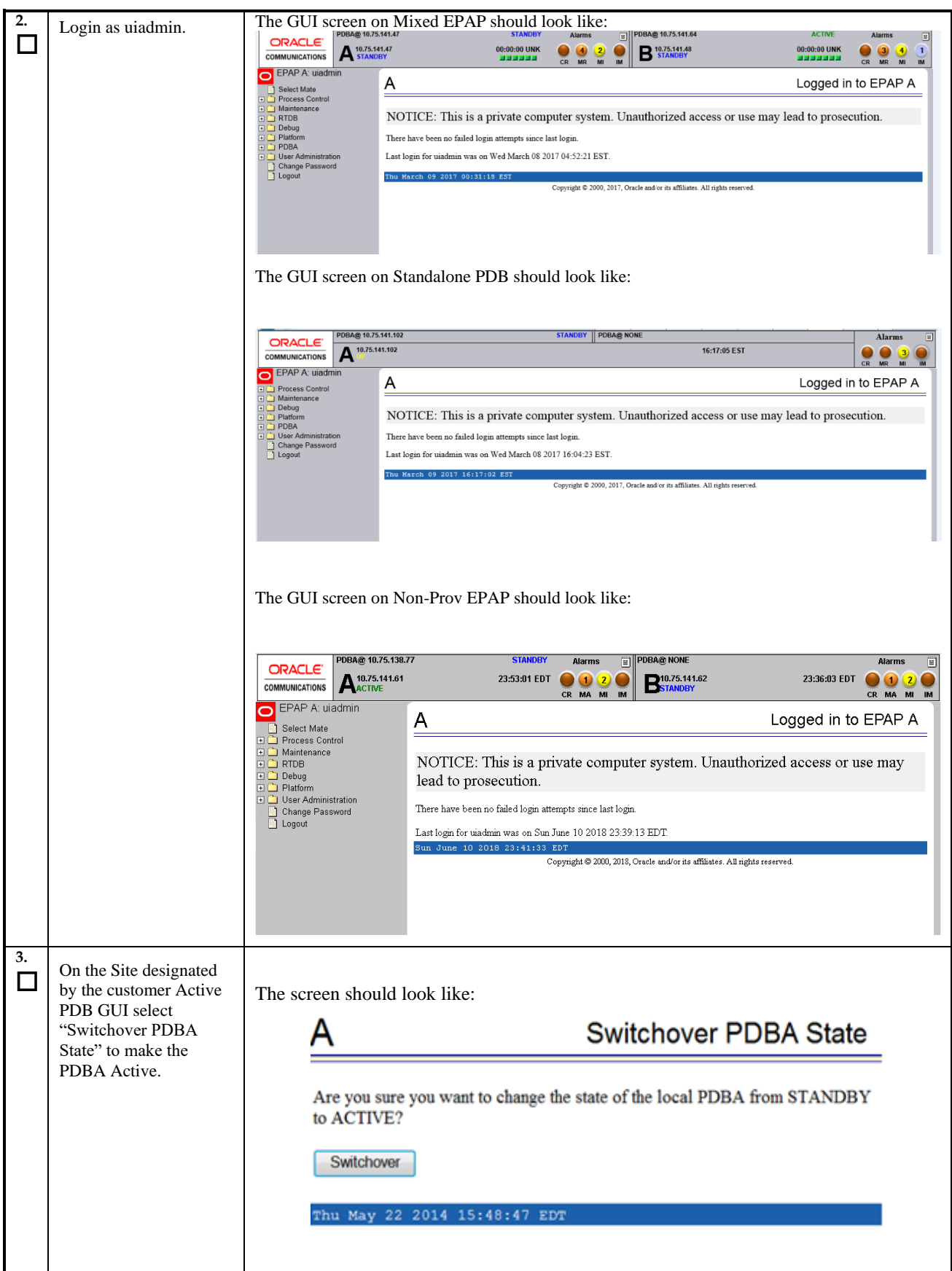

**Procedure 12: Provision data from GUI (Active Provisionable(mixed-EPAP or PDBonly) Site as designated by customer)**

**Procedure 12: Provision data from GUI (Active Provisionable(mixed-EPAP or PDBonly) Site as designated by customer)**

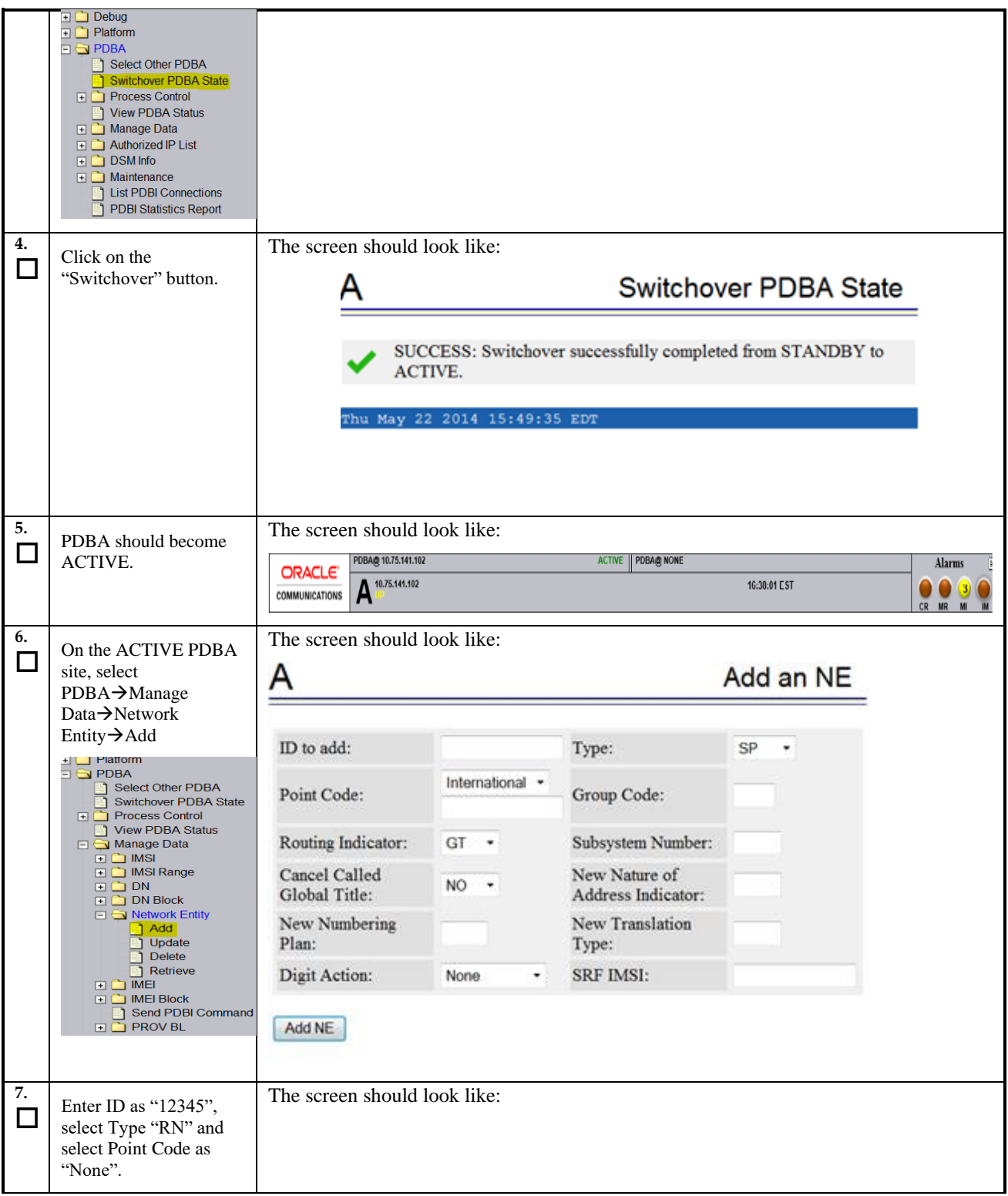

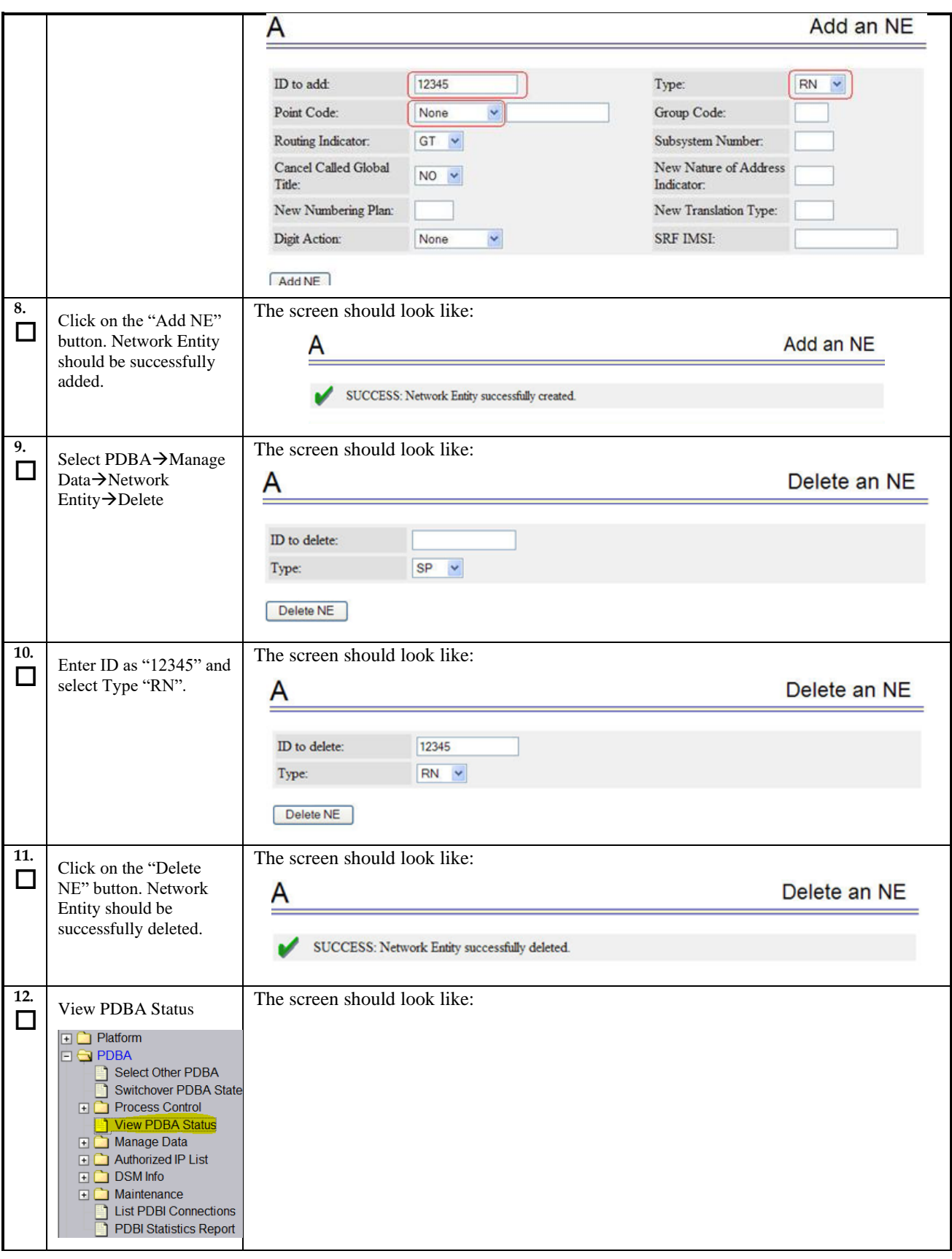

**Procedure 12: Provision data from GUI (Active Provisionable(mixed-EPAP or PDBonly) Site as designated by customer)**

**Procedure 12: Provision data from GUI (Active Provisionable(mixed-EPAP or PDBonly) Site as designated by customer)**

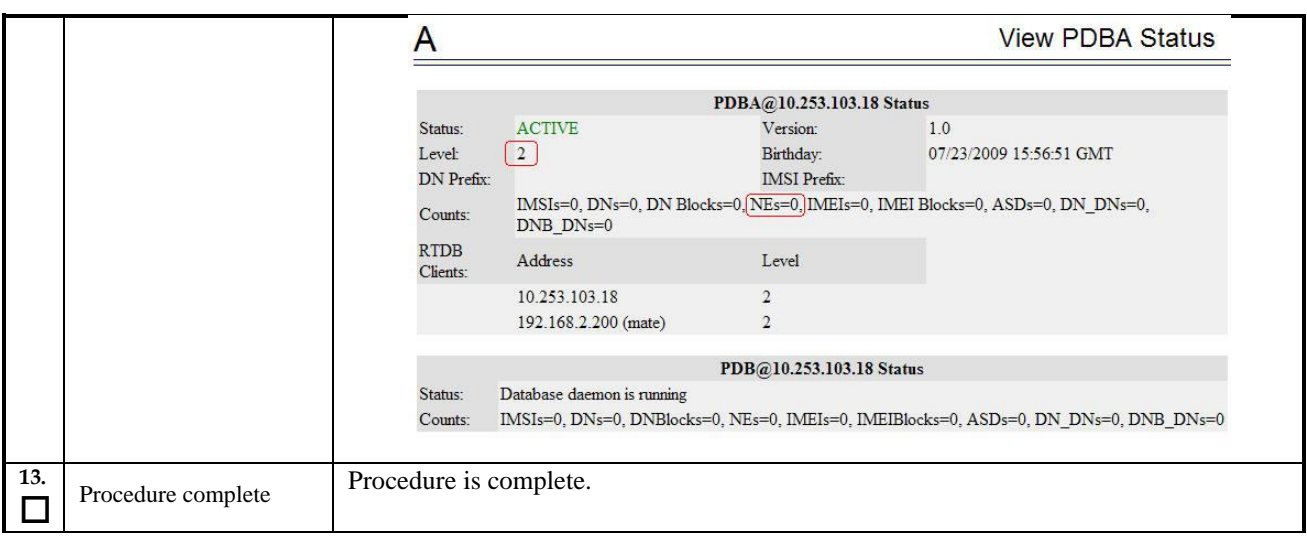

### **Procedure 13 Change DB Architecture**

**Procedure 13: Change the DB Architecture**

#### **NOTE: Skip this procedure in following two cases: 1. EPAP 16.3 is a Mixed EPAP.**

**2. The Eagle connected to EPAP has release 46.6.0.0.0 or earlier release.**

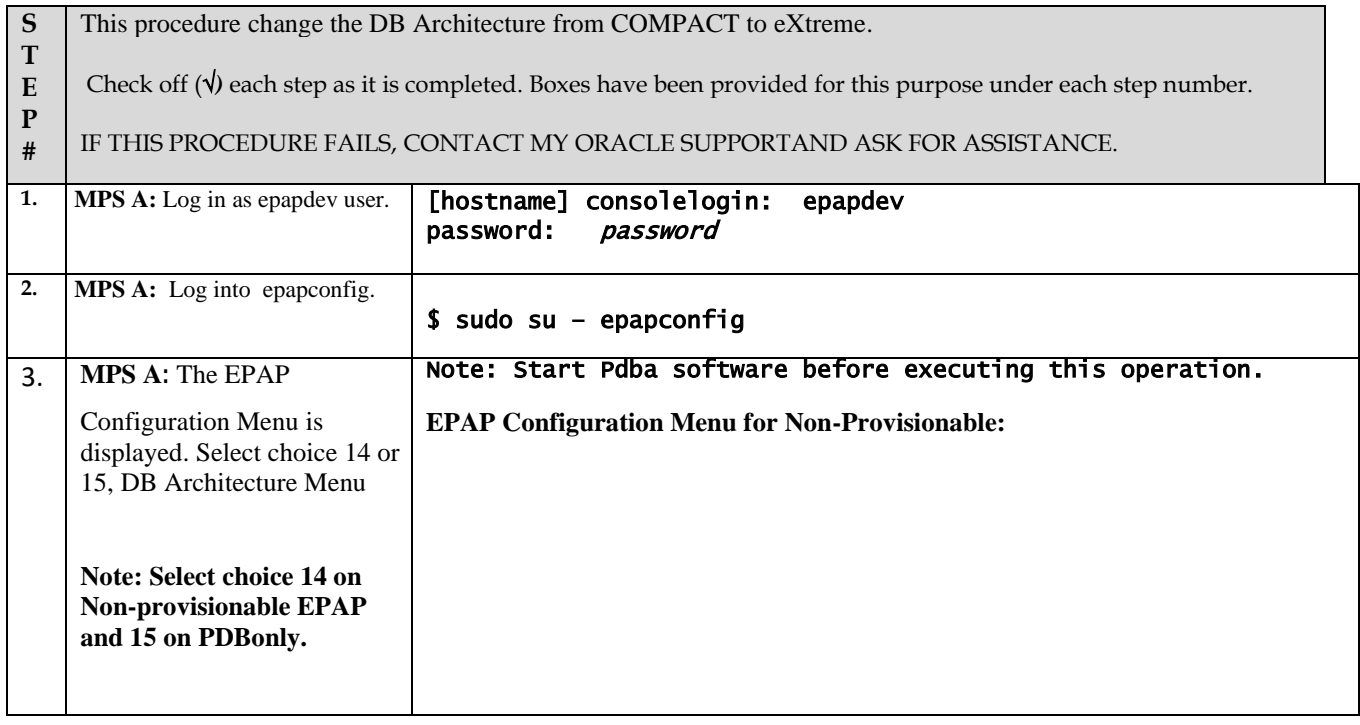

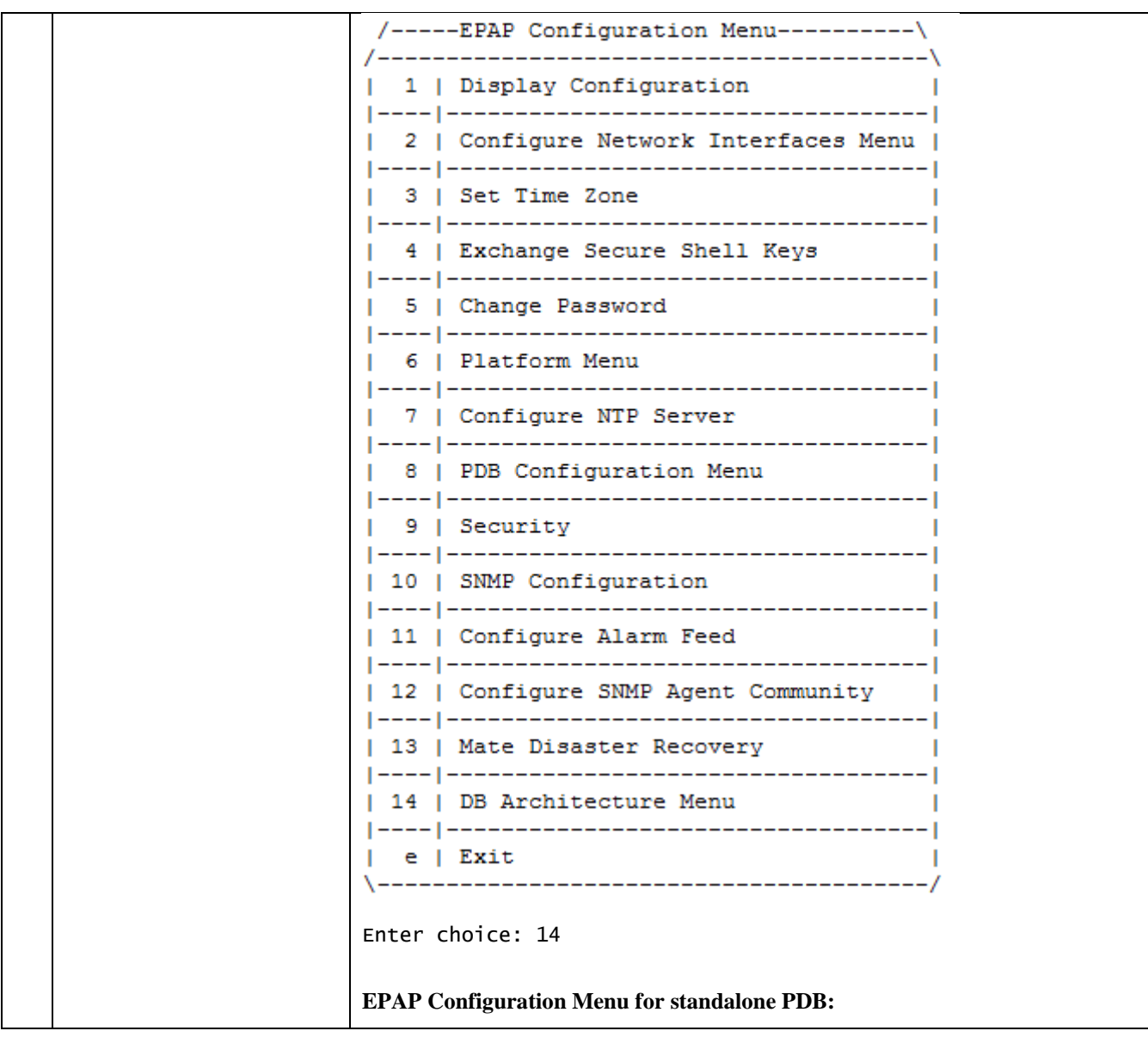

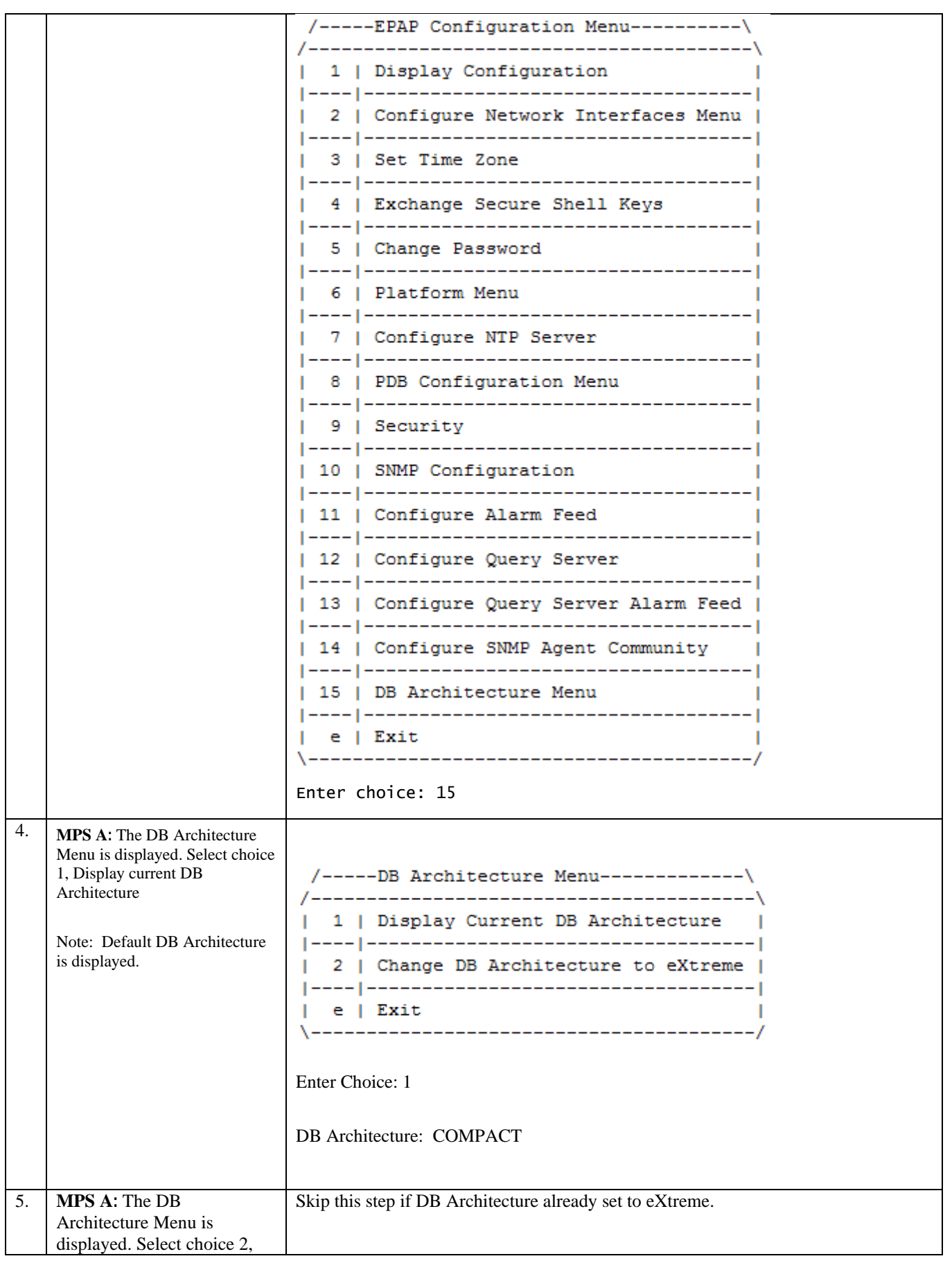

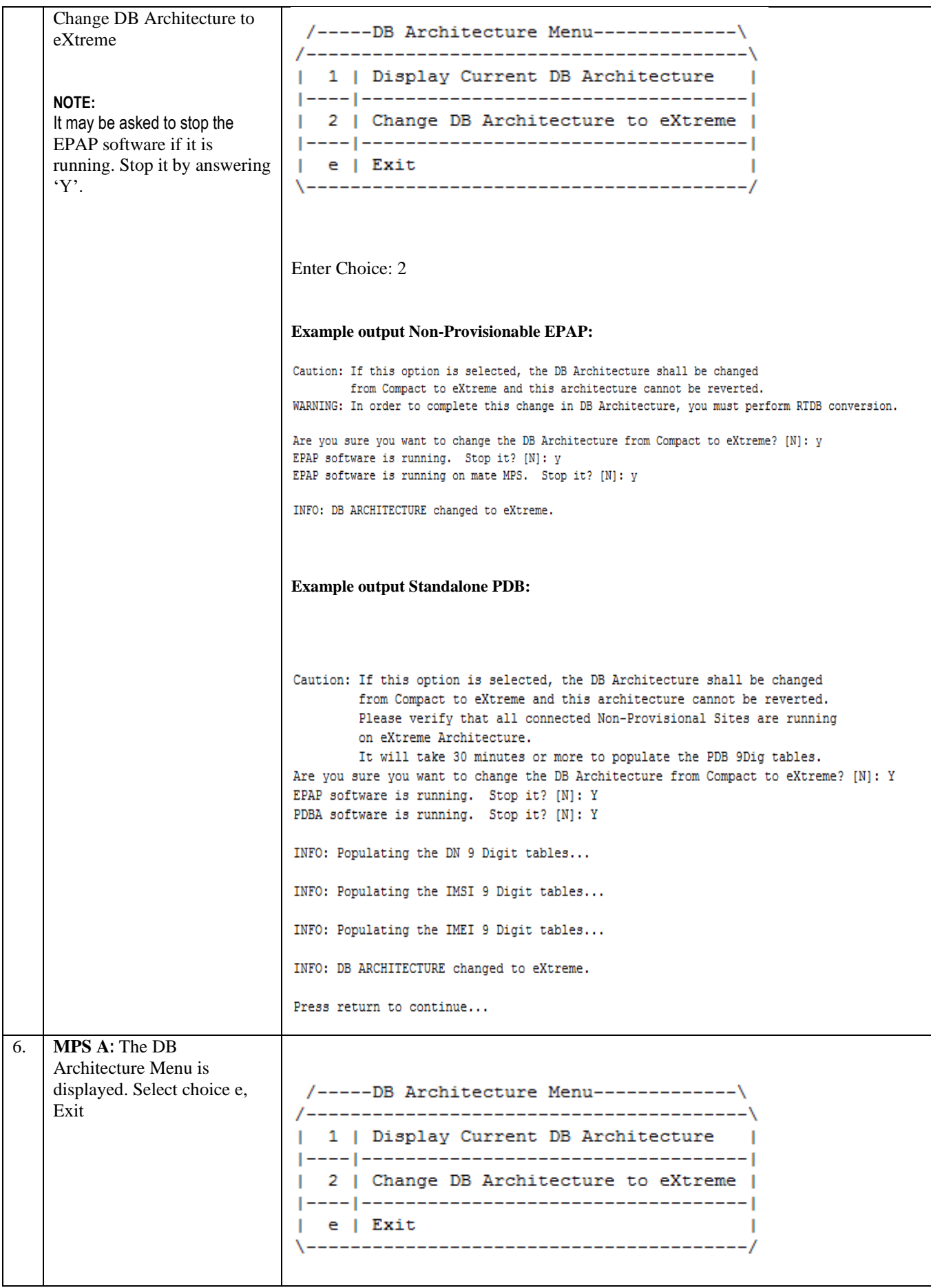

**Upgrade/Installation Guide 97 of 264 February 2023**

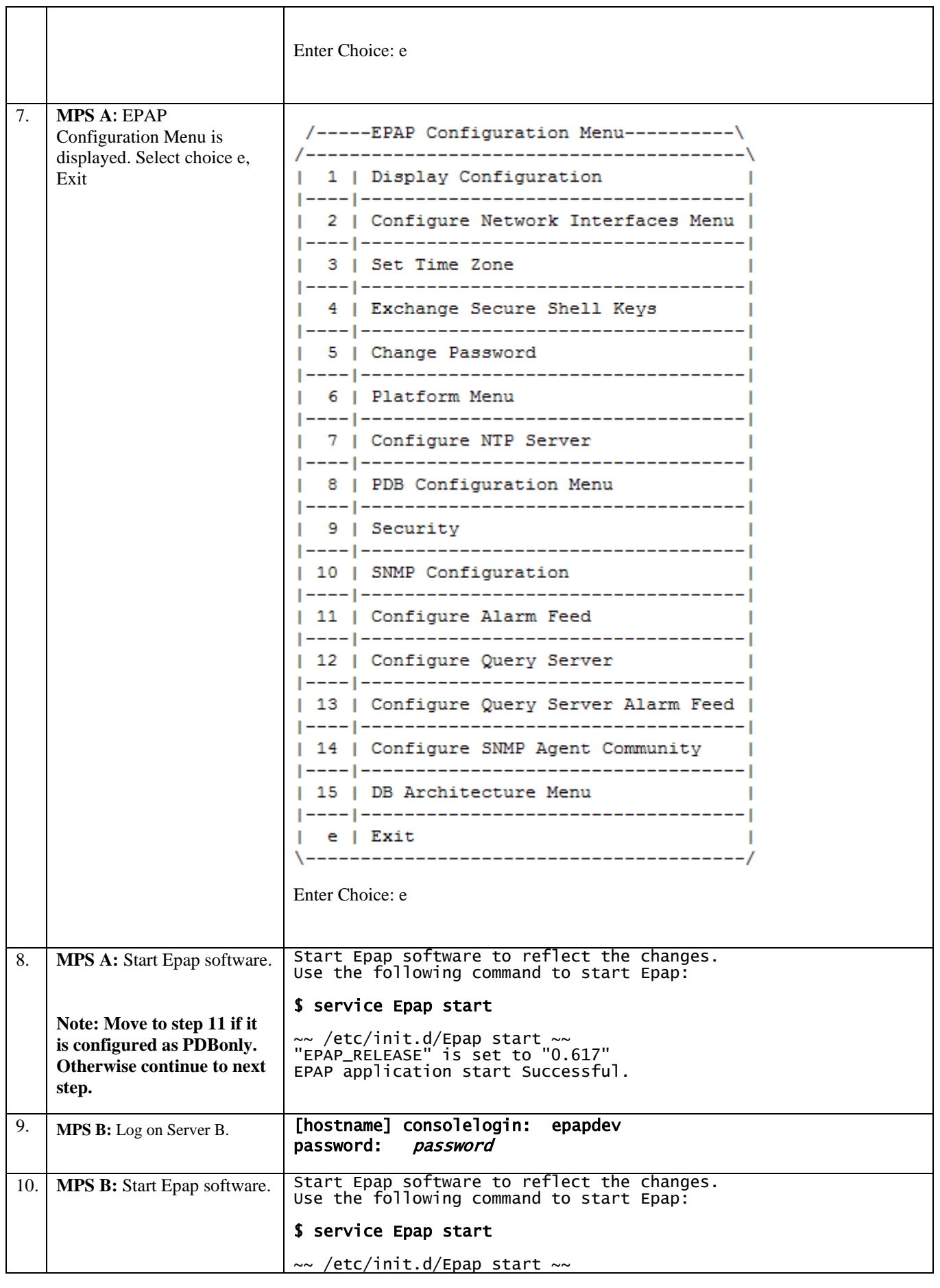

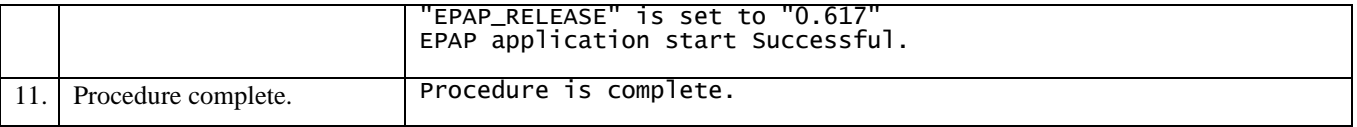

## <span id="page-99-0"></span>**6. SOFTWARE UPGRADE PROCEDURES**

## **Procedure 14 Assess MPS server's readiness for upgrade**

#### **Procedure14: Assess the MPS Server's Readiness for Upgrade**

<span id="page-99-3"></span><span id="page-99-2"></span><span id="page-99-1"></span>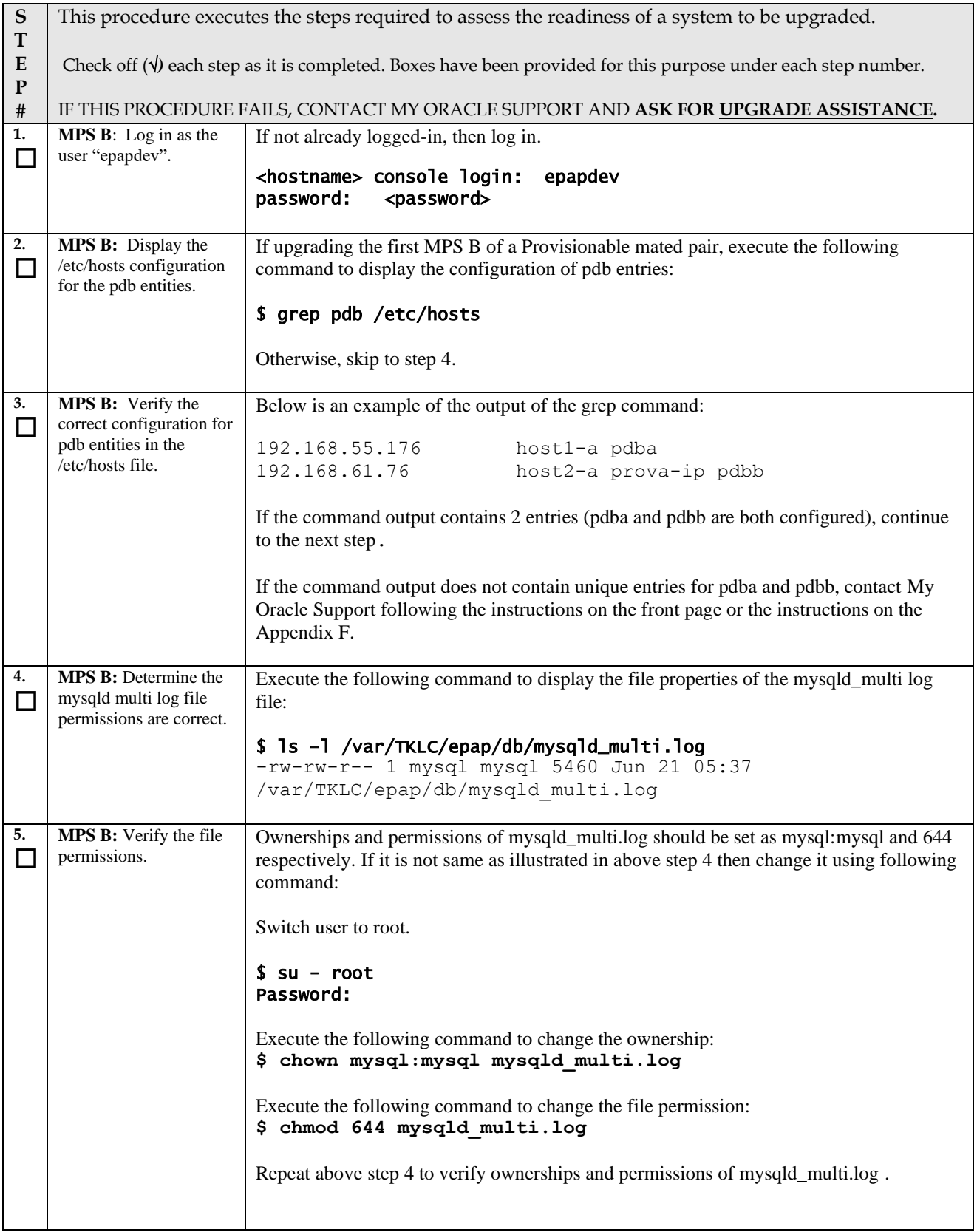

# **Procedure14: Assess the MPS Server's Readiness for Upgrade**

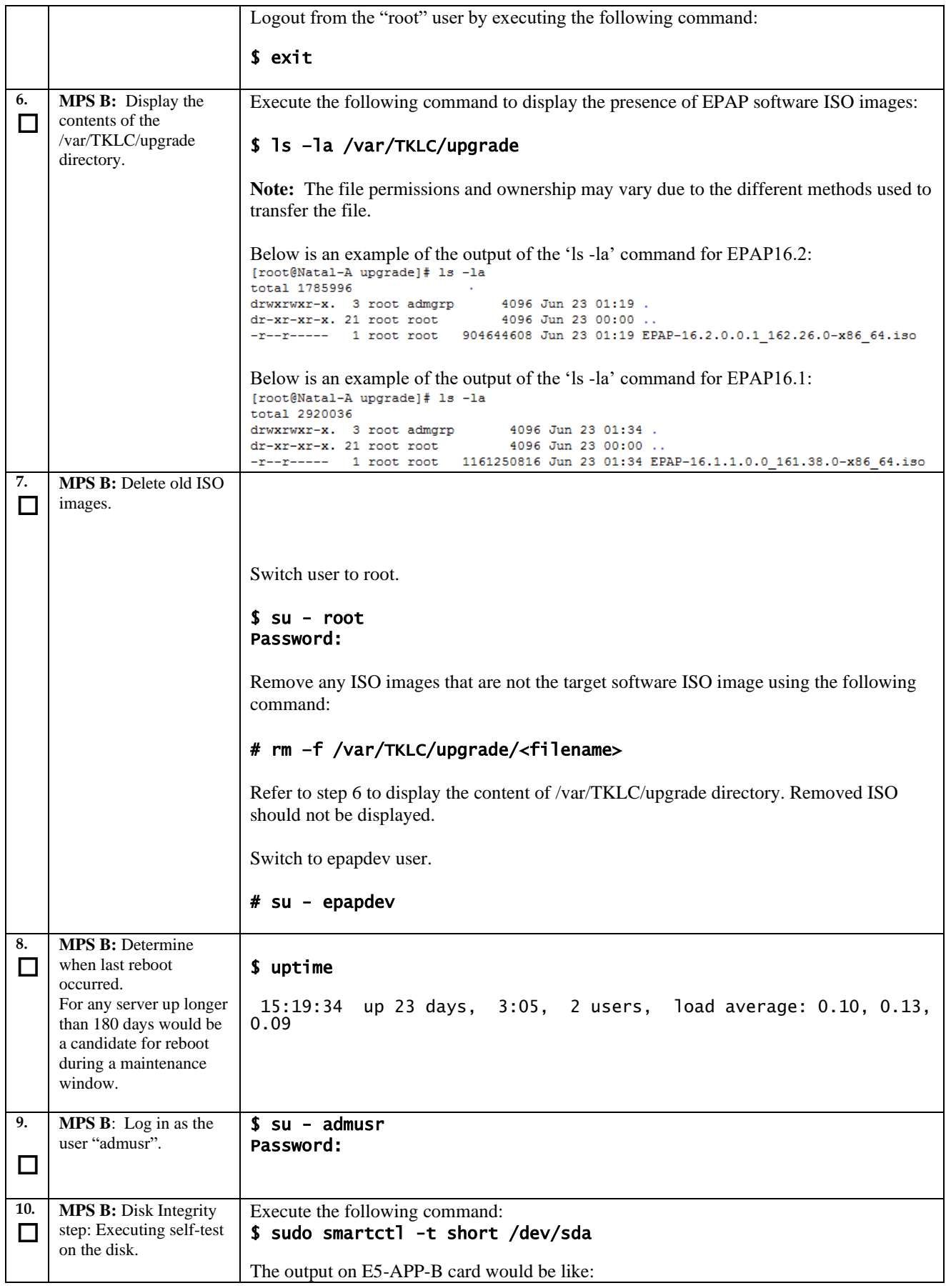

**Procedure14: Assess the MPS Server's Readiness for Upgrade**

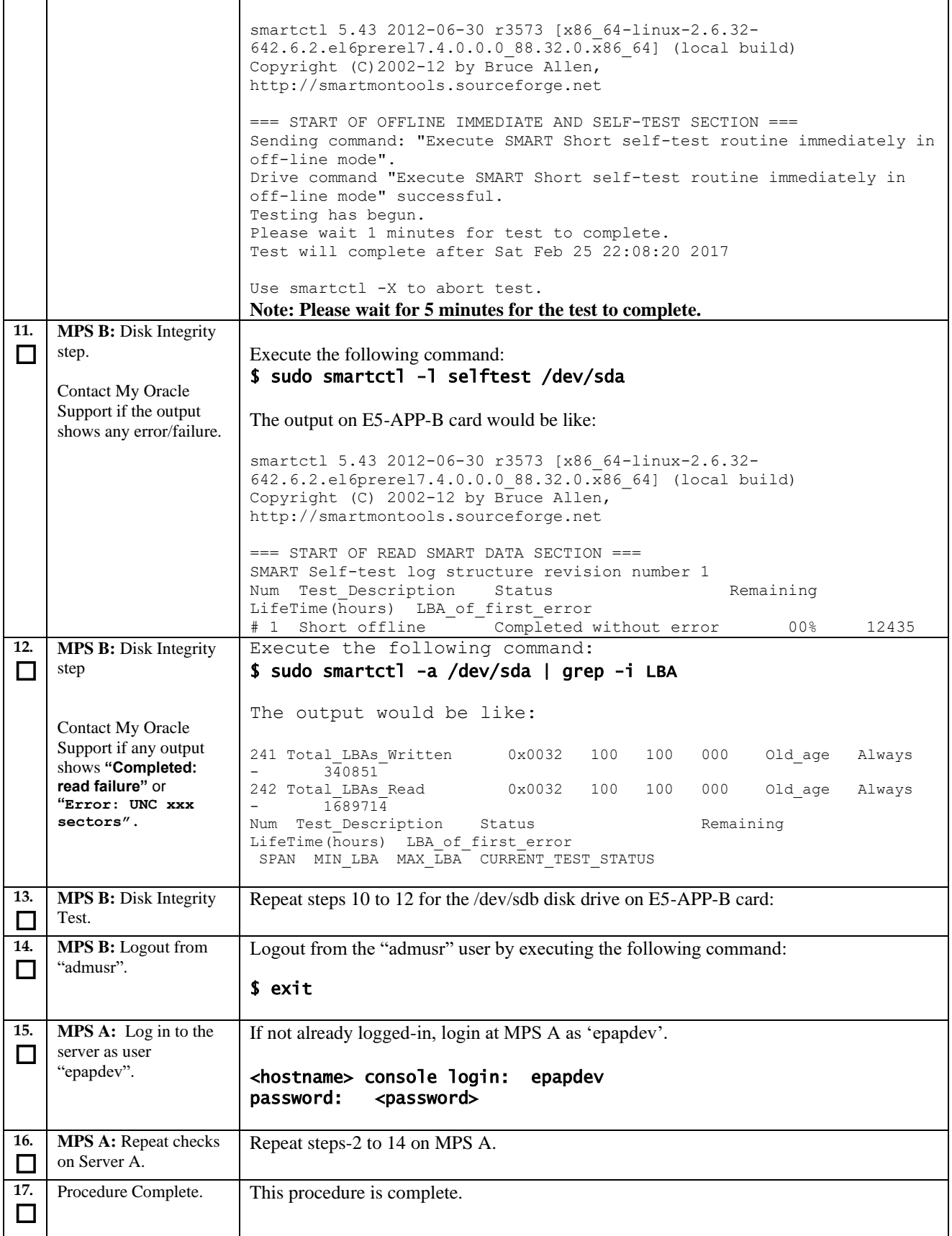

# **Procedure 15 Pre and Post Upgrade Backups**

### **Procedure 15: Pre and Post Upgrade Backups**

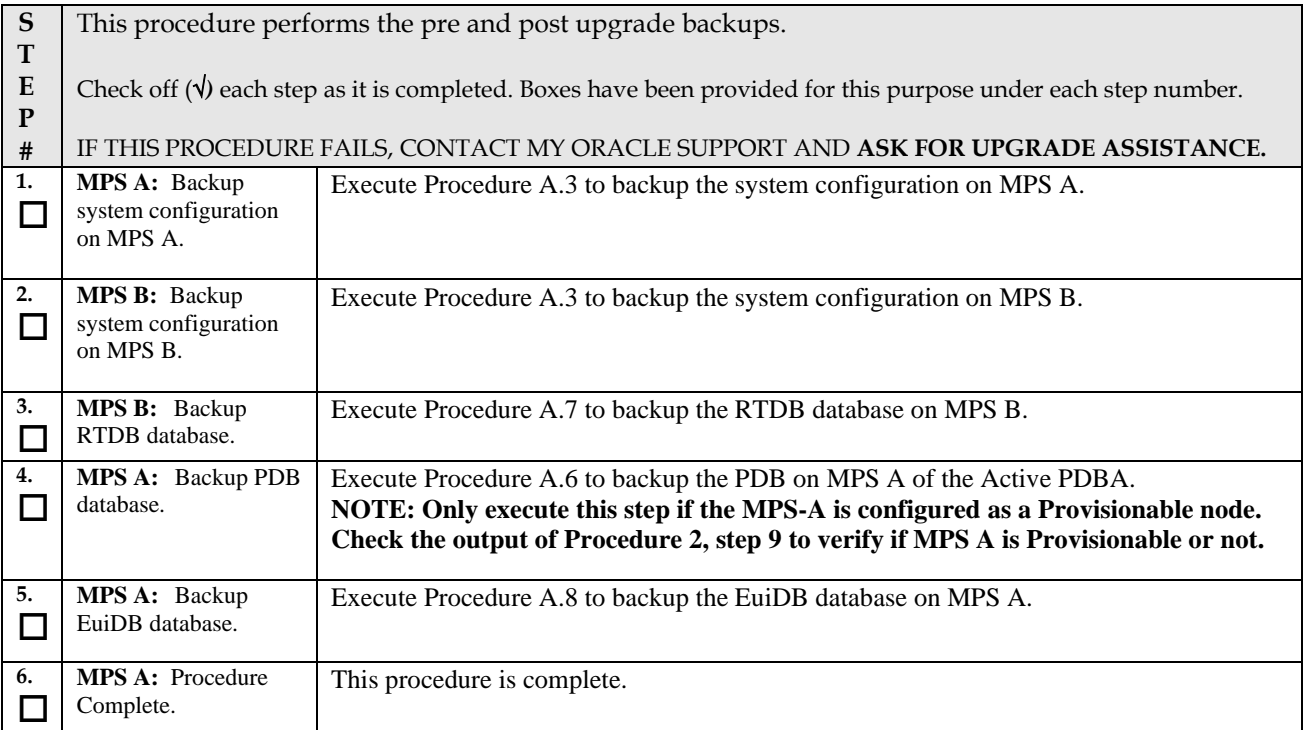

### **Procedure 16 Pre-upgrade system time check**

#### **Procedure16: Pre-Upgrade System Time Check**

**P #**

- **S T** This procedure performs the pre-upgrade system time check.
- **E** Check off ( $\sqrt{}$ ) each step as it is completed. Boxes have been provided for this purpose under each step number.

IF THIS PROCEDURE FAILS, CONTACT MY ORACLE SUPPORT AND **ASK FOR UPGRADE ASSISTANCE.**

**The MPS servers make use of NTP to keep time synchronized between servers. Under some circumstances, either at initial installation in the customer's network or due to power interruption and battery failure, it is possible for an MPS server to have a system date/time value too large for NTP to correct. If the system time is 20 minutes or more off from the real time, NTP cannot correct it.**

**Check the date/time on** *both* **MPS-A and MPS-B servers, and correct the system time on any server off by more than 15 minutes from the real time.**

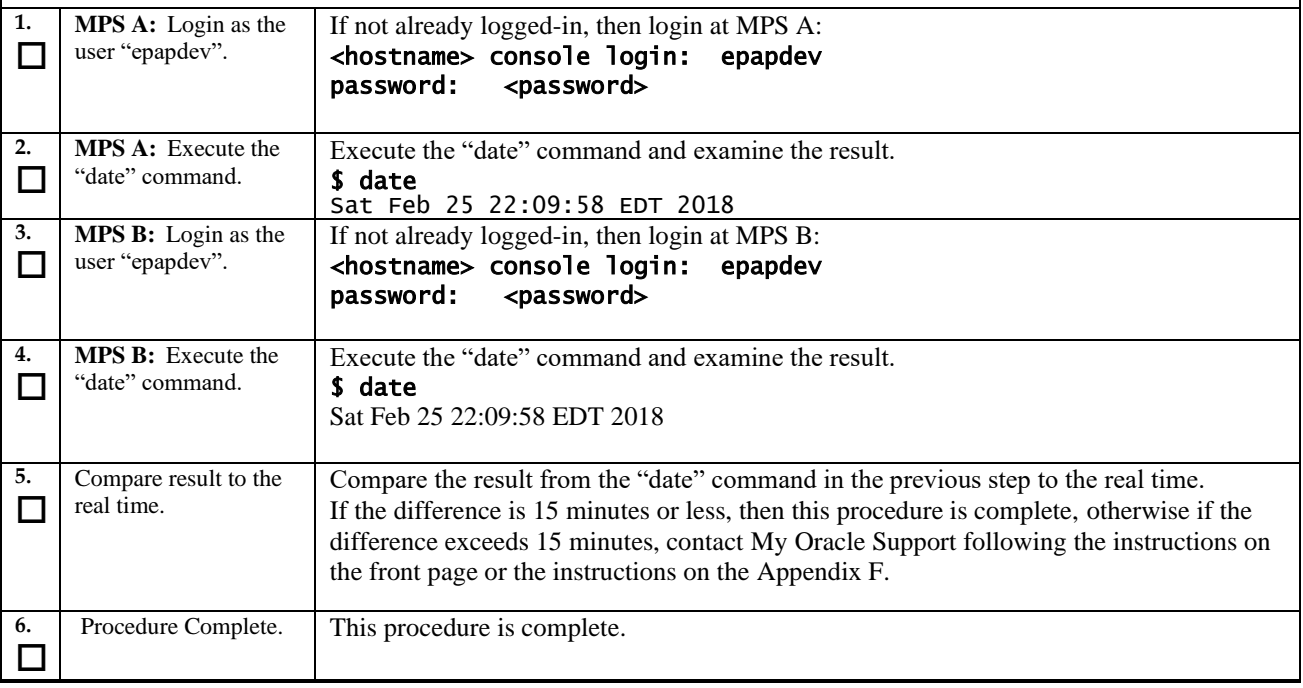

## **Procedure 17 Check 9dig counts before moving to eXtreme architecture**

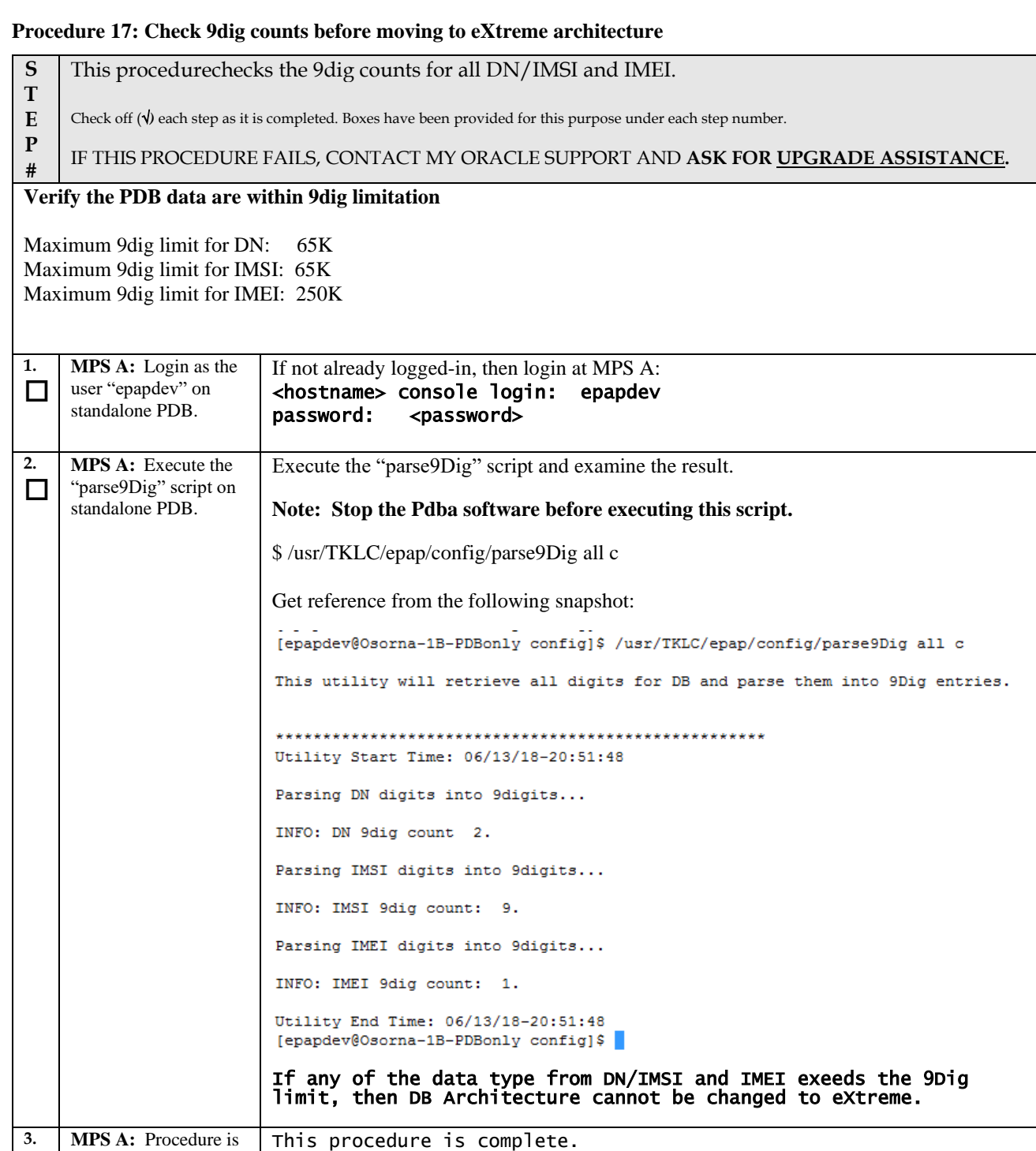

## **Procedure 18 Upgrade Server B**

**Procedure 18: Upgrade Server B**

**S** This procedure upgrades MPS B server.

 $\Box$ 

complete.

## **Procedure 18: Upgrade Server B**

<span id="page-105-0"></span>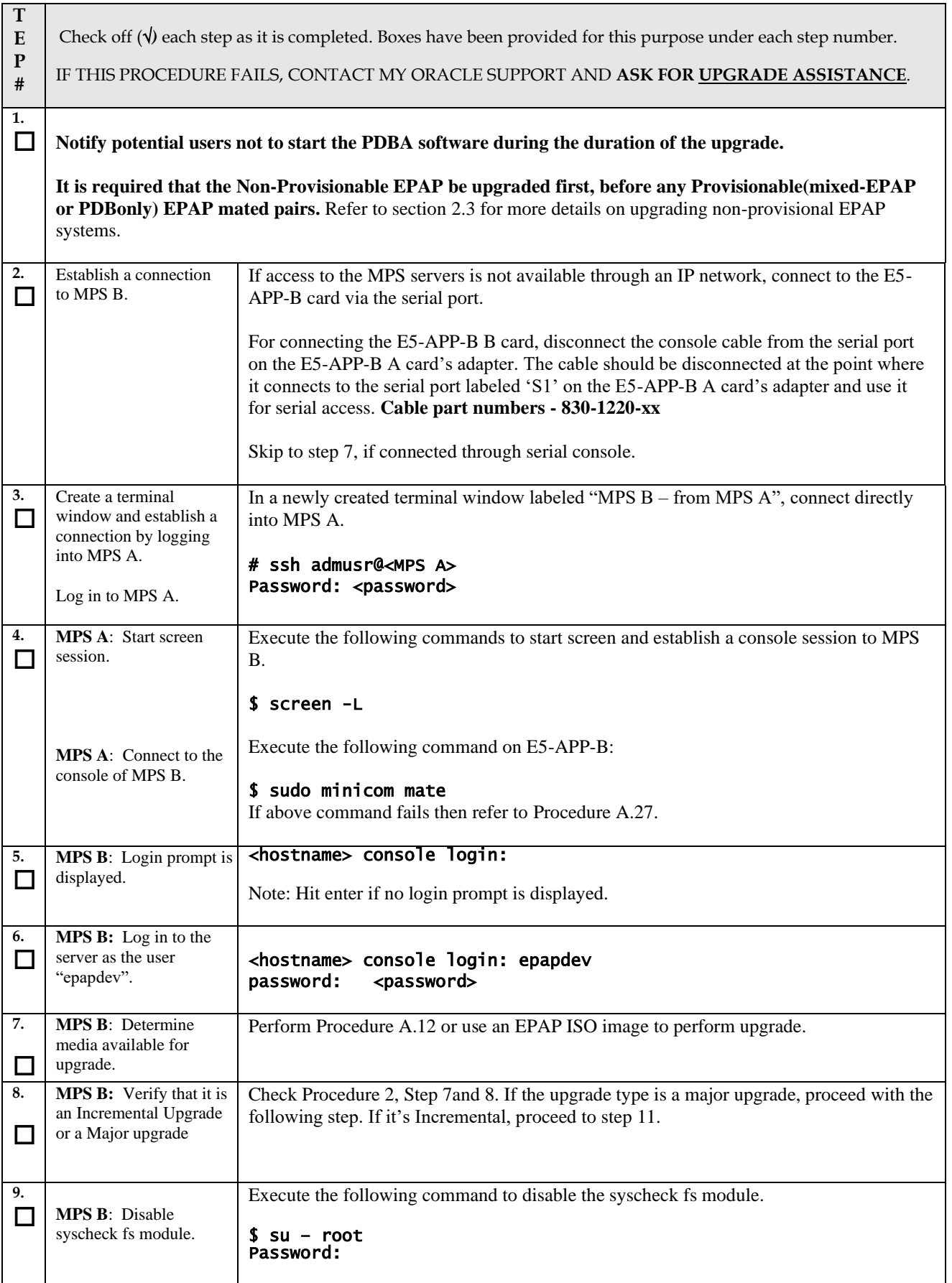

### **Procedure 18: Upgrade Server B**

<span id="page-106-1"></span><span id="page-106-0"></span>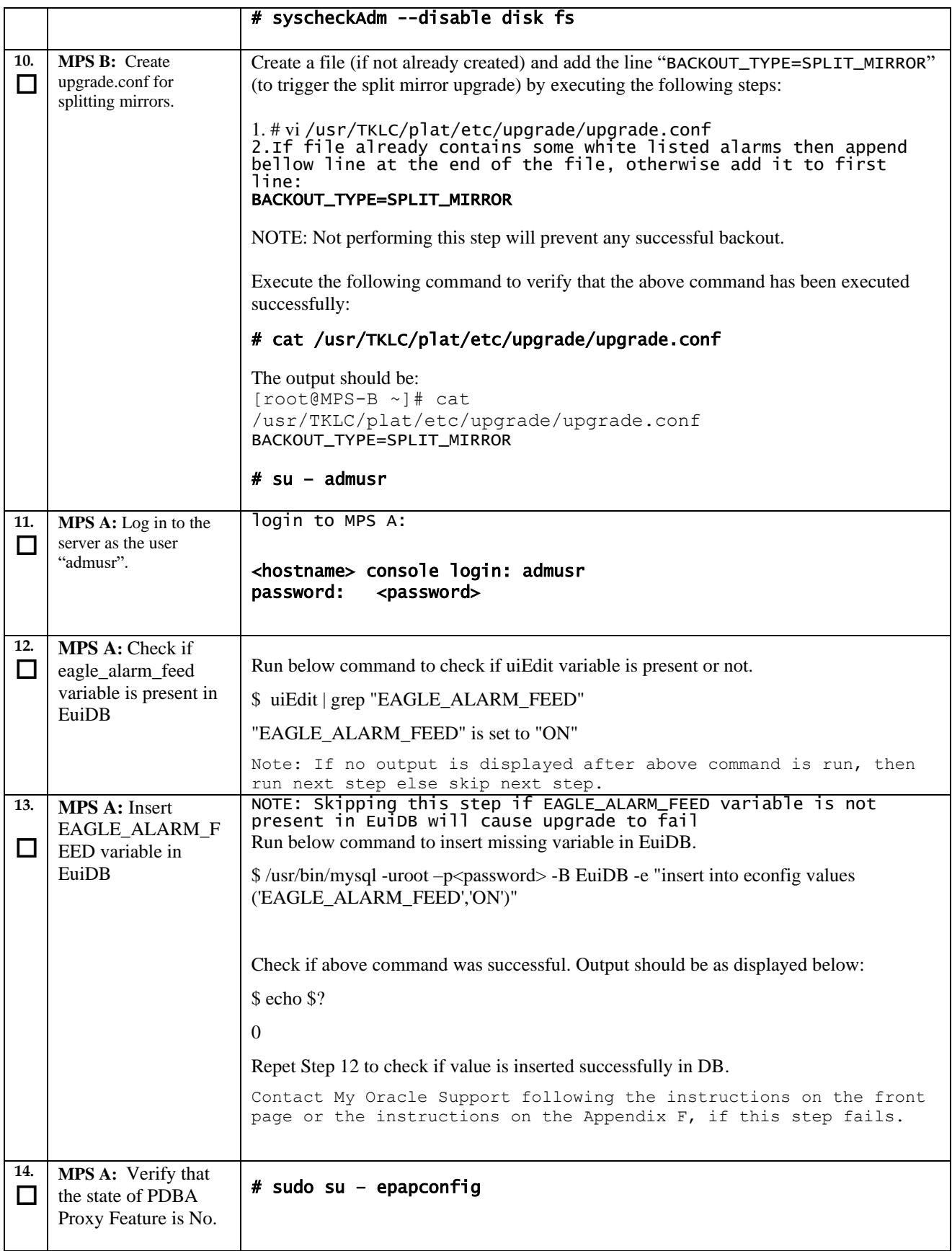

### **Procedure 18: Upgrade Server B**

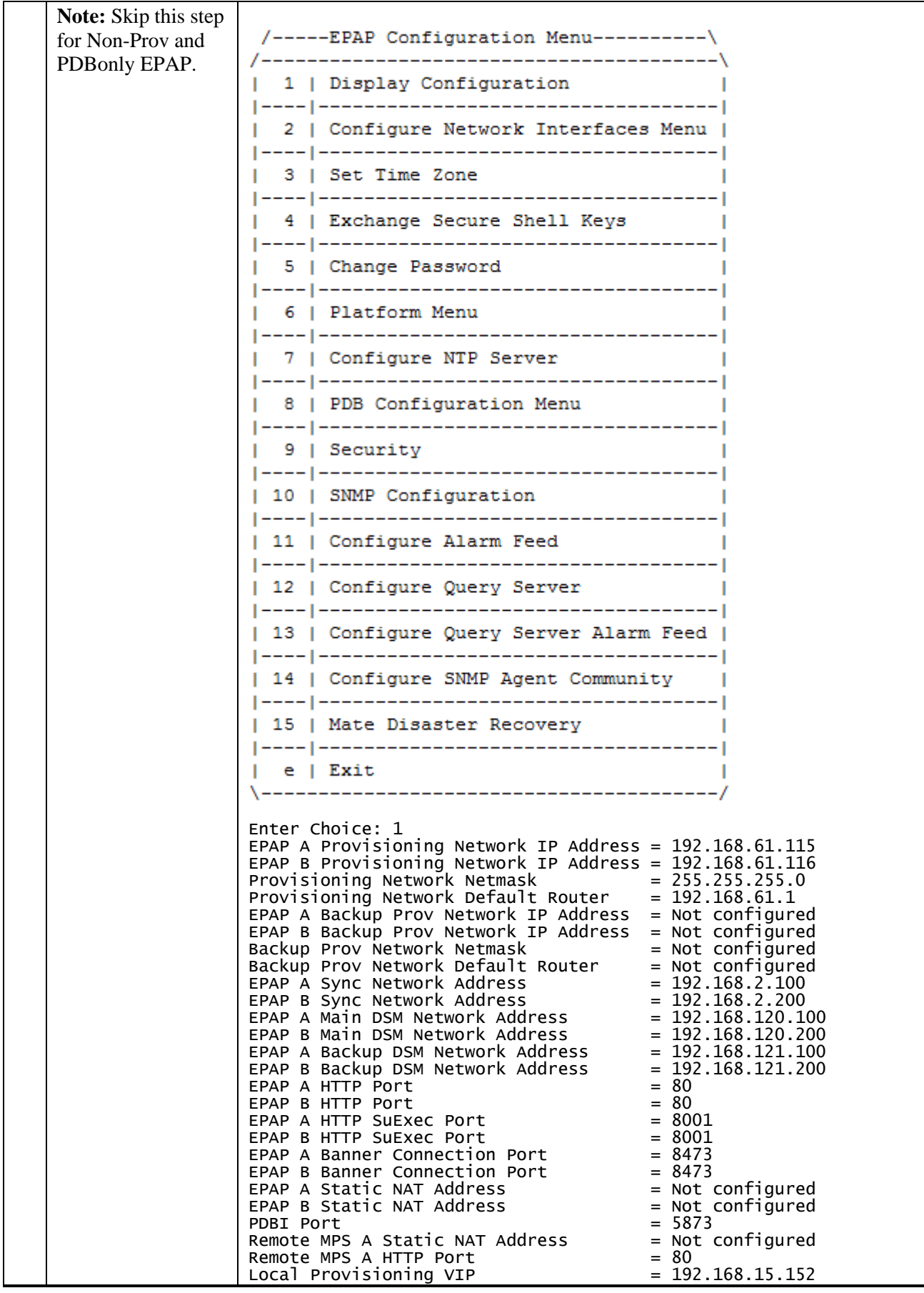

**Upgrade/Installation Guide 108 of 264 February 2023**
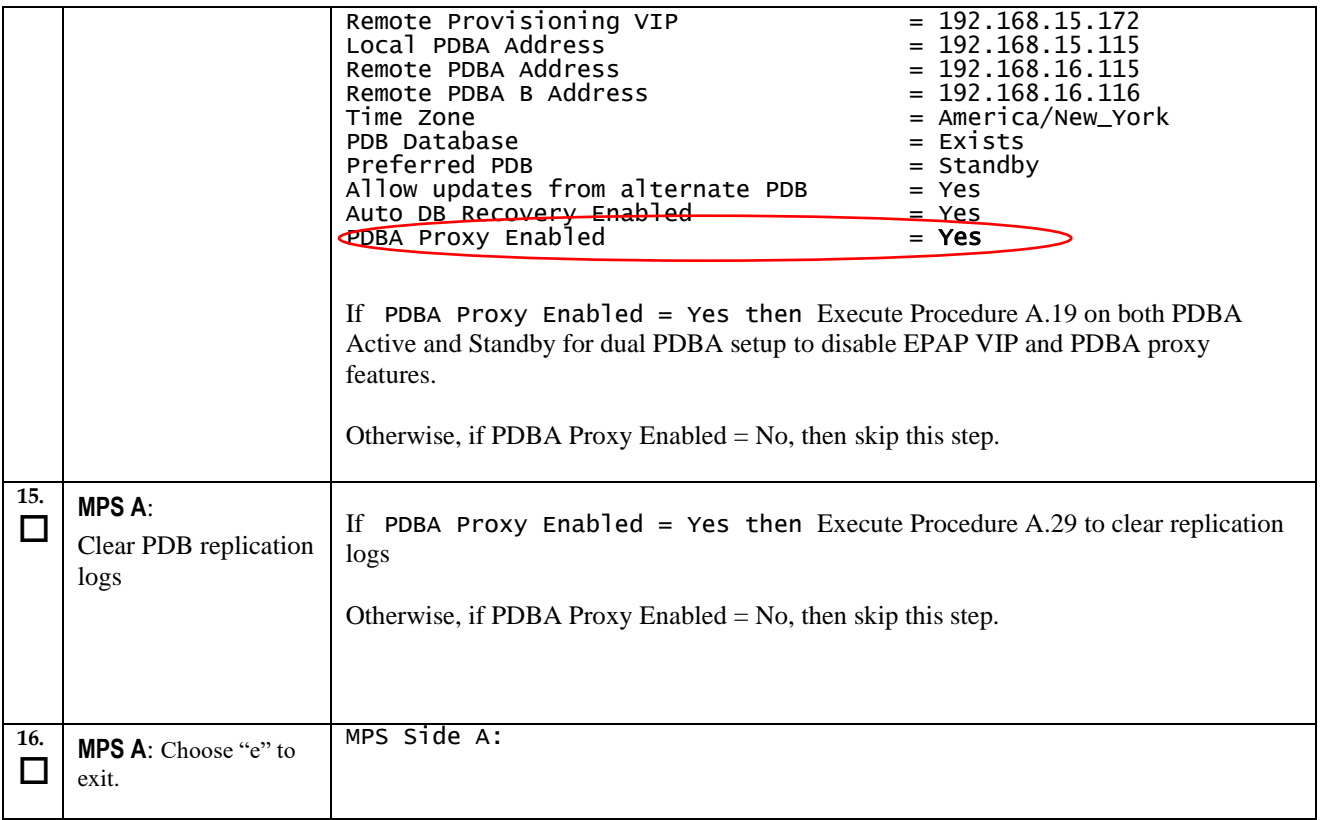

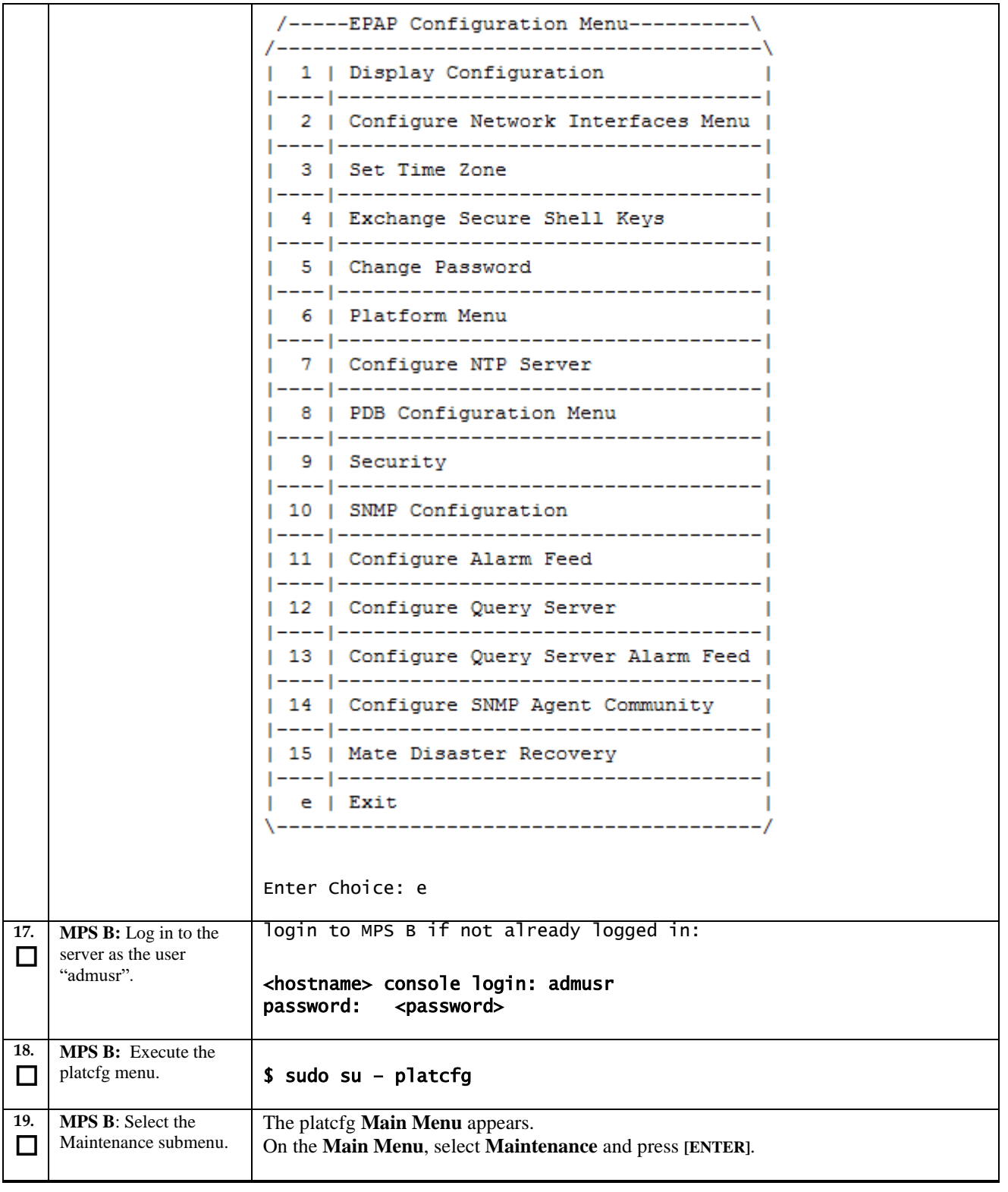

<span id="page-110-0"></span>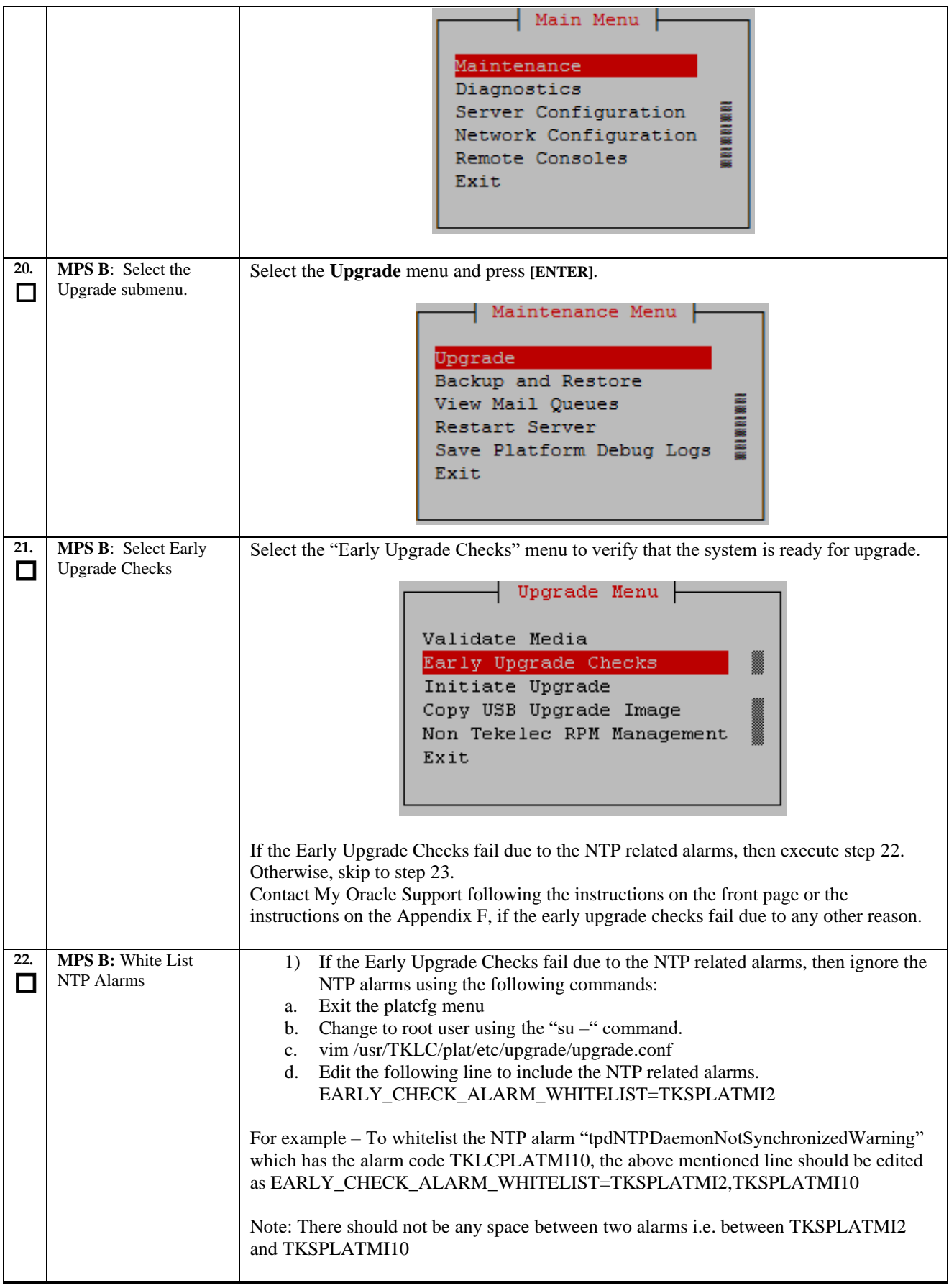

<span id="page-111-0"></span>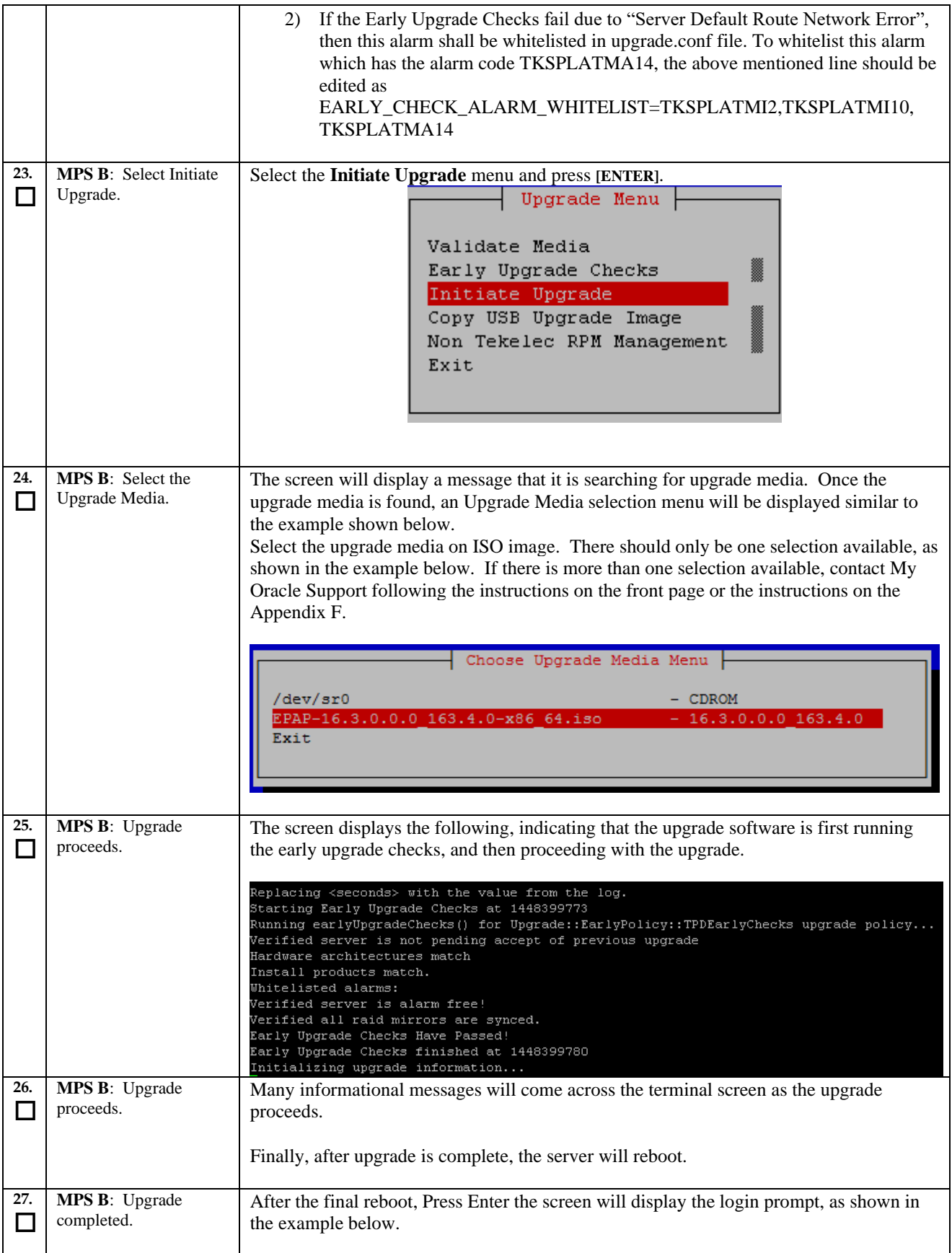

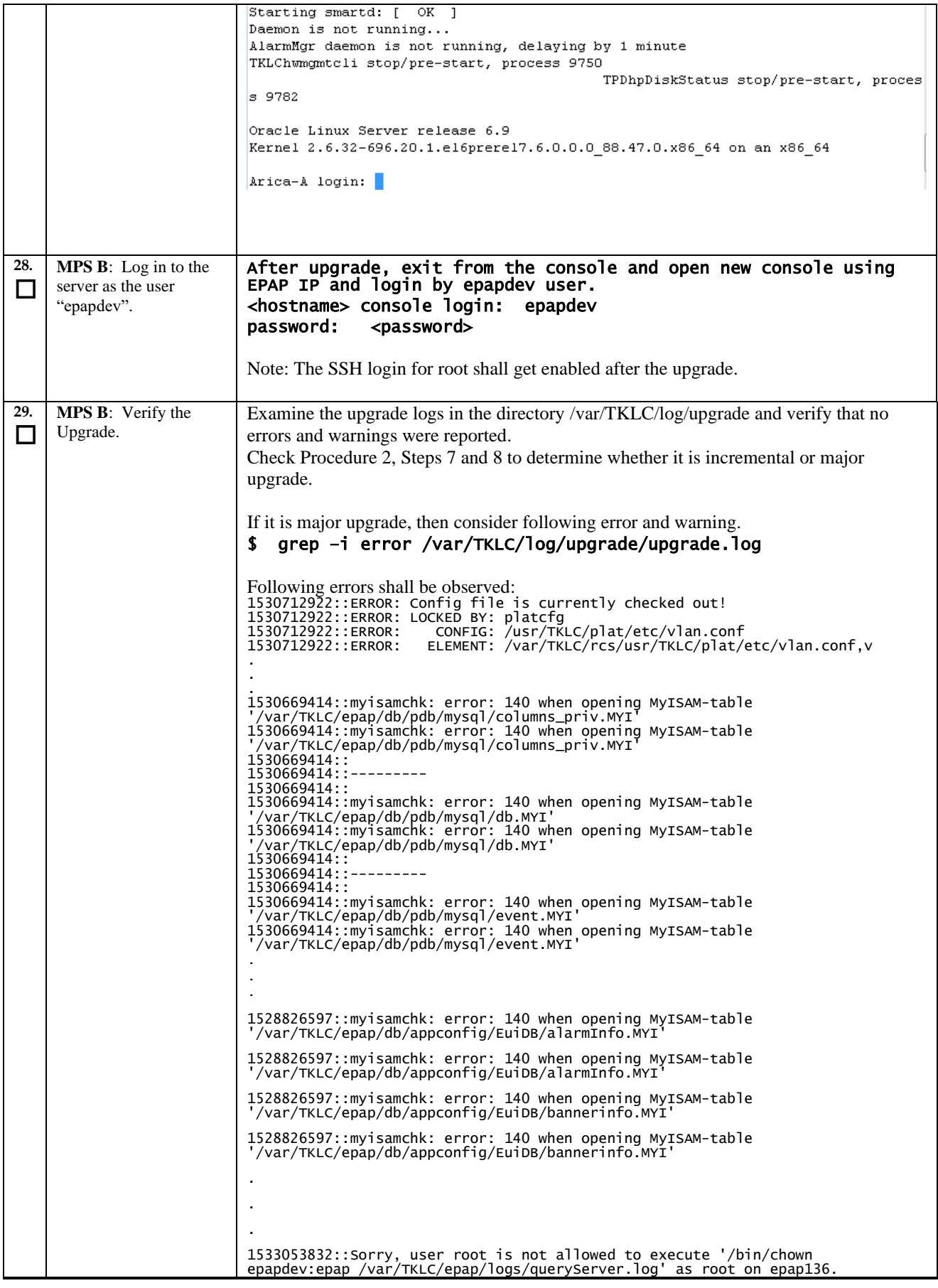

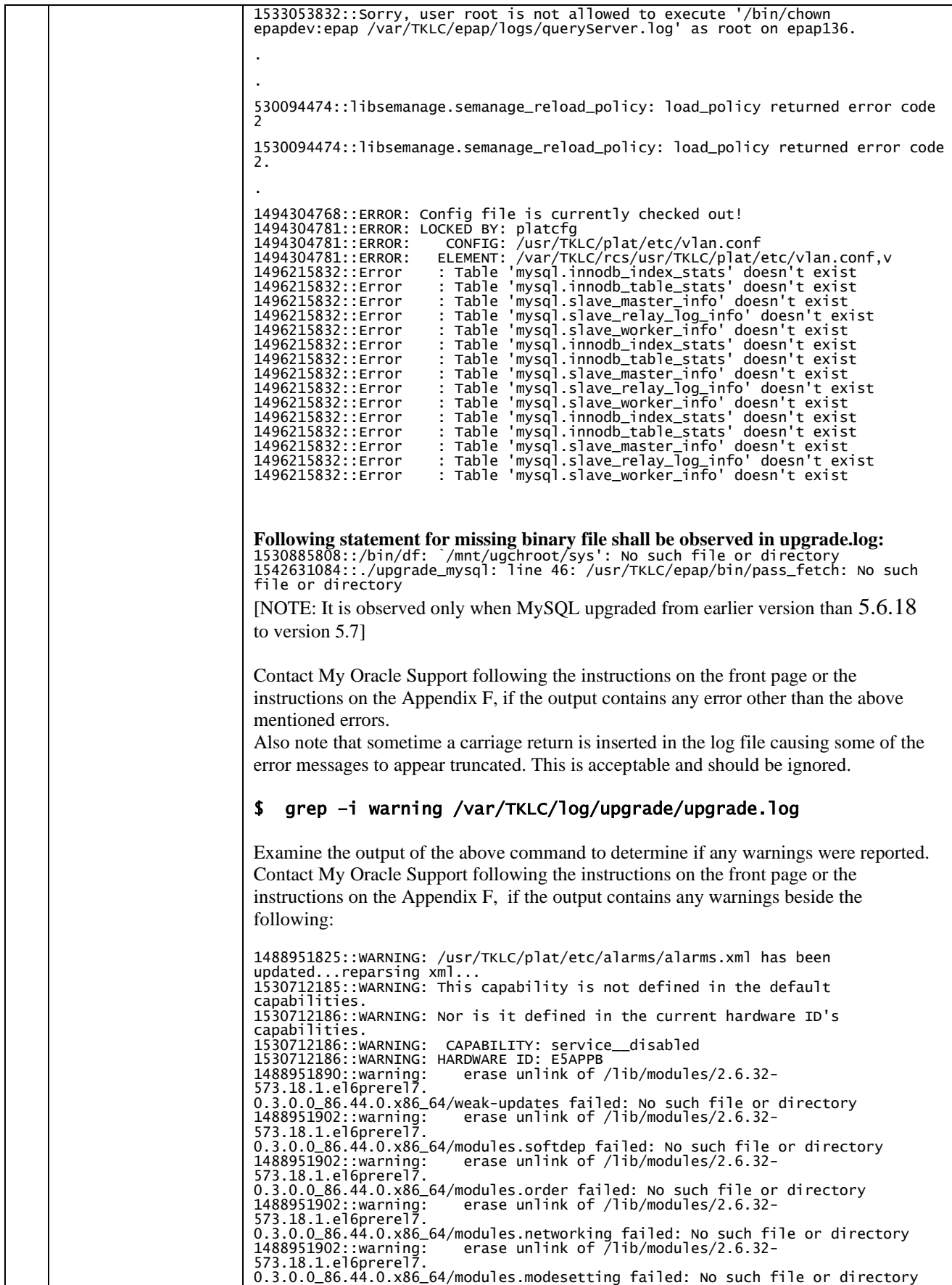

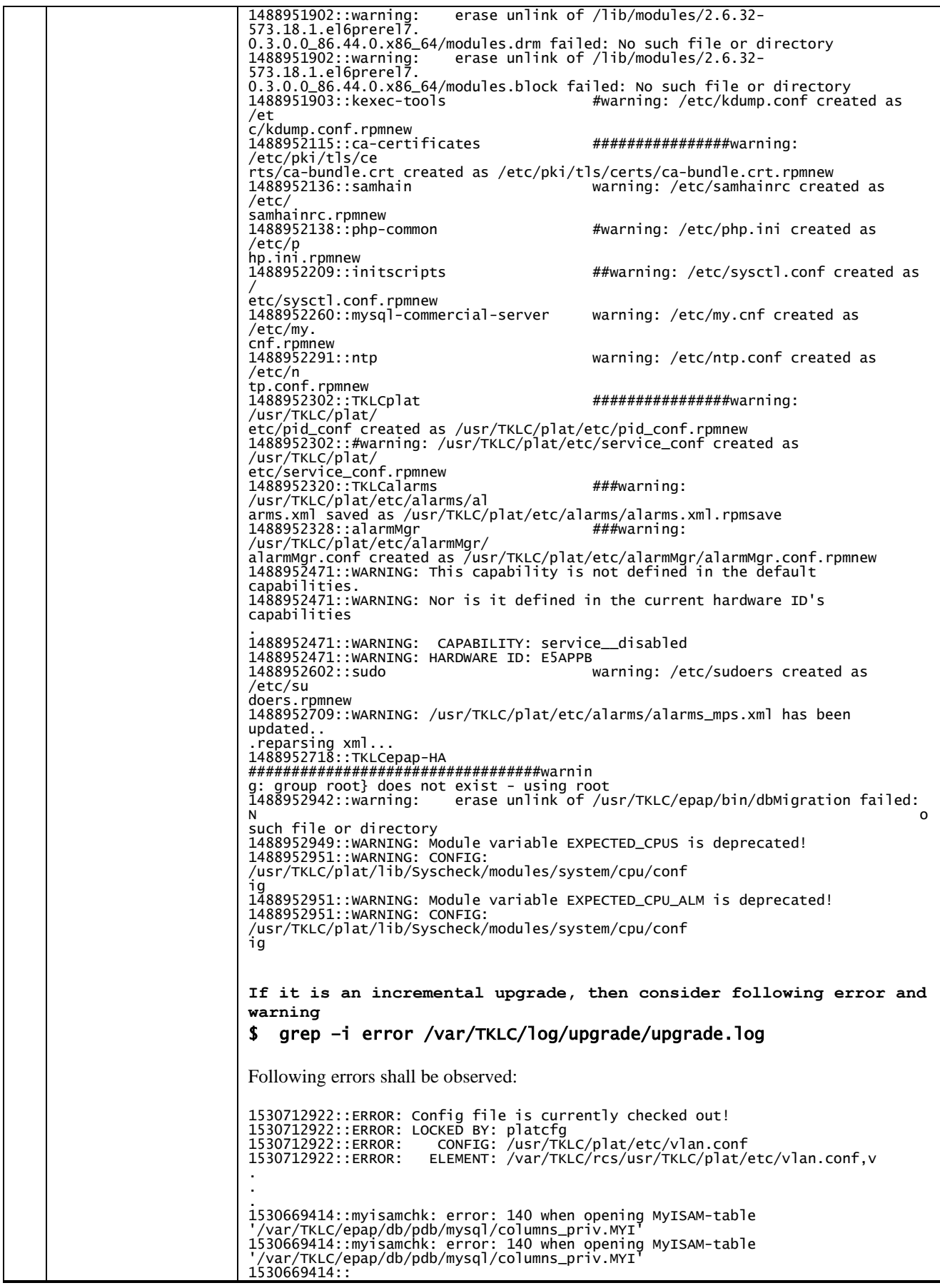

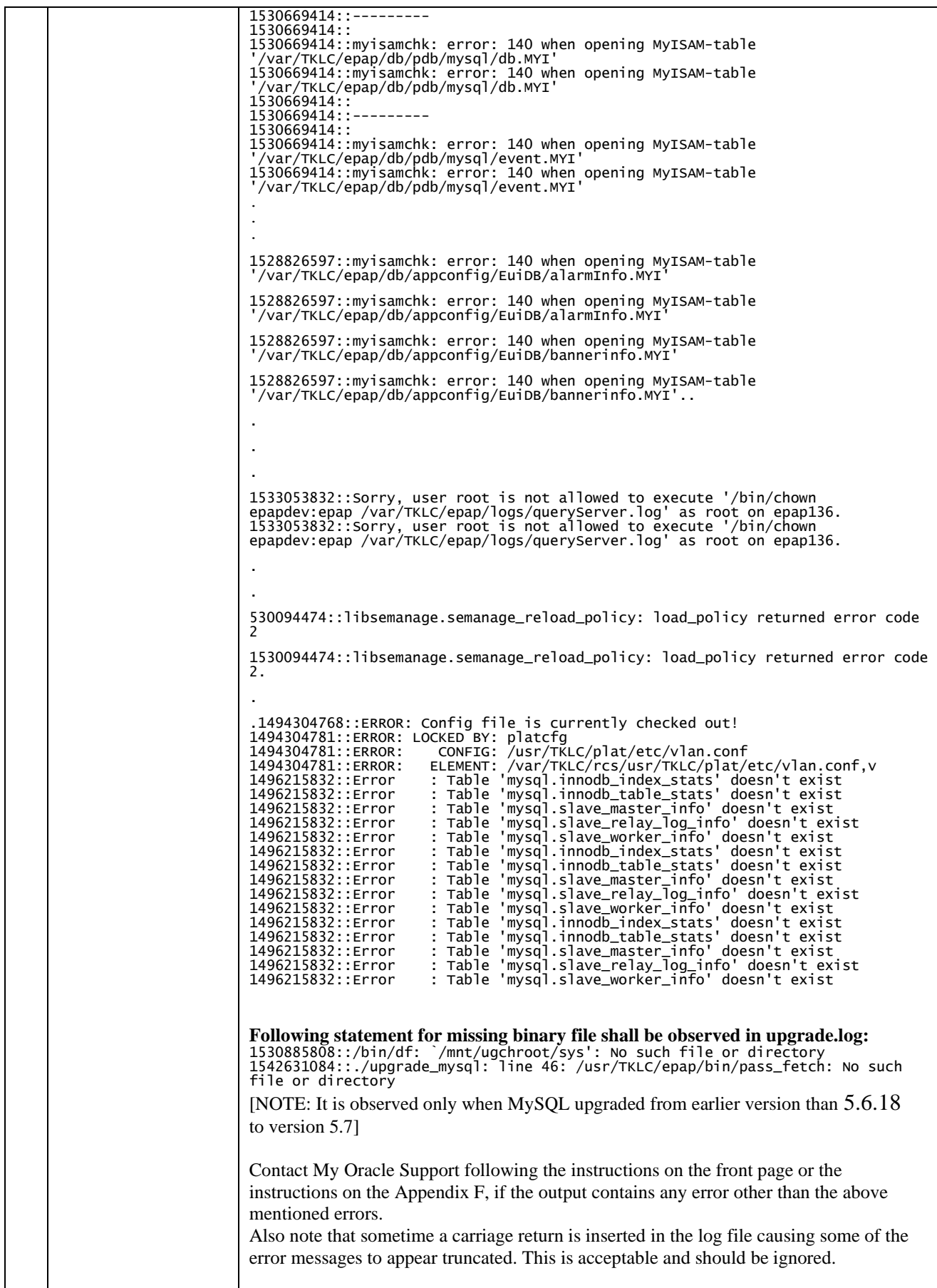

<span id="page-116-0"></span>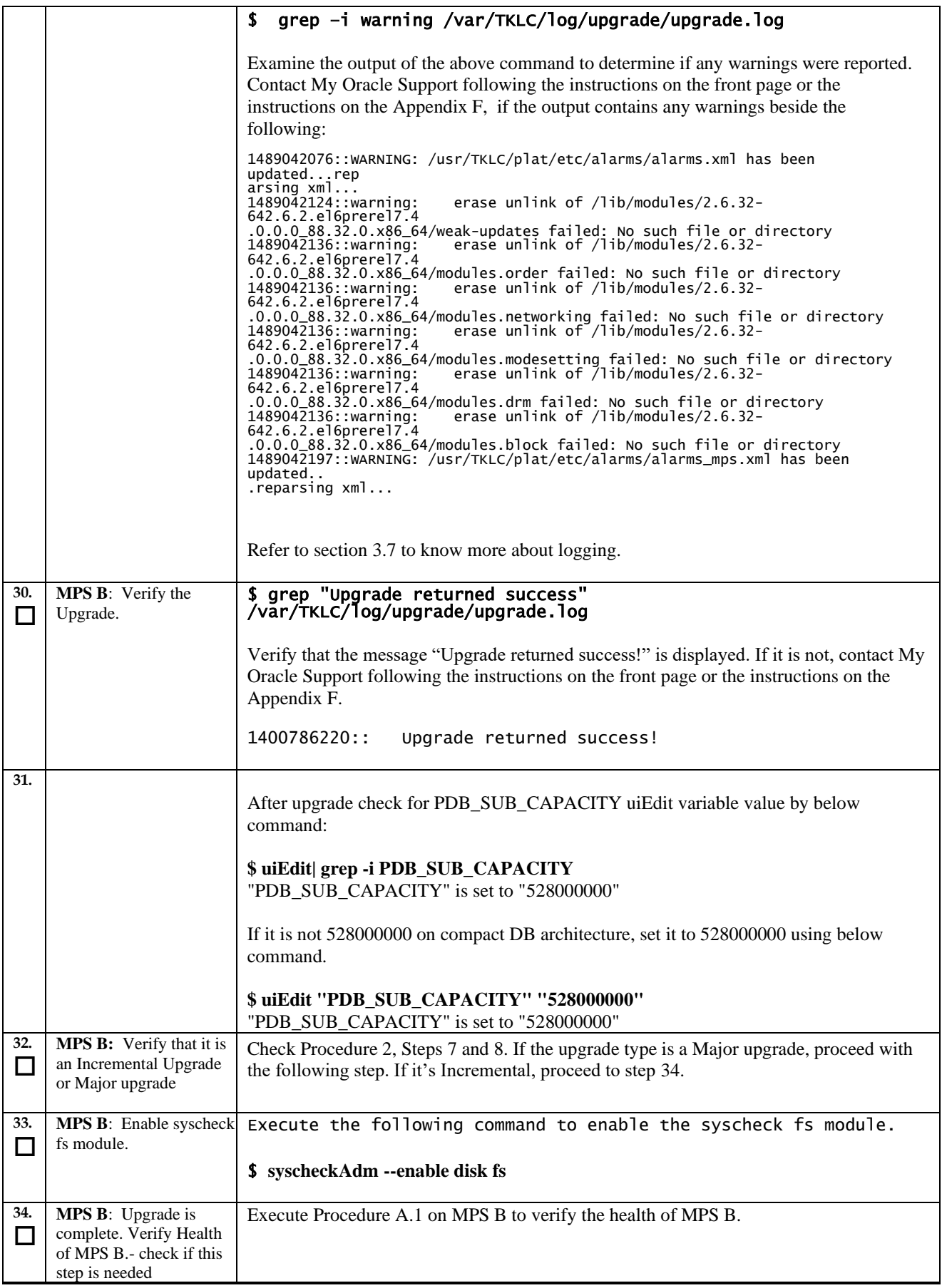

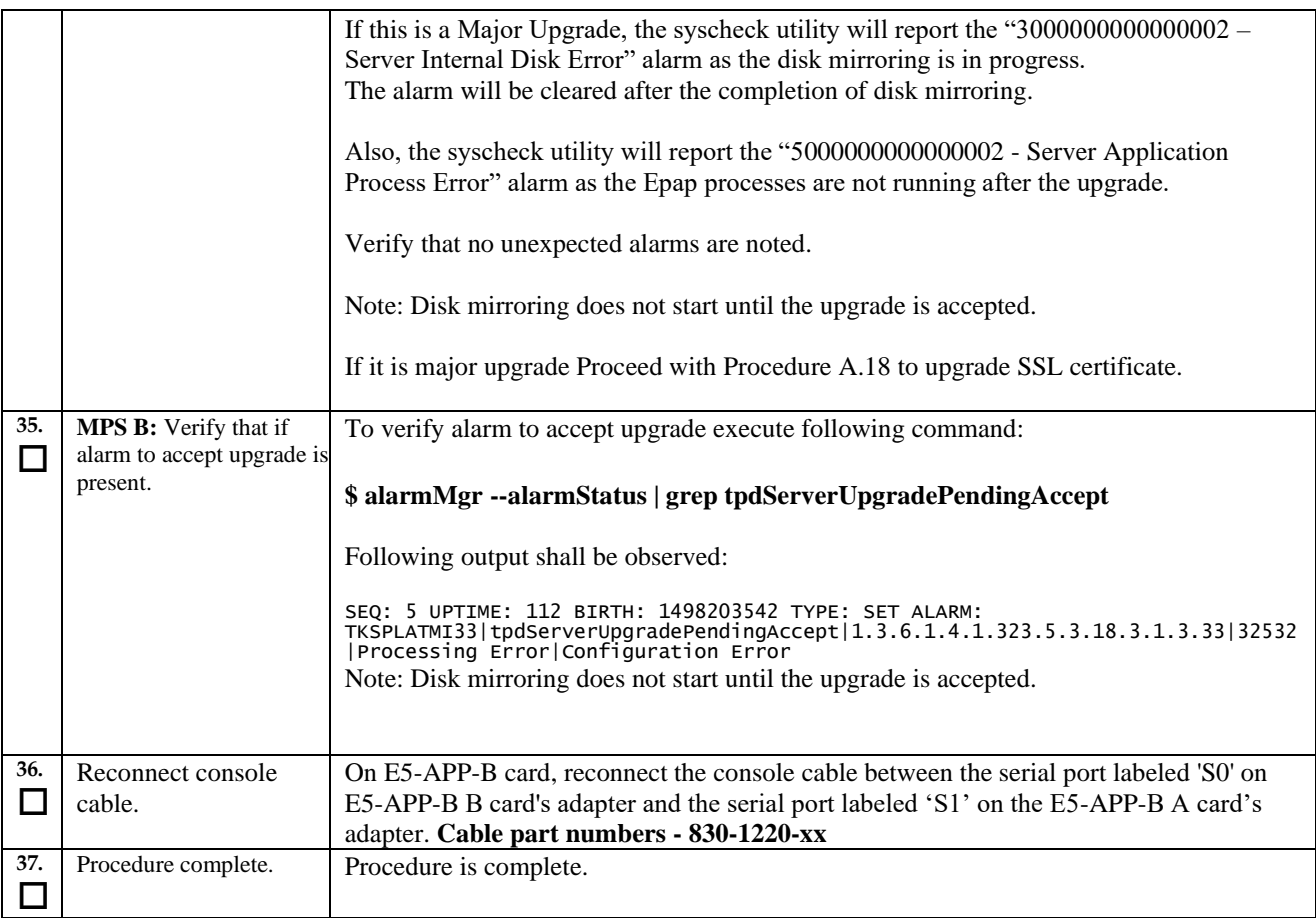

# **Procedure 19 Upgrade server A**

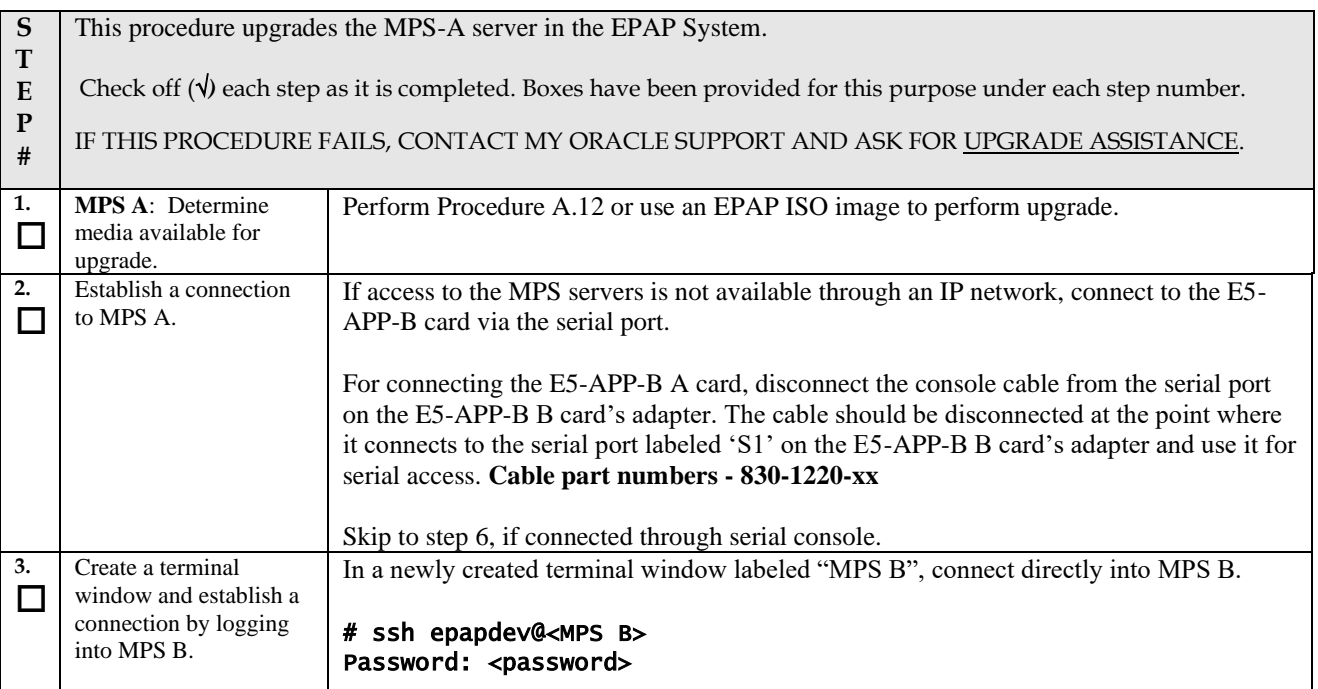

<span id="page-118-1"></span><span id="page-118-0"></span>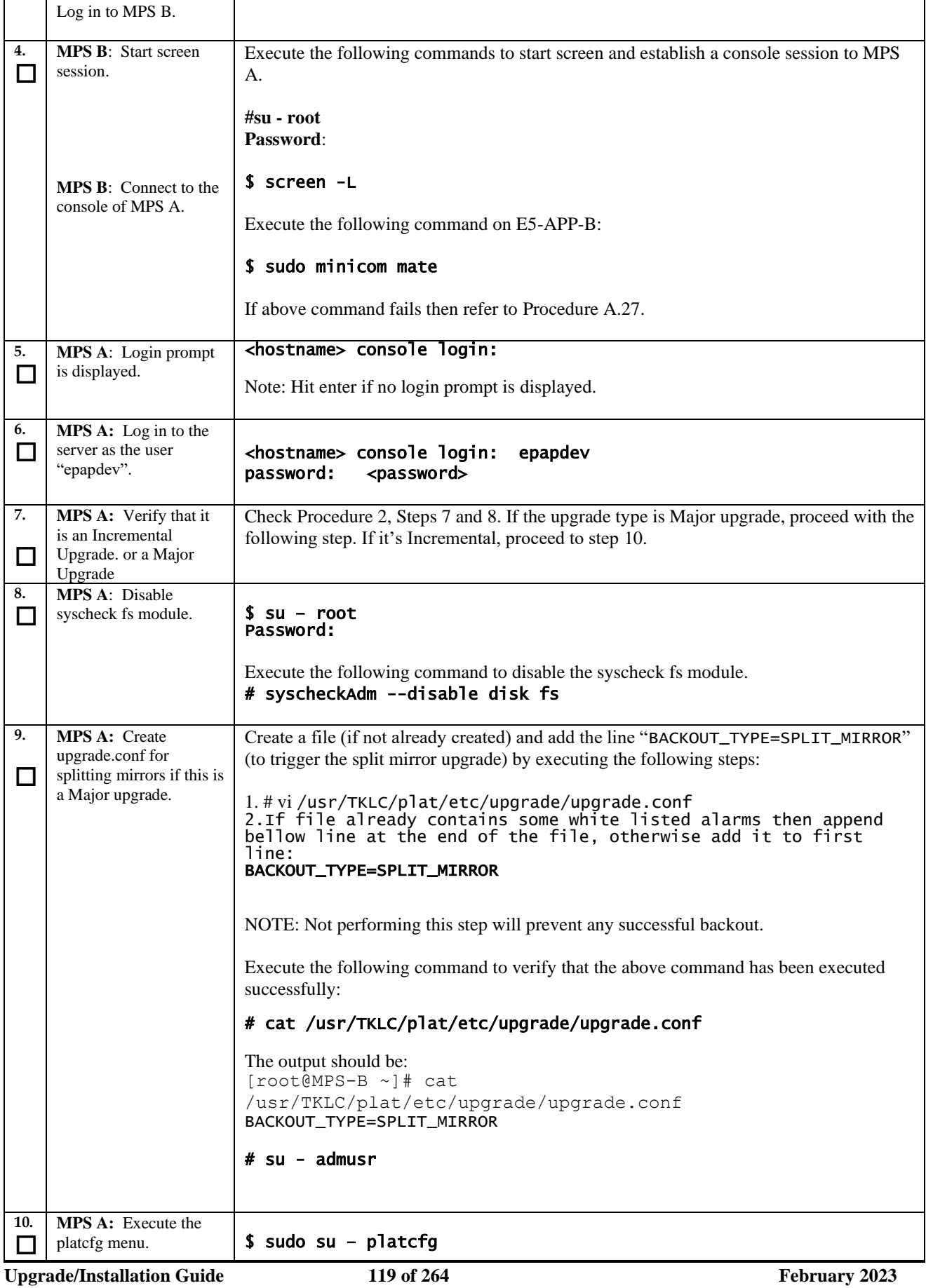

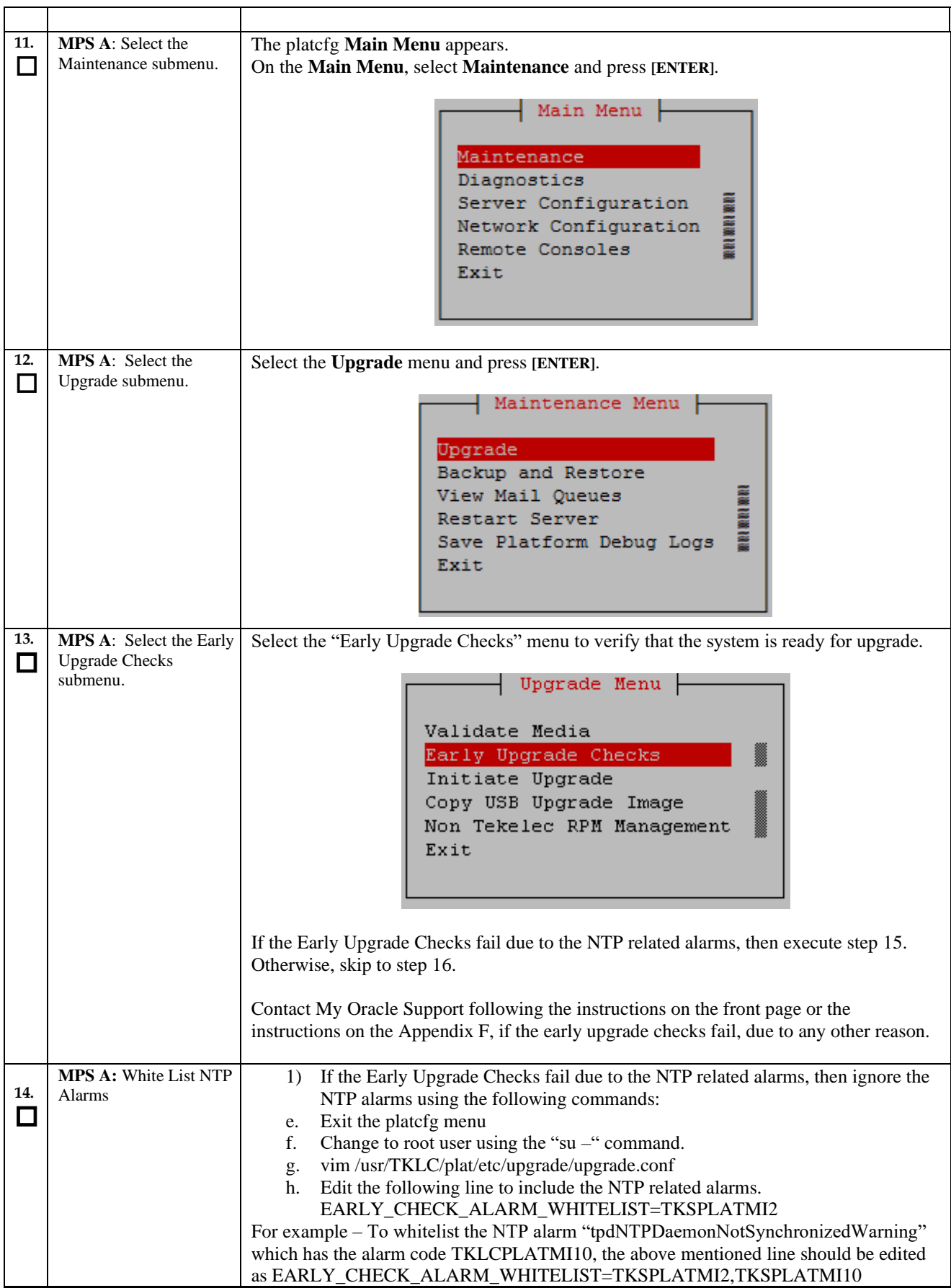

**Upgrade/Installation Guide 120 of 264 February 2023**

<span id="page-120-1"></span><span id="page-120-0"></span>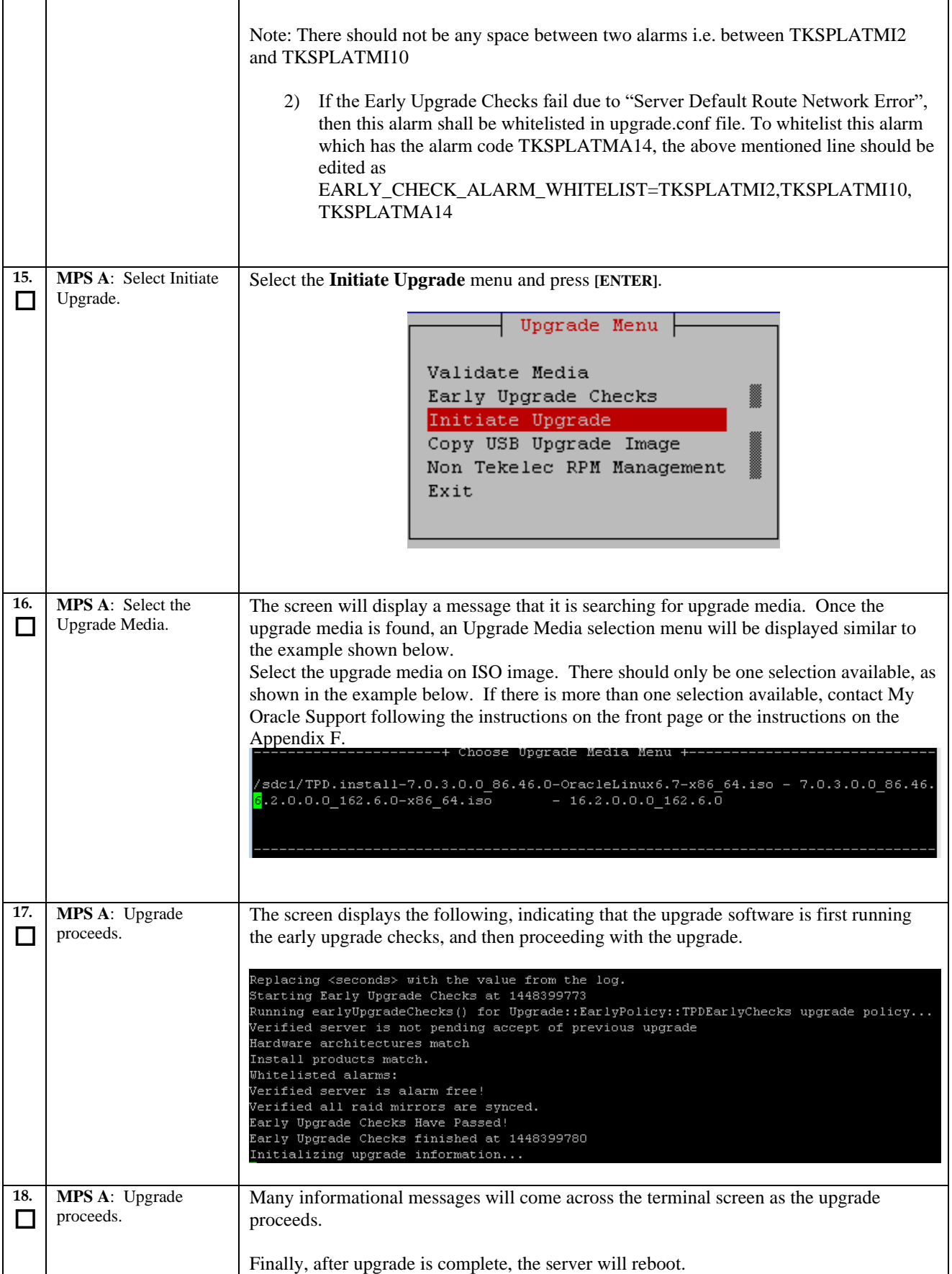

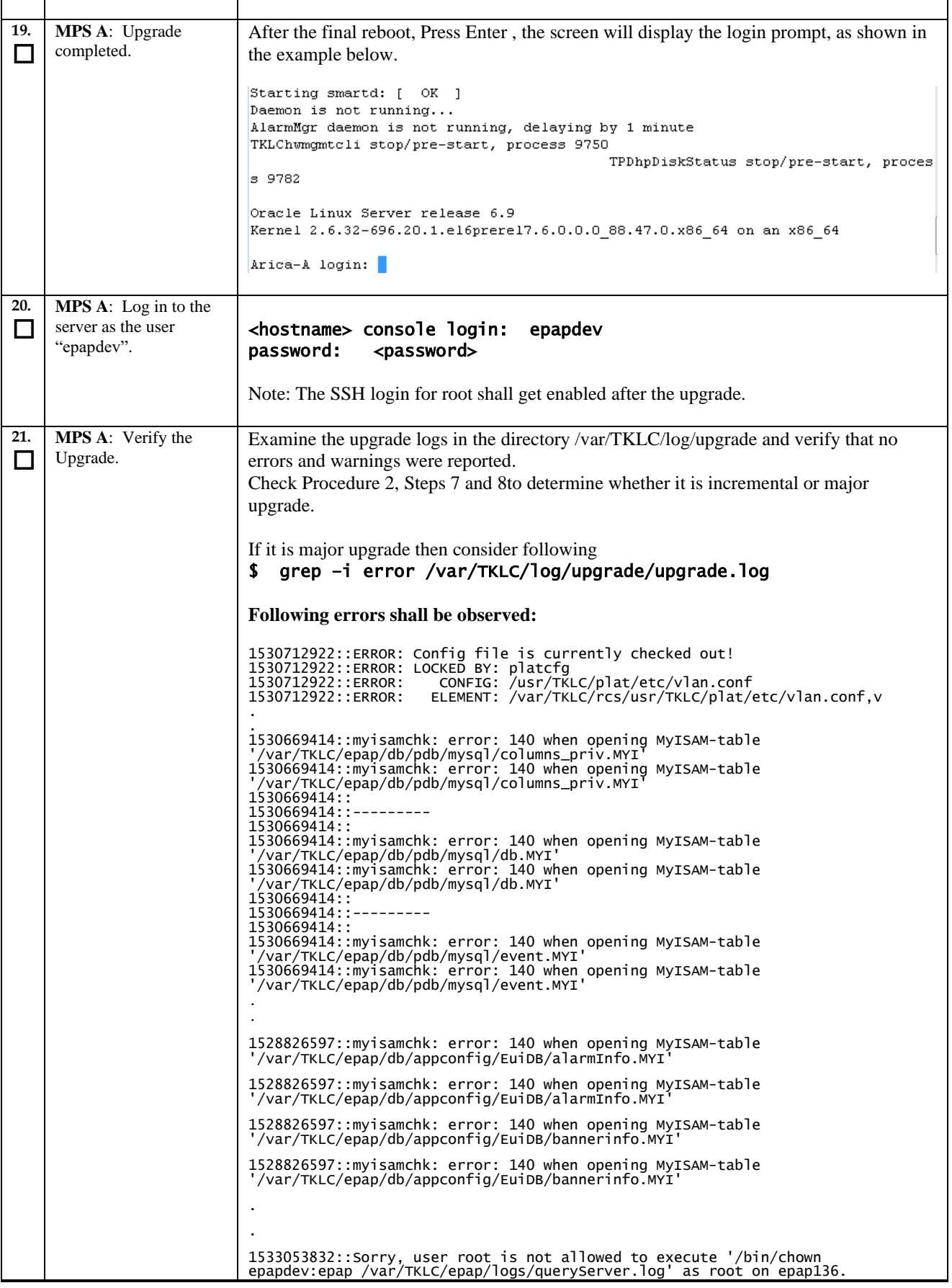

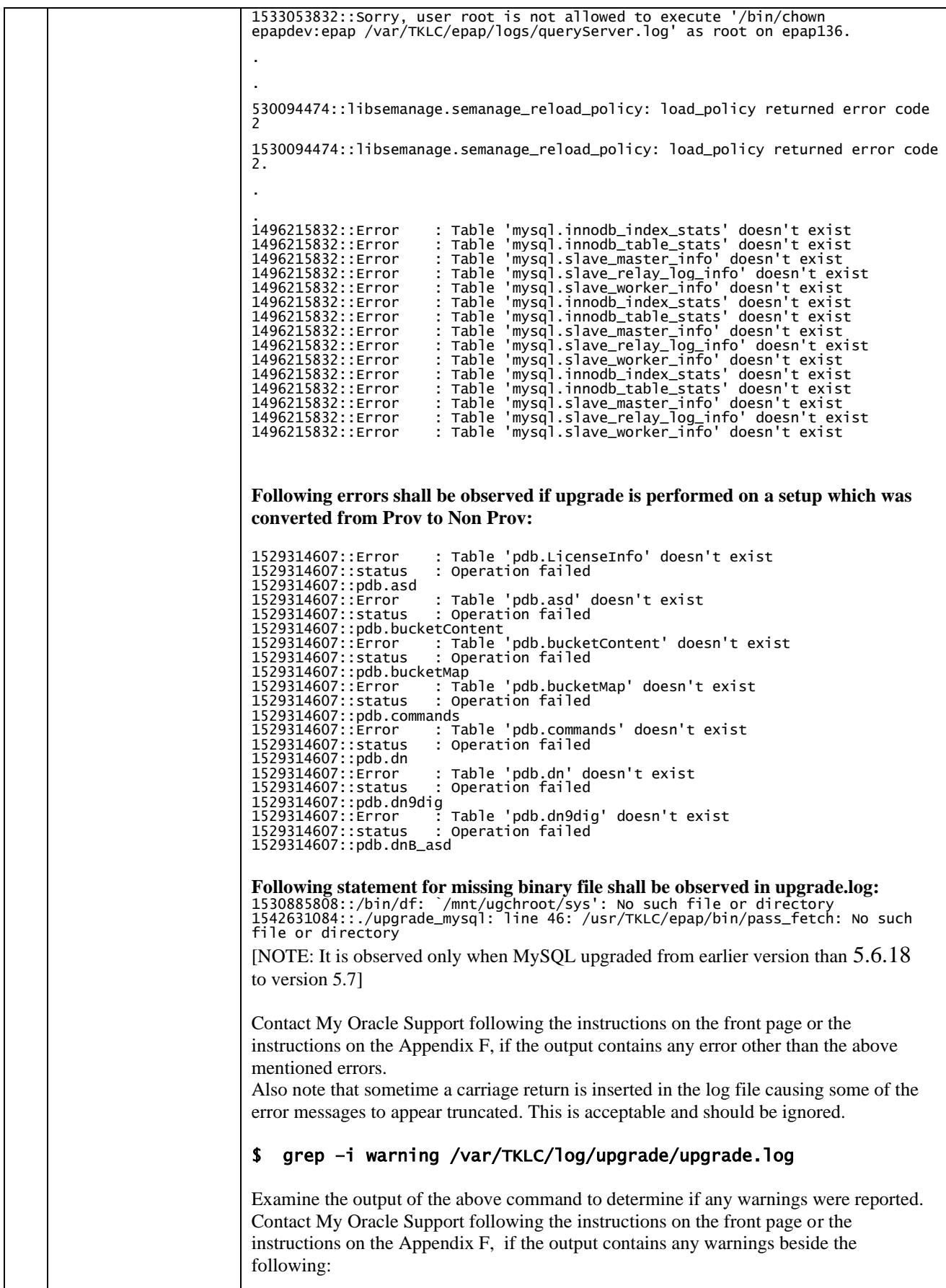

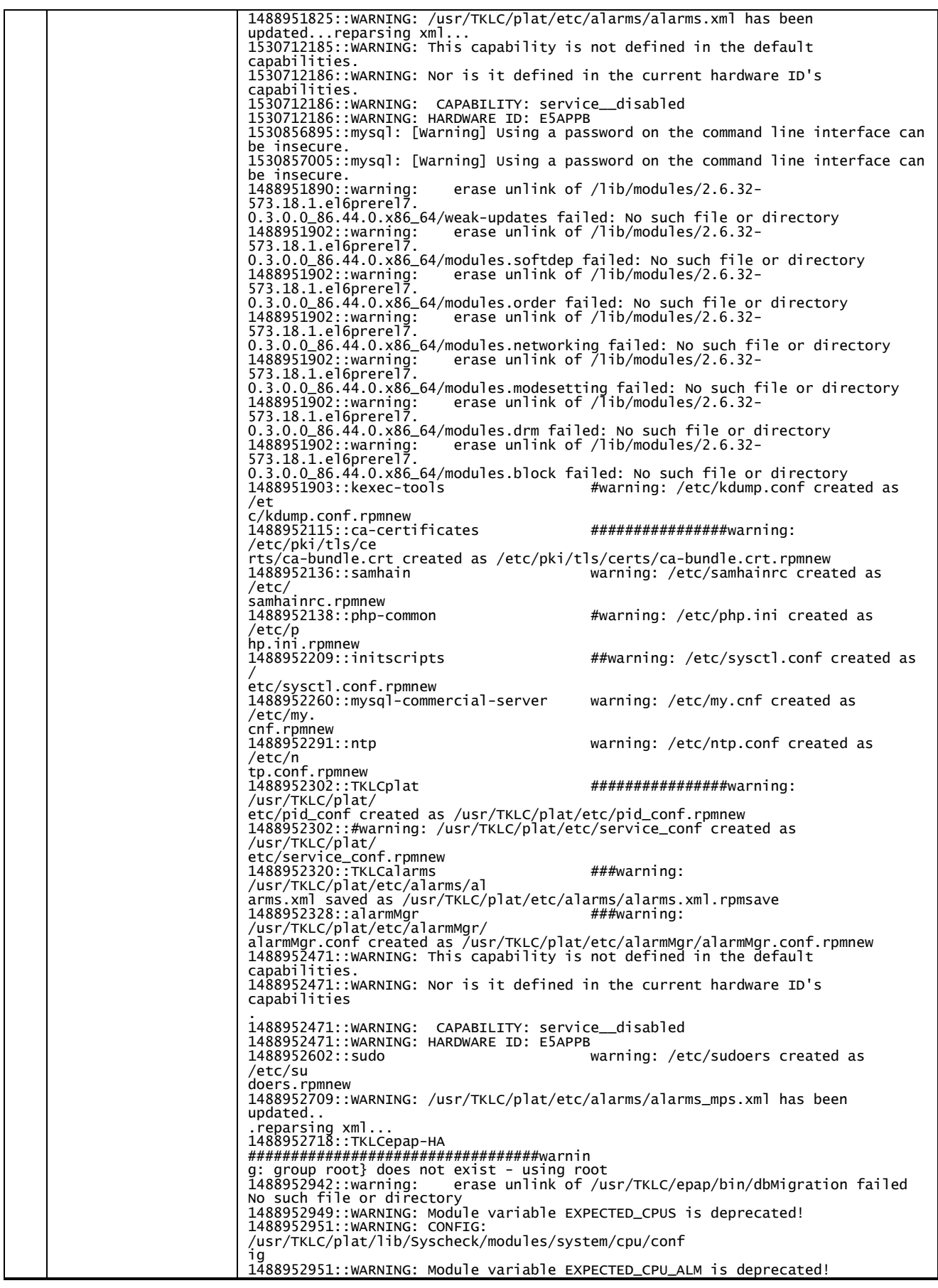

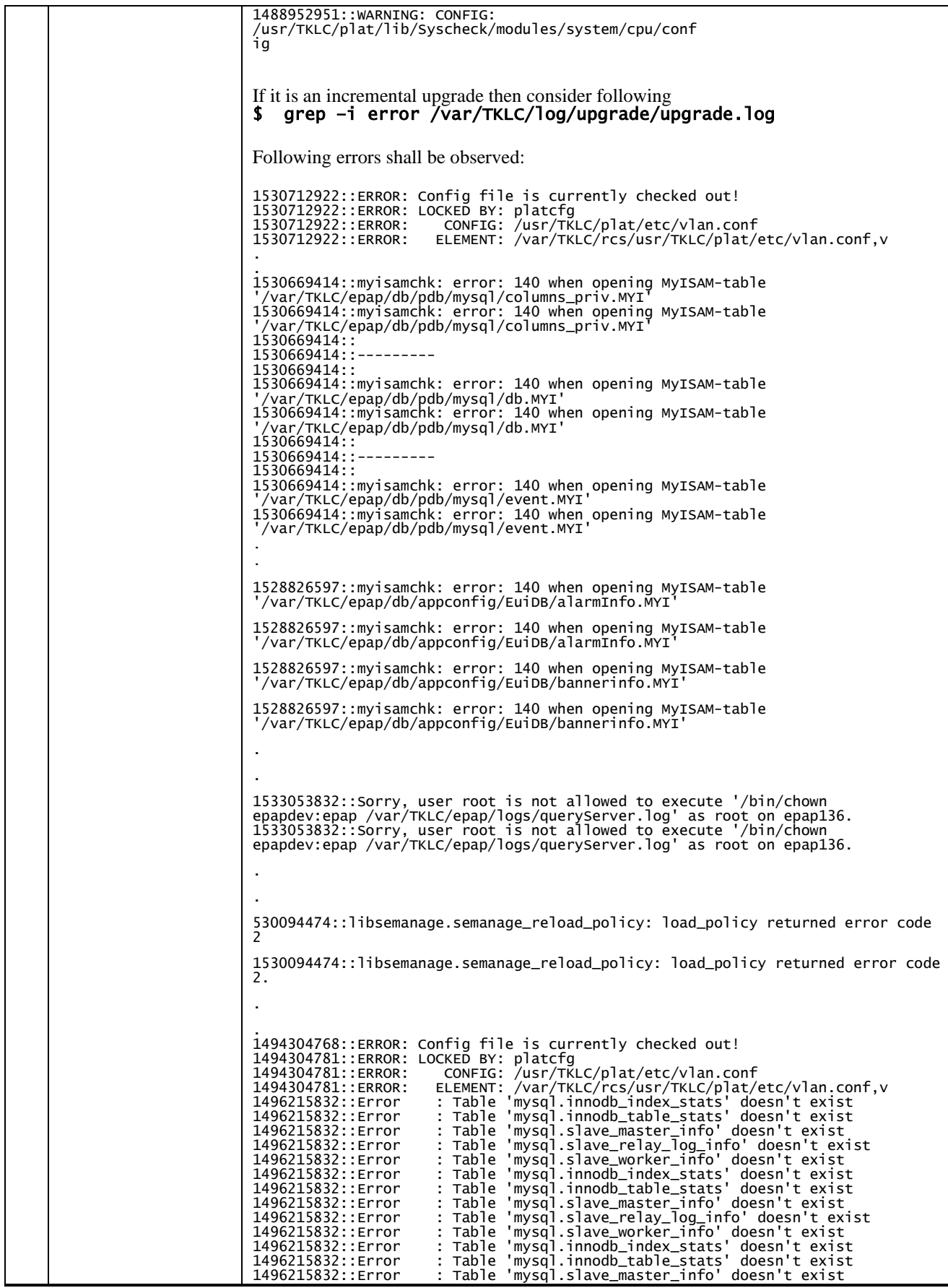

**Upgrade/Installation Guide 125 of 264 February 2023**

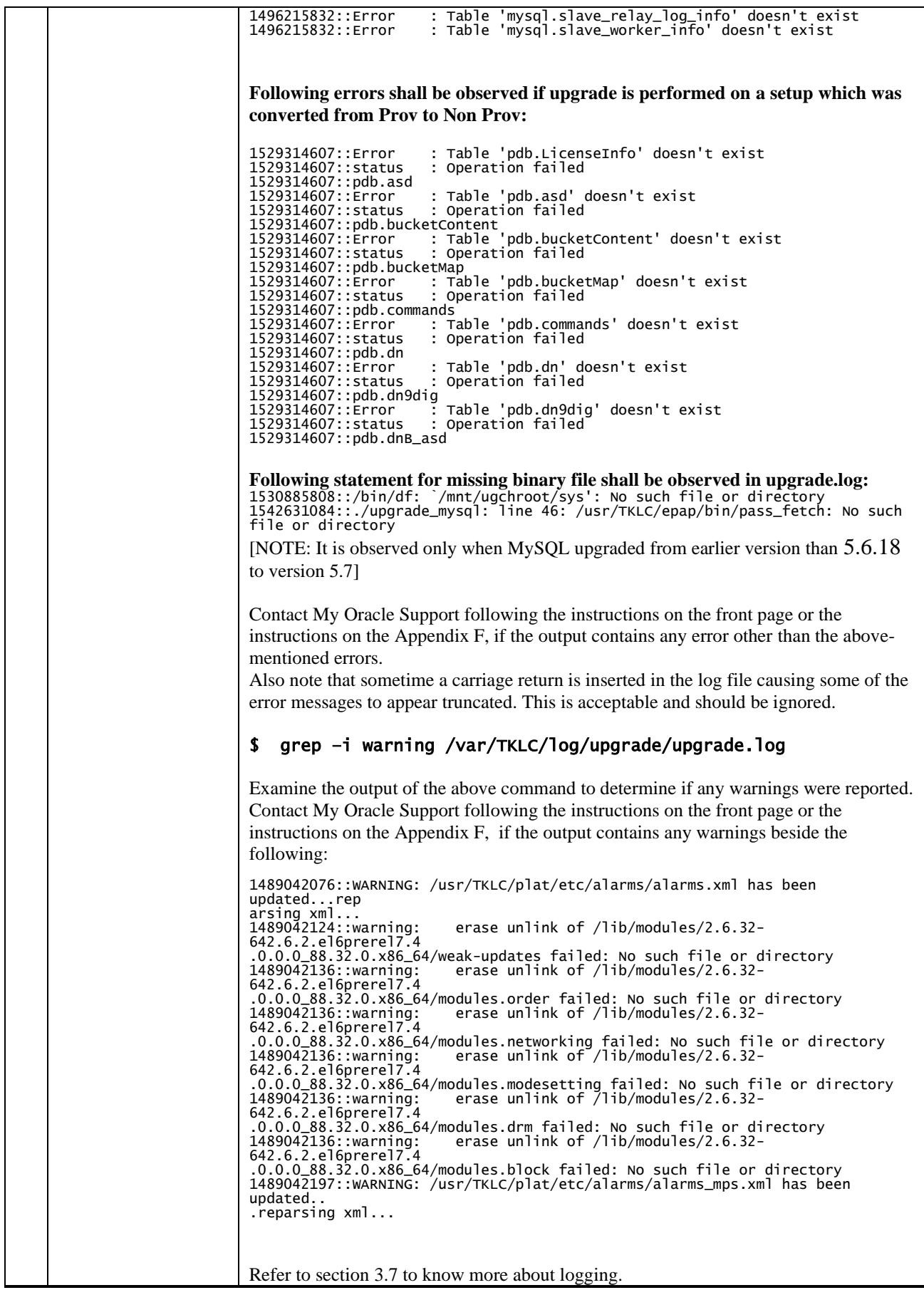

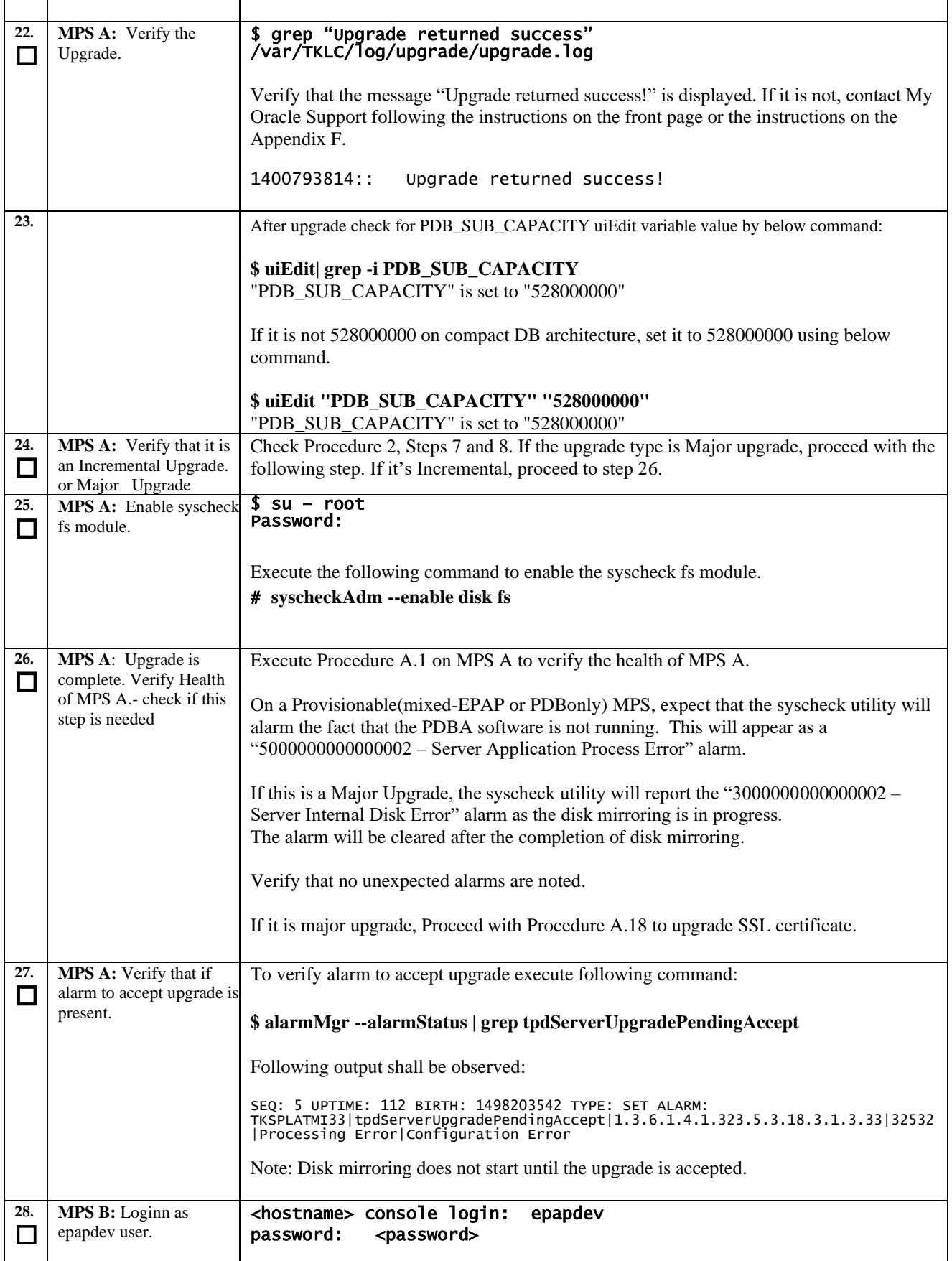

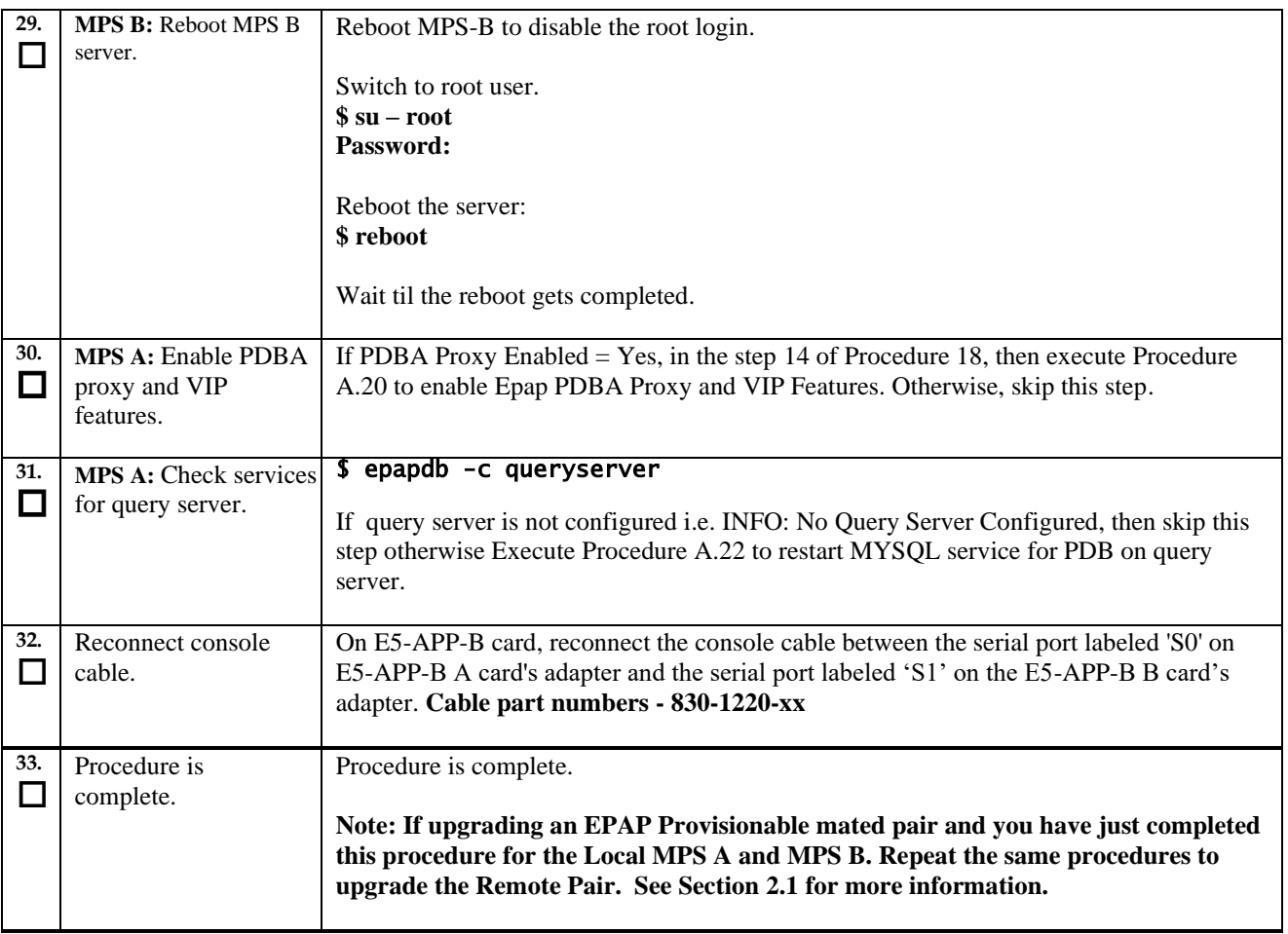

# **Procedure 20 Reboot EAGLE Cards**

#### **Procedure 20: Reboot EAGLE Cards**

This procedure reboots EAGLE cards to reload new RTDB.

Check off  $(\forall)$  each step as it is completed. Boxes have been provided for this purpose under each step number.

IF THIS PROCEDURE FAILS, CONTACT MY ORACLE SUPPORT AND **ASK FOR UPGRADE ASSISTANCE.**

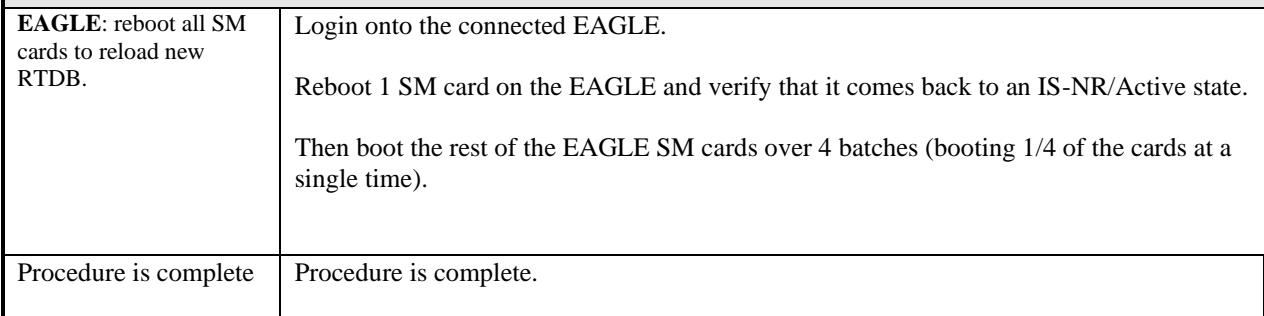

# **Procedure 21 Accept Upgrade**

#### **Note: If the upgrade is accepted, Backout cannot be performed.**

## **Procedure 21: Accept upgrade**

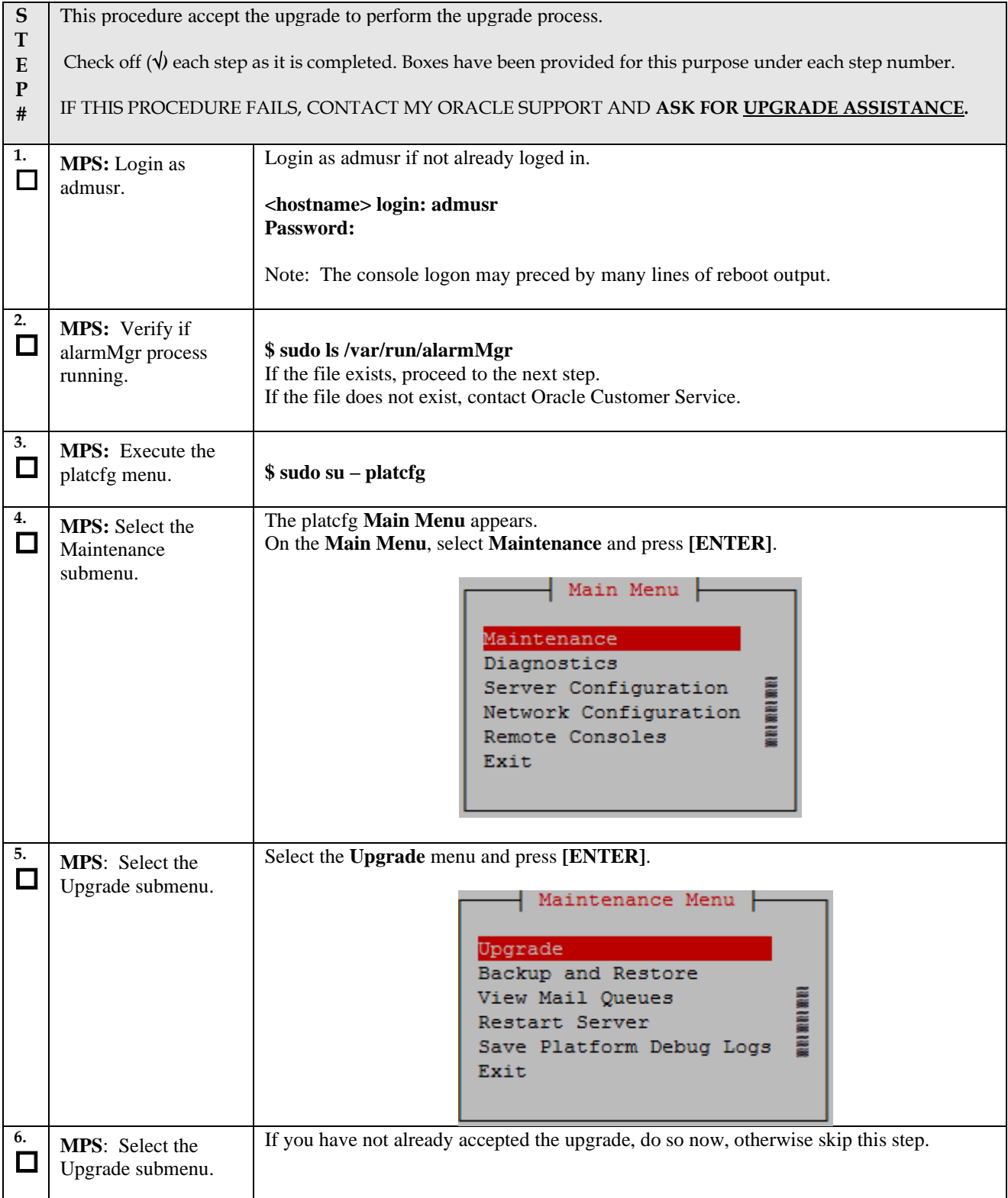

**Note: If the upgrade is accepted, Backout cannot be performed.**

**Procedure 21: Accept upgrade**

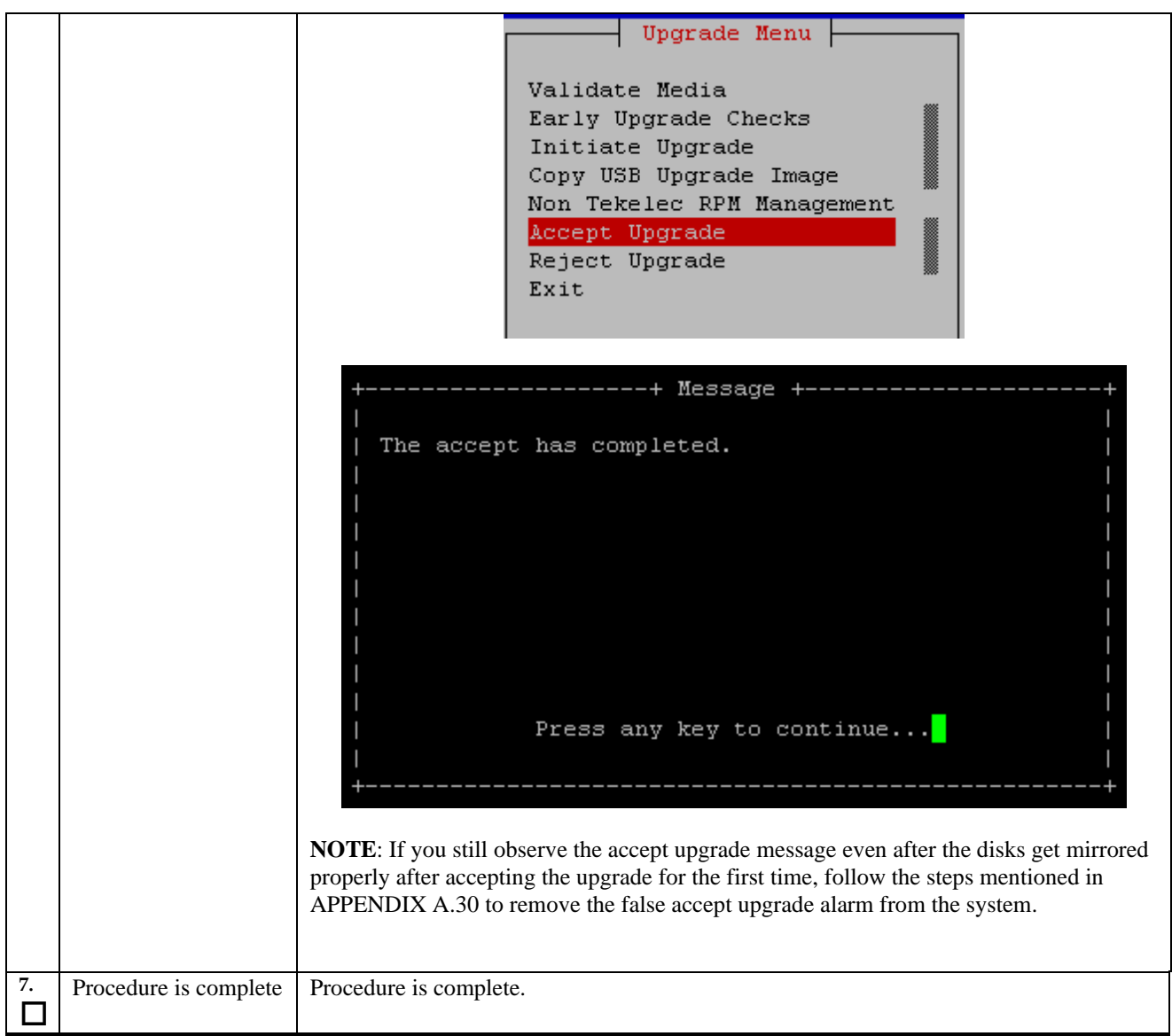

# **Procedure 22 Keys exchange between active and standby PDB**

#### **Procedure 22: Keys exchange between active PDB and standby PDB**

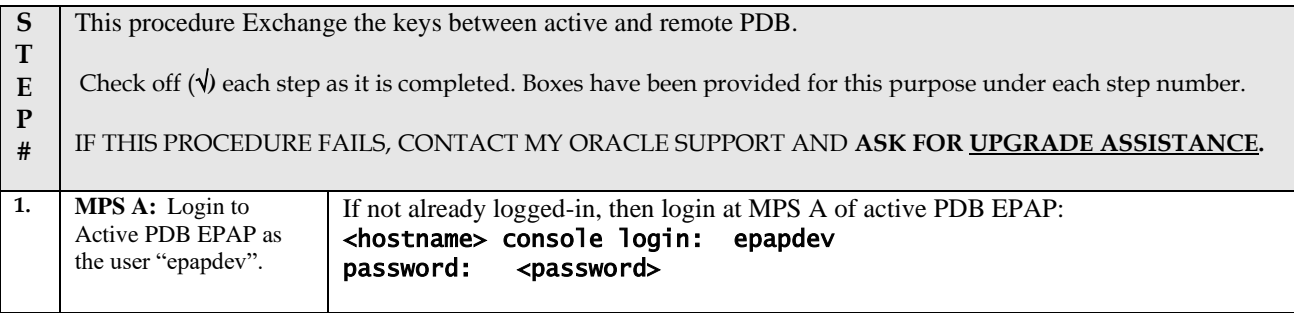

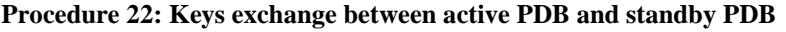

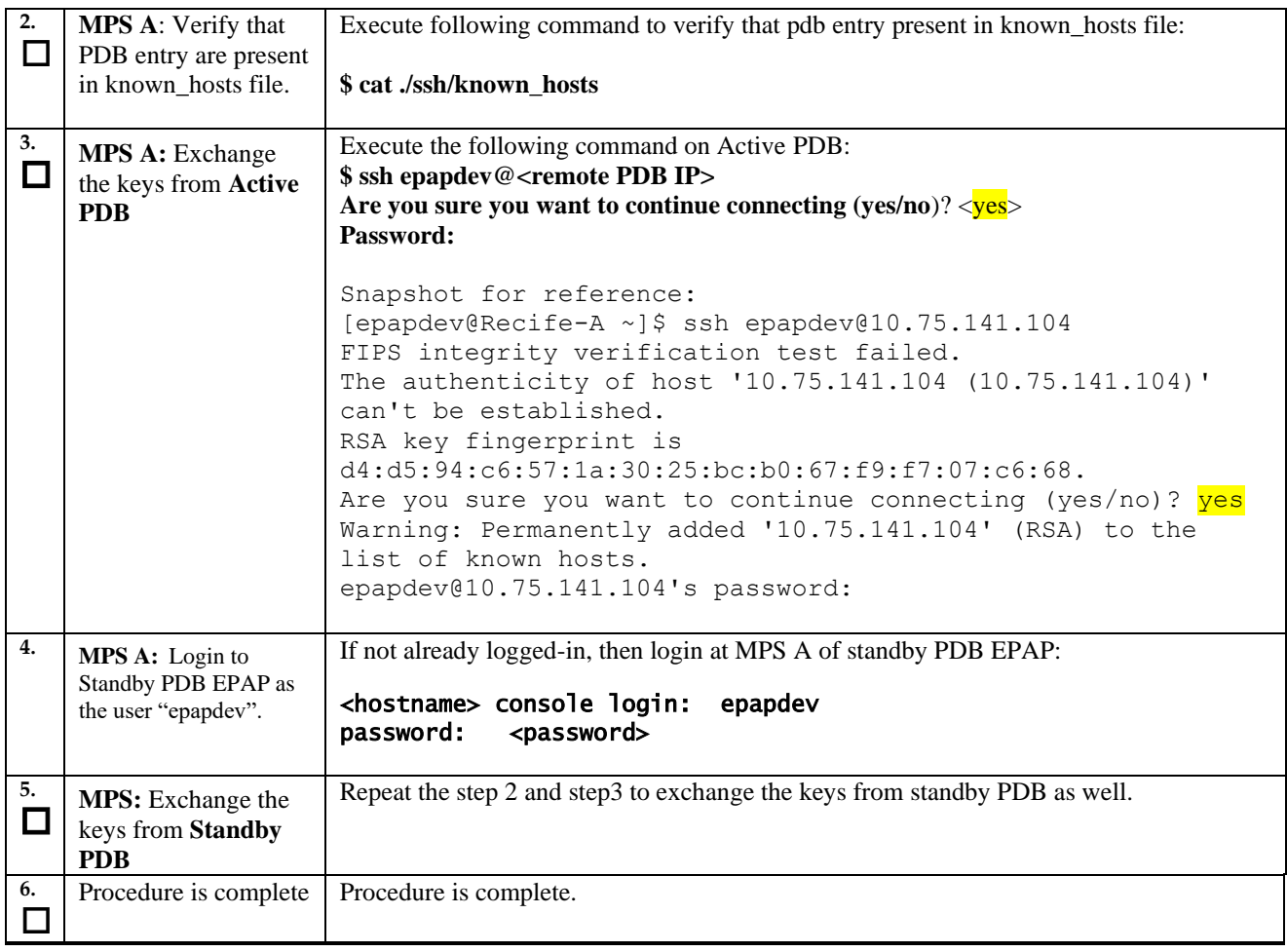

# THIS COMPLETES THE UPGRADE

# **6. SOFTWARE RECOVERY PROCEDURES**

**Execute this section only if there is a problem and it is desired to revert back to the pre-upgrade version of the software.**

**Warning: Do not attempt to perform these backout procedures without first contacting the My Oracle Support, following the instructions on the front page or the instructions on the [Appendix F.](#page-263-0)**

**NOTE: These recovery procedures are provided for the backout of an Upgrade ONLY (i.e., from a failed 16.3.y release to the previously installed 16.3.x release). Backout of an initial installation is not supported.**

# **6.1Backout Setup**

The reason to execute a backout has a direct impact on any backout preparation that must be done. Since the reason cannot be known ahead of time, no definitive procedure can be written.

My Oracle Support personnel will have to have login access to the affected MPS server, probe the server for the root cause of the problem, and execute whatever setup or cleanup is necessary in order to prepare the MPS server for backout.

#### **6.2Perform Backout**

No matter the initial cause of the upgrade problem, once all necessary corrective steps have been taken to prepare for the backout, then the following procedure can be executed to perform a backout. Refer to sectio[n 2.2](#page-12-0) and sectio[n 2.4](#page-14-0) for the Backout process overview.

# **Procedure 23 Server B Backout**

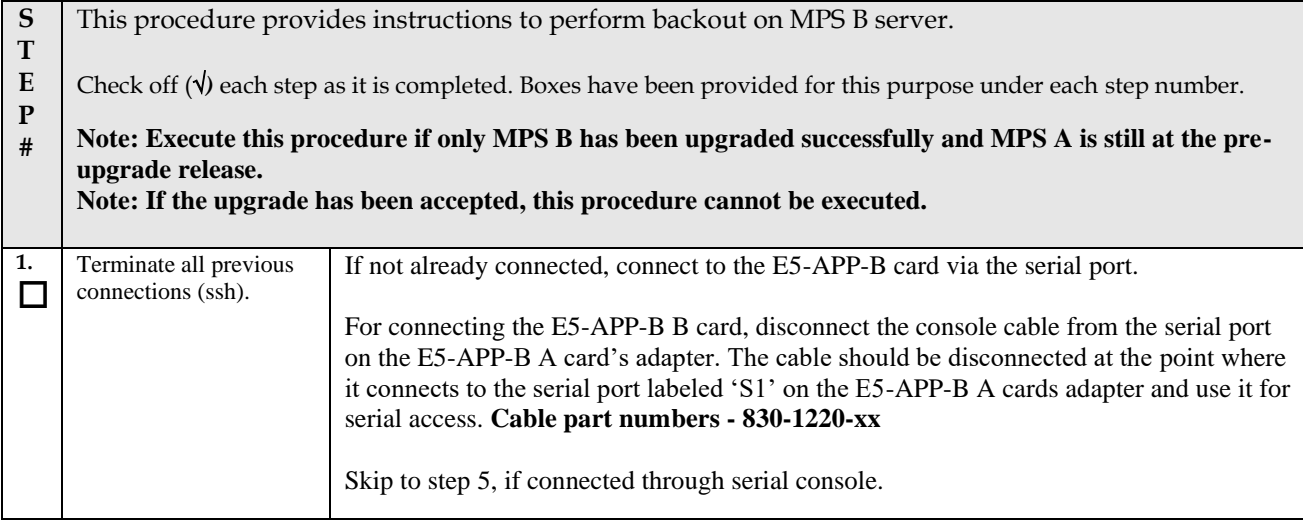

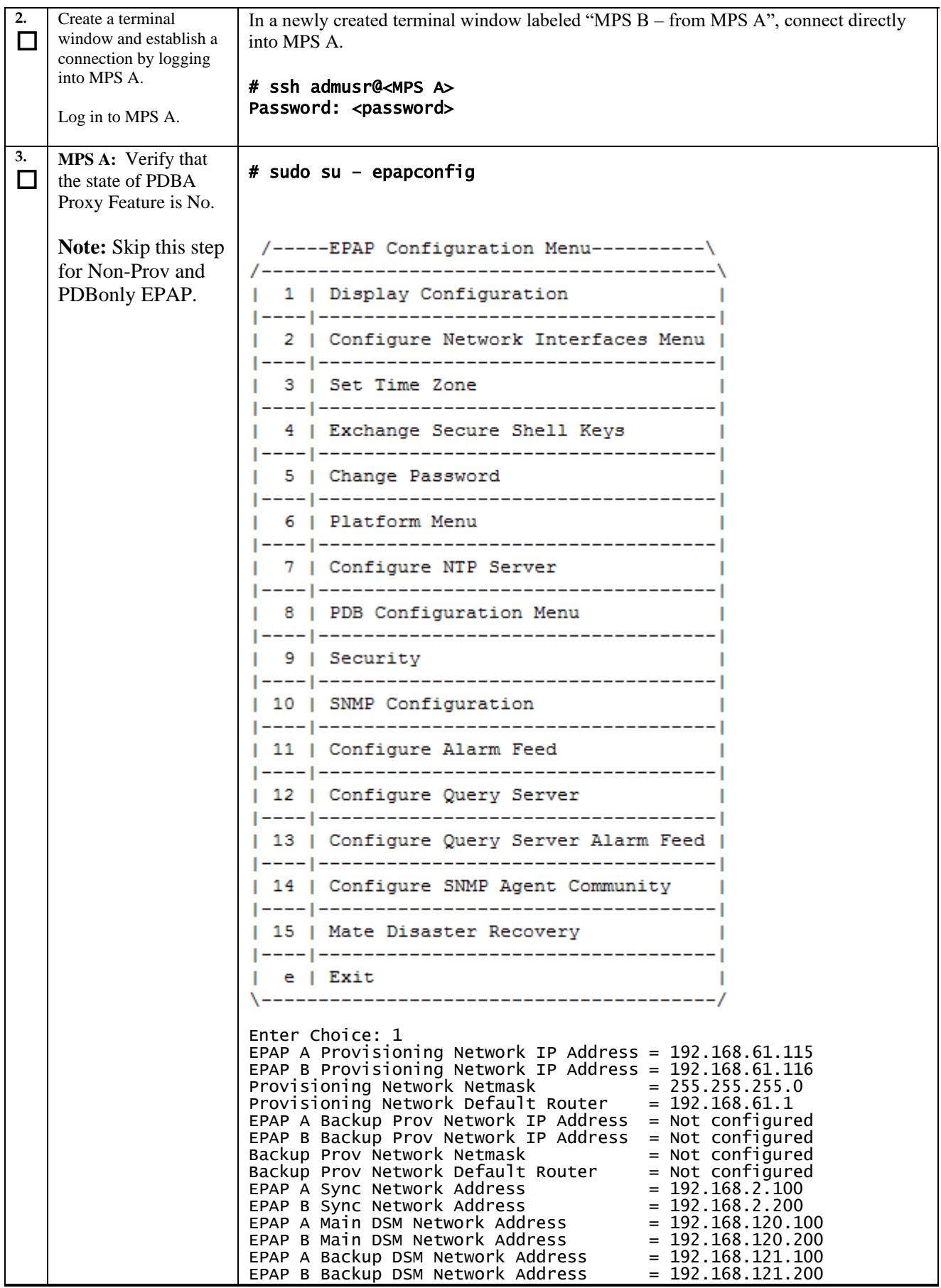

**Upgrade/Installation Guide 133 of 264 February 2023**

<span id="page-133-0"></span>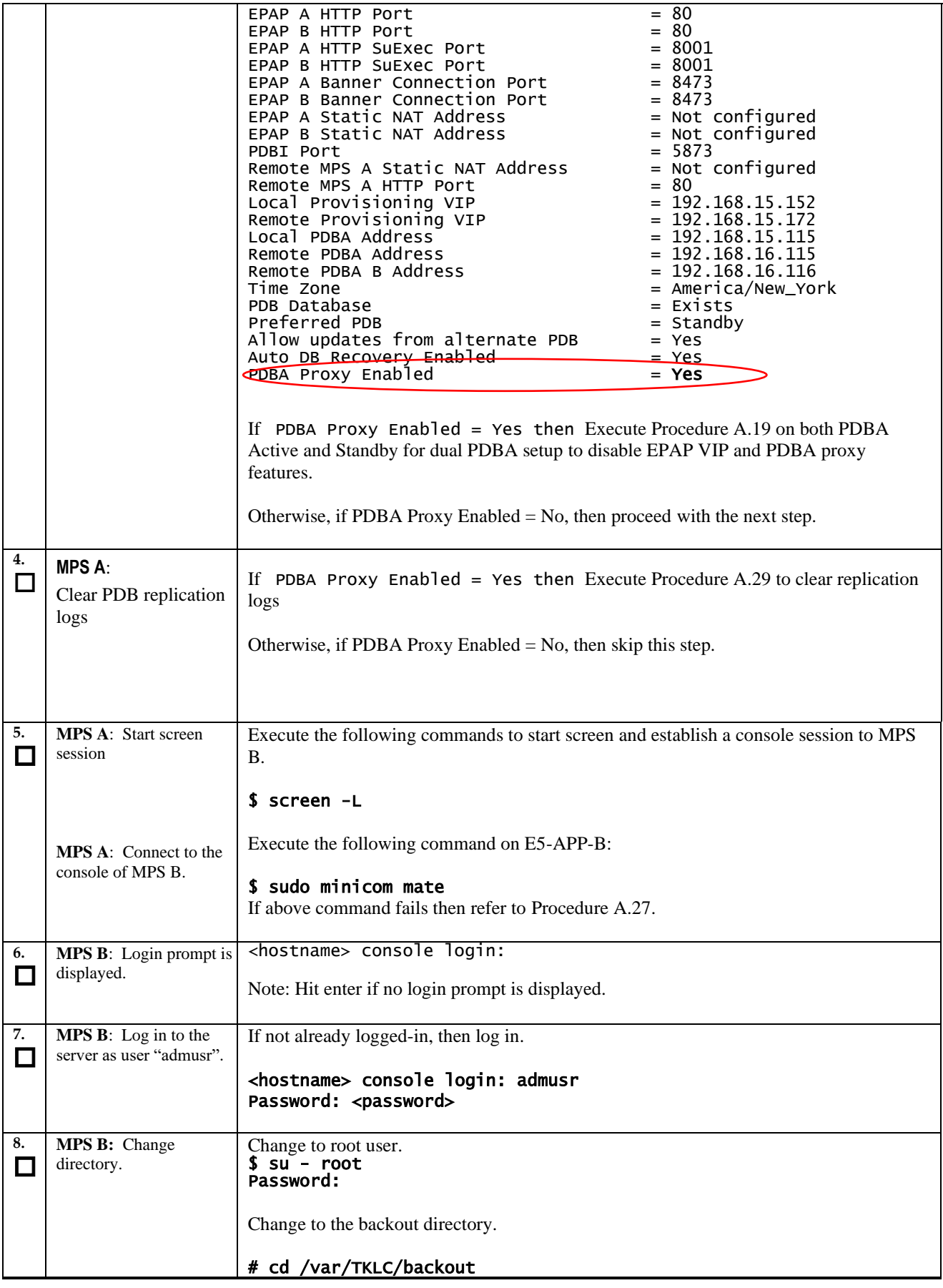

<span id="page-134-0"></span>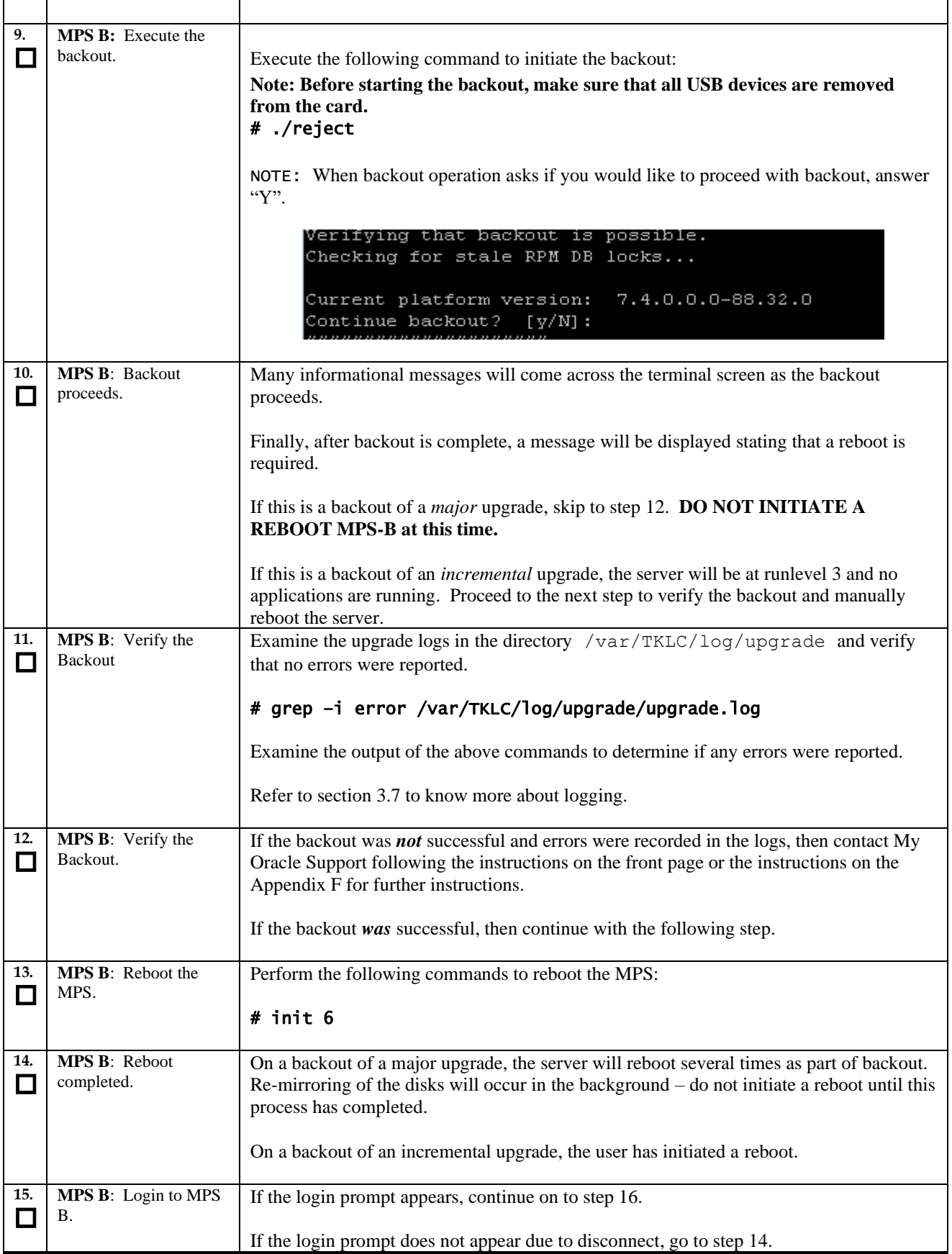

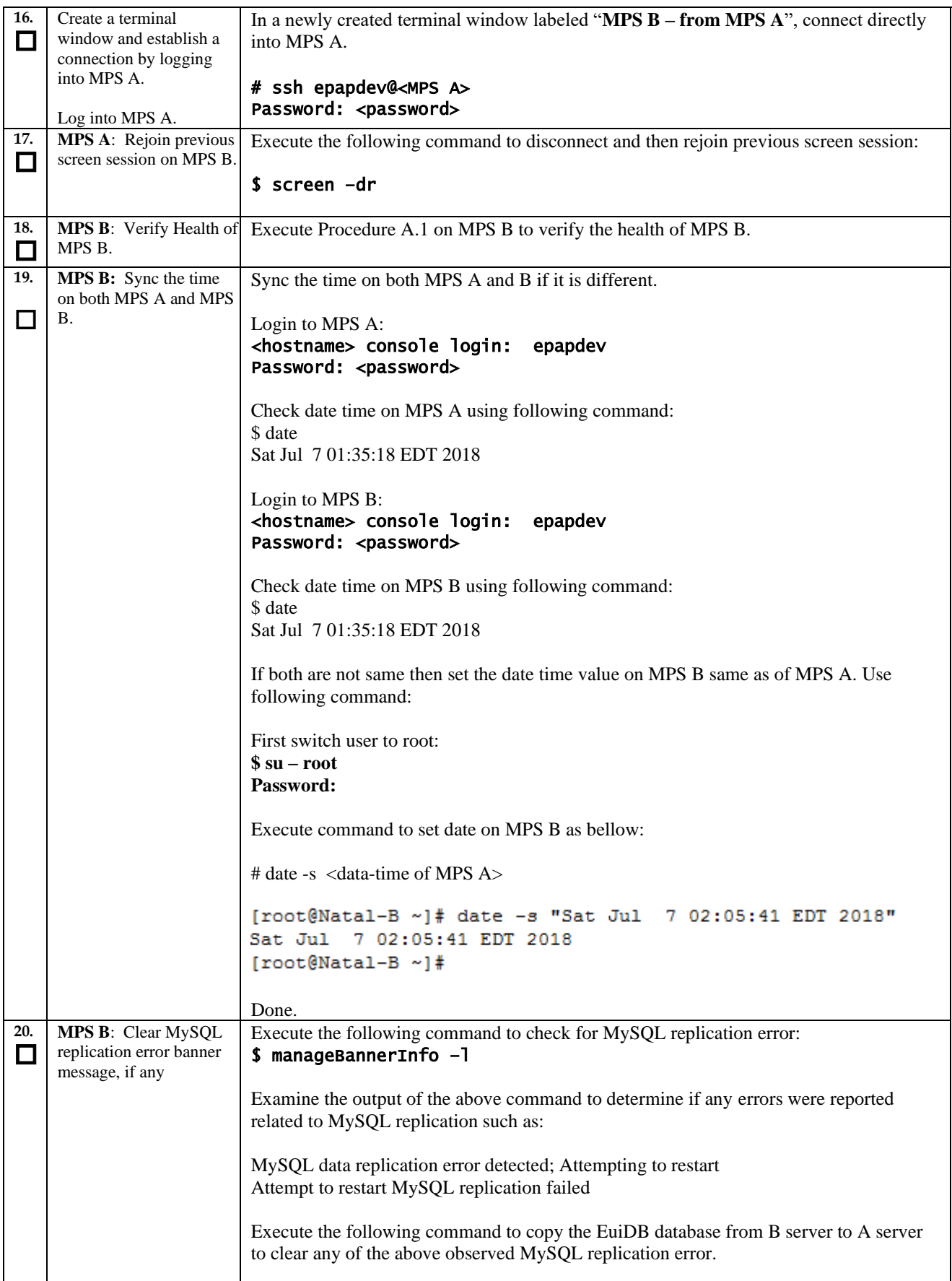

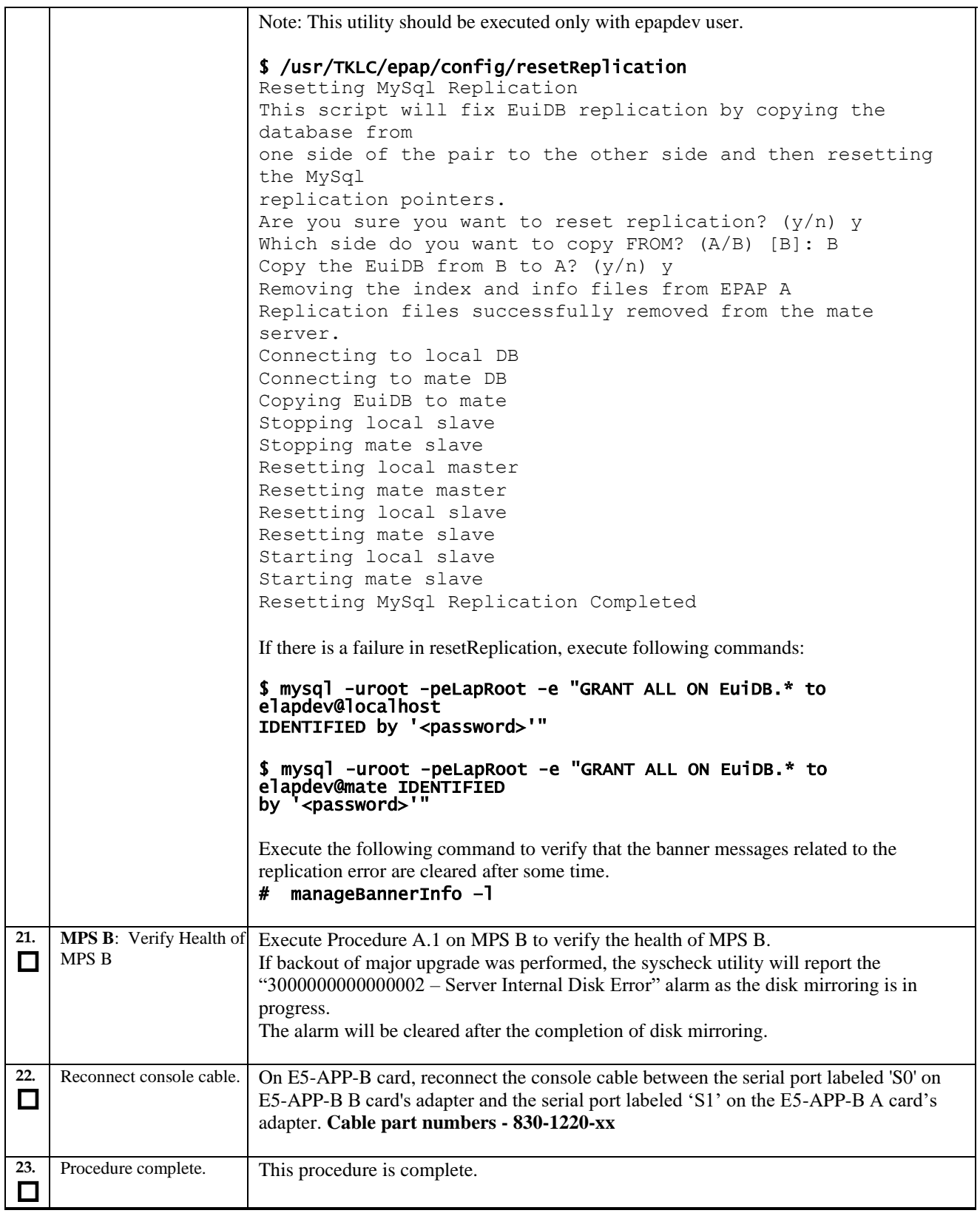

**The application should now be running at the original software release level**

**Upgrade/Installation Guide 137 of 264 February 2023**

# **Procedure 24 Backout both Server A and B**

<span id="page-137-0"></span>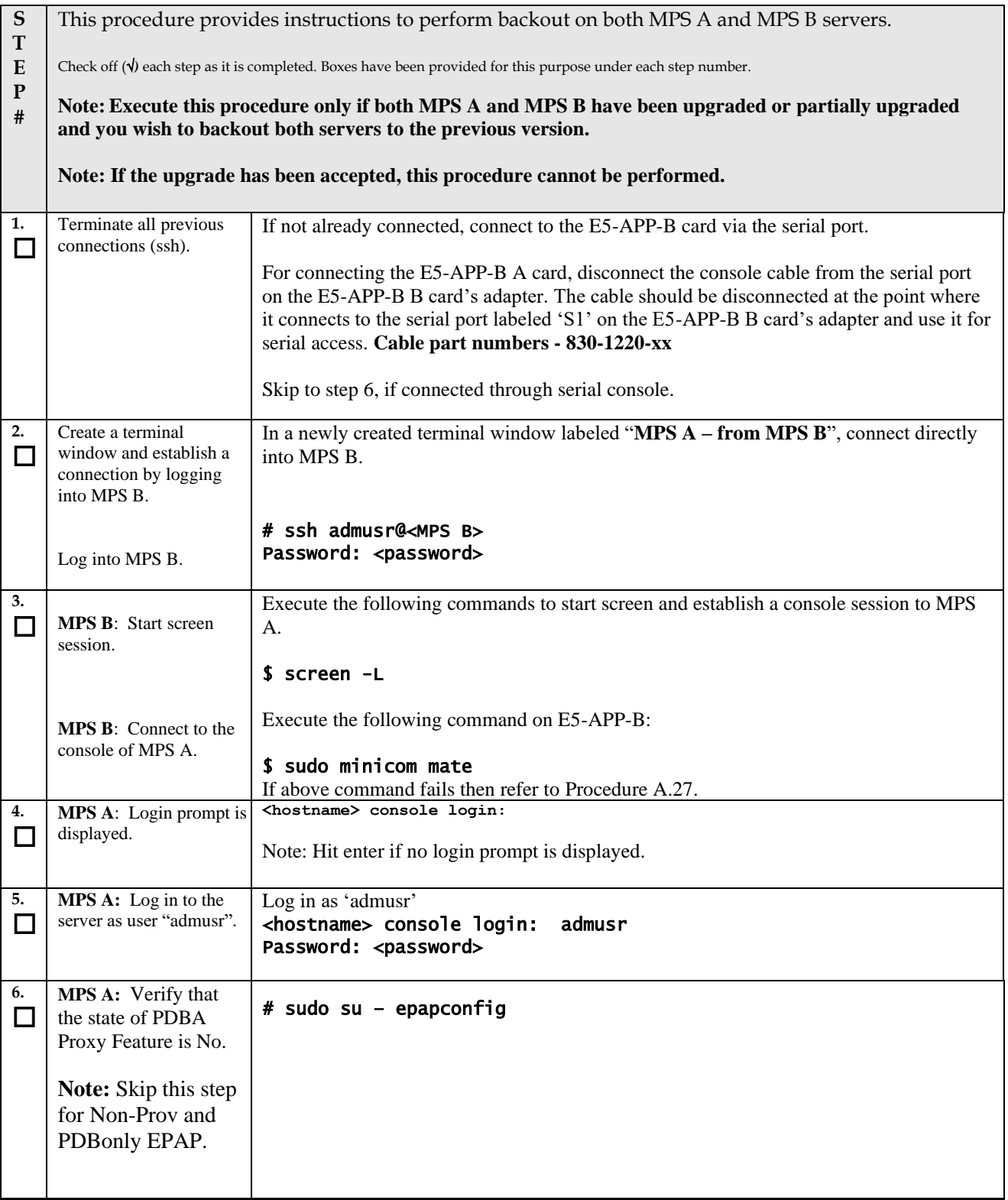

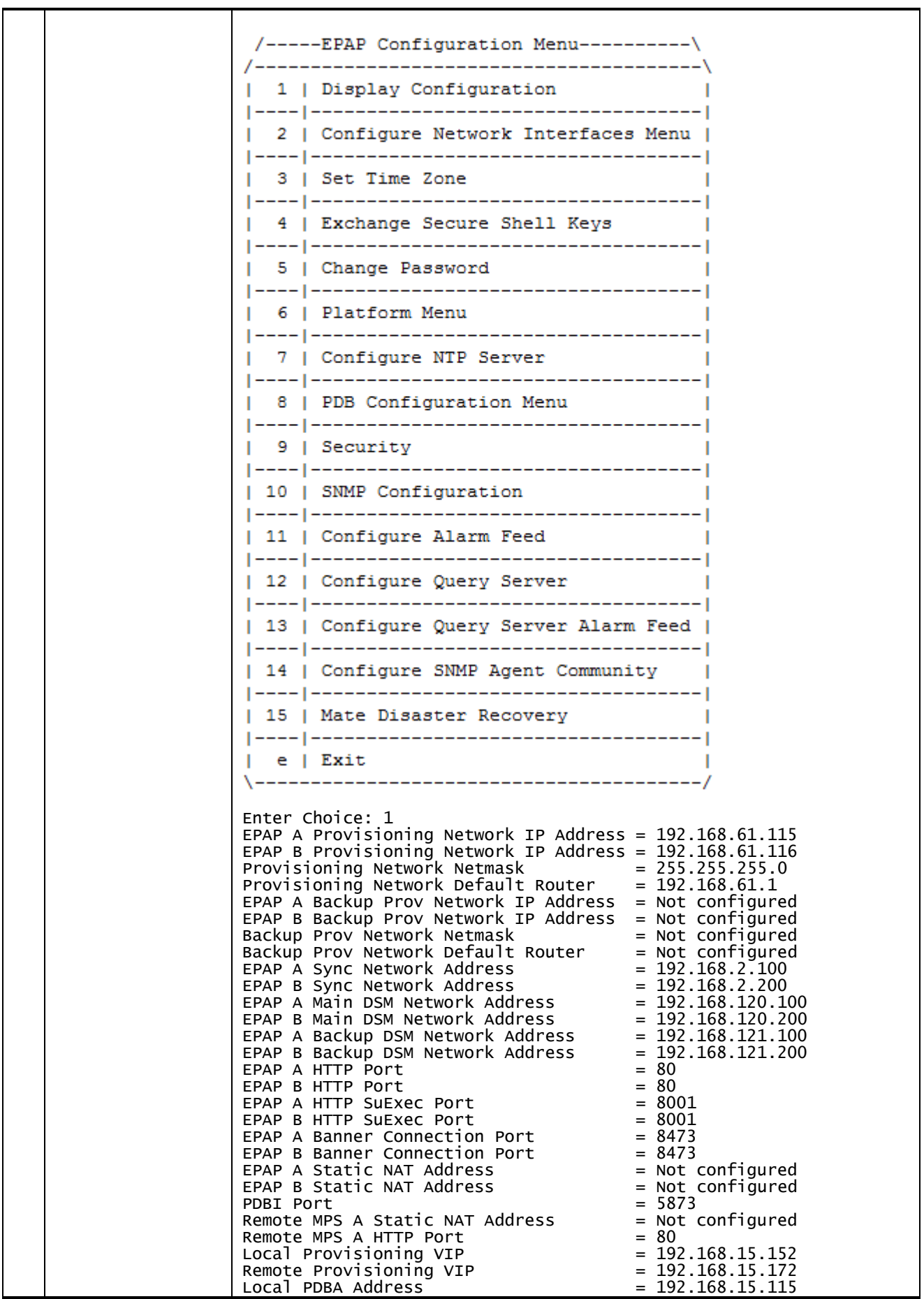

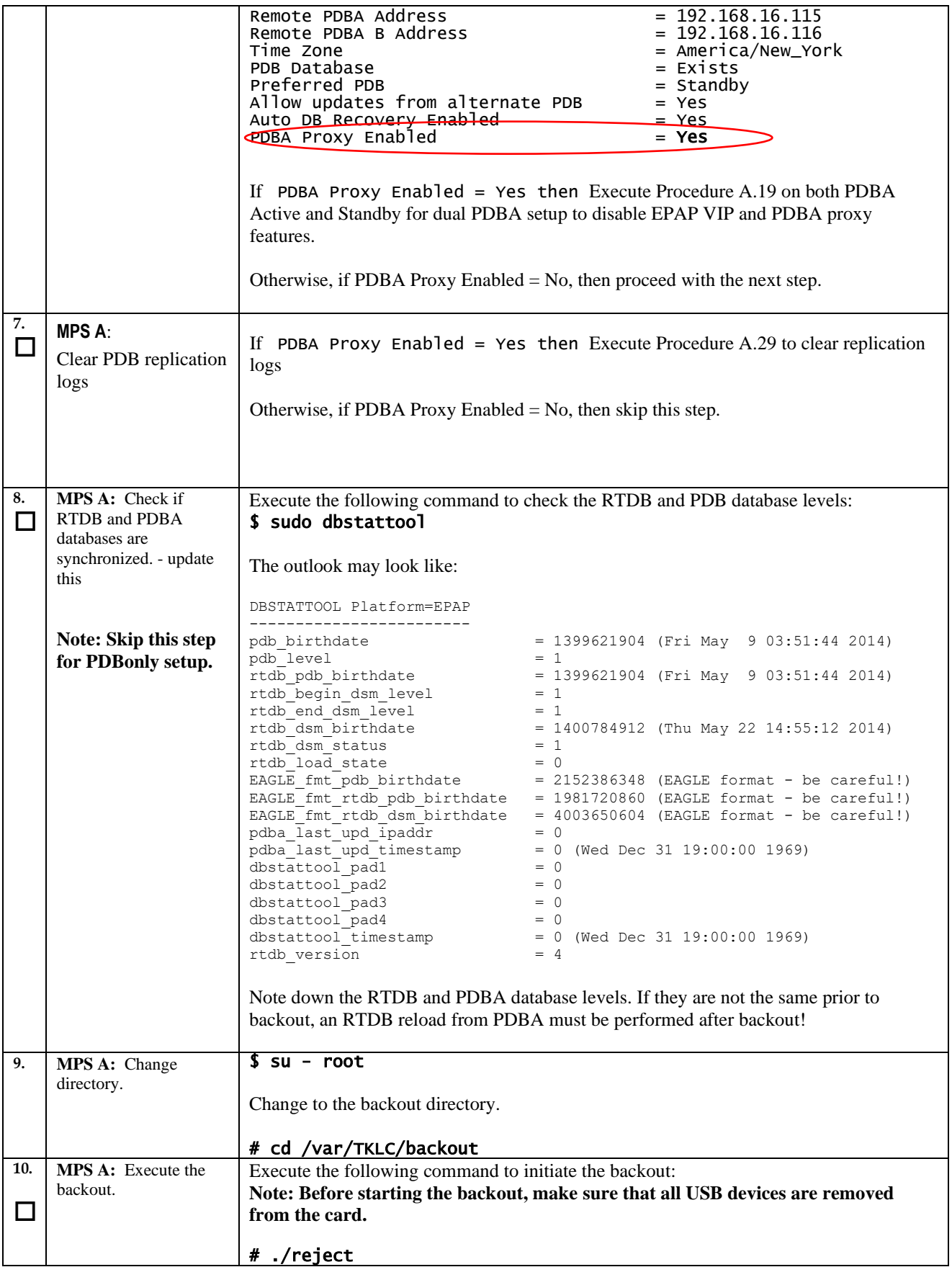

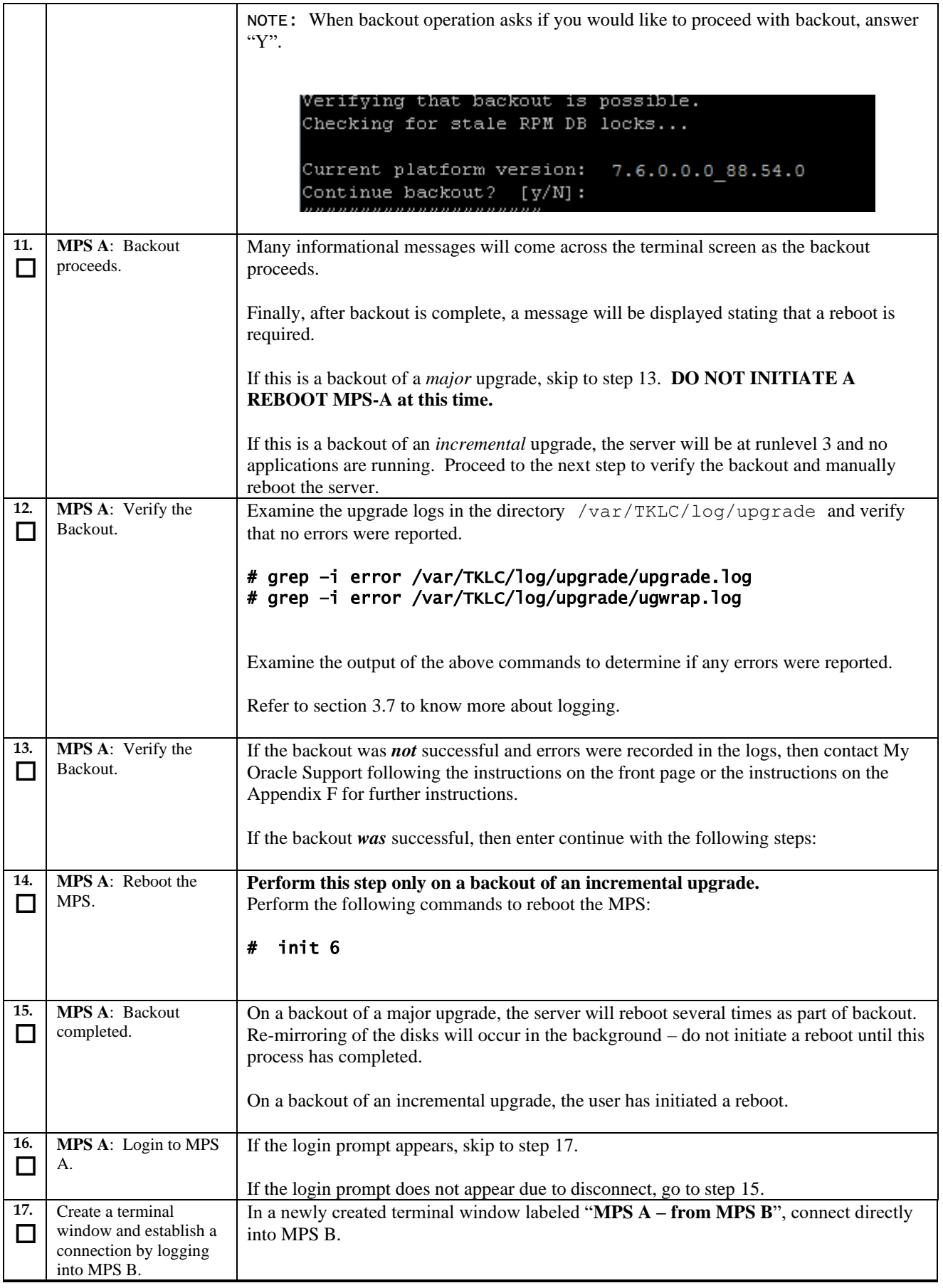

<span id="page-141-0"></span>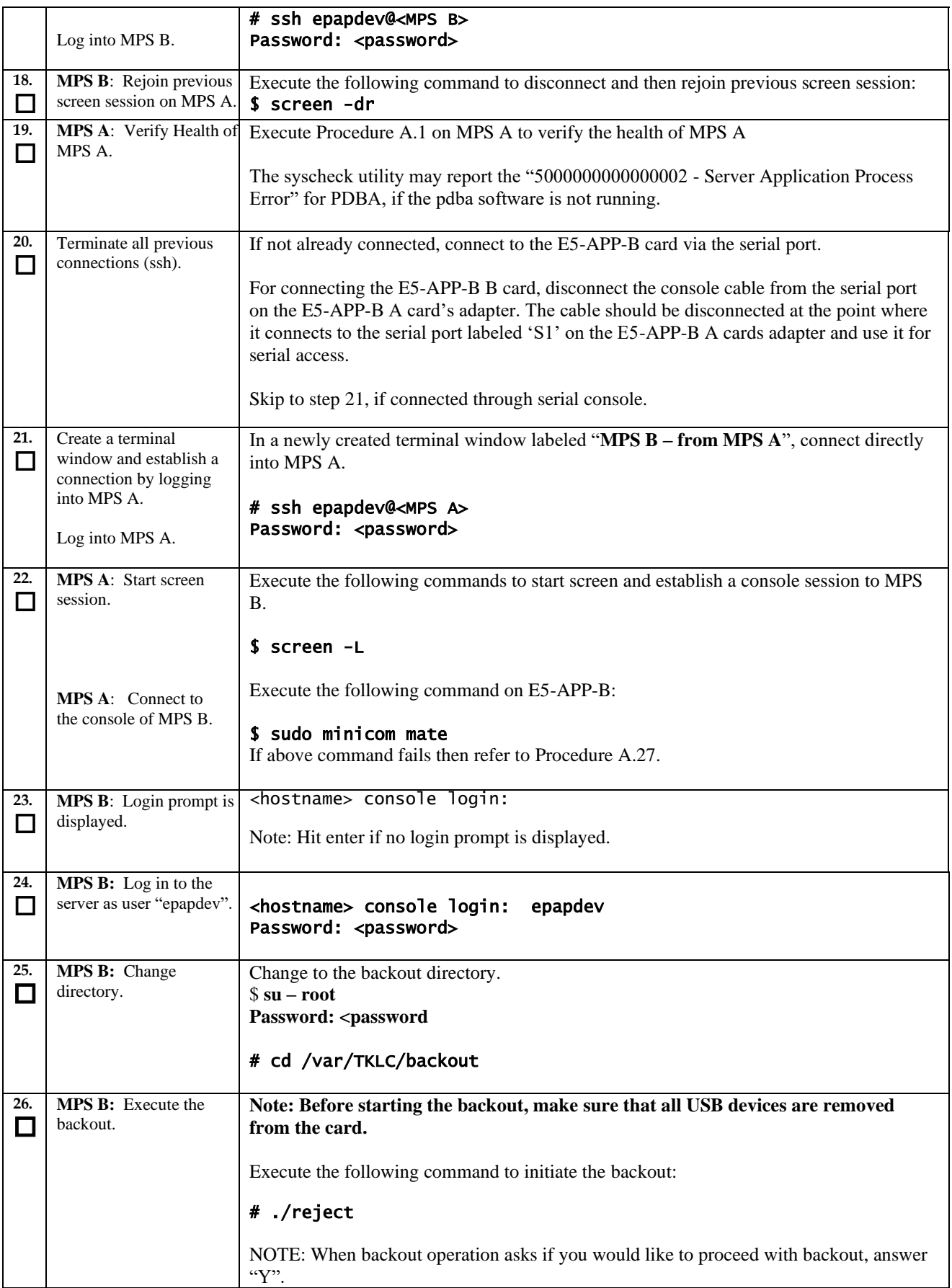

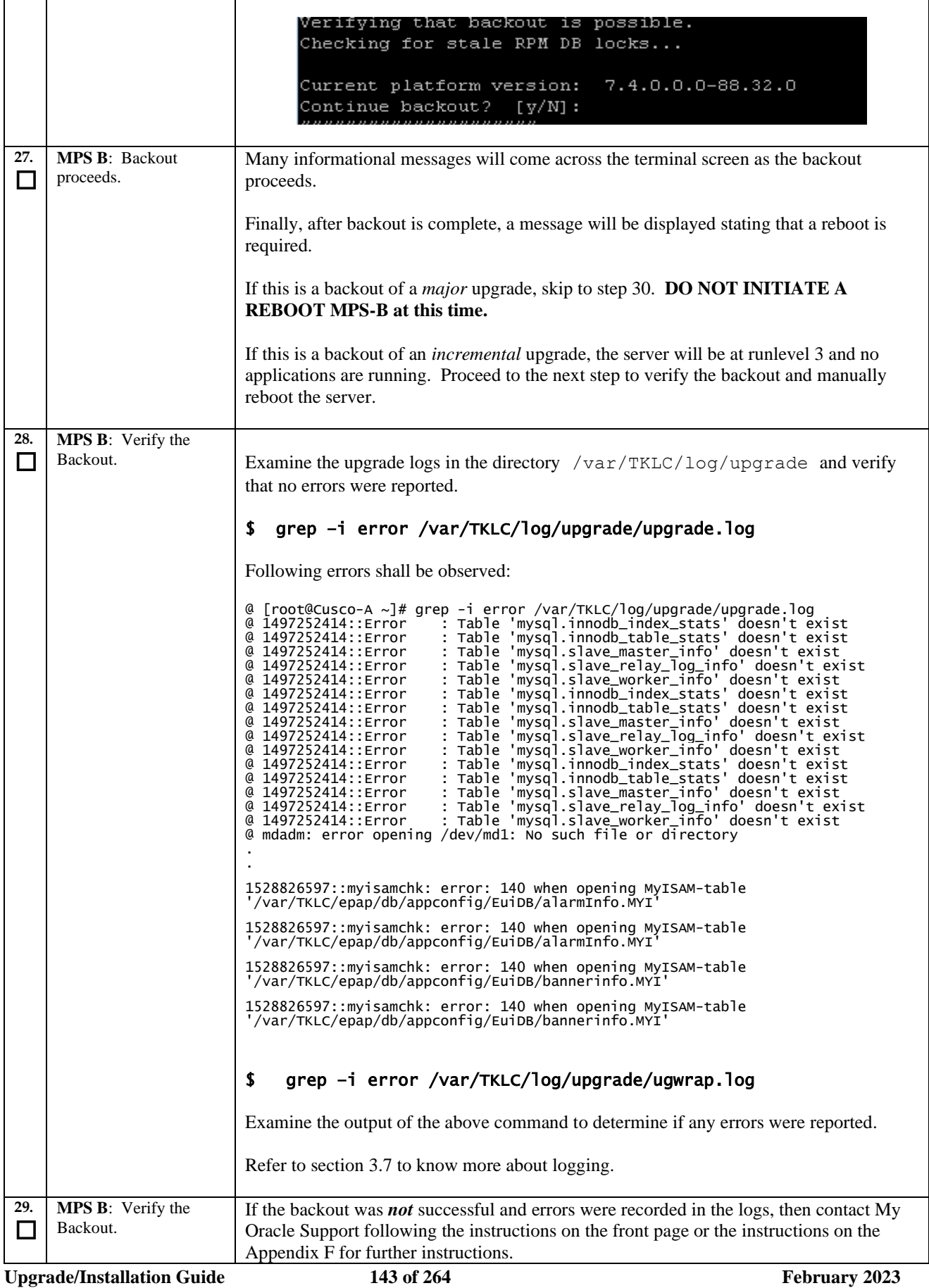

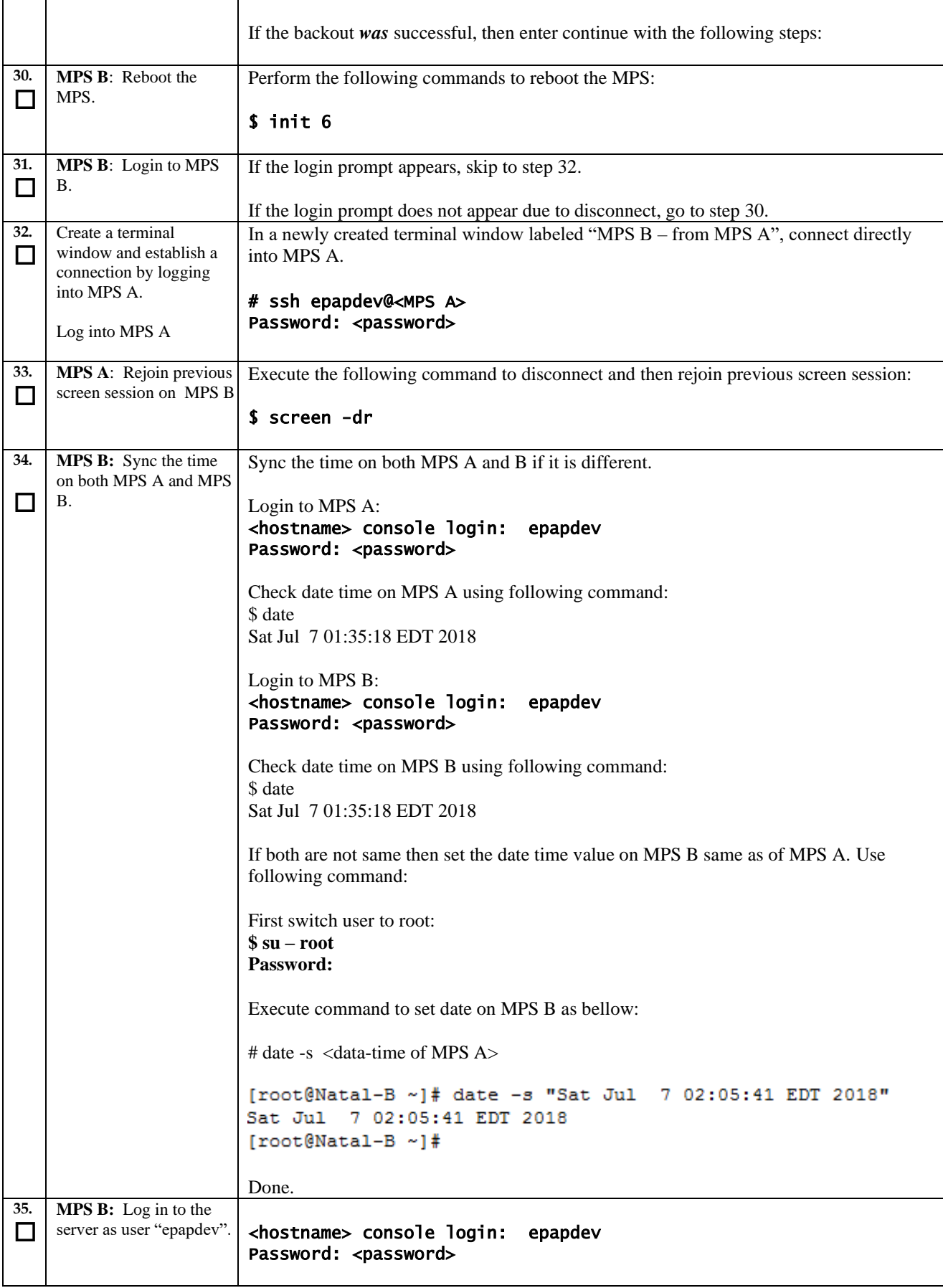
## **Procedure24: Backout both MPS A and B**

<span id="page-144-0"></span>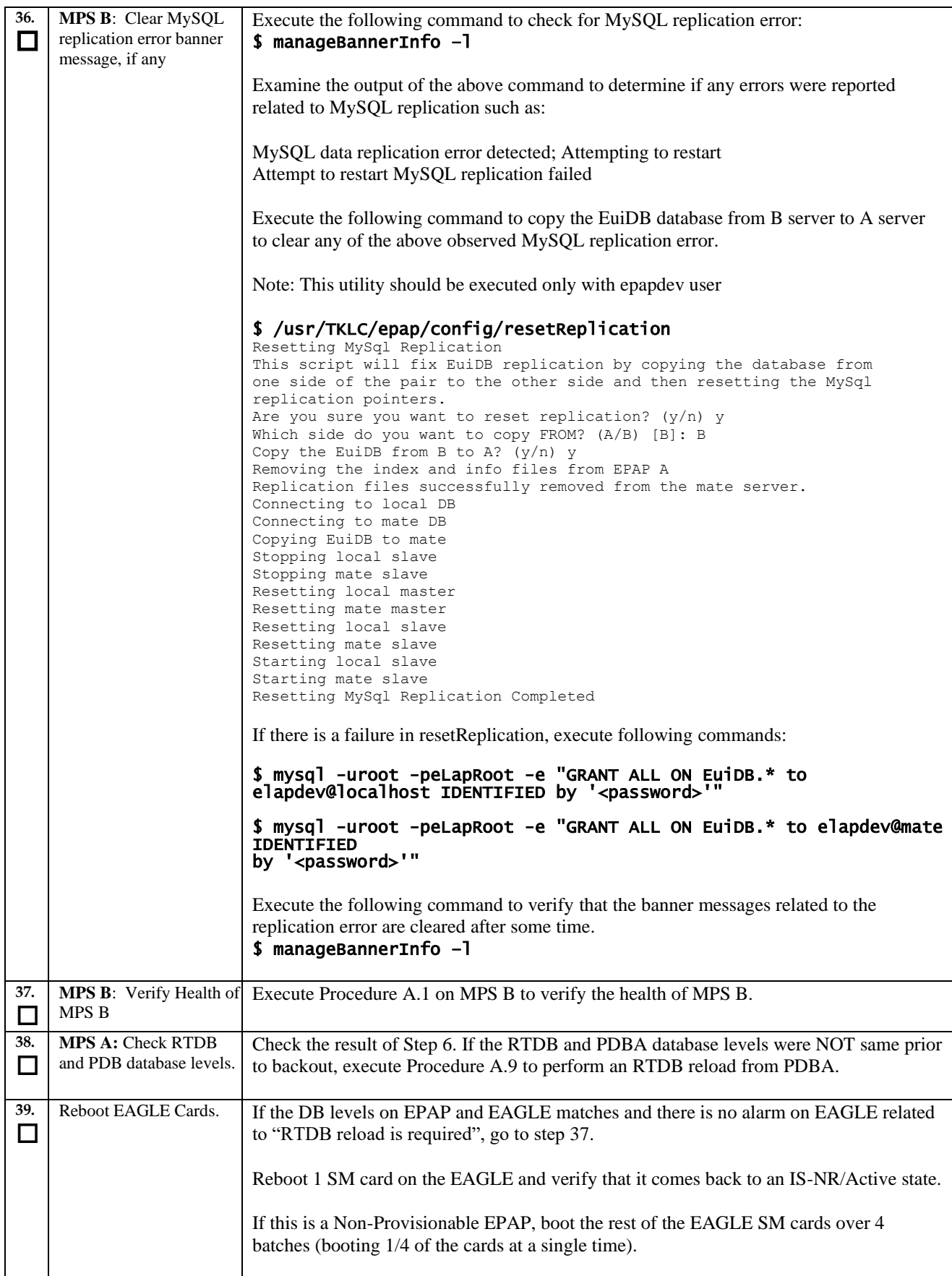

#### **Procedure24: Backout both MPS A and B**

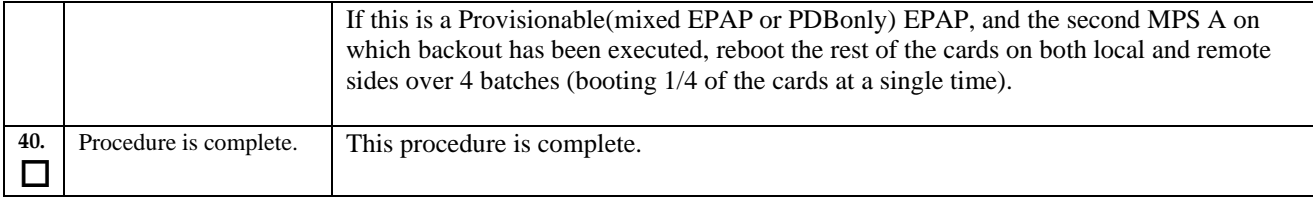

**The application should now be running at the original software release level**

## **Procedure 25 Stop the Pdba software**

#### **Procedure 25: Stop the PDBA Software**

**S T E P #** This procedure stop the PDBA software before major upgrade. Check off ( $\theta$ ) each step as it is completed. Boxes have been provided for this purpose under each step number. IF THIS PROCEDURE FAILS, CONTACT MY ORACLE SUPPORT AND **ASK FOR UPGRADE ASSISTANCE.**

If backout has been performed, then execute this procedure ONLY after backout on all MPS servers in the entire set of E **Otherwise, skip this procedure until all MPS servers have been backed out.**

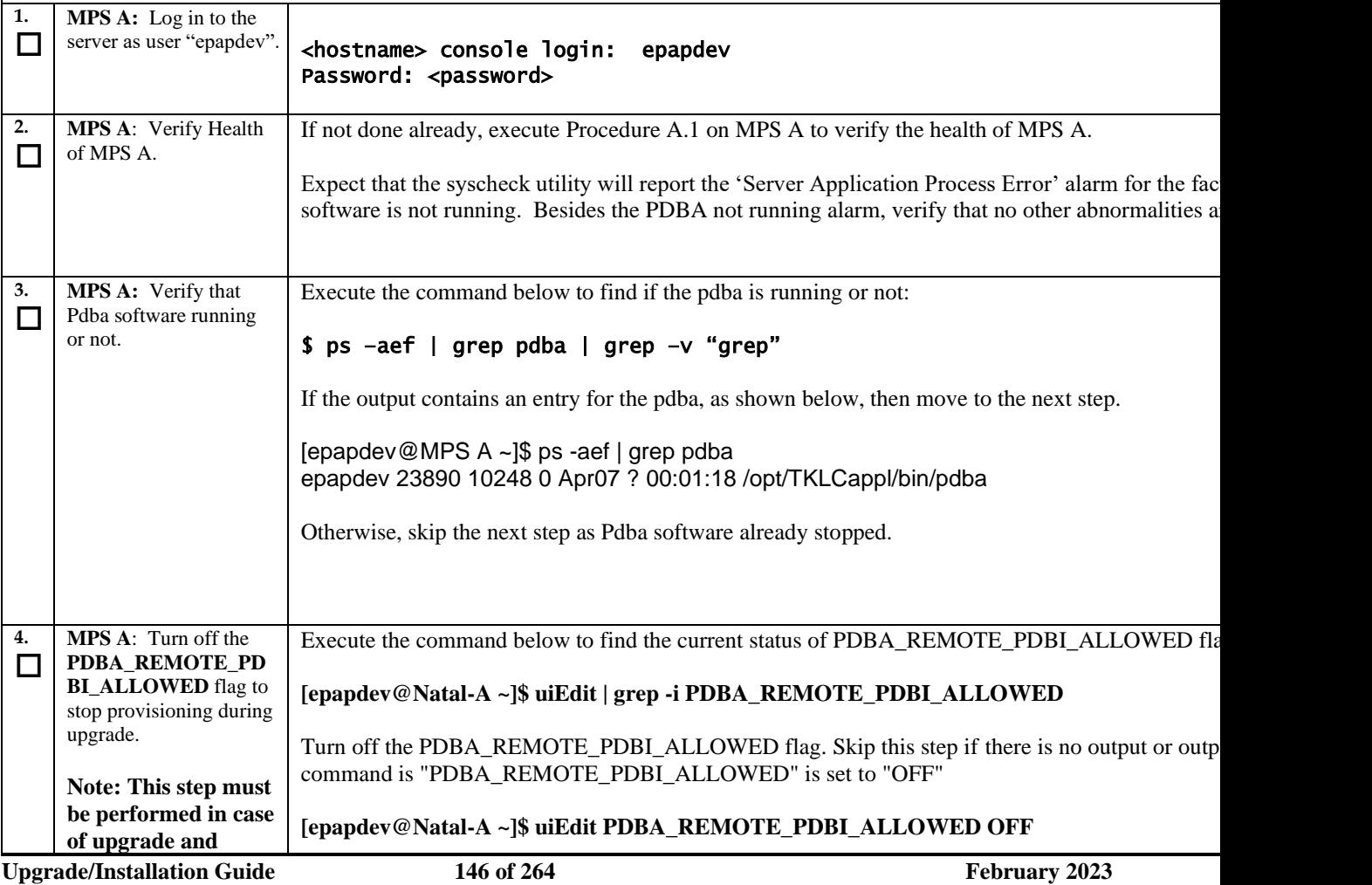

#### **Procedure 25: Stop the PDBA Software**

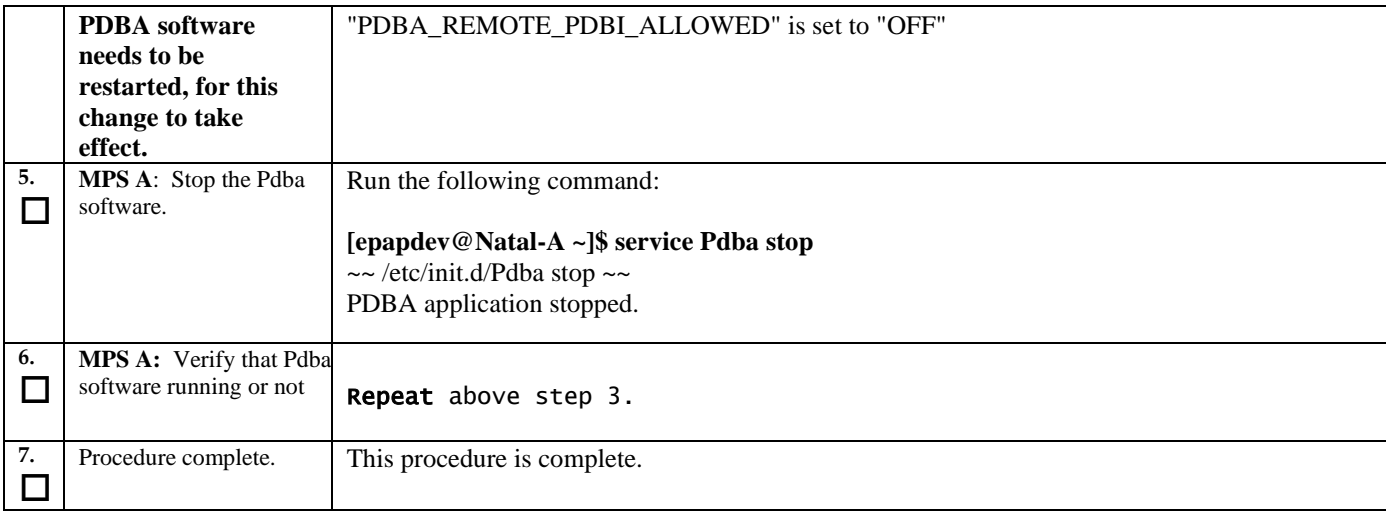

## **Procedure 26 Restart PDBA Software (Post-Backout and Post-Upgrade)**

When upgrade is initiated on the first MPS-B, the PDBA software process is stopped on the MPS-A servers configured as **Provisionable**(mixed-EPAP or PDBonly). The PDBA software is intentionally left stopped, and so the operator performing the upgrade must restart the PDBA software after all MPS servers in a set of EPAP systems have been upgraded.

> **WARNING:** If a backout of the MPS A and B units is conducted sometime after an upgrade has successfully completed and after Provisioning has been re-enabled, then the only method of PDB restoration is from backup file. In this case, any new data provisioned since the successful completion of the upgrade will be lost and will need to be re-provisioned.

#### **Procedure 26: Restart the PDBA Software Post-Backout and Post-Upgrade**

**S T** This procedure restarts the PDBA software after upgrade of all associated MPS systems has been completed.

Check off ( $\sqrt{}$ ) each step as it is completed. Boxes have been provided for this purpose under each step number.

**E P #**

IF THIS PROCEDURE FAILS, CONTACT MY ORACLE SUPPORT AND **ASK FOR UPGRADE ASSISTANCE.**

If backout has been performed, then execute this procedure ONLY after backout on all MPS servers in the entire set of E **Otherwise, skip this procedure until all MPS servers have been backed out.**

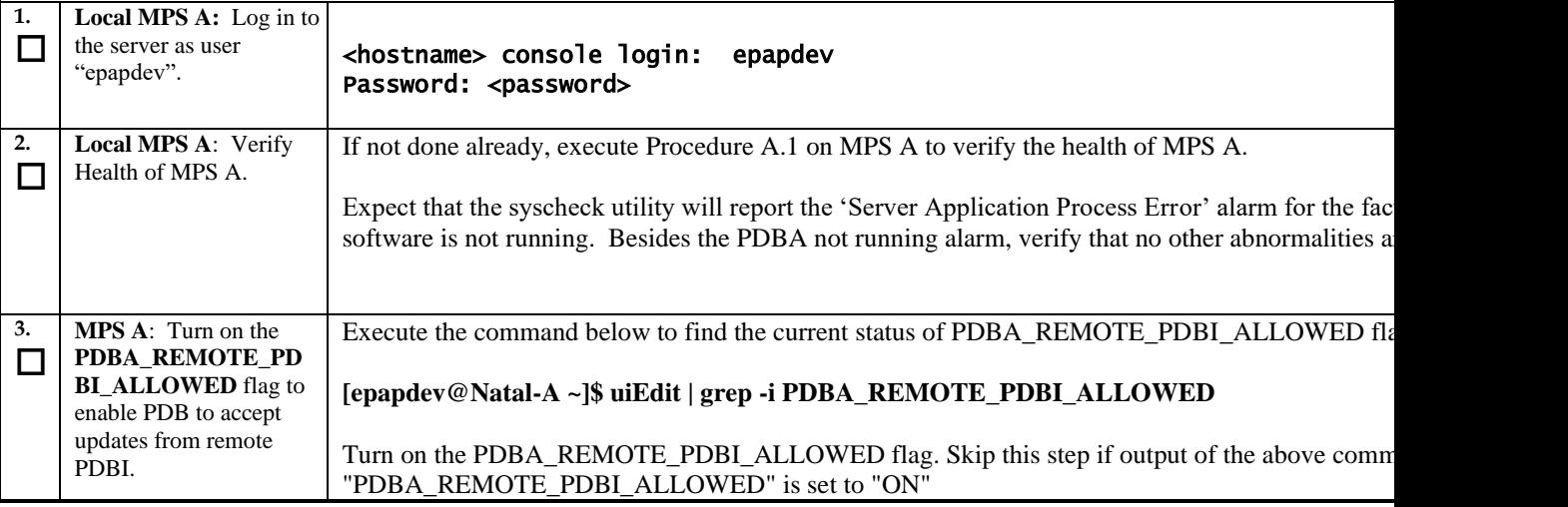

**Procedure 26: Restart the PDBA Software Post-Backout and Post-Upgrade**

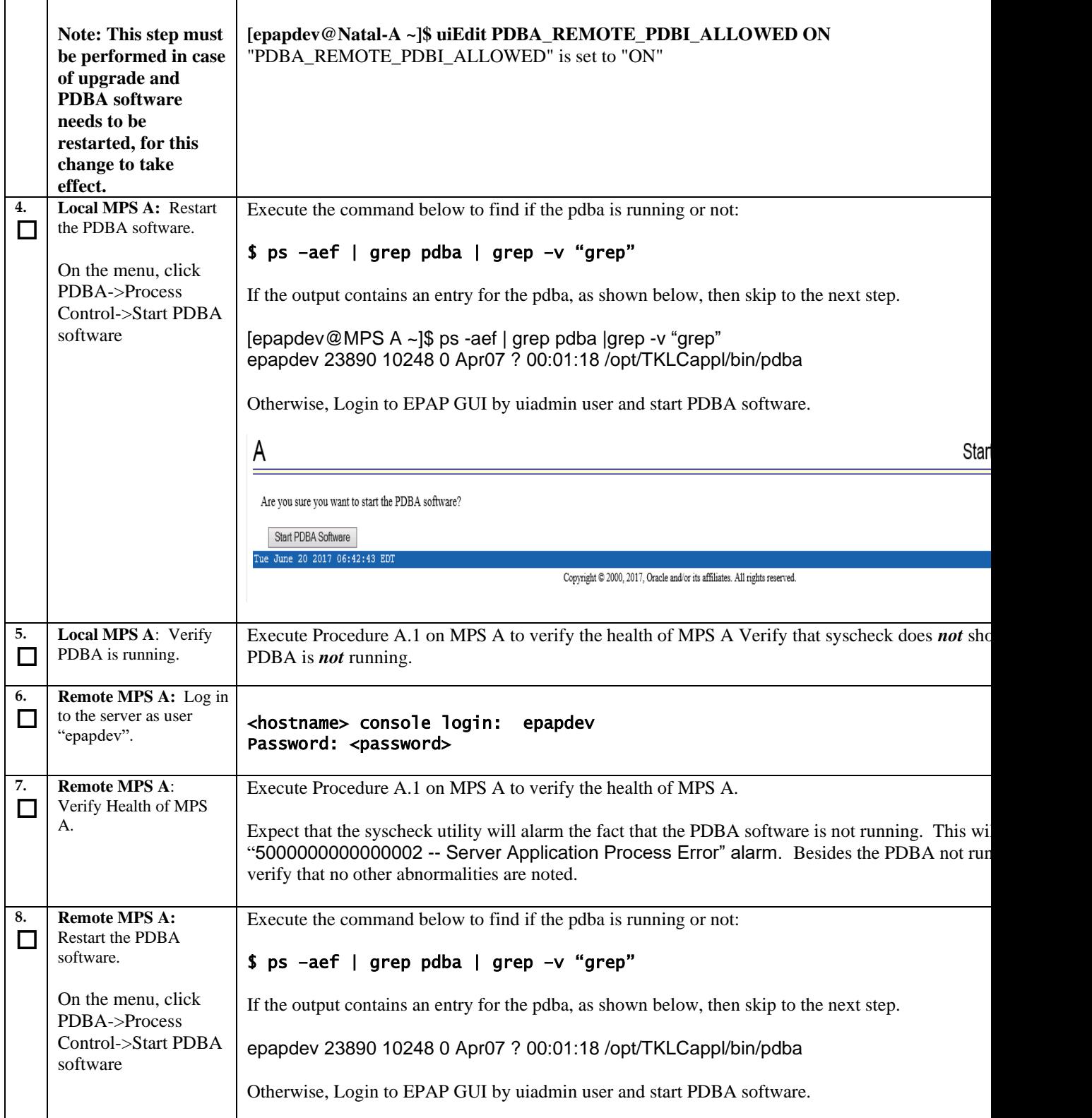

#### **Procedure 26: Restart the PDBA Software Post-Backout and Post-Upgrade**

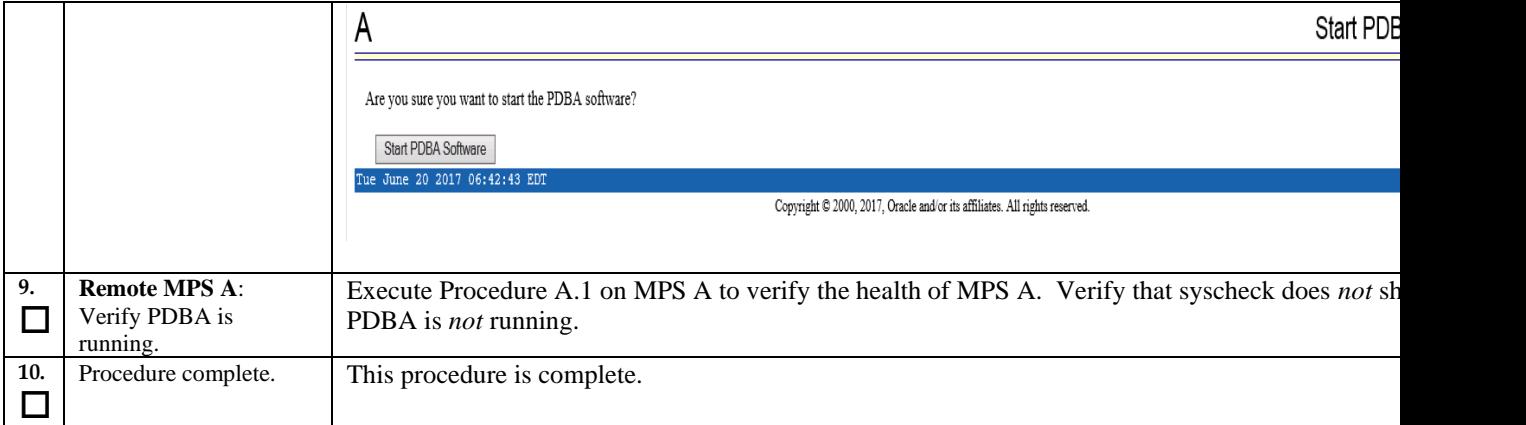

# THIS COMPLETES THE BACKOUT

## <span id="page-149-0"></span>**APPENDIX A GENERIC PROCEDURES**

## **Procedure A.1 Perform System Health Check**

#### **ProcedureA.1: Perform System Health Check**

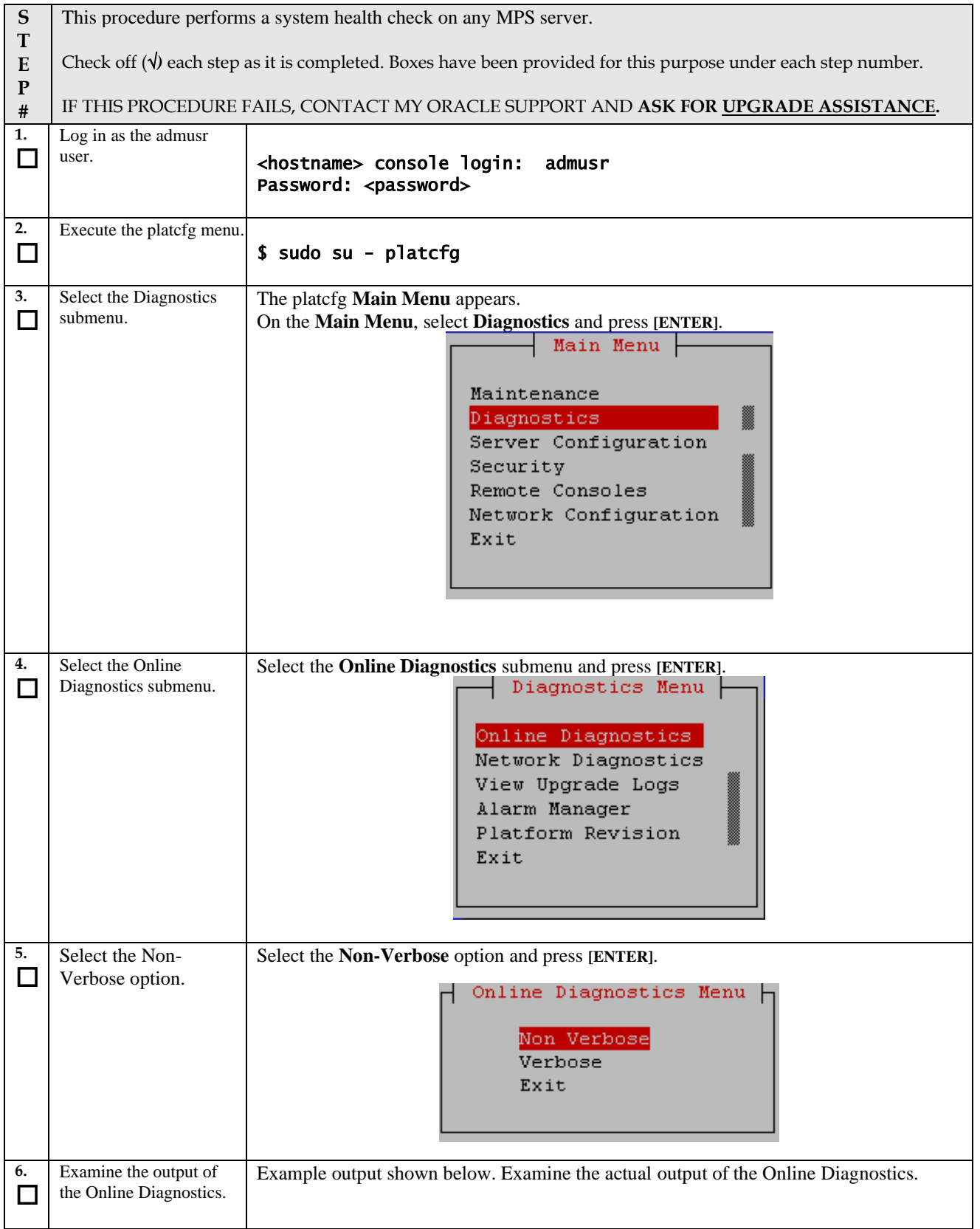

## **ProcedureA.1: Perform System Health Check**

<span id="page-150-0"></span>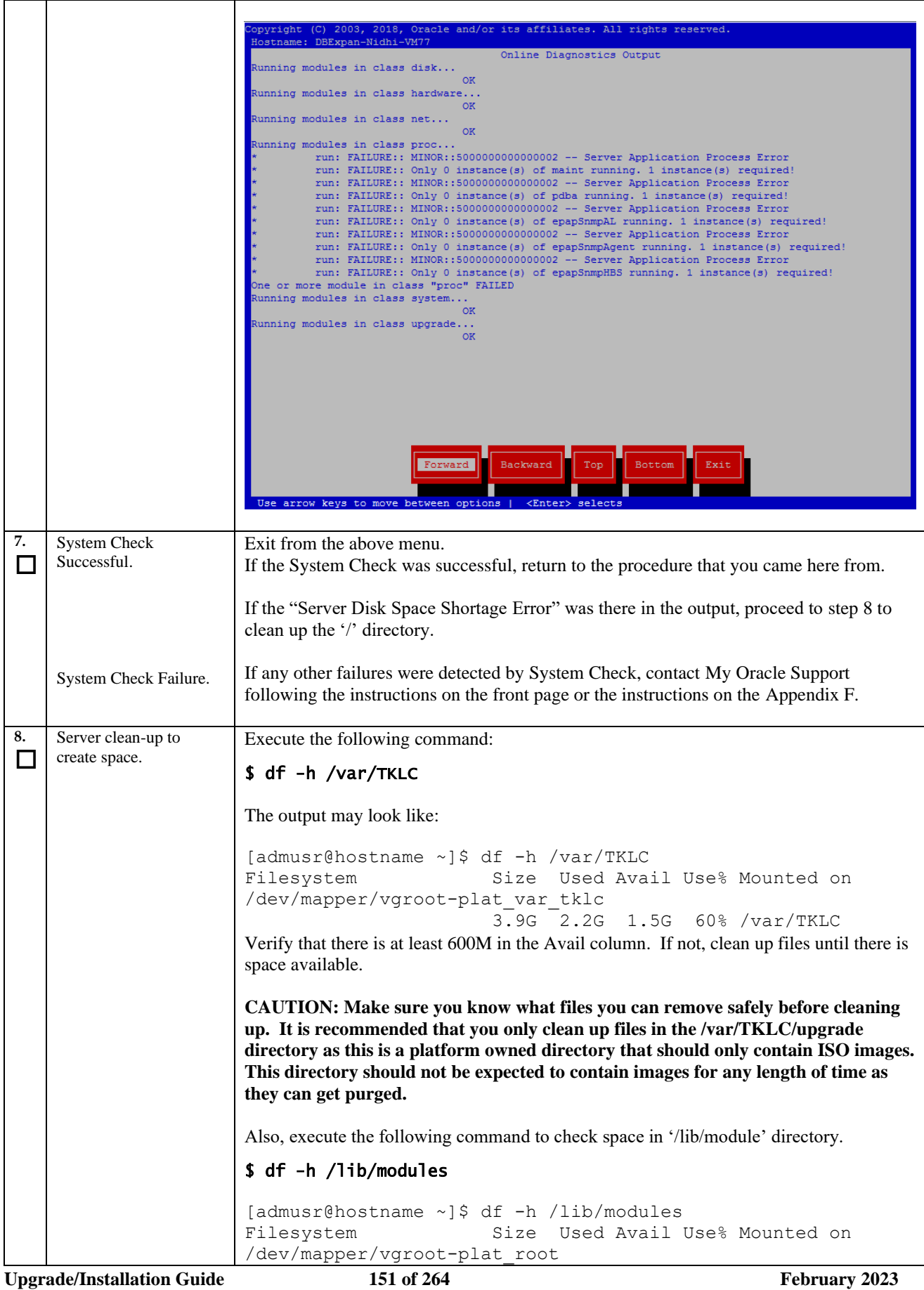

#### **ProcedureA.1: Perform System Health Check**

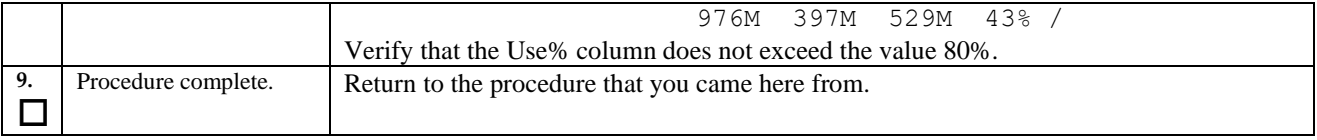

## **Procedure A.2 Validate Upgrade Media**

<span id="page-151-0"></span>This procedure is used to execute a validation of the Upgrade Media (typically an ISO image) separately from executing an upgrade. The upgrade process automatically validates the upgrade media. However, sometime the user may wish to perform just a validation before proceeding with upgrade, thus the reason for this separate process.

Validation could be performed on MPS A or B, however, this procedure specifies MPS X for simplicity.

#### **ProcedureA.2: Validate the Upgrade Media**

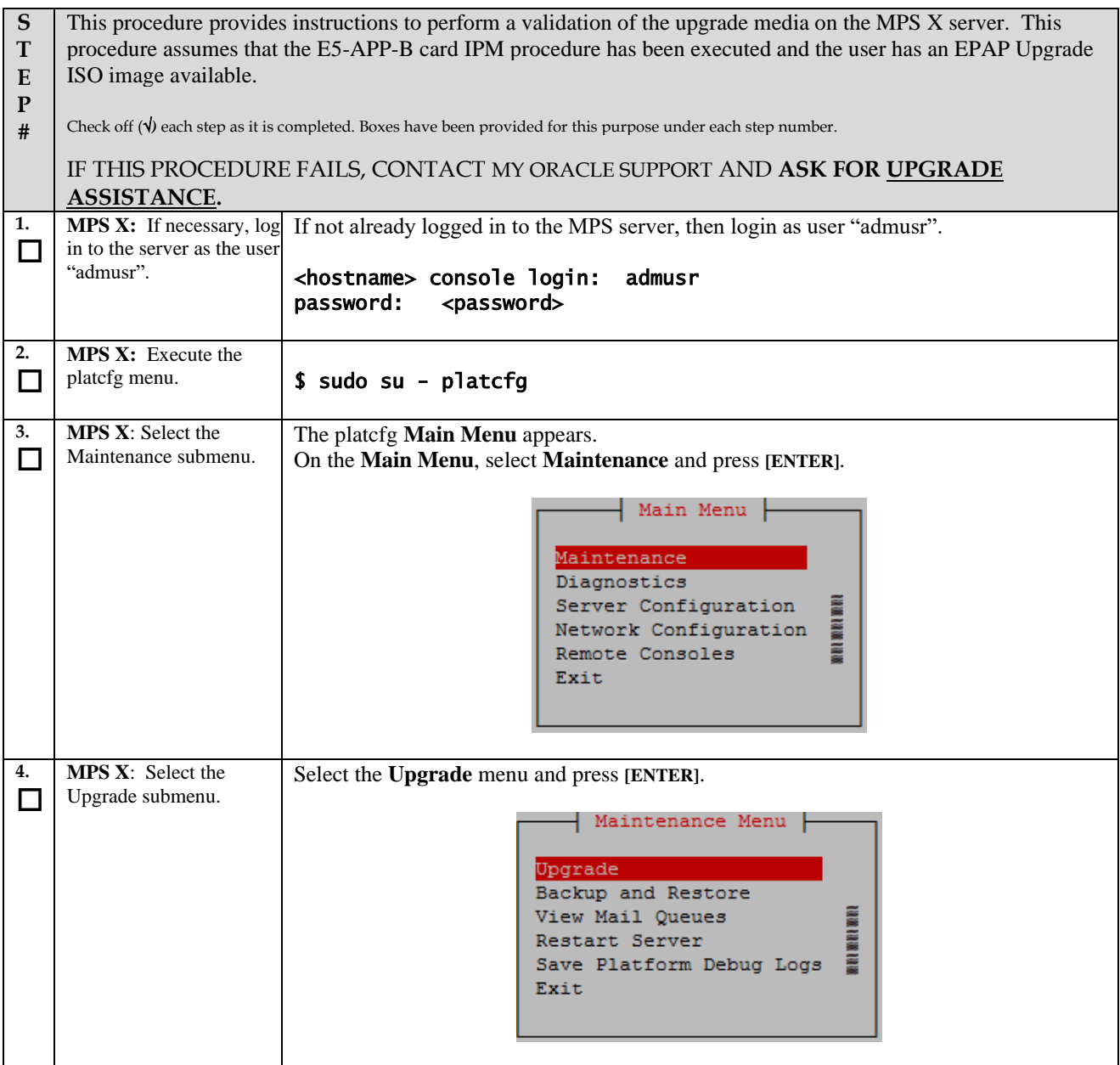

#### **ProcedureA.2: Validate the Upgrade Media**

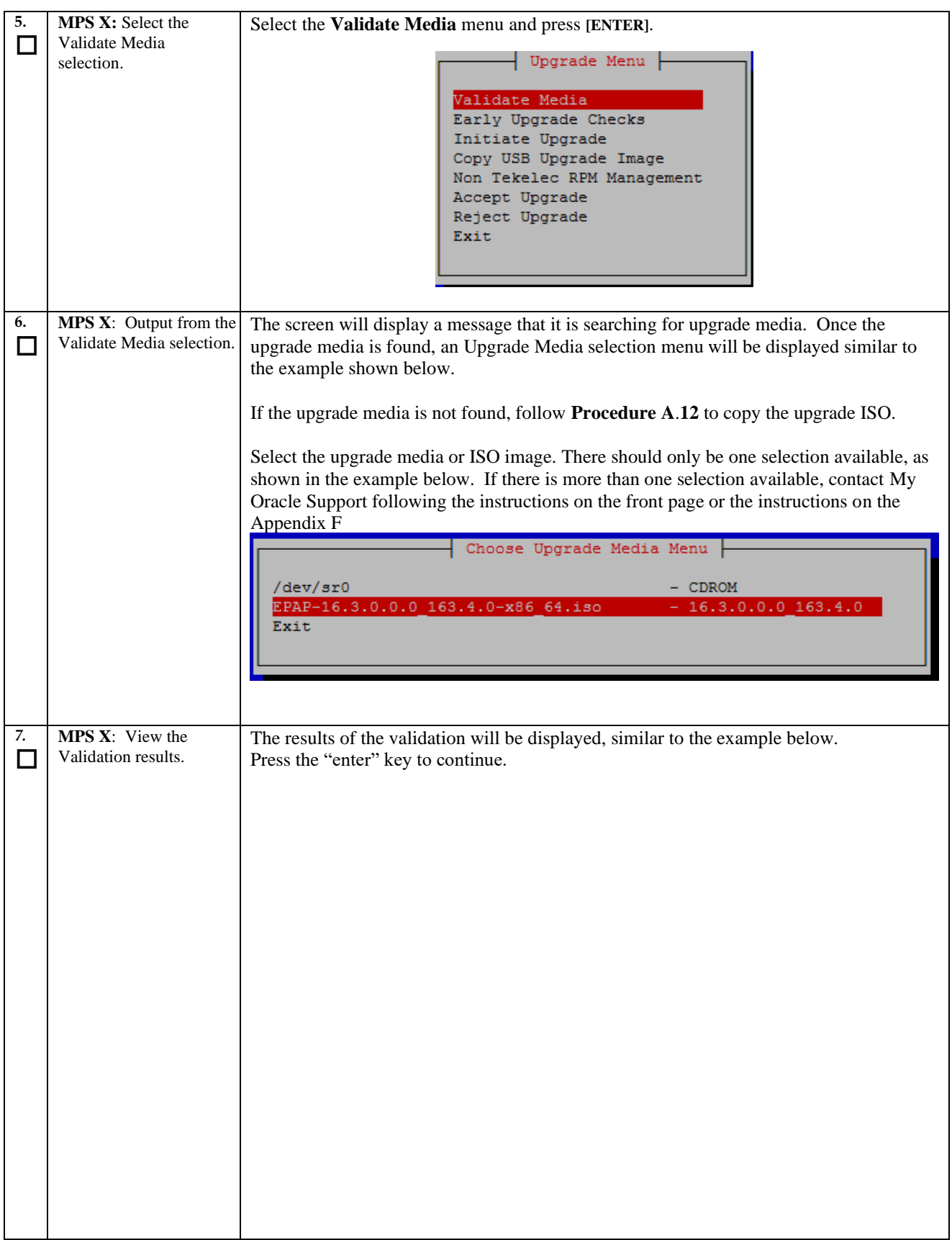

**ProcedureA.2: Validate the Upgrade Media**

|    |                               | Validating cdrom                                                                        |
|----|-------------------------------|-----------------------------------------------------------------------------------------|
|    |                               |                                                                                         |
|    |                               |                                                                                         |
|    |                               |                                                                                         |
|    |                               |                                                                                         |
|    |                               |                                                                                         |
|    |                               |                                                                                         |
|    |                               |                                                                                         |
|    |                               |                                                                                         |
|    |                               |                                                                                         |
|    |                               |                                                                                         |
|    |                               |                                                                                         |
|    |                               | ***************************                                                             |
|    |                               | UMVT Validate Utility v2.3.4, (c) Tekelec, May 2014                                     |
|    |                               |                                                                                         |
|    |                               | Validating /var/TKLC/upgrade/EPAP-16.3.0.0.0 163.4.0-x86 64.iso                         |
|    |                               | Date&Time: 2018-06-13 05:33:26                                                          |
|    |                               | Volume ID: 16.3.0.0.0 163.4.0                                                           |
|    |                               | Part Number: N/A                                                                        |
|    |                               | Version: 16.3.0.0.0 163.4.0                                                             |
|    |                               | Disc Label: EPAP                                                                        |
|    |                               | Disc description: EPAP                                                                  |
|    |                               | The media validation is complete, the result is: PASS                                   |
|    |                               |                                                                                         |
|    |                               | CDROM is Valid                                                                          |
|    |                               |                                                                                         |
|    |                               |                                                                                         |
|    |                               |                                                                                         |
|    |                               | PRESS ANY KEY TO RETURN TO THE PLATCFG MENU.                                            |
|    |                               |                                                                                         |
|    |                               |                                                                                         |
| 8. | <b>MPS X:</b> Select the Exit | Select the Exit option, and keep selecting the Exit option, until you reach the command |
| П  | option.                       | line prompt or you return to another menu that you wish to use.                         |
|    |                               |                                                                                         |
|    |                               | Choose Upgrade Media Menu                                                               |
|    |                               |                                                                                         |
|    |                               | /dev/sr0<br>$-$ CDROM                                                                   |
|    |                               | EPAP-16.3.0.0.0 163.4.0-x86 64.iso - 16.3.0.0.0 163.4.0                                 |
|    |                               | Exit                                                                                    |
|    |                               |                                                                                         |
| 9. |                               |                                                                                         |
|    | <b>MPS X: Procedure</b>       | Media Validation is complete. Return to the procedure that you came here from.          |
|    | complete.                     |                                                                                         |

## **Procedure A.3 System Configuration Backup**

#### **ProcedureA.3: System Configuration Backup**

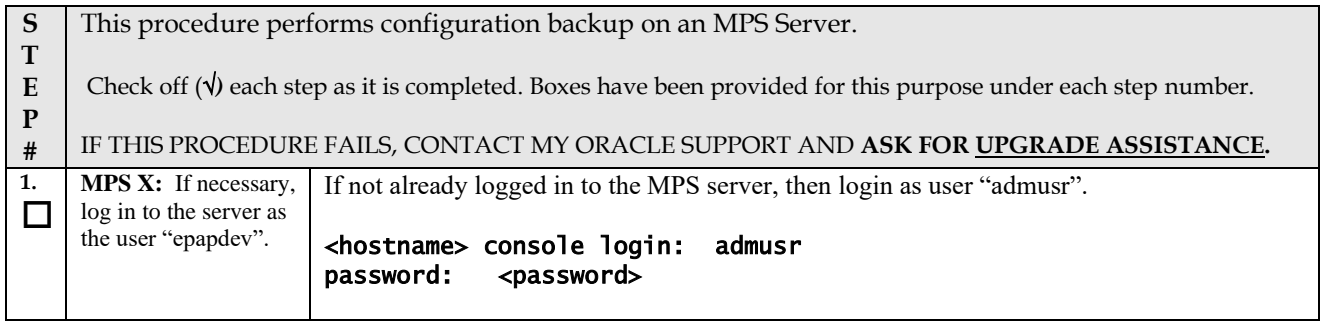

## **ProcedureA.3: System Configuration Backup**

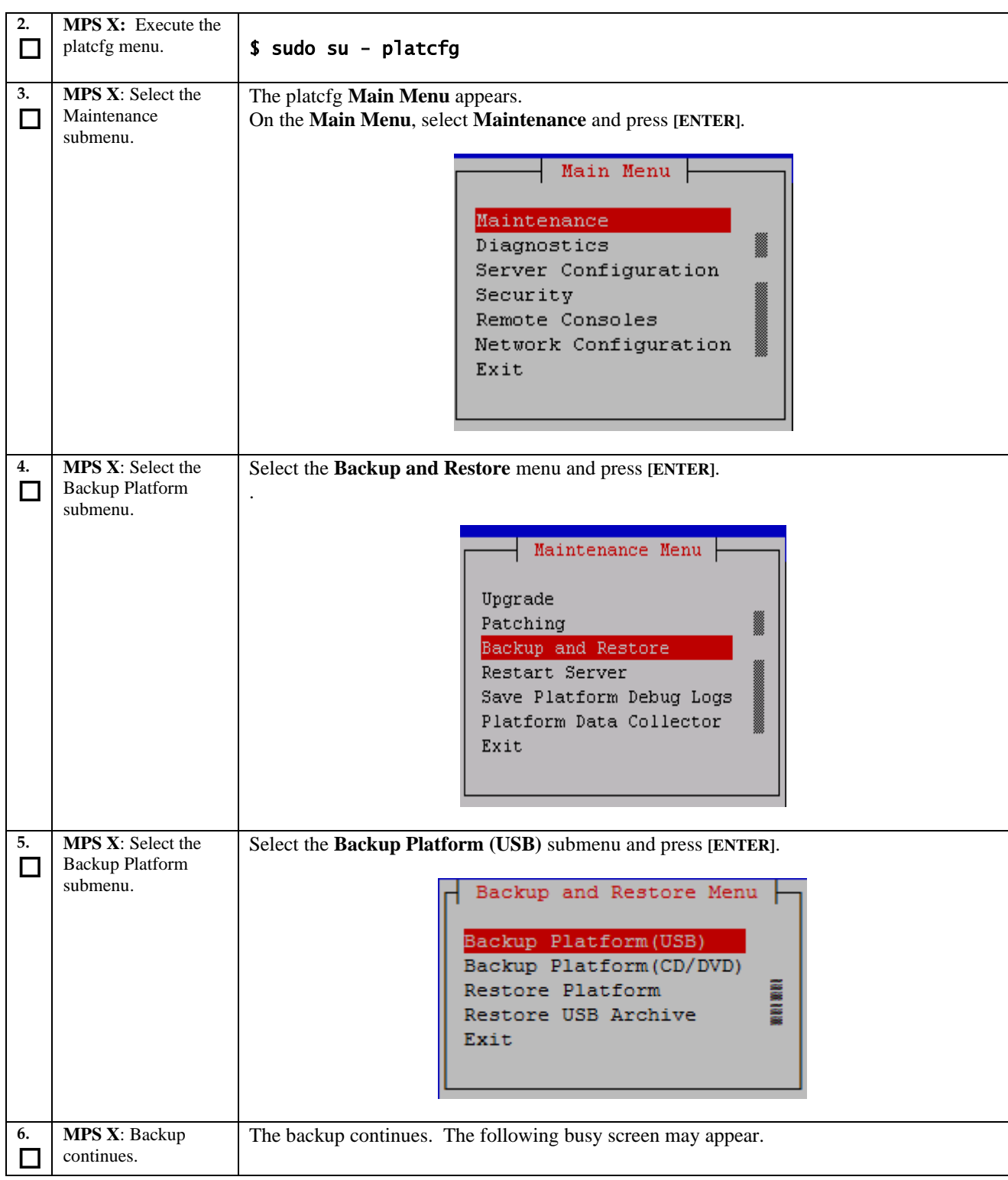

## **ProcedureA.3: System Configuration Backup**

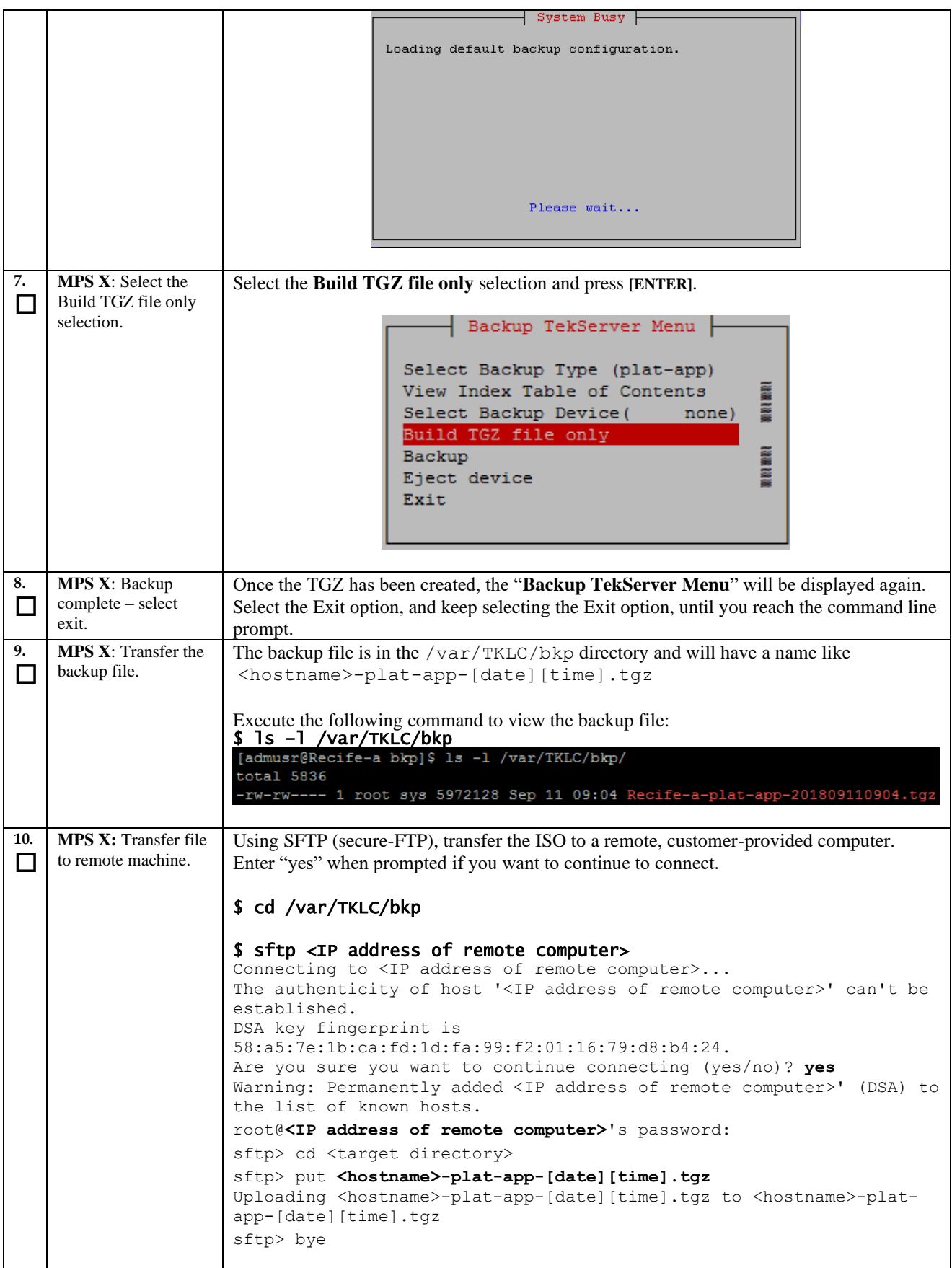

## **ProcedureA.3: System Configuration Backup**

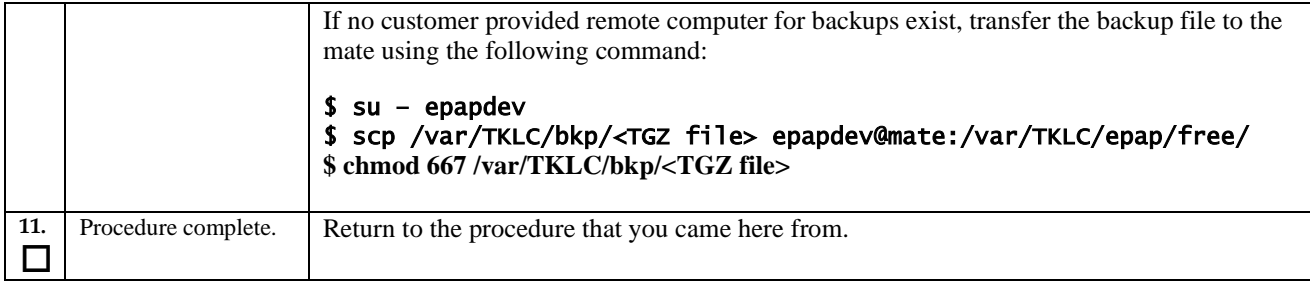

## **Procedure A.4 Execute parse9Dig script**

## **Procedure A.4: Execute parse9Dig script**

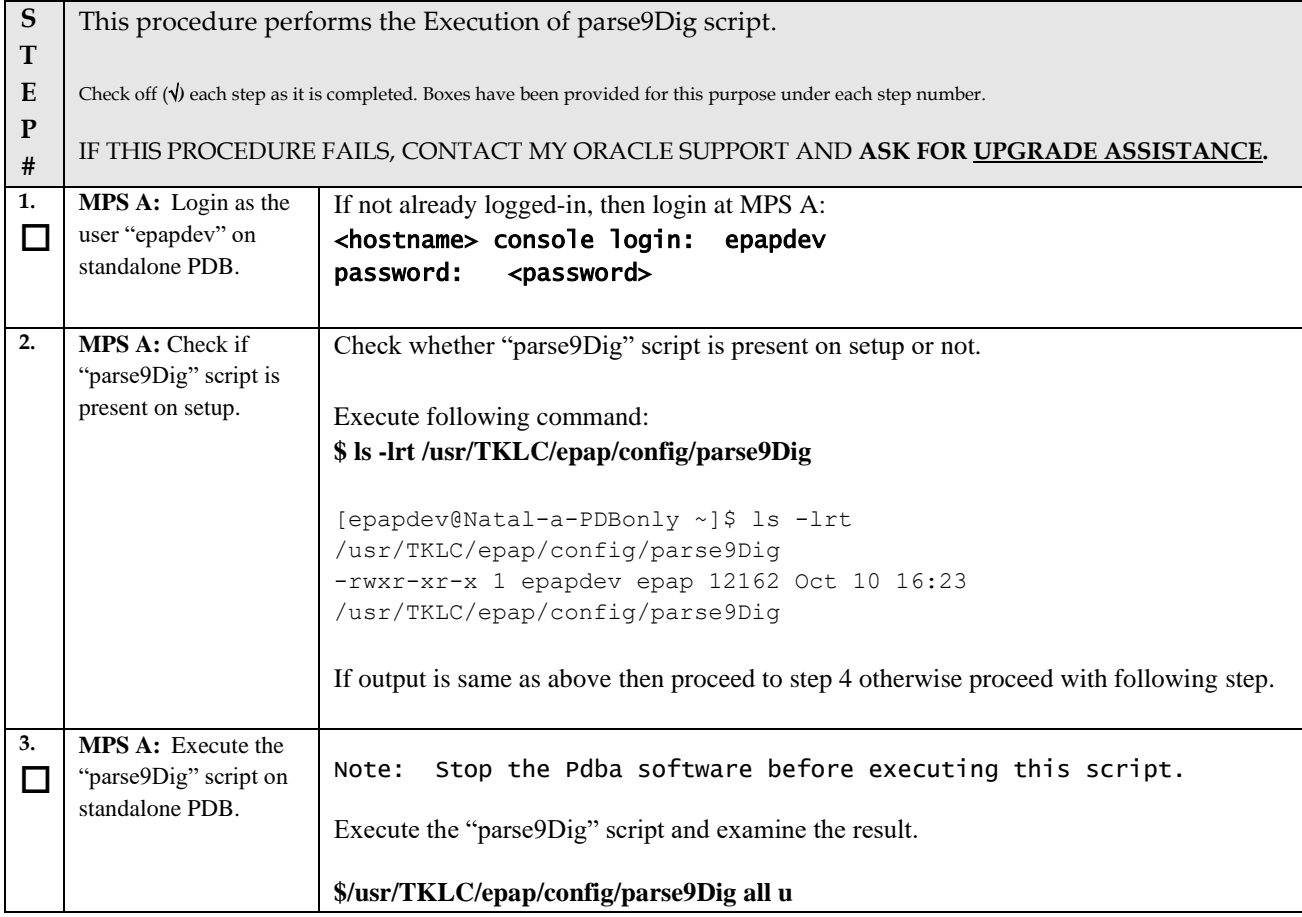

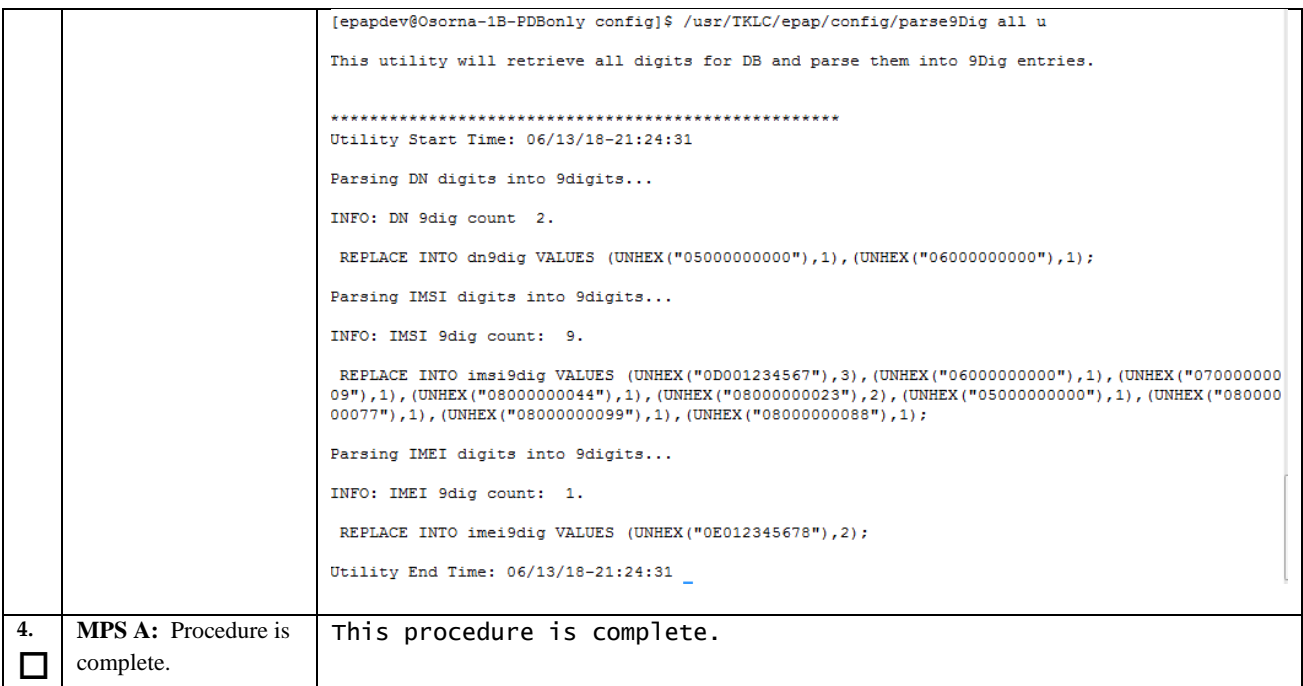

## **Procedure A.5 Increase rtVolume size for Non-prov**

**Procedure A.5: Increase rtVolume size for Non-prov** 

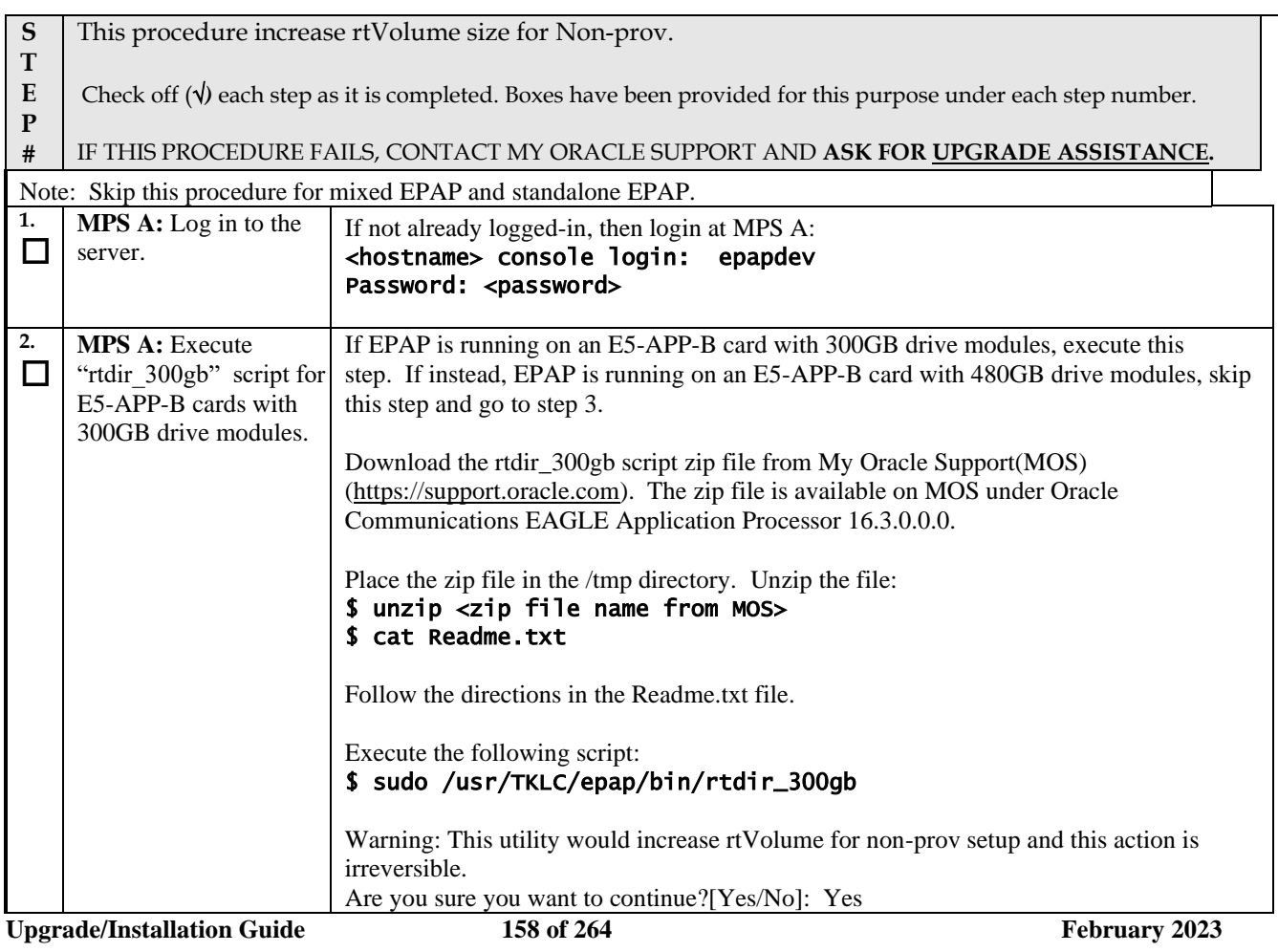

**Procedure A.5: Increase rtVolume size for Non-prov** 

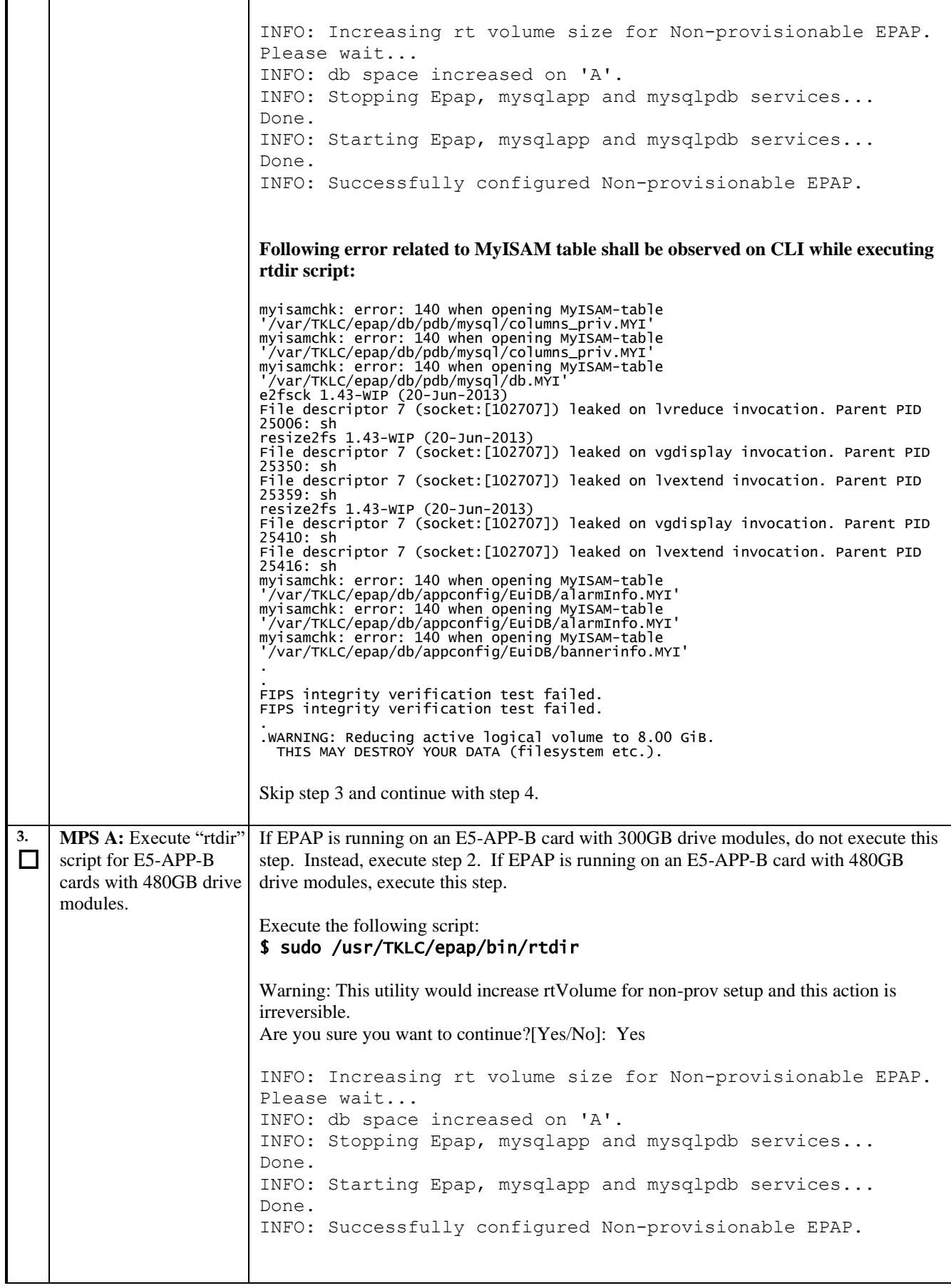

**Procedure A.5: Increase rtVolume size for Non-prov** 

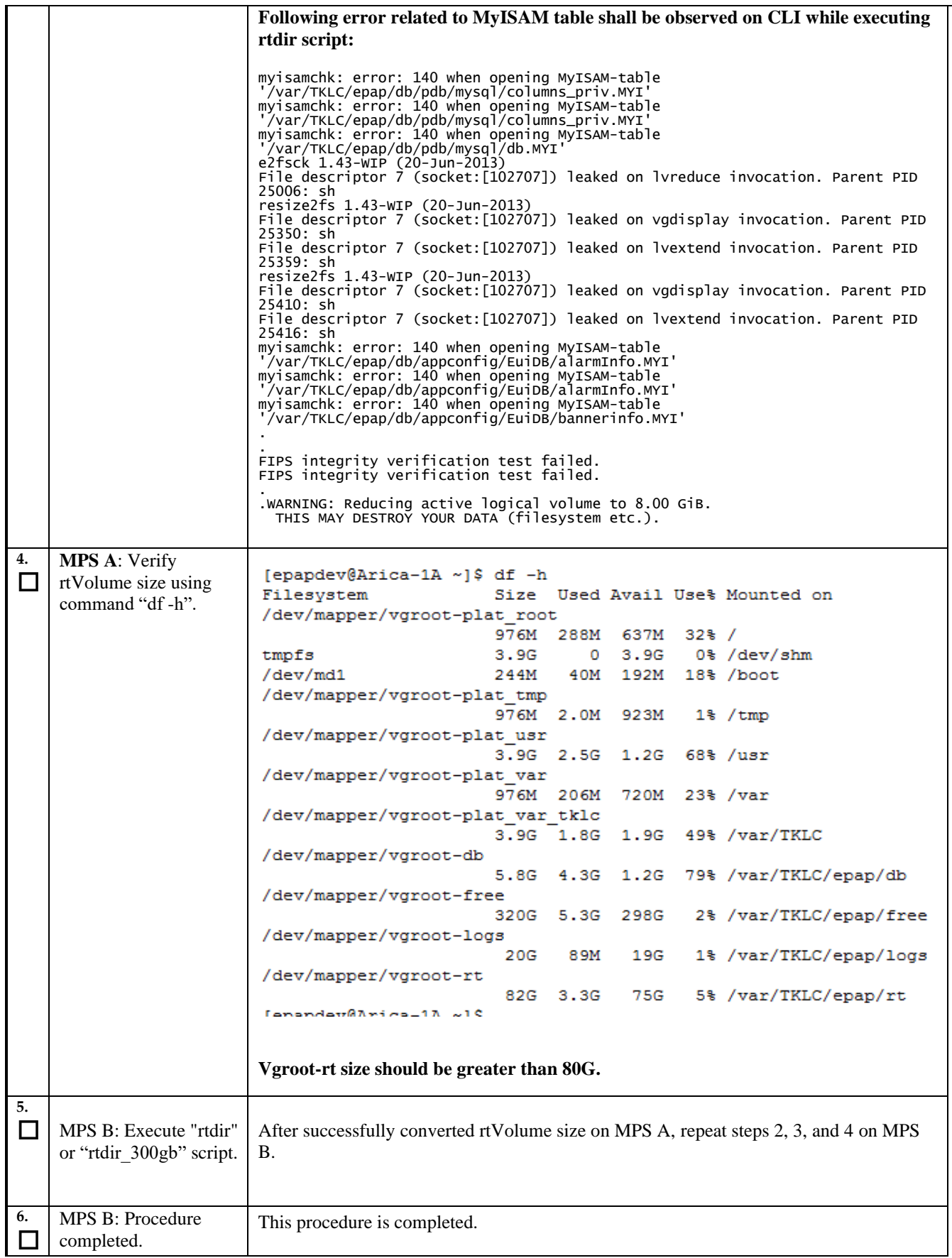

**Upgrade/Installation Guide 160 of 264 February 2023**

## **Procedure A.6 PDB Backup**

## **Procedure A.6: PDB Backup**

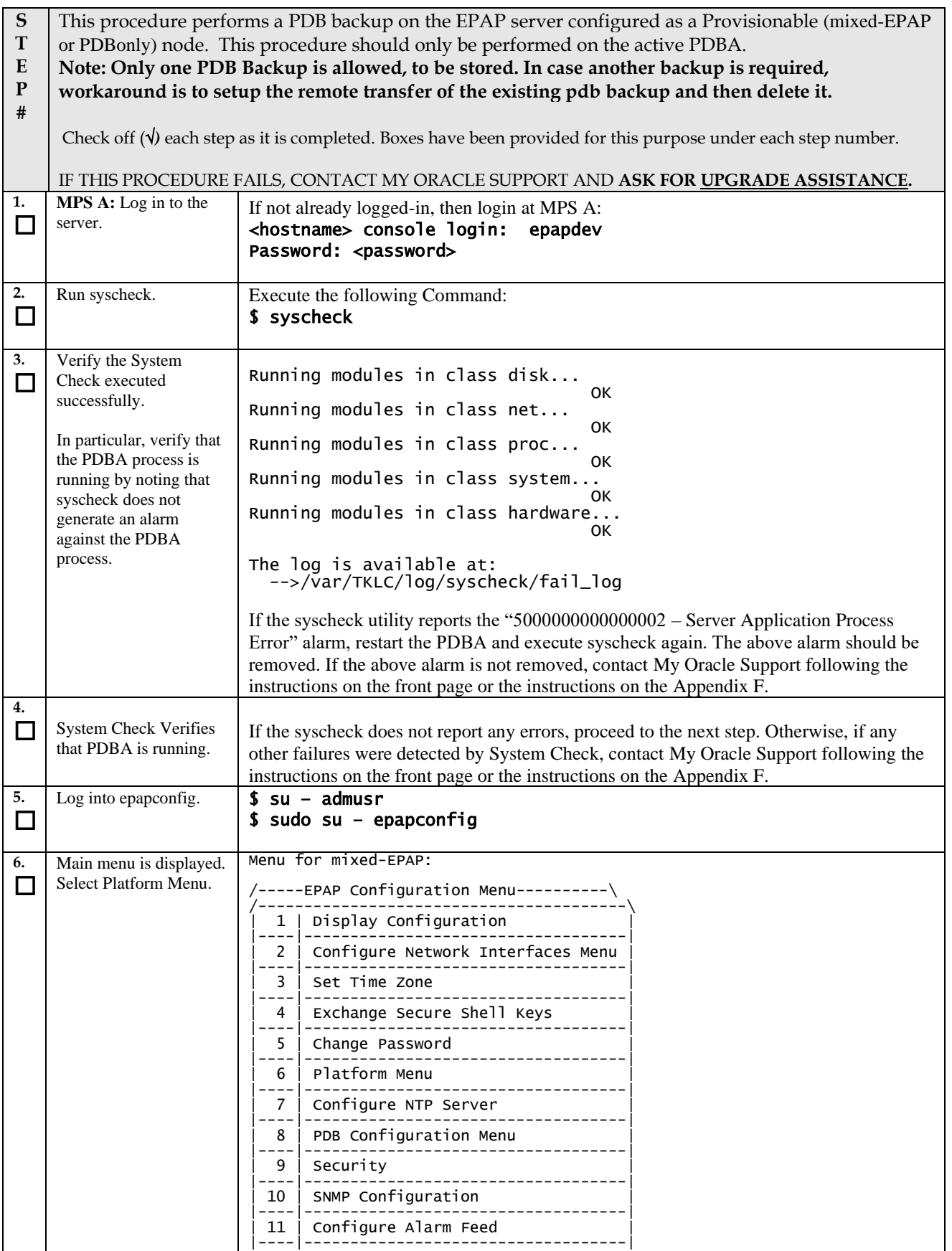

**Upgrade/Installation Guide 161 of 264 February 2023**

#### **Procedure A.6: PDB Backup**

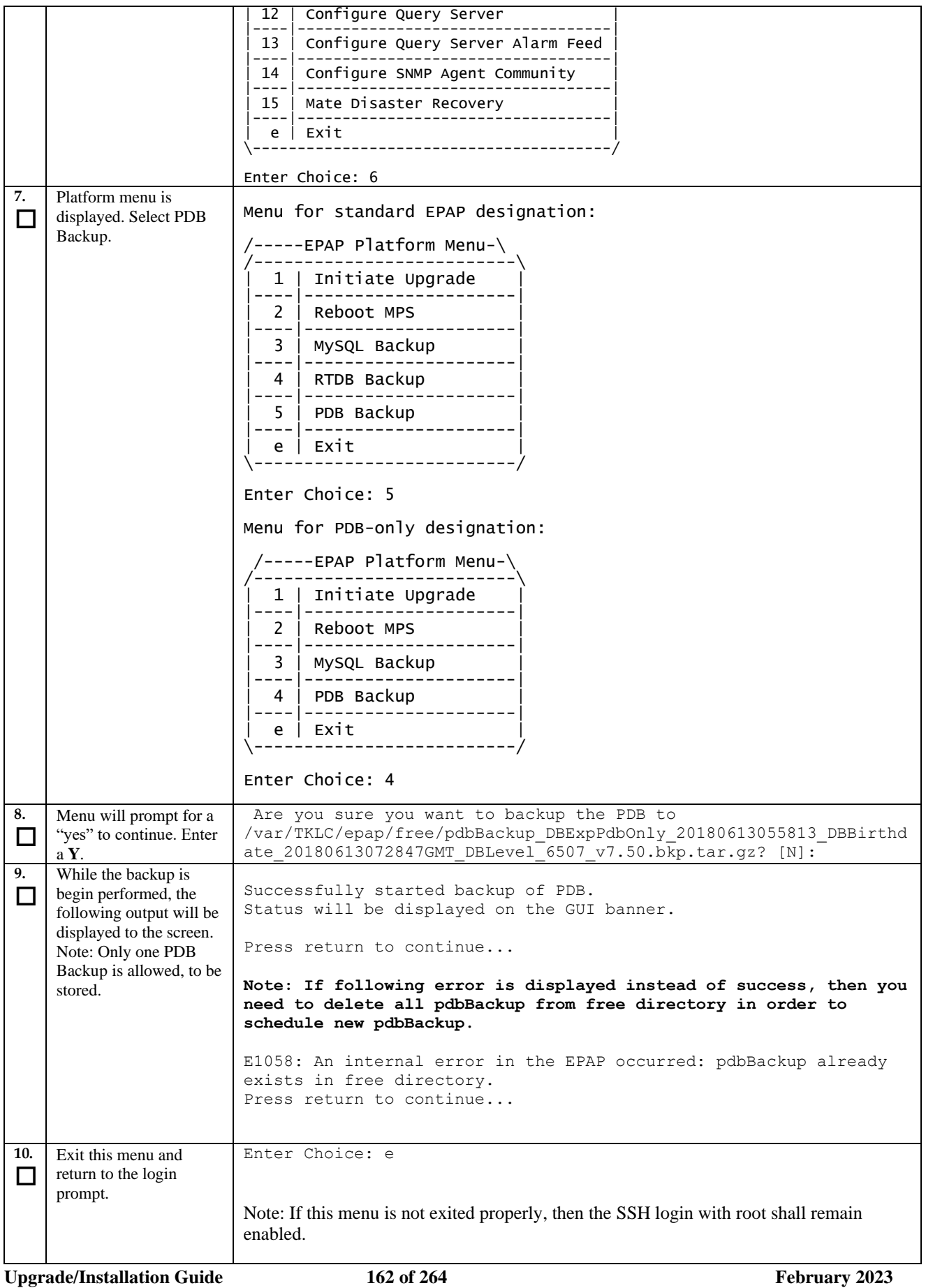

#### **Procedure A.6: PDB Backup**

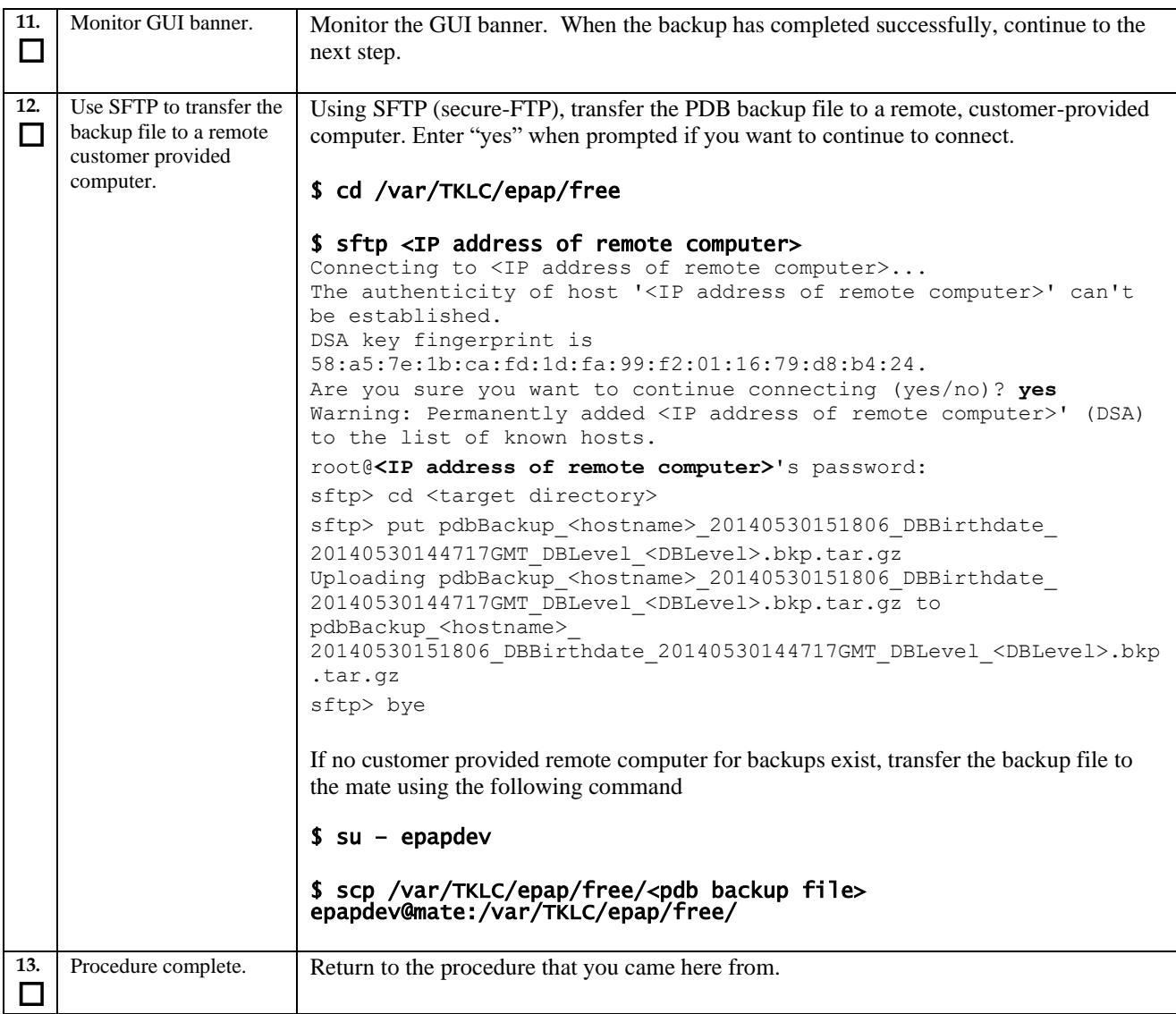

## **Procedure A.7 RTDB Backup**

#### **Note: Skip this procedure for PDBonly setup.**

#### **ProcedureA.7: RTDB Backup**

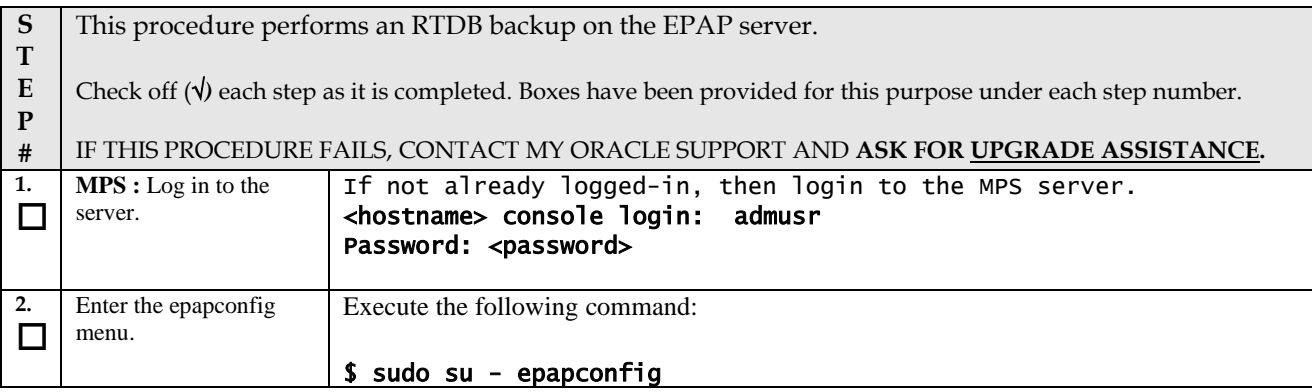

## **ProcedureA.7: RTDB Backup**

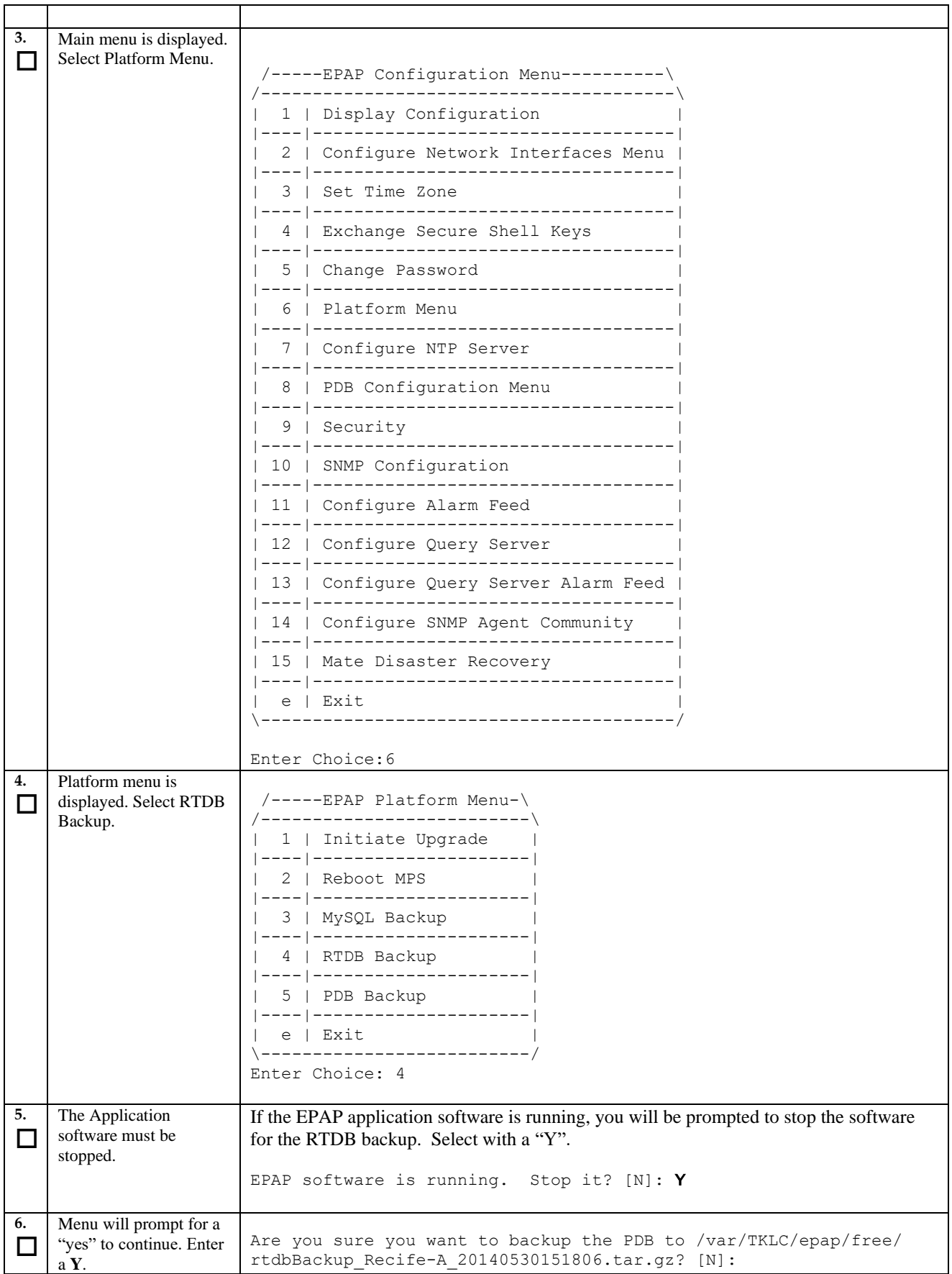

## **ProcedureA.7: RTDB Backup**

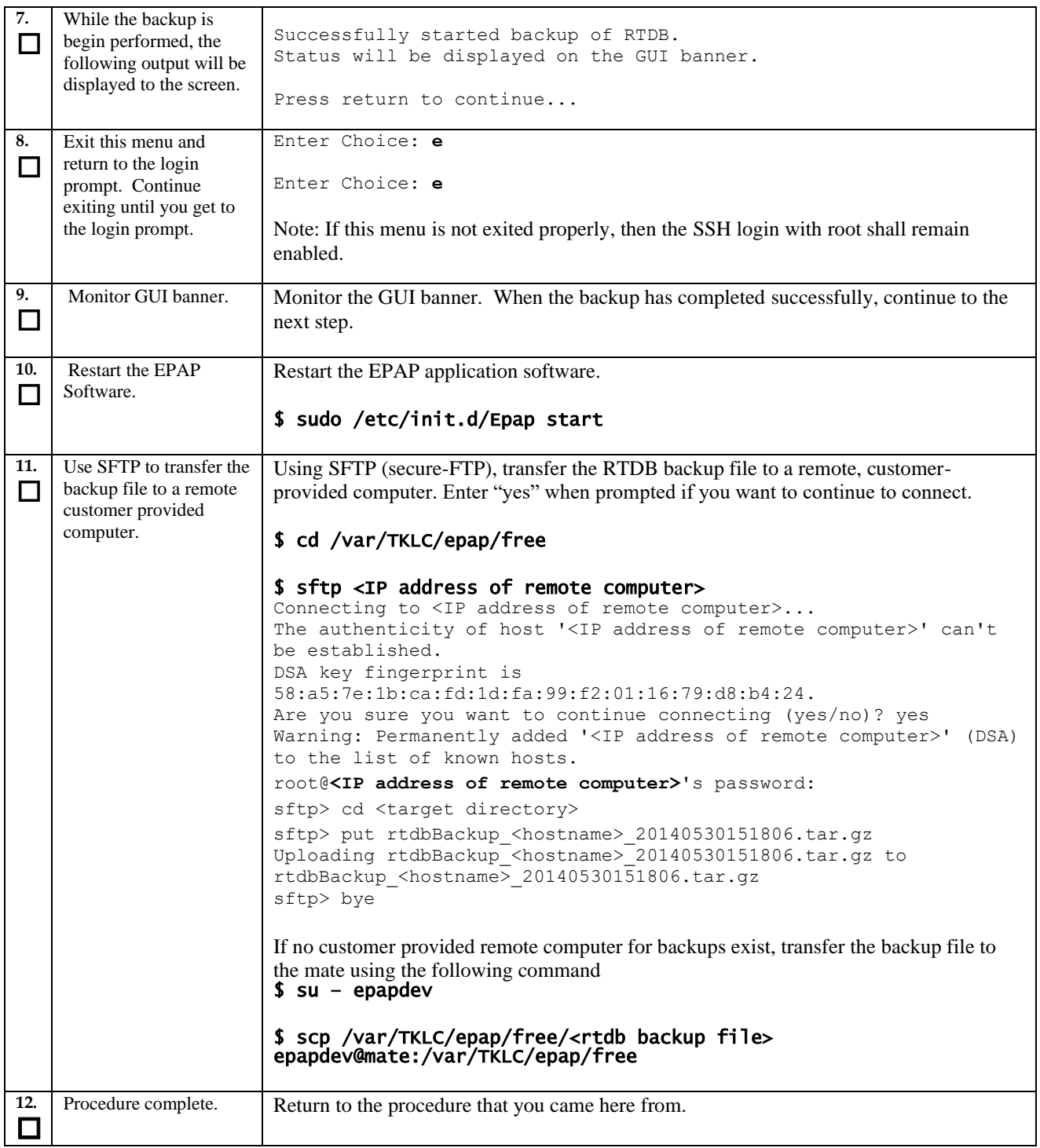

## **Procedure A.8 EuiDB Backup**

## **ProcedureA.8: EuiDB Backup**

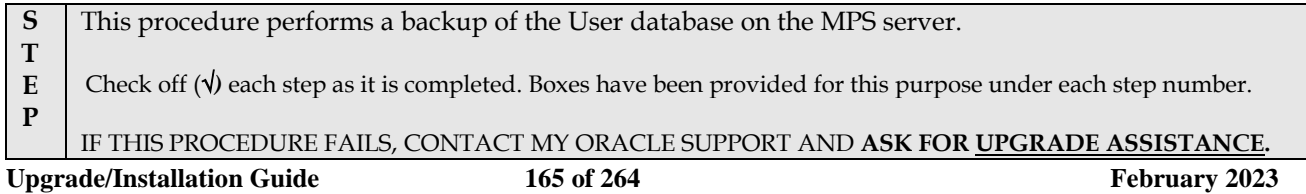

## **ProcedureA.8: EuiDB Backup**

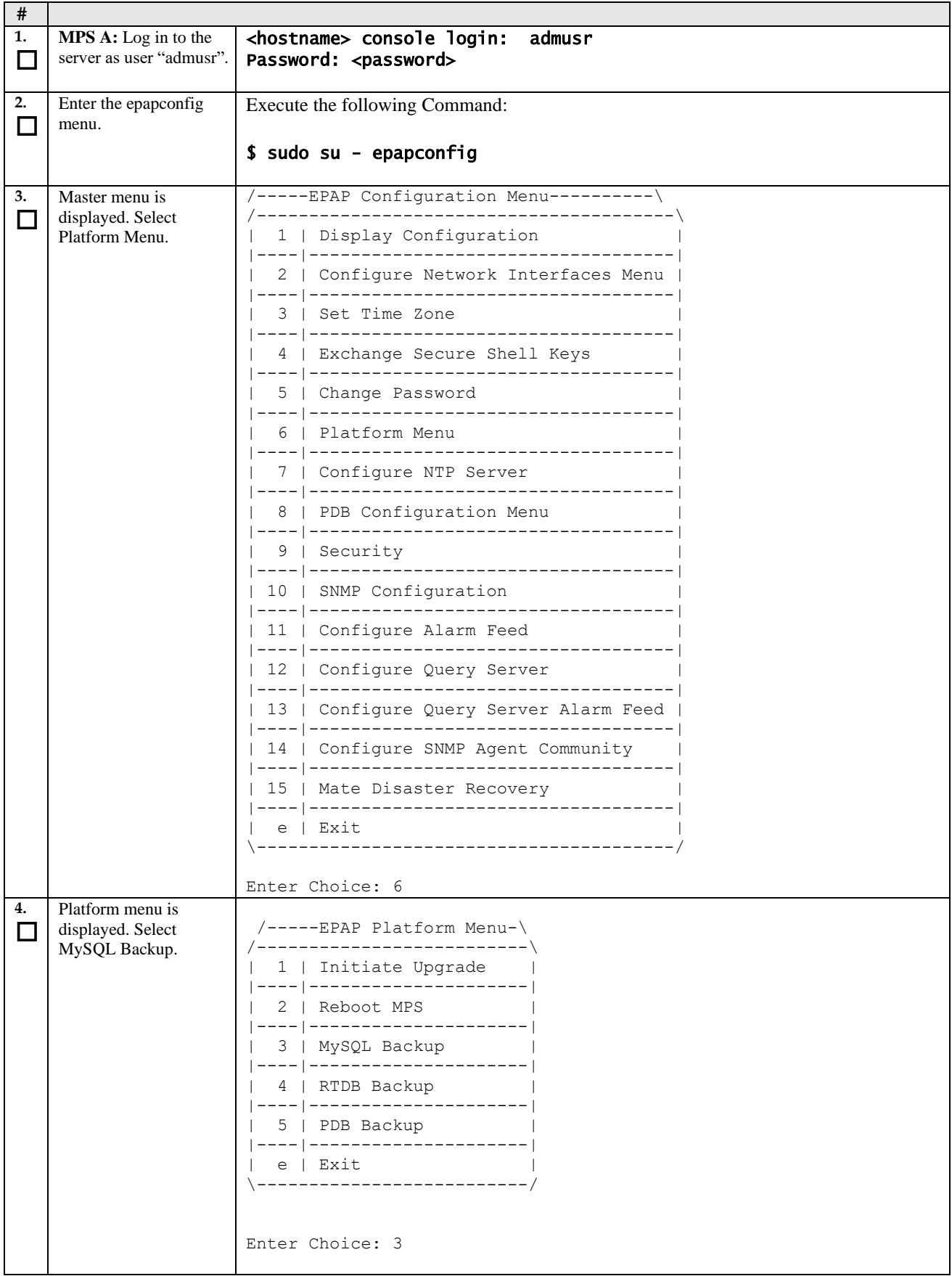

#### **ProcedureA.8: EuiDB Backup**

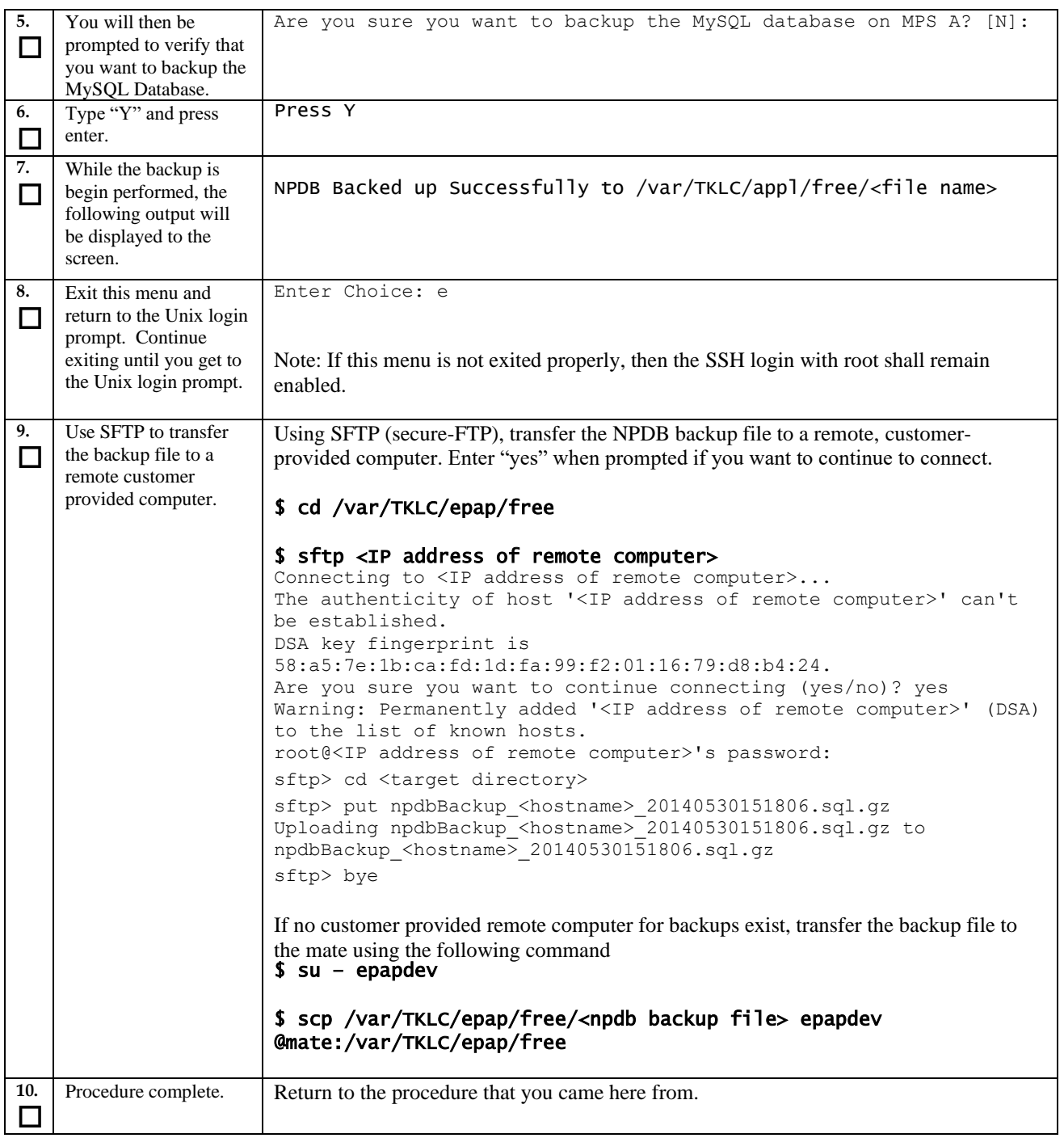

## **Procedure A.9 RTDB Reload from PDBA**

#### <span id="page-166-0"></span>**ProcedureA.9: RTDB Reload from PDBA**

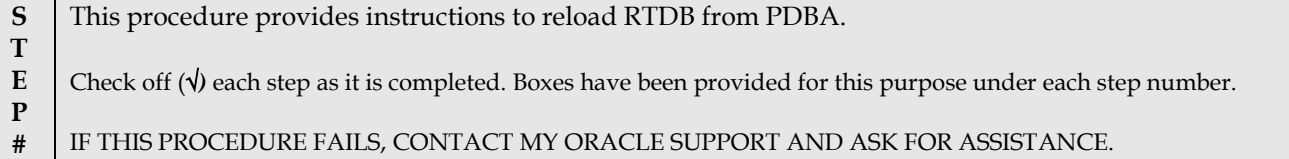

## **ProcedureA.9: RTDB Reload from PDBA**

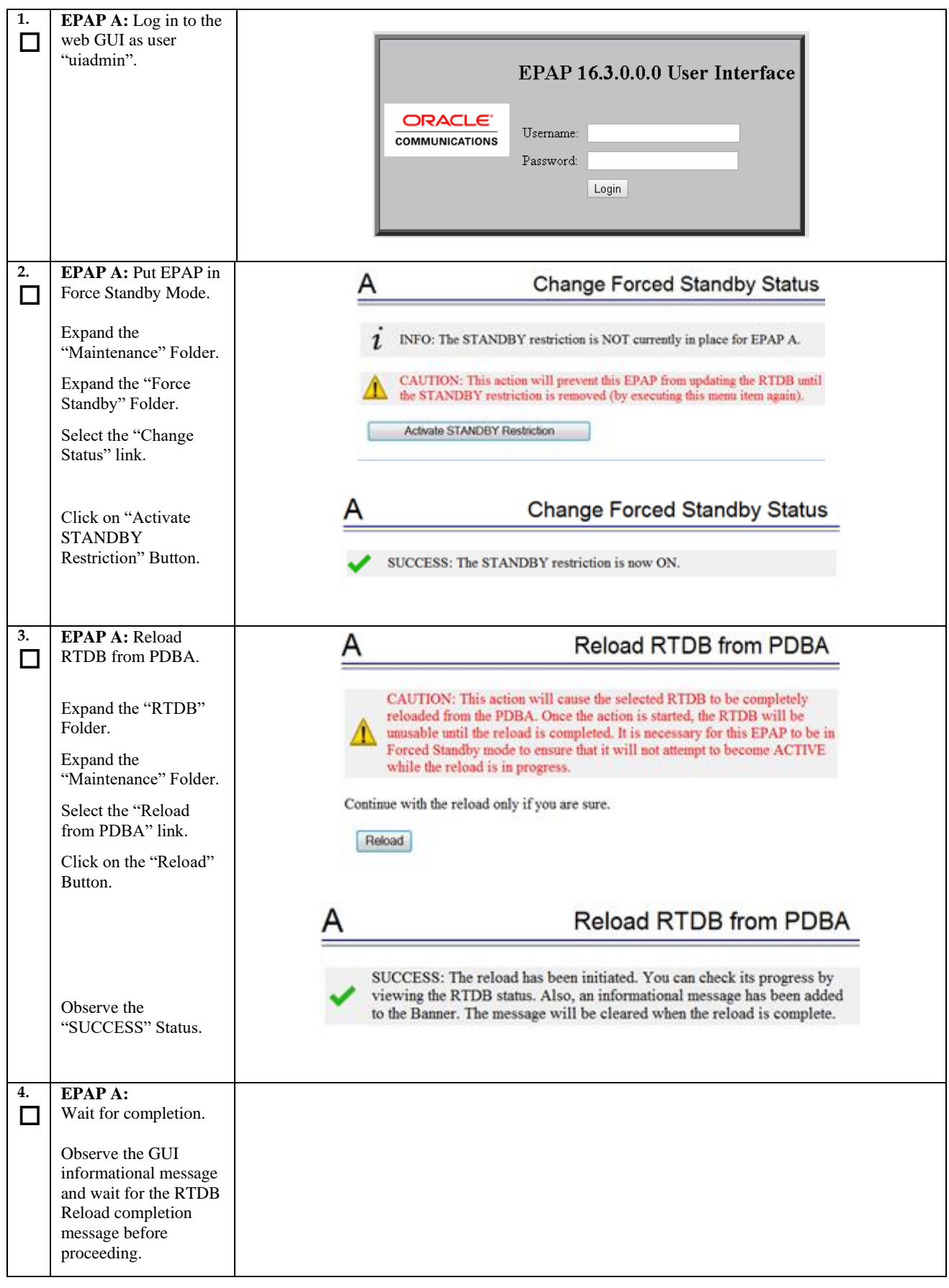

### **ProcedureA.9: RTDB Reload from PDBA**

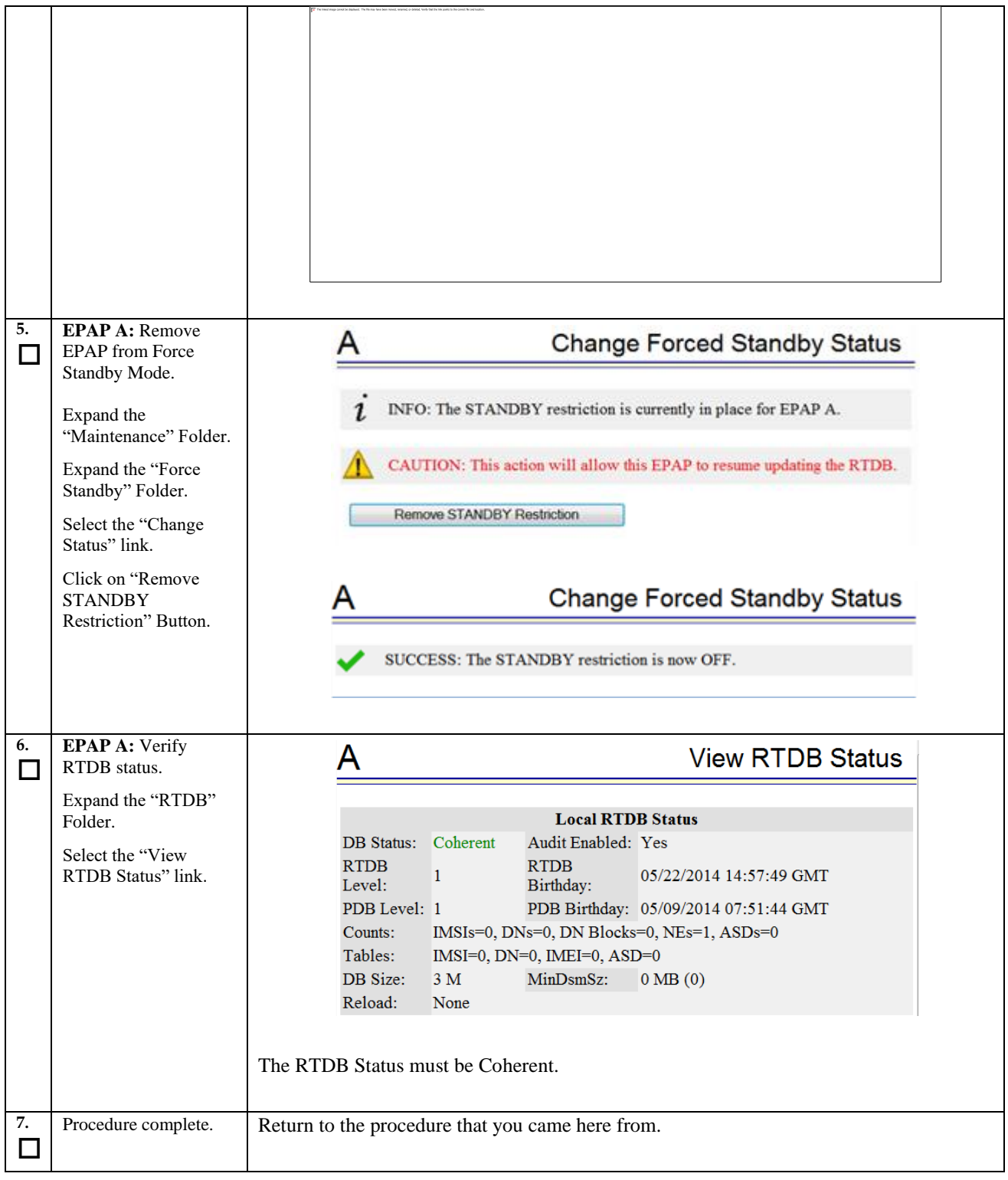

## **Procedure A.10 RTDB Restore**

## **ProcedureA.10: RTDB Restore**

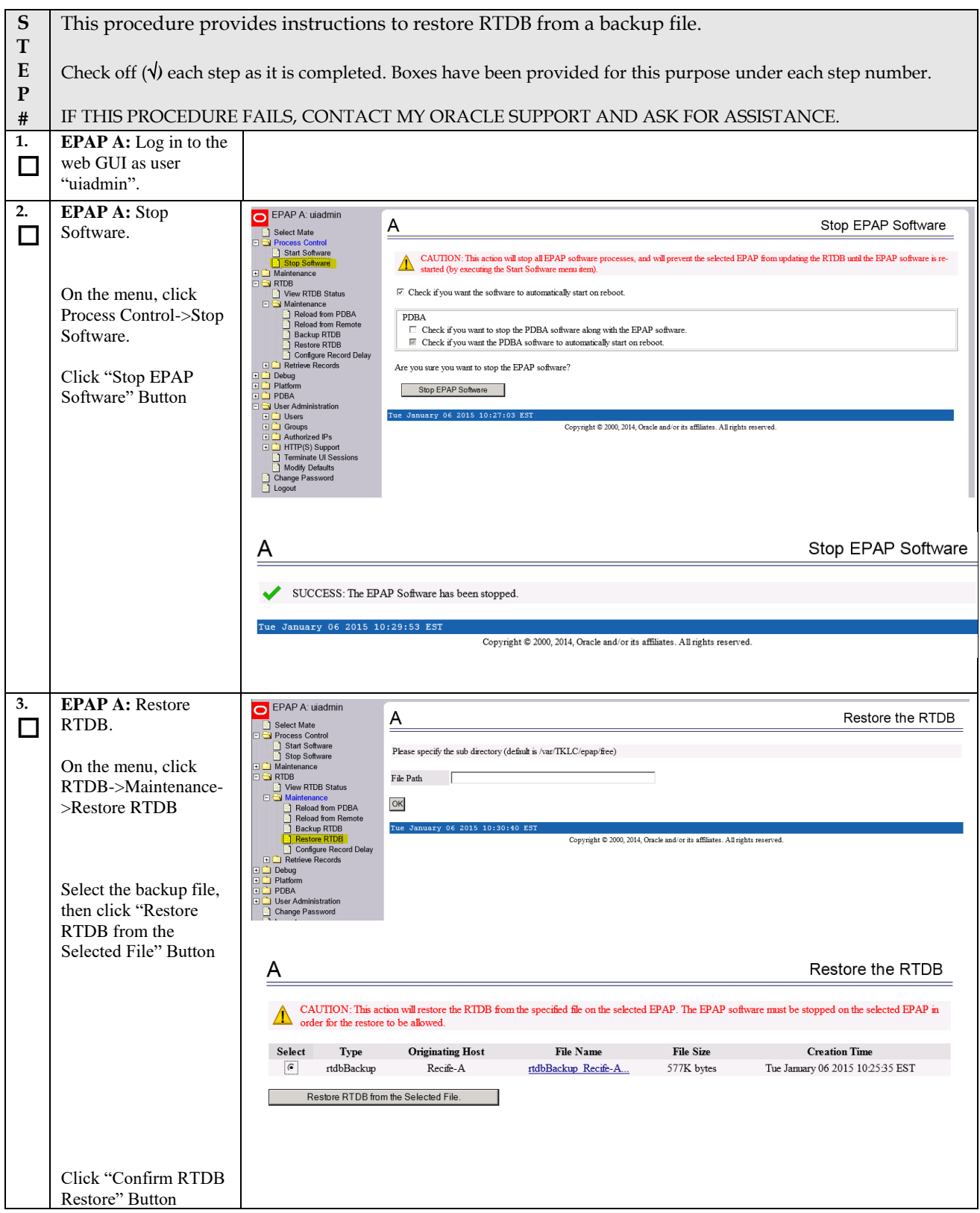

#### **ProcedureA.10: RTDB Restore**

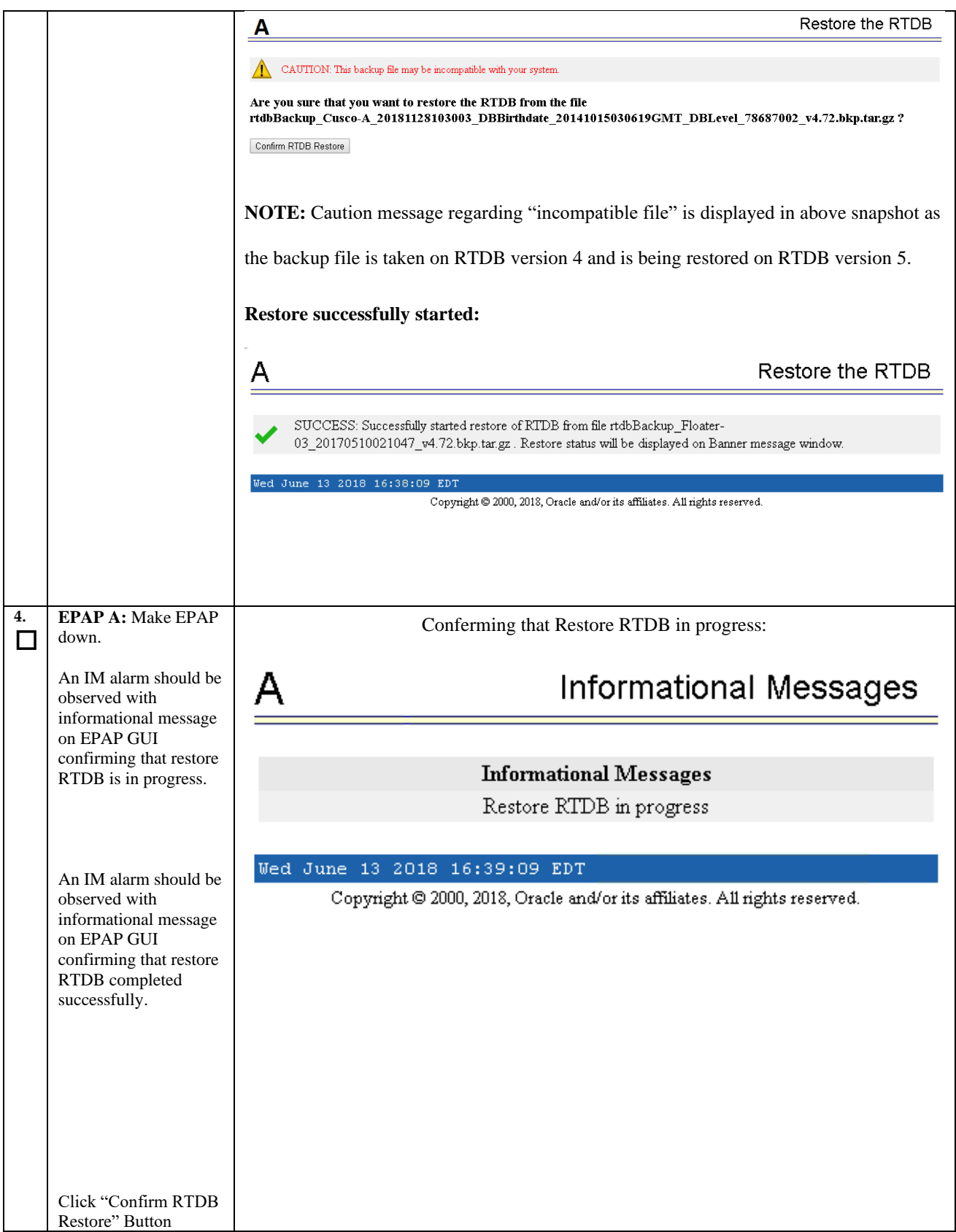

## **ProcedureA.10: RTDB Restore**

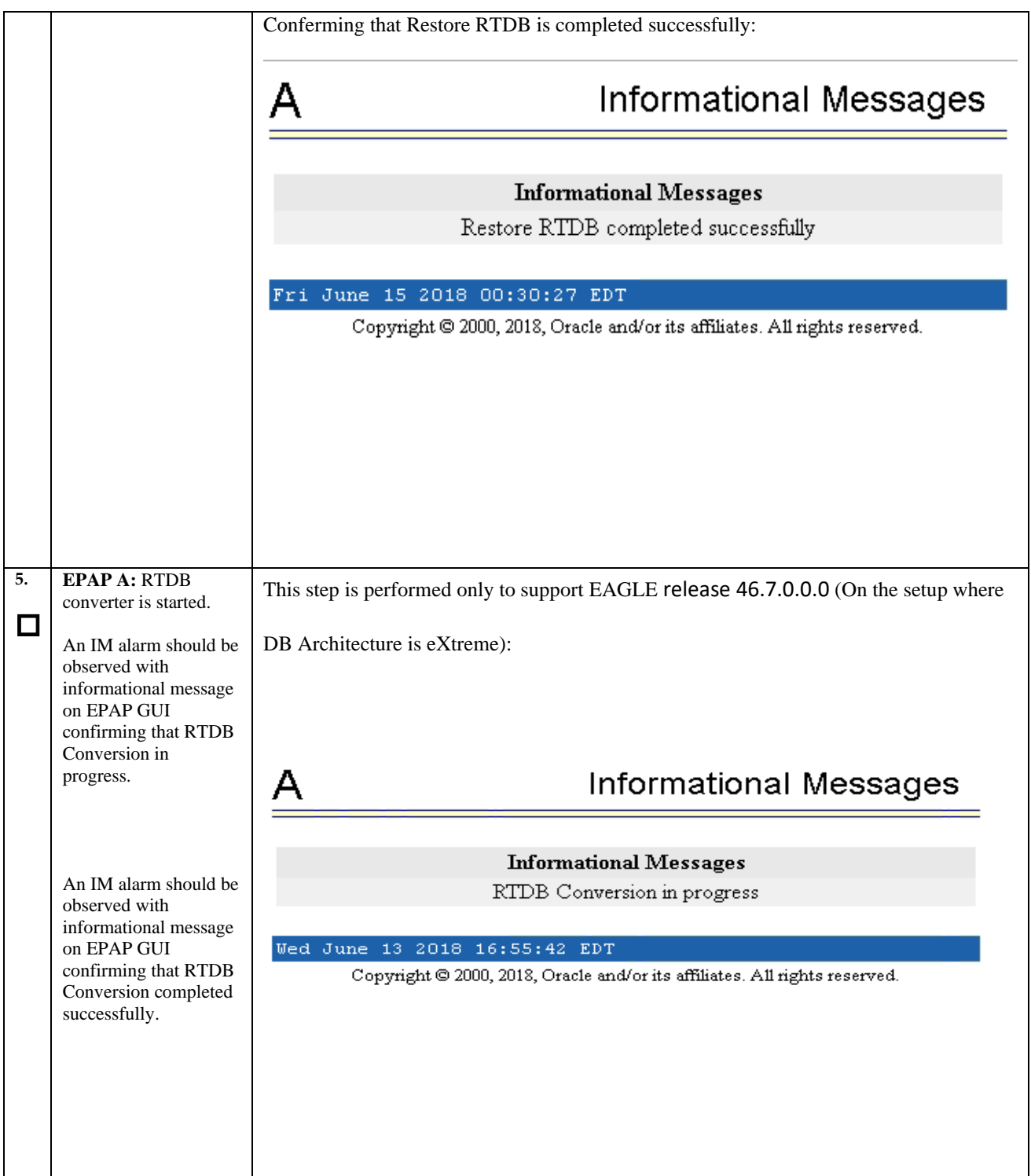

#### **ProcedureA.10: RTDB Restore**

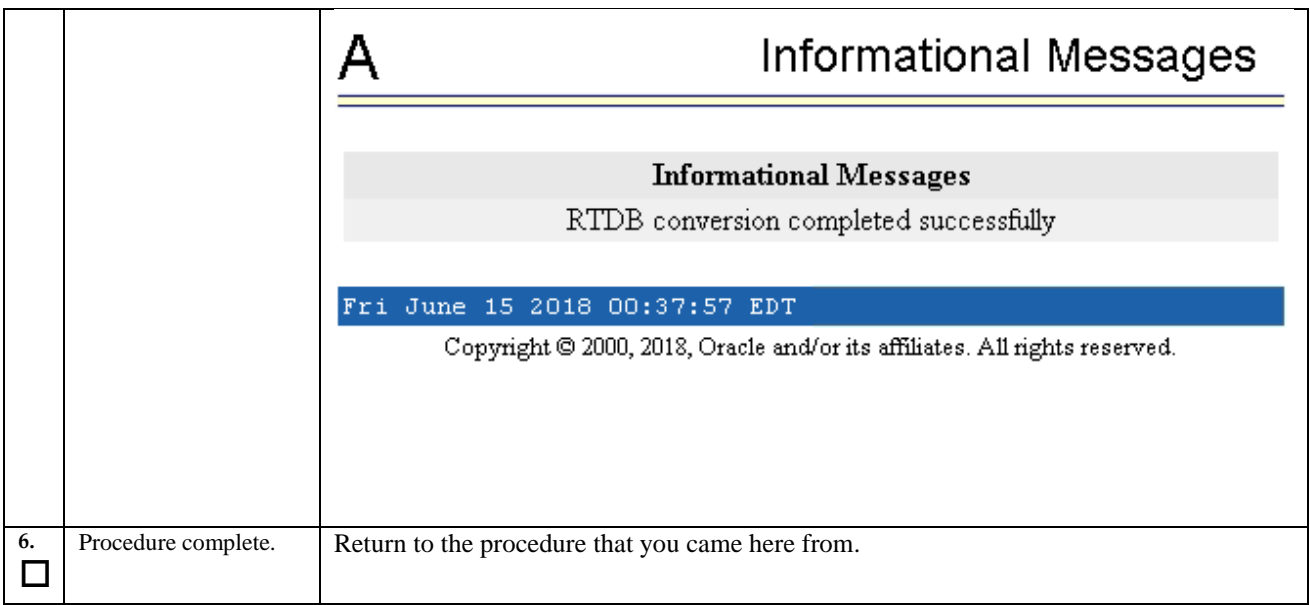

## **Procedure A.11 RTDB Reload from Remote**

#### **ProcedureA.11: RTDB Reload from Remote**

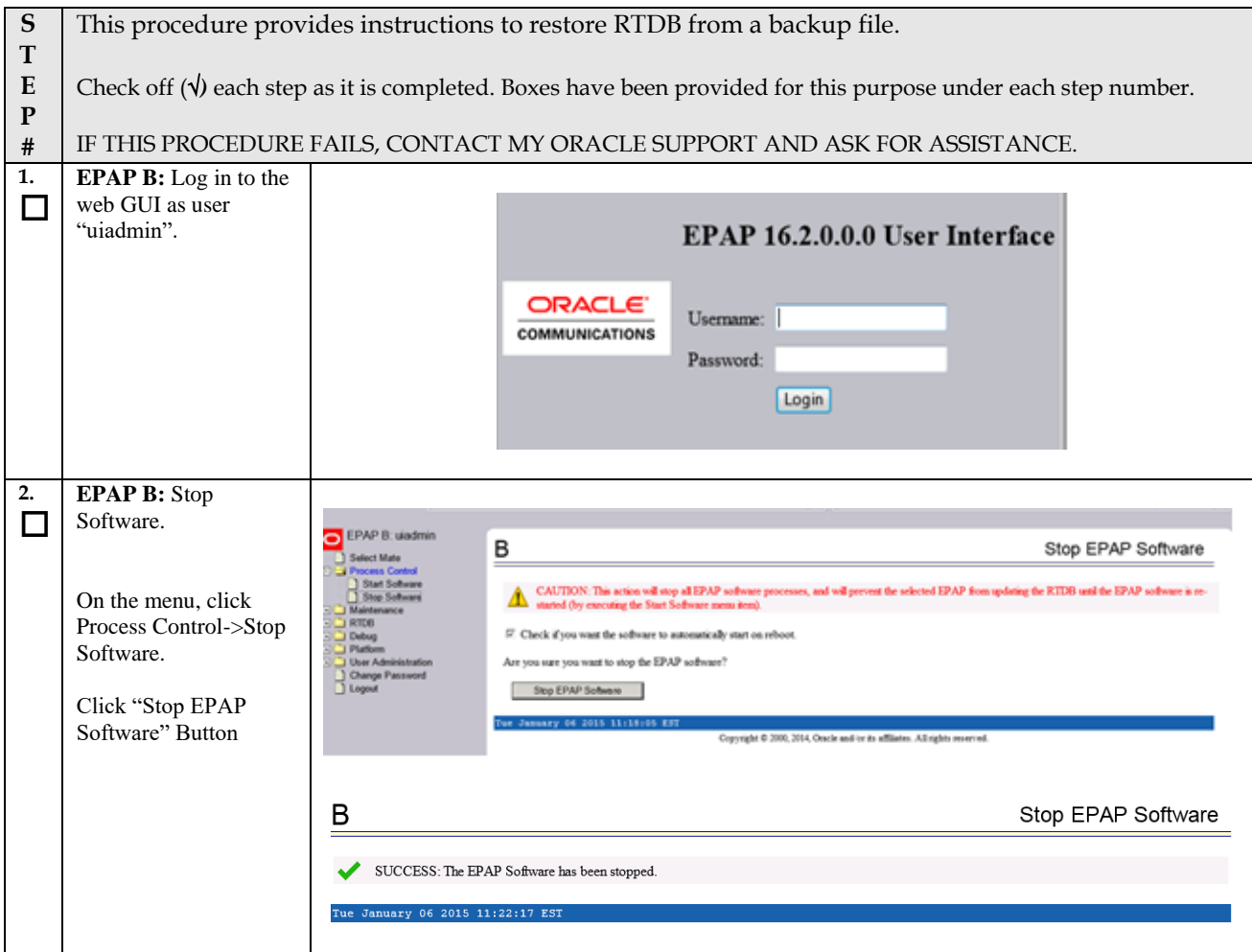

#### **ProcedureA.11: RTDB Reload from Remote**

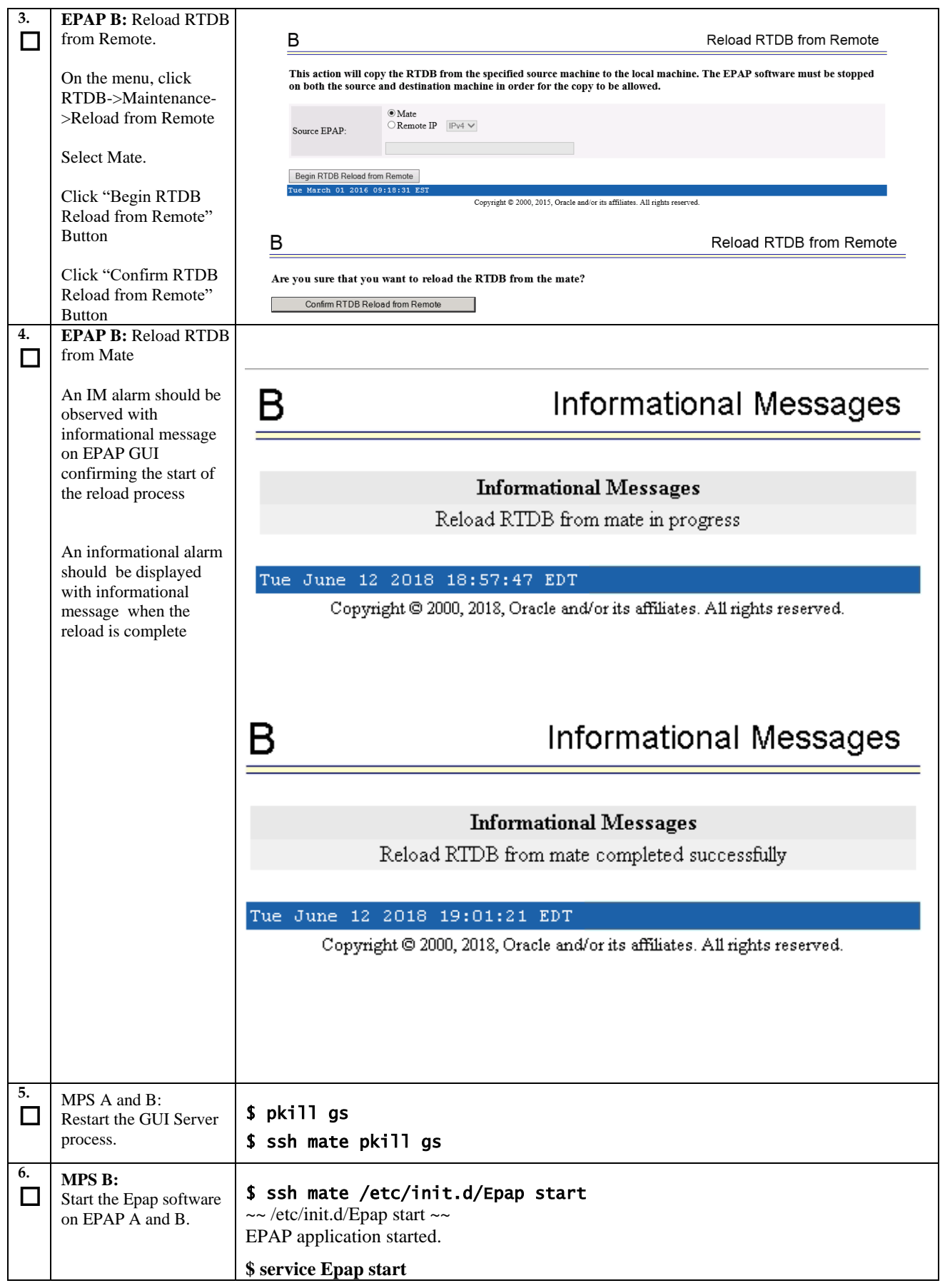

#### **ProcedureA.11: RTDB Reload from Remote**

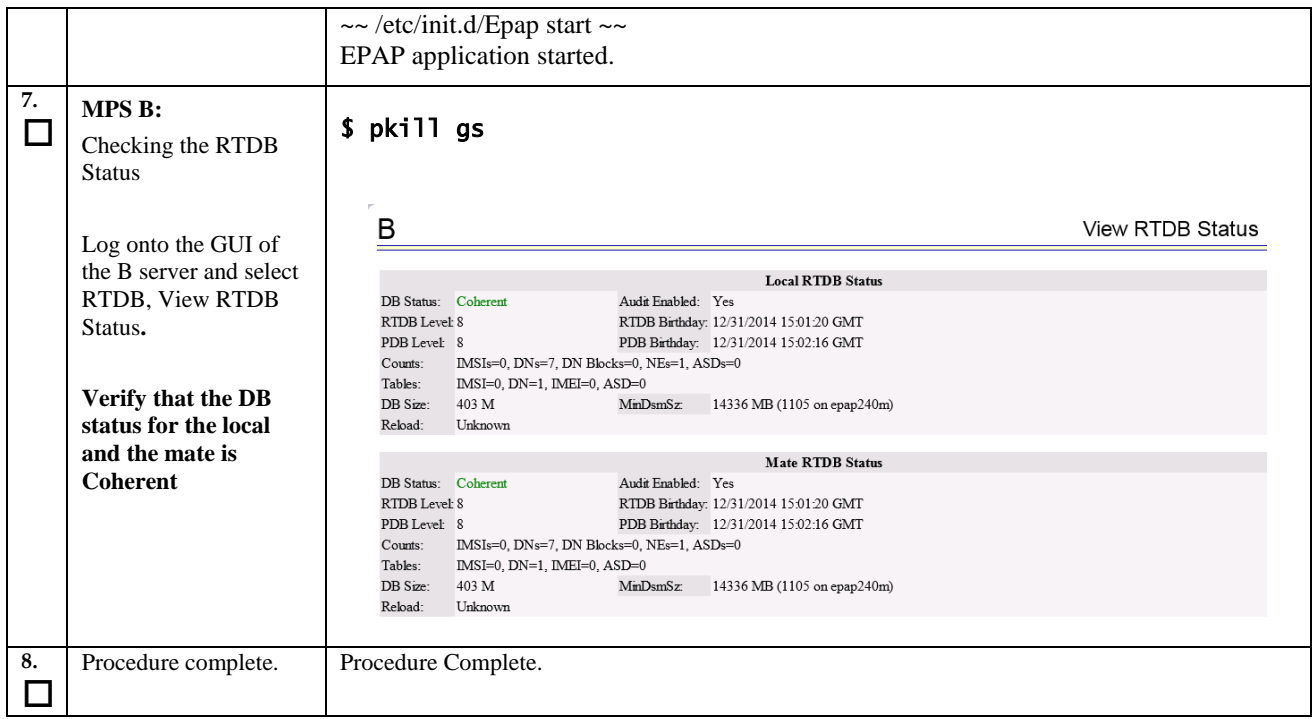

## **Procedure A.12 ISO Image download from Oracle Software Delivery Cloud**

<span id="page-174-0"></span>This procedure defines the step to download the ISO from OSDC and copy to the test server at specific path.

#### **ProcedureA.12: ISO Image download from OSDC**

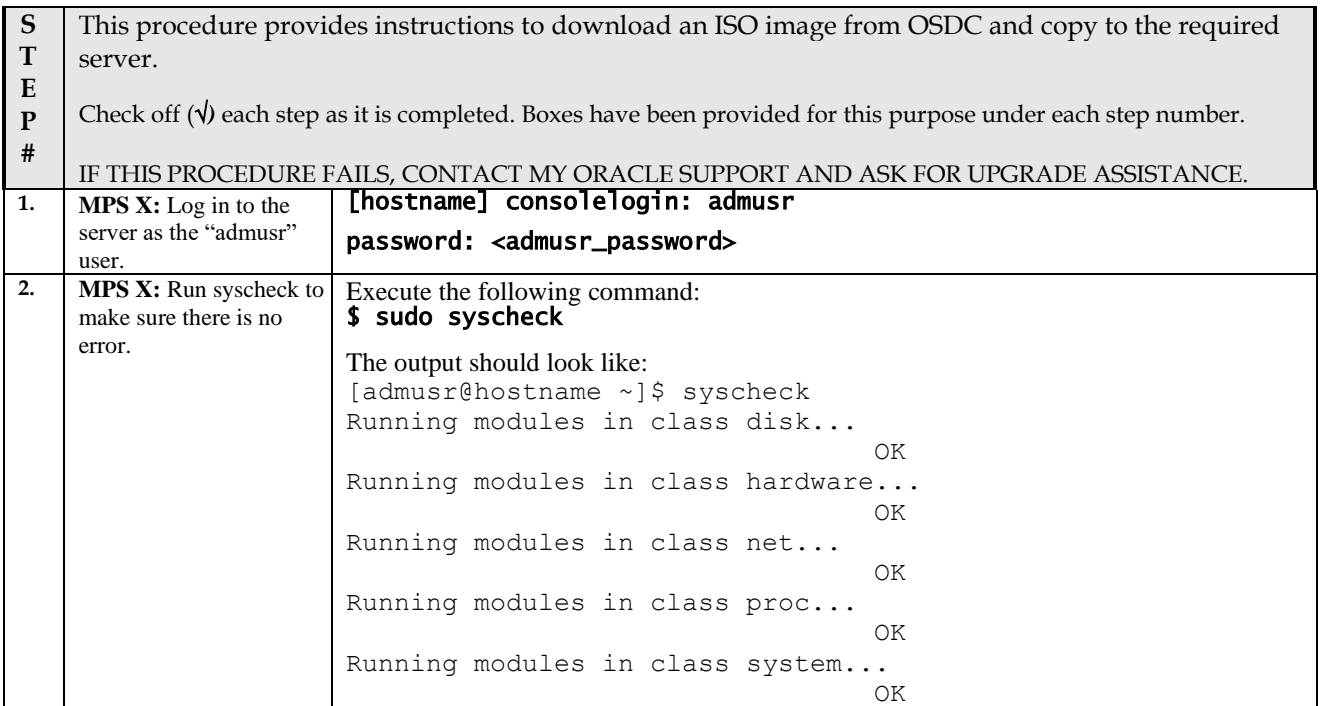

## **ProcedureA.12: ISO Image download from OSDC**

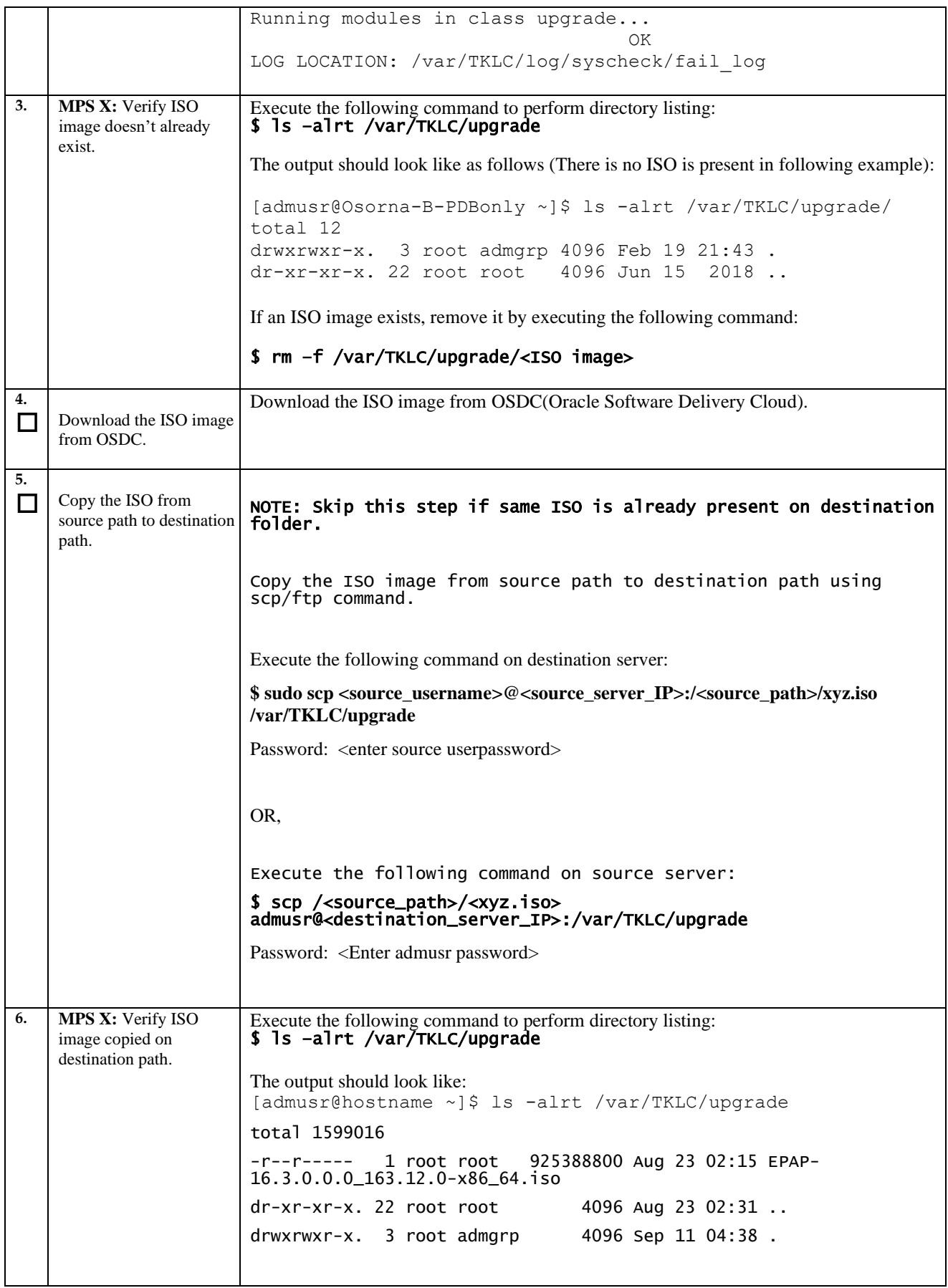

#### **ProcedureA.12: ISO Image download from OSDC**

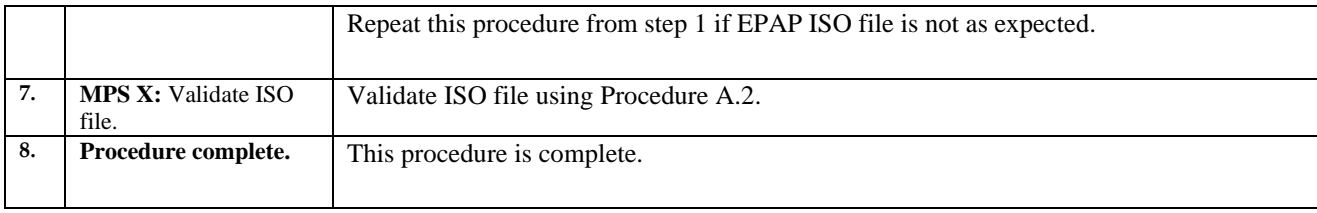

## **Procedure A.13 IPM MPS Server with TPD 7.0.X or later (upto 7.6.1.x)**

#### **Note: Both the MPS-A and MPS-B servers can be IPM'ed at the same time.**

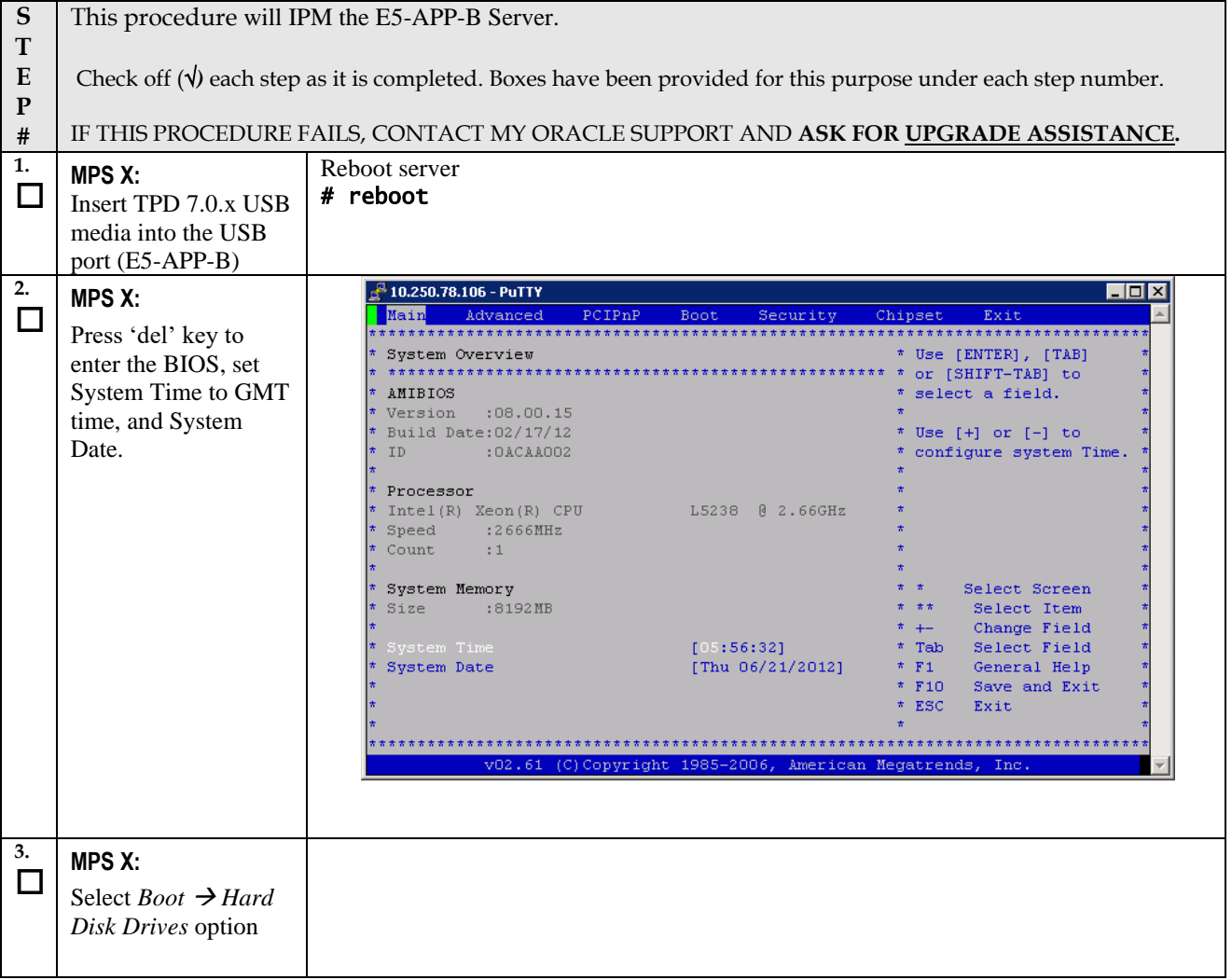

#### $\frac{1}{20}$  10.250.78.106 - PuTTY  $\Box$ olxi Mair i ds PCIPnP Boot Security Exit Boot Settings \* Specifies the Boot Device \* Boot Settings Configuration \* Priority sequence  $^\star$  from available \* Hard Drives.  $\,^{\star}$  Boot Device Priority  $\pi$  =  $\pi$  . Select Screen  $\pm$   $\pm$   $\pm$ Select Item \* Enter Go to Sub Screen<br>\* F1 General Help  $F10$ Save and  $\overline{\text{Exit}}$  $*$  ESC  $Exit$ v02.61 (C)Copyright 1985-2006, American Megatrends, Inc. **4. MPS X:**  $\Box$ root@greenlantern-a:/usr/TKLC/epap/bin  $\blacksquare$  $\blacksquare$ Press 'Enter' key and  $\overline{\phantom{a}}$ **Boot** select USB as the 1<sup>st</sup> \*\*\*\*\*\*\*\*\*\*\*\*\*\*\*\*\*\* Hard Disk Drives Specifies the boot Drive sequence from the available devices. 2nd Drive (HDD:P1-INTEL SSDSA) [HDD:PO-INTEL SSDSA] 3rd Drive  $\pi - \pi$ Select Screen  $\star$   $\pm \star$ Select Item<br>Change Option  $^\star$  +- $F_{\perp}$ General Help  $F_{\perp}$ F10 Save and Exit  $^\star$  ESC Exit **5. MPS X:**  $\Box$ ,<br><sup>1</sup> root@greenlantern-a:/usr/TKLC/epap/bin  $\overline{\Box}$ olxi Press 'Esc' key and  $PCIPnP$ Main  $\mbox{Advanced}$ Boot Security Chipse п select Boot Device Specifies the Boot Settings Priority\*\*\*\*\*\*\*\*\*\*\*\*\*\*\*\*\*\*\*\*\*\*\*\*\*\*\*\* Boot Device  $\star$ \* Boot Settings Configuration Priority sequence. \* \* Hard Disk Drives  $\star$   $\star$ Select Screen  $\pm$   $\pm$   $\pm$ Select Item \* Enter Go to Sub Screen FI General Help<br>\* F1 General Help<br>\* F10 Save and Exit  $*$  ESC Exit American Megatren

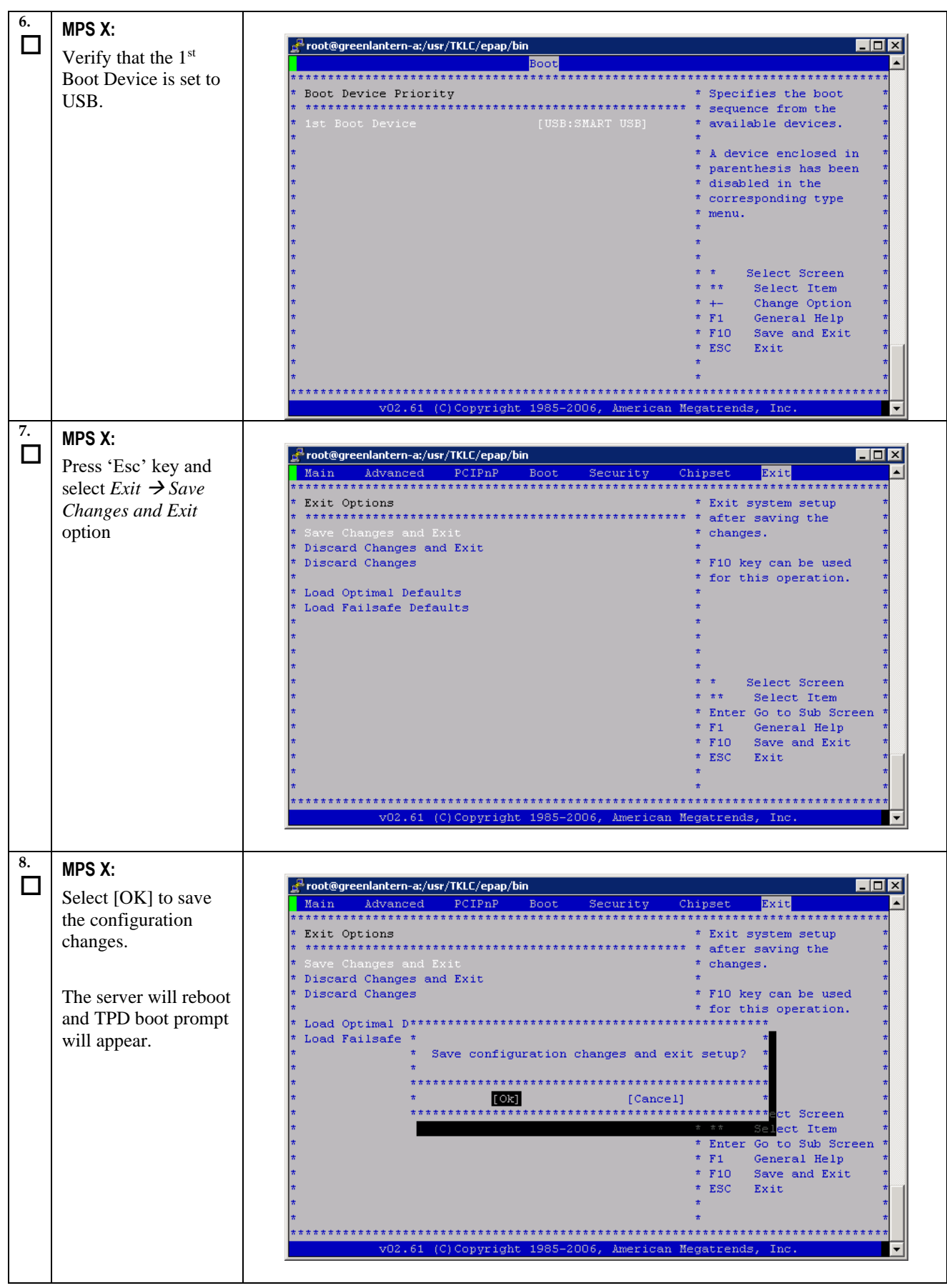

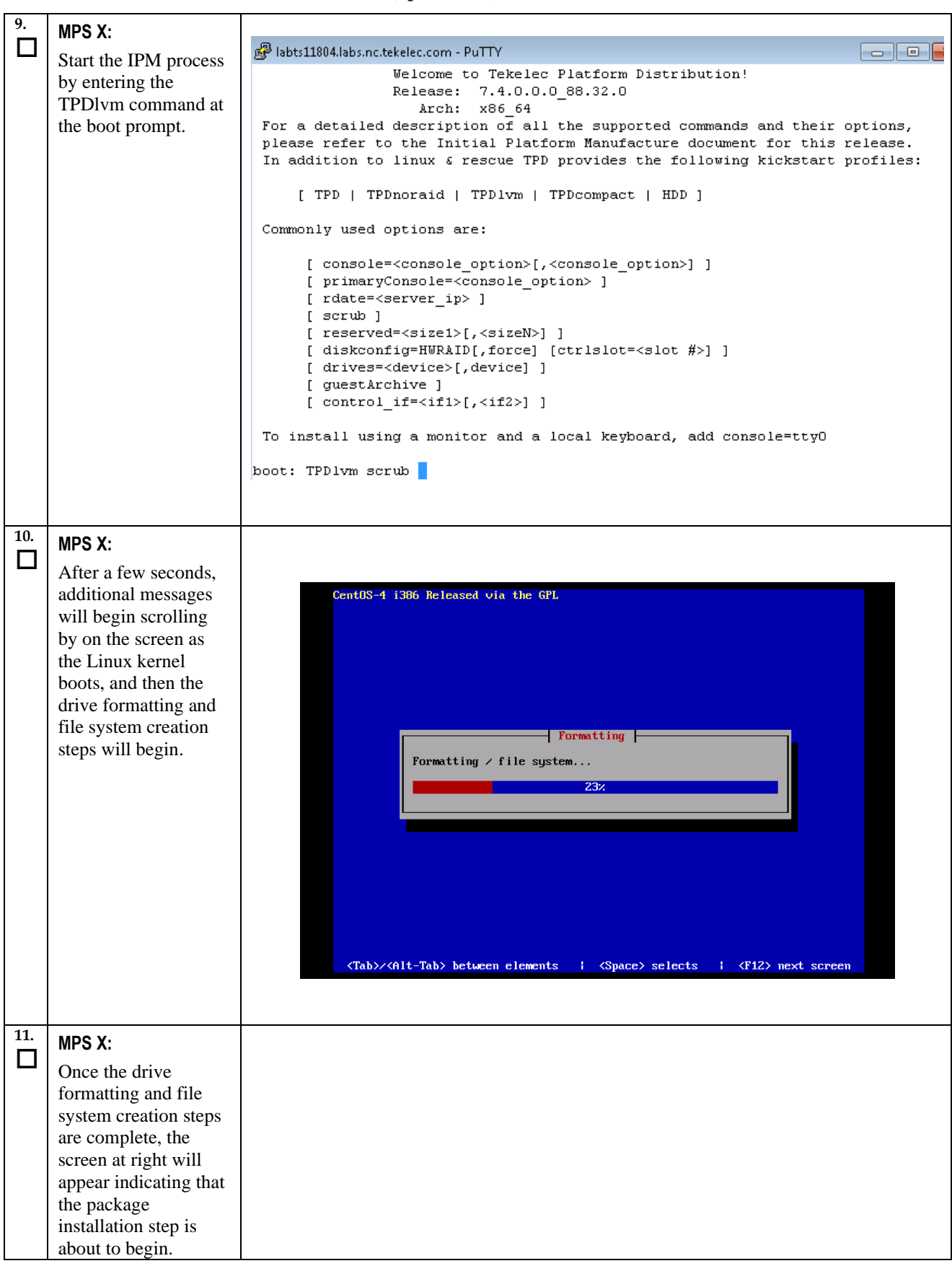
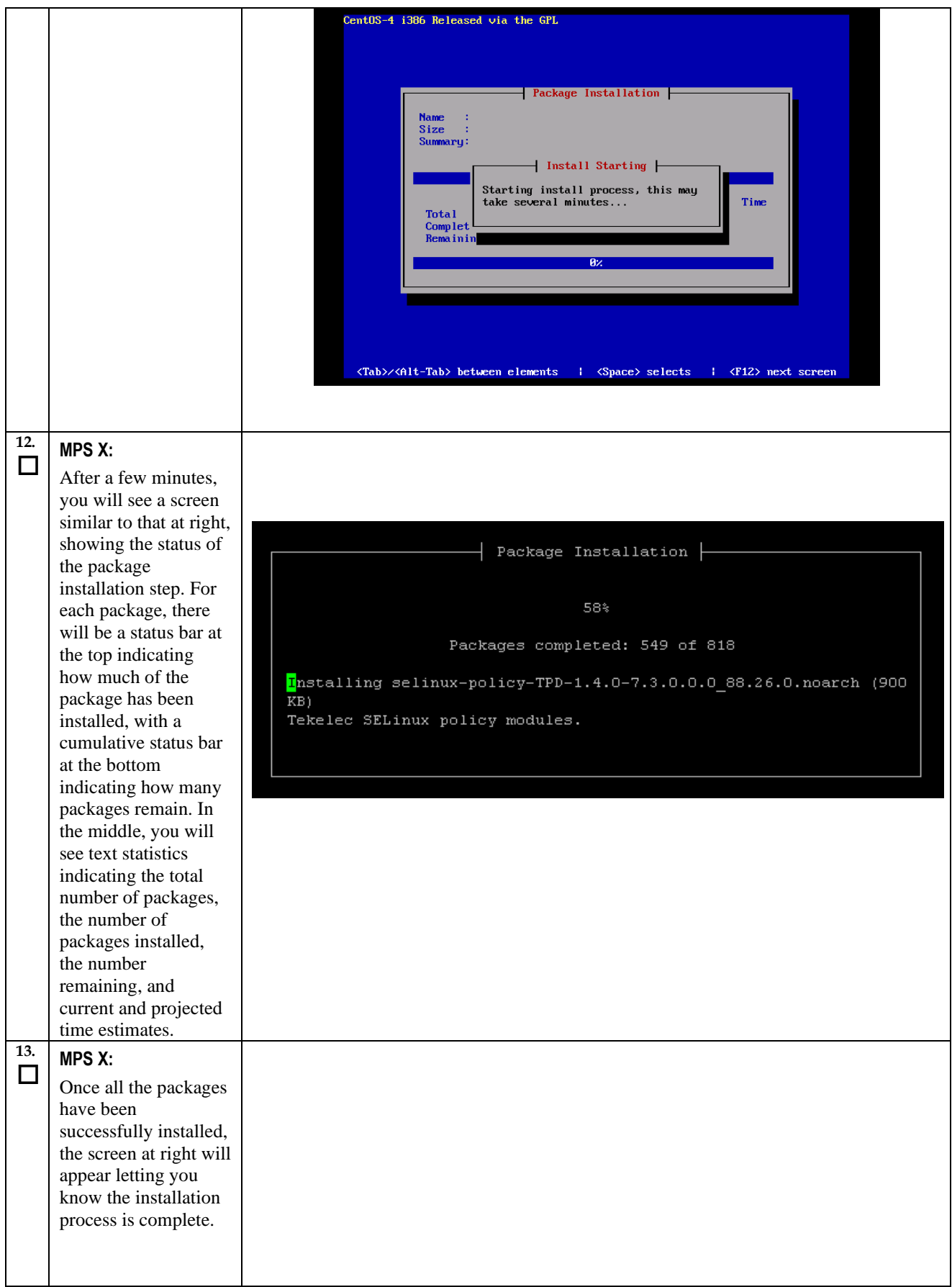

<span id="page-181-0"></span>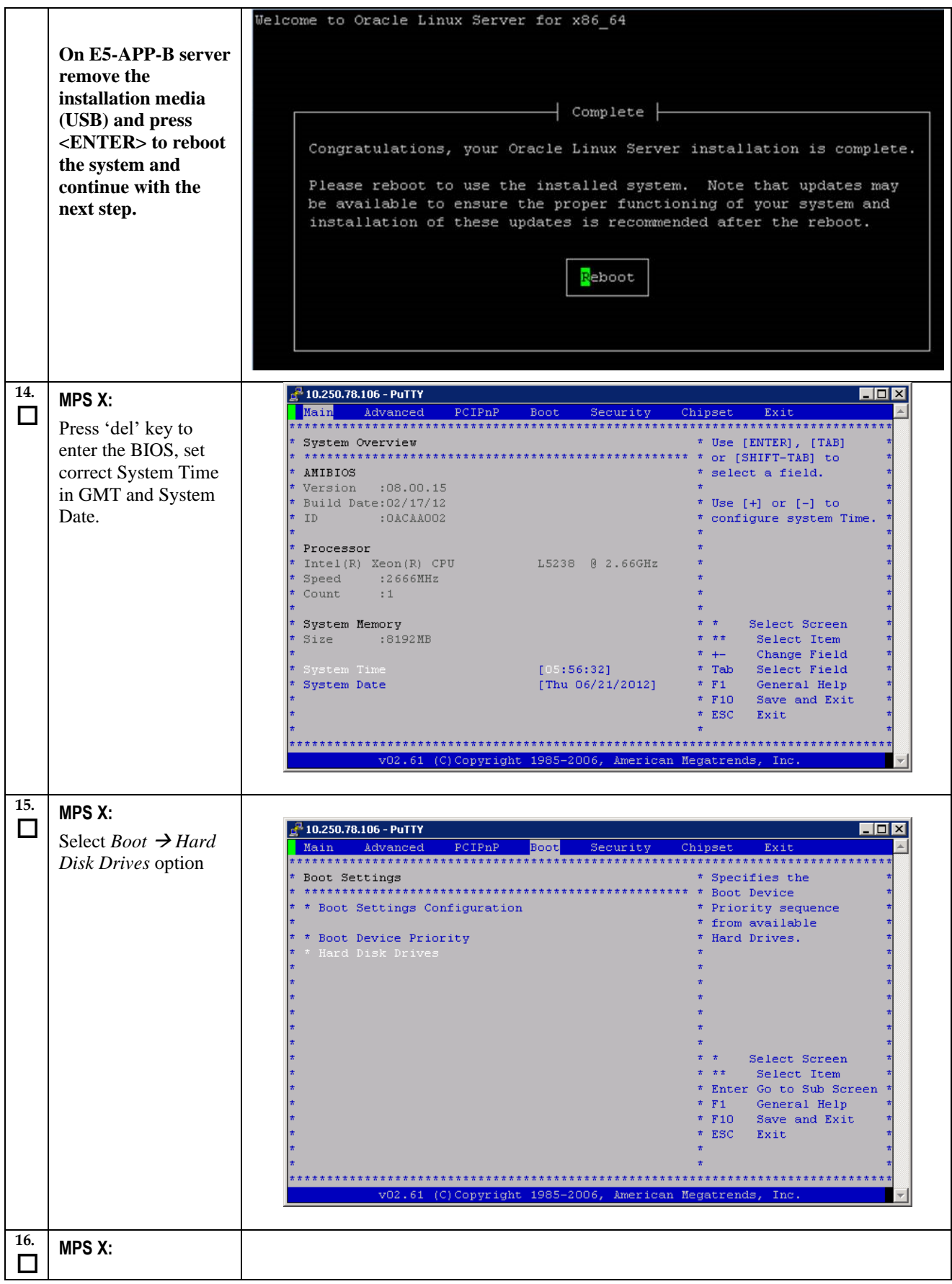

**Upgrade/Installation Guide 182 of 264 February 2023**

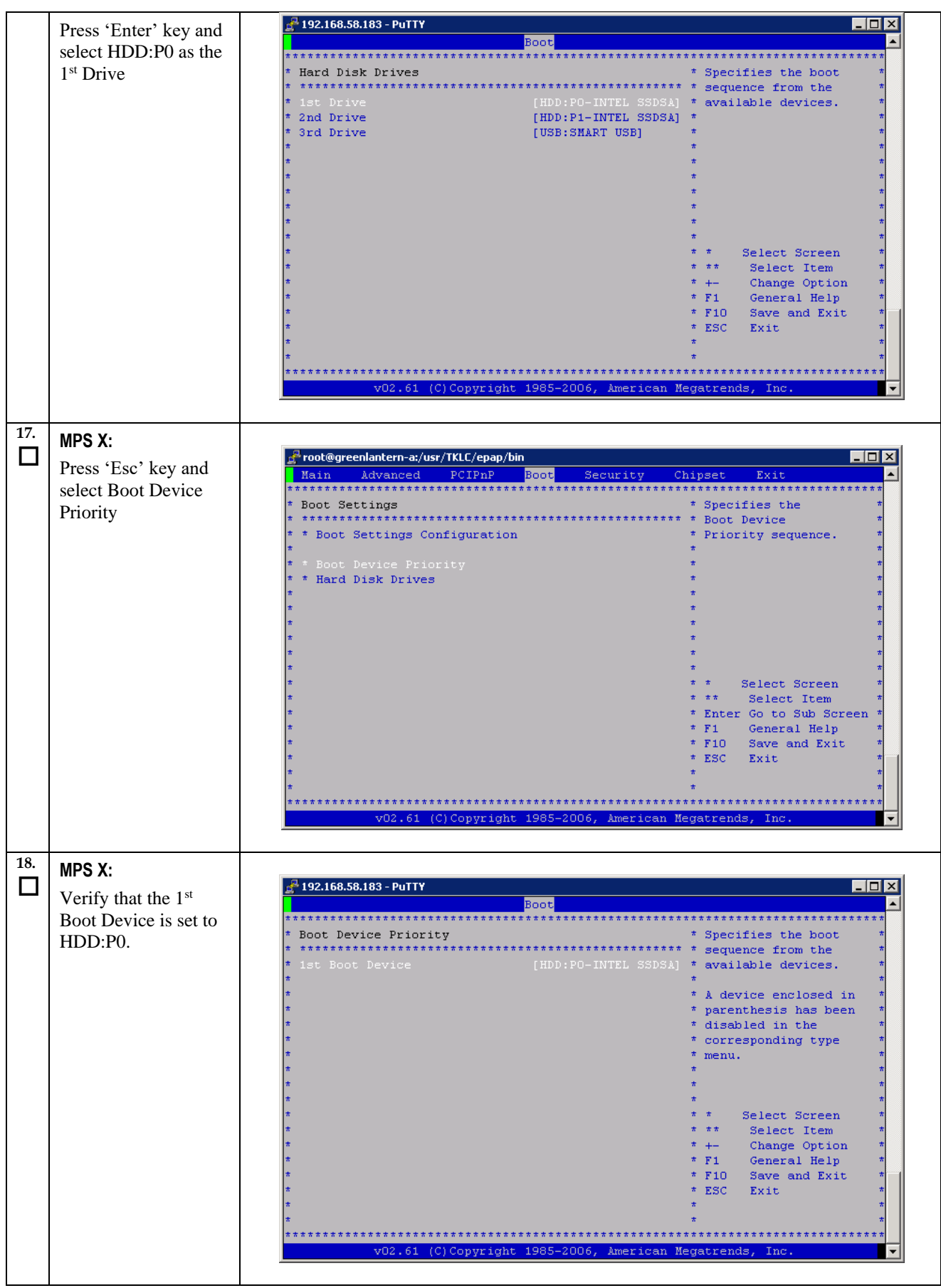

**Upgrade/Installation Guide 183 of 264 February 2023**

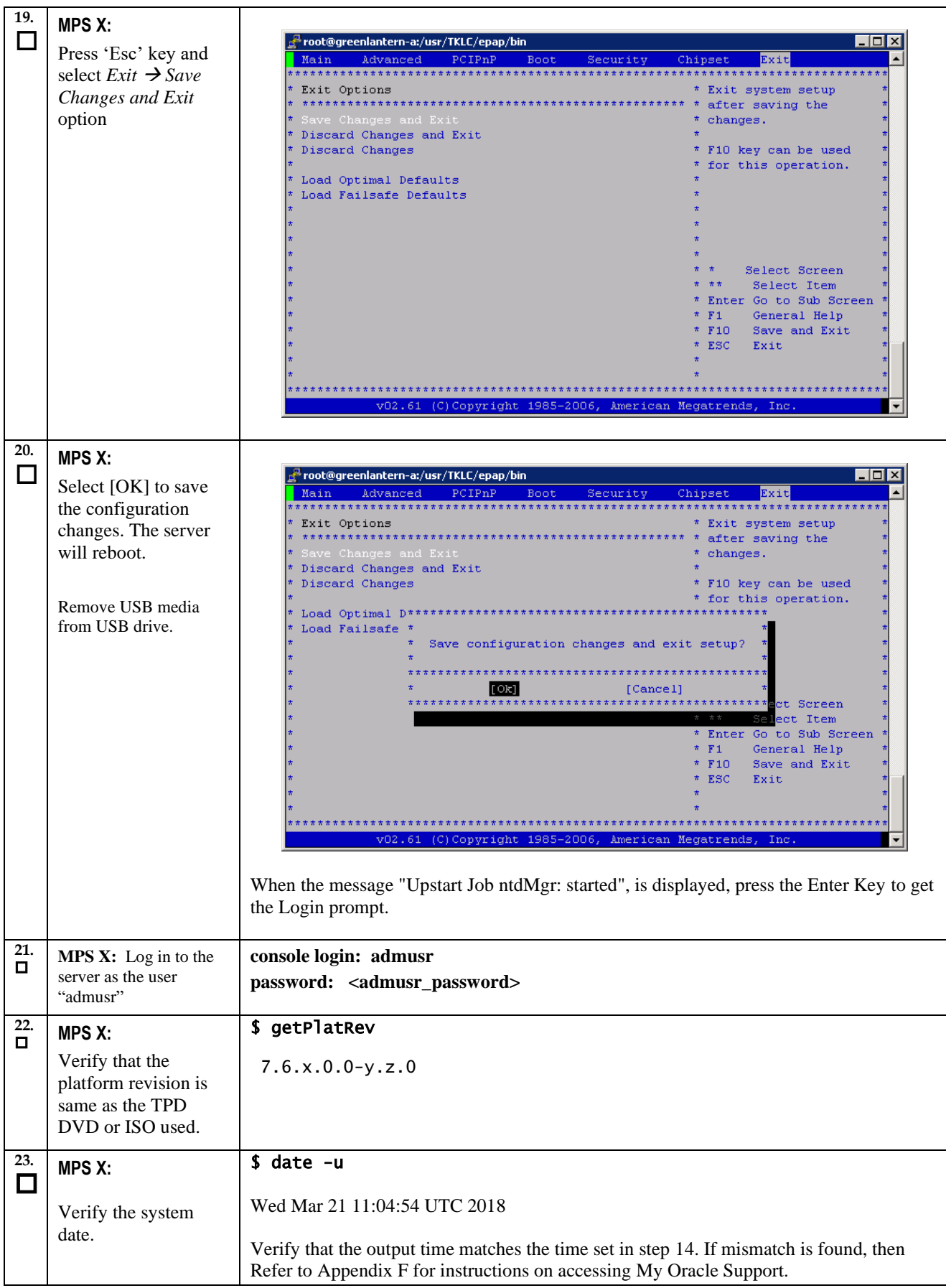

# **24.**  $\Box$ **Procedure complete.** Return to the procedure that you came here from.

#### **Procedure A.13: IPM with TPD 7.0.x or later (upto 7.6.1.x)**

# **Procedure A.14 Standalone PDB Segmented Configuration**

**Note: All the networks (Prov, GUI and OAM) should be in different subnets. The networks can be a mix of IPv4 and IPv6 IPs.**

#### **ProcedureA.14: Standalone PDB Segmented Configuration**

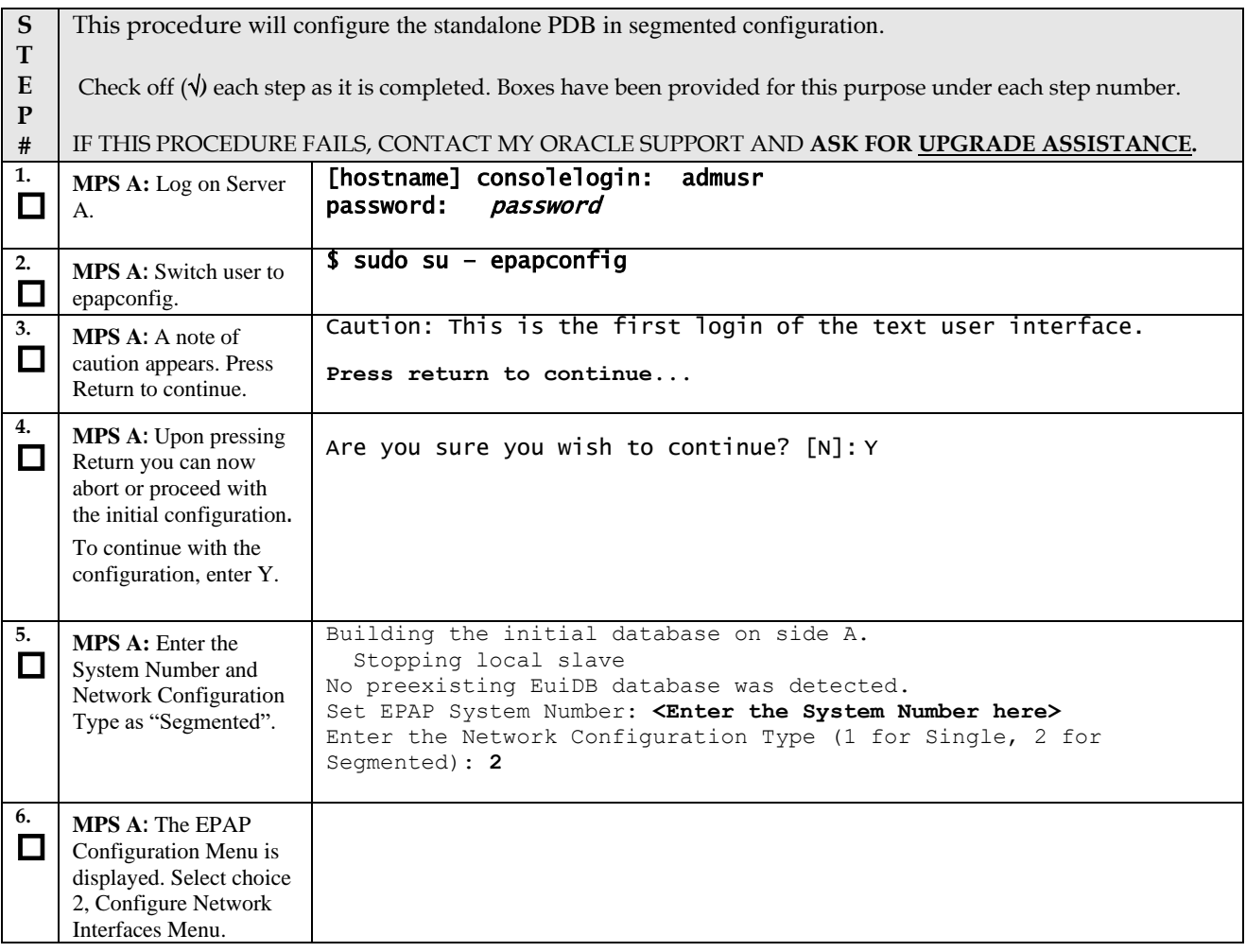

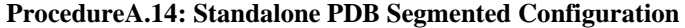

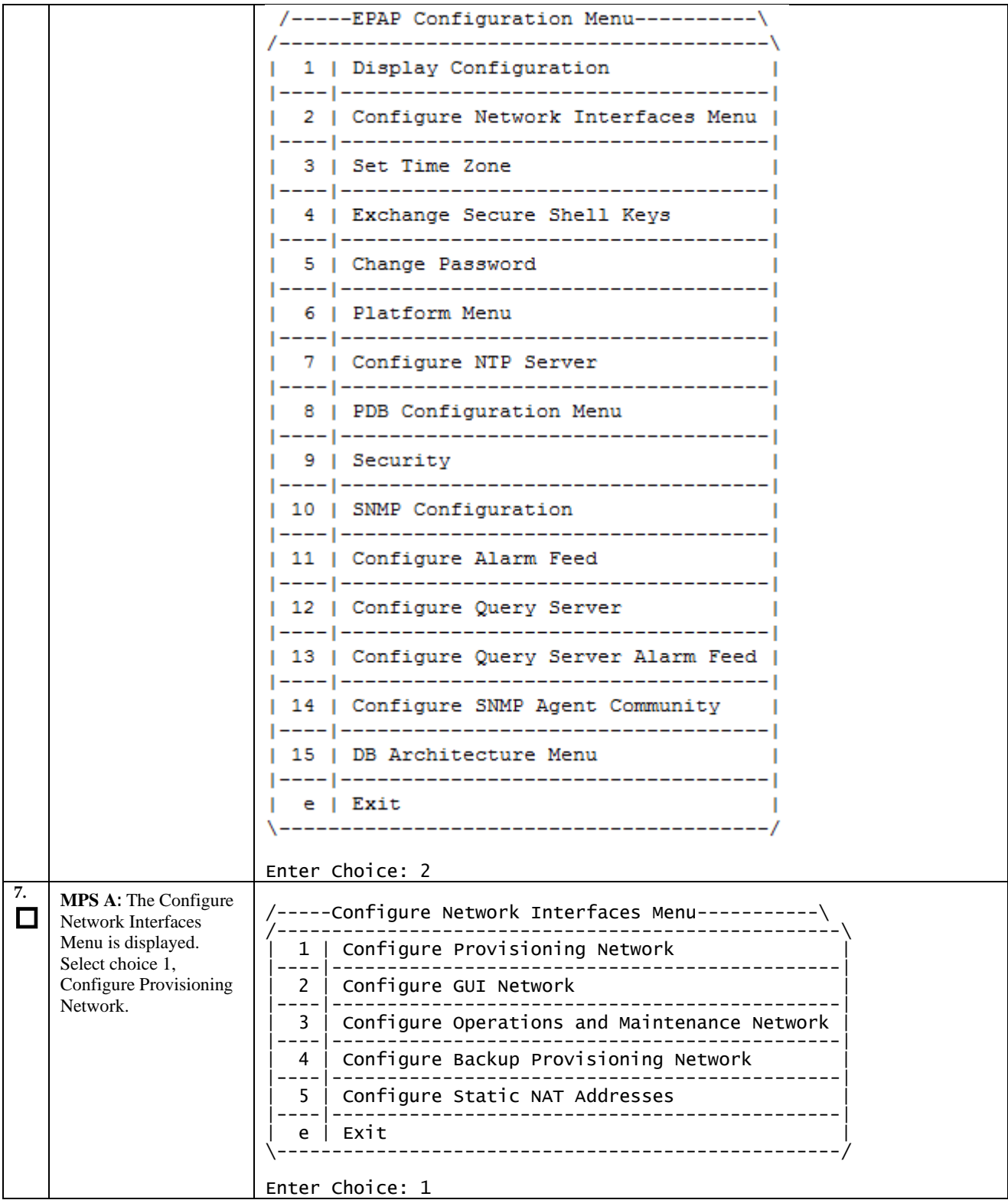

# **ProcedureA.14: Standalone PDB Segmented Configuration**

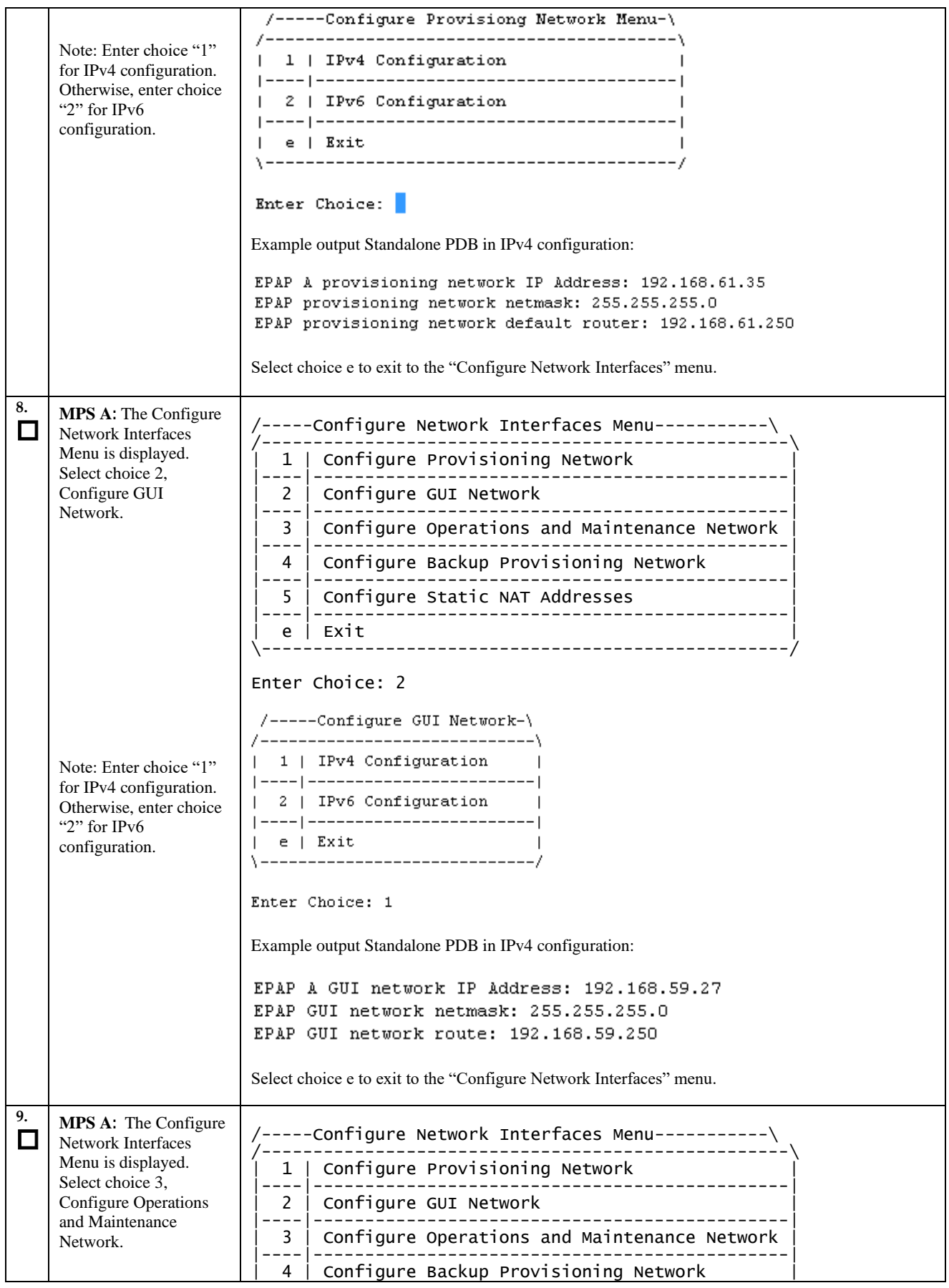

**Upgrade/Installation Guide 187 of 264 February 2023**

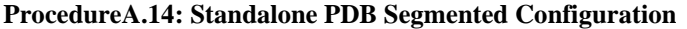

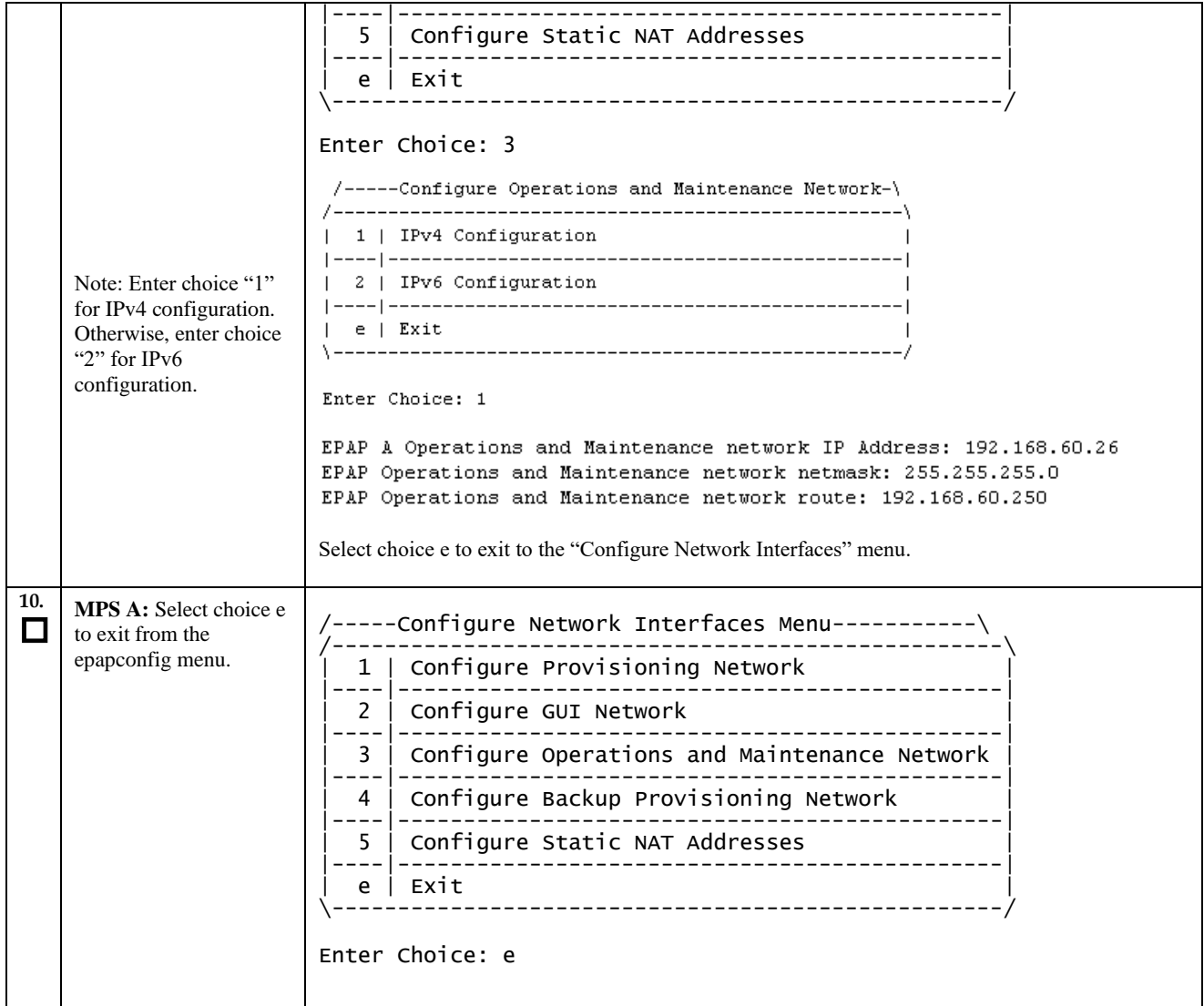

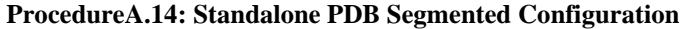

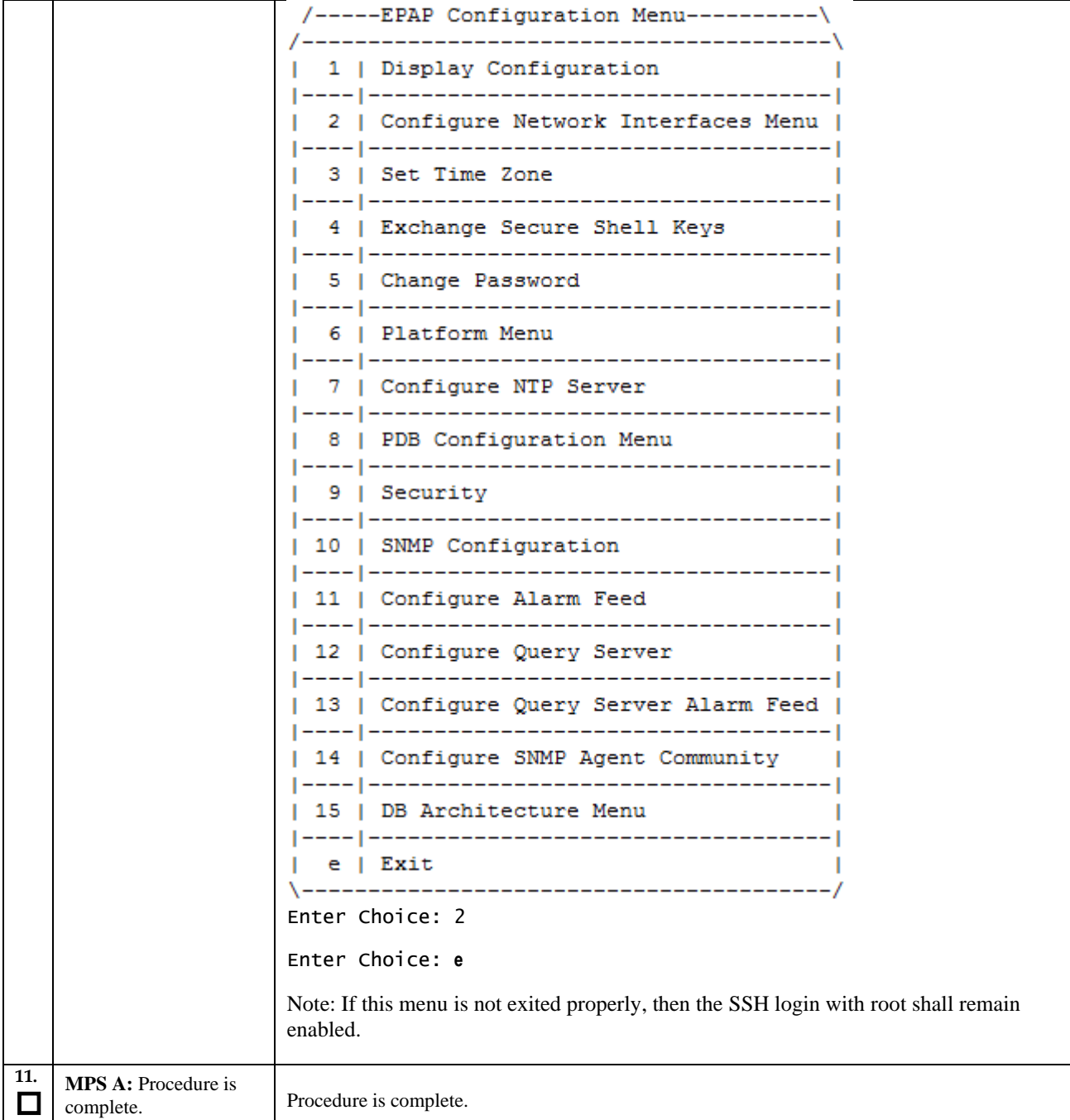

# **Procedure A.15 Password change for EPAP System Users**

## **ProcedureA.15: Password change for EPAP System Users**

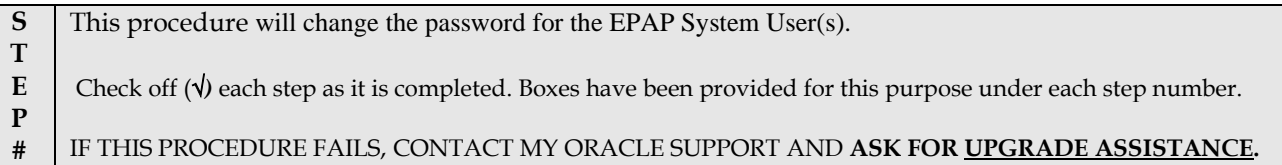

<span id="page-189-1"></span><span id="page-189-0"></span>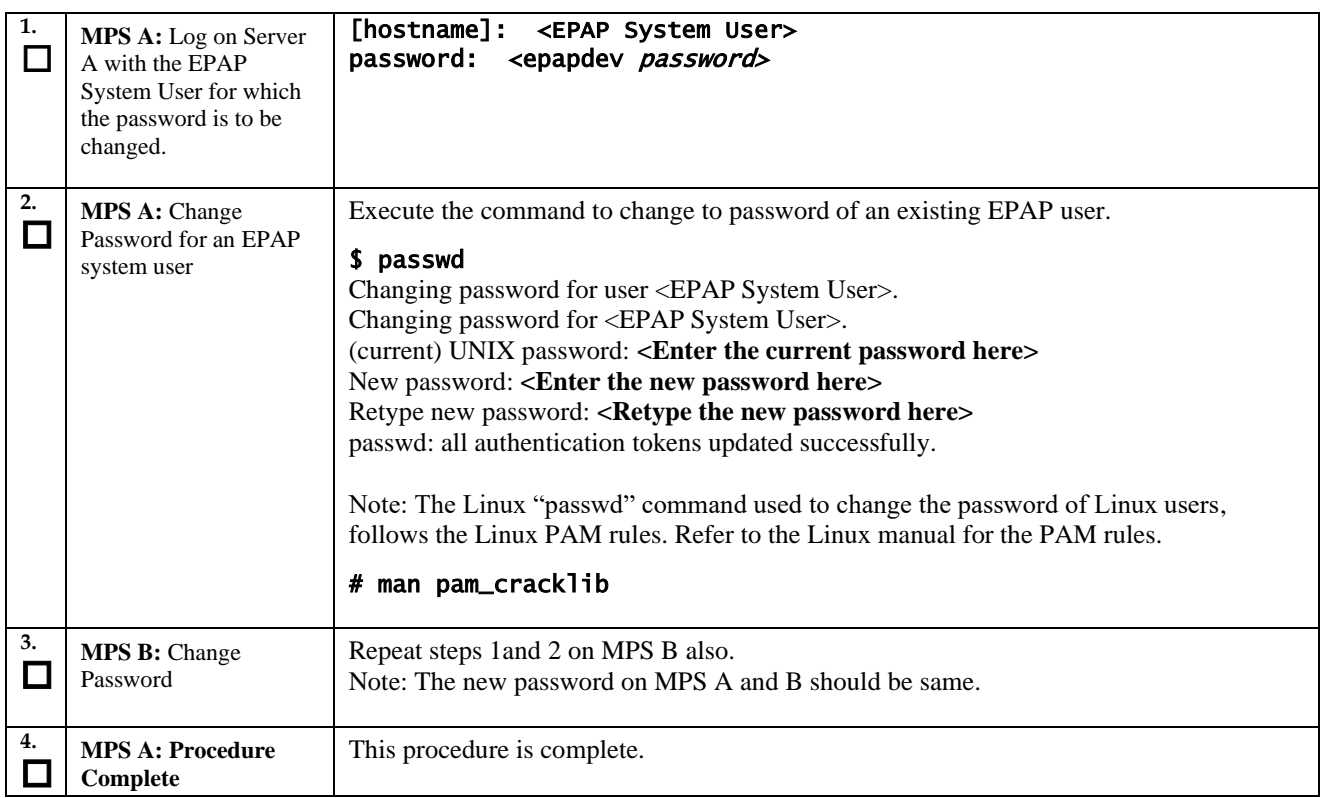

**ProcedureA.15: Password change for EPAP System Users**

# **Procedure A.16 E5-APP-B Halt/Shutdown**

### **ProcedureA.16: E5-APP-B Halt/Shutdown**

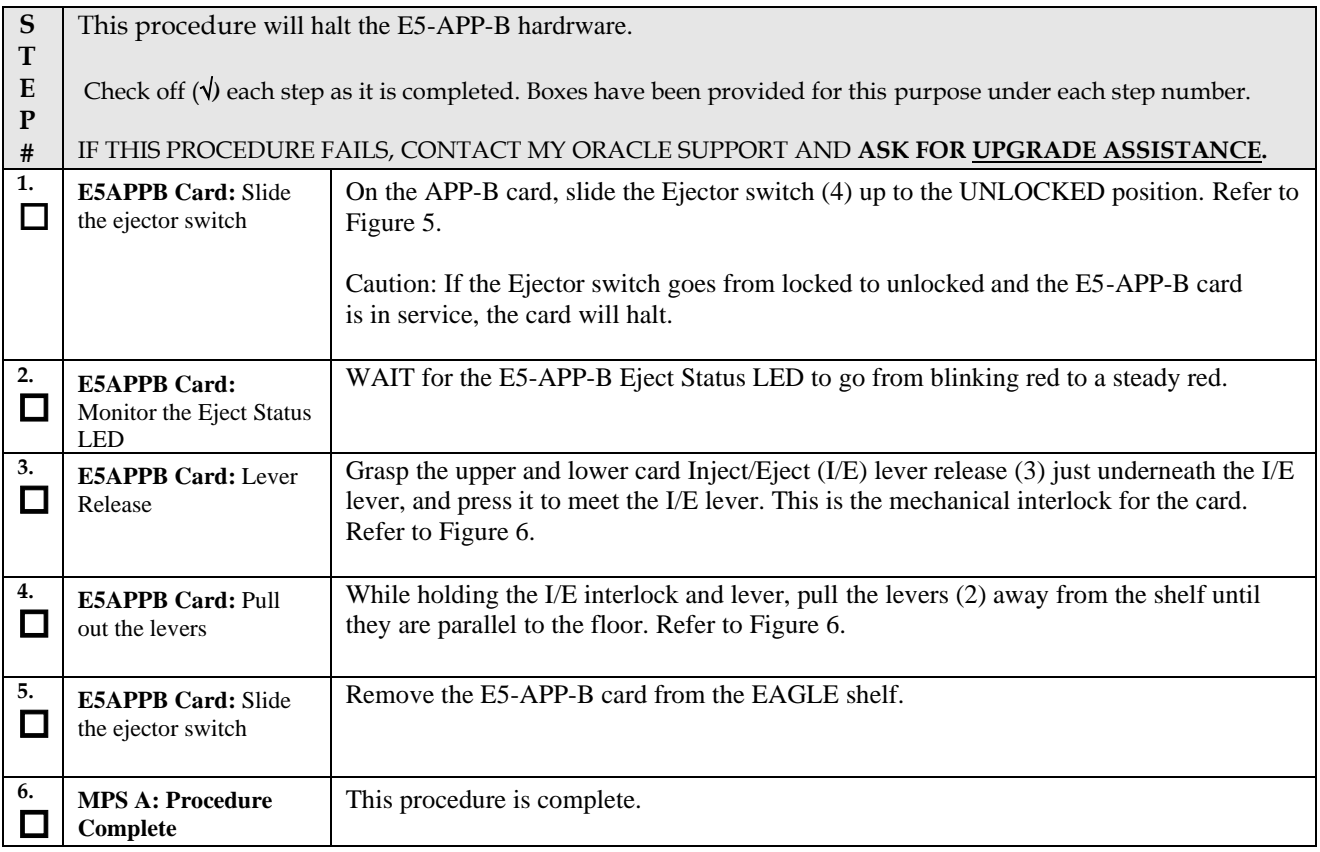

<span id="page-190-0"></span>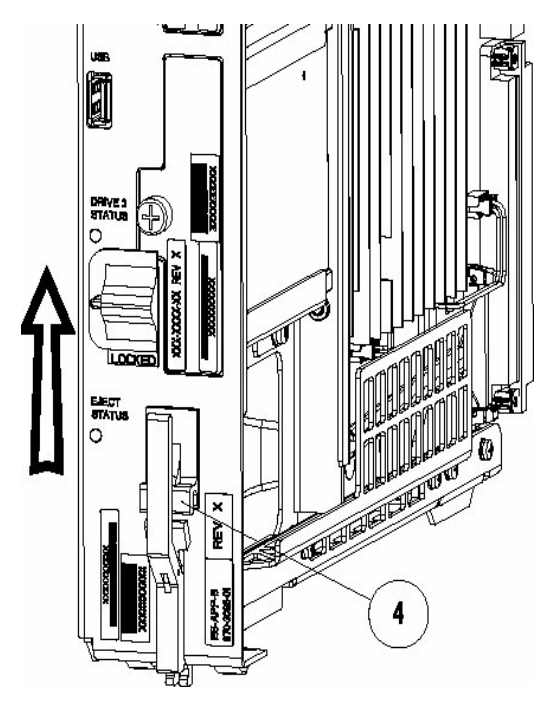

**Figure 5: Slide the Ejector Switch**

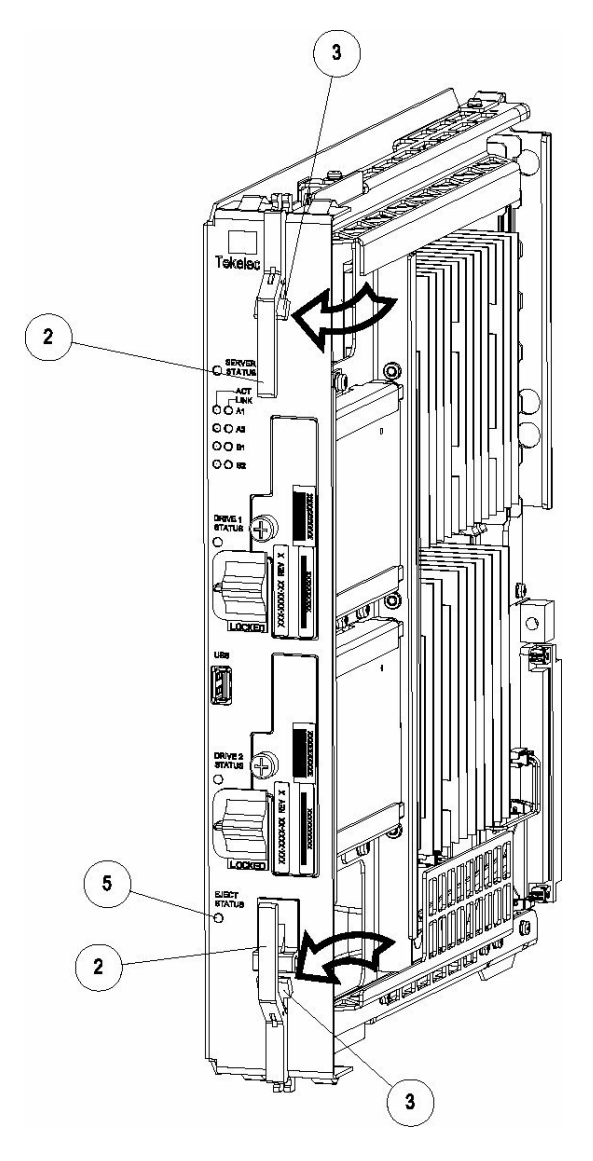

**Figure 6: Release Lever**

# <span id="page-191-0"></span>**Procedure A.17 Procedure to Configure EPAP switch ports and EAGLE SM cards to support 1G EPAP-to-Eagle RTDB download speed**

Note: This needs to be done in coordination with the EAGLE team.

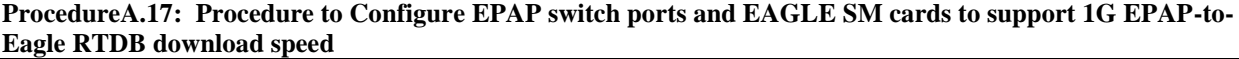

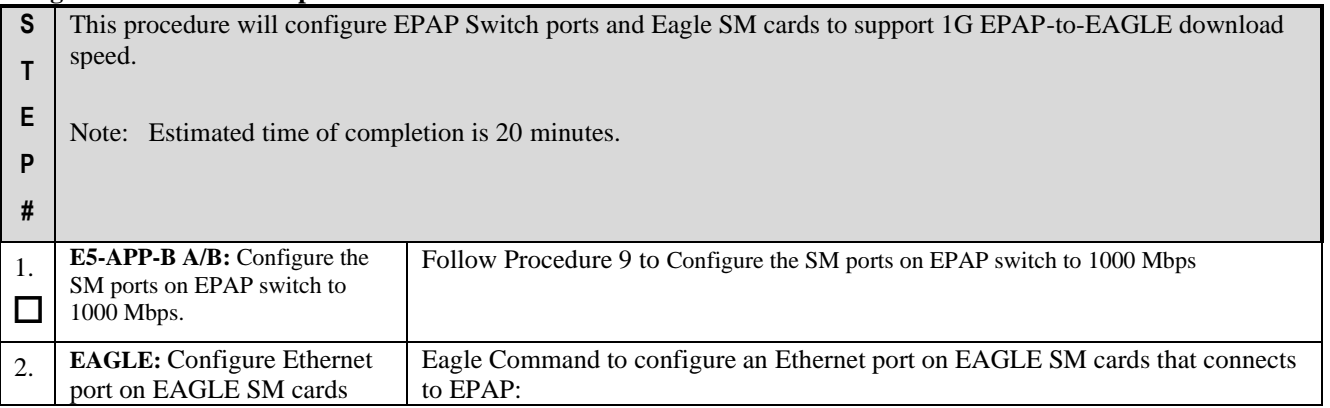

**Upgrade/Installation Guide 192 of 264 February 2023**

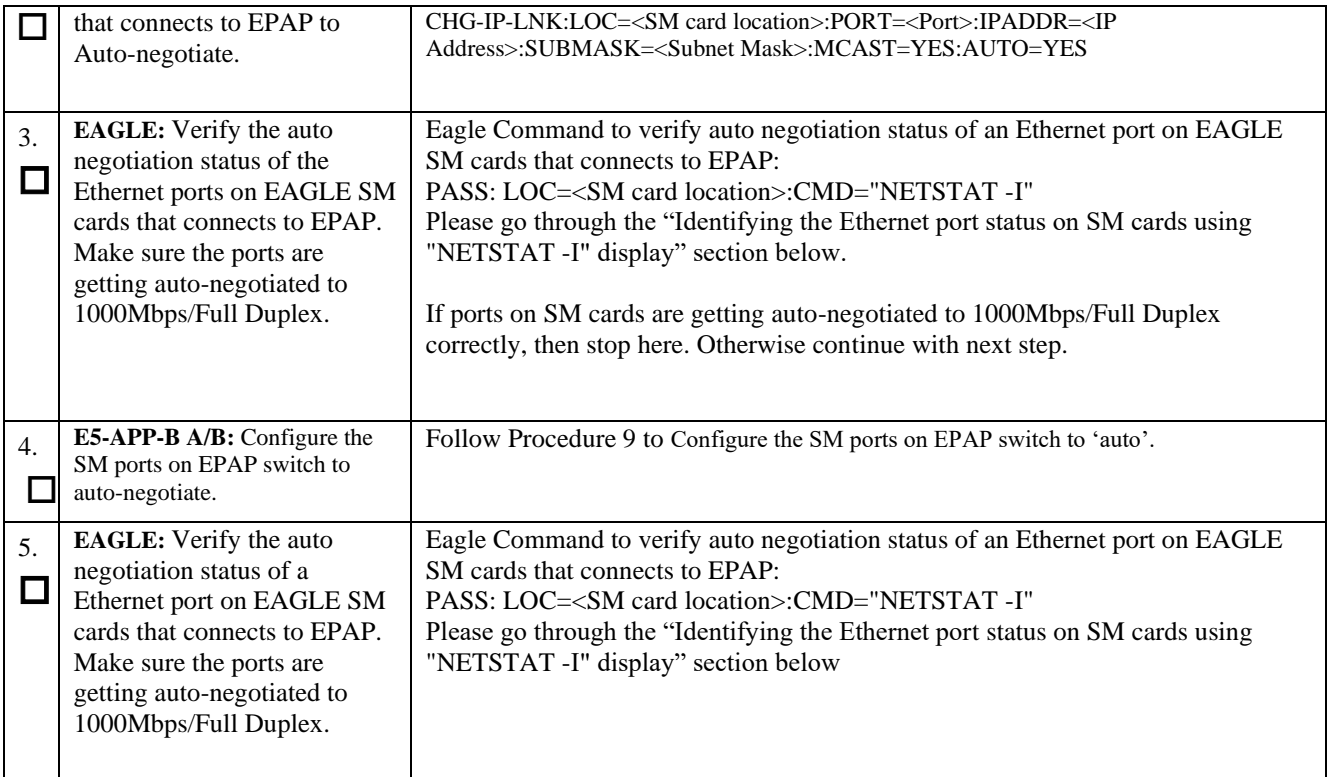

#### Identifying the Ethernet port status on SM cards using "NETSTAT -I" display:

SM8G-B card running SCCPHC:

```
gei (unit number 2) = ExAP Port A
gei (unit number 3) = ExAP Port B
```
SM8G-B card running SCCPHC:

```
gei (unit number 2) = ExAP Port A
gei (unit number 3) = ExAP Port B
```

```
> rept-stat-card:mode=full:loc=1307
```
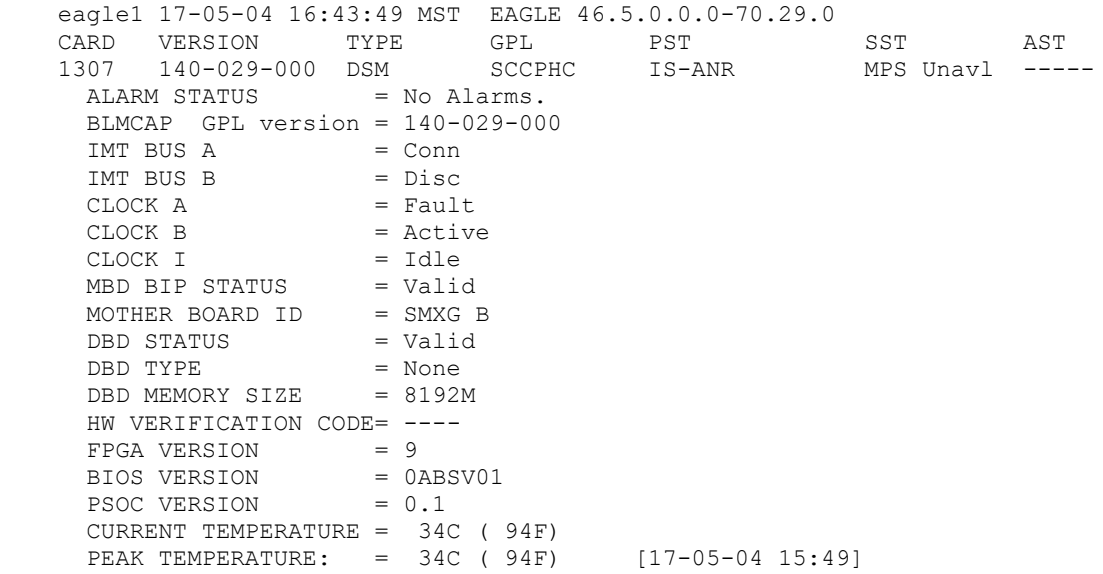

**Upgrade/Installation Guide 193 of 264 February 2023**

```
SCCP % OCCUP = 0SCCP SM DATA TYPE = DN
      APPLICATION SERVICING
 MFC MFC
 SNM REQ STATUS = 24 hr: ---, 5 min: ---
          INM REQ STATUS = 24 hr: ---, 5 min: ---
          MTP3 REQ STATUS = 24 hr: ---, 5 min: ---
          SFLOG REQ STATUS = 24 hr: ---, 5 min: ---
      IPLNK STATUS
          IPLNK IPADDR STATUS PST
 A 192.168.120.21 DOWN OOS-MT
 B 192.168.121.21 DOWN OOS-MT
      DSM IP CONNECTION
         PORT PST SST
          A OOS-MT Unavail
          B OOS-MT Unavail
    Command Completed.
;
> pass:loc=1307:cmd="netstat -i"
    eagle1 17-05-04 16:44:26 MST EAGLE 46.5.0.0.0-70.29.0
    SDS Shell Output
    -> tklc_ifShow
   lo (unif number 0):
        Flags: (0x48049) UP LOOPBACK MULTICAST TRAILERS ARP RUNNING INET UP
         Type: SOFTWARE_LOOPBACK
         inet: 127.0.0.1
         Netmask 0xff000000 Subnetmask 0xff000000
         Metric is 0
         Maximum Transfer Unit size is 1536
         0 packets received; 1 packets sent
         0 multicast packets received
         0 multicast packets sent
         0 input errors; 0 output errors
         0 collisions; 0 dropped
         0 output queue drops
    DPLend (unit number 0):
         Flags: (0x20043) UP BROADCAST ARP RUNNING
         Type: ETHERNET_CSMACD
         Ethernet address is 00:00:00:00:00:00
         Metric is 0
         Maximum Transfer Unit size is 485
         0 octets received
         0 octets sent
         0 unicast packets received
         0 unicast packets sent
        0 non-unicast packets received
         0 non-unicast packets sent
         0 incoming packets discarded
         0 outgoing packets discarded
         0 incoming errors
         0 outgoing errors
         0 unknown protos
         0 collisions; 0 dropped
         0 output queue drops
    gei (unit number 2):
        Flags: (0x78043) UP BROADCAST MULTICAST ARP RUNNING INET UP
        PHY Flags: (0x12114) AUTONEG 1000MB FDX DIX
        Type: ETHERNET CSMACD
         inet: 192.168.120.21
         Broadcast address: 192.168.120.255
         Netmask 0xffffff00 Subnetmask 0xffffff00
         Ethernet address is 00:00:17:0e:b7:d2
         Metric is 0
```

```
Upgrade/Installation Guide 194 of 264 February 2023
```

```
 Maximum Transfer Unit size is 1500
          250214 octets received
          122200 octets sent
          0 unicast packets received
          0 unicast packets sent
          0 multicast packets received
          0 multicast packets sent
          2075 broadcast packets received
          940 broadcast packets sent
          0 incoming packets discarded
          0 outgoing packets discarded
          0 incoming errors
          0 outgoing errors
          0 unknown protos
          0 collisions; 0 dropped
         0 output queue drops
     gei (unit number 3):
        Flags: (0x78043) UP BROADCAST MULTICAST ARP RUNNING INET UP
         PHY Flags: (0x12114) AUTONEG 1000MB FDX DIX
         Type: ETHERNET CSMACD
         inet: 192.168.\overline{1}21.21 Broadcast address: 192.168.121.255
         Netmask 0xffffff00 Subnetmask 0xffffff00
         Ethernet address is 00:00:17:0e:b7:d3
         Metric is 0
          Maximum Transfer Unit size is 1500
          248920 octets received
         121290 octets sent
         0 unicast packets received
          0 unicast packets sent
          0 multicast packets received
          0 multicast packets sent
          2062 broadcast packets received
          933 broadcast packets sent
          0 incoming packets discarded
          0 outgoing packets discarded
          0 incoming errors
          0 outgoing errors
          0 unknown protos
          0 collisions; 0 dropped
          0 output queue drops
   value = 26 = 0x1a;
     eagle1 17-05-04 16:44:36 MST EAGLE 46.5.0.0.0-70.29.0
    NETSTAT command complete
;
SM8G-B card running SCCP64:
gei (unit number 4) = ExAP Port A
gei (unit number 5) = ExAP Port B
> rept-stat-card:mode=full:loc=1307
    eagle1 17-05-04 17:00:01 MST EAGLE 46.5.0.0.0-70.29.0<br>CARD VERSION TYPE GPL PST
     CARD VERSION TYPE GPL PST SST AST
     1307 140-029-000 DSM SCCP64 IS-ANR MPS Unavl -----
     ALARM STATUS = No Alarms.
     BLDC64 GPL version = 140-029-000<br>IMT BUS A = Conn
     IMT BUS A
     IMT BUS B = Disc
```
**Upgrade/Installation Guide 195 of 264 February 2023**

```
CLOCK A = Fault.
     CLOCK B = Active
     CLOCK I = Idle<br>
MBD BIP STATUS = Valid<br>
MOTHER BOARD ID = SMXG B
     MBD BIP STATUS
     MOTHER BOARD ID = SMXG E<br>DBD STATUS = ValidDBD STATUS = Valid<br>DBD TYPE = None
     DBD TYPE
     DBD MEMORY SIZE = 8192M
     HW VERIFICATION CODE= ----<br>FPGA VERSION = 9
     FPGA VERSION
 BIOS VERSION = 0ABSV01
PSOC VERSION = 0.1
      CURRENT TEMPERATURE = 34C ( 94F)
     PEAK TEMPERATURE: = 34C ( 94F) [17-05-04 15:49]
SCCP % OCCUP = 0 %
SCCP SM DATA TYPE = DN
      APPLICATION SERVICING
                                     MFC MFC
          SNM REQ STATUS = 24 hr: ---, 5 min: ---
 INM REQ STATUS = 24 hr: ---, 5 min: ---
 MTP3 REQ STATUS = 24 hr: ---, 5 min: ---
 SFLOG REQ STATUS = 24 hr: ---, 5 min: ---
      IPLNK STATUS
         IPLNK IPADDR STATUS PST<br>A 192.168.120.21 DOWN OOS-MT
 A 192.168.120.21 DOWN OOS-MT
 B 192.168.121.21 DOWN OOS-MT
      DSM IP CONNECTION
         PORT PST SST
 A OOS-MT Unavail
B OOS-MT Unavail
    Command Completed.
> pass:loc=1307:cmd="netstat -i"
    eagle1 17-05-04 17:00:14 MST EAGLE 46.5.0.0.0-70.29.0
    SDS Shell Output
    shellLib: unknown LED mode vi.
    -> tklc_ifShow
    lo0 Link type:Local loopback Queue:none
        inet 127.0.0.1 mask 255.255.255.255
        inet6 unicast fe80::1%lo0 prefixlen 64 automatic
        inet6 unicast ::1 prefixlen 128
        UP RUNNING LOOPBACK MULTICAST NOARP ALLMULTI
        MTU:1500 metric:1 VR:0 ifindex:1
        RX packets:761 mcast:3 errors:0 dropped:0
        TX packets:761 mcast:3 errors:0
        collisions:0 unsupported proto:0
        RX bytes:85k TX bytes:85k
    gei4 Link type:Ethernet HWaddr 00:00:17:0e:b7:d2 Queue:none
        capabilities: TXCSUM TX6CSUM
        inet 192.168.120.21 mask 255.255.255.0 broadcast 192.168.120.255
        inet6 unicast fe80::200:17ff:fe0e:b7d2%gei4 prefixlen 64 automatic
        UP RUNNING SIMPLEX BROADCAST MULTICAST
        MTU:1500 metric:1 VR:0 ifindex:2
        RX packets:791 mcast:0 errors:0 dropped:0
        TX packets:386 mcast:6 errors:0
        collisions:0 unsupported proto:0
        RX bytes:92k TX bytes:48k
    gei5 Link type:Ethernet HWaddr 00:00:17:0e:b7:d3 Queue:none
        capabilities: TXCSUM TX6CSUM
        inet 192.168.121.21 mask 255.255.255.0 broadcast 192.168.121.255
```

```
Upgrade/Installation Guide 196 of 264 February 2023
```

```
 inet6 unicast fe80::200:17ff:fe0e:b7d3%gei5 prefixlen 64 automatic
       UP RUNNING SIMPLEX BROADCAST MULTICAST
       MTU:1500 metric:1 VR:0 ifindex:3
       RX packets:783 mcast:0 errors:0 dropped:0
       TX packets:386 mcast:6 errors:0
       collisions:0 unsupported proto:0
       RX bytes:91k TX bytes:48k
    gei (unit number 4):
       PHY Flags: (0x12114) AUTONEG 1000MB FDX DIX
    gei (unit number 5):
      PHY Flags: (0x12114) <mark>AUTONEG 1000MB FDX</mark> DIX
   value = 1 = 0x1;
SM8G-B card running ENUMHC/DEIRHC/SIPHC:
gei (unit number 2) = ExAP Port
gei (unit number 3) = Signaling Port
> rept-stat-card:mode=full:loc=1317
    eagle1 17-05-04 15:46:06 MST EAGLE 46.5.0.0.0-70.29.0
 CARD VERSION TYPE GPL PST SST AST
 1317 140-029-000 DSM ENUMHC IS-ANR MPS Unavl -----
    ALARM STATUS = No Alarms.
     BLMCAP GPL version = 140-029-000
    IMT BUS A = Conn
    IMT BUS B = Disc<br>CLOCK A = Fault
    CLOCK A
    CLOCK B = Active<br>CLOCK I = Idle
CLOCK I = Idle
MBD BIP STATUS = Valid
    MOTHER BOARD ID = SMXG B<br>DBD STATUS = Valid
    DBD STATUS
DBD TYPE = None
DBD MEMORY SIZE = 8192M
     HW VERIFICATION CODE= ----
    FPGA VERSION = 9
 BIOS VERSION = 0ABSV01
PSOC VERSION = 0.1 CURRENT TEMPERATURE = 34C ( 94F)
 PEAK TEMPERATURE: = 34C ( 94F) [17-05-02 09:31]
    ENUM SM DATA TYPE = DN IPLNK STATUS
 IPLNK IPADDR STATUS PST
 A 192.168.120.13 UP IS-NR
B 10.75.49.21 UP IS-NR
C --------------- ---- ----
        D --------------- ---- ----
     DSM IP CONNECTION
PORT PST SST
 A OOS-MT Unavail
 D OOS-MA Ueq
     ENUM CONNECTION STATUS
       CNAME PROT STATUS
    Command Completed.
;
> pass:loc=1317:cmd="netstat -i"
Command Accepted - Processing
    eagle1 17-05-04 15:46:46 MST EAGLE 46.5.0.0.0-70.29.0
    pass:loc=1317:cmd="netstat -i"
    Command entered at terminal #13.
```

```
Upgrade/Installation Guide 197 of 264 February 2023
```

```
 eagle1 17-05-04 15:46:46 MST EAGLE 46.5.0.0.0-70.29.0
    PASS: Command sent to card
;
    eagle1 17-05-04 15:46:46 MST EAGLE 46.5.0.0.0-70.29.0
    SDS Shell Output
    -> tklc_ifShow
   lo (unit number 0):
         Flags: (0x48049) UP LOOPBACK MULTICAST TRAILERS ARP RUNNING INET UP
          Type: SOFTWARE_LOOPBACK
         inet: 127.0.0.\overline{1} Netmask 0xff000000 Subnetmask 0xff000000
          Metric is 0
         Maximum Transfer Unit size is 1536
         0 packets received; 1 packets sent
          0 multicast packets received
          0 multicast packets sent
         0 input errors; 0 output errors
          0 collisions; 0 dropped
          0 output queue drops
    DPLend (unit number 0):
         Flags: (0x20043) UP BROADCAST ARP RUNNING
          Type: ETHERNET_CSMACD
          Ethernet address is 00:00:00:00:00:00
         Metric is 0
          Maximum Transfer Unit size is 485
          0 octets received
          0 octets sent
          0 unicast packets received
          0 unicast packets sent
          0 non-unicast packets received
          0 non-unicast packets sent
          0 incoming packets discarded
          0 outgoing packets discarded
          0 incoming errors
          0 outgoing errors
          0 unknown protos
          0 collisions; 0 dropped
         0 output queue drops
    gei (unit number 2):
         Flags: (0x78043) UP BROADCAST MULTICAST ARP RUNNING INET UP
         PHY Flags: (0x12114) AUTONEG 1000MB FDX DIX
          Type: ETHERNET_CSMACD
         inet: 192.168.\overline{1}20.13 Broadcast address: 192.168.120.255
          Netmask 0xffffff00 Subnetmask 0xffffff00
         Ethernet address is 00:00:17:0e:b7:d2
         Metric is 0
         Maximum Transfer Unit size is 1500
          16128 octets received
          102048 octets sent
          0 unicast packets received
          0 unicast packets sent
          0 multicast packets received
          0 multicast packets sent
          252 broadcast packets received
          786 broadcast packets sent
          0 incoming packets discarded
          0 outgoing packets discarded
          0 incoming errors
          0 outgoing errors
          0 unknown protos
          0 collisions; 0 dropped
          0 output queue drops
    gei (unit number 3):
```

```
Upgrade/Installation Guide 198 of 264 February 2023
```

```
Flags: (0x70043) UP BROADCAST ARP RUNNING INET UP
         PHY Flags: (0x12012) AUTONEG 1000MB FDX DIX
         Type: ETHERNET_CSMACD
        inet: 10.75.49.21
         Broadcast address: 10.75.49.255
         Netmask 0xff000000 Subnetmask 0xffffff00
        Ethernet address is 00:00:17:0e:b7:d3
         Metric is 0
         Maximum Transfer Unit size is 1500
         0 octets received
         128 octets sent
         0 unicast packets received
         0 unicast packets sent
         0 multicast packets received
         0 multicast packets sent
         0 broadcast packets received
         2 broadcast packets sent
         0 incoming packets discarded
         0 outgoing packets discarded
         0 incoming errors
         0 outgoing errors
         0 unknown protos
         0 collisions; 0 dropped
         0 output queue drops
   value = 26 = 0x1a;
    eagle1 17-05-04 15:46:56 MST EAGLE 46.5.0.0.0-70.29.0
;
    eagle1 17-05-04 15:46:56 MST EAGLE 46.5.0.0.0-70.29.0
    NETSTAT command complete
;
SM8G-B card running ENUM64/DEIR64/SIP64:
gei (unit number 4) = ExAP Port
gei (unit number 5) = Signaling Port
> rept-stat-card:mode=full:loc=1317
    eagle1 17-05-04 15:23:31 MST EAGLE 46.5.0.0.0-70.29.0
 CARD VERSION TYPE GPL PST SST AST
 1317 140-029-000 DSM ENUM64 IS-ANR MPS Unavl -----
     ALARM STATUS = ** 0080 Shelf FAN bit is OFF
      BLDC64 GPL version = 140-029-000
     IMT BUS A = Conn
     IMT BUS B = DiscCLOCK A = Fault
     CLOCK B = Active
     CLOCK I = Idle
     MBD BIP STATUS = Valid
      MOTHER BOARD ID = SMXG B
     DBD STATUS
     DBD TYPE = None
     DBD MEMORY SIZE = 8192M
     HW VERIFICATION CODE= ----
     FPGA VERSION = 9
     BIOS VERSION = 0ABSV01<br>PSOC VERSION = 0.1
     PSOC VERSION
 CURRENT TEMPERATURE = 34C ( 94F)
 PEAK TEMPERATURE: = 34C ( 94F) [17-05-02 09:31]
```

```
Upgrade/Installation Guide 199 of 264 February 2023
```

```
 ENUM SM DATA TYPE = DN
      IPLNK STATUS
 IPLNK IPADDR STATUS PST
 A 192.168.120.13 UP IS-NR
B 10.75.49.21 UP IS-NR
C --------------- ---- ----
        D --------------- ---- ----
      DSM IP CONNECTION
PORT PST SST
 A OOS-MT Unavail
 D OOS-MA Ueq
      ENUM CONNECTION STATUS
        CNAME PROT STATUS
    Command Completed.
;
> pass:loc=1317:cmd="netstat -i"
    eagle1 17-05-04 15:23:59 MST EAGLE 46.5.0.0.0-70.29.0
    SDS Shell Output
    shellLib: unknown LED mode vi.
    -> tklc_ifShow
    lo0 Link type:Local loopback Queue:none
        inet 127.0.0.1 mask 255.255.255.255
        inet6 unicast fe80::1%lo0 prefixlen 64 automatic
        inet6 unicast ::1 prefixlen 128
        UP RUNNING LOOPBACK MULTICAST NOARP ALLMULTI
        MTU:1500 metric:1 VR:0 ifindex:1
        RX packets:885990 mcast:3 errors:0 dropped:0
        TX packets:885990 mcast:3 errors:0
        collisions:0 unsupported proto:0
        RX bytes:99M TX bytes:99M
    gei4 Link type:Ethernet HWaddr 00:00:17:0e:b7:d2 Queue:none
        capabilities: TXCSUM TX6CSUM
        inet 192.168.120.13 mask 255.255.255.0 broadcast 192.168.120.255
        inet6 unicast fe80::200:17ff:fe0e:b7d2%gei4 prefixlen 64 automatic
        UP RUNNING SIMPLEX BROADCAST MULTICAST
        MTU:1500 metric:1 VR:0 ifindex:2
        RX packets:35807 mcast:0 errors:0 dropped:0
        TX packets:877952 mcast:12 errors:0
        collisions:0 unsupported proto:0
        RX bytes:2148k TX bytes:110M
    gei5 Link type:Ethernet HWaddr 00:00:17:0e:b7:d3 Queue:none
        capabilities: TXCSUM TX6CSUM
        inet 10.75.49.21 mask 255.255.255.0 broadcast 10.75.49.255
        inet6 unicast fe80::200:17ff:fe0e:b7d3%gei5 prefixlen 64 automatic
        UP RUNNING SIMPLEX BROADCAST MULTICAST
        MTU:1500 metric:1 VR:0 ifindex:3
        RX packets:526 mcast:0 errors:0 dropped:0
        TX packets:7 mcast:6 errors:0
        collisions:0 unsupported proto:0
        RX bytes:57k TX bytes:510
    gei (unit number 4):
       PHY Flags: (0x12114) AUTONEG 1000MB FDX DIX
    gei (unit number 5):
        PHY Flags: (0x12012) AUTONEG 1000MB FDX DIX
   value = 1 = 0x1;
    eagle1 17-05-04 15:24:09 MST EAGLE 46.5.0.0.0-70.29.0
```

```
Upgrade/Installation Guide 200 of 264 February 2023
```
 eagle1 17-05-04 15:24:09 MST EAGLE 46.5.0.0.0-70.29.0 NETSTAT command complete ;

SLIC card running SCCPHC: gei (unit number 2) is ExAP Port A gei (unit number 0) is ExAP Port B

;

> REPT-STAT-CARD:MODE=FULL:LOC=1307

 eagle1 17-05-04 15:10:21 MST EAGLE 46.5.0.0.0-70.29.0 CARD VERSION TYPE GPL PST SST AST 1307 140-029-000 SLIC SCCPHC IS-ANR Standby 98% ALARM STATUS = \*\* 0080 Shelf FAN bit is OFF BLSLC32 GPL version = 140-029-000 IMT BUS A = Conn  $IMT$  BUS B  $= Disc$  $CLOCK A$  = Fault CLOCK B = Active CLOCK I = Idle<br>
MBD BIP STATUS = Valid<br>
MOTHER BOARD ID = SLIC MBD BIP STATUS MOTHER BOARD ID DBD STATUS = Valid<br>DBD TYPE = None DBD TYPE  $DBD$  MEMORY SIZE = 16384M HW VERIFICATION CODE= ---- $FPGA VERSION = 9400036$  BIOS VERSION = 0ACFP00 PSOC VERSION = 1.0 CURRENT TEMPERATURE = 40C (104F) PEAK TEMPERATURE: = 40C (104F) [17-05-04 15:05]  $SCCP$  %  $OCCUP$  =  $0$  %  $SCCP$  SM DATA TYPE = DN APPLICATION SERVICING MFC MFC SNM REQ STATUS = 24 hr: ---, 5 min: --- INM REQ STATUS = 24 hr: ---, 5 min: --- MTP3 REQ STATUS = 24 hr: ---, 5 min: --- SFLOG REQ STATUS = 24 hr: ---, 5 min: --- IPLNK STATUS IPLNK IPADDR STATUS PST A 192.168.120.21 DOWN OOS-MT B 192.168.121.21 DOWN OOS-MT DSM IP CONNECTION PORT PST SST A OOS-MT Unavail B OOS-MT Unavail Command Completed. > PASS:LOC=1307:CMD="NETSTAT -I" eagle1 17-05-04 15:10:27 MST EAGLE 46.5.0.0.0-70.29.0 SDS Shell Output -> tklc\_ifShow lo  $(\text{unit number 0}):$ Flags: (0x48049) UP LOOPBACK MULTICAST TRAILERS ARP RUNNING INET UP Type: SOFTWARE\_LOOPBACK inet: 127.0.0.1

**Upgrade/Installation Guide 201 of 264 February 2023**

```
 Netmask 0xff000000 Subnetmask 0xff000000
          Metric is 0
          Maximum Transfer Unit size is 1536
         0 packets received; 1 packets sent
          0 multicast packets received
          0 multicast packets sent
          0 input errors; 0 output errors
          0 collisions; 0 dropped
          0 output queue drops
    DPLend (unit number 0):
          Flags: (0x20043) UP BROADCAST ARP RUNNING
          Type: ETHERNET_CSMACD
          Ethernet address is 00:00:00:00:00:00
          Metric is 0
          Maximum Transfer Unit size is 485
          0 octets received
          0 octets sent
          0 unicast packets received
          0 unicast packets sent
          0 non-unicast packets received
          0 non-unicast packets sent
          0 incoming packets discarded
          0 outgoing packets discarded
          0 incoming errors
          0 outgoing errors
          0 unknown protos
          0 collisions; 0 dropped
          0 output queue drops
    gei (unit number 2):
         Flags: (0x78043) UP BROADCAST MULTICAST ARP RUNNING INET UP
         PHY Flags: (0x12114) AUTONEG 1000MB FDX DIX
          Type: ETHERNET_CSMACD
         inet: 192.168.\overline{1}20.21 Broadcast address: 192.168.120.255
          Netmask 0xffffff00 Subnetmask 0xffffff00
          Ethernet address is 00:10:e0:bb:26:d2
          Metric is 0
         Maximum Transfer Unit size is 1500
          0 octets received
          2014 octets sent
          0 unicast packets received
          0 unicast packets sent
          0 multicast packets received
          0 multicast packets sent
          0 broadcast packets received
          16 broadcast packets sent
          0 incoming packets discarded
          0 outgoing packets discarded
          0 incoming errors
         0 outgoing errors
          0 unknown protos
          0 collisions; 0 dropped
         0 output queue drops
    gei (unit number 0):
         Flags: (0x78043) UP BROADCAST MULTICAST ARP RUNNING INET UP
         PHY Flags: (0x12114) AUTONEG 1000MB FDX DIX
          Type: ETHERNET_CSMACD
         inet: 192.168.\overline{1}21.21 Broadcast address: 192.168.121.255
 Netmask 0xffffff00 Subnetmask 0xffffff00
          Ethernet address is 00:10:e0:bb:26:d0
          Metric is 0
          Maximum Transfer Unit size is 1500
          0 octets received
          1884 octets sent
          0 unicast packets received
          0 unicast packets sent
          0 multicast packets received
```

```
 0 multicast packets sent
         0 broadcast packets received
         15 broadcast packets sent
         0 incoming packets discarded
         0 outgoing packets discarded
         0 incoming errors
         0 outgoing errors
         0 unknown protos
         0 collisions; 0 dropped
        0 output queue drops
   value = 26 = 0x1a;
    eagle1 17-05-04 15:10:37 MST EAGLE 46.5.0.0.0-70.29.0
    NETSTAT command complete
;
SLIC card running SCCP64:
gei (unit number 0) = ExAP Port A
gei (unit number 2) = ExAP Port B
> REPT-STAT-CARD:MODE=FULL:LOC=1307
   eagle1 17-05-04 14:55:03 MST EAGLE 46.5.0.0.0-70.29.0<br>CARD VERSION TYPE GPL PST<br>1207 140.000.000 CCC COR
 CARD VERSION TYPE GPL PST SST AST
 1307 140-029-000 SLIC SCCP64 IS-ANR MPS Unavl -----
     ALARM STATUS = ** 0080 Shelf FAN bit is OFF BLSLC64 GPL version = 140-029-000
     IMT BUS A = Conn
     IMT BUS B = DiscCLOCK A = Fault
     CLOCK B = Active
     CLOCK I = Idle
MBD BIP STATUS = Valid
 MOTHER BOARD ID = SLIC
     DBD STATUS = Valid
DBD TYPE = None
DBD MEMORY SIZE = 16384M
     HW VERIFICATION CODE= ----
     FPGA VERSION = 9400036BIOS VERSION = 0ACFPOO<br>PSOC VERSION = 1.0PSOC VERSION
 CURRENT TEMPERATURE = 36C ( 97F)
 PEAK TEMPERATURE: = 38C (101F) [17-05-04 14:47]
     SCCP \& OCCUP = 0%
      SCCP SM DATA TYPE = DN
      APPLICATION SERVICING
 MFC MFC
 SNM REQ STATUS = 24 hr: ---, 5 min: ---
         INM REQ STATUS = 24 hr: ---, 5 min: ---
         MTP3 REQ STATUS = 24 hr: ---, 5 min: ---
          SFLOG REQ STATUS = 24 hr: ---, 5 min: ---
      IPLNK STATUS
        IPLNK IPADDR STATUS PST<br>
A 192.168.120.21 DOWN OOS-MT<br>
B 192.168.121.21 DOWN OOS-MT
               192.168.120.21 DOWN OOS-MT<br>192.168.121.21 DOWN OOS-MT
        B 192.168.121.21
      DSM IP CONNECTION
        PORT PST SST
         A OOS-MT Unavail
         B OOS-MT Unavail
    Command Completed.
;
```

```
Upgrade/Installation Guide 203 of 264 February 2023
```

```
> PASS:LOC=1307:CMD="NETSTAT -I"
Command Accepted - Processing
     eagle1 17-05-04 14:56:03 MST EAGLE 46.5.0.0.0-70.29.0
     PASS:LOC=1307:CMD="NETSTAT -I"
     Command entered at terminal #11.
;
     eagle1 17-05-04 14:56:03 MST EAGLE 46.5.0.0.0-70.29.0
     PASS: Command sent to card
;
     eagle1 17-05-04 14:56:03 MST EAGLE 46.5.0.0.0-70.29.0
     SDS Shell Output
     shellLib: unknown LED mode vi.
     -> tklc_ifShow
 lo0 Link type:Local loopback Queue:none
 inet 127.0.0.1 mask 255.255.255.255
         inet6 unicast fe80::1%lo0 prefixlen 64 automatic
        inet6 unicast ::1 prefixlen 128
        UP RUNNING LOOPBACK MULTICAST NOARP ALLMULTI
        MTU:1500 metric:1 VR:0 ifindex:1
        RX packets:2213 mcast:3 errors:0 dropped:0
        TX packets:2213 mcast:3 errors:0
        collisions:0 unsupported proto:0
        RX bytes:247k TX bytes:247k
     gei0 Link type:Ethernet HWaddr 00:10:e0:bb:26:d0 Queue:none
        capabilities: TXCSUM TX6CSUM VLAN_MTU VLAN_TXHWTAG VLAN_RXHWTAG
         inet 192.168.120.21 mask 255.255.255.0 broadcast 192.168.120.255
         inet6 unicast fe80::210:e0ff:febb:26d0%gei0 prefixlen 64 automatic
        UP RUNNING SIMPLEX BROADCAST MULTICAST
        MTU:1500 metric:1 VR:0 ifindex:2
        RX packets:695 mcast:0 errors:0 dropped:0
        TX packets:634 mcast:12 errors:0
        collisions:0 unsupported proto:0
        RX bytes:74k TX bytes:79k
     gei2 Link type:Ethernet HWaddr 00:10:e0:bb:26:d2 Queue:none
        capabilities: TXCSUM TX6CSUM VLAN_MTU VLAN_TXHWTAG VLAN_RXHWTAG
        inet 192.168.121.21 mask 255.255.255.0 broadcast 192.168.121.255
         inet6 unicast fe80::210:e0ff:febb:26d2%gei2 prefixlen 64 automatic
        UP RUNNING SIMPLEX BROADCAST MULTICAST
        MTU:1500 metric:1 VR:0 ifindex:3
        RX packets:702 mcast:0 errors:0 dropped:0
        TX packets:639 mcast:6 errors:0
        collisions:0 unsupported proto:0
        RX bytes:75k TX bytes:80k
     gei (unit number 0):
        PHY Flags: (0x12114) AUTONEG 1000MB FDX DIX
     gei (unit number 2):
        PHY Flags: (0x12114) AUTONEG 1000MB FDX DIX
    value = 1 = 0x1;
     eagle1 17-05-04 14:56:13 MST EAGLE 46.5.0.0.0-70.29.0
    NETSTAT command complete
;
SLIC card running ENUMHC/DEIRHC/SIPHC:
gei (unit number 2) = ExAP Port A
```

```
gei (unit number 0) = Signaling Port #1
gei (unit number 3) = Signaling Port #2
gei (unit number 1) = ExAP Port B
> rept-stat-card:mode=full:loc=1317
   eagle1 17-05-04 17:34:35 MST EAGLE 46.5.0.0.0-70.29.0<br>
CARD VERSION TYPE GPL PST SST AST<br>
1317 140-029-000 SLIC ENUMHC IS-ANR MPSUnavl -----
 CARD VERSION TYPE GPL PST SST AST
 1317 140-029-000 SLIC ENUMHC IS-ANR MPS Unavl -----
    ALARM STATUS = No Alarms.
     BLSLC32 GPL version = 140-029-000
    IMT BUS A = Conn
    IMT BUS B = DiscCLOCK A = FaultCLOCK B = Active
CLOCK I = Idle
MBD BIP STATUS = Valid
MOTHER BOARD ID = SLIC
DBD STATUS = Valid
DBD TYPE = None
DBD MEMORY SIZE = 16384M
    HW VERIFICATION CODE= ----
    FPGA VERSION = 9400036 BIOS VERSION = 0ACFP00
PSOC VERSION = 1.0
     CURRENT TEMPERATURE = 43C (110F)
    PEAK TEMPERATURE: = 43C (110F) [17-05-04 17:27]
     ENUM SM DATA TYPE = DN
     IPLNK STATUS
 IPLNK IPADDR STATUS PST
 A 192.168.120.13 UP IS-NR
 B 10.75.49.21 DOWN OOS-MT
 C 10.75.50.21 UP IS-NR
D 192.168.121.13 UP IS-NR
     DSM IP CONNECTION
PORT PST SST
 A OOS-MT Unavail
D OOS-MT Unavail
    Command Completed.
;
> pass:loc=1317:cmd="netstat -i"
Command Accepted - Processing
    eagle1 17-05-04 17:34:52 MST EAGLE 46.5.0.0.0-70.29.0
    pass:loc=1317:cmd="netstat -i"
    Command entered at terminal #13.
;
    eagle1 17-05-04 17:34:52 MST EAGLE 46.5.0.0.0-70.29.0
    PASS: Command sent to card
;
    eagle1 17-05-04 17:34:52 MST EAGLE 46.5.0.0.0-70.29.0
    SDS Shell Output
    -> tklc_ifShow
   lo (unit number 0):
       Flags: (0x48049) UP LOOPBACK MULTICAST TRAILERS ARP RUNNING INET UP
        Type: SOFTWARE_LOOPBACK
       inet: 127.0.0.\overline{1} Netmask 0xff000000 Subnetmask 0xff000000
        Metric is 0
```

```
Upgrade/Installation Guide 205 of 264 February 2023
```

```
 Maximum Transfer Unit size is 1536
      0 packets received; 1 packets sent
      0 multicast packets received
      0 multicast packets sent
     0 input errors; 0 output errors
     0 collisions; 0 dropped
      0 output queue drops
 DPLend (unit number 0):
      Flags: (0x20043) UP BROADCAST ARP RUNNING
     Type: ETHERNET CSMACD
      Ethernet address is 00:00:00:00:00:00
      Metric is 0
      Maximum Transfer Unit size is 485
      0 octets received
      0 octets sent
      0 unicast packets received
      0 unicast packets sent
     0 non-unicast packets received
      0 non-unicast packets sent
      0 incoming packets discarded
      0 outgoing packets discarded
      0 incoming errors
      0 outgoing errors
      0 unknown protos
      0 collisions; 0 dropped
      0 output queue drops
 gei (unit number 2):
     Flags: (0x78043) UP BROADCAST MULTICAST ARP RUNNING INET UP
     PHY Flags: (0x12114) AUTONEG 1000MB FDX DIX
      Type: ETHERNET_CSMACD
      inet: 192.168.120.13
      Broadcast address: 192.168.120.255
      Netmask 0xffffff00 Subnetmask 0xffffff00
      Ethernet address is 00:10:e0:bb:26:d2
      Metric is 0
      Maximum Transfer Unit size is 1500
      13736 octets received
      16118 octets sent
      0 unicast packets received
      0 unicast packets sent
      0 multicast packets received
      0 multicast packets sent
      128 broadcast packets received
      125 broadcast packets sent
      0 incoming packets discarded
      0 outgoing packets discarded
      0 incoming errors
      0 outgoing errors
      0 unknown protos
     0 collisions; 0 dropped
     0 output queue drops
 gei (unit number 0):
     Flags: (0x70043) UP BROADCAST ARP RUNNING INET UP
      PHY Flags: (0x2012) DIX
      Type: ETHERNET_CSMACD
      inet: 10.75.49.21
      Broadcast address: 10.75.49.255
      Netmask 0xff000000 Subnetmask 0xffffff00
      Ethernet address is 00:10:e0:bb:26:d0
      Metric is 0
     Maximum Transfer Unit size is 1500
      0 octets received
      0 octets sent
      0 unicast packets received
      0 unicast packets sent
      0 multicast packets received
      0 multicast packets sent
      0 broadcast packets received
```

```
Upgrade/Installation Guide 206 of 264 February 2023
```

```
 0 broadcast packets sent
      0 incoming packets discarded
      0 outgoing packets discarded
      0 incoming errors
      0 outgoing errors
      0 unknown protos
      0 collisions; 0 dropped
      0 output queue drops
 gei (unit number 3):
     Flags: (0x70043) UP BROADCAST ARP RUNNING INET UP
      PHY Flags: (0x12012) 100MB FDX DIX
      Type: ETHERNET_CSMACD
      inet: 10.75.50.21
      Broadcast address: 10.75.50.255
      Netmask 0xff000000 Subnetmask 0xffffff00
      Ethernet address is 00:10:e0:bb:26:d3
      Metric is 0
      Maximum Transfer Unit size is 1500
      25708 octets received
      128 octets sent
      0 unicast packets received
      0 unicast packets sent
      0 multicast packets received
      0 multicast packets sent
      214 broadcast packets received
      2 broadcast packets sent
      0 incoming packets discarded
      0 outgoing packets discarded
      0 incoming errors
      0 outgoing errors
      0 unknown protos
      0 collisions; 0 dropped
      0 output queue drops
 gei (unit number 1):
     Flags: (0x78043) UP BROADCAST MULTICAST ARP RUNNING INET UP
     PHY Flags: (0x12114) AUTONEG 1000MB FDX DIX
     Type: ETHERNET CSMACD
      inet: 192.168.121.13
     Broadcast address: 192.168.121.255
     Netmask 0xffffff00 Subnetmask 0xffffff00
     Ethernet address is 00:10:e0:bb:26:d1
      Metric is 0
      Maximum Transfer Unit size is 1500
      13544 octets received
     16118 octets sent
     0 unicast packets received
      0 unicast packets sent
      0 multicast packets received
      0 multicast packets sent
      125 broadcast packets received
      125 broadcast packets sent
      0 incoming packets discarded
      0 outgoing packets discarded
      0 incoming errors
      0 outgoing errors
      0 unknown protos
      0 collisions; 0 dropped
      0 output queue drops
value = 26 = 0x1a eagle1 17-05-04 17:35:02 MST EAGLE 46.5.0.0.0-70.29.0
 eagle1 17-05-04 17:35:02 MST EAGLE 46.5.0.0.0-70.29.0
```

```
Upgrade/Installation Guide 207 of 264 February 2023
```
;

```
 NETSTAT command complete
;
SLIC card running DEIR64/ENUM64/SIP64:
gei (unit number 0) = ExAP Port A
gei (unit number 2) = Signaling Port #1
gei (unit number 1) = Signaling Port #2
gei (unit number 3) = ExAP Port B
> rept-stat-card:mode=full:loc=1317
Command Accepted - Processing
    eagle1 17-05-04 16:20:40 MST EAGLE 46.5.0.0.0-70.29.0
    rept-stat-card:mode=full:loc=1317
    Command entered at terminal #13.
;
    eagle1 17-05-04 16:20:40 MST EAGLE 46.5.0.0.0-70.29.0
 CARD VERSION TYPE GPL PST SST AST
 1317 140-029-000 SLIC ENUM64 IS-ANR MPS Unavl -----
    ALARM STATUS = No Alarms.
     BLSLC64 GPL version = 140-029-000
     IMT BUS A = Conn
    IMT BUS B = DiscCLOCK A = Fault
    CLOCK B = Active
    CLOCK I = Idle
MBD BIP STATUS = Valid
MOTHER BOARD ID = SLIC
    DBD STATUS = Valid
    DBD TYPE = None<br>DBD MEMORY SIZE = 16384M
    DBD MEMORY SIZE
    HW VERIFICATION CODE= ----
FPGA VERSION = 9400036
 BIOS VERSION = 0ACFP00
    PSOC VERSION = 1.0 CURRENT TEMPERATURE = 40C (104F)
 PEAK TEMPERATURE: = 42C (108F) [17-05-04 15:51]
 ENUM SM DATA TYPE = DN
     IPLNK STATUS
 IPLNK IPADDR STATUS PST
 A 192.168.120.13 UP IS-NR
 B 10.75.49.21 DOWN OOS-MT
 C 10.75.50.21 DOWN OOS-MT
D 192.168.121.13 UP IS-NR
     DSM IP CONNECTION
       PORT PST SST
 A OOS-MT Unavail
D OOS-MT Unavail
    Command Completed.
;
> pass:loc=1317:cmd="netstat -i"
Command Accepted - Processing
    eagle1 17-05-04 16:25:06 MST EAGLE 46.5.0.0.0-70.29.0
    pass:loc=1317:cmd="netstat -i"
    Command entered at terminal #13.
;
    eagle1 17-05-04 16:25:06 MST EAGLE 46.5.0.0.0-70.29.0
    PASS: Command sent to card
```

```
Upgrade/Installation Guide 208 of 264 February 2023
```
 eagle1 17-05-04 16:25:06 MST EAGLE 46.5.0.0.0-70.29.0 SDS Shell Output shellLib: unknown LED mode vi. -> tklc\_ifShow lo0 Link type:Local loopback Queue:none inet 127.0.0.1 mask 255.255.255.255 inet6 unicast fe80::1%lo0 prefixlen 64 automatic inet6 unicast ::1 prefixlen 128 UP RUNNING LOOPBACK MULTICAST NOARP ALLMULTI MTU:1500 metric:1 VR:0 ifindex:1 RX packets:1487 mcast:3 errors:0 dropped:0 TX packets:1487 mcast:3 errors:0 collisions:0 unsupported proto:0 RX bytes:165k TX bytes:165k gei0 Link type:Ethernet HWaddr 00:10:e0:bb:26:d0 Queue:none capabilities: TXCSUM TX6CSUM VLAN MTU VLAN TXHWTAG VLAN RXHWTAG inet 192.168.120.13 mask 255.255.255.0 broadcast 192.168.120.255 inet6 unicast fe80::210:e0ff:febb:26d0%gei0 prefixlen 64 automatic UP RUNNING SIMPLEX BROADCAST MULTICAST MTU:1500 metric:1 VR:0 ifindex:2 RX packets:929 mcast:0 errors:0 dropped:0 TX packets:745 mcast:6 errors:0 collisions:0 unsupported proto:0 RX bytes:101k TX bytes:93k gei2 Link type:Ethernet HWaddr 00:10:e0:bb:26:d2 Queue:none capabilities: TXCSUM TX6CSUM VLAN\_MTU VLAN\_TXHWTAG VLAN\_RXHWTAG inet 10.75.49.21 mask 255.255.255.0 broadcast 10.75.49.255 inet6 unicast fe80::210:e0ff:febb:26d2%gei2 prefixlen 64 automatic UP RUNNING SIMPLEX BROADCAST MULTICAST MTU:1500 metric:1 VR:0 ifindex:3 RX packets:37 mcast:0 errors:0 dropped:0 TX packets:7 mcast:6 errors:0 collisions:0 unsupported proto:0 RX bytes:4596 TX bytes:510 gei1 Link type:Ethernet HWaddr 00:10:e0:bb:26:d1 Queue:none capabilities: TXCSUM TX6CSUM VLAN\_MTU VLAN\_TXHWTAG VLAN\_RXHWTAG inet 10.75.50.21 mask 255.255.255.0 broadcast 10.75.50.255 inet6 unicast fe80::210:e0ff:febb:26d1%gei1 prefixlen 64 tentative automatic UP SIMPLEX BROADCAST MULTICAST MTU:1500 metric:1 VR:0 ifindex:4 RX packets:0 mcast:0 errors:0 dropped:0 TX packets:0 mcast:0 errors:0 collisions:0 unsupported proto:0 RX bytes:0 TX bytes:0 gei3 Link type:Ethernet HWaddr 00:10:e0:bb:26:d3 Queue:none capabilities: TXCSUM TX6CSUM VLAN\_MTU VLAN\_TXHWTAG VLAN\_RXHWTAG inet 192.168.121.13 mask 255.255.255.0 broadcast 192.168.121.255 inet6 unicast fe80::210:e0ff:febb:26d3%gei3 prefixlen 64 automatic UP RUNNING SIMPLEX BROADCAST MULTICAST MTU:1500 metric:1 VR:0 ifindex:5 RX packets:921 mcast:0 errors:0 dropped:0 TX packets:745 mcast:6 errors:0 collisions:0 unsupported proto:0 RX bytes:101k TX bytes:93k gei (unit number 0): PHY Flags: (0x12114) AUTONEG 1000MB FDX DIX gei (unit number 2): PHY Flags: (0x12012) 100MB FDX DIX gei (unit number 1): PHY Flags: (0x2012) DIX

```
Upgrade/Installation Guide 209 of 264 February 2023
```

```
 gei (unit number 3):
PHY Flags: (0x12114) <mark>AUTONEG 1000MB FDX</mark> DIX
value = 1 = 0x1;
    eagle1 17-05-04 16:25:16 MST EAGLE 46.5.0.0.0-70.29.0
    NETSTAT command complete
;
```
# **Procedure A.18 Upgrade SSL certificate from SHA-1 to SHA-512**

<span id="page-210-1"></span><span id="page-210-0"></span>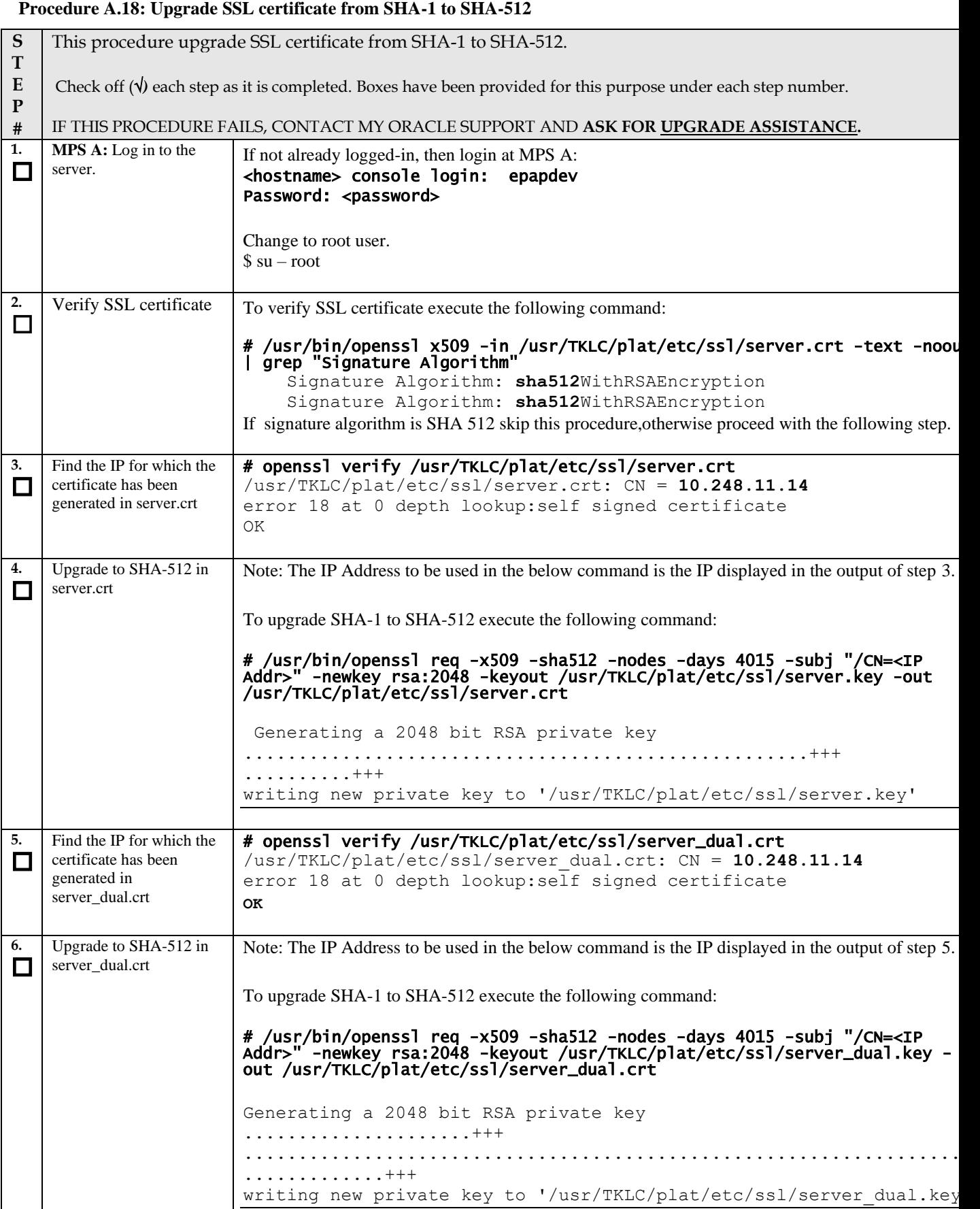

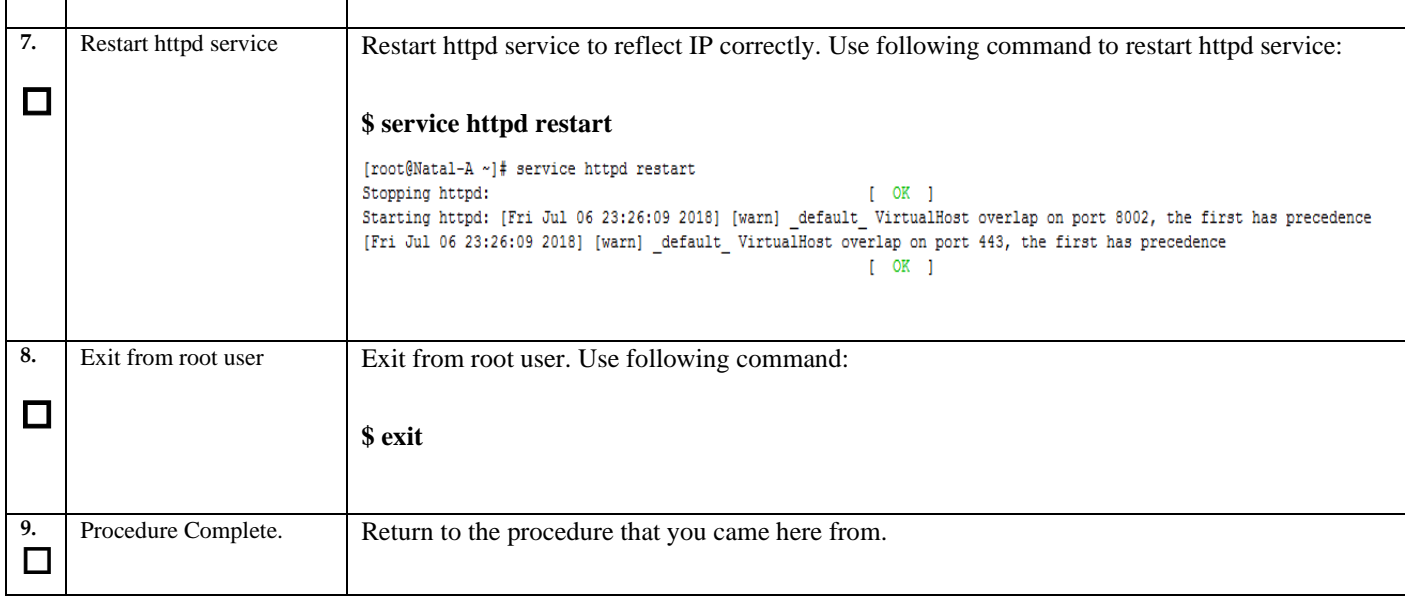

# **Procedure A.19 Disable Epap VIP And Deactivate PDBA Proxy Feature**

If PDBA Proxy feature is NOT enabled and VIP is NOT configured, this procedure can be skipped.

## **Ensure the provisioning activity has been halted before proceeding!!!**

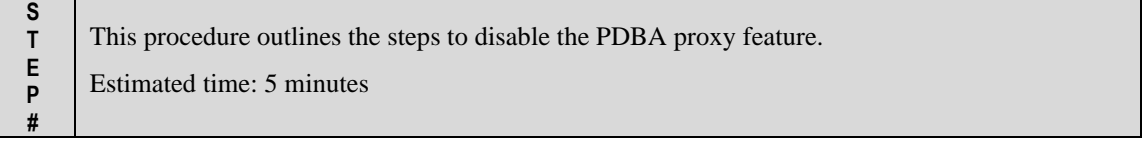

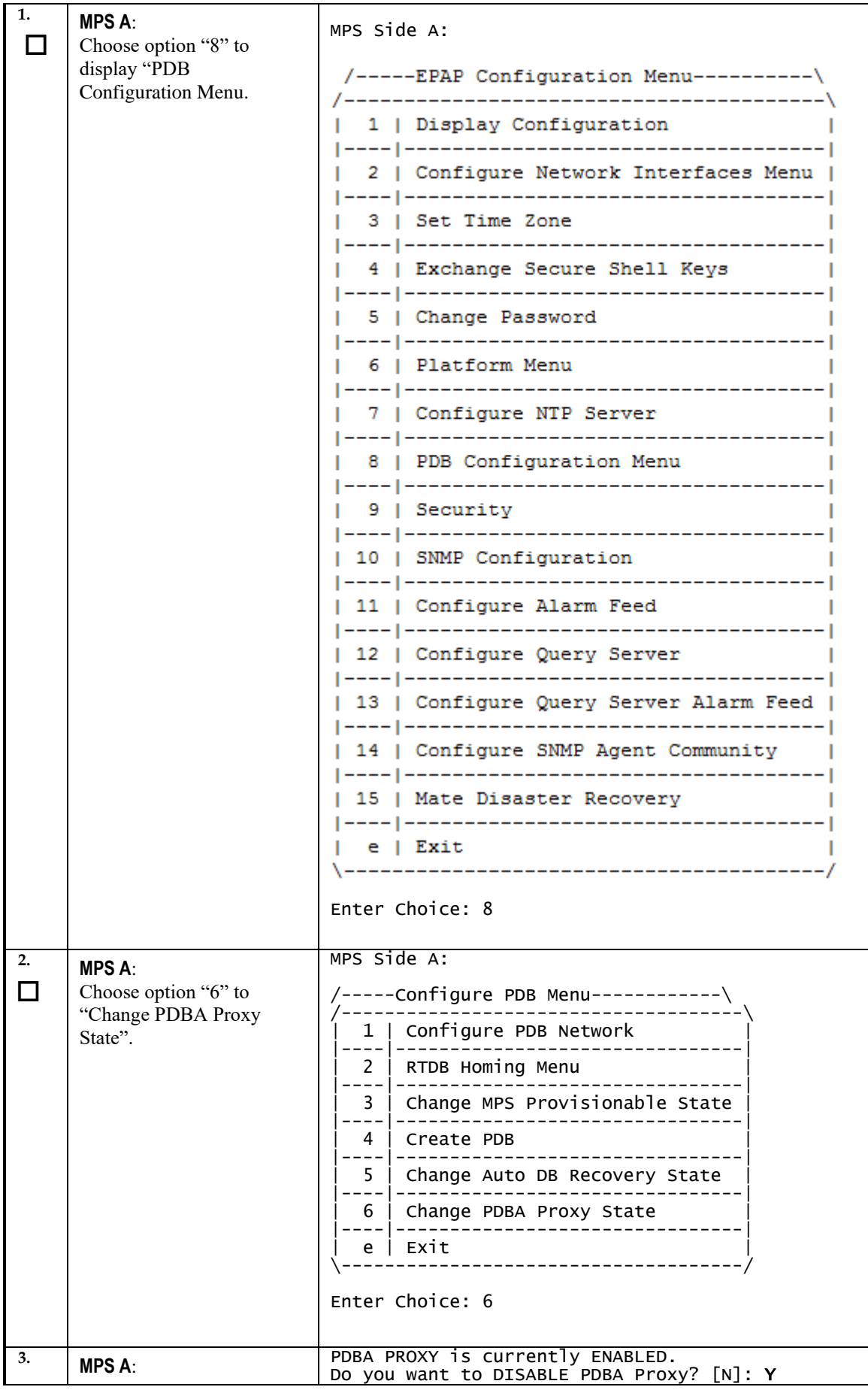

**Upgrade/Installation Guide 213 of 264 February 2023**

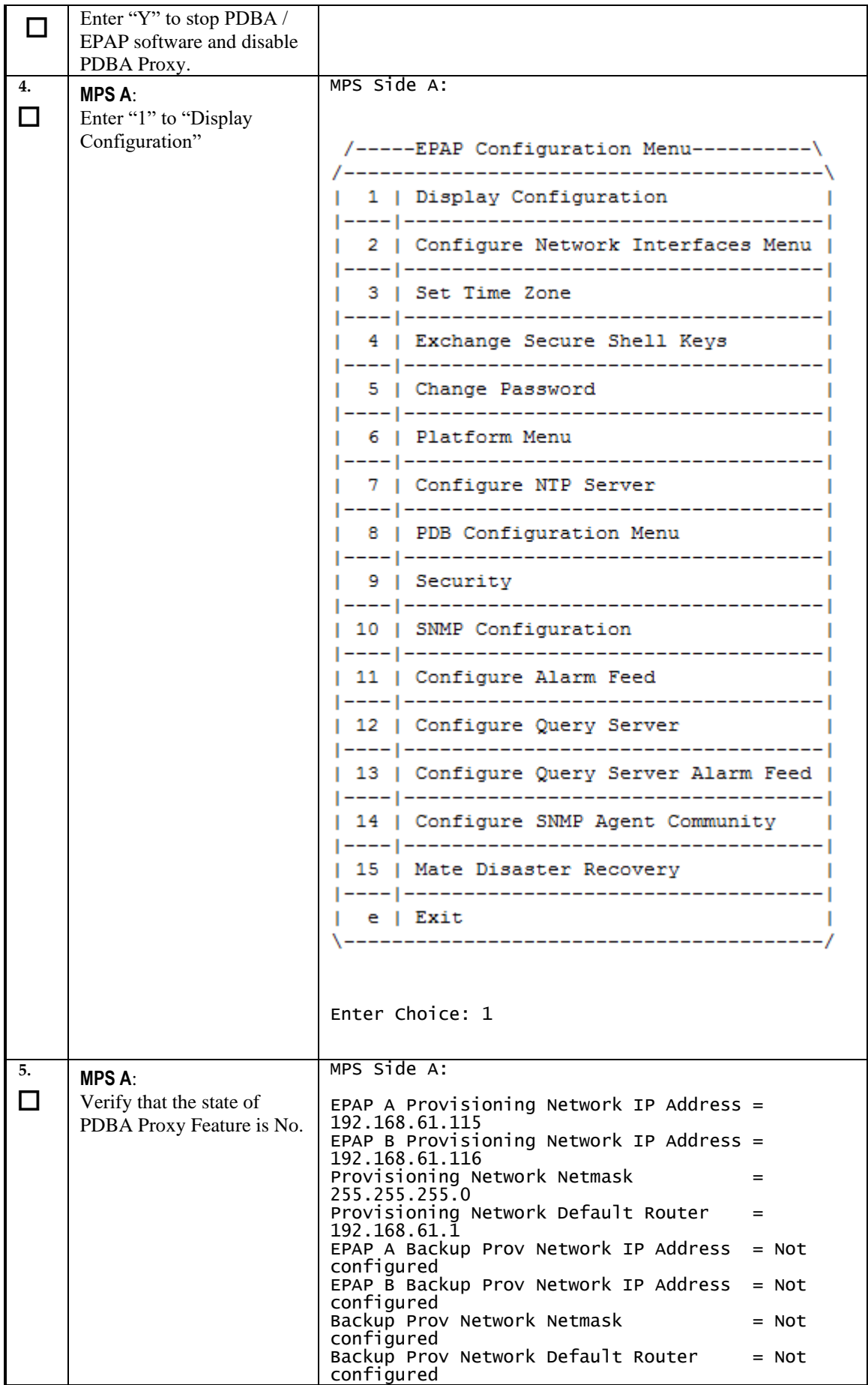

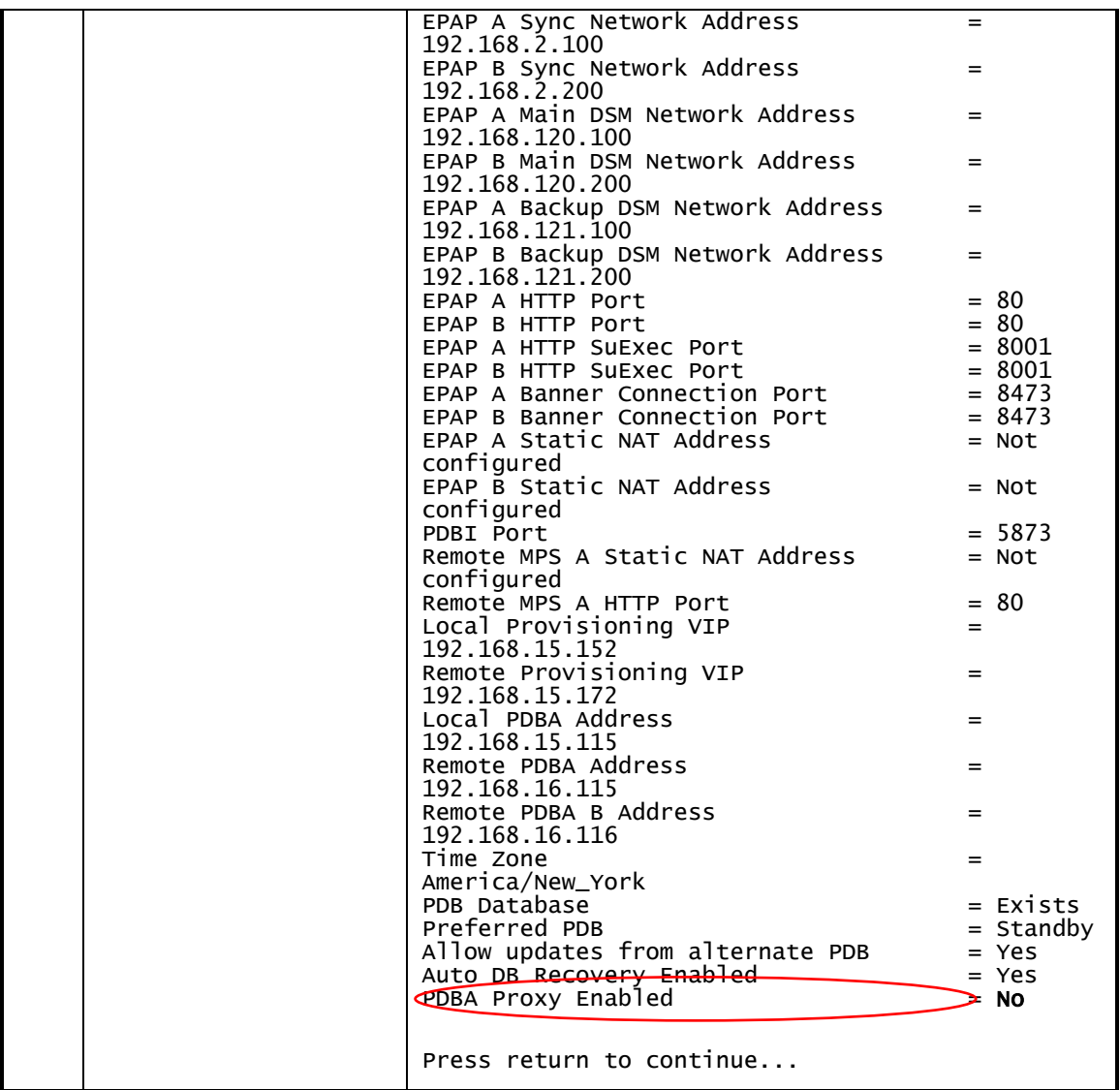

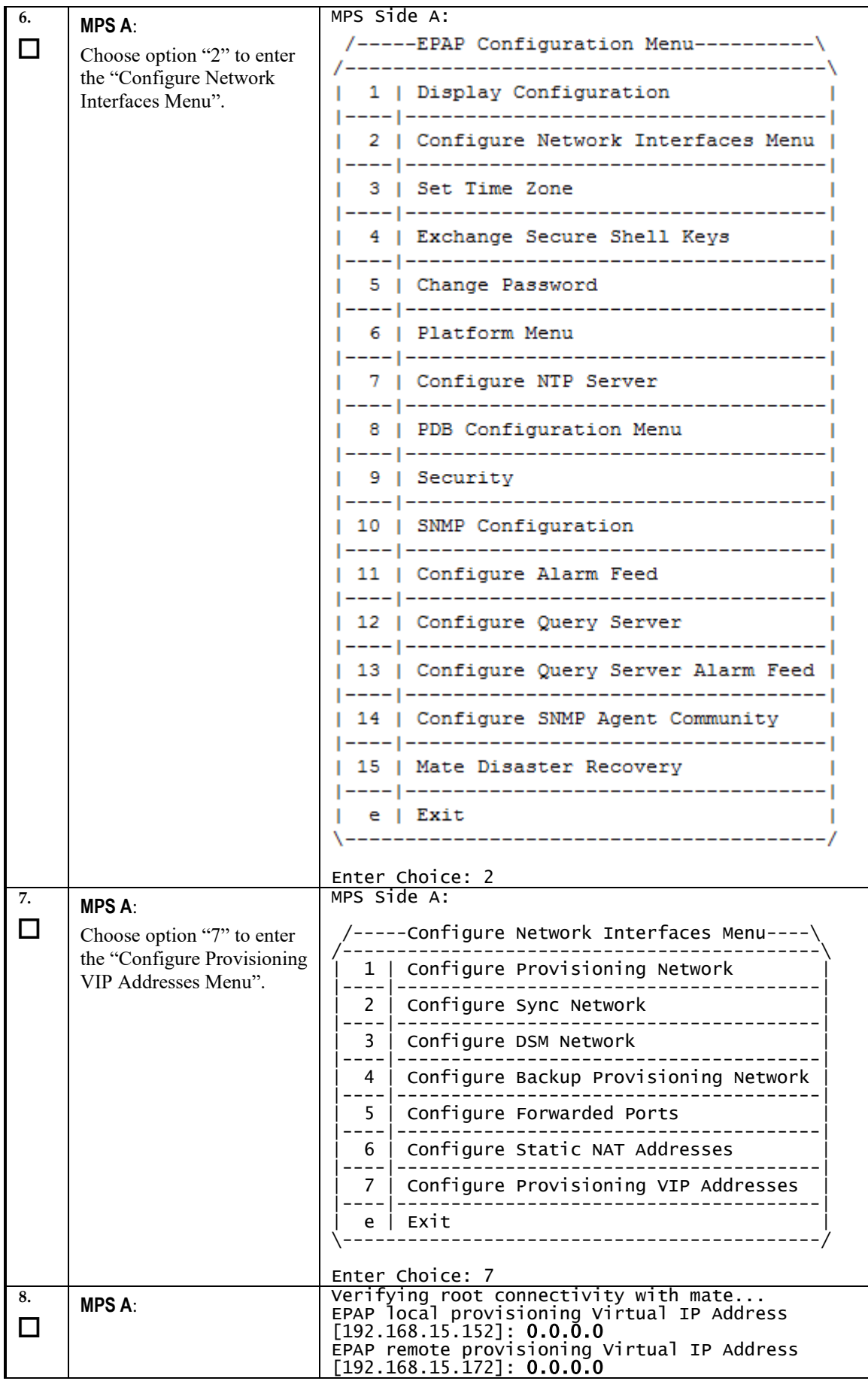

**Upgrade/Installation Guide 216 of 264 February 2023**
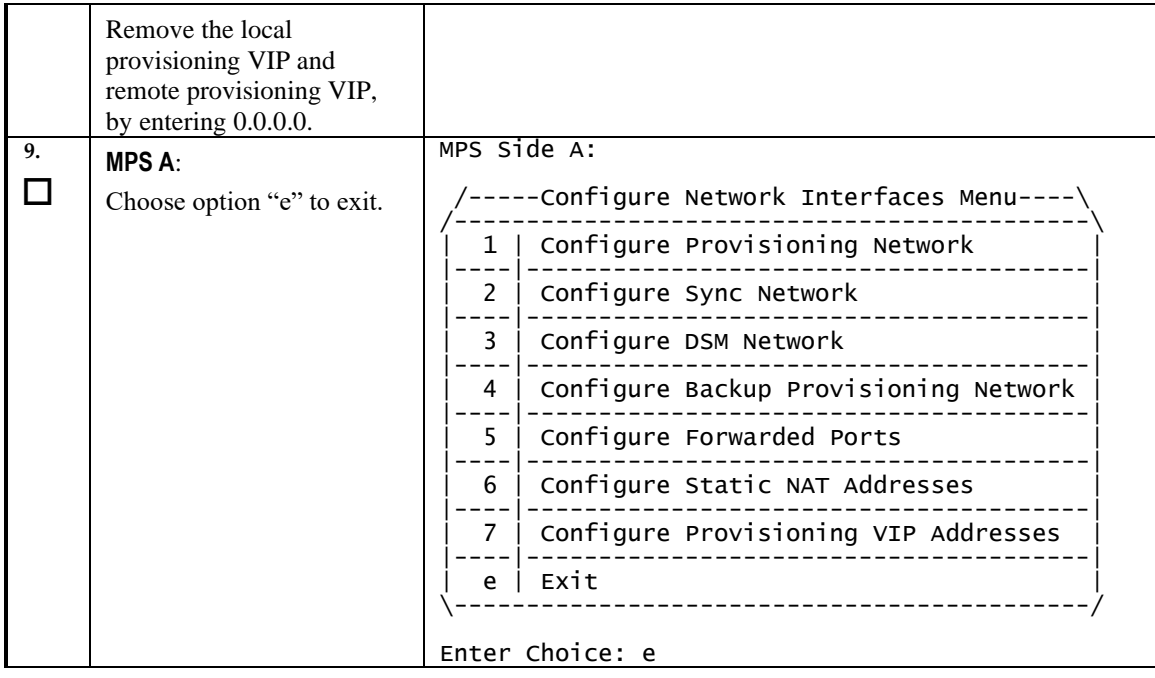

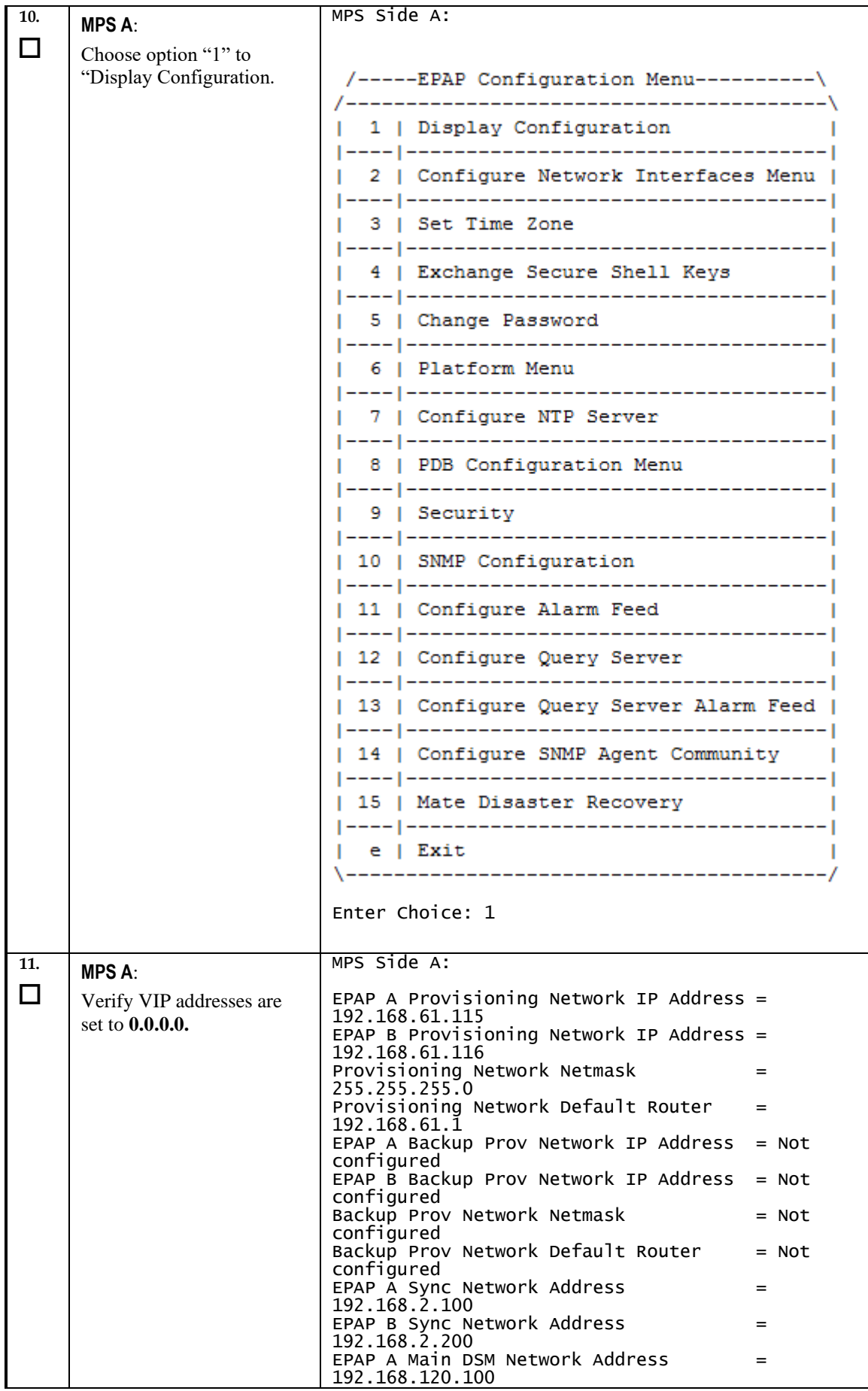

**Upgrade/Installation Guide 218 of 264 February 2023**

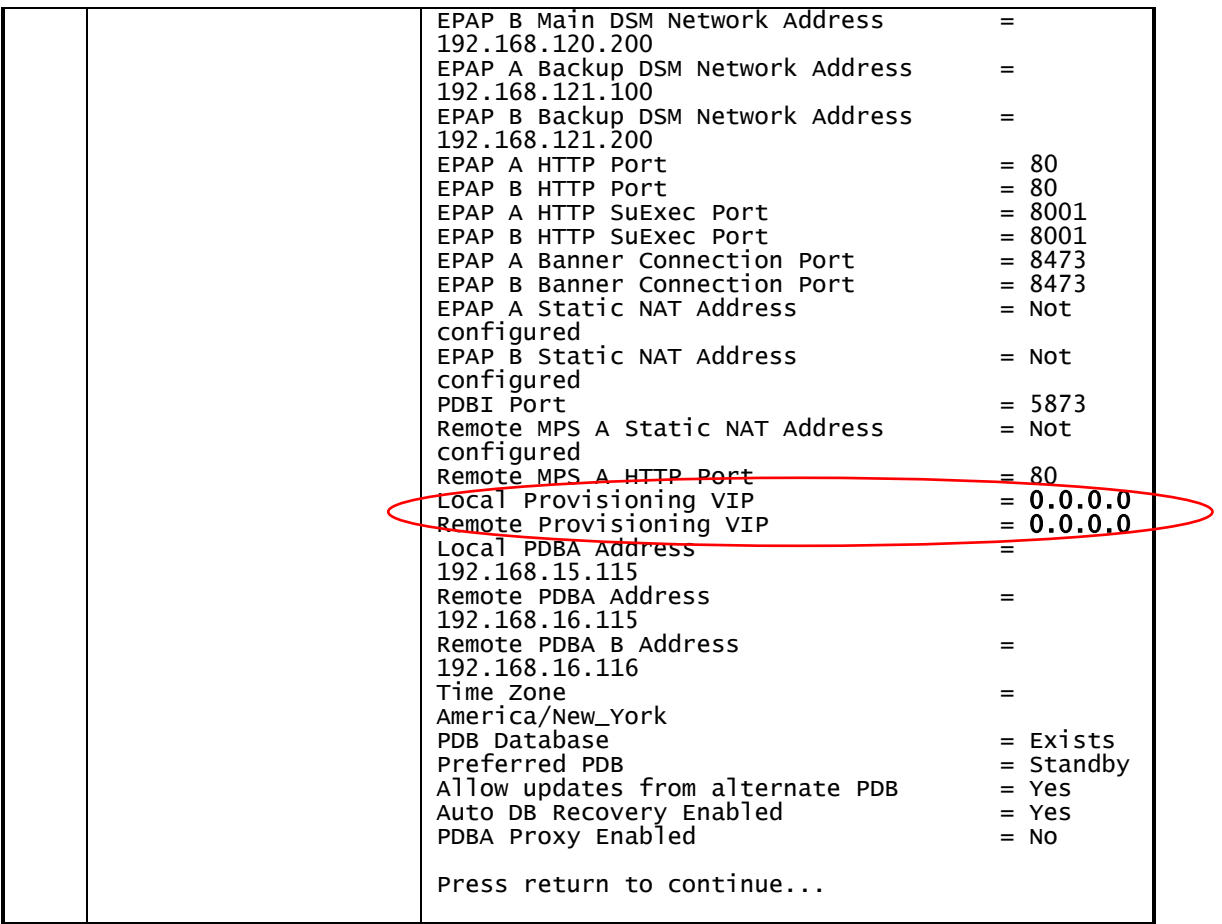

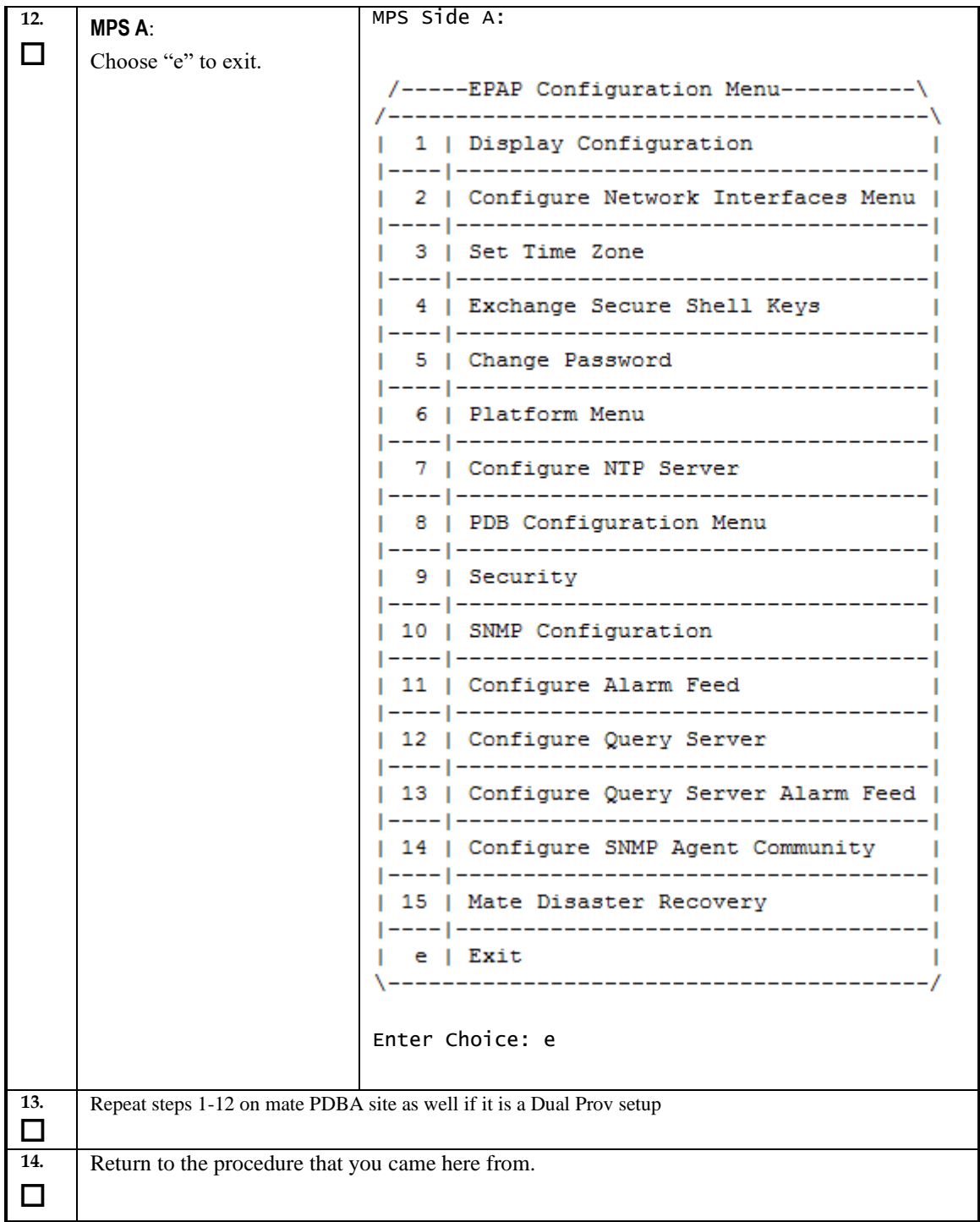

# **Procedure A.20 Enable EPAP PDBA Proxy and EPAP VIP Optional Features**

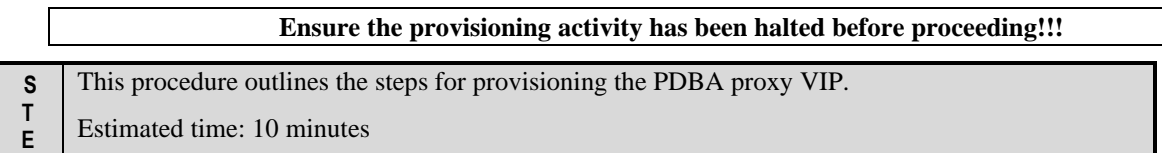

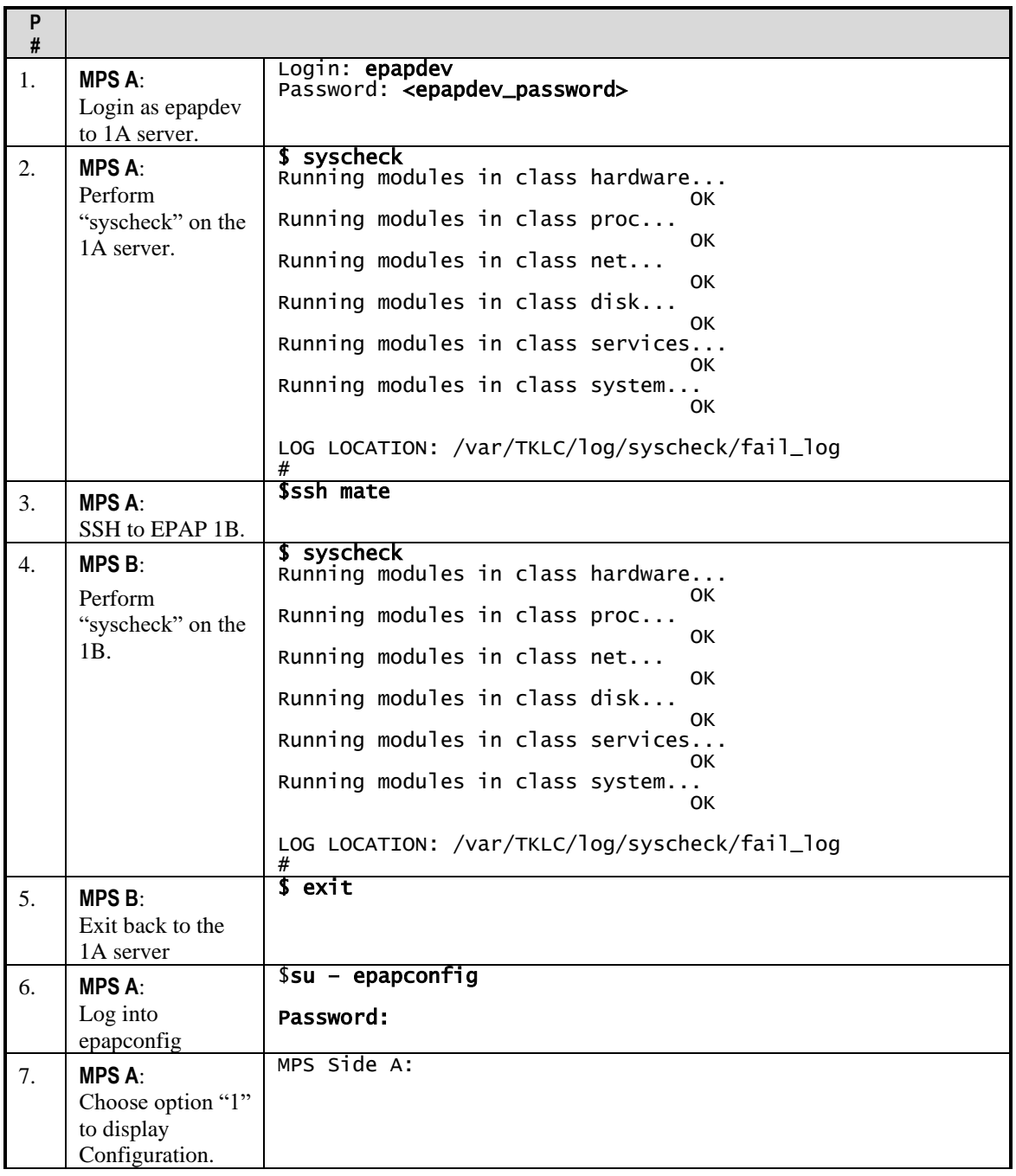

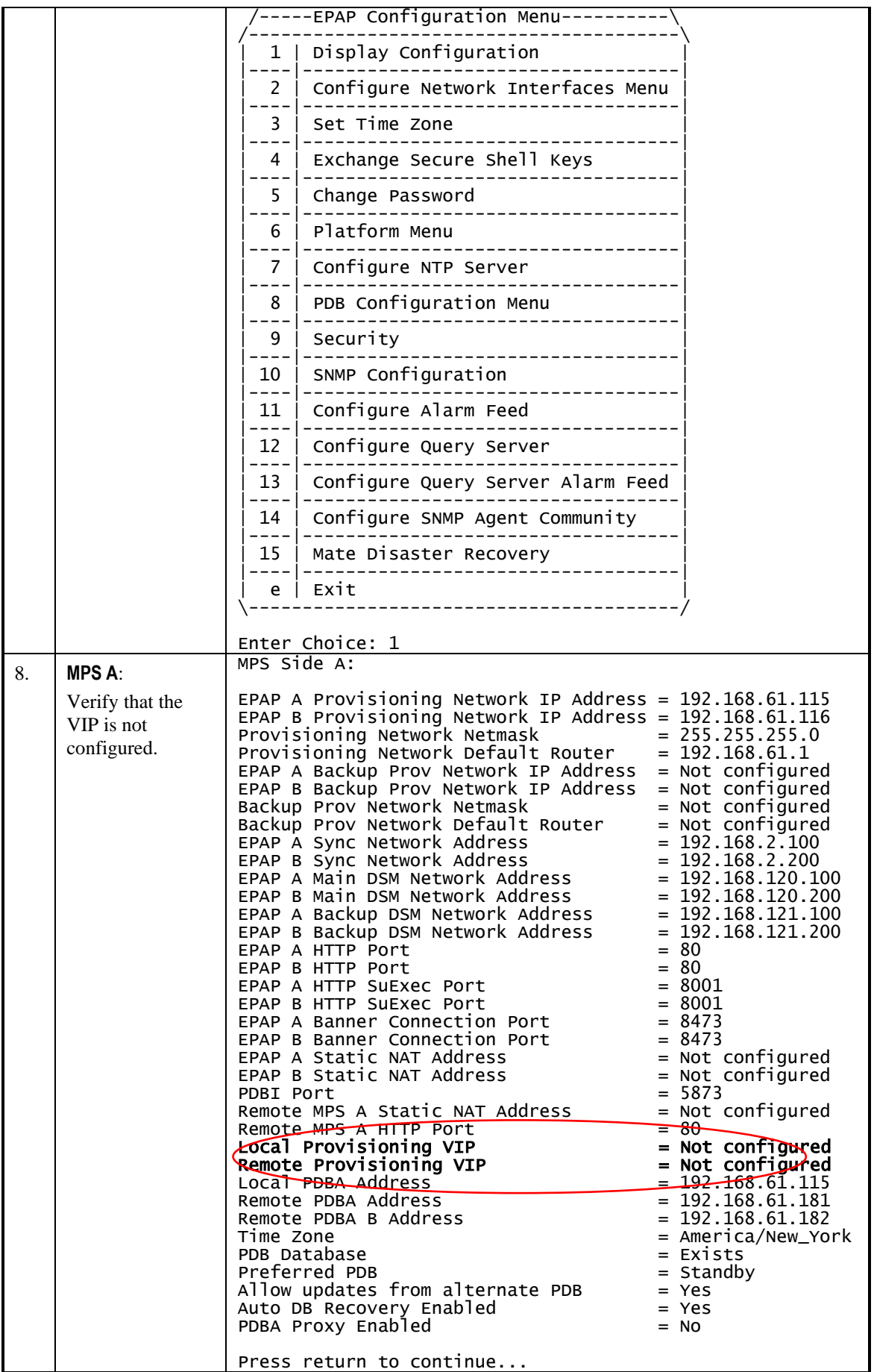

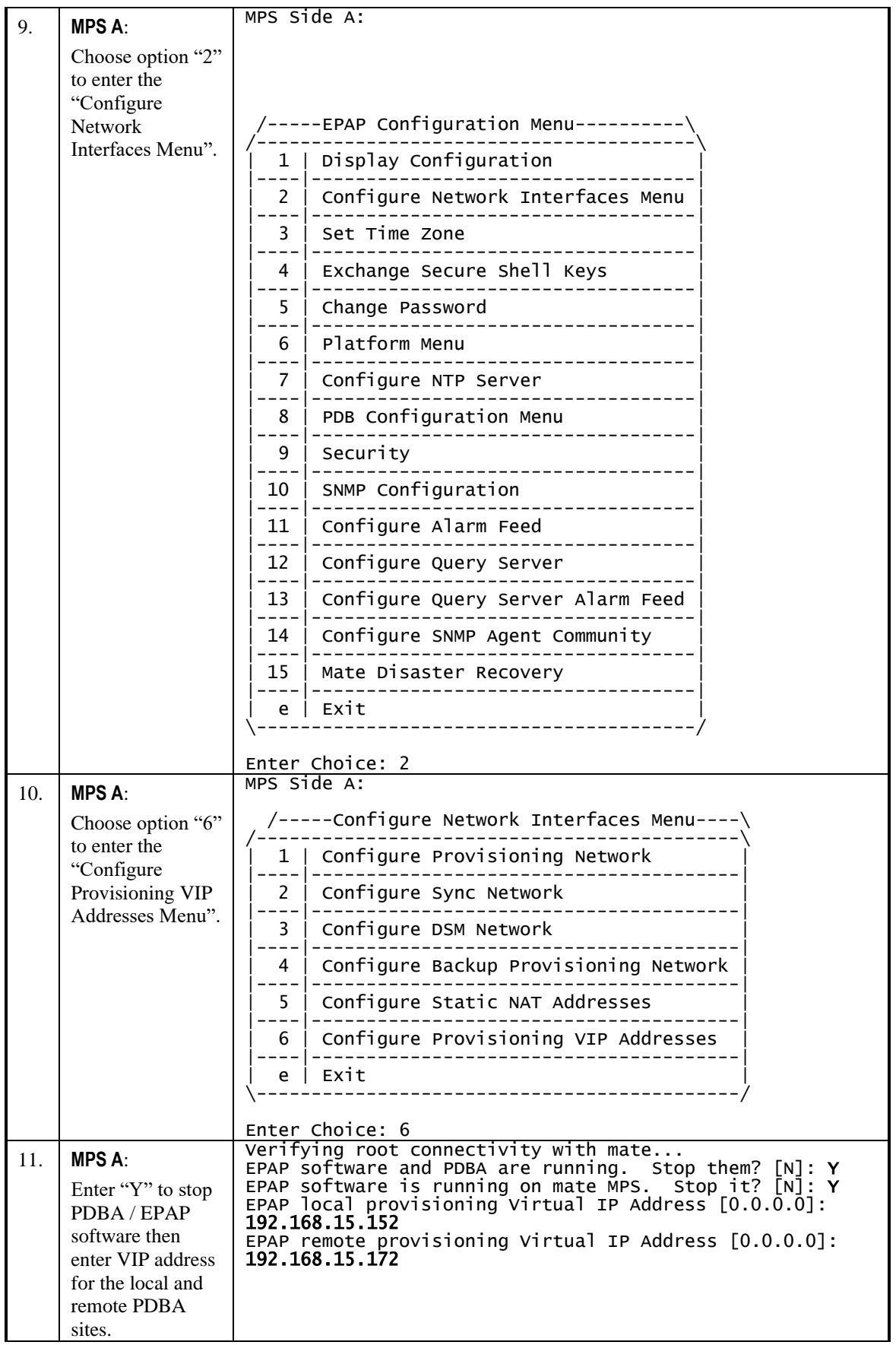

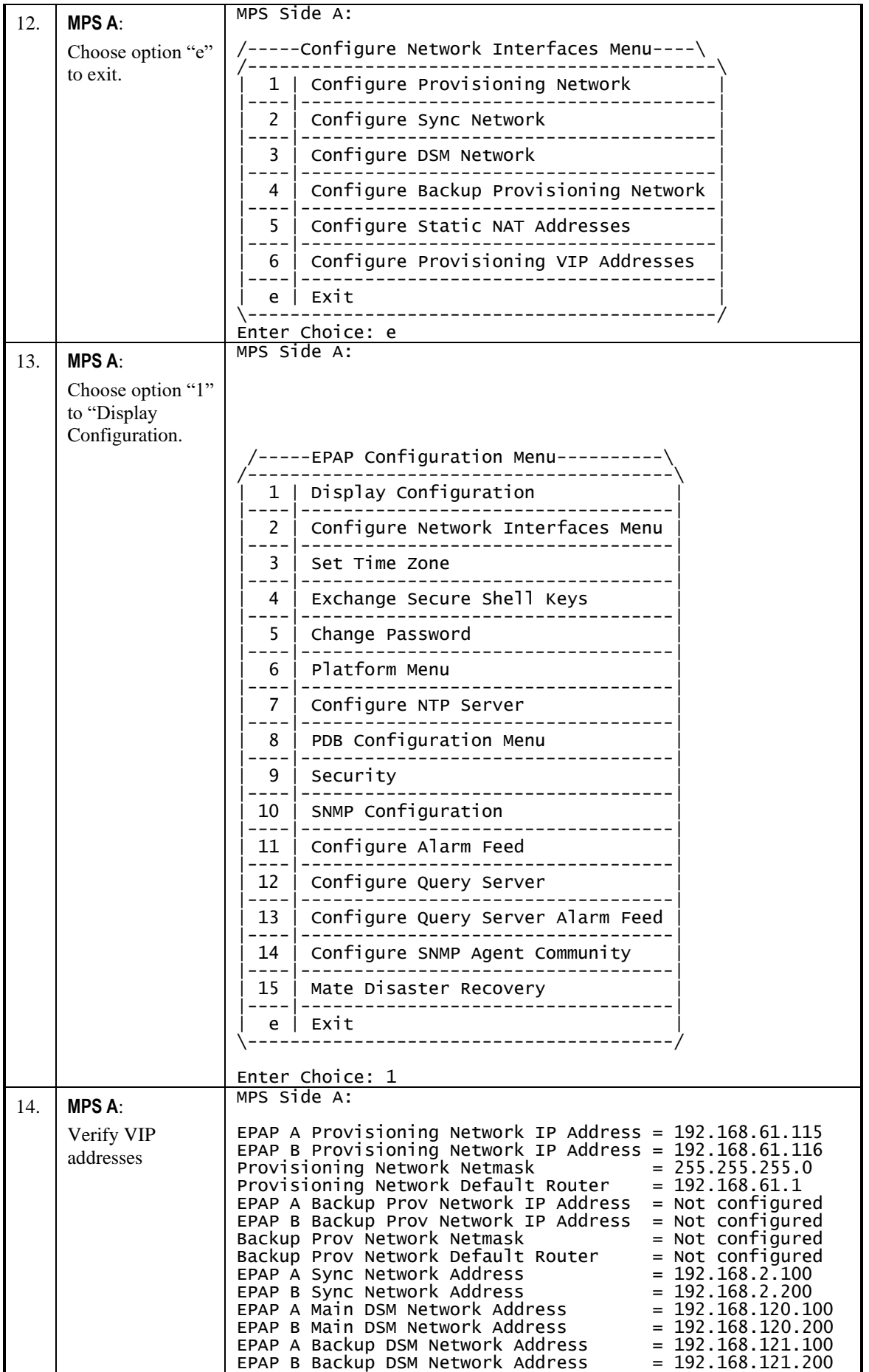

**Upgrade/Installation Guide 224 of 264 February 2023**

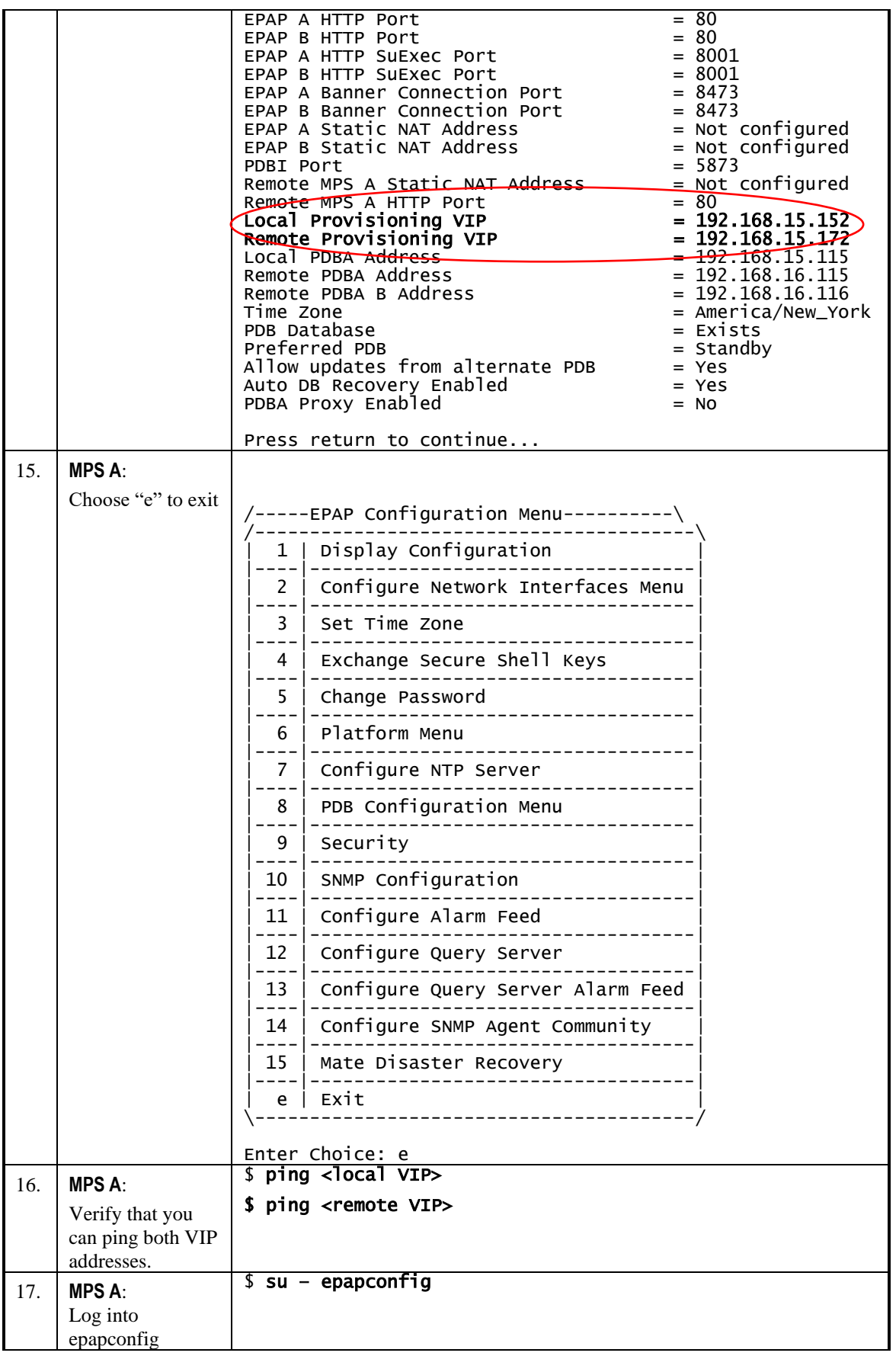

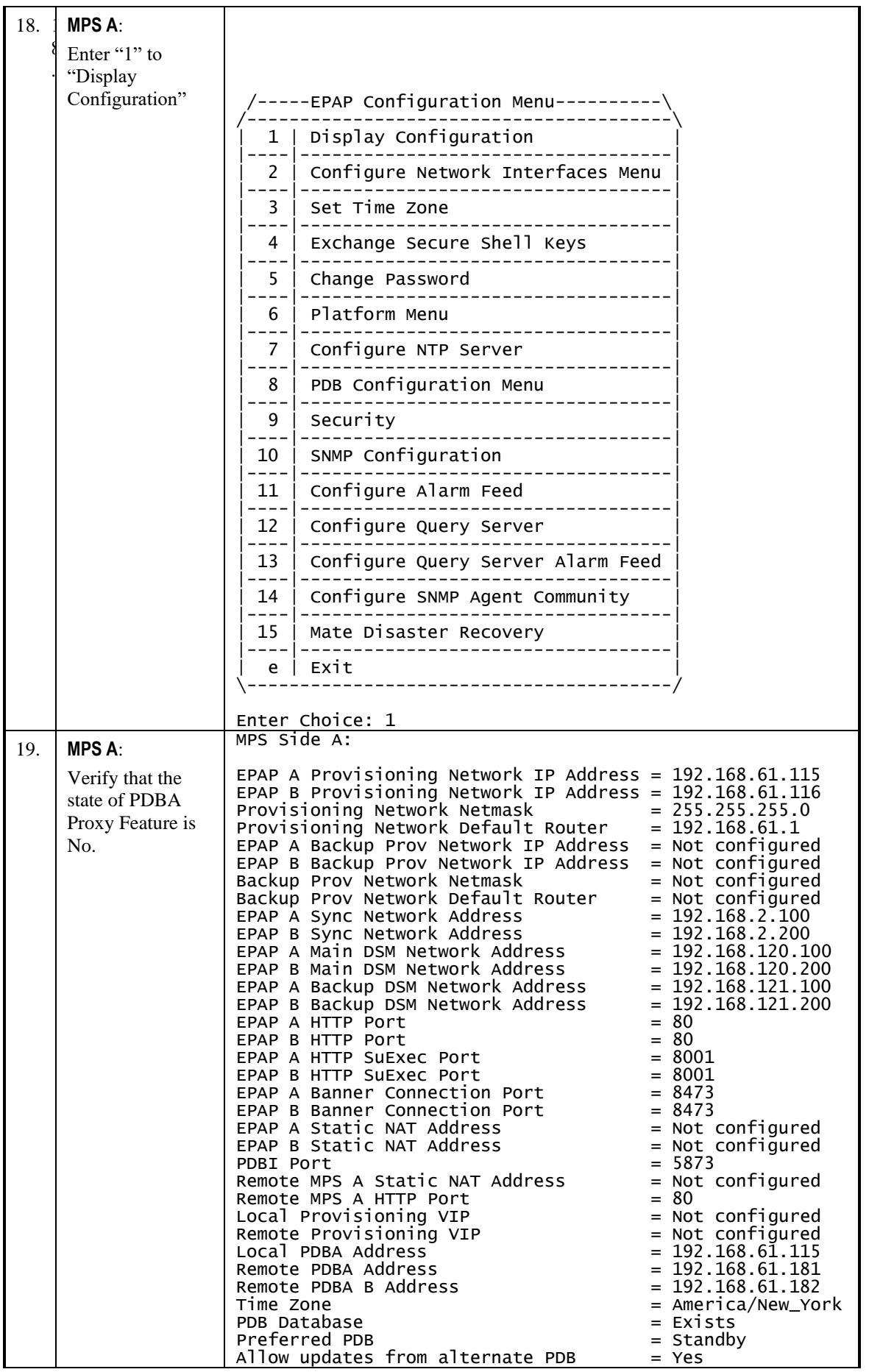

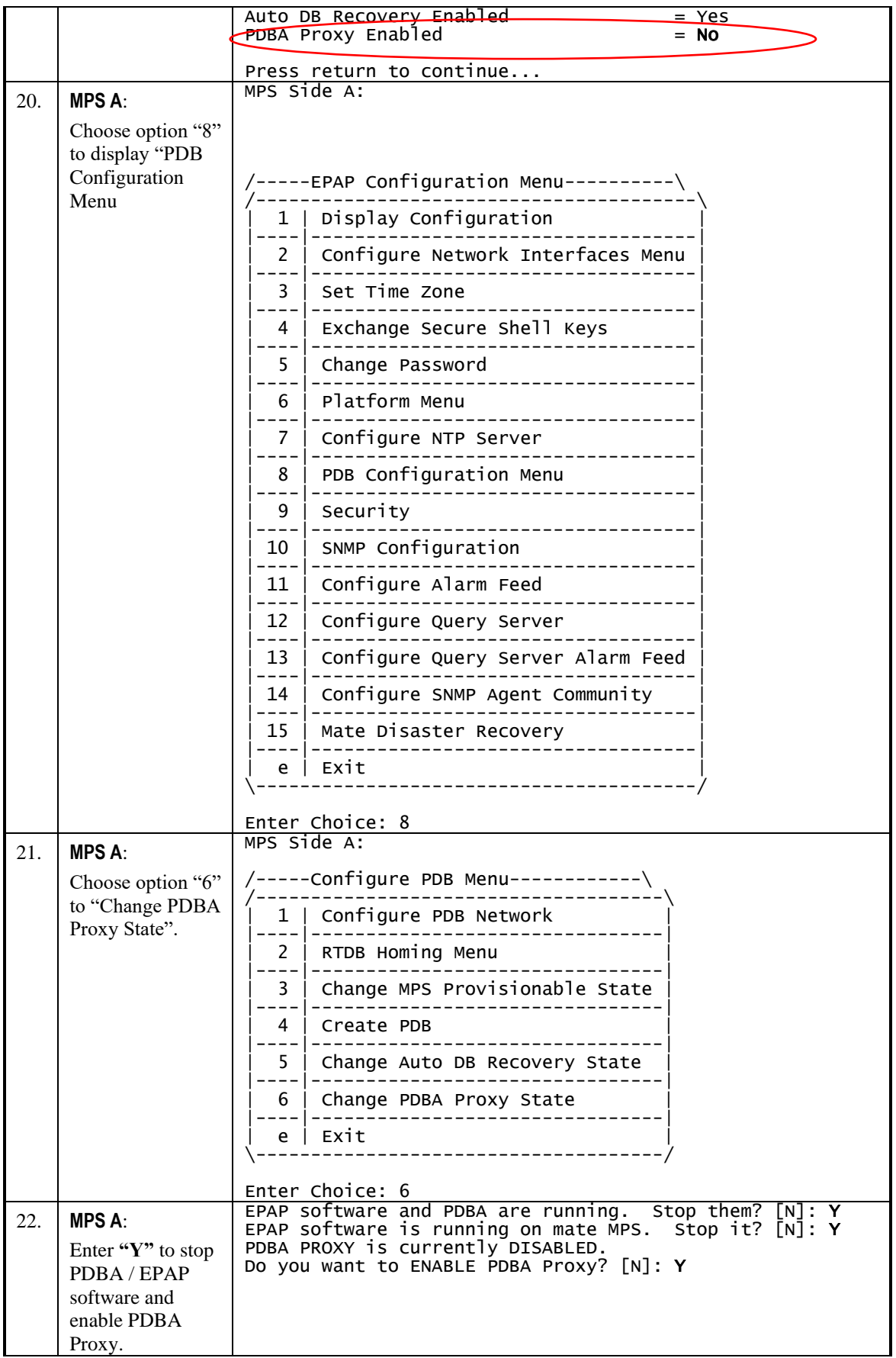

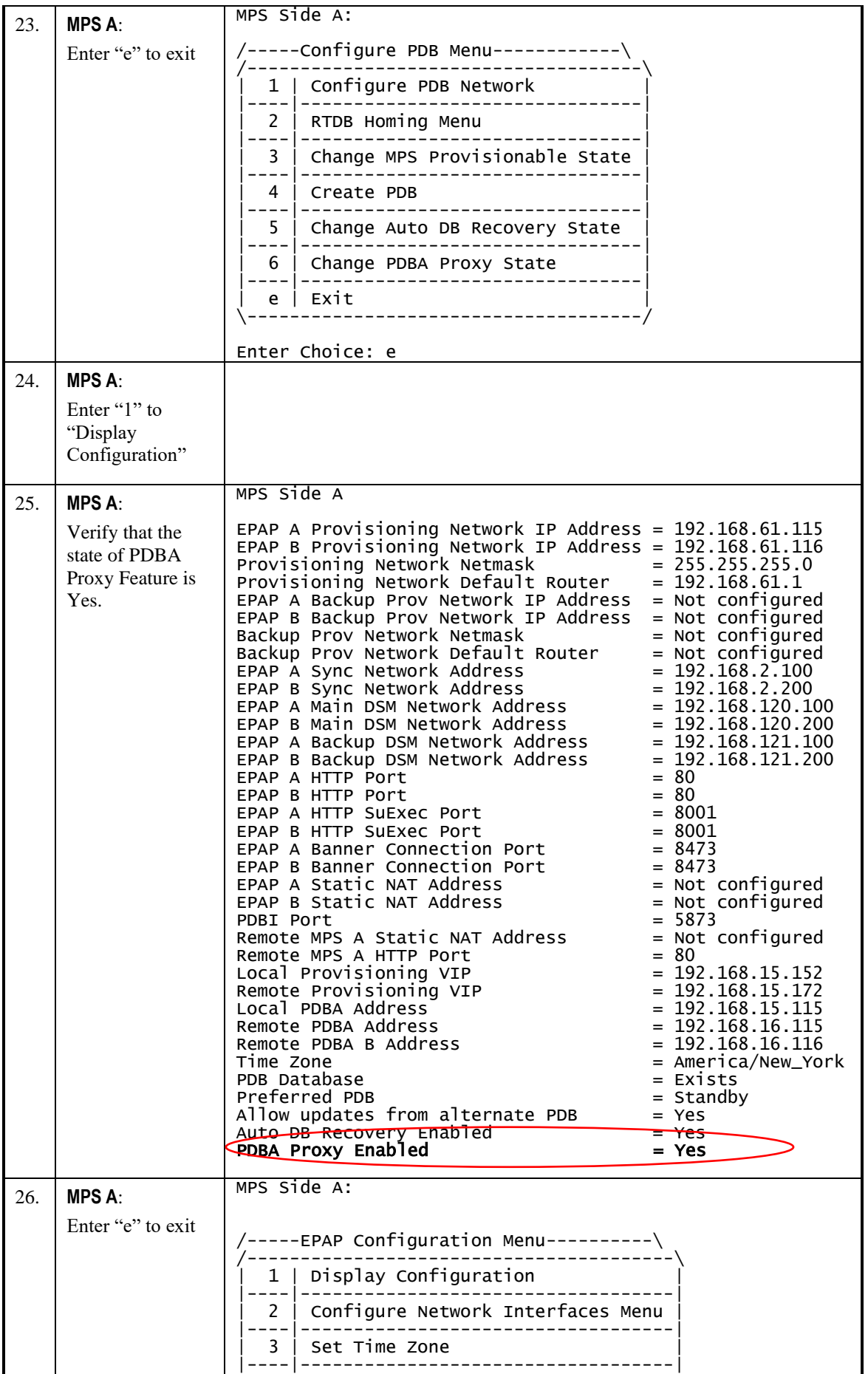

**Upgrade/Installation Guide 228 of 264 February 2023**

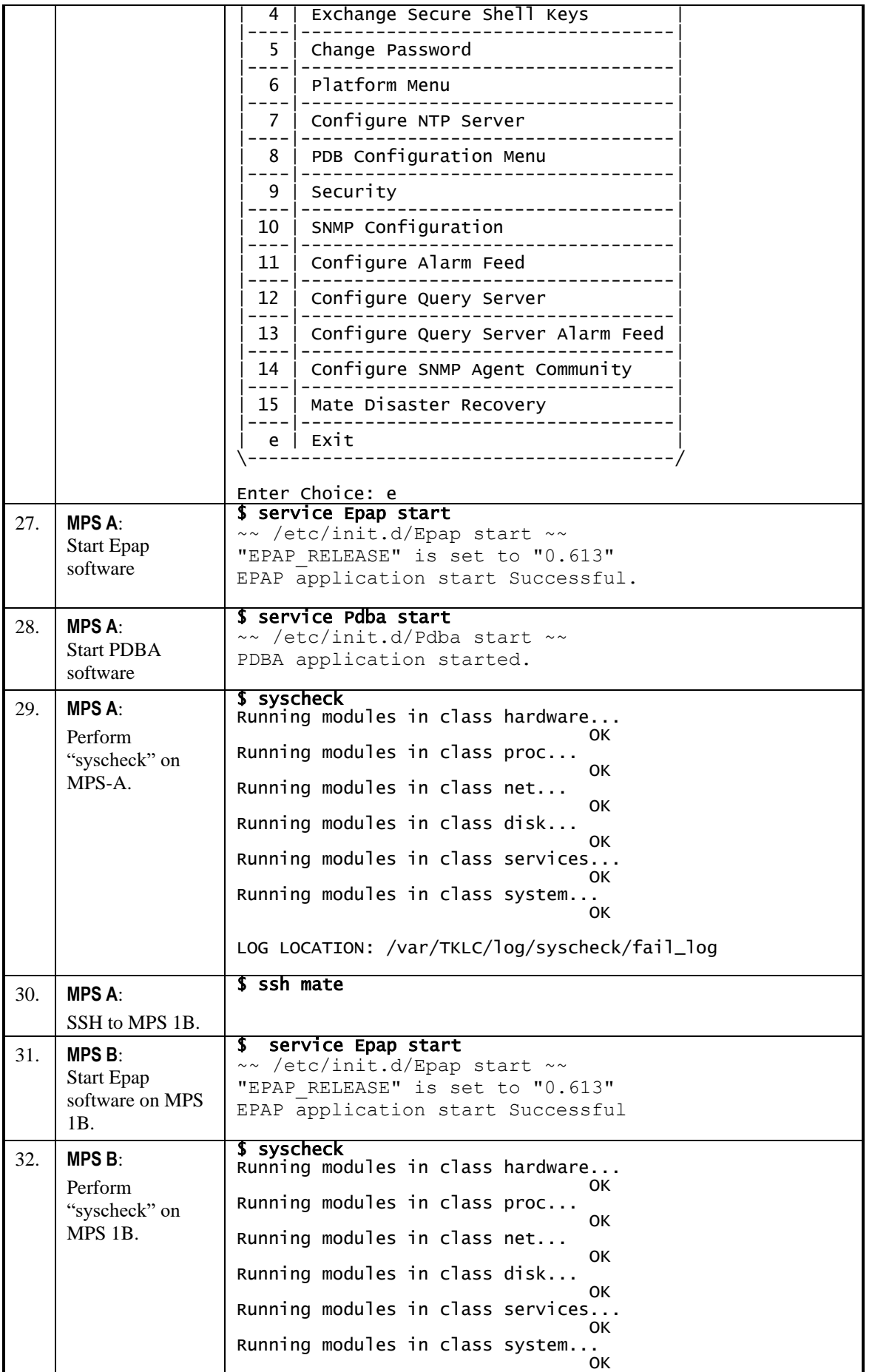

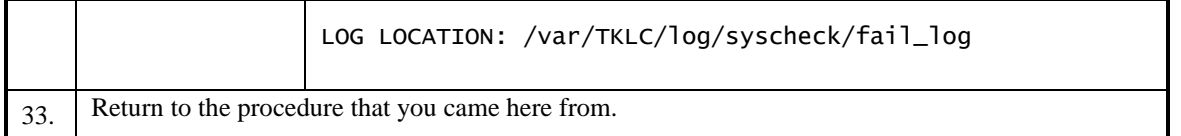

# **Procedure A.21 Configure DSM Min Mem Size**

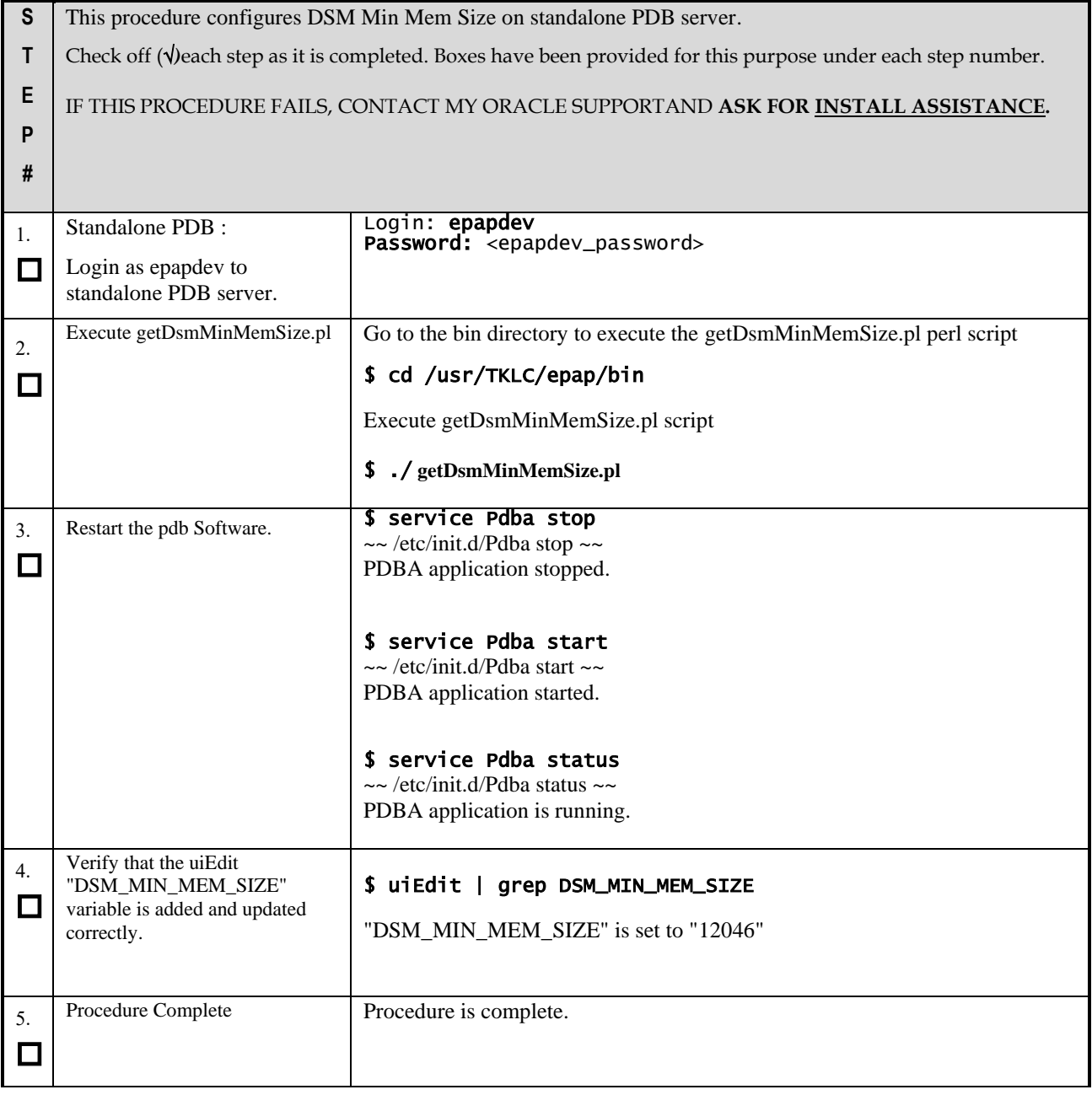

# **Procedure A.22 Restart Mysql service for PDB on Query Server2.**

**Procedure A.22: Restart MySQL service for PDB on Query Server**

**NOTE: The MySQL services should be started as non-root admin user only.**

This procedure restarts the MySQL service for PDB on Query Server.

#### **Procedure A.22: Restart MySQL service for PDB on Query Server**

#### **NOTE: The MySQL services should be started as non-root admin user only.**

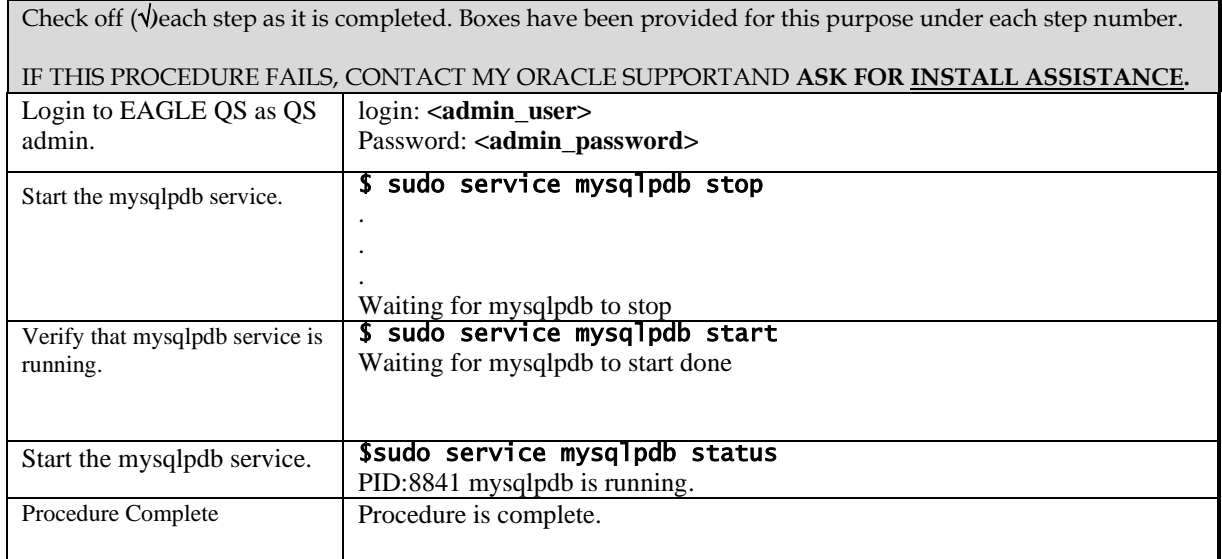

## **Procedure A.23 Get parse9Dig file from EPAP 16.3 ISO**

#### **Procedure A.23: Get parse9Dig file from EPAP 16.3 ISO**

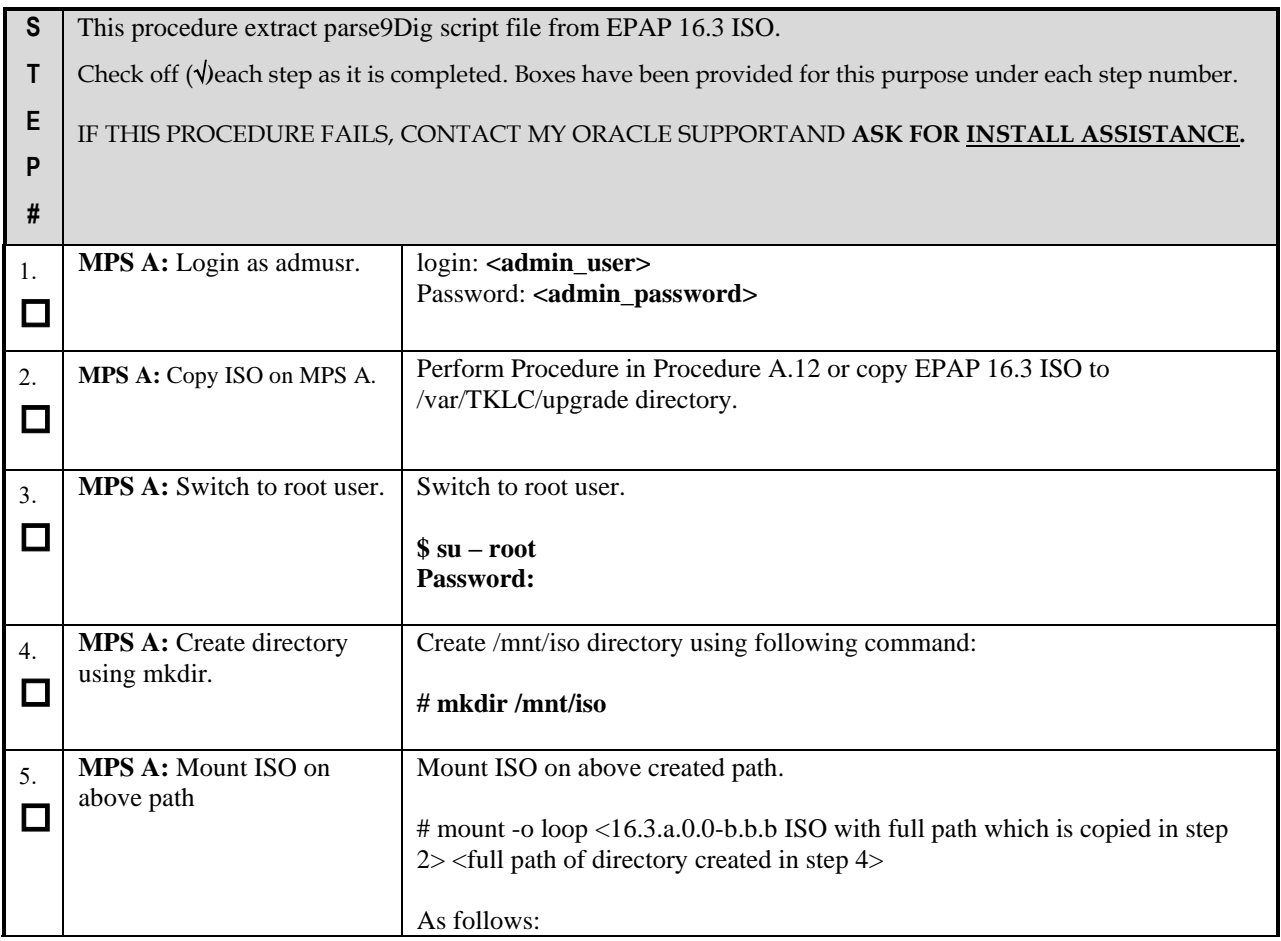

## **Procedure A.23: Get parse9Dig file from EPAP 16.3 ISO**

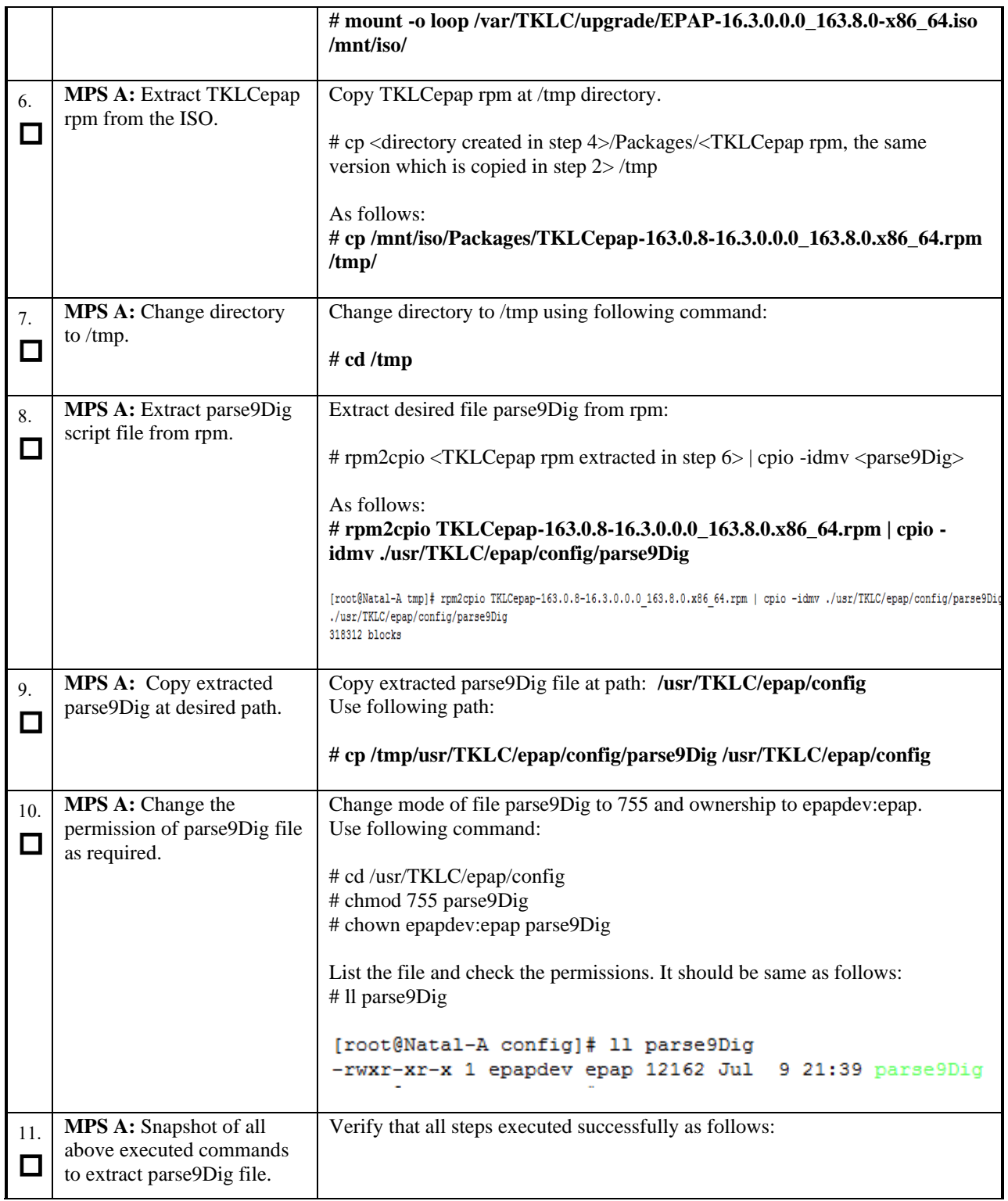

## **Procedure A.23: Get parse9Dig file from EPAP 16.3 ISO**

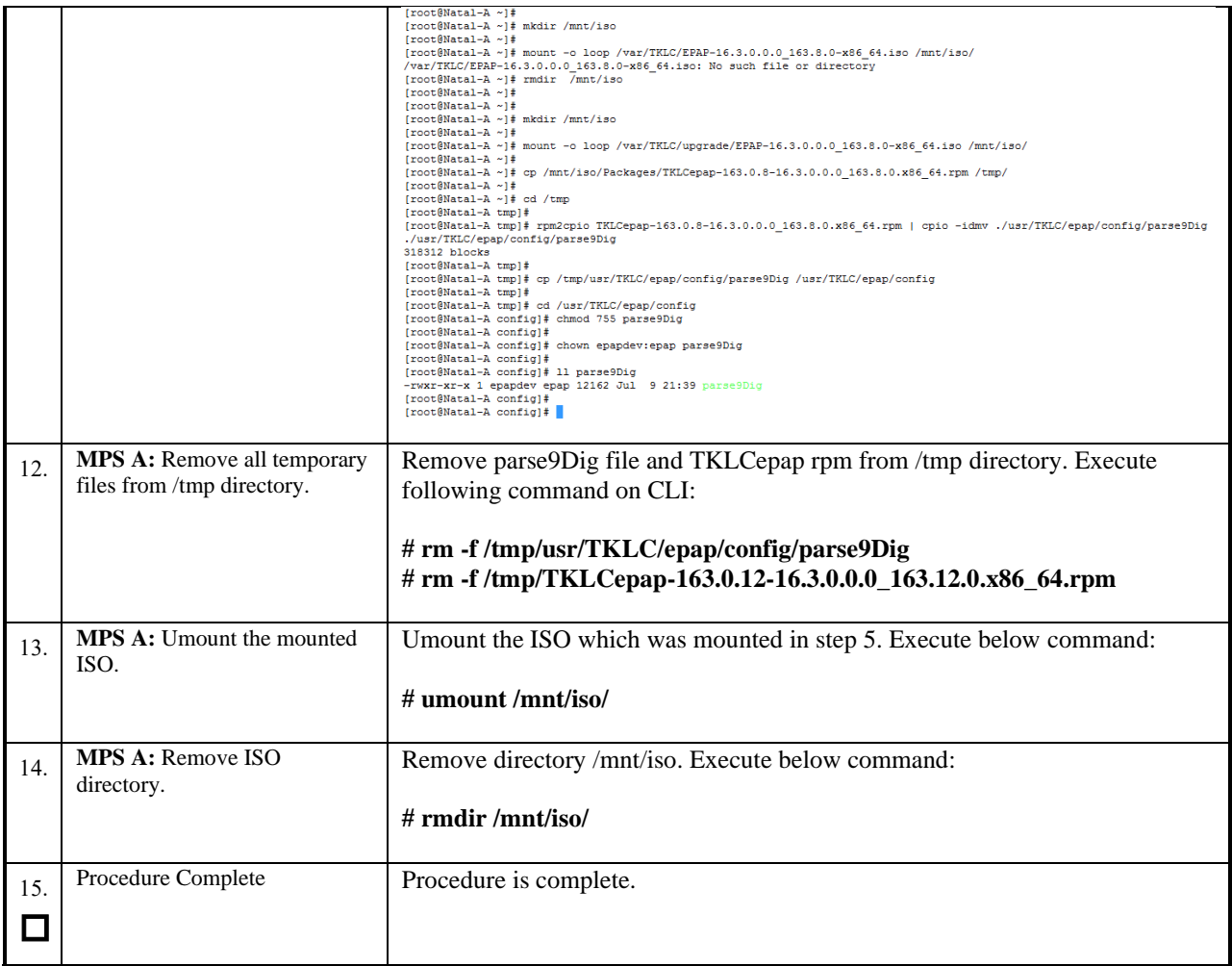

## **Procedure A.24 PDB Restore**

<span id="page-232-0"></span>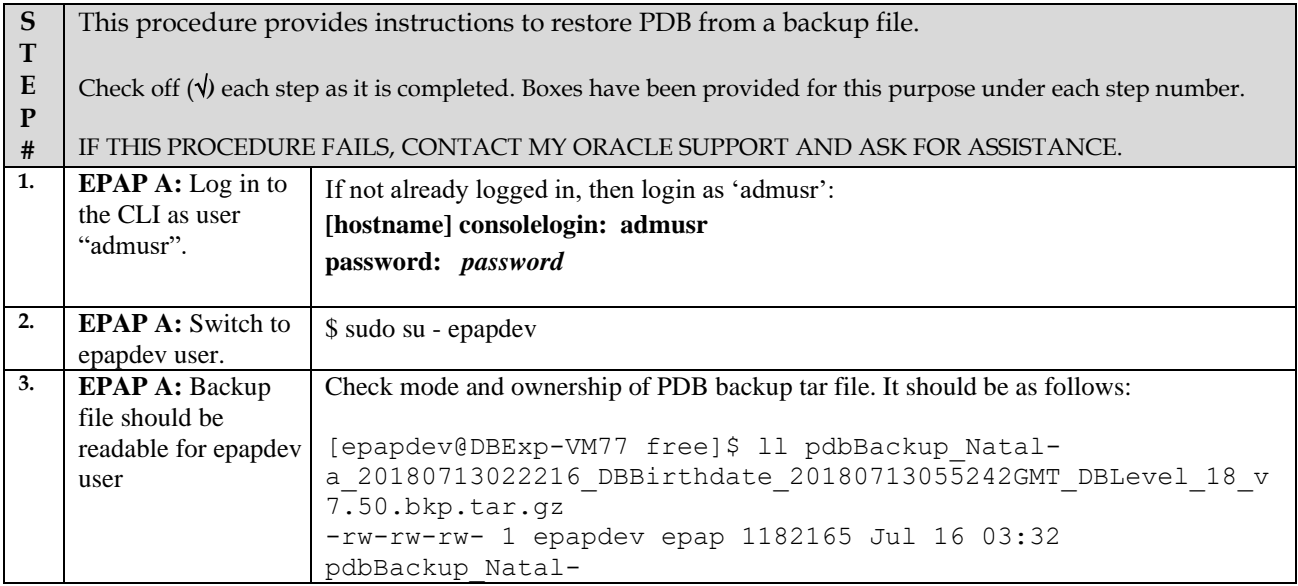

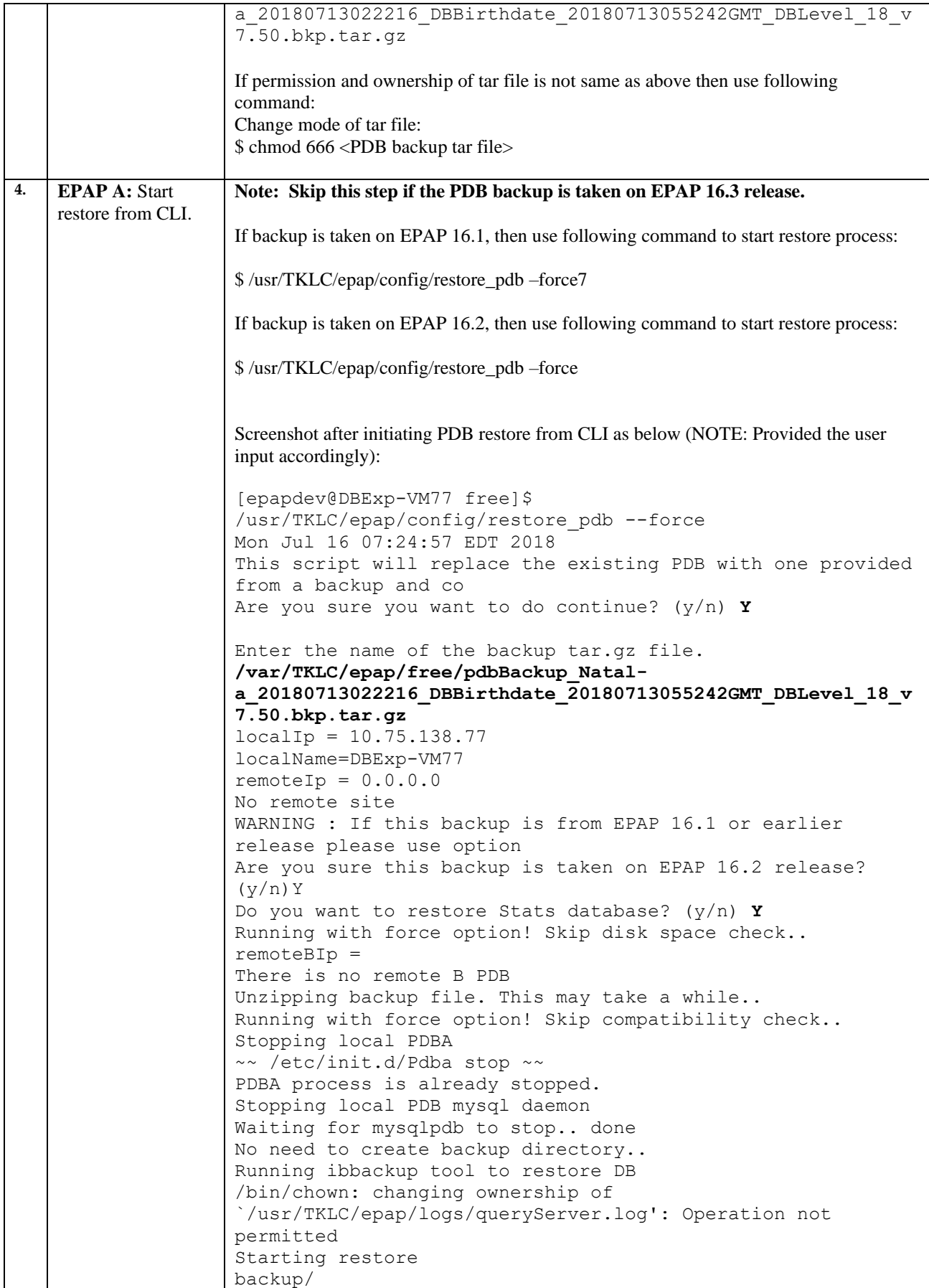

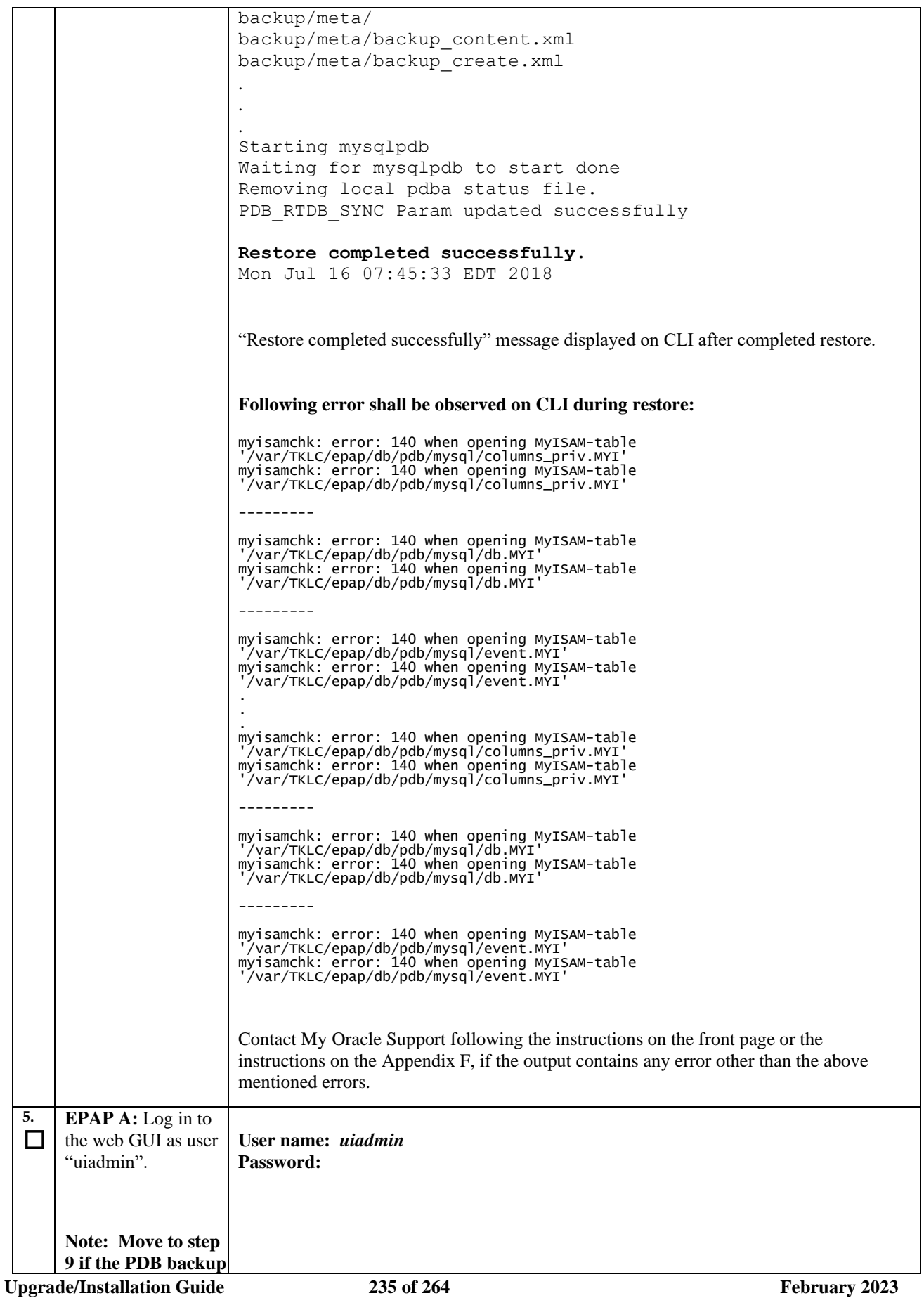

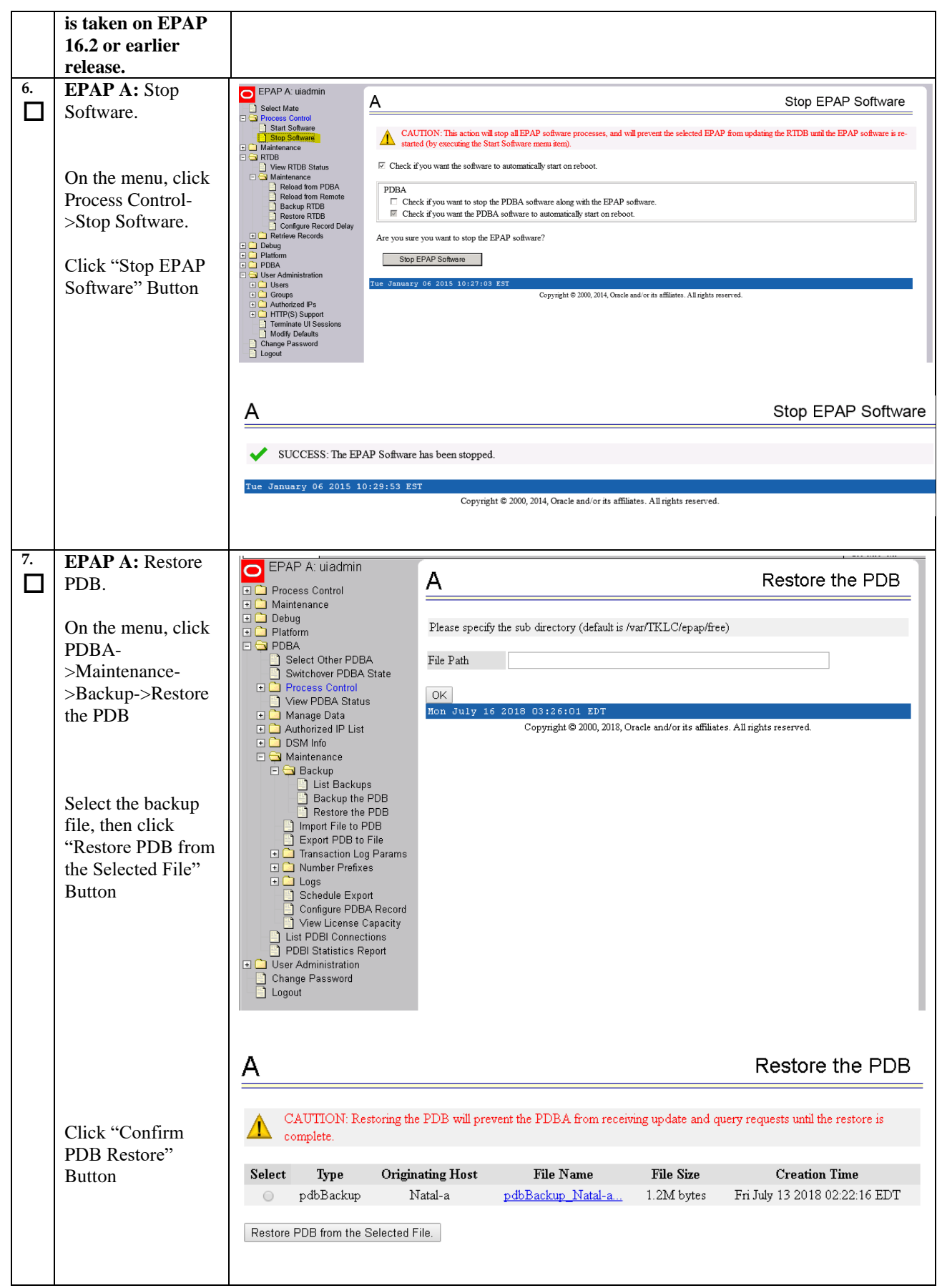

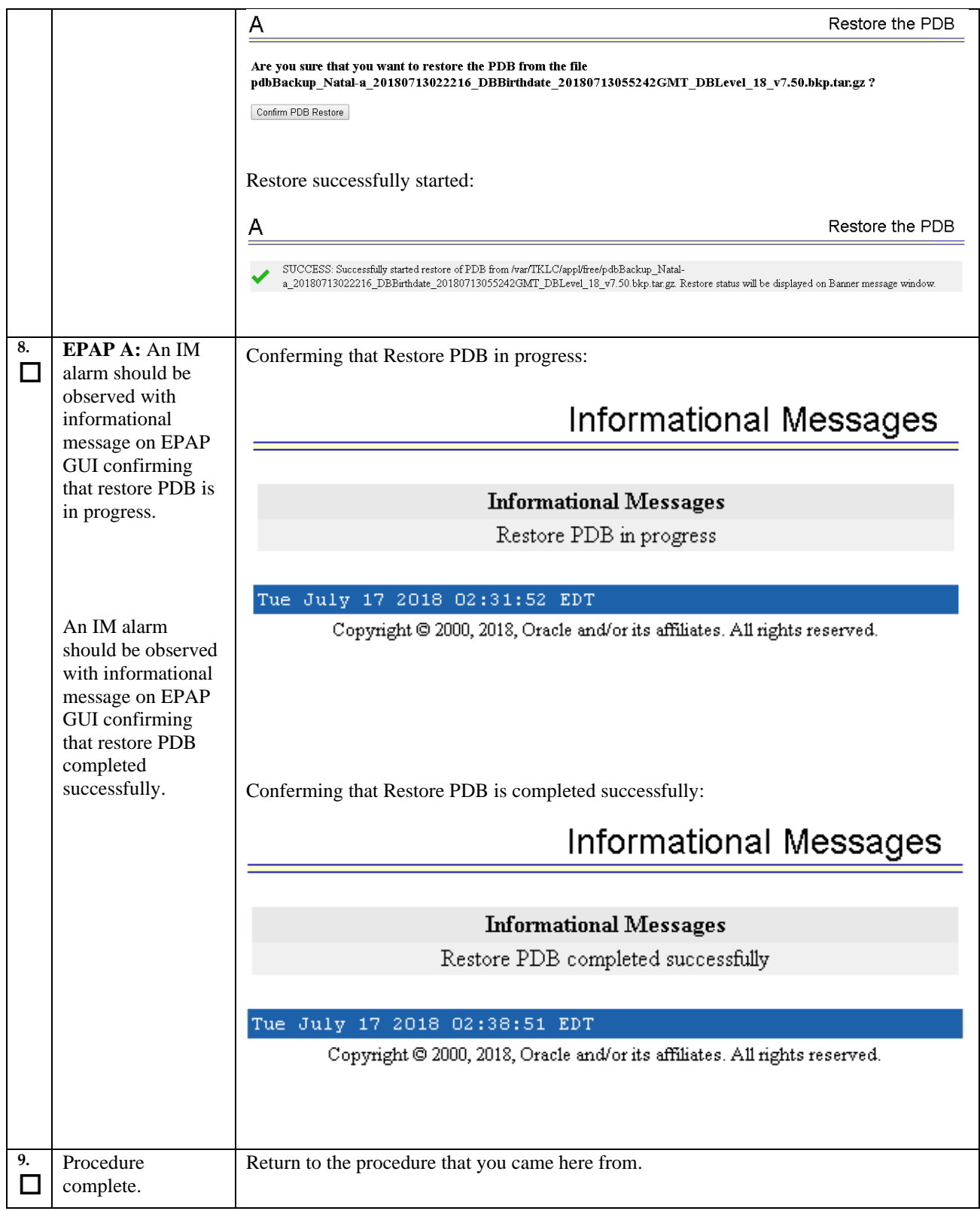

# **Procedure A.25 Conversion from Prov(mixed EPAP) to Non-Prov**

The procedure is kept to ensure that the references in the document are not changed.

## **Procedure A.26 Conversion from mixed EPAP to StandalonePDB+Non-Prov EPAP**

**Note:** A new card would be needed for this conversion. The conversion can be done through various way where one of them is described below.

#### **Assuming, there is a mixed EPAP on 16.1/16.2 release.**

Execurte the below mentioned steps to perform this conversion:

#### **On Mixed EPAP:**

- 1. Take PDB backup. Refer to [Procedure A.6](#page-160-0) to perform PDB backup.
- 2. Take RTDB backup. Refer t[o Procedure A.7](#page-162-0) to perform RTDB backup.
- 3. Take the "uiEdit" output and the "Display Configuration" output, and store it for later use. \$uiEdit

#### \$ su – epapconfig

Choose the "Display Configuration" option.

- 4. Make a fresh Non-PROV setup in EPAP 16.3. Refer to the "Installation Phases for Mixed EPAP and Non-Provisional EPAP" table ([Table 6](#page-17-0)).
- 5. Use the values stored in step-3 above from uiEdit and "Display Configuration" to restore the configuration values, for example, PROV IP address.

At this stage PROV setup is converted to Non-PROV.

Now, execute steps 9 and 10 mentioned below for Non-PROV (On Non-Prov setup)

#### **On PDBonly (fresh installation on new card)**

- 6. Install EPAP 16.3 ISO on new card. Refer to section [3.3.2](#page-18-0) to perform installation.
- 7. Attach this PDBonly with Non-Prov EPAP(converted in step 4).
- 8. Restore PDB backup(taken in step 1) on PDBonly setup. Refer to [Procedure A.24](#page-232-0) to restore the PDB backup.

#### **On Non-Prov setup:**

- 9. Restore RTDB backup (taken in step 2) on Non-Prov MPS-A. Refer to [Procedure A.10](#page-169-0) to restore RTDB backup.
- 10. Perform reload from mate on Non-Prov MPS-B. Refer to [Procedure A.11](#page-172-0) to perform reload from mate.

So far, all three setups are in COMPACT mode. Refer to section [4](#page-29-0) to change the DB Architecture from COMPACT to eXtreme.

### **Procedure A.27 Procedure to add/edit the /etc/minirc.mate file**

**NOTE: This procedure is needed in following cases:**

- **1. If "minicom mate" fails due to data curroption or some body deleted the file /etc/minirc.mate. Or,**
- **2. If ttyS1 is not working, then edit the file /etc/minirc.mate to use ttyS3 or ttyS4.**

#### **ProcedureA.27: Procedure to add/edit the /etc/minirc.mate file**

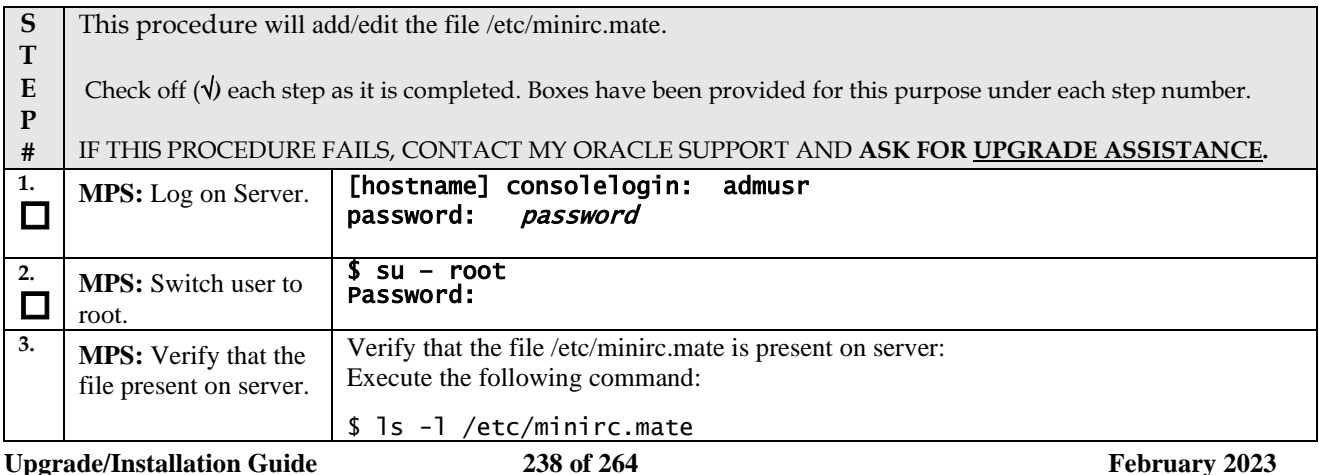

### **ProcedureA.27: Procedure to add/edit the /etc/minirc.mate file**

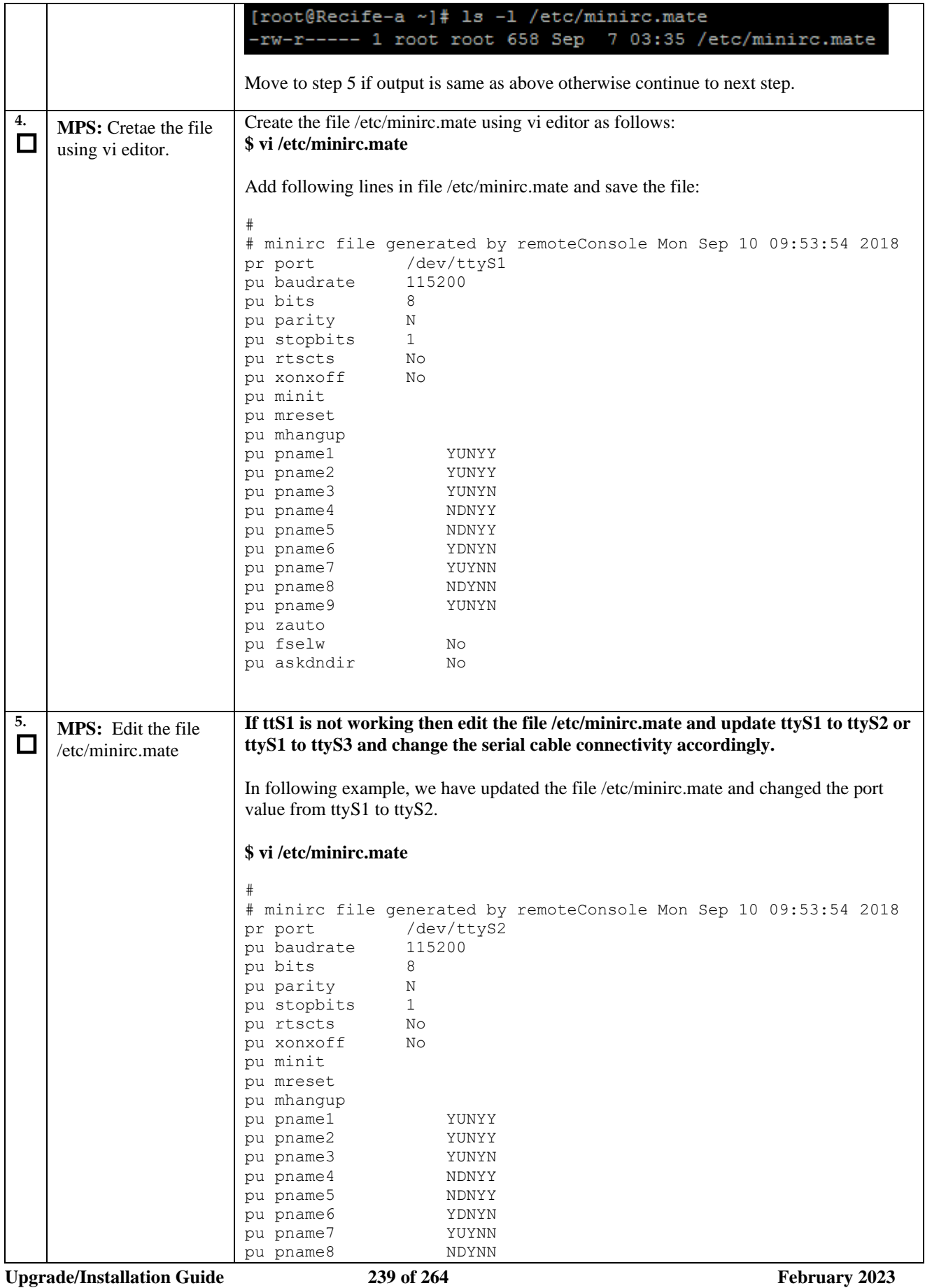

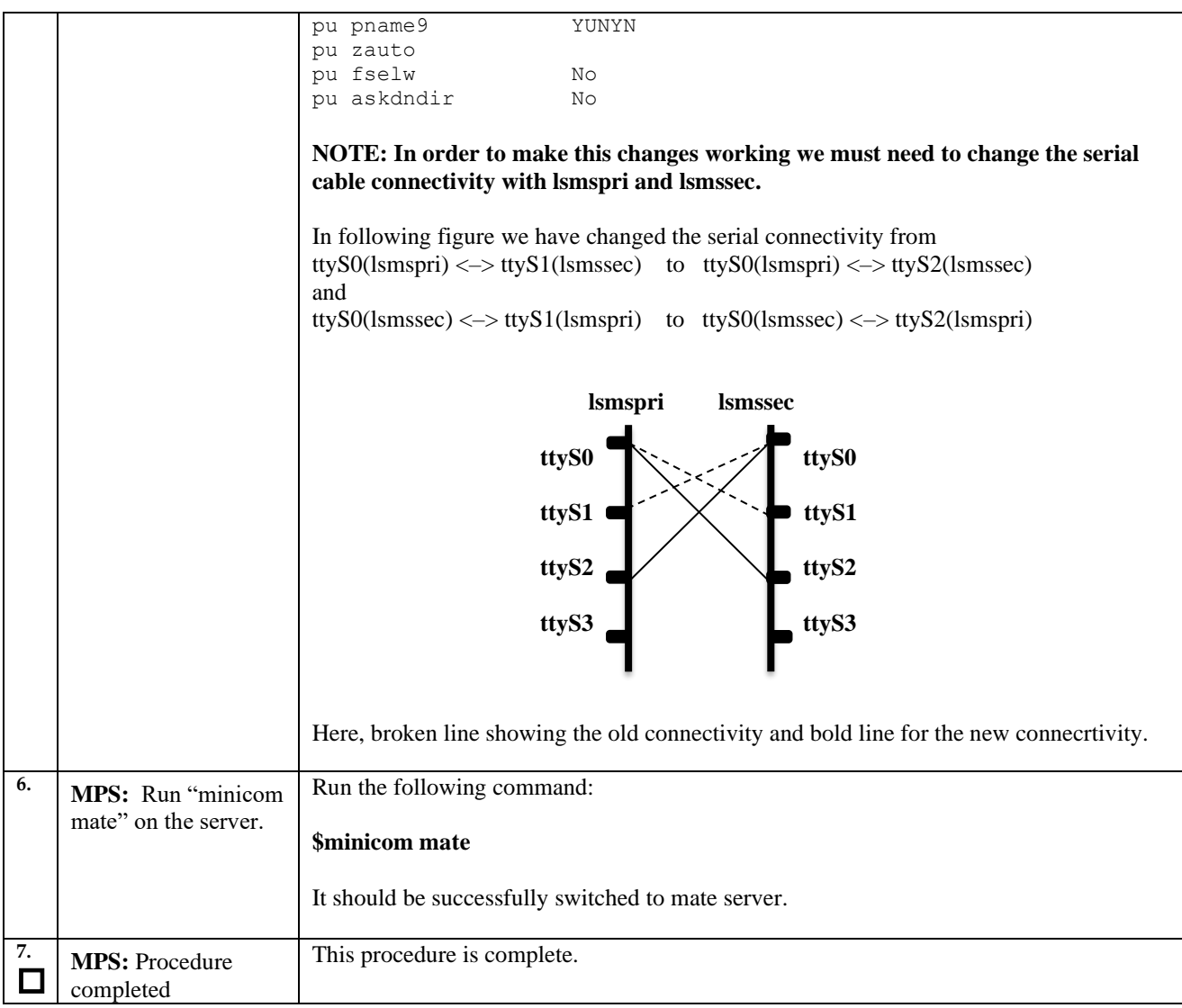

**ProcedureA.27: Procedure to add/edit the /etc/minirc.mate file**

## **Procedure A.28 Configure the Auto Backup**

This procedure configures auto backup for PDB and RTDB on all the Non-PROVs that are homed to the PDBA. EPAP software on all Non-PROVs homed to the PDBA should be running for successful auto RTDB backup on the Non-PROVs.

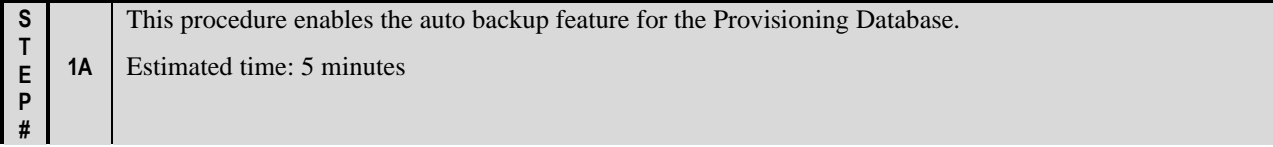

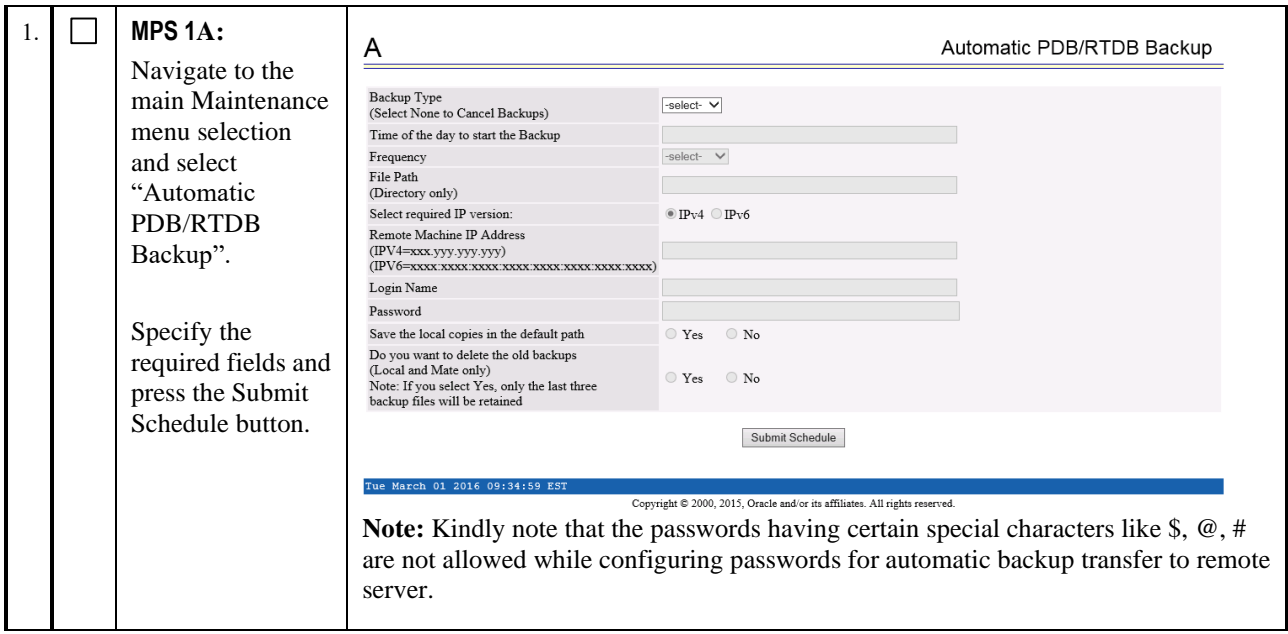

**This procedure is complete!**

# **Procedure A.29 STOP ACTIVE PDBA AND VERIFY REPL LOGS**

This procedure shall be executed on Active PDBA (2A). If REPL log in not empty, part of the procedure will be executed in Standby PDBA (1A) as well.

### **ProcedureA.29: Procedure to add/edit the /etc/minirc.mate file**

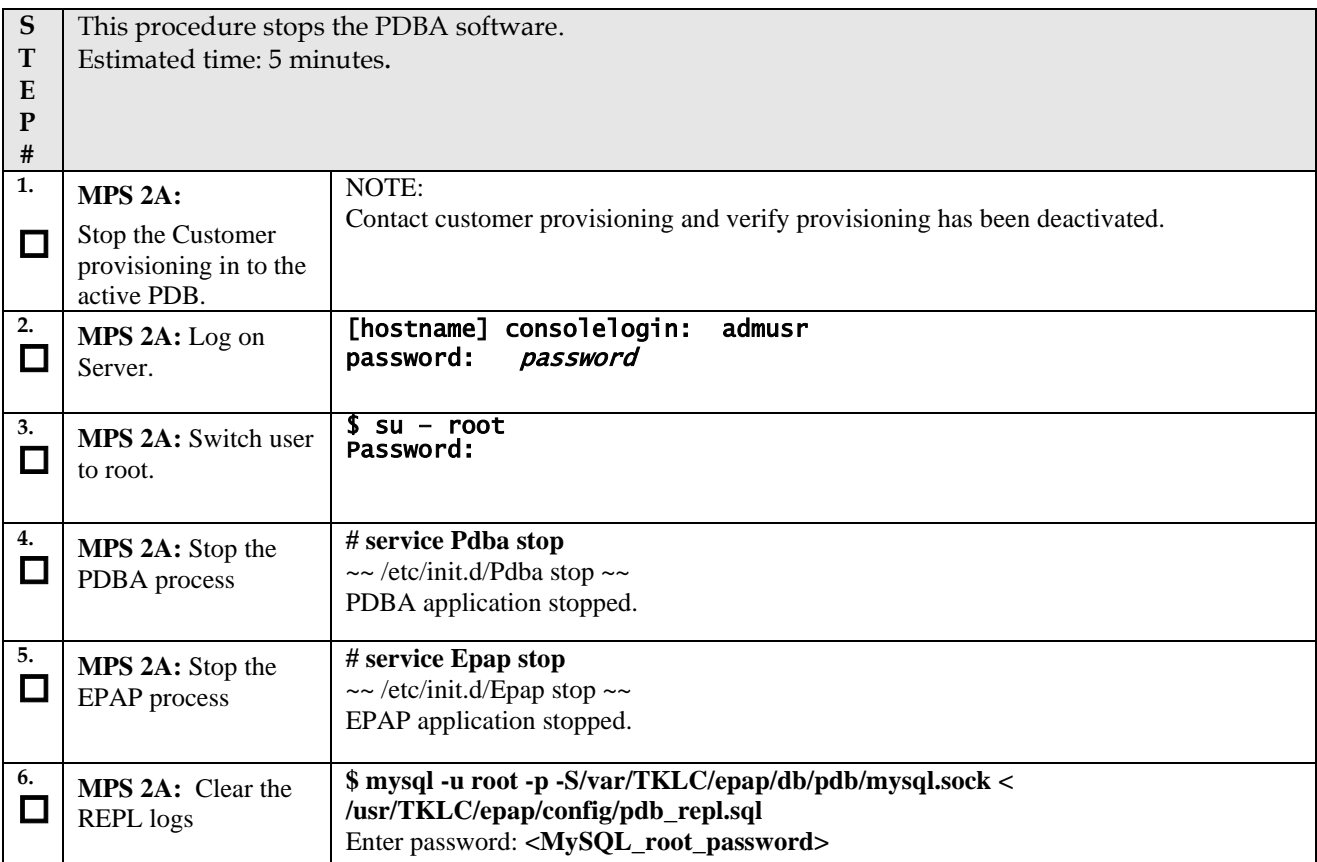

**ProcedureA.29: Procedure to add/edit the /etc/minirc.mate file**

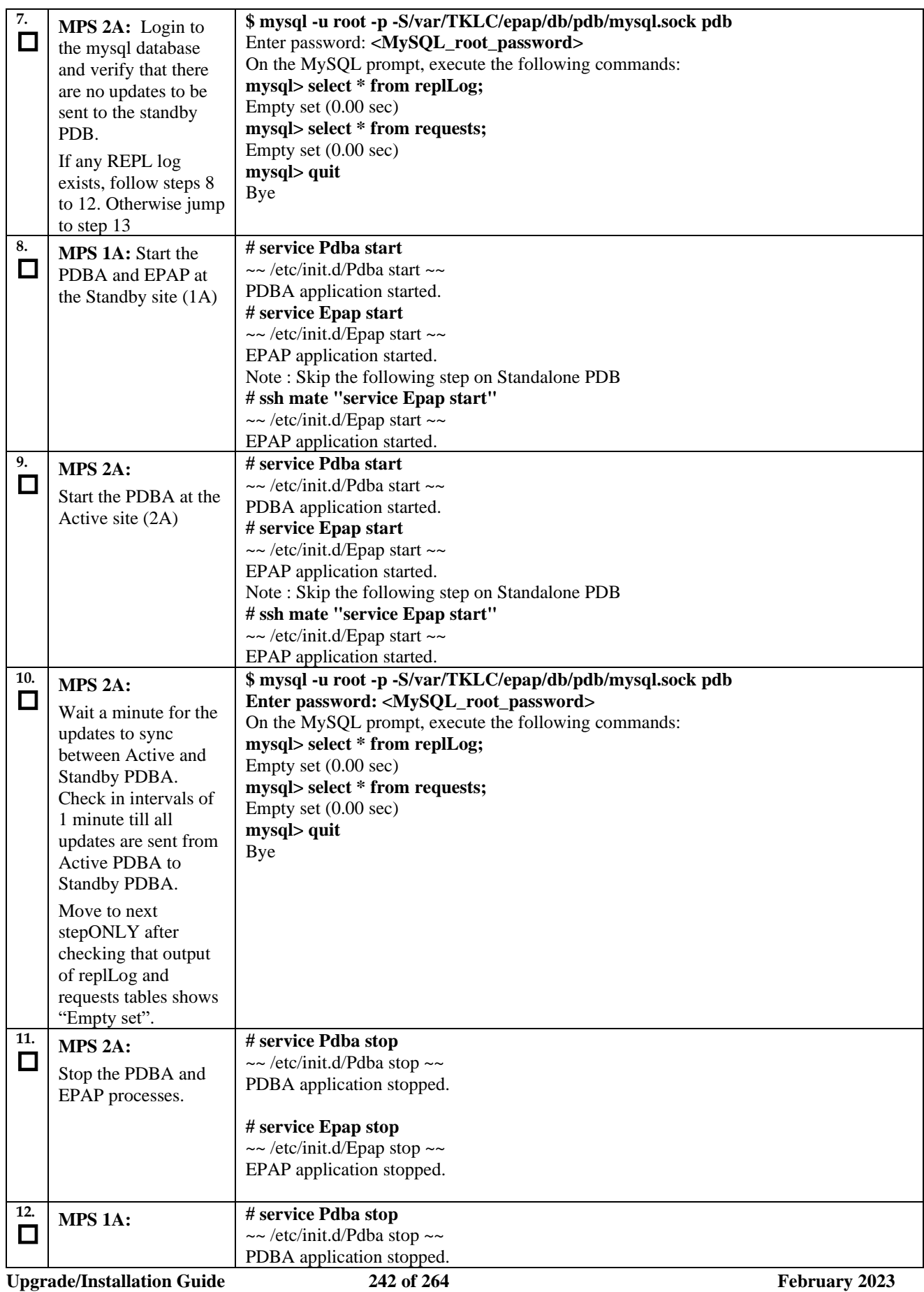

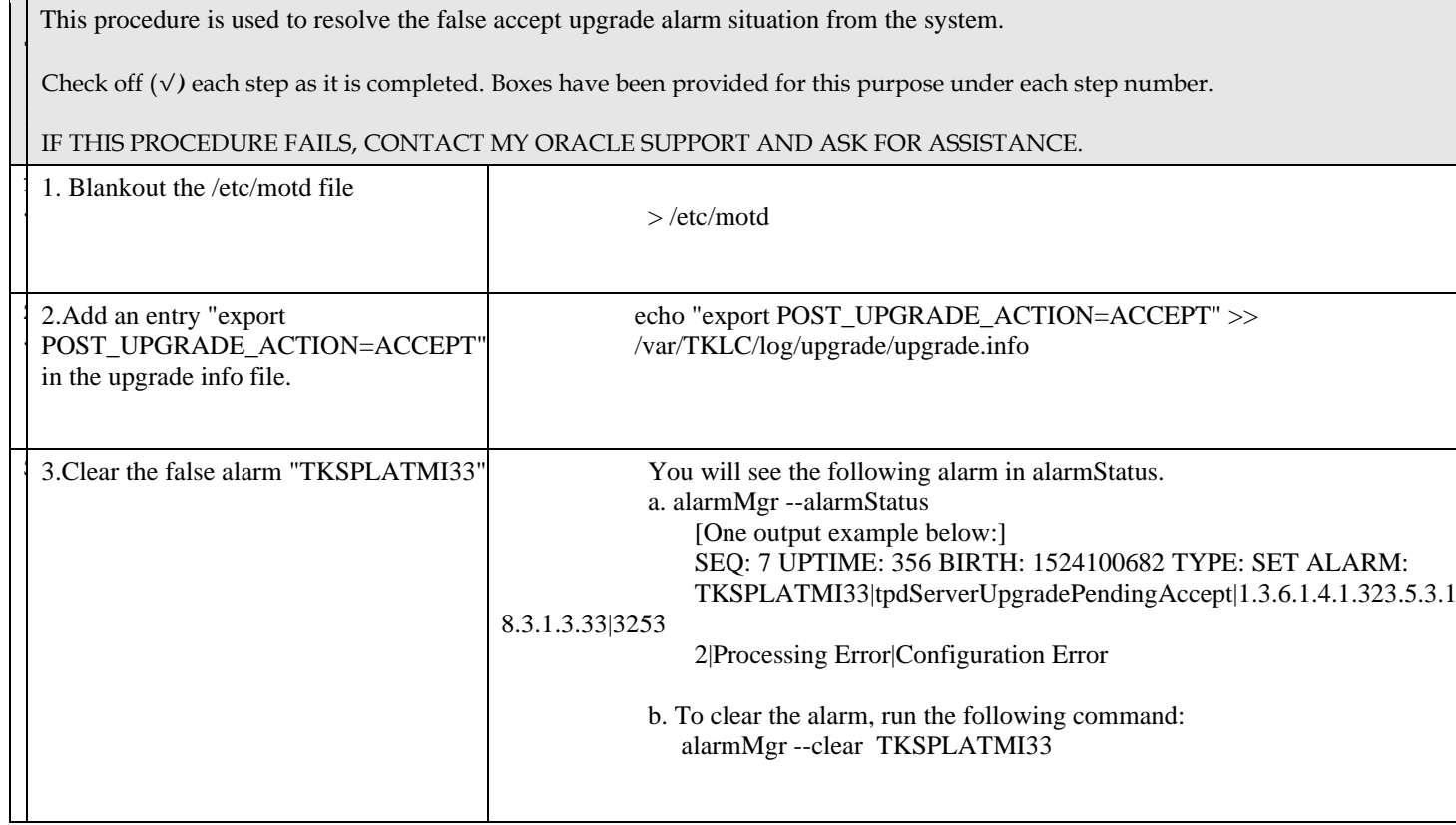

### **ProcedureA.29: Procedure to add/edit the /etc/minirc.mate file**

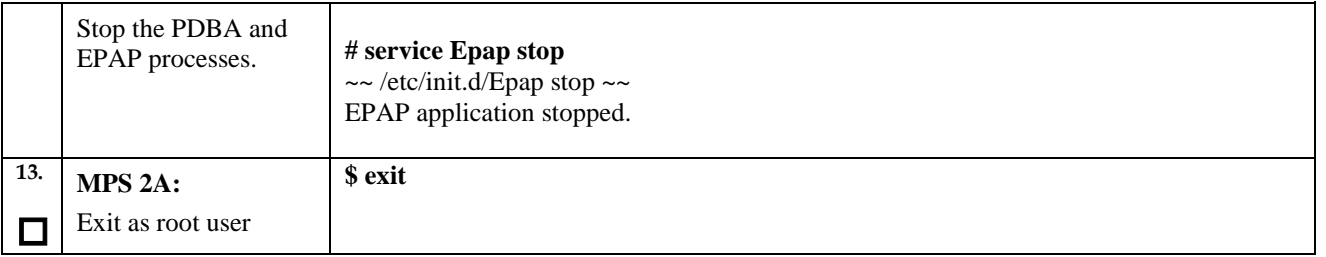

# **Procedure A.30 Resolve the false accept upgrade alarm situation**

# **APPENDIX B INTERCONNECTION DIAGRAM**

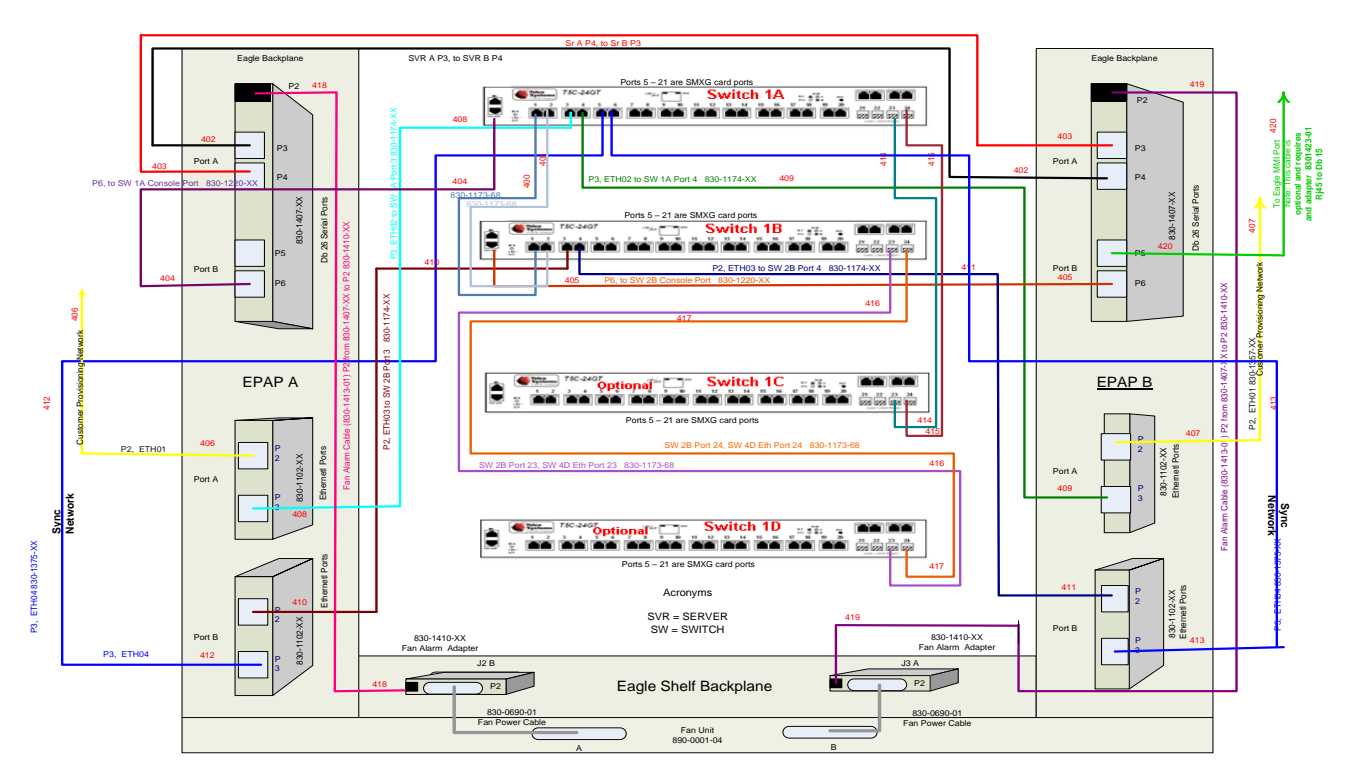

**Figure 7: Interconnectivity Diagram for Sync Network Redundancy (Eth04 used for Sync Network)**

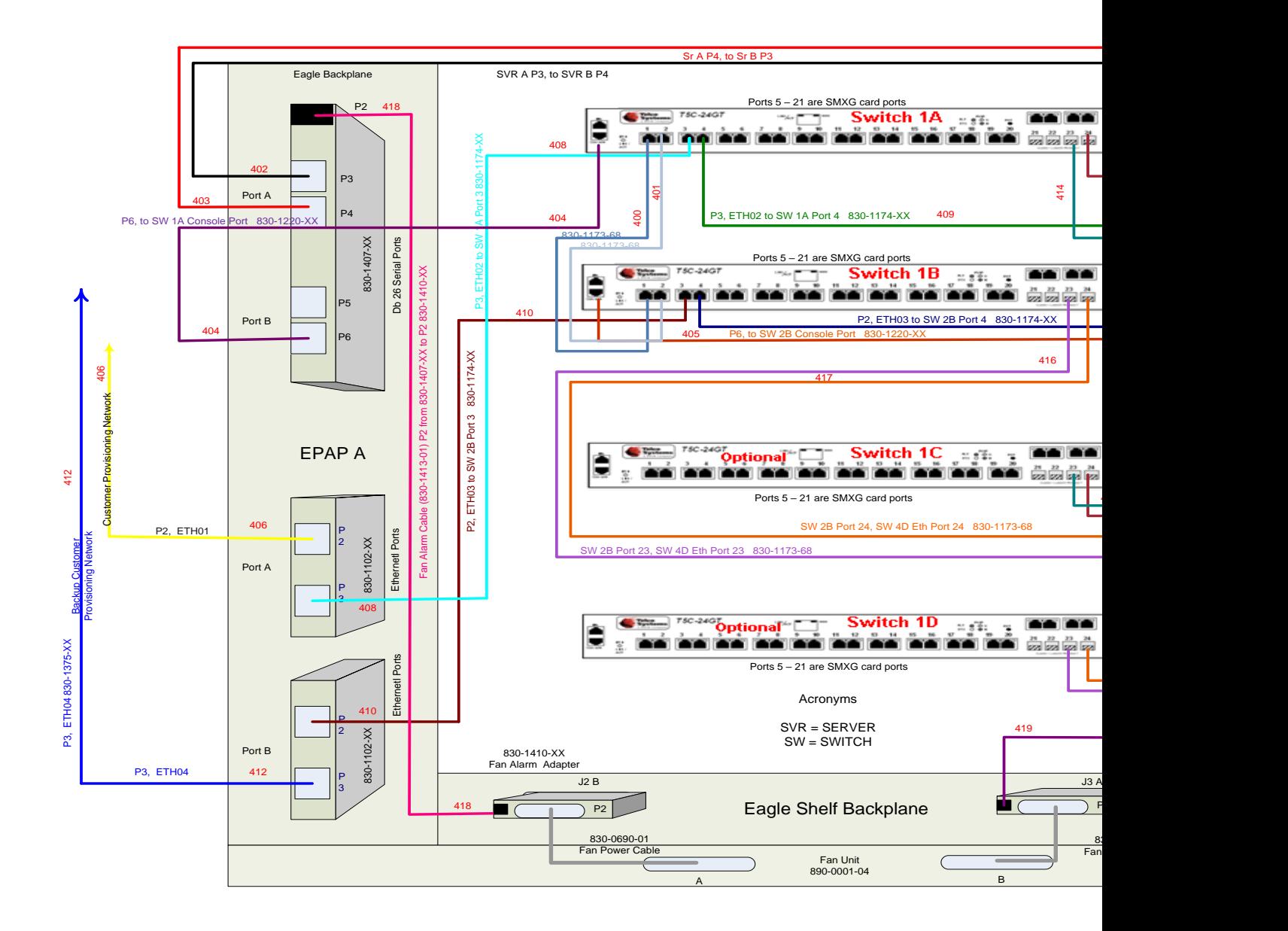

**Figure 8: Default Interconnectivity Diagram (Eth04 used for Backup Provisioning Network)**

# **APPENDIX C TELCO TO CISCO SWITCH REPLACEMENT**

# **SWITCH REPLACEMENT**

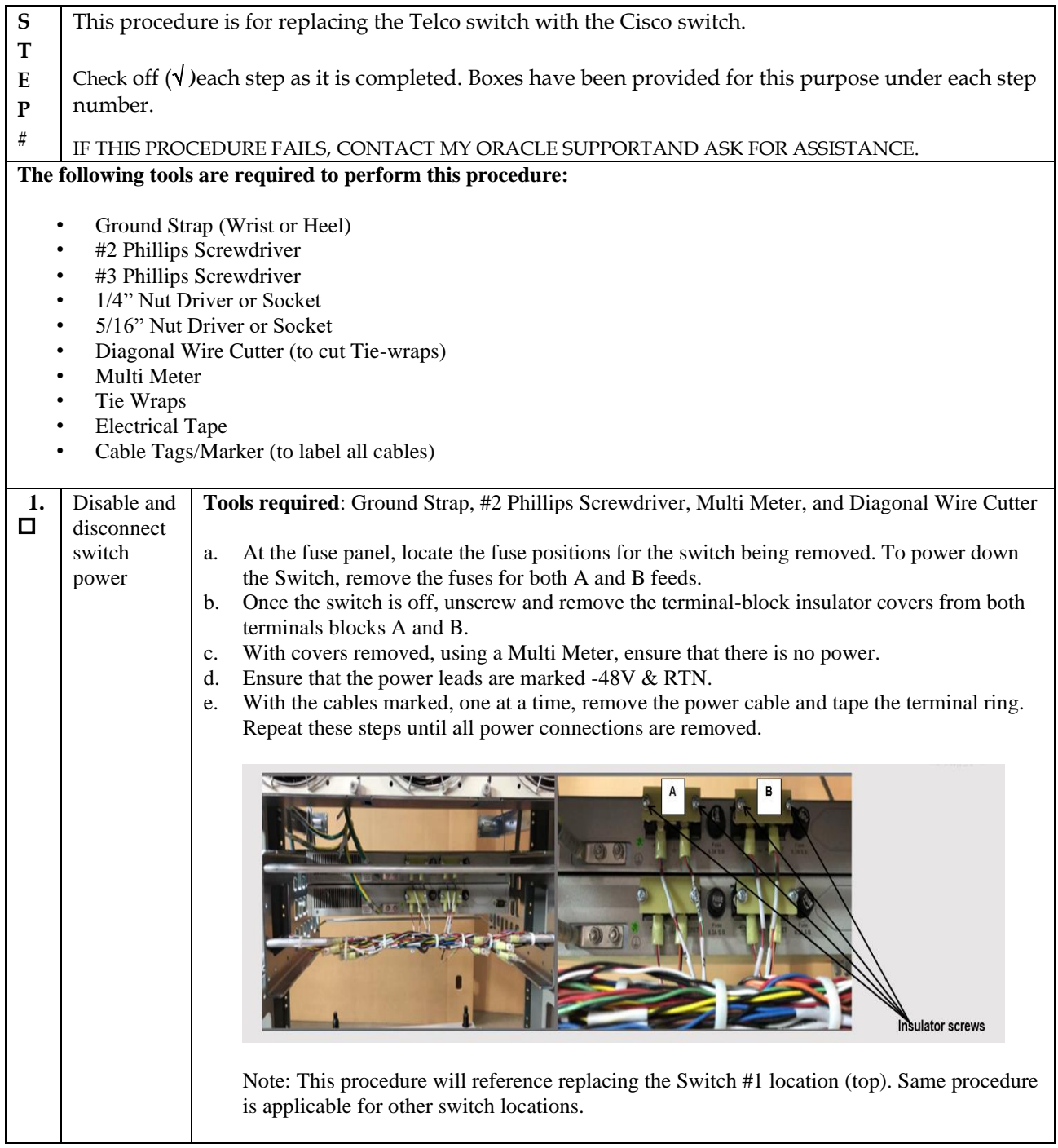

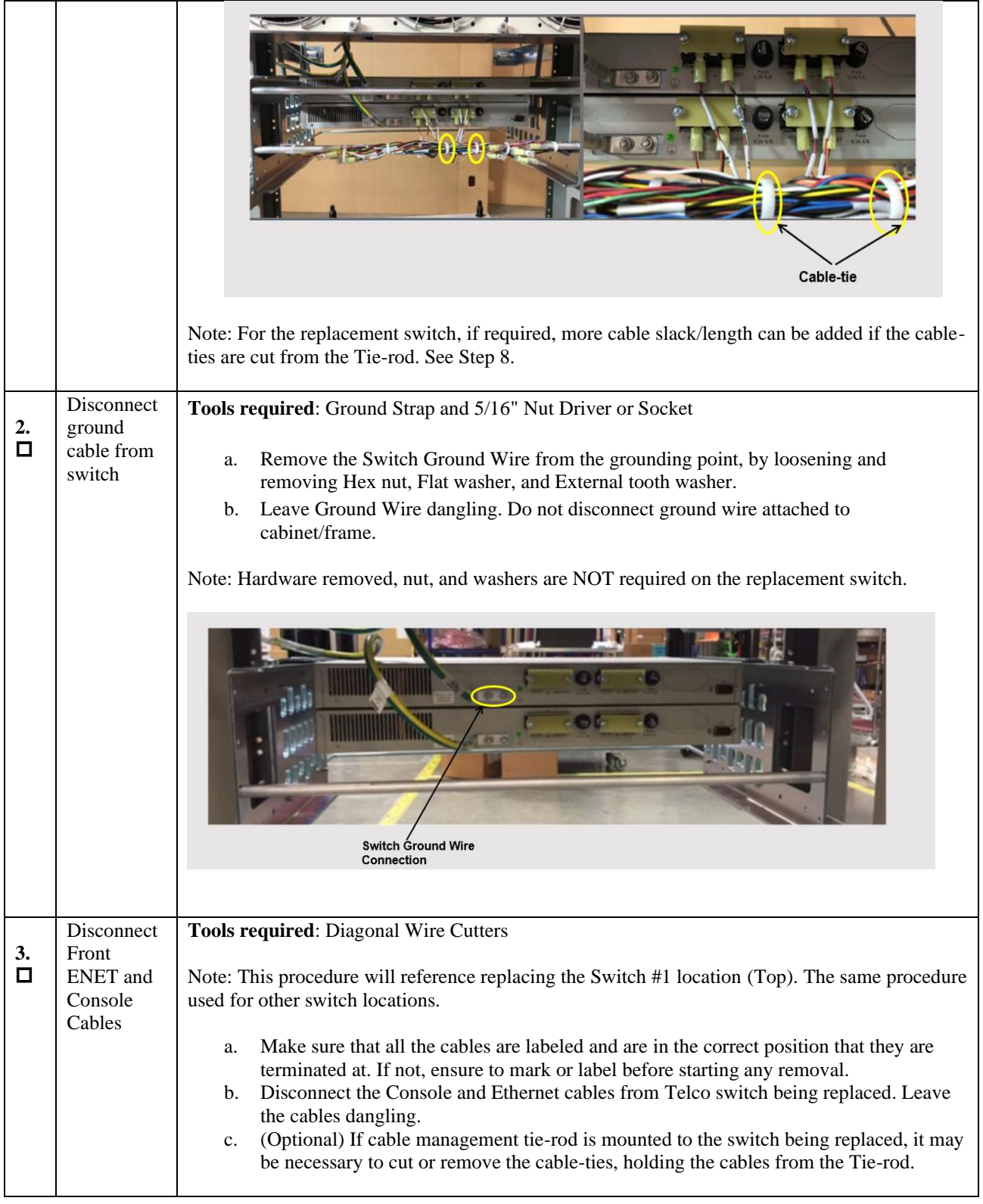

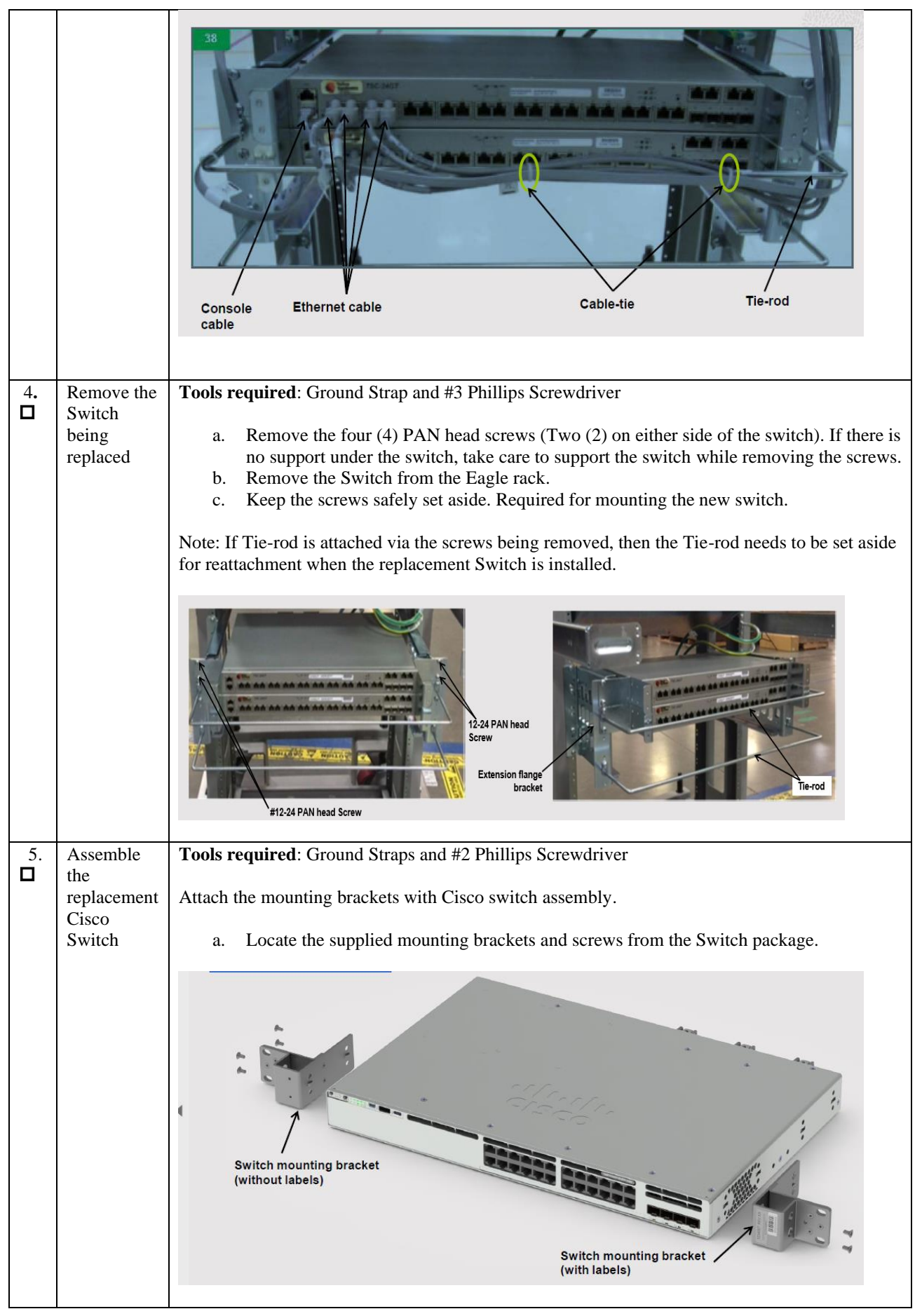

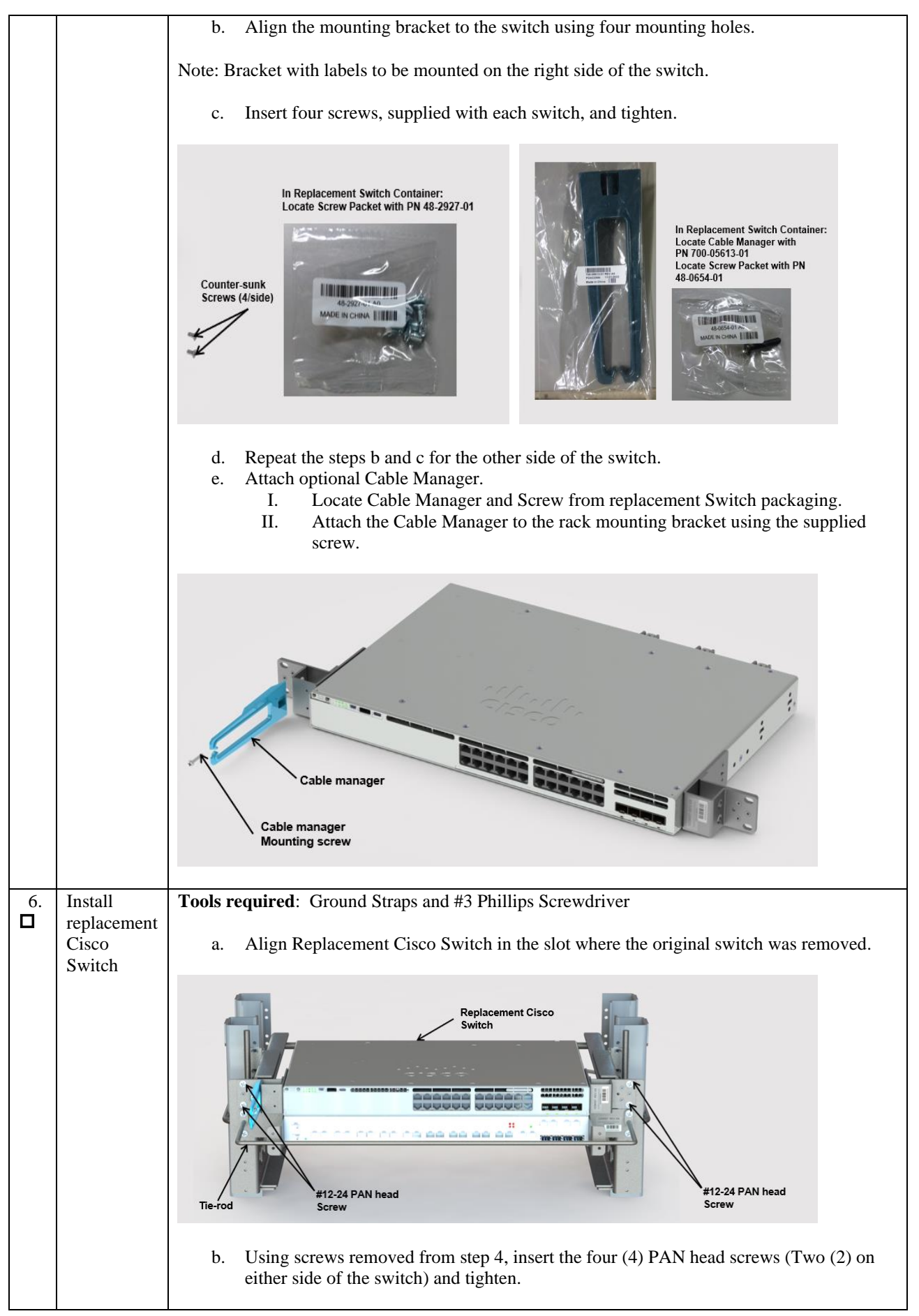

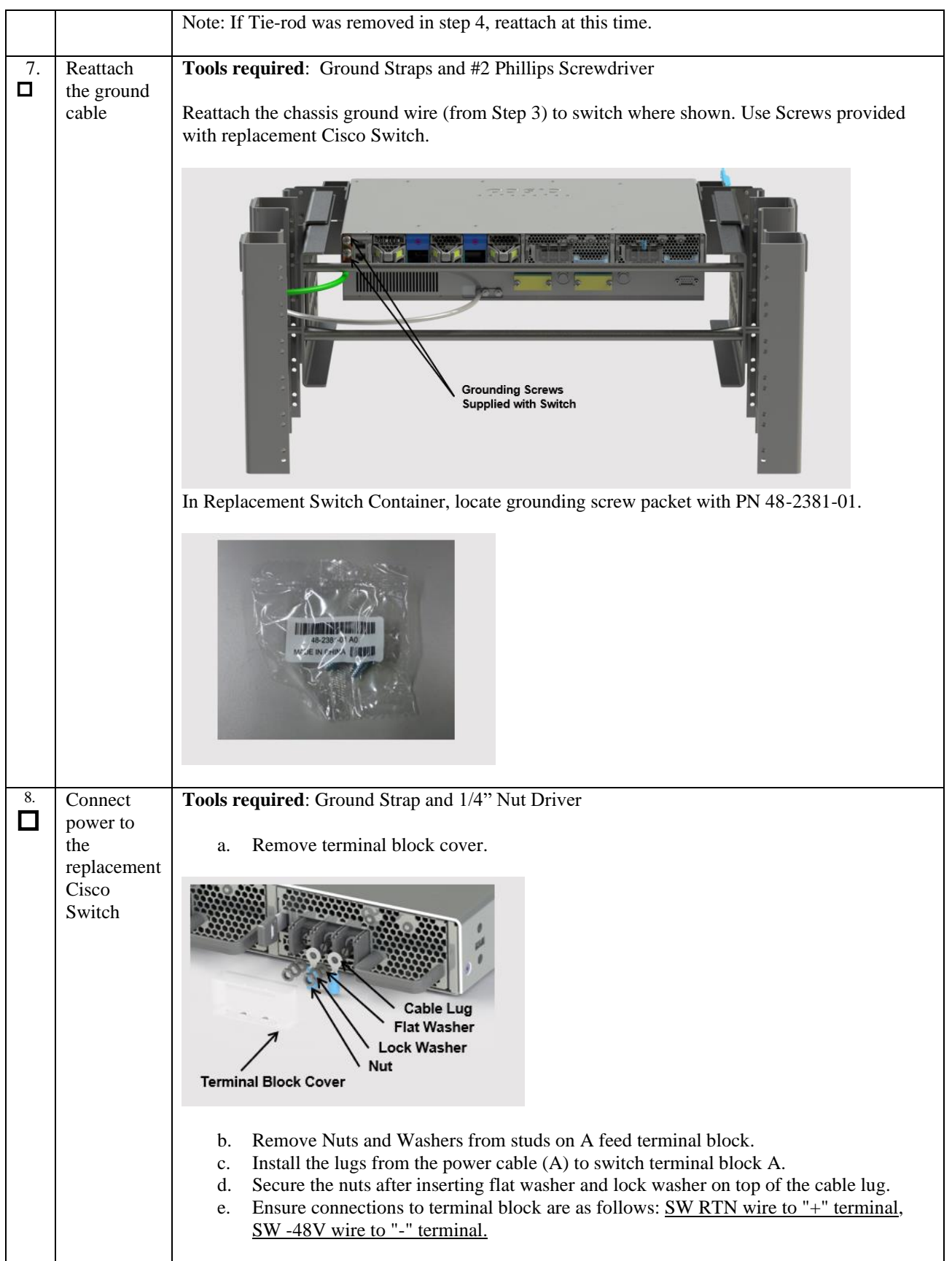

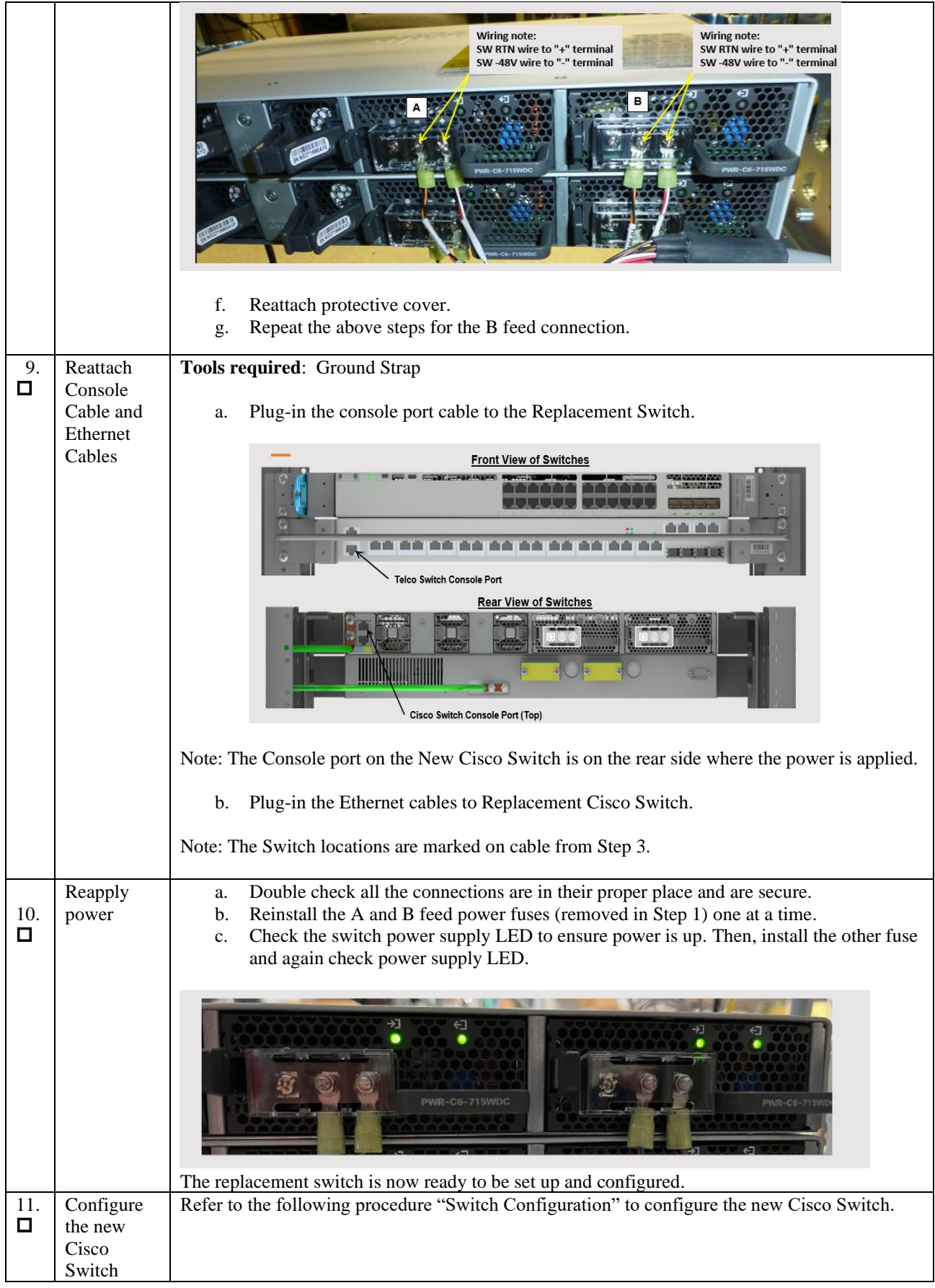

# **SWITCH CONFIGURATION**

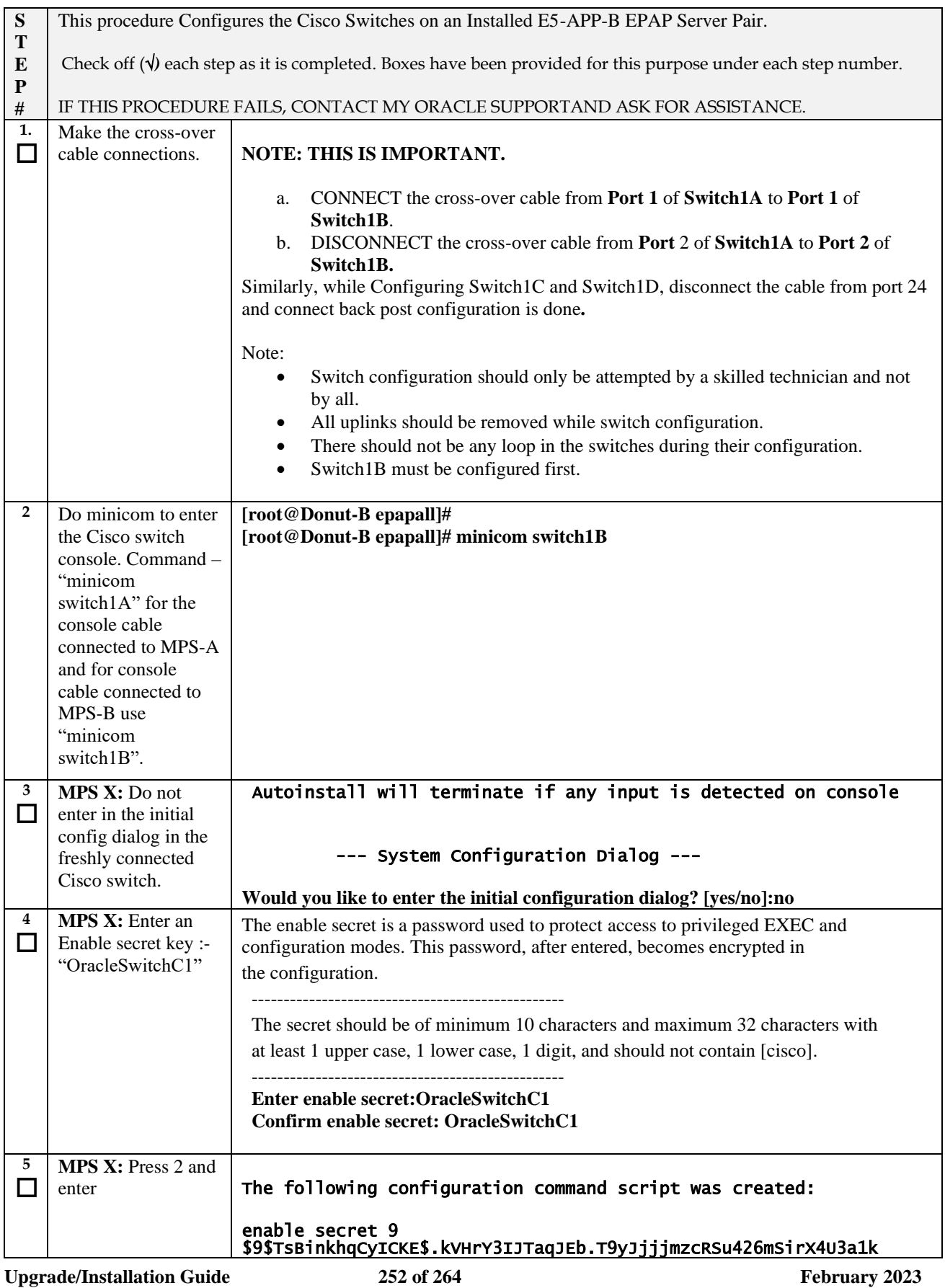
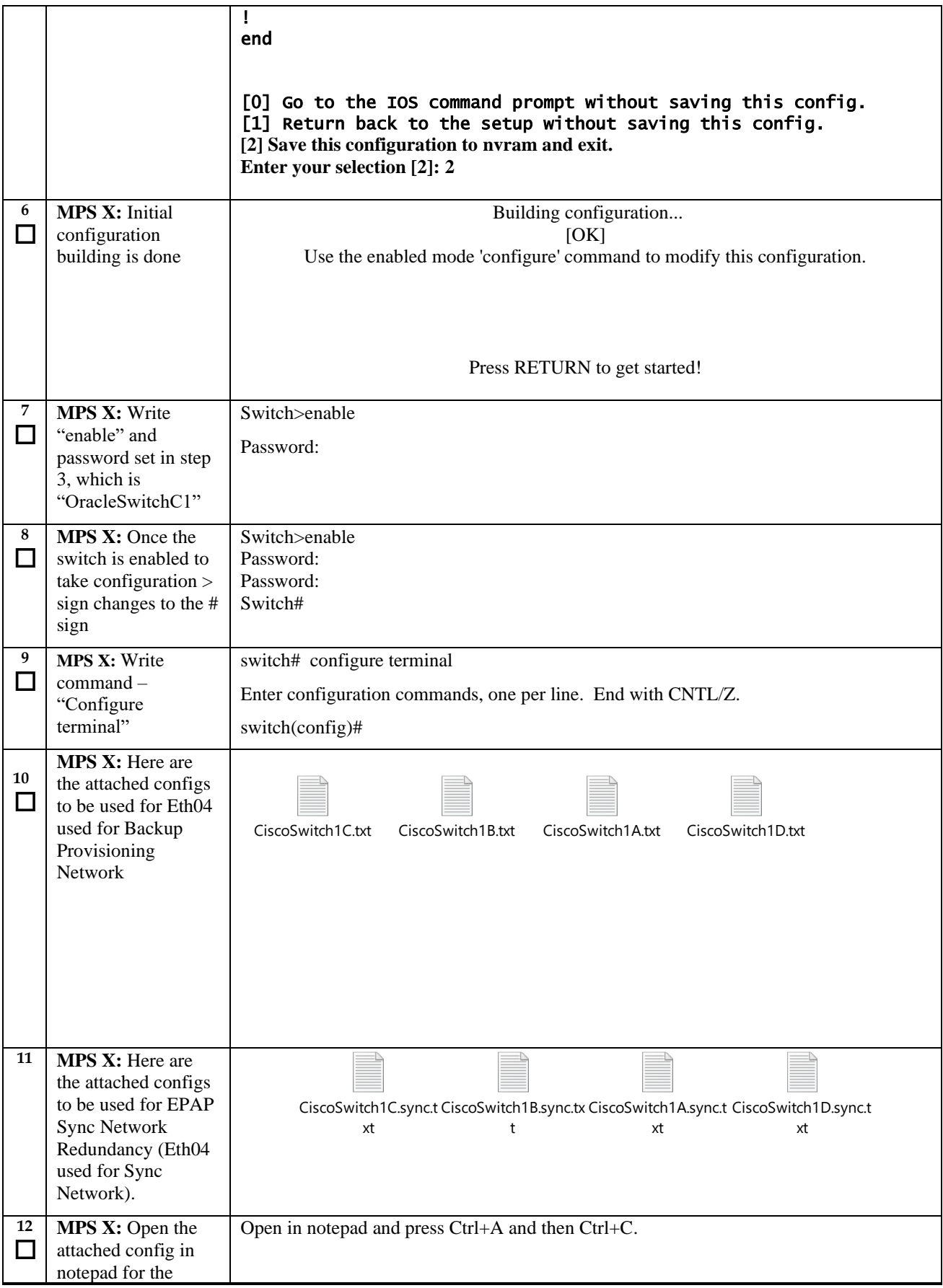

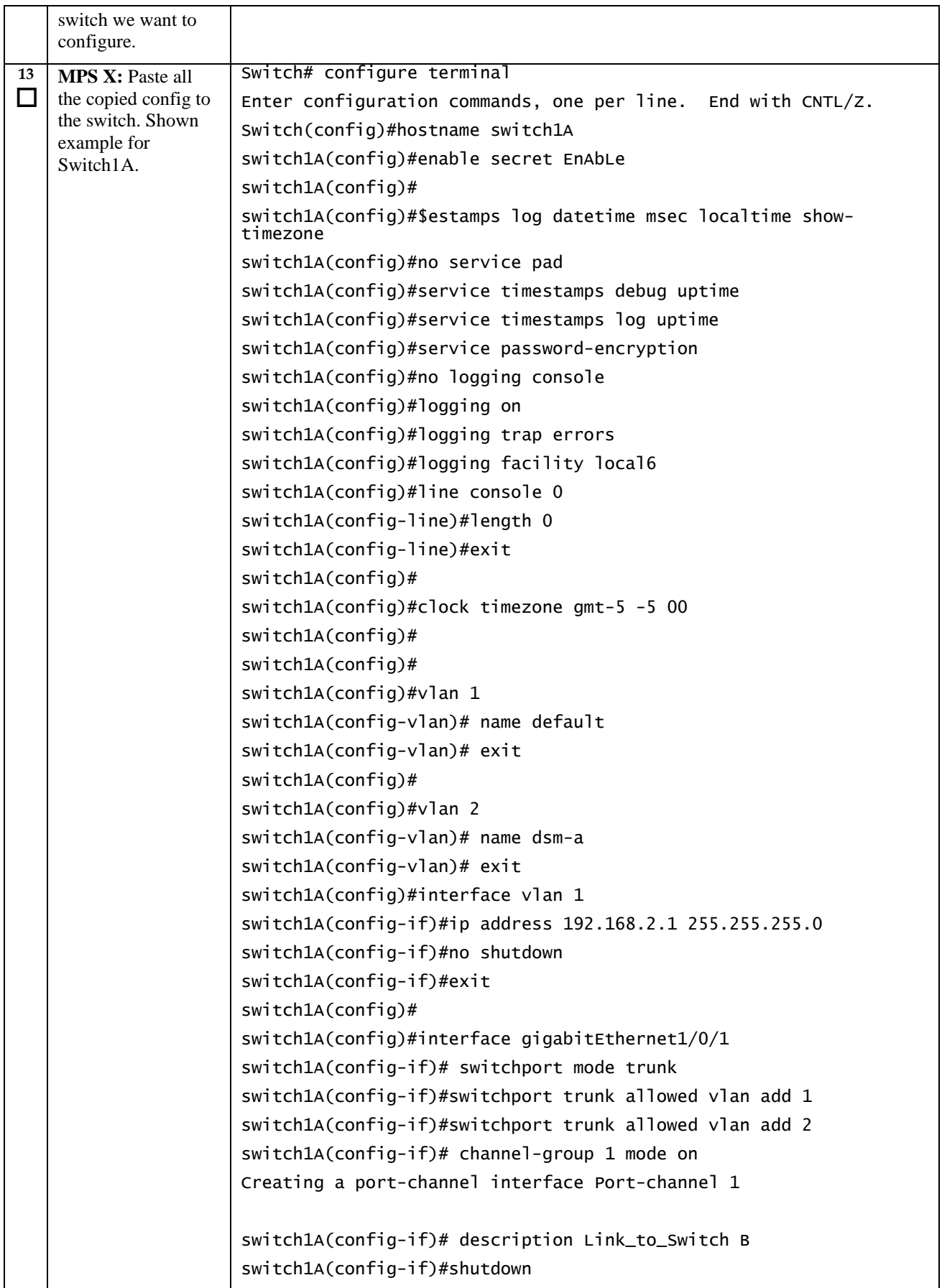

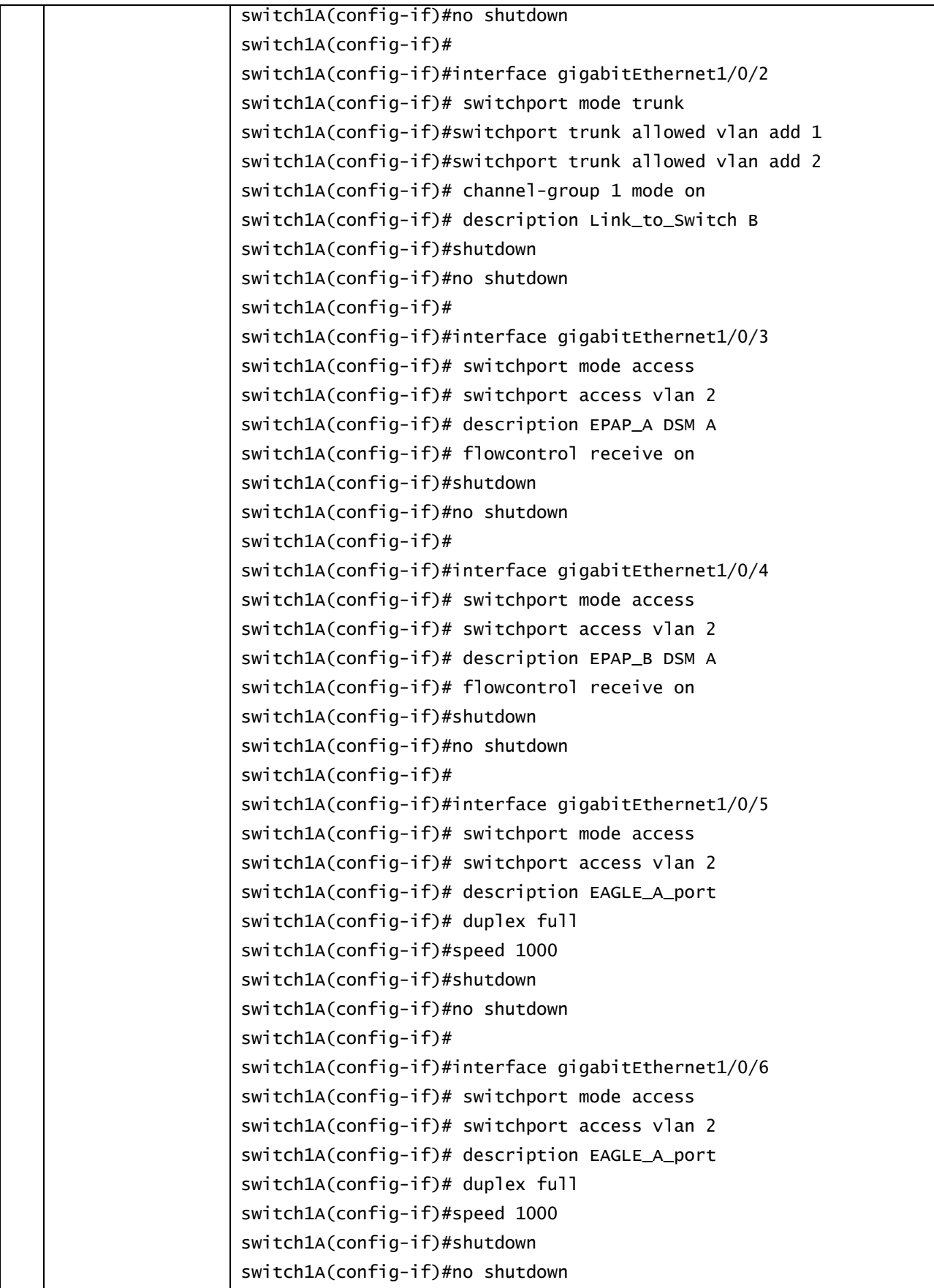

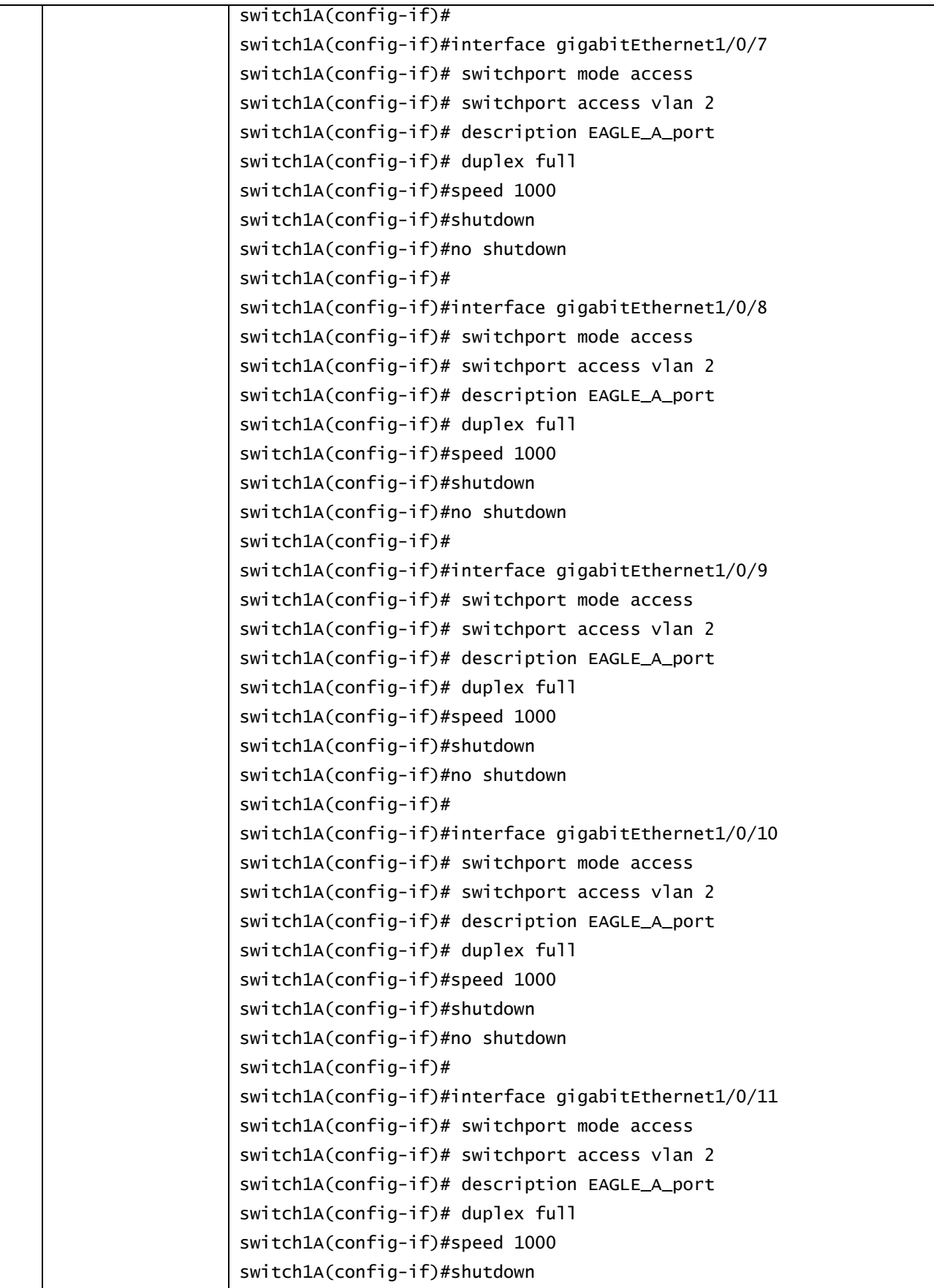

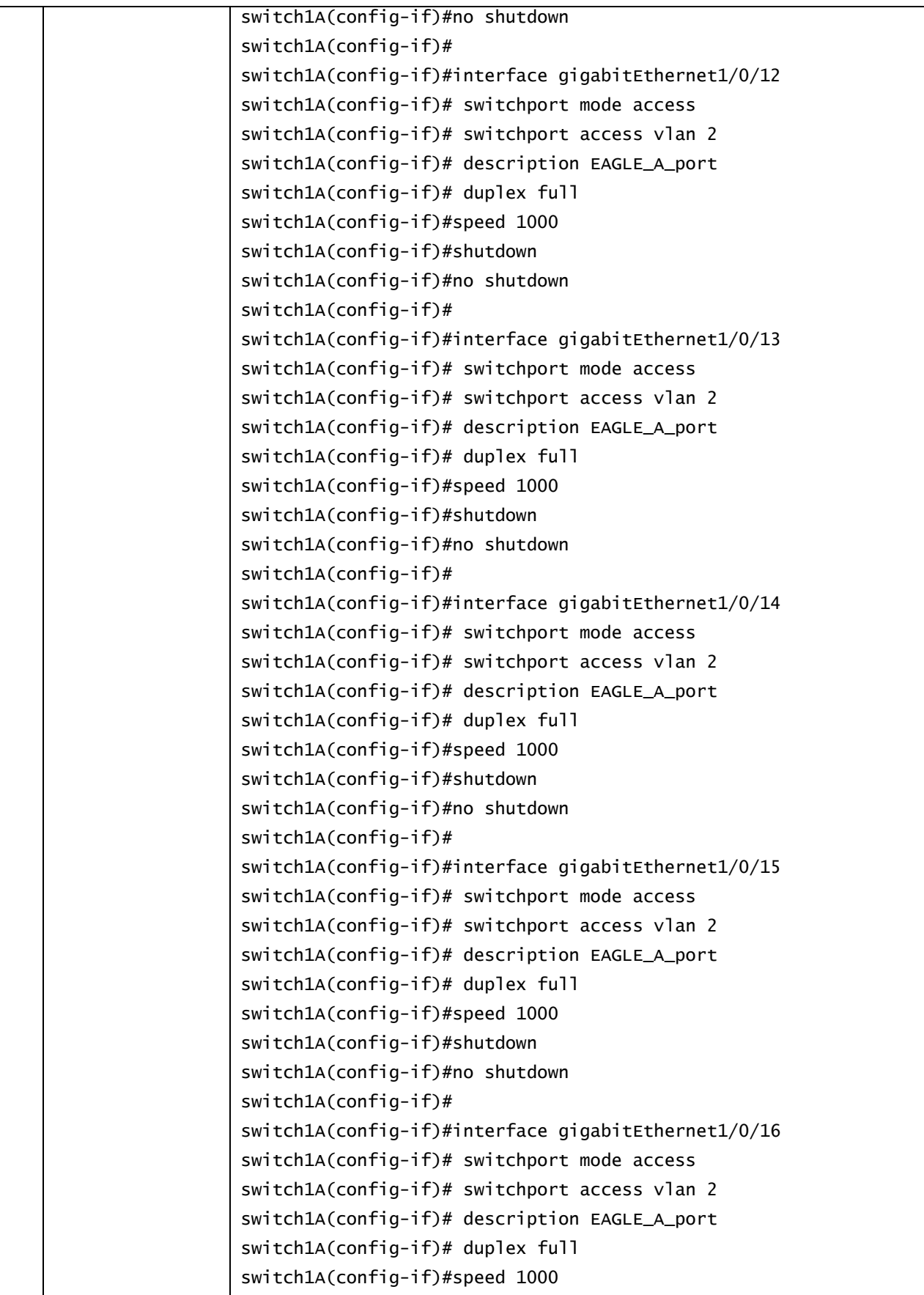

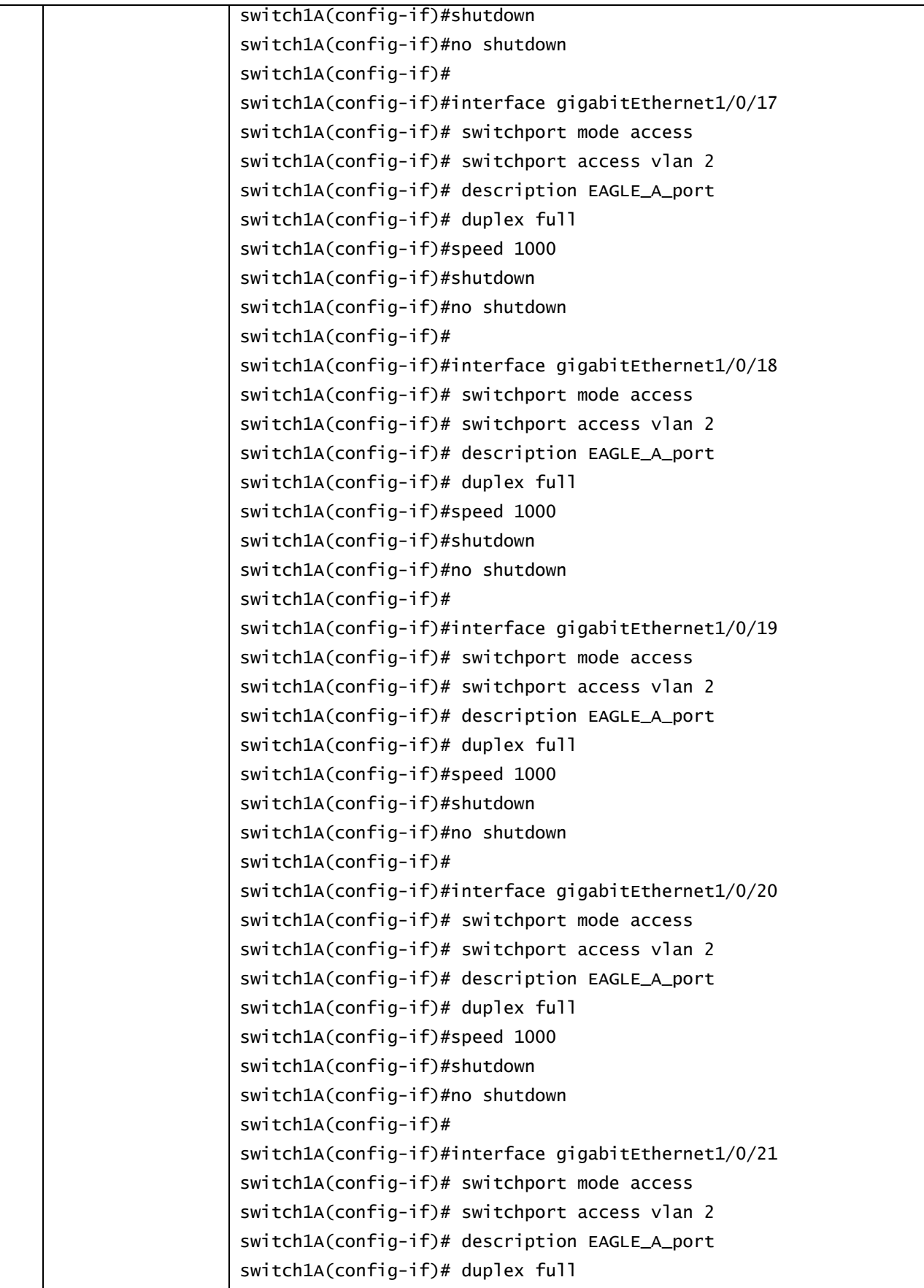

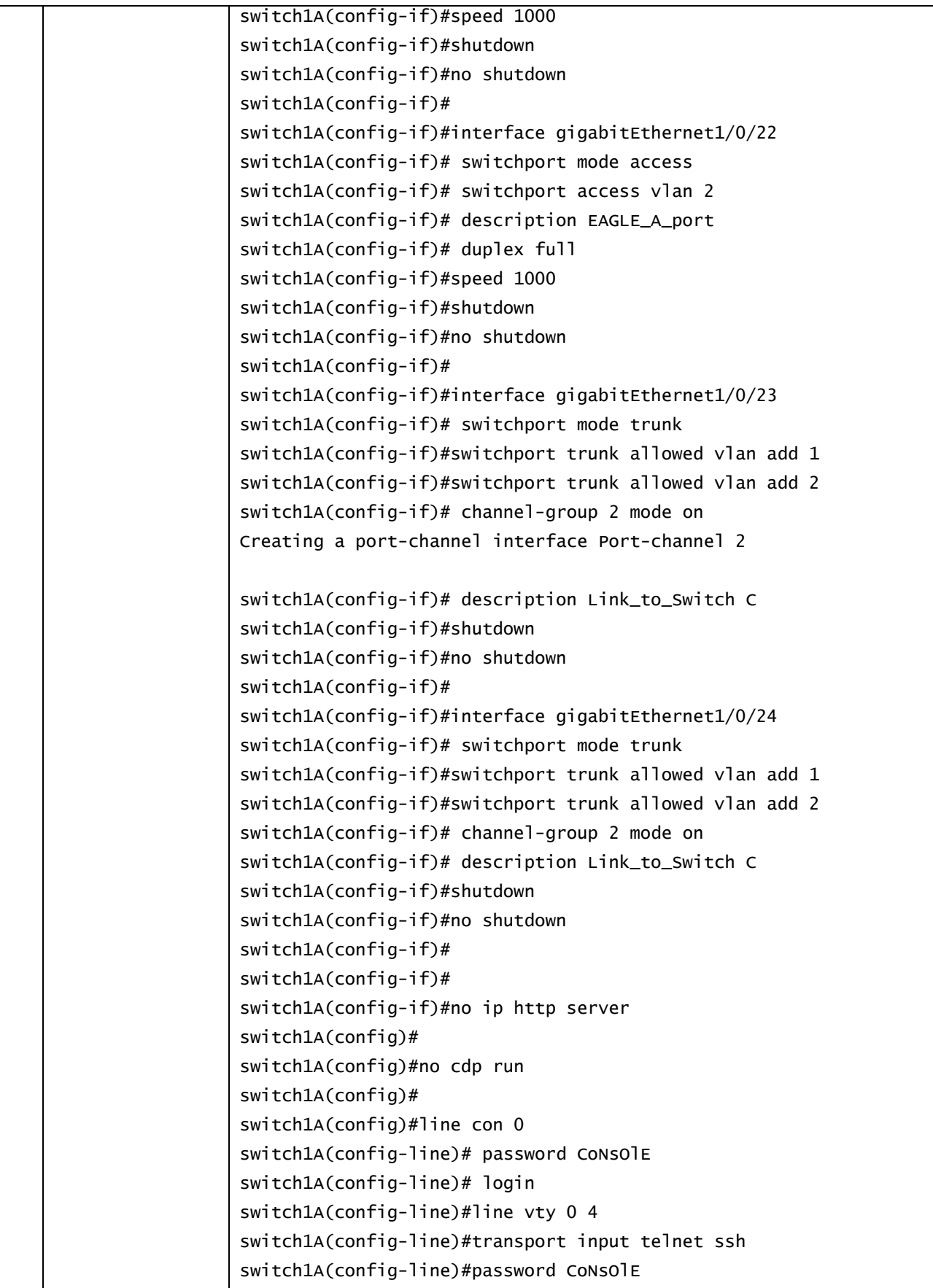

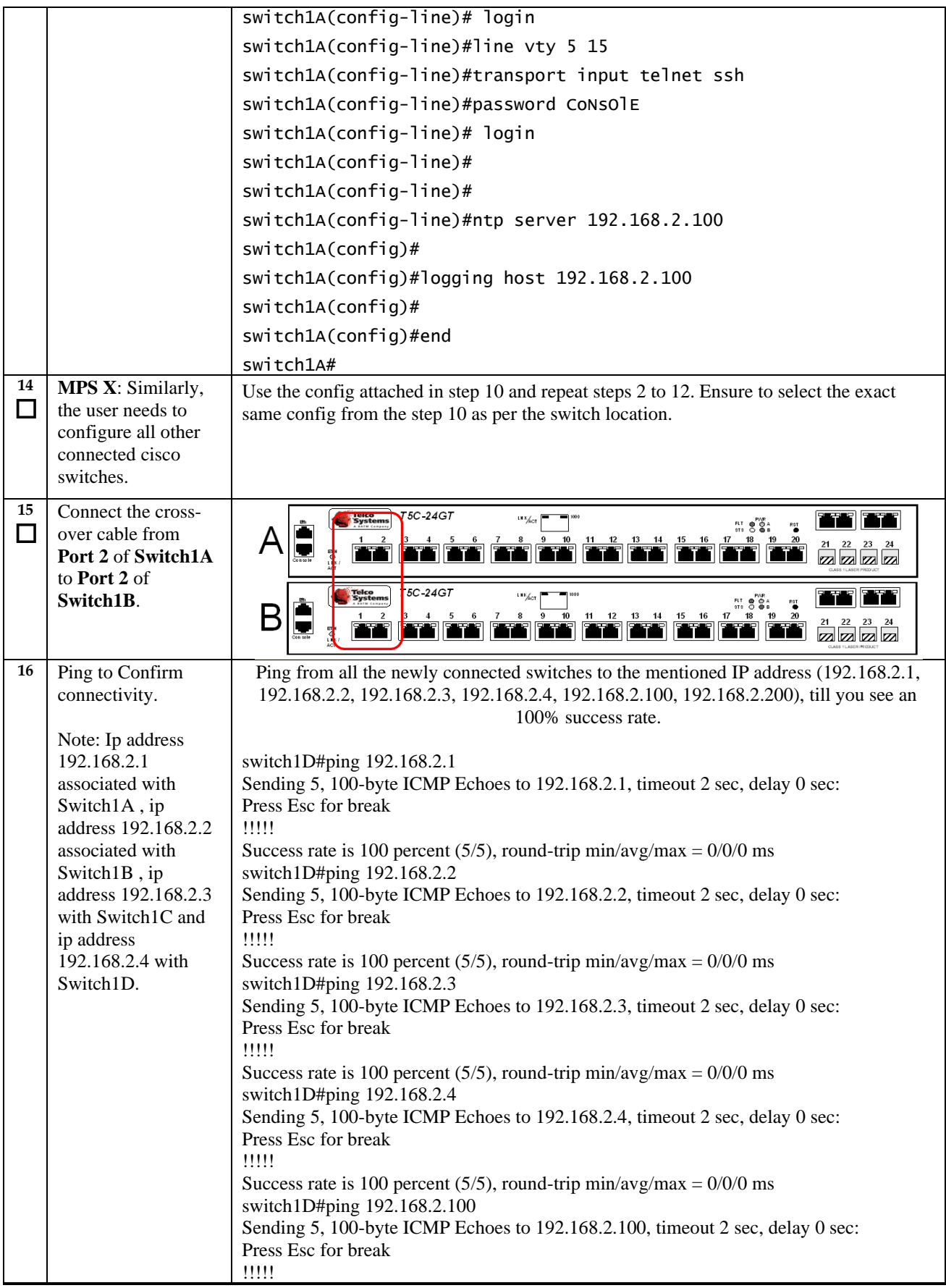

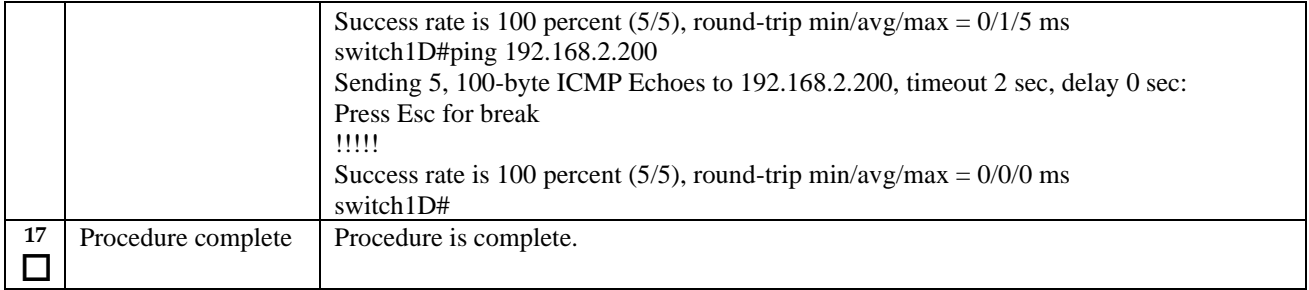

# **APPENDIX D SWOPS SIGN OFF.**

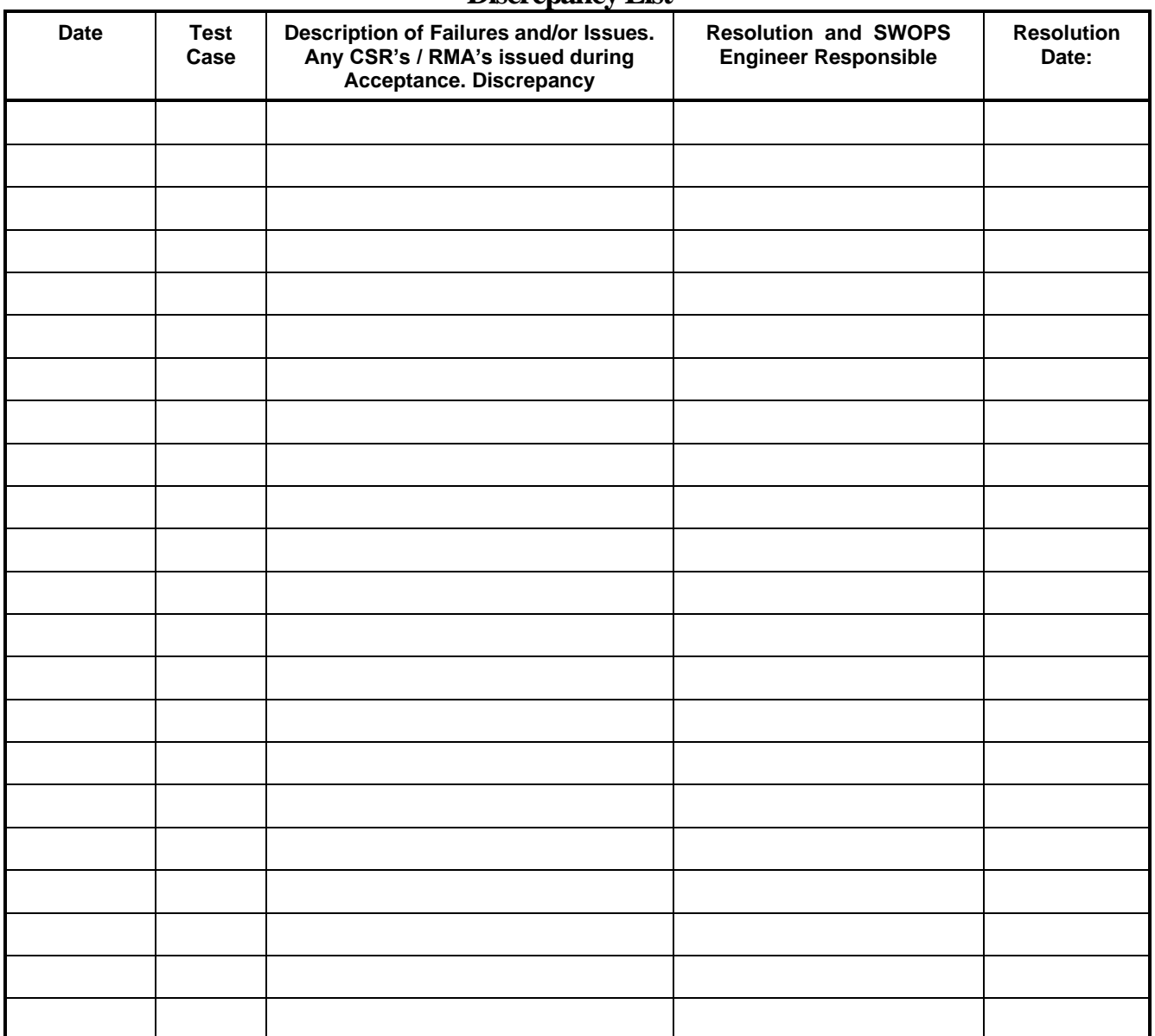

### **Discrepancy List**

#### **APPENDIX E CUSTOMER SIGN OFF**

#### **Sign-Off Record**

\*\*\* **Please review this entire document**. \*\*\*

This is to certify that all steps required for the upgrade successfully completed without failure.

Sign your name, showing approval of this procedure, and email this page and the above completed Table to Oracle, email: [upgrades@tekelec.com](mailto:upgrades@tekelec.com).

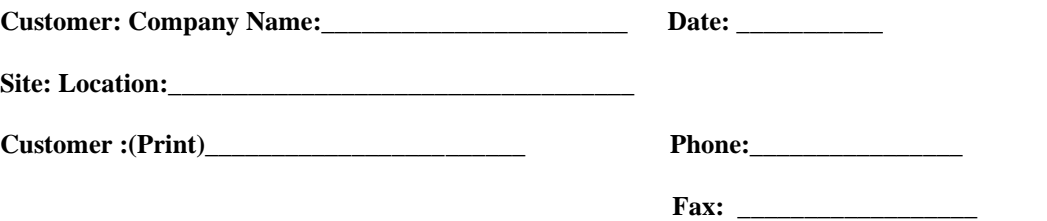

Start Date: \_\_\_\_\_\_\_\_\_\_\_\_\_\_\_\_\_\_ Completion Date: \_\_\_\_\_\_\_\_\_\_\_\_\_\_\_\_\_

This procedure has been approved by the undersigned. Any deviations from this procedure must be approved by both Oracle and the customer representative. A copy of this page should be given to the customer for their records. The SWOPS supervisor will also maintain a signed copy of this completion for future reference.

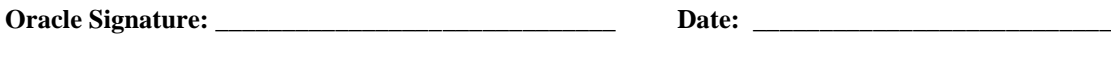

**Customer Signature: \_\_\_\_\_\_\_\_\_\_\_\_\_\_\_\_\_\_\_\_\_\_\_\_\_\_\_\_ Date: \_\_\_\_\_\_\_\_\_\_\_\_\_\_\_\_\_\_\_\_\_\_\_\_\_\_\_**

## **APPENDIX F MY ORACLE SUPPORT**

My Oracle Support [\(https://support.oracle.com\)](https://support.oracle.com/) is your initial point of contact for all product support and training needs. A representative at Customer Access Support can assist you with My Oracle Support registration.

Call the Customer Access Support main number at 1-800-223-1711 (toll-free in the US), or call the Oracle Support hotline for your local country from the list at [http://www.oracle.com/us/support/contact/index.html.](http://www.oracle.com/us/support/contact/index.html) When calling, make the selections in the sequence shown below on the Support telephone menu:

- For Technical issues such as creating a new Service Request (SR), select **1**.
- For Non-technical issues such as registration or assistance with My Oracle Support, select **2**.
- For Hardware, Networking and Solaris Operating System Support, select **3**.

You are connected to a live agent who can assist you with My Oracle Support registration and opening a support ticket.

My Oracle Support is available 24 hours a day, 7 days a week, 365 days a year.